# kaspersky

## Kaspersky Security Center 14 Linux

© 2023 AO Kaspersky Lab

### جدول المحتویات

[Kaspersky](#page-10-0) Security Center 14 Linux تعلیمات ما [الجدید](#page-11-0) [Kaspersky](#page-12-0) Security Center Linux حول [مجموعة](#page-13-0) التوزیع متطلبا<u>ت الأجهز ة والبر ام</u>ج [Kaspersky](#page-20-0) Security Center 14 Web Console حول قائمة من تطبیقات [Kaspersky](#page-21-0) المدعومة مقارنة Center Security [Kaspersky:](#page-21-1) المستندة إلى Windows مقابل المستندة إلى Linux المفاھیم [الأساسیة](#page-22-0) خادم [الإدارة](#page-23-0) [التسلسل](#page-24-0) الھرمي لخوادم الإدارة خادم الإدارة [الافتراضي](#page-24-1) خادم [الویب](#page-25-0) عمیل [الشبكة](#page-25-1) [مجموعات](#page-26-0) الإدارة الجهاز المُدار جھاز غیر [مخصص](#page-26-2) محطة عمل [المسؤول](#page-27-0) مكون الإدارة [الإضافي](#page-27-1) للویب [السیاسات](#page-27-2) ملفات تعریف [السیاسة](#page-28-0) [المھام](#page-28-1) نطاق [المھمة](#page-29-0) كیفیة ارتباط إعدادات التطبیق المحلیة [بالسیاسات](#page-30-0) نقطة [توزیع](#page-31-0) بوابة [الاتصال](#page-32-0) [الترخیص](#page-33-0) حول اتفاقیة ترخیص [المستخدم](#page-34-0) النھائي حول [الترخیص](#page-34-1) حول شھادة [الترخیص](#page-35-0) حول مفتاح [الترخیص](#page-35-1) عرض سیاسة [الخصوصیة](#page-36-0) [Kaspersky](#page-36-1) Security Center ترخیص خیارات حول ملف [المفتاح](#page-37-0) [بخصوص](#page-37-1) تزوید البیانات حول [الاشتراك](#page-40-0) تم تجاوز حد أحداث [الترخیص](#page-40-1) البنیة [الھندسیة](#page-41-0) [Kaspersky](#page-42-0) Security Center 14 Web Console و Kaspersky Security Center إدارة خادم مخطط نشر [Kaspersky](#page-43-0) Security Center Linux المنافذ المستخدمة بواسطة وحدة تحكم الویب لـ 14 Center Security Kaspersky Center Security [Kaspersky](#page-46-0) [التثبیت](#page-48-0): سیناریو التثبیت [الرئیسي](#page-49-0) تثبیت نظام إدارة قواعد [البیانات](#page-50-0) [Kaspersky](#page-51-0) Security Center 14 Linux مع للعمل MariaDB x64 خادم تكوین

[Kaspersky](#page-52-0) Security Center تثبیت

[Kaspersky](#page-54-0) Security Center 14 Web Console تثبیت [Kaspersky](#page-55-0) Security Center 14 Web Console تثبیت معلمات حسابات للعمل باستخدام نظام إدارة قواعد البیانات [\(DBMS\(](#page-58-0) نشر مجموعة تجاوز الفشل من [Kaspersky](#page-58-1) سیناریو: نشر مجموعة تجاوز الفشل من [Kaspersky](#page-58-2) حول مجموعة تجاوز الفشل من [Kaspersky](#page-59-0) تحضیر خادم ملف لمجموعة تجاوز الفشل من [Kaspersky](#page-60-0) تحضیر العقد لنظام مجموعة تجاوز الفشل من [Kaspersky](#page-61-0) تثبیت Center Security [Kaspersky](#page-63-0) على عقد نظام مجموعة تجاوز الفشل من Kaspersky بدء تشغیل مھمة [وإیقافھا](#page-66-0) یدویًا شھادات للعمل مع Center Security [Kaspersky](#page-66-1) [Kaspersky](#page-67-0) Security Center شھادات حول متطلبات الشھادات المخصصة المستخدمة في Center Security [Kaspersky](#page-68-0) [Kaspersky](#page-69-0) Security Center 14 Web Console شھادة إصدار إعادة [Kaspersky](#page-69-1) Security Center 14 Web Console شھادة استبدال تحویل شھادة PFX إلى تنسیق [PEM](#page-70-0) السیناریو: تحدید شھادة خادم الإدارة [المخصصة](#page-70-1) استبدال شھادة خادم الإدارة باستخدام الأداة المساعدة [klsetsrvcert](#page-72-0) توصیل عملاء الشبكة بخادم الإدارة باستخدام الأداة المساعدة [klmover](#page-73-0) تحدید مجلد [مشترك](#page-73-1) [Kaspersky](#page-73-2) Security Center Linux ترقیة حول ترقیة Linux Center Security [Kaspersky](#page-74-0) باستخدام ملف التثبیت ترقیة Linux Center Security [Kaspersky](#page-75-0) من خلال النسخ الاحتیاطي تسجیل الدخول إلى Console Web 14 Center Security [Kaspersky](#page-75-1) وتسجیل الخروج معالج البدء [السریع](#page-76-0) الخطوة .1 تحدید إعدادات اتصال [الإنترنت](#page-77-0) الخطوة .2 تحدید طریقة تفعیل [التطبیق](#page-78-0) [الخطوة](#page-78-1) .3 إنشاء تكوین أساسي لحمایة الشبكة الخطوة 4. تكوین إشعار ات البرید [الإلكتروني](#page-79-0) [الخطوة](#page-79-1) 5. إغلاق معالج البدء السريع معالج نشر [الحمایة](#page-79-2) بدء معالج نشر [الحمایة](#page-80-0) [الخطوة](#page-80-1) 1 تحدید حز مة التثبیت الخطوة 2. تحدید طریقة لتوزیع ملف المفتاح أو رمز [التنشیط](#page-80-2) [الخطوة](#page-81-0) 3. تحدید إصدار عمیل الشبكة الخطوة 4 تحدید الأجهزة الخطوة .5 تحدید [إعدادات](#page-81-2) مھمة التثبیت عن بُعد الخطوة 6. إزالة [التطبیقات](#page-82-0) غیر المتوافقة قبل التثبیت الخطوة 7. نقل الأجهز ة إلى الأجهز ة المُدار ة الخطوة 8 تحدید [الحسابات](#page-82-2) للوصول إلى الأجهزة [الخطوة](#page-83-0) 9 بدء التثبیت تكوین خادم [الإدارة](#page-83-1) الإدارة بخادم [Kaspersky](#page-84-0) Security Center 14 Web Console اتصال تكوین تكوین قائمة السماح بعناوین IP لتسجیل الدخول إلى Center Security [Kaspersky](#page-84-1) عرض سجل [الاتصالات](#page-85-0) بخادم الإدارة تعیین الحد الأقصى لعدد الأحداث في مستودع [الأحداث](#page-86-0) النسخ الاحتیاطي [والاستعادة](#page-86-1) لبیانات خادم الإدارة إنشاء مھمة نسخ [احتیاطي](#page-87-0) لبیانات خادم الإدارة

الأداة المساعدة لنسخ البیانات احتیاطیًا واستعادتھا [\(klbackup\(](#page-87-1) النسخ الاحتیاطي للبیانات [واستعادتھا](#page-88-0) في الوضع التفاعلي النسخ الاحتیاطي للبیانات [واستعادتھا](#page-88-1) في الوضع غیر التفاعلي نقل خادم الإدارة وخادم قاعدة [البیانات](#page-89-0) إلى جھاز آخر إنشاء خادم إدارة [افتراضي](#page-90-0) [التسلسل](#page-91-0) الھرمي لخوادم الإدارة إنشاء تسلسل ھرمي من خوادم [الإدارة](#page-92-0): إضافة خادم إدارة تابع عرض قائمة خوادم الإدارة [الثانویة](#page-94-0) تمكین حمایة [الحساب](#page-95-0) من تعدیل غیر مصرح بھ [المصادقة](#page-95-1) الثنائیة السیناریو: تكوین المصادقة الثنائیة لجمیع [المستخدمین](#page-96-0) عن [المصادقة](#page-97-0) الثنائیة لحساب تمكین [المصادقة](#page-98-0) الثنائیة لحسابك الخاص تمكین المصادقة الثنائیة لجمیع [المستخدمین](#page-98-1) تعطیل [المصادقة](#page-99-0) الثنائیة لحساب مستخدم تعطیل المصادقة الثنائیة لجمیع [المستخدمین](#page-99-1) استثناء [الحسابات](#page-100-0) من عملیة المصادقة الثنائیة إنشاء [مفتاح](#page-100-1) سري جدید تحریر اسم [ُمصِدر](#page-101-0) رمز الأمان تغییر عدد [محاولات](#page-101-1) إدخال كلمة المرور المسموح بھا تغییر بیانات اعتماد [DBMS](#page-102-0) حذف تسلسل ھرمي لخوادم [الإدارة](#page-102-1) تكوین [الواجھة](#page-102-2) اكتشاف الأجھزة [المتصلة](#page-103-0) بالشبكة سیناریو: اكتشاف الأجھزة [المتصلة](#page-104-0) بالشبكة [استقصاء](#page-104-1) نطاق IP إضافة نطاق IP [وتعدیلھ](#page-106-0) [استطلاع](#page-107-0) شبكة لا تتطلب تكوینًا [علامات](#page-108-0) الجھاز حول [علامات](#page-108-1) الجھاز إنشاء [علامة](#page-108-2) لجھاز إ<u>عادة تسمية [علامة](#page-108-3) جهاز</u> حذف [علامة](#page-109-0) جھاز عرض [الأجھزة](#page-109-1) التي تم تعیین علامة لھا عرض [العلامات](#page-109-2) المعینة إلى جھاز وضع [علامة](#page-110-0) على جھاز یدویًا إزالة [علامة](#page-110-1) معینة من جھاز عرض قواعد وضع [العلامات](#page-110-2) على الأجھزة تلقائیًا تحریر قاعدة لوضع [علامات](#page-111-0) على الأجھزة تلقائیًا إنشاء قاعدة لوضع [علامات](#page-111-1) على الأجھزة تلقائیًا قواعد التشغیل لوضع [العلامات](#page-113-0) على الأجھزة تلقائیًا حذف قاعدة لوضع [علامات](#page-113-1) على الأجھزة تلقائیًا علامات [التطبیقات](#page-113-2) حول علامات [التطبیقات](#page-113-3) إنشاء [علامة](#page-114-0) تطبیق إعادة تسمیة [علامة](#page-114-1) تطبیق تعیین علام<u>ات لتطب</u>یق إزالة [علامات](#page-115-0) معینة من تطبیق

حذف علامة [تطبیق](#page-115-1) نشر تطبیقات [Kaspersky](#page-115-2) السیناریو: نشر تطبیقات [Kaspersky](#page-116-0) إضافة المكونات الإضافیة لتطبیقات [Kaspersky](#page-117-0) إنشاء حزم [التثبیت](#page-117-1) من ملف إنشاء حزم تثبیت [مستقلة](#page-119-0) عرض قائمة حزم التثبیت [المستقلة](#page-120-0) تثبیت [التطبیقات](#page-121-0) باستخدام مھمة التثبیت عن بُعد تثبیت تطبیق على [الأجھزة](#page-121-1) المحددة تثبیت تطبیق من خلال سیاسات مجموعة [Directory](#page-122-0) Active تثبیت [التطبیقات](#page-124-0) على خوادم الإدارة الثانویة تحدید [إعدادات](#page-124-1) التثبیت عن بُعد على أجھزة Unix استبدال [تطبیقات](#page-125-0) الأمان من جھة خارجیة إزالة [تحدیثات](#page-125-1) تطبیقات أو برامج عن بُعد تحضیر جھاز یقوم بتشغیل 15 Server [Enterprise](#page-129-0) Linux SUSE لتثبیت عمیل الشبكة تطبیقات [Kaspersky:](#page-130-0) الترخیص والتنشیط تر خیص [التطبیقات](#page-131-0) المُدار ة إضافة مفتاح [ترخیص](#page-132-0) إلى مستودع خادم الإدارة نشر مفتاح [ترخیص](#page-132-1) على الأجھزة العمیلة التوزیع التلقائي لمفتاح [الترخیص](#page-133-0) عرض معلومات حول مفاتیح [التراخیص](#page-134-0) قید الاستخدام حذف مفتاح ترخیص من [المستودع](#page-134-1) إلغاء الموافقة على اتفاقیة ترخیص [المستخدم](#page-135-0) النھائي تجدید تراخیص تطبیقات [Kaspersky](#page-136-0) استخدام [Marketplace](#page-136-1) Kaspersky لاختیار حلول أعمال Kaspersky تكوین حمایة [الشبكة](#page-137-0) [السیناریو](#page-138-0): تكوین حمایة الشبكة حول نُھج إدارة الأمان المرتكزة على الجھاز [والمرتكزة](#page-139-0) على المستخدم نشر وإعداد [السیاسة](#page-139-1): نھج مرتكز على الجھاز إعداد السیاسة ونشرھا: نھج مرتكز على [المستخدم](#page-140-0) الإعداد الیدوي لمھمة تحدیث المجموعة لتطبیق Security Endpoint [Kaspersky](#page-142-0) [إعدادات](#page-142-1) سیاسة عمیل الشبكة تغییر أولویة قواعد نقل [الجھاز](#page-148-0) [المھام](#page-148-1) حول [المھام](#page-148-2) حول نطاق [المھمة](#page-149-0) [إنشاء](#page-149-1) مھمة بدء [مھمة](#page-150-0) یدویًا [عرض](#page-150-1) قائمة المھام [إعدادات](#page-150-2) المھمة العامة بدء معالج تغییر كلمة [مرور](#page-157-0) المھام الخطوة 1 تحدید أوراق [الاعتماد](#page-157-1) [الخطوة](#page-158-0) .2 تحدید إجراء لاتخاذه [الخطوة](#page-158-1) 3. عرض النتائج عرض نتائج تشغیل المھمة [المخزنة](#page-158-2) على خادم الإدارة إدارة [الأجھزة](#page-159-0) العمیلة [إعدادات](#page-159-1) جھاز مدار إنشاء [مجموعات](#page-162-0) إدارة

قواعد نقل [الجھاز](#page-163-0) إنشاء قواعد نقل [الجھاز](#page-163-1) نسخ قواعد نقل [الجھاز](#page-164-0) شروط قاعدة نقل [الجھاز](#page-166-0) إضافة أجھزة إلى [مجموعة](#page-170-0) إدارة یدویًا نقل أجھزة إلى [مجموعة](#page-171-0) إدارة یدویًا تغییر خادم الإدارة [للأجھزة](#page-171-1) العمیلة عرض وتكوین [الإجراءات](#page-172-0) عندما تكون حالة الأجھزة غیر نشطة حول حالات [الجھاز](#page-173-0) تكوین تبدیل حالات [الجھاز](#page-175-0) [السیاسات](#page-176-0) وملفات تعریف السیاسة حول [السیاسات](#page-176-1) وملفات تعریف السیاسة حول القفل [والإعدادات](#page-177-0) المقفولة التسلسل الھرمي [للسیاسات،](#page-178-0) واستخدام ملفات تعریف السیاسة التسلسل الھرمي [للسیاسات](#page-178-1) ملفات تعریف السیاسة في التسلسل الھرمي [للسیاسات](#page-179-0) كیفیة تنفیذ [الإعدادات](#page-182-0) على جھاز ُمدار إدارة [السیاسات](#page-182-1) عرض قائمة [السیاسات](#page-182-2) إنشاء [سیاسة](#page-183-0) [إعدادات](#page-183-1) السیاسة العامة تعدیل [سیاسة](#page-185-0). تمكین خیار توریث سیاسة [وتعطیلھ](#page-186-0) نسخ [سیاسة](#page-186-1) نقل [سیاسة](#page-187-0) المزامنة [المفروضة](#page-187-1) عرض مخطط حالة توزیع [السیاسة](#page-188-0) حذف [سیاسة](#page-189-0) إدارة ملفات تعریف [السیاسة](#page-189-1) عرض ملفات [تعریف](#page-189-2) سیاسة تغییر أولویة ملف [تعریف](#page-190-0) سیاسة إنشاء ملف [تعریف](#page-190-1) سیاسة إزالة ملف [تعریف](#page-190-2) سیاسة إنشاء قاعدة تفعیل ملف [تعریف](#page-191-0) سیاسة إزالة ملف [تعریف](#page-194-0) سیاسة المستخدمین وأدوار [المستخدمین](#page-194-1) حول أدوار [المستخدم](#page-194-2) تكوین حقوق الوصول إلى میزات التطبیق. التحكم في [الوصول](#page-195-0) على أساس الدور حقوق [الوصول](#page-195-1) إلى میزات التطبیق <u>أدوار [المستخدم](#page-200-0) المحددة مسبقًا</u> إضافة حساب خاص [بمستخدم](#page-202-0) داخلي إنشاء مجموعة [مستخدمین](#page-203-0) تحریر حساب خاص [بمستخدم](#page-203-1) داخلي تحریر مجموعة [مستخدمین](#page-204-0) إضافة حسابات [المستخدمین](#page-205-0) إلى مجموعة داخلیة تعیین [مستخدم](#page-205-1) كمالك للجھاز حذف مستخدم أو [مجموعة](#page-206-0) أمان إنشاء دور [للمستخدم](#page-206-1)

تحریر دور [المستخدم](#page-207-0) تحریر نطاق دور [المستخدم](#page-207-1) حذف دور [مستخدم](#page-208-0) ربط ملفات تعریف [السیاسة](#page-208-1) بأدوار إدارة [مراجعات](#page-209-0) الكائن حول [مراجعات](#page-210-0) الكائن التراجع عن كائن إلى [مراجعة](#page-211-0) سابقة حذف [الكائنات](#page-211-1) استخدام الأداة المساعدة [agklsc](#page-212-0) لإغلاق المنفذ 13291 تحدیث قواعد بیانات [Kaspersky](#page-212-1) وتطبیقاتھ السیناریو: تحدیث منتظم لقواعد بیانات [Kaspersky](#page-213-0) وتطبیقاتھا حول تحدیث قواعد بیانات [Kaspersky](#page-214-0) والوحدات النمطیة للبرامج والتطبیقات إنشاء مھمة تنزیل [التحدیثات](#page-218-0) إلى مستودع خادم الإدارة <u>عرض [التحدیثات](#page-222-0) المُنزّلة</u> التحقق من [التحدیثات](#page-223-0) المُنزّ لة إنشاء مھمة تنزیل التحدیثات إلى [مستودعات](#page-224-0) نقاط التوزیع إضافة مصادر [التحدیثات](#page-229-0) الخاصة بتحدیثات التنزیل إلى مھمة مستودع خادم الإدارة حول استخدام ملفات di لتحدیث قواعد بیانات [Kaspersky](#page-229-1) والوحدات النمطیة للبرامج تمكین میزة تنزیل ملفات di: [سیناریو](#page-230-0) تنزیل [التحدیثات](#page-230-1) عن طریق نقاط التوزیع تحدیث قواعد بیانات [Kaspersky](#page-231-0) ووحدات البرامج على الأجھزة غیر المتصلة بالإنترنت تعدیل نقاط التوزیع وبوابات [الاتصال](#page-232-0) التكوین القیاسي لنقاط [التوزیع](#page-232-1): مكتب واحد التكوین القیاسي لنقاط [التوزیع](#page-233-0): مكاتب صغیرة متعددة بعیدة حساب عدد نقاط التوزیع [وتكوینھم](#page-233-1) تعیین نقاط [التوزیع](#page-234-0) تلقائیًا تعیین نقاط [التوزیع](#page-235-0) یدویًا تعدیل قائمة نقاط التوزیع [لمجموعة](#page-237-0) إدارة تمكین خادم [الإرسال](#page-238-0) إدارة تطبیقات الجھات [الخارجیة](#page-238-1) على أجھزة العمیل [السیناریو](#page-239-0): إدارة التطبیق حول التحكم في [التطبیقات](#page-240-0) الحصول على قائمة بالملفات التنفیذیة المخزنة على أجھزة العمیل [وعرضھا](#page-240-1) <u>إنشاء فئة تطبيق مضافًا إليها [المحتوى](#page-241-0) يدويًا</u> عرض قائمة فئات [التطبیق](#page-243-0) إضافة الملفات التنفیذیة المتعلقة [بالأحداث](#page-244-0) إلى فئة التطبیق [المراقبة](#page-245-0) وإعداد التقاریر [السیناریو](#page-246-0): المراقبة وإعداد التقاریر حول أنواع [المراقبة](#page-247-0) وإعداد التقاریر لوحة القیادة والبرامج [المصغرة](#page-248-0) [باستخدام](#page-248-1) لوحة القیادة إضافة عناصر واجھة إلى جزء [المعلومات](#page-249-0) إخفاء [عنصر](#page-249-1) واجھة من لوحة القیادة تحریك عنصر واجھة [مستخدم](#page-249-2) على لوحة القیادة تغییر حجم عنصر [الواجھة](#page-250-0) أو مظھره تغییر [إعدادات](#page-250-1) عنصر الواجھة حول وضع لوحة [القیادة](#page-251-0) فقط جار تكوين وضع لوحة [المعلومات](#page-251-1) فقط

[تقاریر](#page-252-0)

[استخدام](#page-252-1) التقاریر إنشاء قالب [تقریر](#page-253-0) عرض وتحریر [خصائص](#page-253-1) قالب التقریر [تصدیر](#page-256-0) تقریر إلى ملف إنشاء تقریر [وعرضھ](#page-256-1) إنشاء مھمة تسلیم [تقریر](#page-257-0) حذف قوالب [التقاریر](#page-257-1) الفعالیات [واختیارات](#page-257-2) الفعالیة استخدام [تحدیدات](#page-258-0) الحدث إنشاء [تحدید](#page-259-0) حدث إنشاء [تحدید](#page-259-1) حدث [عرض](#page-260-0) قائمة تحدید الحدث عرض [تفاصیل](#page-260-1) حدث تصدیر [الأحداث](#page-261-0) إلى ملف [عرض](#page-261-1) تاریخ كائن من حدث حذف [الأحداث](#page-261-2) حذف [تحدیدات](#page-261-3) الحدث تعیین مدة [التخزین](#page-262-0) لحدث أنواع [الأحداث](#page-263-0) بنیة [البیانات](#page-263-1) لوصف نوع الحدث أحداث خادم [الإدارة](#page-263-2) [الأحداث](#page-263-3) الحرجة لخادم الإدارة أحداث الخلل [الوظیفي](#page-265-0) الخاصة بخادم الإدارة أحداث [التحذیر](#page-268-0) لخادم الإدارة الأحداث [المعلوماتیة](#page-273-0) لخادم الإدارة [أحداث](#page-274-0) عمیل الشبكة [أحداث](#page-274-1) تحذیر عمیل الشبكة الأحداث [المعلوماتیة](#page-274-2) لعمیل الشبكة حظر الأحداث [المتكررة](#page-275-0) حول حظر الأحداث [المتكررة](#page-275-1) إدارة حظر الأحداث [المتكررة](#page-275-2) إزالة حظر الأحداث [المتكررة](#page-276-0) معالجة الحدث [وتخزینھ](#page-276-1) على خادم الإدارة [الإخطارات](#page-277-0) وحالات الجھاز استخدام [الإخطارات](#page-277-1) عرض [الإخطارات](#page-278-0) التي تظھر على الشاشة حول حالات [الجھاز](#page-280-0) تكوین تبدیل حالات [الجھاز](#page-282-0) تكوین تسلیم [الإخطار](#page-283-0) [إخطارات](#page-288-0) الاختبار [إخطارات](#page-288-1) الحدث التي یتم عرضھا بواسطة الملف التنفیذي إعلامات [Kaspersky](#page-289-0) حول أخبار [Kaspersky](#page-289-1) تحدید إعدادات أخبار [Kaspersky](#page-290-0) تعطیل أخبار [Kaspersky](#page-290-1) تصدیر [الأحداث](#page-291-0) إلى أنظمة SIEM

[السیناریو](#page-291-1): تكوین تصدیر الحدث إلى نظام SIEM

قبل [البدء](#page-291-2) [Kaspersky](#page-292-0) Security Center Linux في الأحداث حول حول [تصدیر](#page-293-0) الحدث حول تكوین تصدیر الحدث في نظام [SIEM](#page-294-0) وضع علامة على الأحداث للتصدیر إلى أنظمة SIEM بتنسیق [Syslog](#page-295-0) حول وضع علامة على الأحداث [لتصدیرھا](#page-295-1) إلى نظام SIEM بتنسیق Syslog وضع علامة على أحداث تطبیق [Kaspersky](#page-295-2) للتصدیر بتنسیق Syslog وضع علامة على الأحداث العامة للتصدیر بتنسیق [Syslog](#page-296-0) حول تصدیر الأحداث باستخدام تنسیق [Syslog](#page-297-0) تكوین Linux Center Security [Kaspersky](#page-297-1) لتصدیر الأحداث إلى نظام SIEM تصدیر [الأحداث](#page-299-0) مباشرة من قاعدة البیانات إنشاء استعلام SQL باستخدام أداة 2klsql [المساعدة](#page-299-1) مثال لاستعلام SQL في أداة 2klsql [المساعدة](#page-300-0) عرض اسم قاعدة بیانات Linux Center Security [Kaspersky](#page-300-1) عرض نتائج [التصدیر](#page-301-0) [تحدیدات](#page-301-1) الأجھزة إنشاء [تحدید](#page-302-0) جھاز [تكوین](#page-302-1) تحدید جھاز الدلیل [المرجعي](#page-313-0) لـ API الأخرى Kaspersky وحلول [Kaspersky](#page-316-0) Security Center Web Console بین التكامل [KATA/KEDR](#page-317-0) Web Console إلى الوصول تكوین جار إنشاء [اتصال](#page-317-1) في الخلفية [الاتصال](#page-318-0) بالدعم الفني كیفیة [الحصول](#page-319-0) على الدعم الفني [الحصول](#page-319-1) على الدعم الفني عبر الھاتف الدعم الفني من خلال [CompanyAccount](#page-319-2) Kaspersky مصادر [المعلومات](#page-320-0) المتعلقة بالتطبیق [المشكلات](#page-321-0) المعروفة مسرد [المصطلحات](#page-322-0) **[HTTPS](#page-322-0) [JavaScript](#page-322-0)** (الخاصة KSN شبكة [\(Kaspersky](#page-322-0) Private Security Network Kaspersky Security Center [Administrator](#page-322-0) [Kaspersky](#page-322-0) Security Center Operator [Kaspersky](#page-322-0) Security Center Web Server **[SSL](#page-322-0)** أداة التحقق من سلامة نظام SHV (Center Security [Kaspersky\(](#page-322-0) إعدادات [البرنامج](#page-322-0) [إعدادات](#page-322-0) المھمة [استعادة](#page-322-0) بیانات خادم الإدارة [الأجھزة](#page-322-0) المدارة الإدارة [المباشرة](#page-322-0) للتطبیق الإدارة [المركزیة](#page-322-0) للتطبیق [الاستعادة](#page-322-0) التثبیت [المحلي](#page-322-0) [التثبیت](#page-322-0) الیدوي [التثبیت](#page-322-0) عن بُعد [التحدیث](#page-322-0) المتوفر

[التطبیق](#page-322-0) غیر متوافق الحمایة ضد [فیروسات](#page-322-0) الشبكة الشھادة [المشتركة](#page-322-0) [المھمة](#page-322-0) بوابة [الاتصال](#page-322-0) [تحدیث](#page-322-0) حالة [الحمایة](#page-322-0) حالة حمایة [الشبكة](#page-322-0) حزمة [التثبیت](#page-322-0) حقوق [المسؤول](#page-322-0) خادم [الإدارة](#page-322-0) خادم الإدارة [الافتراضي](#page-322-0) <u>خادم الإدار ة الر ئيسي</u> [خطورة](#page-322-0) الحدث خوادم تحدیث [Kaspersky](#page-322-0) [سیاسة](#page-322-0) شھادة خادم [الإدارة](#page-322-0) عمیل [الشبكة](#page-322-0) عمیل خادم [الإدارة](#page-322-0) (الجھاز العمیل) فت<u>رة [الترخیص](#page-322-0)</u> قواعد بیانات مكافحة [الفیروسات](#page-322-0) مالك [الجھاز](#page-322-0) متجر [التطبیقات](#page-322-0) [مجال](#page-322-0) البث مجلد النسخ [الاحتیاطي](#page-322-0) [مجموعة](#page-322-0) الإدارة مجموعة التطبیقات [المرخصة](#page-322-0) [مجموعة](#page-322-0) الدور محطة عمل [المسؤول](#page-322-0) [مسؤول](#page-322-0) العمیل [مسؤول](#page-322-0) موفر الخدمة [مستخدمین](#page-322-0) داخلیین مستودع [الأحداث](#page-322-0) مفتاح [اشتراك](#page-322-0) إضافي [مفتاح](#page-322-0) مفعل ملف [التعریف](#page-322-0) ملف [المفتاح](#page-322-0) ملف [تعریف](#page-322-0) التزوید ملف تعریف [التكوین](#page-322-0) منطقة الأجھزة [الموصولة](#page-322-0) مباشرة بالإنترنت (DMZ( مھمة [جماعیة](#page-322-0) مھمة [لأجھزة](#page-322-0) محددة مھمة [محلیة](#page-322-0) موفر خدمة الحمایة ضد [الفیروسات](#page-322-0) نسخ <u>احتیاطی لبیانات خادم الإد</u>ار ة نقطة [توزیع](#page-322-0) وحدة تحكم [الإدارة](#page-322-0) وكیل [المصادقة](#page-322-0)

<span id="page-10-0"></span>معلومات حول التعلیمات البرمجیة الخاصة بطرف ثالث [إشعارات](#page-332-0) العلامة التجاریة

## Kaspersky Security Center 14 Linux تعلیمات

<span id="page-11-0"></span>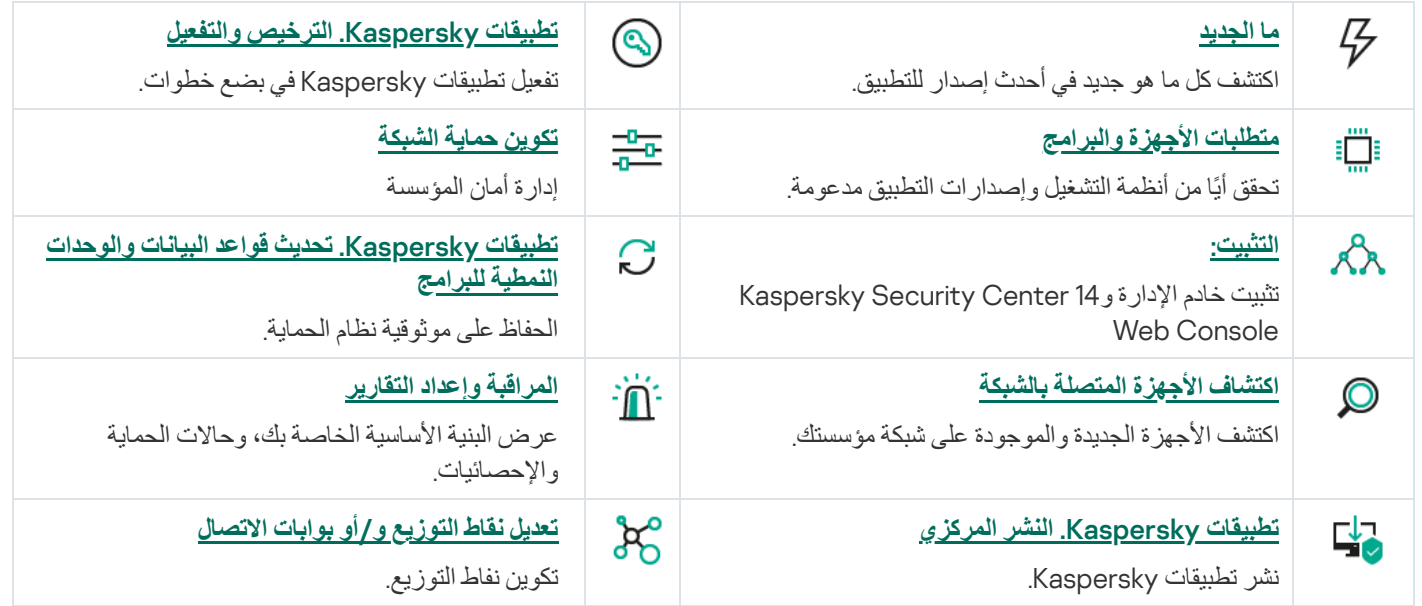

ما الجدید

#### Kaspersky Security Center 14 Linux

لدى 14 Center Security Kaspersky العدید من المیزات والتحسینات الجدیدة:

- إلى جانب تنزیل [التحدیثات](#page-218-0) إلى مستودع خادم الإدارة، یمكن الآن تنزیل قواعد بیانات مكافحة الفیروسات لتطبیقات أمان [Kaspersky](#page-224-0) من خلال مھمة تنزیل التحدیثات إلى المستودعات الخاصة بنقاط التوزیع.
	- یمكن نشر وتحدیث قواعد بیانات مكافحة [الفیروسات](#page-214-0) ووحدات التطبیق على الأجھزة المدارة من خلال خادم الإدارة أو نقاط التوزیع. یمكنك اختیار نظام التحدیث الأمثل لمؤسستك، لتقلیل الحمل على خادم الإدارة وتحسین حركة مرور البیانات على شبكة الشركة.
- یقوم Center Security Kaspersky بتنزیل التحدیثات من خوادم تحدیث Kaspersky فقط تلك التحدیثات التي تطلبھا تطبیقات أمان Kaspersky. ھذا یقلل من حجم البیانات التي تم تنزیلھا.
	- یمكنك الآن استخدام میزة ملفات [الاختلافات](#page-229-1) لتنزیل قواعد بیانات مكافحة الفیروسات ووحدات البرامج. یصف ملف di الاختلافات بین نسختین من ملف قاعدة البیانات أو الوحدة النمطیة للبرامج. إن استخدام ملفات di یحفظ حركة المرور داخل شبكة شركتك لأن ملفات di تحتل مساحة أقل من الملفات الكاملة لقواعد البیانات والوحدات النمطیة للبرامج.
- <span id="page-12-0"></span>تمت إضافة مھمة التحقق من صحة [التحدیث](#page-223-0). باستخدام ھذه المھمة، یمكنك التحقق تلقائیًا من التحدیثات التي تم تنزیلھا للتحقق من قابلیة التشغیل والأخطاء قبل تثبیت التحدیثات على الأجھزة المدارة.

## Kaspersky Security Center Linux حول

یحتوي القسم على معلومات حول الغرض من Linux Center Security Kaspersky ومیزاتھ ومكوناتھ الرئیسیة.

تم تصمیم Kaspersky Security Center Linux) (یُشار إلیه أیضًا باسم Kaspersky Security Center (لنشر وإدارة حمایة أجهزة Linux® باستخدام خادم الإدارة المستند إلى Linux لتلبیة متطلبات بیئات Linux الخالصة.

یمّكنك Linux Center Security Kaspersky من تثبیت تطبیقات أمان Kaspersky على الأجھزة الموجودة على شبكة الشركة، وتشغیل مھام الفحص والتحدیث عن بُعد، وإدارة سیاسات الأمان للتطبیقات المدارة. بصفتك مسؤولا،ً یمكنك استخدام لوحة معلومات مفصلة توفر لقطة لحالات جھاز الشركة، وتقاریر مفصلة، وإعدادات دقیقة في سیاسات الحمایة.

بالمقارنة مع Kaspersky Security Center الذي يحتوي على خادم إدارة يستند إلى Windows® ، فإن Kaspersky Security Center الذي يحتوي على خادم إدارة يستند إلى Windows فإن Kaspersky Security Center لدیھ مجموعة میزات [مختلفة](#page-21-1).

ویستھدف Linux Center Security Kaspersky مسؤولي شبكات الشركات والموظفین المسؤولین عن حمایة الأجھزة في نطاق واسع من المؤسسات.

باستخدام Center Security Kaspersky یمكنك القیام بما یلي:

- بإنشاء ترتیب ھرمي لخوادم الإدارة لإدارة شبكة المؤسسة، بالإضافة إلى الشبكات الموجودة في المكاتب البعیدة أو مؤسسات العمیل. المؤسسة العمیلة عبارة عن مؤسسة یقوم مزود الخدمة بضمان حمایتھا ضد الفیروسات.
	- قم بإنشاء ترتیب ھرمي لمجموعات الإدارة لإدارة مجموعة محددة من الأجھزة العمیلة ككل.
		- إدارة نظام الحماية ضد الفيروسات الذي تم إنشاؤه استنادًا إلى تطبيقات Kaspersky.
			- أجر التثبیت عن بُعد للتطبیقات عبر Kaspersky وموردي البرامج الآخرین.
	- تنفیذ نشر مركزي لمفاتیح الترخیص لتطبیقات Kaspersky على الأجھزة العمیلة ومراقبة استخدامھا وإعادة تجدید التراخیص.
		- تلقي إحصاءات وتقاریر عن تشغیل التطبیقات والأجھزة.
		- تلقي إخطارات حول الأحداث الحرجة أثناء تشغیل تطبیقات Kaspersky.
			- بتنفیذ مخزون الأجھزة المتصلة بشبكة المؤسسة.
- <span id="page-13-0"></span>قم بإجراء الإدارة المركزیة للملفات التي تم نقلھا إلى العزل أو النسخ الاحتیاطي بواسطة تطبیقات الأمن بالإضافة إلى إدارة الكائنات التي تم تأجیل معالجتھا بواسطة تطبیقات الأمن.

#### مجموعة التوزیع

یمكنك شراء التطبیق عبر متاجر Kaspersky عبر الإنترنت (على سبیل المثال، على [com.kaspersky.www://https](https://www.kaspersky.com/) ( أو عبر الشركات الشریكة.

<span id="page-13-1"></span>إذا اشتریت Linux Center Security Kaspersky من متجر عبر الإنترنت، یمكنك نسخ التطبیق من موقع الویب للمتجر. یتم إرسال المعلومات المطلوبة لتنشیط التطبیق عبر البرید الإلكتروني بعد الدفع.

متطلبات الأجھزة والبرامج

#### الحد الأدنى لمتطلبات الجھاز:

- وحدة المعالجة المركزیة بتردد تشغیل 1 جیجاھرتز أو أعلى. بالنسبة لنظام تشغیل 64 بت، یكون الحد الأدنى لتردد وحدة المعالجة المركزیة ھو 1.4 جیجاھرتز.
	- ذاكرة الوصول العشوائي: 4 جیجابایت
	- مساحة القرص المتاحة: 10 جیجابایت.

#### أنظمة التشغیل التالیة مدعومة:

- بت 64/بت 32) Debian GNU/Linux 11.х (Bullseye
- .بت 64 / بت 32) Debian GNU/Linux 10.х (Buster
	- بت 64/بت 32) Debian GNU/Linux 9.х (Stretch
- بت 64/بت 32) Ubuntu Server 20.04 LTS (Focal Fossa
- بت 64/بت 32) Ubuntu Server 18.04 LTS (Bionic Beaver
	- بت 64 CentOS 7.x
	- بت Red Hat Enterprise Linux Server 8.x 64
	- بت Red Hat Enterprise Linux Server 7.x 64
- 12 Server Enterprise Linux SUSE) جمیع حزم الخدمة) 64 بت
- 15 Server Enterprise Linux SUSE) جمیع حزم الخدمة) 64 بت
- Special Linux Astra إصدار1.7 (بما في ذلك وضع بیئة [البرنامج](https://support.kaspersky.com/KES4Linux/11.2.0/en-US/197930.htm) المغلق والوضع الإلزامي) 64 بت
	- Special Linux Astra إصدار 1.6 (بما في ذلك وضع بیئة البرنامج المغلق والوضع الإلزامي) 64 بت
		- بت 64 2.12 إصدار Astra Linux Common
			- بت Alt Server 10 64
			- بت Alt Server 9.2 64
		- بت Alt 8 SP Server (LKNV.11100-01) 64
		- بت Alt 8 SP Server (LKNV.11100-02) 64
		- بت 64 إصدار) Alt 8 SP Server (LKNV.11100-03
			- بت Oracle Linux 7 64
			- بت Oracle Linux 8 64
			- بت RED OS 7.3 Server 64
			- 7.3 OS RED إصدار معتمد 64 بت
			- یتم دعم الأنظمة الأساسیة الظاھریة التالیة:
- VMware vSphere 6.7 •
- VMware vSphere 7.0 •
- VMware Workstation 16 Pro
- بت Microsoft Hyper-V Server 2012 64
- بت Microsoft Hyper-V Server 2012 R2 64
	- بت Microsoft Hyper-V Server 2016 64
	- بت Microsoft Hyper-V Server 2019 64
	- بت Microsoft Hyper-V Server 2022 64
		- Citrix XenServer 7.1 LTSR .
			- Citrix XenServer 8.x •
			- Parallels Desktop 17 ·
- آلة افتراضیة على أساس Kernel. تدعم أنظمة التشغیل التالیة:
	- بت Alt 8 SP Server (LKNV.11100-01) 64
		- بت Alt Server 10 64
- Special Linux Astra إصدار1.7 (بما في ذلك وضع بیئة [البرنامج](https://support.kaspersky.com/KES4Linux/11.2.0/en-US/197930.htm) المغلق والوضع الإلزامي) 64 بت
	- بت 64/بت 32) Debian GNU/Linux 11.х (Bullseye
	- بت 64/بت 32) Ubuntu Server 20.04 LTS (Focal Fossa
		- بت RED OS 7.3 Server 64
		- 7.3 OS RED إصدار معتمد 64 بت

خوادم قاعدة البیانات التالیة مدعومة (یمكن تثبیتھا على جھاز مختلف):

- مجتمع 32 5.7 MySQL بت64/ بت
- مجتمع 32 8.0 MySQL بت64/ بت
- 32 x10.5. MariaDB بت / 64 بت
- 32 x10.4. MariaDB بت / 64 بت
- 10.3.22 MariaDB وأحدث 32 بت / 64 بت
- 32 10.3 Server MariaDB بت64/ بت مع مشغل التخزین InnoDB
	- 10.1.30 MariaDB وأحدث 32 بت / 64 بت

Kaspersky Security Center 14 Web Console

#### Kaspersky Security Center 14 Web Console خادم

الحد الأدنى لمتطلبات الجھاز:

- وحدة المعالجة المركزیة: 4 مراكز معالجة، وتردد تشغیلي بسعة 2.5 جیجاھرتز
	- ذاكرة الوصول العشوائي: 8 جیجابایت
	- مساحة القرص المتوفرة: 40 جیجابایت.

أحد أنظمة التشغیل التالیة (إصدارات 64 بت فقط):

- (Debian GNU/Linux 11.х (Bullseye
- (Debian GNU/Linux 10.х (Buster
- (Debian GNU/Linux 9.х (Stretch
- (Ubuntu Server 20.04 LTS (Focal Fossa
- (Ubuntu Server 18.04 LTS (Bionic Beaver
	- CentOS 7.x •
	- Red Hat Enterprise Linux Server 8.x •
	- Red Hat Enterprise Linux Server 7.x •
- (الخدمات حزم جمیع (SUSE Linux Enterprise Server 12
- (الخدمات حزم جمیع (SUSE Linux Enterprise Server 15
- بت ARM 64 (3 الخدمة حزمة (SUSE Linux Enterprise Desktop 15
- Special Linux Astra إصدار 1.6 (بما في ذلك وضع بیئة [البرنامج](https://support.kaspersky.com/KES4Linux/11.2.0/en-US/197930.htm) المغلق والوضع الإلزامي)
- 1.6 Edition Special Linux Astra) بما في ذلك وضع بیئة البرنامج المغلق والوضع الإلزامي)
	- 2.12 إصدار Astra Linux Common
		- Alt Server 10 ·
		- Alt Server 9.2 ·
	- (Alt 8 SP Server (LKNV.11100-01
	- (Alt 8 SP Server (LKNV.11100-02
	- (Alt 8 SP Server (LKNV.11100-03
		- Oracle Linux 8 •
		- Oracle Linux 7 •
		- RED OS 7.3 Server ·

7.3 OS RED إصدار معتمد

من بین منصات المحاكاة الافتراضیة، یتم دعم Machine Virtual المستندة إلى Kernel لأنظمة التشغیل التالیة:

- بت Alt 8 SP Server (LKNV.11100-01) 64
	- بت Alt Server 10 64
- Special Linux Astra إصدار1.7 (بما في ذلك وضع بیئة [البرنامج](https://support.kaspersky.com/KES4Linux/11.2.0/en-US/197930.htm) المغلق والوضع الإلزامي) 64 بت
	- بت 64/بت 32) Debian GNU/Linux 11.х (Bullseye
	- بت 64/بت 32) Ubuntu Server 20.04 LTS (Focal Fossa
		- بت RED OS 7.3 Server 64
		- 7.3 OS RED إصدار معتمد 64 بت

#### الأجھزة العمیلة

بالنسبة لجھاز عمیل، لا یتطلب استخدام Console Web 14 Center Security Kaspersky إلا وجود مستعرض.

تتطابق متطلبات الأجھزة والبرامج في الجھاز مع تلك الخاصة بالمستعرض المستخدم للعمل مع Console Web 14 Center Security Kaspersky. المستعرضات:

- إصدار 91.8.0 Support Extended Firefox Mozilla أو إصدار أحدث (91.8.0 تم إصداره في 5 أبریل 2022)
	- إصدار 99.0 Firefox Mozilla أو إصدار أحدث (تم إصدار 99.0 في 5 أبریل 2022)
		- 100.0.4896.88 Chrome Google أو إصدار أحدث (إصدار رسمي)
			- 100 Edge Microsoft أو إصدار أحدث
				- macOS على Safari 15

#### عمیل الشبكة

#### الحد الأدنى لمتطلبات الجھاز:

- وحدة المعالجة المركزیة بتردد تشغیل 1 جیجاھرتز أو أعلى. لنظام تشغیل 64 بت، یكون الحد الأدنى لتردد وحدة المعالجة المركزیة ھو 1.4 جیجاھرتز.
	- ذاكرة الوصول العشوائي: 512 میجابایت.
		- مساحة القرص المتوفرة: 1 جیجابایت.

متطلبات البرامج للأجھزة التي تعمل بنظام Linux: یجب تثبیت مترجم لغة Perl الإصدار 5.10 أو أعلى.

#### أنظمة التشغیل التالیة مدعومة:

- بت 64/بت 32) Debian GNU/Linux 11.х (Bullseye
- .بت 64 / بت 32) Debian GNU/Linux 10.х (Buster
- بت 64/بت 32) Debian GNU/Linux 9.х (Stretch
- بت 64/بت Ubuntu Server 20.04 LTS (Focal Fossa) 32
- بت Ubuntu Server 20.04.04 LTS (Focal Fossa) ARM 64
- بت 64/بت Ubuntu Server 18.04 LTS (Bionic Beaver) 32
- بت 64/بت Ubuntu Desktop 20.04 LTS (Focal Fossa) 32
- بت 64/بت Ubuntu Desktop 18.04 LTS (Bionic Beaver) 32
	- بت CentOS 8.x 64
	- بت 64 CentOS 7.x
	- بت 64 CentOS 7.x ARM
	- بت Red Hat Enterprise Linux Server 8.x 64
	- بت Red Hat Enterprise Linux Server 7.x 64
	- بت64/بت Red Hat Enterprise Linux Server 6.x 32
	- 12 Server Enterprise Linux SUSE) جمیع حزم الخدمة) 64 بت
- 15 Server Enterprise Linux SUSE) جمیع حزم الخدمة) 64 بت
- 15 Desktop Enterprise Linux SUSE) جمیع حزم الخدمة) 64 بت
- بت ARM 64 (3 الخدمة حزمة (SUSE Linux Enterprise Desktop 15
	- 64 15 openSUSE بت
	- EulerOS 2.0 SP8 ARM نظام
	- نظام التشغیل 64 19.1 OS Pardus بت
- Special Linux Astra إصدار1.7 (بما في ذلك وضع بیئة [البرنامج](https://support.kaspersky.com/KES4Linux/11.2.0/en-US/197930.htm) المغلق والوضع الإلزامي) 64 بت
- Special Linux Astra إصدار 1.6 (بما في ذلك وضع بیئة البرنامج المغلق والوضع الإلزامي) 64 بت
	- بت 64 2.12 إصدار Astra Linux Common
		- ARM 4.7 الإصدار Astra Linux Special
			- بت Alt Server 10 64
			- بت Alt Server 9.2 64
			- 32 10 Workstation Alt بت / 64 بت
				- محطة العمل البدیلة 9.2 32 بت / 64 بت
	- بت Alt 8 SP Server (LKNV.11100-01) 64

- بت Alt 8 SP Server (LKNV.11100-02) 64
- بت 64 إصدار) Alt 8 SP Server (LKNV.11100-03
- بت 64 / بت Alt 8 SP Workstation (LKNV.11100-01) 32
- بت 64 / بت Alt 8 SP Workstation (LKNV.11100-02) 32
- بت 64 / بت Alt 8 SP Workstation (LKNV.11100-03) 32
	- 32 4 Mageia بت
	- بت Oracle Linux 7 64
	- بت Oracle Linux 8 64
	- بت Linux Mint 19.x 32
	- بت Linux Mint 20.x 64
	- 7.5 AlterOS والإصدارات الأحدث 64 بت
		- بت GosLinux IC6 64
			- بت RED OS 7.3 64
		- بت RED OS 7.3 Server 64
		- 7.3 OS RED إصدار معتمد 64 بت
	- بت ROSA Enterprise Linux Server 7.3 64
	- بت ROSA Enterprise Linux Desktop 7.3 64
		- بت ROSA COBALT Workstation 7.3 64
			- بت ROSA COBALT Server 7.3 64
	- بت DE: MATE) 64 ،4.19.50 الإصدار Lotos (Linux core

یتم دعم الأنظمة الأساسیة الظاھریة التالیة:

- VMware vSphere 6.7 •
- VMware vSphere 7.0 •
- VMware Workstation 16 Pro
- بت Microsoft Hyper-V Server 2012 64
- بت Microsoft Hyper-V Server 2012 R2 64
	- بت Microsoft Hyper-V Server 2016 64
	- بت Microsoft Hyper-V Server 2019 64
- بت Microsoft Hyper-V Server 2022 64
	- Citrix XenServer 7.1 LTSR .
		- Citrix XenServer 8.x •
- آلة افتراضیة على أساس Kernel. تدعم أنظمة التشغیل التالیة:
	- بت Alt 8 SP Server (LKNV.11100-01) 64
		- بت Alt Server 10 64
- Special Linux Astra إصدار1.7 (بما في ذلك وضع بیئة [البرنامج](https://support.kaspersky.com/KES4Linux/11.2.0/en-US/197930.htm) المغلق والوضع الإلزامي) 64 بت
	- بت 64/بت 32) Debian GNU/Linux 11.х (Bullseye
	- بت 64/بت 32) Ubuntu Server 20.04 LTS (Focal Fossa
		- بت RED OS 7.3 64
		- بت RED OS 7.3 Server 64
		- 7.3 OS RED إصدار معتمد 64 بت

نوصي بتثبیت الإصدار نفسھ من عمیل الشبكة لنظام Linux مثل Linux Center Security Kaspersky.

## Kaspersky Security Center 14 Web Console حول

<span id="page-20-0"></span>Console Web 14 Center Security Kaspersky ھو تطبیق ویب مصمم لإدارة حالة نظام أمان شبكات المؤسسة التي تتم حمایتھا باستخدام تطبیقات .Kaspersky

یمكنك إجراء ما یلي باستخدام التطبیق:

- إدارة حالة نظام أمان المؤسسة.
- تثبیت تطبیقات Kaspersky على الأجھزة على شبكتك وإدارة التطبیقات المثبتة.
	- إدارة السیاسات المنشأة للأجھزة الموجودة على شبكتك.
		- إدارة حسابات المستخدمین.
		- إدارة المھام للتطبیقات المثبتة على أجھزة شبكتك.
			- عرض التقاریر على حالة نظام الأمان.
	- إدارة تسلیم التقاریر إلى مدیري النظام وخبراء تكنولوجیا المعلومات الآخرین.

Kaspersky Security Center 14 Web Console یوفر واجھة ویب تضمن تفاعل بین جھازك وخادم الإدارة على مستعرض. خادم الإدارة هو تطبیق مصمم لإدارة تطبیقات Kaspersky مثبتة على أجھزة شبكتك. یتصل خادم الإدارة بالأجھزة على شبكتك عبر قنوات تحمیھا طبقة مآخذ التوصیل الآمنة (SSL(. عند الاتصال بـ Console Web 14 Center Security Kaspersky باستخدام المستعرض لدیك، یقوم المستعرض بإنشاء اتصال بخادم Kaspersky .Security Center 14 Web Console :یلي كما Kaspersky Security Center 14 Web Console تشغیل یمكنك

.1 استخدم مستعرض في التوصیل مع Console Web 14 Center Security Kaspersky حیث یتم عرض واجھة بوابة الویب.

.2 استخدم عناصر التحكم في بوابة الویب لاختیار أمر ترغب في تشغیلھ. Console Web 14 Center Security Kaspersky یجري العملیات التالیة:

- إذا حددت أمًرا مستخدًما لاستقبال المعلومات (مثل عرض قائمة بالأجھزة)، یقوم Console Web 14 Center Security Kaspersky بإنشاء طلب للمعلومات من أجل خادم الإدارة ویستقبل البیانات الضروریة ویرسلھا إلى المستعرض في تنسیق سھل عرضھ.
	- إذا اخترت أمًرا مستخدًما في الإدارة (مثل التثبیت عن بُعد لتطبیق)، یستقبل Console Web 14 Center Security Kaspersky الأمر من المستعرض ویرسلھ إلى خادم إدارة. بعدھا یستقبل التطبیق النتیجة من خادم الإدارة وترسلھا إلى المستعرض في تنسیق سھل عرضھ.

<span id="page-21-0"></span>Kaspersky Security Center 14 Web Console هو تطبيق متعدد اللغات. يمكنك تغيير لغة الواجهة في أي وقت، ودون الحاجة إلى إعادة فتح التطبیق عند تثبیت Kaspersky اسم Kaspersky Security Center مع Kaspersky Security Center 14 Web Console تبكون لدى Console Web 14 Center Security نفس لغة واجھة ملف التثبیت. أما عندما تقوم بتثبیت Console Web 14 Center Security Kaspersky فقط، یتم تثبیت التطبیق بنفس لغة الواجھة التي یعمل بھا نظام التشغیل. إذا كان Console Web 14 Center Security Kaspersky لا یدعم لغة ملف التثبیت أو نظام التشغیل، تكون اللغة الإنجلیزیة ھي اللغة الافتراضیة.

## قائمة من تطبیقات Kaspersky المدعومة

یدعم Linux Center Security Kaspersky النشر المركزي وإدارة Security Endpoint Kaspersky لنظام التشغیل Linux. یسمح ھذا التطبیق بحمایة محطات العمل وخوادم الملفات. راجع [صفحة](https://support.kaspersky.com/corporate/lifecycle) ویب دورة حیاة دعم المنتج لإصدارات التطبیقات.

## <span id="page-21-1"></span>مقارنة Center Security Kaspersky: المستندة إلى Windows مقابل المستندة إلى Linux

یوفر Center Security Kaspersky Kaspersky كحل محلي لمنصتین أساسیتین - Windows وLinux. في الحل المستند إلى Windows، تقوم بتثبیت خادم الإدارة على جھاز یعمل بنظام التشغیل Windows، ویحتوي الحل المستند إلى Linux على إصدار خادم الإدارة المصمم لیتم تثبیتھ على جھاز .Linux

یتیح لك الجدول أدناه مقارنة المیزات الرئیسیة لبرنامج Center Security Kaspersky كحل مستند إلى Windows وكحل مستند إلى Linux.

مقارنة میزات Center Security Kaspersky الذي یعمل كحل مستند إلى Windows والحل المستند إلى Linux

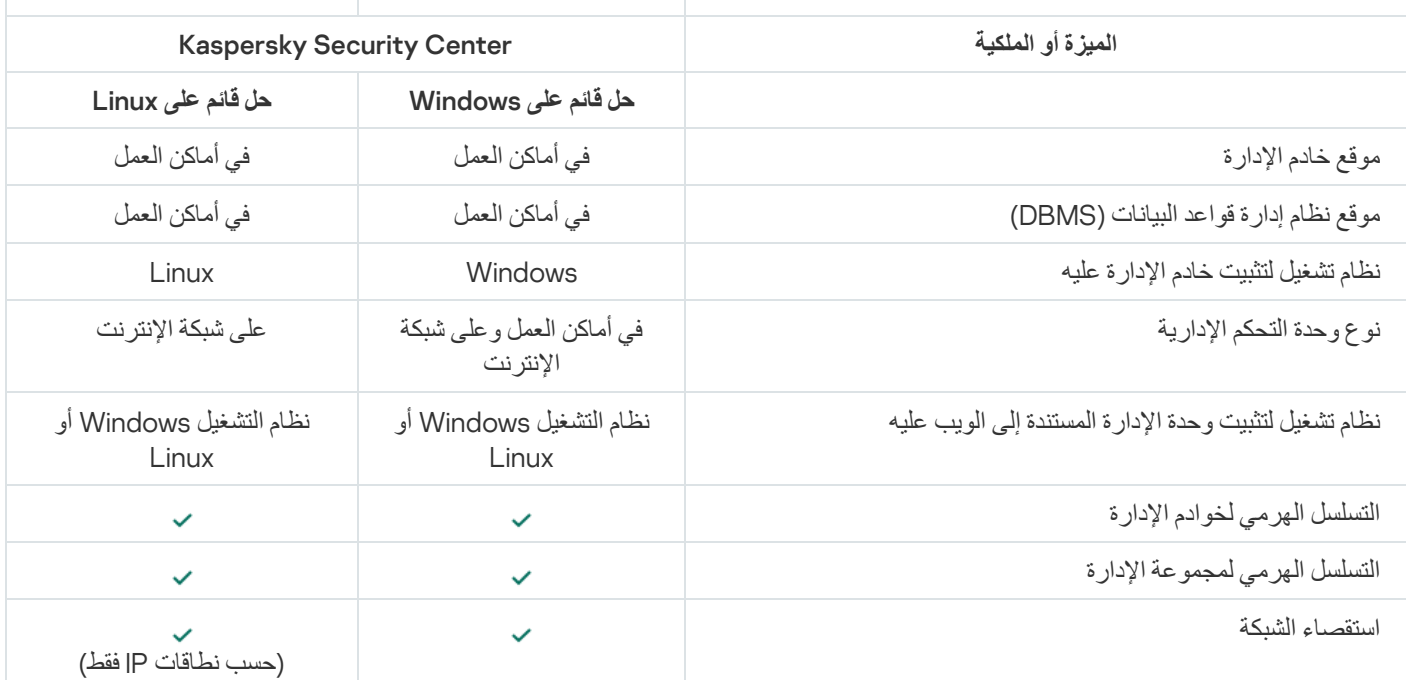

<span id="page-22-0"></span>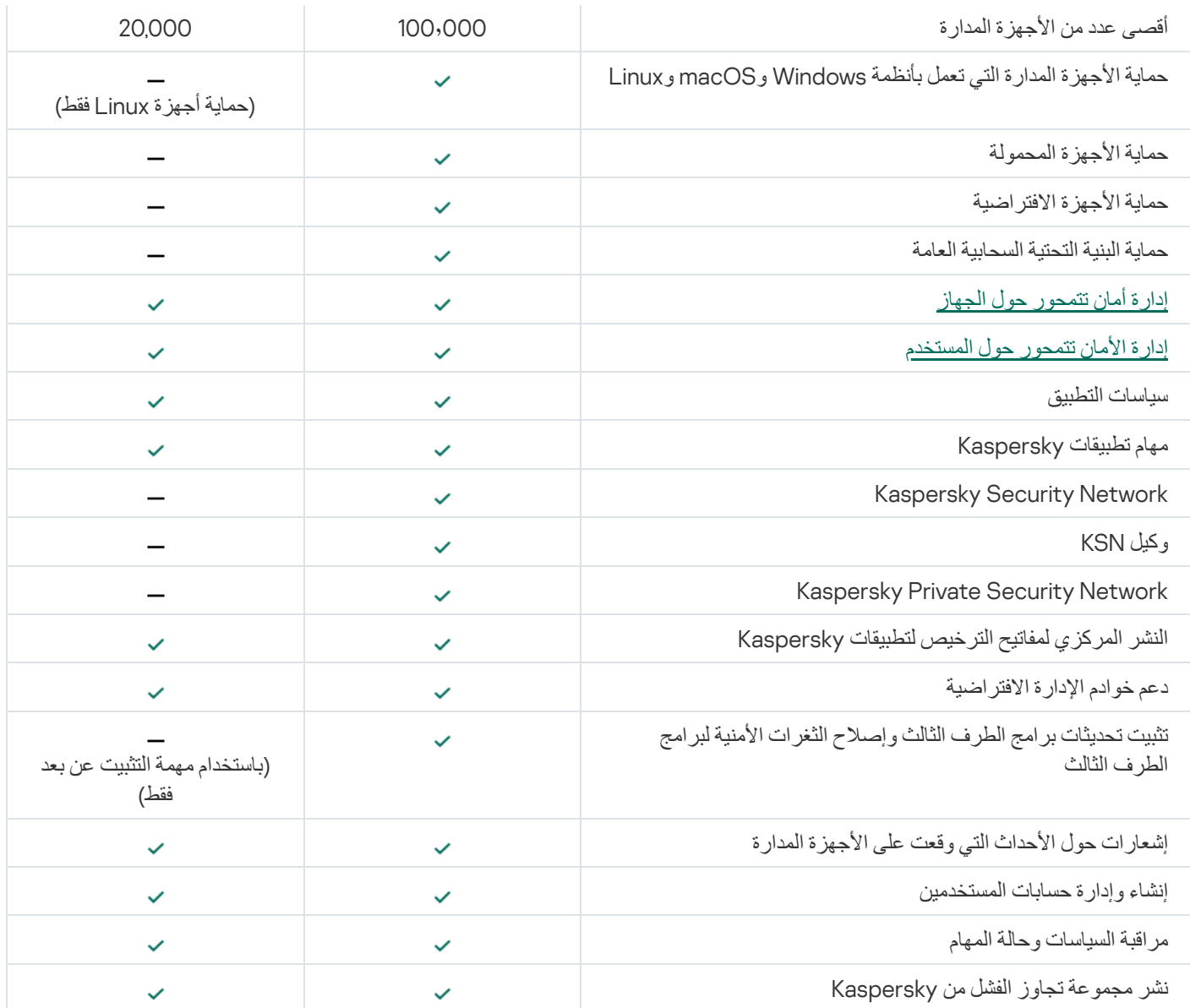

### المفاھیم الأساسیة

یوضح ھذا القسم المفاھیم الأساسیة ذات الصلة بتطبیق Linux Center Security Kaspersky.

#### خادم الإدارة

تتيح مكونات Kaspersky Security Center إدارة تطبيقات Kaspersky المُثبتة على أجهزة العملاء عن بُعد.

<span id="page-23-0"></span>ستتم الإشارة إلى الأجھزة المثبت علیھا مكون خادم الإدارة باسم خوادم الإدارة (كما یُشار إلیھا باسم الخوادم). یجب أن تكون خوادم الإدارة محمیة، بما في ذلك الحمایة الفعلیة، وضد أي وصول غیر مصرح بھ.

ویتم تثبیت خادم الإدارة على الجھاز كخدمة لھا مجموعة السمات التالیة:

- باستخدام الاسم "خادم إدارة Center Security Kaspersky".
	- تعیین للبدء تلقائیًا عند بدء تشغیل نظام التشغیل
- من خلال استخدام حساب ا**لنظام المحل***ي* **أ**و حساب المستخدم المُحدد أثناء تثبيت خادم الإدار ة<sub>.</sub>

ویقوم خادم الإدارة بالوظائف التالیة:

- تخزین بنیة مجموعات الإدارة
- تخزین معلومات حول تكوین الأجھزة العمیلة.
	- ترتیب المستودعات لحزم توزیع التطبیقات.
- تثبیت التطبیقات عن بُعد على الأجھزة العمیلة وإزالة التطبیقات.
- تحدیث قواعد بیانات التطبیقات والوحدات النمطیة لبرامج تطبیقات Kaspersky
	- إدارة السیاسات والمھام على الأجھزة العمیلة.
	- تخزین معلومات حول الأحداث التي وقعت على الأجھزة العمیلة.
		- إنشاء تقاریر حول تشغیل تطبیقات Kaspersky.
- نشر مفاتیح الترخیص على أجھزة العملاء، وتخزین معلومات حول مفاتیح الترخیص.
	- إعادة توجیھ الإخطارات حول تقدم المھام (مثل اكتشاف فیروس على جھاز عمیل).

#### تسمیة خوادم الإدارة في واجھة التطبیق

في واجھة Console Web 14 Center Security Kaspersky، یمكن أن تحمل خوادم الإدارة الأسماء التالیة:

- اسم جھاز خادم الإدارة، على سبیل المثال: "اسم\_الجھاز" أو "خادم الإدارة: اسم\_الجھاز".
- عنوان IP لجھاز خادم الإدارة، على سبیل المثال: "address\_IP "أو "خادم الإدارة: address\_IP".
- تحتوي خوادم الإدارة الثانویة وخوادم الإدارة الافتراضیة على أسماء مخصصة تحددھا عند توصیل خادم إدارة افتراضي أو ثانوي بخادم الإدارة الرئیسي.

إذا كنت تستخدم Console Web 14 Center Security Kaspersky المثبت على جھاز Linux، سیعرض التطبیق أسماء خوادم الإدارة التي حددتھا على أنھا موثوقة في ملف [الاستجابة](#page-55-0).

یمكنك الاتصال بخادم الإدارة باستخدام وحدةConsole Web 14 Center Security Kaspersky.

## التسلسل الھرمي لخوادم الإدارة

<span id="page-24-0"></span>یمكن ترتیب خوادم الإدارة في تسلسل ھرمي. ویمكن أن یحتوي كل خادم إدارة على عدة خوادم إدارة تابع (یُشار إلیھا باسم خوادم تابعة) على مستویات تداخل مختلفة بالتسلسل الھرمي. مستوى التداخل للخوادم التابعة غیر ُمقیَّد. ثم ستتضمن مجموعات الإدارة الخاصة بخادم الإدارة الرئیسي الأجھزة العمیلة الخاصة بجمیع خوادم الإدارة الثانویة. وھكذا، یمكن إدارة الأقسام المنعزلة والمستقلة من الشبكات بواسطة خوادم إدارة مختلفة تتم إدارتھا في المقابل بواسطة الخادم الرئیسي.

خوادم الإدارة [الافتراضیة](#page-24-1) حالة خاصة من خوادم الإدارة الثانویة.

في التسلسل الھرمي، لا یمكن أن یعمل خادم إدارة Linux Center Security Kaspersky إلا كخادم ثانوي یُدار بواسطة خادم إدارة أساسي لـ .Kaspersky Security Center Cloud Console أو Windows إلى المستند Kaspersky Security Center

یمكن استخدام التسلسل الھرمي لخوادم الإدارة للقیام بما یلي:

- تخفيف الحمل على خادم الإدار ة (مقار نةً بخادم إدار ة منفر د مثبت على الشبكة بالكامل).
- تخفیف حركة مرور الإنترانت وتبسیط التعامل مع المكاتب البعیدة. ولیس من الضروري إنشاء اتصالات بین خادم الإدارة الرئیسي وجمیع الأجھزة المتصلة بالشبكة، والتي قد توجد في مناطق أخرى على سبیل المثال. ویكفي تثبیت خادم إدارة تابع في كل قطاع شبكة، وتوزیع الأجھزة فیما بین مجموعات إدارة الخوادم التابعة، وإنشاء اتصالات بین الخوادم التابعة والخوادم الرئیسیة عبر قنوات اتصال سریعة.
	- توزیع المسؤولیات بین مسؤولي أمان مكافحة الفیروسات. جمیع إمكانیات الإدارة المركزیة ومراقبة حالة أمان مكافحة الفیروسات في شبكات الشركة تظل متوفرة.
- كیف یستخدم موفرو الخدمة Center Security Kaspersky. لا یحتاج موفر الخدمة إلا إلى تثبیت Center Security Kaspersky و Kaspersky Security Center 14 Web Console فقط. لإدارة عدد كبير من الأجهزة العميلة لمؤسسات مختلفة، يمكن لمزود الخدمة إضافة خوادم إدارة افتراضیة إلى التسلسل الھرمي لخوادم الإدارة.

<span id="page-24-1"></span>ویمكن توصیل كل جھاز ُمدرج في التسلسل الھرمي لمجموعات الإدارة بخادم إدارة واحد فقط. یجب علیك مراقبة اتصال الأجھزة بخوادم الإدارة بشكل مستقل. استخدم میزة البحث عن جھاز في مجموعات إدارة الخوادم المختلفة حسب سمات الشبكة.

## خادم الإدارة الافتراضي

خادم الإدارة الافتراضي (المشار إليه فيما يلي أيضًا باسم الخادم الافتراضي) هو أحد مكونات Kaspersky Security Center Linux ومصمم لإدارة الحمایة ضد الفیروسات لشبكة مؤسسة عمیلة.

يُعد خادم الإدار ة الافتر اضـي حالة خاصـة من خادم الإدار ة الثانوي ويشتمل على القيود التالية مقار نةً بخادم الإدار ة الفعلي:

- لا یمكن إنشاء خادم إدارة افتراضي إلا على خادم إدارة أساسي.
- یستخدم خادم الإدارة الافتراضي قاعدة بیانات خادم الإدارة الرئیسیة في تشغیلھ. مھام النسخ الاحتیاطي للبیانات واستعادتھا، بالإضافة إلى مھام البحث عن التحدیثات والتنزیل، غیر مدعومة على خادم الإدارة الافتراضي.
	- لا یدعم خادم الإدارة الافتراضي إنشاء خوادم إدارة ثانویة (بما في ذلك الخوادم الافتراضیة).

إضافة إلى ذلك، یشتمل خادم الإدارة الافتراضي على القیود التالیة:

- یكون عدد الأقسام في نافذة خصائص خادم الإدارة الافتراضي محدو ًدا.
- لتثبيت تطبيقات Kaspersky عن بُعد على أجهزة العملاء المُدارة بواسطة خادم الإدارة الافتراضي، يجب عليك التأكد من تثبيت عميل الشبكة على أحد أجھزة العملاء للتأكد من وجود اتصال مع خادم الإدارة الافتراضي. في أول اتصال مع خادم الإدارة الافتراضي، یتم تعیین الجھاز كنقطة توزیع تلقائیًا، لذا فإنھ یعمل كبوابة للاتصال بین الأجھزة العمیلة وخادم الإدارة الافتراضي.
	- یمكن للخادم الظاھري استقصاء الشبكة فقط من خلال نقاط التوزیع.
	- لإعادة تشغیل خادم افتراضي بھ خلل، یعمل Linux Center Security Kaspersky على إعادة تشغیل خادم الإدارة الرئیسي وجمیع خوادم الإدارة الافتراضیة.

یكون لمسؤول خادم الإدارة الافتراضي جمیع الامتیازات على ھذا الخادم الافتراضي تحدی ًدا.

## خادم الویب

<span id="page-25-0"></span>Kaspersky Security Center Web Server (المشار إليه فيما بعد بـ خادم الويب ) هو مكون Kaspersky Security Center يتم تثبيته معًا مع خادم الإدارة. تم تصمیم خادم الویب لنقل حزم التثبیت المستقلة والملفات من المجلد المشترك عبر أحد الشبكات.

عند إنشاء حزمة تثبیت مستقلة، یتم نشرھا تلقائیًا على خادم الویب. یتم عرض رابط تنزیل الحزمة المستقلة في قائمة حزم التثبیت المستقلة التي تم إنشاؤھا. إذا لزم الأمر، فیمكنك إلغاء نشر الحزمة المستقلة أو یمكنك نشرھا على خادم الویب مرة أخرى.

يتم استخدام المجلد المشترك لتخزين المعلومات المتوفرة لجميع المستخدمين الذين تتم إدارة الأجهزة الخاصة بهم من خلال خادم الإدارة. إذا كان المستخدم لا يمتلك وصولاً مباش ًرا إلى المجلد المشترك، فیمكن تزویده بمعلومات من ھذا المجلد باستخدام خادم الویب.

لتزوید المستخدمین بمعلومات من المجلد المشترك باستخدام خادم الویب، یجب أن یقوم المسؤول بإنشاء مجلد فرعي یُسمى "عام" في المجلد المشترك ولصق المعلومات ذات الصلة بداخلھ.

تكون بنیة جملة رابط نقل المعلومات كما یلي:

<https://<Web Server name>:<HTTPS port>/public/<object

حیث:

- <اسم خادم الویب> ھو اسم Server Web Center Security Kaspersky.
- <port HTTPS <ھو منفذ HTTPS لخادم الویب المحدد بواسطة المسؤول. یمكن تعیین منفذ HTTPS في القسم بنافذة خصائص خادم **خادم الویب** الإدارة. رقم المنفذ الافتراضي ھو .8061
	- <object> هو المجلد الفر عي أو الملف الذي يُمنح المستخدم وصولاً إليه.

ویمكن للمسؤول إرسال الرابط الجدید إلى المستخدم بأي طریقة مناسبة: على سبیل المثال عبر البرید الإلكتروني.

وباستخدام على الرباط، یمكن للمستخدم تنزیل المعلومات المطلوبة على الجھاز المحلي.

#### عمیل الشبكة

<span id="page-25-1"></span>یتم التفاعل بین خادم الإدارة والأجھزة من خلال مكون عمیل الشبكة التابع لـ Center Security Kaspersky. یجب تثبیت عمیل الشبكة على جمیع الأجھزة التي یُستخدم علیھا Center Security Kaspersky لإدارة تطبیقات Kaspersky.

ویتم تثبیت عمیل الشبكة على الجھاز كخدمة تتمیز بمجموعة السمات التالیة:

- تتمیز بالاسم "عمیل شبكة Linux 14 Center Security Kaspersky"
	- تعیین للبدء تلقائیًا عند بدء تشغیل نظام التشغیل
		- باستخدام حساب النظام المحلي

ویُطلق على الجھاز الذي لدیھ عمیل شبكة مثبت بھ جھاز ُمدار أو جھاز. یمكنك تثبیت عمیل الشبكة من أحد المصادر التالیة:

- حزمة التثبیت في وحدة تخزین خادم الإدارة (یجب أن یكون لدیك خادم إدارة مثبتًا)
	- حزمة التثبیت الموجودة على خوادم ویب Kaspersky

لا ینبغي علیك تثبیت عمیل الشبكة على الجھاز الذي تقوم بتثبیت خادم الإدارة علیھ، لأنھ یتم تثبیت إصدار خادم عمیل الشبكة تلقائیًا إلى جانب خادم الإدارة.

أسماء العملیة التي یبدأھا عمیل الشبكة ھي كما یلي:

- service64.klnagent) لنظام تشغیل 64 بت)
	- service.klnagent) لنظام تشغیل 32 بت)

<span id="page-26-0"></span>يقوم عميل الشبكة بمزامنة الجهاز المُدار من خلال خادم الإدارة. نوصي أن تقوم بتعيين فترة المزامنة (يُشار إليها أيضًا باسم heartbeat) إلى 15 دقيقة لكل 10,000 جھاز ُمدار.

#### مجموعات الإدارة

إن مجموعة الإدارة (يُشار إليها فيما بعد أيضًا بـ المجموعة) هي مجموعة منطقية من الأجهزة المُدارة التي تم تجميعها على أساس ميزة معينة بغرض إدارة الأجھزة المجمعة كوحدة واحدة ضمن Center Security Kaspersky.

ويتم تكوين جميع الأجهز ة المُدار ة ضمن مجموعة الإدار ة لتنفيذ الإجر اءات التالية:

- استخدام نفس إعدادات التطبیق (التي یمكنك تحدیدھا في سیاسات المجموعة).
- استخدم وضع تشغیل شائع لجمیع التطبیقات من خلال إنشاء مھام جماعیة بإعدادات محددة. تشتمل أمثلة مھام جماعیة على إنشاء وتثبیت حزمة تثبیت عامة، وتحدیث قواعد البیانات والوحدات النمطیة للتطبیقات، وفحص الجھاز حسب الطلب، وتمكین الحمایة في الوقت الحقیقي.

لا یمكن لجھاز ُمدار أن ینتمي إلا لمجموعة إدارة واحدة فقط.

<span id="page-26-1"></span>یمكنك إنشاء تسلسلات ھرمیة تتمتع بأیة درجة من التداخل لخوادم الإدارة والمجموعات. یمكن أن یتضمن مستوى التسلسل الھرمي الفردي خوادم إدارة ثانویة وافتراضیة ومجموعات وأجھزة ُمدارة. یمكنك تحریك الأجھزة من مجموعة إلى أخرى من دون تحریكھا فعلیًا. على سبیل المثال، إذا تغیر منصب الموظف في المؤسسة من منصب المحاسب إلى المُطوّر، فبإمكانك تحريك كمبيوتر الموظف من مجموعة إدارة المحاسبين إلى مجموعة إدارة المُطوّرين وبعد ذلك، سوف يتلقى الكمبيوتر تلقائيًا إعدادات التطبيق اللازمة للمُطوّرين.

#### الجھاز ُ المدار

<span id="page-26-2"></span>الجهاز المُدار هو جهاز كمبيوتر يعمل بنظام Linux ومثبت عليه عميل الشبكة يمكنك إدارة مثل هذه الأجهزة عن طريق إنشاء مهام وسياسات للتطبيقات المثبتة على هذه الأجهزة. يمكنك كذلك تلقي التقارير من الأجهزة المُدارة.

یمكنك جعل جھاز ُمدار یعمل كنقطة توزیع وكبوابة اتصال.

یمكن إدارة الجھاز بواسطة خادم إدارة واحد فقط. یمكن لخادم إدارة واحد إدارة ما یصل إلى 20,000 جھاز.

## جھاز غیر مخصص

الجھاز غیر المخصص ھو جھاز موجود على الشبكة وھو لم یتم تضمینھ في أیة مجموعة إدارة. یمكنك تنفیذ بعض الإجراءات على الأجھزة غیر المخصصة، على سبیل المثال، نقلھا إلى مجموعات الإدارة أو تثبیت التطبیقات علیھا.

<span id="page-27-0"></span>عند اكتشاف جھاز جدید على شبكتك، یذھب ھذا الجھاز إلى مجموعة إدارة الأجھزة غیر المخصصة. یمكنك تكوین القواعد للأجھزة من أجل نقلھا تلقائیًا إلى مجموعات الإدارة الأخرى بعد أن یتم اكتشاف الأجھزة.

## محطة عمل المسؤول

یشار إلى الأجھزة التي تم تثبیت خادم Server Console Web 14 Center Security Kaspersky علیھا على أنھا محطات عمل المسؤول. یمكن للمسؤولین استخدام ھذه الأجھزة في الإدارة المركزیة عن بُعد لتطبیقات Kaspersky ال ُمثبتة على أجھزة العملاء.

ولا توجد قیود على عدد محطات عمل المسؤول. من أي محطة عمل مسؤول، یمكنك إدارة مجموعات الإدارة لعدة خوادم إدارة على الشبكة في وقت واحد. یمكنك توصیل محطة عمل المسؤول بخادم إدارة (فعلي أو ظاھري) بأي مستوى من التسلسل الھرمي.

ویمكنك تضمین محطة عمل المسؤول في مجموعة الإدارة كجھاز عمیل.

وداخل مجموعات الإدارة لأي خادم إدارة، یمكن أن یعمل نفس الجھاز كعمیل خادم إدارة أو خادم إدارة أو محطة عمل مسؤول.

## مكون الإدارة الإضافي للویب

<span id="page-27-1"></span>یُستخدم مكون خاص—مكون الإدارة الإضافي للویب—لإدارة برنامج Kasperskyعن بُعد من خلال Web 14 Center Security Kaspersky Console. مكون الإدارة الإضافي للویب یُشار إلیھ ھنا فیما بعد باسم مكون الإدارة الإضافي. مكون الإدارة الإضافي ھو واجھة بین Security Kaspersky Console Web 14 Center وتطبیق Kaspersky محدد. باستخدام مكون الإدارة الإضافي، یمكنك تكوین المھمات والسیاسات المخصصة للتطبیق.

یمكنك تنزیل المكونات الإضافیة للإدارة من صفحة ویب خدمة العملاء لـ [Kaspersky](https://support.kaspersky.com/9333) .

یوفر مكون الإدارة الإضافي ما یلي:

- واجھة لإنشاء وتحریر [مھمات](#page-148-1) التطبیقات وإعداداتھا
- واجھة لإنشاء وتحریر [السیاسات](#page-176-0) وملفات تعریف السیاسة للتحكم عن بُعد والتكوین المركزي لتطبیقات Kaspersky والأجھزة.
	- یتم إنشاء نقل الأحداث عن طریق التطبیقات
- <span id="page-27-2"></span>وظائف Console Web 14 Center Security Kaspersky لعرض البیانات التشغیلیة وأحداث التطبیقات والإحصائیات المنقولة من الأجھزة العملیة

#### السیاسات

السیاسة ھي مجموعة من إعدادات تطبیقات Kaspersky التي تنطبق على [مجموعة](#page-26-0) إدارة ومجموعاتھا الفرعیة. یمكنك تثبیت عدة تطبیقات [Kaspersky](#page-21-0) على أجھزة مجموعة إدارة. Center Security Kaspersky یوفر سیاسة واحدة لكل تطبیق من تطبیقات Kaspersky في مجموعة الإدارة. یكون للسیاسة إحدى الحالات التالیة:

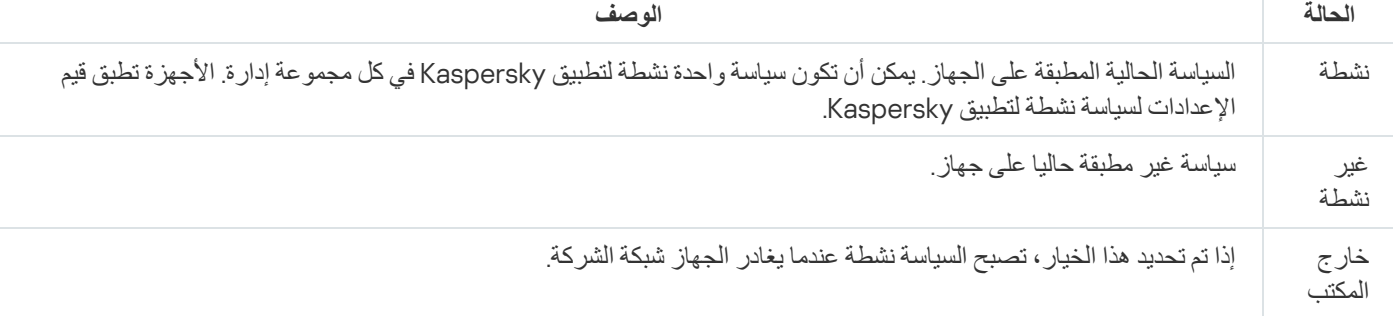

تعمل السیاسات وفق القواعد التالیة:

- یمكن تكوین عدة سیاسات بقیم مختلفة لتطبیق واحد.
	- یمكن تفعیل سیاسة واحدة فقط للتطبیق الحالي.
		- یمكن أن یكون للسیاسة سیاسات فرعیة.

بشكل عام، یمكنك استخدام السیاسات كاستعدادات لحالات الطوارئ، مثل ھجمات الفیروسات. على سبیل المثال: في حال وجود ھجمة عبر محركات الفلاش، یمكنك تنشیط سیاسة تحجب الوصول إلى محركات أقراص الفلاش. في ھذه الحالة، تصیر السیاسة المفعلة الحالیة غیر نشطة تلقائیًا.

من أجل منع الاحتفاظ بسیاسات متعددة (على سبیل المثال عندما تفترض مناسبات مختلفة تغییر عدة إعدادات فقط)، یمكنك استخدام ملفات تعریف السیاسة.

ملف السیاسة التعریفي عبارة عن مجموعة فرعیة من قیم إعدادات السیاسة لھا اسم، والتي تحل محل قیم إعدادات السیاسة. ملف تعریف السیاسة یؤثر على فاعلیة تكوين الإعدادات على جهاز مُدار. الإعدادات الفعالة هي مجموعة من إعدادات السياسة وإعدادات ملفات تعريف السياسة وإعدادات التطبيق المحلية المطبقة حاليا للجھاز.

تعمل ملفات التعريفية للسياسة وفقًا للقواعد التالية:

- یسري ملف السیاسة التعریفي عند حدوث حالة تفعیل معینة.
- ملفات تعریف السیاسة تحتوي على قیم الإعدادات التي تختلف من إعدادات السیاسة.
	- تنشیط ملف تعریف السیاسة یغیر الإعدادات الفعالة للجھاز ال ُمدار.
	- یمكن أن تتضمن سیاسة ما على 100 ملف تعریف سیاسة بحد أقصى.

#### ملفات تعریف السیاسة

<span id="page-28-0"></span>قد یكون من الضروري في بعض الأحیان إنشاء مثیلات متعددة لسیاسة واحدة مخصصة لمجموعات إدارة مختلفة؛ قد ترغب كذلك في تعدیل إعدادات تلك السياسات على نحوٍ مركزي يمكن لهذه المثيلات الاختلاف وفقًا لإعداد واحد أو إعدادين فقط. على سبيل المثال، يعمل جميع المحاسبين في مؤسسة ما ويخضعون لنفس السیاسة—ولكن كبار المحاسبین مسموح لھم باستخدام محركات الفلاش، بینما ھذا الأمر لیس مسموح بھ للمحاسبین حدیثي الخبرة. في ھذه الحالة، قد یكون تطبیق السیاسات على الأجھزة فقط من خلال الترتیب الھرمي لمجموعات الإدارة غیر ملائم.

لمساعدتك على تجنب إنشاء مثیلات عدیدة لسیاسة واحدة، یتیح لك Center Security Kaspersky إنشاء ملفات تعریف السیاسة. إن ملفات تعریف السیاسة تعد ضروریة إذا كنت ترید تشغیل الأجھزة الموجودة ضمن مجموعة إدارة واحدة بموجب إعدادات سیاسة مختلفة.

<span id="page-28-1"></span>ملف تعريف السياسة هو مجموعة فرعية مسمّاة لإعدادات السياسة يتم توزيع هذه المجموعة الفرعية على الأجهزة المستهدفة بالإضافة إلى السياسة، وتلحقها في حالة خاصة تُسمى شرط تفعیل ملف التعریف. تحتوي ملفات التعریف فقط على الإعدادات التي تختلف عن السیاسة "الأساسیة"، والتي تكون نشطة على الجھاز المُدار. يؤدي تنشيط ملف التعريف إلى تعديل إعدادات السياسة "الأساسية" التي كانت نشطة في البداية على الجهاز. تأخذ الإعدادات المعدلة القيم التي تم تحديدها في ملف التعریف.

## المھام

یقوم Center Security Kaspersky بإدارة تطبیقات security Kaspersky المثبتة على الأجھزة عن طریق إنشاء المھام وتشغیلھا. یلزم وجود المھام من أجل تثبیت التطبیقات، وبدء تشغیلھا، وإیقافھا، وفحص الملفات، وتحدیث قواعد البیانات والوحدات النمطیة للبرامج، واتخاذ إجراءات أخرى بشأن التطبیقات.

یمكن إنشاء مھام لتطبیق محدد فقط في حالة تثبیت مكونات الإدارة لھذا التطبیق.

یمكن إجراء المھام على خادم الإدارة وعلى الأجھزة.

یتم إجراء المھام التالیة على خادم الإدارة:

- التوزیع التلقائي للتقاریر
- تنزیل التحدیثات إلى مستودع خادم الإدارة
	- النسخ الاحتیاطي لبیانات خادم الإدارة
		- صیانة قاعدة البیانات
- إنشاء حزمة تثبیت بنا ًء على صورة نظام التشغیل (OS (للجھاز المرجعي

یتم إجراء أنواع المھام التالیة على الأجھزة:

- المھام المحلیة—ھي المھام التي یتم إجراؤھا على جھاز محدد یمكن تعدیل المھام المحلیة إما بواسطة المسؤول باستخدام وحدة تحكم Web 14 Center Security Kaspersky أو بواسطة مستخدم جھاز بعید (على سبیل المثال، عبر واجهة تطبیق الأمان). في حالة تعدیل مهمة محلیة بواسطة المسؤول ومستخدم الجهاز الْمُدار في الوقت نفسه، فستسري التغییرات التي یقوم بھا المسؤول حیث أنھ یملك أولویة أعلى.
	- المھام الجماعیة—ھي المھام التي یتم إجرائھا على كافة الأجھزة الخاصة بمجموعة محددة

ما لم يتم تحديد خلاف ذلك في خصائص المهمة، تؤثر أيضًا المهمة الجماعية على كافة المجموعات الفر عية الخاصة بالمجموعة المحددة. كما تؤثر المهام الجماعیة (بشكل اختیاري) على الأجھزة المتصلة بخوادم الإدارة الثانویة والافتراضیة التي تم نشرھا في ھذه المجموعة أو أيٍمن مجموعاتھا الفرعیة.

المھام العالمیة—ھي المھام التي تنفذ على مجموعة من الأجھزة محددة بصرف النظر عما إذا كانت مضمنة في أیة مجموعة إدارة أم لا

یمكنك إنشاء أي عدد من المھام الجماعیة أو المھام العالمیة أو المھام المحلیة، وذلك لكل تطبیق.

ویمكنك إجراء تغییرات على إعدادات المھام، وعرض مستوى تقدمھا، ونسخھا، وتصدیرھا، واستیرادھا، وحذفھا.

لا یتم بدء تشغیل المھمة على جھاز إلا إذا كان التطبیق الذي تم إنشاء المھمة لھ قید التشغیل.

<span id="page-29-0"></span>یتم حفظ نتائج المھام في سجل أحداث Syslog وسجل أحداث [Center Security Kaspersky](#page-258-0)، بشكل مركزي على حد سواء على خادم الإدارة ومحلیًا على كل جھاز.

لا تقم بتضمین بیانات خاصة في إعدادات المھمة. على سبیل المثال، تجنّب تخصیص كلمة مرور مسؤول المجال.

نطاق [المھمة](#page-148-2) ھو مجموعة الأجھزة التي یتم تنفیذ المھمة علیھا. أنواع النطاق ھي التالیة:

- لتنفیذ مھمة في الجھاز، یكون الجھاز نفسھ ھو النطاق.
- لتنفیذ مھمة في خادم الإدارة، یكون خادم الإدارة ھو النطاق.
- لتنفیذ مھمة جماعیة، تكون قائمة الأجھزة المشمولة في المجموعة ھي النطاق.

عند إنشاء مھمة شاملة، یمكنك استخدام الوسائل التالیة لتحدید نطاقھا:

- تحدید أجھزة معینة یدویًا. یمكنك استخدام عنوان IP) أو نطاق IP (أو اسم DNS كعنوان الجھاز.
- استیراد قائمة بالأجھزة من ملف .txt یحتوي على عناوین الأجھزة المراد إضافتھا (یجب وضع كل عنوان في سطر منفرد). إذا قمت باستیراد قائمة بالأجھزة من ملف أو قمت بإنشاء قائمة یدویًا، وإذا تم تحدید الأجھزة بأسمائھا، فیمكن فقط أن تحتوي القائمة على الأجھزة التي تم إدخال معلوماتھا في قاعدة بیانات خادم الإدارة. علاوة على ذلك، لا بد أن المعلومات قد تم إدخالھا عند اتصال ھذه الأجھزة أو أثناء اكتشاف الأجھزة.
	- تعیین تحدید جھاز.

بمرور الوقت، یتغیر نطاق المھمة بتغیر مجموعة الأجھزة المضمنة في التحدید. یمكن القیام بتحدید أجھزة على أساس سمات الجھاز، بما في ذلك البرنامج المثبت على جھاز ما، وعلى أساس العلامات المعیّنة إلى الأجھزة. تحدید الجھاز ھو الطریقة الأكثر مرونة لتحدید نطاق مھمة ما. تعمل المهام المخصصة لتحديدات الأجهزة دائمًا وفق جدول بواسطة خادم الإدارة. لا يمكن أن تعمل هذه المهام على أجهزة غير متصلة بخادم الإدارة. إن المھام التي تم تحدید نطاقھا باستخدام وسائل أخرى یتم تنفیذھا مباشرةً على الأجھزة ولذلك لا تعتمد على اتصال الجھاز بخادم الإدارة.

<span id="page-30-0"></span>لا یتم تنفیذ المھام المخصصة لتحدیدات الجھاز في الوقت المحلي لجھاز ما؛ وبدلاً من ذلك، یتم تنفیذھا في الوقت المحلي لخادم الإدارة. إن المھام التي تم تحدید نطاقھا باستخدام وسائل أخرى یتم تنفیذھا في الوقت المحلي لجھاز ما.

## كیفیة ارتباط إعدادات التطبیق المحلیة بالسیاسات

یمكنك استخدام السیاسات لتعیین القیم المماثلة لإعدادات التطبیق بجمیع الأجھزة الموجودة بالمجموعة.

یمكن إعادة تحدید قیم الإعدادات المحددة بواسطة سیاسة الأجھزة المنفردة في إحدى المجموعات باستخدام إعدادات التطبیق المحلیة. یمكنك فقط تعیین قیم الإعدادات التي تسمح السیاسة بتعدیلھا، أي الإعدادات غیر المقفلة.

یتم تحدید قیمة الإعدادا التي یستخدمھا التطبیق على جھاز عمیل (انظر الشكل التالي) بواسطة موضع القفل ( ) لھذا الإعداد في السیاسة:

- في حالة قفل تعدیل الإعداد، تُستخدم نفس القیمة (المحددة في السیاسة) على جمیع الأجھزة العمیلة.
- وفي حالة عدم تأمین تعدیل إعداد، فإن التطبیق یستخدم قیمة الإعداد المحلیة على كل جھاز عمیل بدلاً من القیمة المحددة في السیاسة. ویمكن بعدھا تغییر الإعداد في إعدادات التطبیق المحلیة.

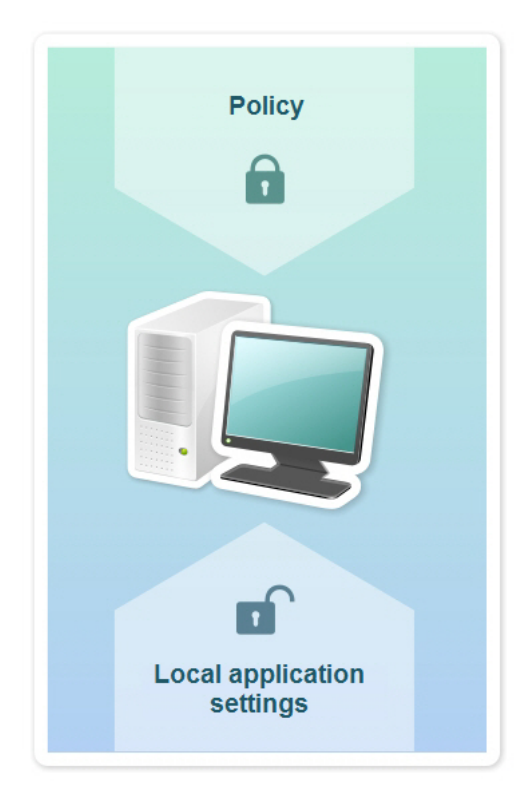

السیاسة وإعدادات التطبیق المحلیة

ھذا یعني أنھ عند تشغیل المھمة على جھاز عمیل، یقوم التطبیق بتطبیق الإعدادات المحددة بطریقتین مختلفتین:

- بواسطة إعدادات المھمة وإعدادات التطبیق المحلیة إذا كان الإعداد غیر مؤ َّمن ضد التغییرات في السیاسة.
	- بواسطة سیاسة المجموعة إذا كان الإعداد مؤ َّمنًا ضد التغییرات

يتم تغيير إعدادات التطبيق المحلية بعد تطبيق السياسة أولاً وفقًا لإعدادات السياسة.

## نقطة توزیع

<span id="page-31-0"></span>نقطة توزیع (كانت تُعَرف فیما سبق بوكیل التحدیث) ھي جھاز مثبت علیھ عمیل الشبكة یتم استخدامھ لتوزیع التحدیثات، وتثبیت التطبیقات عن بُعد، واسترداد معلومات حول الأجھزة المتصلة بالشبكة. یمكن لنقطة التوزیع إجراء الوظائف التالیة:

توزیع التحدیثات وحزم التثبیت الواردة من خادم الإدارة على الأجھزة العمیلة في المجموعة (بما في ذلك التوزیع من خلال الإرسال المتعدد باستخدام UDP(. یمكن تلقي التحدیثات سواء من خادم الإدارة أو من خوادم تحدیث Kaspersky. في الحالة الأخیرة، یجب إنشاء مھمة تحدیث لنقطة التوزیع.

تعمل نقاط التوزیع على تسریع توزیع التحدیثات وتحریر مساحة موارد خادم الإدارة.

- توزیع سیاسات المجموعة ومھامھا من خلال الإرسال المتعدد باستخدام UDP.
- تعمل كبوابة اتصال إلى خادم الإدارة للأجھزة المتواجدة في مجموعة الإدارة.

إذا تعذر إنشاء اتصال مباشر بین الأجھزة المدارة في المجموعة وخادم الإدارة، یمكن استخدام نقطة التوزیع كبوابة اتصال إلى خادم الإدارة لھذه المجموعة. في ھذه الحالة، سوف یتم توصیل الأجھزة المدارة إلى بوابة الاتصال، التي بدورھا، سوف یتم توصیلھا بخادم الإدارة.

وجود نقطة توزیع تعمل كبوابة اتصال لا یحجب خیار الاتصال المباشر بین الأجھزة المدارة وخادم الإدارة. إذا لم تتوافر بوابة الاتصال، ولكن ھناك إمكانیة تقنیة للاتصال المباشر مع خادم الإدارة، فسیتم توصیل الأجھزة المدارة بخادم الإدارة مباشرة.

- قم باستقصاء الشبكة لاكتشاف الأجھزة الجدیدة وتحدیث المعلومات حول الأجھزة الموجودة بالفعل. یمكن لنقطة التوزیع تطبیق نفس وسائل اكتشاف الأجھزة كخادم الإدارة.
	- قم بإجراء التثبیت عن بُعد للتطبیقات بواسطة Kaspersky وبائعي البرامج الآخرین، بما في ذلك التثبیت على أجھزة العمیل بدون عمیل الشبكة.

تتیح ھذه المیزة نقل حزم تثبیت عمیل الشبكة عن بُعد إلى الأجھزة العمیلة التي توجد في الشبكات التي یتعذر على خادم الإدارة الوصول إلیھا.

یتم نقل الملفات من خادم الإدارة إلى نقطة توزیع عبر HTTP أو عبر HTTPS، إذا ما كان اتصال SSL ممَّكنا. یتم استخدام نتائج HTTP أو HTTPS في مستوى الأداء الأعلى، بالمقارنة بـ SOAP، من خلال قطع حركة المرور.

یمكن تعیین الأجھزة المثبت علیھا عمیل الشبكة لتعمل كنقاط توزیع سواء یدویًا (بواسطة المسؤول)، أو تلقائیًا (بواسطة خادم الإدارة). یتم عرض قائمة نقاط التوزیع بأكملھا لمجموعات إدارة محددة في تقریر حول قائمة نقاط التوزیع.

نطاق نقطة توزیع ھو مجموعة الإدارة التي تم تعیینھا إلیھا بواسطة المسؤول، وكذلك مجموعاتھا الفرعیة لجمیع مستویات التضمین. إذا تم تعیین العدید من نقاط التوزیع في التسلسل الھرمي لمجموعات الإدارة، فسیتصل عمیل الشبكة في الجھاز المدار بنقطة التوزیع الأقرب في التسلسل الھرمي.

إذا تم تعيين نقاط التوزيع تلقائيًا بواسطة خادم الإدارة، فيتم تعيينهم حسب مجالات البث، وليس بحسب مجموعات الإدارة. يحث ذلك إذا كانت كل مجالات البث معروفة. یتبادل عمیل الشبكة الرسائل مع عملاء الشبكة الآخرین في نفس الشبكة الفرعیة ثم یرسل معلومات حولھ وحول غیره من عملاء الشبكة إلى خادم الإدارة. بإمكان خادم الإدارة استخدام ھذه المعلومات لتجمیع وكلاء التحدیث حسب مجالات البث. تكون مجالات البث معروفة لخادم الإدارة عقب إجراء استقصاء لأكثر من %70 من وكلاء التحدیث في مجموعات الإدارة. یقوم خادم الإدارة باستقصاء مجالات البث كل ساعتین. بعد تعیین نقاط التوزیع حسب مجالات البث، فلا یمكن إعادة تعیینھا حسب مجموعات الإدارة.

إذا قام المسؤول بتعیین نقاط التوزیع یدویًا، فیمكن تعیینھا إلى مجموعات الإدارة أو مواقع الشبكة.

لا یشارك عملاء الشبكة الذین لدیھم ملف تعریف اتصال نشط في اكتشاف مجال البث.

یعین Linux Center Security Kaspersky لكل عمیل شبكة عنوان IP للإرسال المتعدد وفرید من نوعھ یختلف عن كل عنوان آخر. یتیح لك ذلك تجنب الحمل الزائد على الشبكة الذي یمكن أن یحدث نظ ًرا إلى تراكب IP. لن یتم تغییر عناوین IP للإرسال المتعدد التي تم تعیینھا في الإصدارات السابقة للتطبیق.

إذا تم تعيين أثنين أو أكثر من نقاط التوزيع إلى منطقة شبكة واحدة أو إلى مجموعة إدارة واحدة، فستصبح أحداهما نقطة التوزيع المفعلة، وستصبح الباقية نقاط التوزیع في وضع الاستعداد. تقوم نقطة التوزیع المفعلة بتنزیل التحدیثات وحزم التثبیت مباشرة من خادم الإدارة، بینما تقوم نقاط التوزیع في وضع الاستعداد بتلقي التحدیثات من نقطة التوزیع المفعلة فقط. في هذه الحالة، یتم تنزیل الملفات من خادم الإدارة لمرة واحدة ثم یتم توزیعهم بین نقاط التوزیع. إذا أصبحت نقطة التوزیع المفعلة غير متوفرة لأي سبب، فستصبح إحدى نقاط التوزيع في وضع الاستعداد نشطةً يقوم خادم الإدارة بتعيين نقطةً توزيع للعمل في وضع الاستعداد تلقائيًا.

تظھر حالة نقطة التوزیع (نشطة / في وضع الاستعداد) مع خانة اختیار في التقریر klnagchk.

تتطلب نقطة التوزیع توفر 4 جیجابایت على الأقل كمساحة خالیة على القرص. إذا كانت مساحة القرص الخالیة لنقطة التوزیع أقل من 2 جیجابایت، یقوم Linux Center Security Kaspersky بإنشاء حادث في نفس مستوى خطورة التحذیر. سیتم نشر الحادث في خصائص الجھاز، في قسم **الحوادث**.

یتطلب تشغیل مھام التثبیت عن بُعد على جھاز المعیّن كنقطة توزیع مساحة خالیة إضافیة على القرص. یجب أن تتجاوز مساحة القرص الفارغة الحجم الإجمالي لجمیع حزم التثبیت التي سیتم تثبیتھا.

یتطلب تشغیل أي من مھام التحدیث (التصحیح) ومھام إصلاح الثغرات الأمنیة على جھاز المعیّن كنقطة توزیع وجود مساحة خالیة إضافیة على القرص. یجب أن تكون مساحة القرص الفارغة على الأقل ضعف الحجم الإجمالي لجمیع التصحیحات التي سیتم تثبیتھا.

یجب أن تكون الأجھزة التي تعمل كنقاط توزیع محمیة، بما في ذلك الحمایة الفعلیة، وضد أي وصول غیر مصرح بھ.

### بوابة الاتصال

<span id="page-32-0"></span>بوابة الاتصال ھي عمیل شبكة یعمل في وضع خاص. تقبل بوابة الاتصال الاتصالات من عملاء الشبكة الآخرین وتقوم بنفقھا إلى خادم الإدارة من خلال اتصالھا الخاص بالخادم. على عكس عمیل الشبكة العادي، تنتظر بوابة الاتصال الاتصالات من خادم الإدارة بدلاً من إنشاء اتصالات بخادم الإدارة.

یمكن لبوابة الاتصال تلقي اتصالات ما یصل إلى 10000 جھاز.

لدیك خیاران عند استخدام بوابات الاتصال:

نوصي بتثبیت بوابة اتصال في منطقة الأجھزة الموصولة مباشرة بالإنترنت (DMZ(. بالنسبة لوكلاء الشبكة الآخرین المثبتین على أجھزة موجودة خارج المكتب، أنت بحاجة إلى تكوین اتصال بخادم الإدارة بشكل خاص من خلال بوابة الاتصال.

لا تقوم بوابة الاتصال بتعدیل البیانات إرسالھا من وكلاء الشبكة إلى خادم الإدارة أو معالجتھا بأي شكل من الأشكال. بالإضافة إلى ذلك، لا تسجل ھذه البیانات في أي مخزن مؤقت وبالتالي لا يمكنها قبول البيانات من عميل الشبكة وإعادة توجيهها لاحقًا إلى خادم الإدارة. إذا حاول عميل الشبكة الاتصال بخادم الإدارة من خلال بوابة الاتصال، ولكن بوابة الاتصال لا یمكنھا الاتصال بخادم الإدارة، فإن عمیل الشبكة یدرك ذلك بأن خادم الإدارة لا یمكن الوصول إلیھ. تظل جمیع البیانات موجودة على عمیل الشبكة (ولیس على بوابة الاتصال).

لا یمكن لبوابة الاتصال أن تتصل بخادم الإدارة من خلال بوابة اتصال أخرى. وھذا یعني أن عمیل الشبكة لا یمكن أن یعمل كبوابة اتصال بشكل متزامن ویستخدم بوابة اتصال لیتصل بخادم الإدارة.

یتم إدراج جمیع بوابات الاتصال في قائمة نقاط التوزیع الموجودة في خصائص خادم الإدارة.

<span id="page-33-0"></span>• يمكنك أيضًا استخدام بوابات الاتصال داخل نطاق الشبكة. على سبيل المثال، تصبح أيضًا نقاط التوزيع المعينة تلقائيًا بوابات اتصال داخل النطاق الخاص بها. لا تعد بوابات الاتصال التي تقع، ضمن نطاق الشبكة الداخلیة، ذو فائدة معتبرة. فھي تحد من عدد اتصالات الشبكة التي یتلقاھا خادم الإدارة، ولكنھا لا تقلل من حجم البیانات الواردة. حتى دون توفر بوابات الاتصال، ما یزال بإمكان جمیع الأجھزة الاتصال بخادم الإدارة.

#### الترخیص

یقدم ھذا القسم معلومات حول المفاھیم العامة المتعلقة بترخیص Linux 14 Center Security Kaspersky.

### حول اتفاقیة ترخیص المستخدم النھائي

<span id="page-34-0"></span>اتفاقیة ترخیص المستخدم النھائي (المشار إلیھا باتفاقیة ترخیص أو EULA (ھي اتفاقیة إلزامیة بینك وبین Lab Kaspersky AO تحدد البنود التي یمكنك بموجبھا استخدام التطبیق.

اقرأ "اتفاقیة الترخیص" بعنایة قبل بدء استخدام التطبیق.

یحتوي Linux Center Security Kaspersky ومكوناتھ، على سبیل المثال، على عمیل الشبكة، واتفاقیة ترخیص المستخدم النھائي (EULA (الخاصة بھم.

یمكنك عرض شروط اتفاقیة ترخیص المستخدم النھائي لـ Linux Center Security Kaspersky باستخدام الطرق التالیة:

- .Kaspersky Security Center تثبیت أثناء
- من خلال قراءتك لمستند txt.license المضمن في حزمة توزیع Center Security Kaspersky.
- من خلال قراءتك لمستند txt.license الموجود في مجلد تثبیت Center Security Kaspersky.

یمكنك عرض شروط اتفاقیة ترخیص المستخدم النھائي لعمیل الشبكة الخاص بـ Linux باستخدام الطرق التالیة:

- أثناء تنزیل حزمة توزیع عمیل الشبكة من خوادم الویب الخاصة بـ Kaspersky.
	- أثناء تثبیت عمیل الشبكة لنظام Linux.

یُرجى ملاحظة أنھ عند تثبیت Agent Network لـ Linux ، یتم عرض اتفاقیة ترخیص المستخدم النھائي لعمیل الشبكة باللغة الإنجلیزیة. یمكنك التحقق من اتفاقية ترخيص المستخدم النهائي لعميل الشبكة بلغات أخرى في مجلد /opt/kaspersky/klnagent64/share/license قبل قبول شروط اتفاقیة ترخیص المستخدم النھائي أثناء التثبیت.

- من خلال قراءة مستند txt.license المضمن في حزمة توزیع عمیل الشبكة الخاص بنظام Linux.
	- من خلال قراءة مستند txt.license في مجلد تثبیت عمیل الشبكة الخاص بنظام Linux.

<span id="page-34-1"></span>یتم قبول بنود اتفاقیة ترخیص المستخدم النھائي عن طریق تأكید موافقتك على اتفاقیة ترخیص المستخدم النھائي عند تثبیت التطبیق. في حالة عدم الموافقة على بنود اتفاقیة الترخیص، یجب علیك إلغاء تثبیت التطبیق وعدم استخدامھ.

#### حول الترخیص

الترخیص ھو حق استخدام التطبیق لفترة زمنیة محدودة، والذي یتم منحھ بموجب اتفاقیة ترخیص المستخدم النھائي.

ترخیص یمكنك من استخدام أنواع الخدمات التالیة:

- استخدام التطبيق وفقًا لبنود اتفاقية ترخيص المستخدم النهائي.
	- الحصول على الدعم الفني

یعتمد نطاق استخدام الخدمات وفترة الصلاحیة على نوع الترخیص المستخدم في تنشیط التطبیق.

یتم توفیر أنواع التراخیص التالیة:

تجریبي—ترخیص مجاني ُمعد لتجریب التطبیق.

یحتوي الترخیص التجریبي عادة على فترة ترخیص قصیرة. وبمجرد انتھاء صلاحیة الترخیص التجریبي، تصبح جمیع مزایا Security Kaspersky Linux Center معطلة. للاستمرار في استخدام التطبیق، یجب شراء الترخیص التجاري. یمكنك تنشیط التطبیق بموجب الترخیص التجریبي مرة واحدة فقط.

تجاري —ترخیص تجاري مقدم عند شراء التطبیق.

<span id="page-35-0"></span>عند انتھاء فترة صلاحیة الترخیص التجاري، یستمر تشغیل التطبیق مع وظائف محدودة (على سبیل المثال، لا تتوفر تحدیثات قاعدة البیانات Kaspersky Security Center). للاستمرار في استخدام كافة مزايا Kaspersky Security Center، يجب عليك تجديد الترخيص التجاري الخاص بك.

وننصح بتجدید الترخیص قبل انتھاء صلاحیتھ لضمان الحد الأقصى للحمایة ضد جمیع تھدیدات الأمان.

### حول شھادة الترخیص

شھادة الترخیص ھي المستند الذي تستلمھ مع ملف مفتاح أو رمز تنشیط.

تحتوي شهادة الترخیص على المعلومات التالیة بشأن الترخیص المُقدّم:

- مفتاح الترخیص أو رقم الطلب
- معلومات حول المستخدم الذي تم منحھ الترخیص.
- معلومات حول التطبیق الممكن تنشیطھ بموجب الترخیص ال ُمق ّدم.
- حد عدد وحدات الترخیص (على سبیل المثال، الأجھزة التي یمكن استخدام التطبیق علیھا بموجب الترخیص ال ُمق ّدم)
	- تاریخ بدء صلاحیة الترخیص
	- تاریخ انتھاء صلاحیة الترخیص أو فترة الترخیص
		- نوع الترخیص

## حول مفتاح الترخیص

<span id="page-35-1"></span>مفتاح الترخيص هو سلسلة من وحدات بت التي يمكنك تطبيقها لتفعيل التطبيق ومن ثم استخدامه وفقًا لشروط اتفاقية ترخيص المستخدم النهائي. يتم إنشاء مفاتيح الترخیص بواسطة أخصائیین في Kaspersky.

یمكنك إضافة مفتاح ترخیص إلى التطبیق باستخدام إحدى الطرق التالیة: عن طریق تطبیق ملف المفتاح أو عن طریق إدخال رمز التنشیط. یتم عرض مفتاح الترخیص في واجھة التطبیق بمثابة تسلسل أبجدي رقمي فرید من نوعھ بعد قیامك بإضافتھ إلى التطبیق.

یمكن منع مفتاح الترخیص بواسطة Kaspersky في حالة انتھاك شروط اتفاقیة الترخیص. إذا تم منع مفتاح الترخیص، فیجب إضافة مفتاح آخر إذا كنت ترغب في استخدام التطبیق.

یمكن أن یكون مفتاح الترخیص نش ًطا أو إضافیًا (أو احتیاطیًا).

مفتاح الترخیص المفعّل ھو مفتاح الترخیص الذي یستخدم حالیًا من قبل التطبیق. یمكن إضافة مفتاح ترخیص مفعل لترخیص تجریبي أو تجاري. لا یمكن أن یستخدم التطبیق أكثر من مفتاح ترخیص واحد مفعل.
مفتاح الترخیص الإضافي (أو الاحتیاطي) ھو مفتاح ترخیص یُعطي المستخدم الحق في استخدام التطبیق ولكن لا یتم استخدامھ حالیًا. یُصبح مفتاح الترخیص الإضافي مفعًلا تلقائیًا عند انتھاء صلاحیة الترخیص المرتبط بمفتاح الترخیص المفعل الحالي. لا یمكن إضافة مفتاح ترخیص إضافي إلا اذا كان قد تم بالفعل إضافة مفتاح ترخیص مفعل.

یمكن إضافة مفتاح الترخیص للترخیص التجریبي كمفتاح الترخیص المفعل. لا یمكن إضافة مفتاح الترخیص للترخیص التجریبي كمفتاح الترخیص الإضافي.

### عرض سیاسة الخصوصیة

. [https://www.kaspersky.com/Products-and-Services-Privacy-Policy](https://www.kaspersky.com/%D8%B3%D9%8A%D8%A7%D8%B3%D8%A9%20%D8%A7%D9%84%D8%AE%D8%B5%D9%88%D8%B5%D9%8A%D8%A9%20%D9%84%D9%84%D9%85%D9%86%D8%AA%D8%AC%D8%A7%D8%AA%20%D9%88%D8%A7%D9%84%D8%AE%D8%AF%D9%85%D8%A7%D8%AA) على الإنترنت عبر متاحة الخصوصیة سیاسة

سياسة الخصوصية متاحة أيضًا في وضع عدم الاتصال:

- یمكنك قراءة سیاسة الخصوصیة قبل تثبیت [Center Security Kaspersky](#page-52-0).
- یتم تضمین نص سیاسة الخصوصیة في ملف txt.license، في مجلد تثبیت Center Security Kaspersky.
	- یتوفر ملف txt.policy\_privacy على جھاز ُمدار في مجلد تثبیت عمیل الشبكة.
		- یمكنك فك ضغط ملف txt.policy\_privacy من حزمة توزیع عمیل الشبكة.

### Kaspersky Security Center ترخیص خیارات

یتم تقدیم [Center Security Kaspersky](https://www.kaspersky.com/) كجزء من تطبیقات Kaspersky لحمایة شبكات الشركة. كما یمكنك تنزیلھ من موقع الویب الخاص بـ .Kaspersky

تتوفر الوظائف التالیة:

- إنشاء خوادم إدارة افتراضیة یتم استخدامھا لإدارة شبكة المكاتب البعیدة أو مؤسسات العمیل
	- إنشاء ترتیب ھرمي لمجموعات الإدارة لإدارة مجموعة أجھزة محددة ككیان فردي.
		- التحكم في حالة أمان مكافحة الفیروسات للمؤسسة
			- تثبیت التطبیقات عن بُعد.
		- عرض قائمة بصور نظام التشغیل المتوفرة للتثبیت عن بُعد.
			- التكوین المركزي للتطبیقات المثبتة على الأجھزة العمیلة.
		- عرض وترخیص مجموعات التطبیقات المرخصة الموجودة.
	- إحصاءات وتقاریر حول تشغیل التطبیق، بالإضافة إلى إخطارات حول الأحداث الحرجة
- العرض والتحریر الیدوي لقائمة مكونات الأجھزة التي تم اكتشافھا بواسطة استقصاء الشبكة
- عملیات التشغیل المركزیة للملفات التي تم نقلھا إلى العزل أو النسخ الاحتیاطي والملفات ذات المعالجة المؤجلة

## حول ملف المفتاح

ملف المفتاح ھو ملف بامتداد .key مقدم لك من قبل Kaspersky. تم تصمیم ملفات المفتاح لتفعیل التطبیق من خلال إضافة مفتاح ترخیص.

تتلقى ملف المفتاح الخاص بك عبر عنوان البرید الإلكتروني الذي حددتھ عند شراء Center Security Kaspersky أو عند طلب الإصدار التجریبي من .Kaspersky Security Center

لتنشیط التطبیق باستخدام ملف المفتاح، فأنت لست بحاجة إلى الاتصال بخوادم تنشیط Kaspersky.

إذا تم حذف ملف المفتاح عن طریق الخطأ، فیمكنك استعادتھ. قد تحتاج إلى ملف المفتاح لتسجیل حساب CompanyAccount Kaspersky، على سبیل المثال.

لاستعادة ملف المفتاح الخاص بك، قم بتنفیذ أحد الإجراءات التالیة:

- اتصل ببائع الترخیص.
- استلم ملف مفتاح عبر موقع الویب الخاص بـ [Kaspersky](https://keyfile.kaspersky.com/en/) باستخدام رمز التنشیط المتوفر لدیك.

### بخصوص تزوید البیانات

### نقل البیانات إلى مالك الحق

متوفر في اتفاقیة ترخیص المستخدم النھائي لـ Linux 14 Center Security Kaspersky.

البیانات التي تتم معالجتھا محلیًا

تم تصمیم Linux Center Security Kaspersky للتنفیذ المركزي لمھام الإدارة والصیانة الأساسیة في شبكة المؤسسة. یُمّكن برنامج Kaspersky Linux Center Security المسؤول من الوصول إلى المعلومات المفصلة حول مستوى أمان شبكة المؤسسة؛ ویسمح Center Security Kaspersky Linux للمسؤول بتكوین جمیع مكونات الحمایة بنا ًء على تطبیقات Kaspersky. یؤدي Linux Center Security Kaspersky الوظائف الأساسیة التالیة:

- اكتشاف الأجھزة ومستخدمیھا في شبكة المؤسسة
- إنشاء تسلسل ھرمي لمجموعات الإدارة لإدارة الجھاز
	- تثبیت تطبیقات Kaspersky على الأجھزة
		- إدارة إعدادات التطبیقات ال ُمثبتة ومھامھا
	- تنشیط تطبیقات Kaspersky على الأجھزة
		- إدارة حسابات المستخدمین
- عرض معلومات حول تشغیل تطبیقات Kaspersky على الأجھزة

عرض التقاریر

یمكن لـ Linux Center Security Kaspersky تلقي المعلومات التالیة، وتخزینھا، ومعالجتھا من أجل تأدیة وظائفھ الرئیسیة:

- معلومات حول الأجھزة في شبكة المؤسسة التي تم استلامھا بوصفھا نتیجة اكتشاف الجھاز في شبكة من خلال فحص الفواصل الزمنیة لـ IP. یجمع خادم الإدارة البیانات بنفسھ أو یتلقى البیانات من وكیل الشبكة.
- تفاصيل الأجهزة المُدارة. يقوم عميل الشبكة بنقل البيانات المُدرجة أدناه من الجهاز إلى خادم الإدارة. يقوم المستخدم بإدخال اسم العرض ووصف الجهاز في :Kaspersky Security Center 14 Web Console واجھة
- المواصفات الفنية للجهاز المُدار ومكوناته المطلوبة لتعریف الجهاز: اسم عرض الجهاز ووصفه، ومجال DNS واسم DNS، وعنوان 4∨P، وعنوان 6IPv، وموقع الشبكة، وعنوان MAC، نوع نظام التشغیل، سواء كان الجھاز عبارة عن جھاز افتراضي مع نوع برنامج Hypervisor، أو إذا كان الجھاز عبارة عن جھاز افتراضي دینامیكي كجزء من VDI.
- المواصفات الأخرى للأجهزة المُدارة ومكوناتها المطلوبة لمراجعة الأجهزة المُدارة: بنية نظام التشغیل، ومورد نظام التشغیل، ورقم بنیة نظام التشغیل، ومعرف إصدار نظام التشغیل، ومجلد موقع نظام التشغیل، إذا كان الجھاز عبارة عن جھاز افتراضي - نوع الجھاز الافتراضي.
- تفاصيل الإجراءات على الأجهزة المُدارة: تاريخ ووقت آخر تحديث، ووقت آخر ظهور للجهاز في الشبكة، وحالة انتظار إعادة التشغيل، ووقت تشغيل الجھاز.
	- تفاصیل حسابات مستخدمي الأجھزة وجلسات عملھم.
	- إحصائیات عملیة نقطة التوزیع إذا كان الجھاز یمثل نقطة توزیع. یقوم عمیل الشبكة بنقل البیانات من الجھاز إلى خادم الإدارة.
		- إعدادات نقطة التوزیع التي أدخلھا المستخدم في Console Web 14 Center Security Kaspersky.
	- تفاصيل تطبيقات Kaspersky المُثبتة على الجهاز . ينقل التطبيق المُدار البيانات من الجهاز إلى خادم الإدار ة من خلال عميل الشبكة:
- إعدادات تطبیقات Kaspersky المثبتة على الجھاز ال ُمدار: اسم تطبیق Kaspersky وإصداره، وحالتھ، وحالة الحمایة في الوقت الفعلي، وتاریخ ووقت آخر فحص للجھاز، وعدد التھدیدات التي تم اكتشافھا، وعدد العناصر التي لم یتم تطھیرھا، وتوافرمكونات التطبیق وحالتھا، وتفاصیل إعدادات تطبیق Kaspersky ومھامھ، ومعلومات حول مفاتیح الترخیص النشطة والاحتیاطیة، وتاریخ تثبیت التطبیق، والمعّرف.
	- إحصائیات تشغیل التطبیق: الأحداث المتعلقة بالتغییرات في حالة مكونات تطبیق Kaspersky على الجھاز ال ُمدار وأداء المھام التي بدأتھا مكونات البرامج.
		- حالة الجھاز المحددة من خلال تطبیق Kaspersky.
			- العلامات المعیّنة بواسطة تطبیق Kaspersky.
	- البیانات ال ُمتضمنة في الأحداث من مكونات Linux Center Security Kaspersky وتطبیقات Kaspersky ال ُمدارة. یقوم عمیل الشبكة بنقل البیانات من الجھاز إلى خادم الإدارة.
		- إعدادات مكونات Linux Center Security Kaspersky وتطبیقات Kaspersky ال ُمدارة والمقدمة في السیاسات وملفات تعریف السیاسات. یقوم المستخدم بإدخال البیانات في واجھة وحدة التحكم في الإدارة أو واجھة برنامج Console Web 14 Center Security Kaspersky.
		- إعدادات مھمة مكونات Linux Center Security Kaspersky وتطبیقات Kaspersky ال ُمدارة. یقوم المستخدم بإدخال البیانات في واجھة وحدة التحكم في الإدارة أو واجھة برنامج Console Web 14 Center Security Kaspersky.
		- البیانات التي تمت معالجتھا بواسطة میزة إدارة الثغرات الأمنیة والتصحیحات. یتم نقل عمیل الشبكة من الجھاز إلى معلومات خادم الإدارة حول الأجھزة المكتشفة على الأجھزة المدارة (سجل الأجھزة).
		- فئات مستخدمي التطبیقات. یقوم المستخدم بإدخال البیانات في واجھة وحدة التحكم في الإدارة أو واجھة برنامج 14 Center Security Kaspersky .Web Console
	- قائمة الملفات التنفيذية التي تم اكتشافها في الأجهزة المُدارة بواسطة ميزة التحكم في التطبيقات. یقوم التطبيق المُدار بنقل البیانات من الجهاز إلى خادم الإدارة من خلال عمیل الشبكة. یتم توفیر قائمة كاملة من البیانات في ملفات التعلیمات الخاصة بالتطبیق المقابل.
- تفاصيل الملفات الموضوعة في النسخ الاحتياطي. يقوم التطبيق المُدار بنقل البيانات من الجهاز إلى خادم الإدارة من خلال عميل الشبكة. يتم توفير قائمة كاملة من البیانات في ملفات التعلیمات الخاصة بالتطبیق المقابل.
- تفاصيل الملفات الموضوعة في العزل. يقوم التطبيق المُدار بنقل البيانات من الجهاز إلى خادم الإدارة من خلال عميل الشبكة. يتم توفير قائمة كاملة من البيانات في ملفات التعلیمات الخاصة بالتطبیق المقابل.
- تفاصیل الملفات التي طلبھا أخصائیون في Kaspersky لإجراء تحلیل مفصل علیھا. یقوم التطبیق ال ُمدار بنقل البیانات من الجھاز إلى خادم الإدارة من خلال عمیل الشبكة. یتم توفیر قائمة كاملة من البیانات في ملفات التعلیمات الخاصة بالتطبیق المقابل.
- تفاصيل الأجهزة الخارجية (وحدات الذاكرة، وأدوات نقل المعلومات، وأدوات النسخ المطبوع للمعلومات، وحافلات التوصيل) المُثبتة أو المُتصلة بالجهاز المُدار والتي تم اكتشافها بواسطة میزة التحكم في الجهاز . یقوم التطبیق المُدار بنقل البیانات من الجهاز إلى خادم الإدارة من خلال عمیل الشبكة. یتم توفیر قائمة كاملة من البیانات في ملفات التعلیمات الخاصة بالتطبیق المقابل.
- قائمة وحدات التحكم المنطقية المُدارة القابلة للبرمجة (PLC). يقوم التطبيق المُدار بنقل البيانات من الجهاز إلى خادم الإدارة من خلال عميل الشبكة. يتم توفير قائمة كاملة من البیانات في ملفات التعلیمات الخاصة بالتطبیق المقابل.
	- تفاصيل رموز التنشيط المُدخلة. يقوم المستخدم بإدخال البيانات في واجهة وحدة تحكم الإدارة أو واجهة Kaspersky Security Center 14 Web .Console
	- حسابات المستخدمین: الاسم والوصف والاسم الكامل وعنوان البرید الإلكتروني ورقم الھاتف الرئیسي وكلمة المرور. یقوم المستخدم بإدخال البیانات في واجهة وحدة التحكم في الإدارة أو واجهة برنامج Kaspersky Security Center 14 Web Console.
- محفوظات مراجعة كائنات الإدارة. یقوم المستخدم بإدخال البیانات في واجھة وحدة التحكم في الإدارة أو واجھة برنامج Center Security Kaspersky .14 Web Console
- سجل كائنات الإدارة المحذوفة. یقوم المستخدم بإدخال البیانات في واجھة وحدة التحكم في الإدارة أو واجھة برنامج 14 Center Security Kaspersky .Web Console
	- حزم التثبیت التي تم إنشاؤھا من الملف، وكذلك إعدادات التثبیت. یقوم المستخدم بإدخال البیانات في واجھة وحدة التحكم في الإدارة أو واجھة برنامج .Kaspersky Security Center 14 Web Console
- البیانات المطلوبة لعرض إعلانات Kaspersky في Console Web 14 Center Security Kaspersky. یقوم المستخدم بإدخال البیانات في واجھة وحدة التحكم في الإدارة أو واجهة برنامج Kaspersky Security Center 14 Web Console.
	- البیانات المطلوبة لتشغیل المكونات الإضافیة للتطبیقات ال ُمدارة في Console Web 14 Center Security Kaspersky التي تحفظھا المكونات الإضافیة في قاعدة بیانات خادم الإدارة أثناء تشغیلھا الروتیني. یتم توفیر وصف وطرق توفیر البیانات في ملفات المساعدة للتطبیق المقابل.
- إعدادات مستخدم Console Web 14 Center Security Kaspersky: لغة الترجمة وسمة الواجھة، وإعدادات عرض لوحة المراقبة، ومعلومات عن حالة الإشعارات (تمت قراءتھا بالفعل/ لم تتم قراءتھا بعد)، وحالة الأعمدة في جداول البیانات (إظھار / إخفاء)، ومدى تقدم وضع التدریب. یقوم المستخدم بإدخال البيانات في واجهة وحدة التحكم في الإدارة أو واجهة برنامج Kaspersky Security Center 14 Web Console.
	- سجل حدث Kaspersky لمكونات Linux Center Security Kaspersky والتطبیق ال ُمدار من Kaspersky. یتم تخزین سجل أحداث Kaspersky على كل جهاز ولا يتم نقلها مطلقًا إلى خادم الإدارة.
	- شھادة التوصیل الآمن للأجھزة ال ُمدارة ومكونات Linux Center Security Kaspersky. یقوم المستخدم بإدخال البیانات في واجھة وحدة التحكم في .Kaspersky Security Center 14 Web Console برنامج واجھة أو الإدارة
		- بیانات خادم الإدارة التي یُدخلھا المستخدم في Console Web 14 Center Security Kaspersky.
			- أي بیانات یقوم المستخدم بإدخالھا فيConsole Web 14 Center Security Kaspersky.

یمكن أن تكون البیانات المُدرجة أعلاه موجودة في Kaspersky Security Center Linux في حالة تطبيق إحدى الطرق التالية:

- یقوم المستخدم بإدخال البیانات في واجھة وحدة التحكم في الإدارة أو واجھة برنامج Console Web 14 Center Security Kaspersky.
	- یقوم عمیل الشبكة باستقبال البیانات من الجھاز ونقلھا إلى خادم الإدارة تلقائیًا.
- يتلقى عميل الشبكة البيانات التي تم استردادها من خلال التطبيق المُدار بواسطة Kaspersky ويقوم بنقلها إلى خادم الإدارة. يتم توفير قوائم البيانات، التي تتم معالجتها بواسطة التطبیقات المُدارة بواسطة Kaspersky، في ملفات التعلیمات للتطبیقات المقابلة.
	- قام خادم الإدارة وعمیل الشبكة بتعیین نقطة توزیع لجمع معلومات حول الأجھزة المتصلة بالشبكة.

يتم تخزين البيانات المُدرجة في قاعدة بيانات خادم الإدارة. يتم تخزين أسماء المستخدمين وكلمات المرور في صيغة مشفرة.

لا یمكن نقل جمیع البیانات التي تتم معالجتھا محلیًا إلى Kaspersky إلا من خلال ملفات التفریغ أو ملفات التتبع أو ملفات السجل الخاصة بمكونات Kaspersky Security Center Linux، بما في ذلك ملفات السجل التي تم إنشاؤها بواسطة أدوات التثبيت والأدوات المساعدة.

تحمي شركة Kaspersky أي معلومات يتم استلامها وفقًا لقانون وقواعد Kaspersky المعمول بها. تم نقل البيانات عبر قناة آمنة.

باتباع الروابط في وحدة تحكم الإدارة أو Console Web 14 Center Security Kaspersky، یوافق المستخدم على النقل التلقائي للبیانات التالیة:

- Kaspersky Security Center Linux رمز
- Kaspersky Security Center Linux إصدار
- Kaspersky Security Center Linux تعریب
	- معرف الترخیص
		- نوع الترخیص
	- ما إذا تم شراء الترخیص عن طریق شریك

تعتمد قائمة البیانات المقدمة عبر كل رابط على الغرض من الارتباط وموقعھ.

تستخدم Kaspersky البیانات المُستلمة بصیغة مجهولة المصدر والبیانات الخاصة بالإحصائیات العامة فقط يتم إنشاء إحصائيات موجزة تلقائيًا من المعلومات التي تم تلقیھا في الأصل ولا تحتوي على أي بیانات شخصیة أو سریة. بمجرد تجمیع البیانات الجدیدة، یتم مسح البیانات السابقة (مرة واحدة سنویًا). یتم تخزین إحصائیات موجزة إلى أجل غیر مسمى.

## حول الاشتراك

إن الاشتراك في Linux Center Security Kaspersky ھو أمر لاستخدام التطبیق بموجب الإعدادات المحددة (تاریخ انتھاء صلاحیة الاشتراك، وعدد الأجھزة المحمیة). یمكنك تسجیل اشتراكك في Linux Center Security Kaspersky مع موفر الخدمة الخاص بك (على سبیل المثال، موفر خدمة الإنترنت). یمكن تجدید الاشتراك یدویَا أو في الوضع التلقائي، وكذلك یمكنك إلغائھ.

یمكن أن یكون الاشتراك محدو ًدا (على سبیل المثال، لمدة عام واحد) أو غیر محدود (دون تاریخ انتھاء صلاحیة). لمواصلة استخدام Security Kaspersky Center بعد انتھاء صلاحیة اشتراك محدود، یتوجب علیك تجدیده. یتم تجدید الاشتراك غیر المحدود تلقائیًا في حالة الدفع المسبق لموفر الخدمة في المواعید المحددة.

عند انتھاء صلاحیة اشتراك محدود، قد یتم توفیر فترة سماح للتجدید یستمر خلالھا عمل التطبیق. یتم تحدید توافر ومدة فترة السماح من قبل موفر الخدمة.

لاستخدام Linux Center Security Kaspersky بموجب اشتراك، یجب تطبیق رمز التنشیط الذي تلقیتھ من موفر الخدمة.

یمكنك تطبیق رمز تنشیط مختلف لـ Linux Center Security Kaspersky فقط عند انتھاء صلاحیة الترخیص الخاص بك أو عند قیامك بإلغائھ.

اعتمادًا على موفر الخدمة، قد تختلف مجموعة الإجراءات الخاصة بإدارة التطبيق. قد لا يقوم موفر الخدمة بتوفير فترة سماح لتجديد الاشتراك ولذلك يتوقف عمل التطبیق.

لا یمكن استخدام رموز التنشیط التي تم شراؤھا بموجب الاشتراك لتفعیل إصدارات سابقة من Center Security Kaspersky.

عند استخدام التطبیق بموجب اشتراك، یحاول Linux Center Security Kaspersky بشكل تلقائي الوصول إلى خادم التفعیل في فترات زمنیة محددة حتى انتھاء صلاحیة الاشتراك. یمكنك تجدید اشتراكك على موقع ویب موفر الخدمة.

## تم تجاوز حد أحداث الترخیص

یسمح لك Linux Center Security Kaspersky بالحصول على معلومات عن الأحداث عند تجاوز بعض حدود الترخیص بواسطة تطبیقات Kaspersky المثبتة على أجھزة العملاء.

يتم تحديد مستوى أهمية هذه الأحداث عند تجاوز بعض قيود الترخيص وفقًا للقواعد التالية:

- إذا كان عدد الوحدات المستخدمة حالیًا والتي یشملھا ترخیص مفرد تش ّكل ما بین %90 و%100 من إجمالي عدد الوحدات المشمولة بواسطة الترخیص نفسھ، فسیتم نشر الحدث بمستوى الأھمیة . **معلومات**
- <span id="page-41-0"></span>إذا كان عدد الوحدات المستخدمة حالیًا والتي یشملھا ترخیص مفرد تش ّكل ما بین %100 و%110 من إجمالي عدد الوحدات المشمولة بواسطة الترخیص نفسھ، فسيتم نشر الحدث بمستو *ی* الأهمية **تحذير** 
	- إذا كان عدد الوحدات المستخدمة حالیًا والتي یشملھا ترخیص مفرد یتجاوز %110 من إجمالي عدد الوحدات المشمولة بواسطة الترخیص نفسھ، فیتم نشر الحدث بمست*و ي* الأهمية **حدث حرج**

یقدم ھذا القسم وصفًا لمكونات Center Security Kaspersky وتفاعلھا.

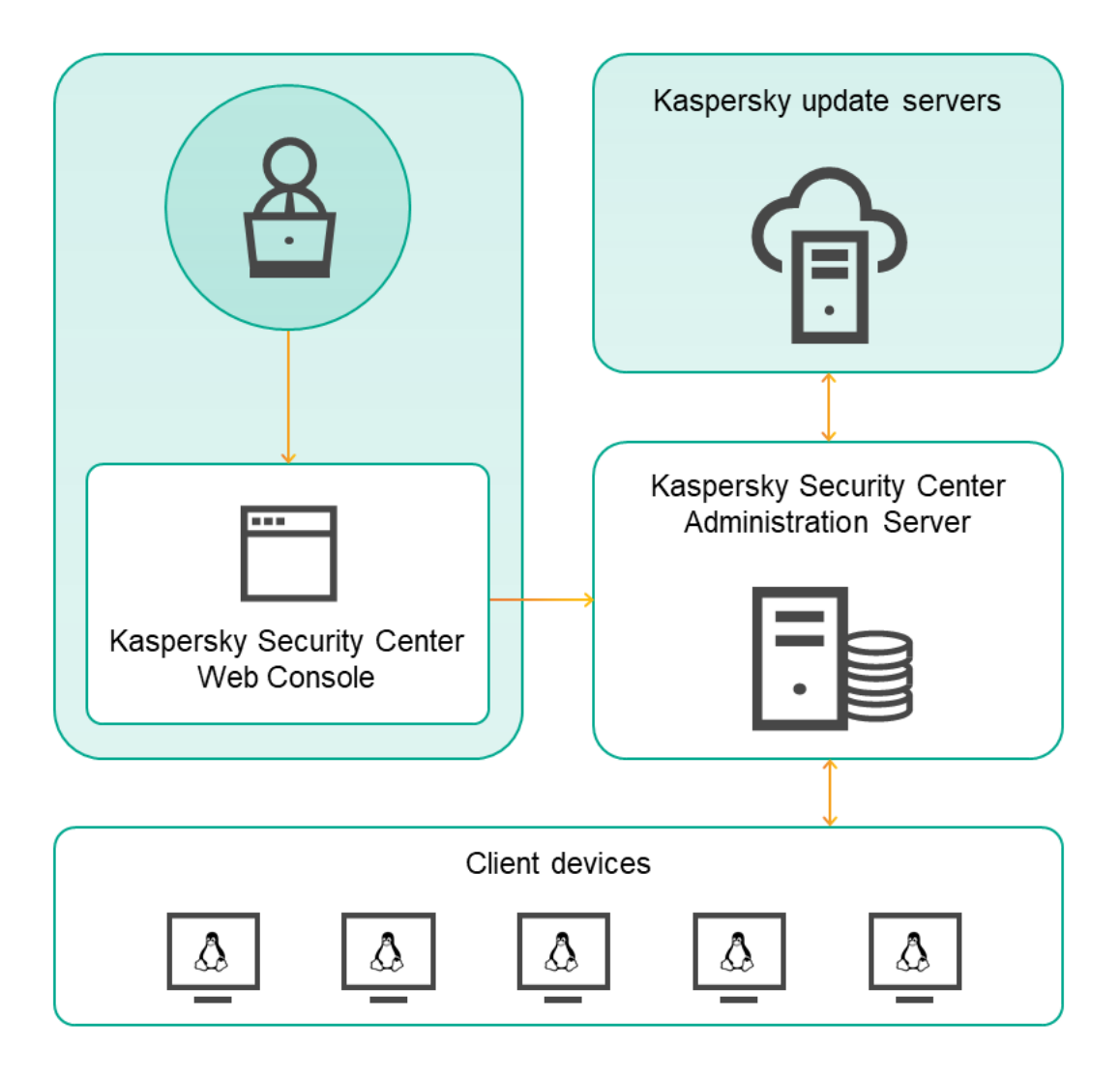

Kaspersky Security Center 14 Linux بنیة

یتكون Linux 14 Center Security Kaspersky من المكونات الأساسیة التالیة:

- Kaspersky Security Center Web Console. تقدم واجهة الويب لإنشاء وصيانة نظام حماية شبكة تنظيم العميل التي تتم إدارتها بواسطة .Kaspersky Security Center
- **خادم إدارة Kaspersky Security Center (و**يُشار إليه كذلك باسم الخادم). يعمل على مركزة تخزين معلومات حول التطبيقات المثبتة على شبكة المؤسسة وحول كیفیة إدارتھا.
	- **خوادم تحدیث Kaspersky** خوادم HTTP(S) في Kaspersky والتي تقوم من خلالها تطبيقات Kaspersky بتنزيل تحديثات لقواعد البيانات والوحدات النمطیة للتطبیق.
- ويضمن استخدام Kaspersky Security Network الحصول على استجابات أسرع للتهديدات من قِبل تطبيقات Kaspersky، ويحسن من أداء بعض مكونات الحمایة، ویقلل أیضًا من احتمالیة ظهور حالات إیجابیة زائفة. **• خوادم KSN.** الخوادم التي تحتوي على قاعدة بيانات Kaspersky المزودة بمعلومات محدثة باستمرار حول سمعة الملفات وموارد الويب والبرامج.
- أ**جهزة العمیل** أجهزة شركة العمیل المحمیة بواسطة Kaspersky Security Center 14 Linux. يجب أن يكون لكل جهاز يلزم حمايته أحد تطبيقات أمان Kaspersky المثبتة.

# Kaspersky Security Center 14 و Kaspersky Security Center إدارة خادم مخطط نشر Web Console

يوضّح الشكل أدناه مخطط النشر لكل من خادم إدارة Kaspersky Center 14 Web Console و Kaspersky Security Center 14

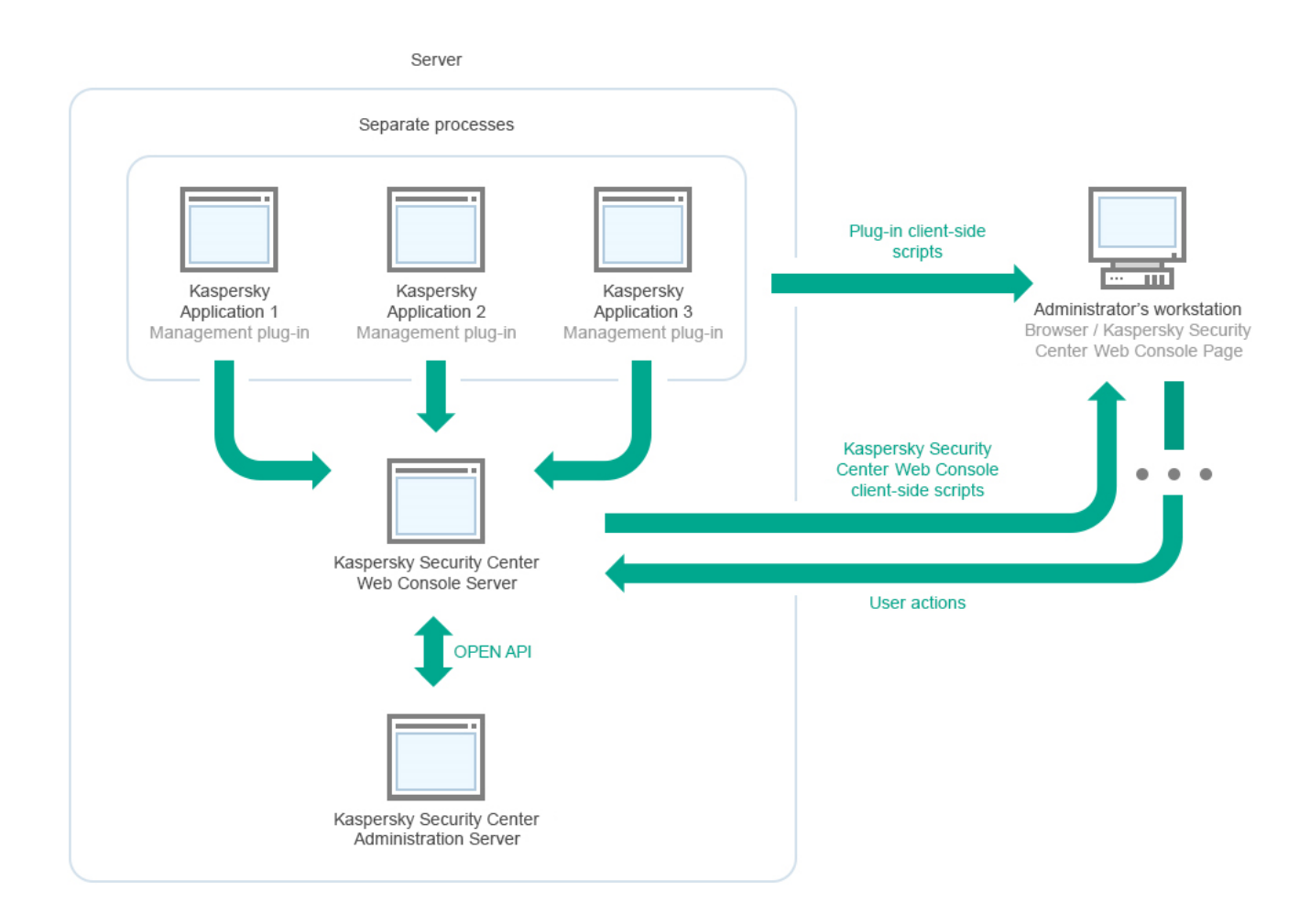

Kaspersky Security Center 14 Web Console و Kaspersky Security Center إدارة خادم مخطط نشر

إدارة المكونات الإضافیة لتطبیقات Kaspersky المثبتة على الأجھزة المحمیة (مكون إضافي واحد لكل تطبیق) یتم نشرھا مع خادم Security Kaspersky .Center 14 Web Console

وبصفتك مدیرًا، یمكنك الوصول إلى Kaspersky Security Center 14 Web Console عبر استخدام مستعرض على محطة العمل لديك.

<span id="page-43-0"></span>Kaspersky Security Center 14 Web خادم یتواصل ،Kaspersky Security Center 14 Web Console في محددة إجراءات تنفیذ عند Kaspersky Security Center 14 Web یطلب .OpenAPI عبر Kaspersky Security Center إدارة خادم مع Console Server Server Console المعلومات المطلوبة من خادم إدارة Center Security Kaspersky ویعرض نتائج عملیاتك في Security Kaspersky .Center 14 Web Console

# Kaspersky Security Center Linux المنافذ المستخدمة بواسطة

تظھر الجداول أدناه المنافذ الافتراضیة التي یجب فتحھا على خوادم الإدارة والأجھزة العمیلة. یمكنك إذا كنت ترغب في ذلك أن تغیر كل من أرقام المنافذ الافتراضیة ھذه.

المنفذ الذي یستخدمھ خادم الإدارة الخاص بـ Linux Center Security Kaspersky

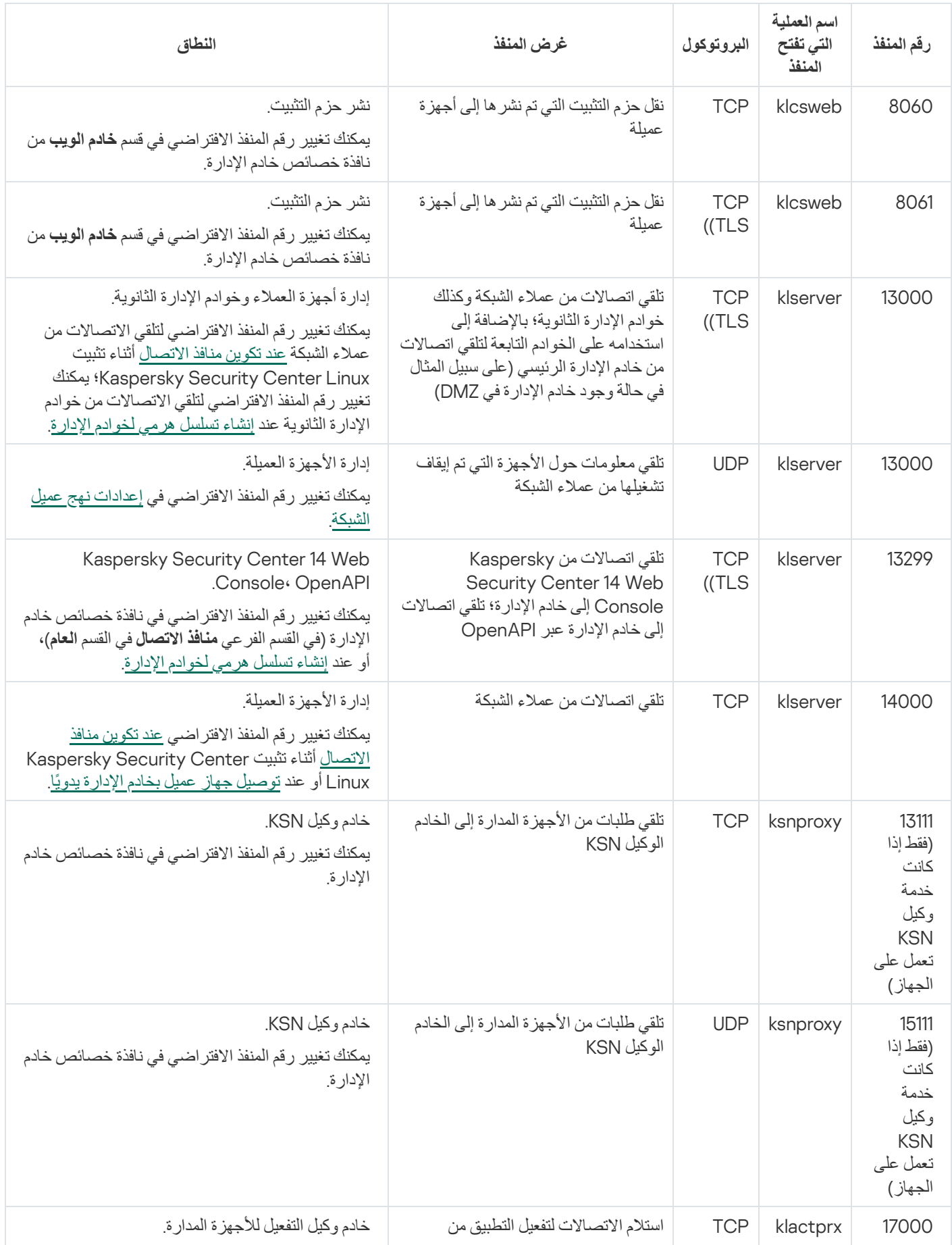

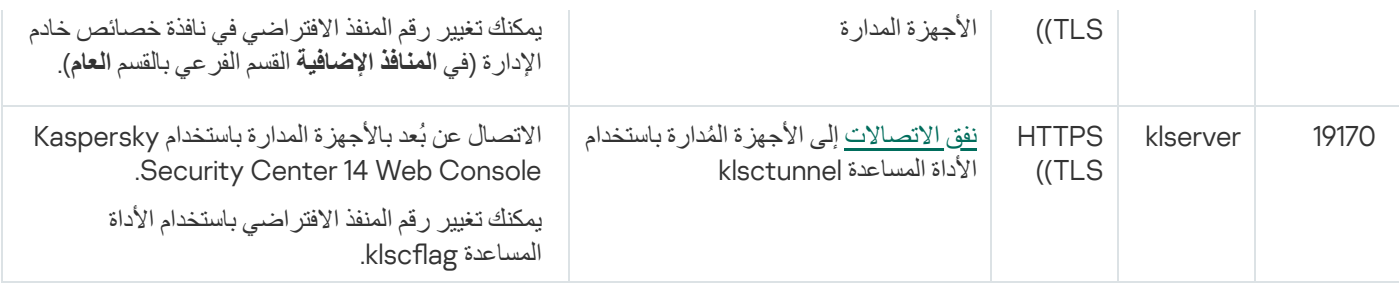

إذا قمت بتثبیت خادم الإدارة وقاعدة البیانات على أجھزة مختلفة، فیجب علیك إتاحة المنافذ الضروریة على الجھاز الموجود بھ قاعدة البیانات (على سبیل المثال، المنفذ 3306 لخادم MariaDB(. یرجى الرجوع إلى وثائق نظام إدارة قواعد البیانات (DBMS (للحصول على المعلومات ذات الصلة.

الجدول أدناه یوضح المنفذ الذي یجب فتحھ على خادم Console Web Linux Center Security Kaspersky . یمكن أن یكون نفس الجھاز المثبت علیھ خادم الإدارة أو جھاز مختلف.

Kaspersky Security Center Linux Web Console خادم یستخدمھ الذي المنفذ

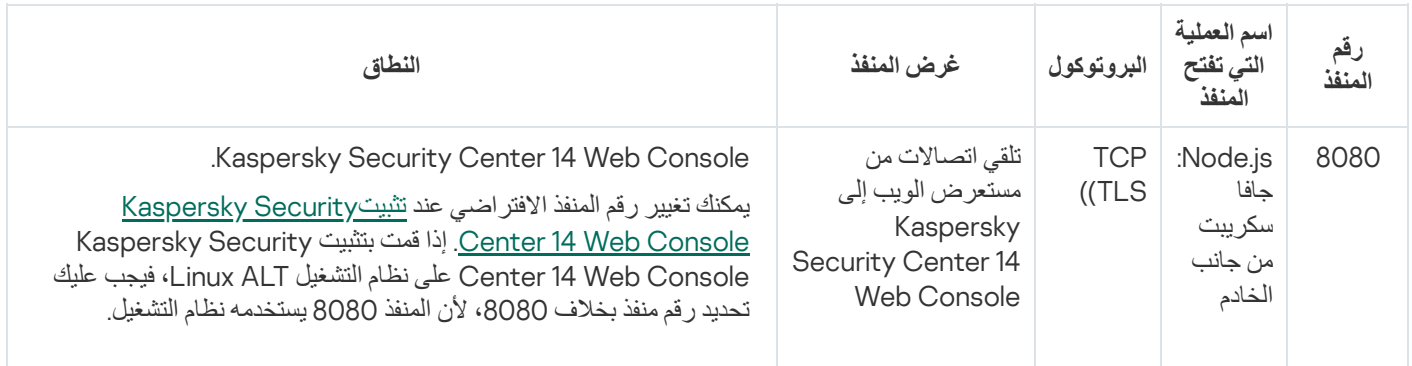

الجدول أدناه یوضح المنفذ الذي یجب فتحھ على الأجھزة المدارة المثبت علیھا عمیل الشبكة.

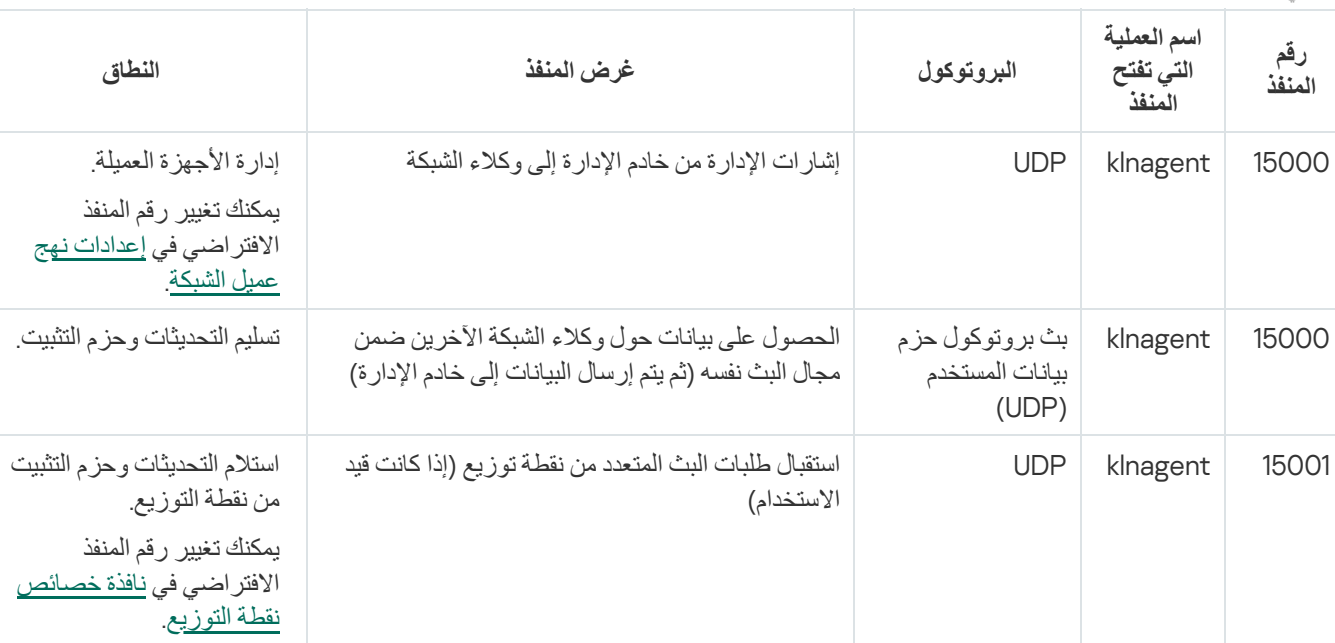

المنافذ التي یستخدمھا عمیل الشبكة

يوضح الجدول الموجود أدناه المنافذ التي يجب فتحها على جهاز مدار مثبت عليه عميل شبكة والتي تعمل كنقطة توزيع. يجب أن تكون المنافذ المدرجة مفتوحة على أجھزة نقطة التوزیع بالإضافة إلى المنافذ التي یستخدمھا عملاء الشبكة (انظر الجدول أعلاه).

المنافذ التي یستخدمھا عمیل الشبكة وتعمل كنقطة توزیع

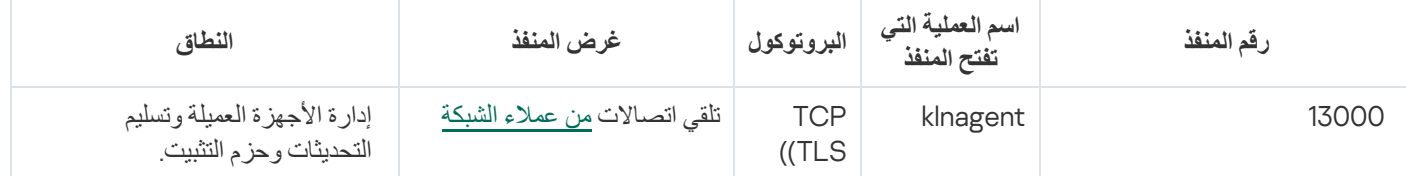

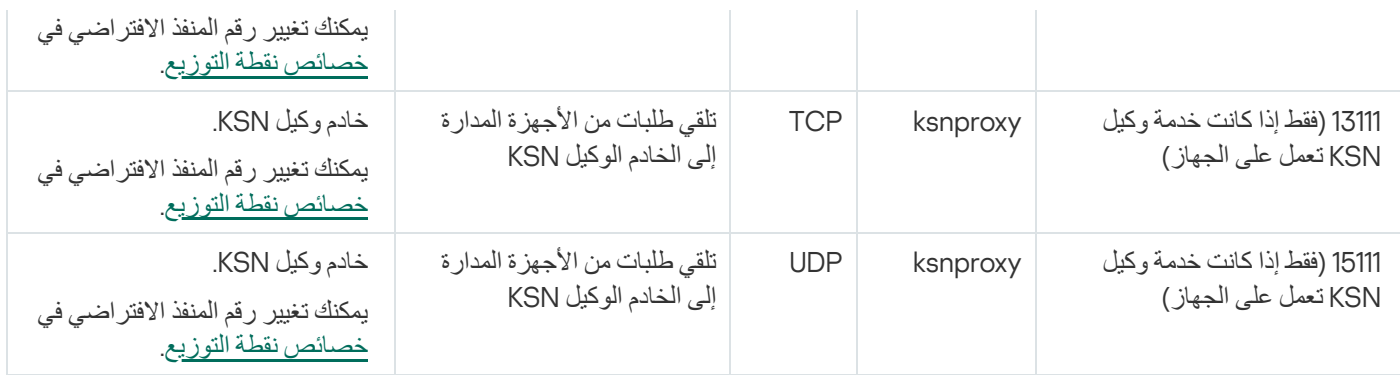

# المنافذ المستخدمة بواسطة وحدة تحكم الویب لـ Kaspersky Center Security Kaspersky Security Center 14

یسرد الجدول أدناه المنافذ التي یجب أن تكون مفتوحة على الجھاز حیث تم تثبیت خادم Console Web 14 Center Security Kaspersky) یُشار إلیھ .(Kaspersky Security Center 14 Web Console باسم ضاً أی

المنافذ المستخدمة بواسطة وحدة تحكم الویب لـ 14 Center Security Kaspersky Center Security Kaspersky

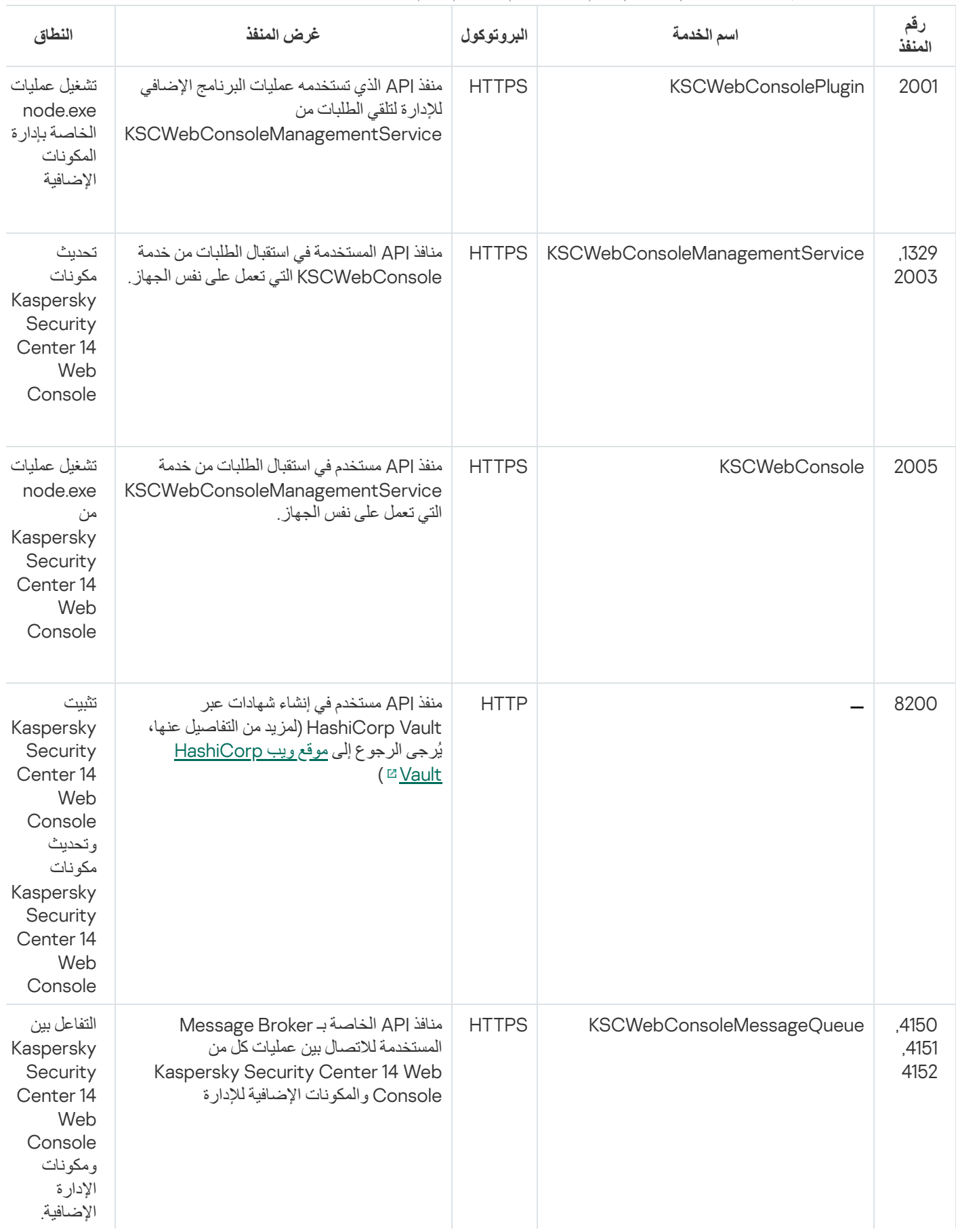

### التثبیت:

.Kaspersky Security Center 14 Web Console وكذلك Kaspersky Security Center تثبیت القسم ھذا یصف

### سیناریو التثبیت الرئیسي

،Kaspersky Security Center 14 Web Consoleو Kaspersky Security Center 14 Linux إدارة خادم تثبیت یمكنك ،السیناریو ھذا باتباع وإجراء الإعداد الأولي لخادم الإدارة باستخدام معالج البدء السریع، وتثبیت تطبیقات Kaspersky على الأجھزة المدارة باستخدام الحمایة

### المتطلبات الأساسیة

تأكد من توفر مفتاح ترخیص (رمز تنشیط) برنامج Center Security Kaspersky الخاص بالأعمال أو مفاتیح ترخیص (رموز تنشیط) تطبیقات الأمان من .Kaspersky

إذا كنت ترید تجربة برنامج Linux 14 [Center Security Kaspersky](https://usa.kaspersky.com/small-to-medium-business-security) أولا،ً فیمكنك الحصول على نسخة تجریبیة مجانیة لمدة 30 یو ًما على موقع ویب .**¤Kaspersky** 

### المراحل

یستمر سیناریو التثبیت الرئیسي على مراحل:

#### <sup>1</sup> **تحدید ھیكل لحمایة المؤسسة**

تعرف على المزيد حول مكونات <u>Kaspersky Security Center Linux.</u> وبناءً على تكوين الشبكة ومعدل نقل قنوات الاتصال، حدد عدد خوادم الإدارة التي ستُستخدم وكیفیة توزیعھا على مكاتبك (إذا كنت تقوم بتشغیل شبكة مو ّزعة).

حدد ما إذا كان سيتم استخدام <u>[التسلسل](#page-24-0) الهر مي لخوادم الإدار ة</u> في مؤسستك أم لا. للقيام بذلك، يجب عليك تقييم ما إذا كان من الممكن ومن الملائم تغطية جميع الأجهزة العمیلة التي تحتوي على خادم إدارة واحد أو كان من الضروري إنشاء تسلسل هرمي لخوادم الإدارة. قد يتعین علیك أیضاً إنشاء تسلسل هرمي لخوادم الإدارة مطابق للھیكل التنظیمي للمؤسسة التي ترید حمایة شبكتھا.

#### <sup>2</sup> **التحضیر لاستخدام الشھادات المخصصة**

إذا كانت البنیة التحتیة للمفتاح العام (PKI (لمؤسستك تتطلب منك استخدام شھادات مخصصة صادرة عن الجھة المحددة المعتمدة (CA(، فقم بإعداد ھذه [الشھادات](#page-67-0) وتأكد من أنھا تفي بجمیع [المتطلبات](#page-68-0).

#### <sup>3</sup> **تثبیت نظام إدارة قواعد البیانات** (DBMS(

قم بتثبیت نظام إدارة قواعد [البیانات](#page-50-0) الذي سیستخدمه Kaspersky Security Center، أو استخدم نظامًا حالیًا.

#### <sup>4</sup> **تكوین منافذ**

تأكد من أن كل <u>[المنافذ](#page-43-0)</u> الضرورية مفتوحة للتفاعل بين المكونات طبقًا لبنية الأمان المحددة الخاصة بك.

إذا كان یتعین علیك توفیر الوصول عبر الإنترنت إلى خادم الإدارة، قم بتكوین المنافذ وحدد إعدادات الاتصال، بناء على تكوین الشبكة.

#### Kaspersky Security Center **تثبیت** <sup>5</sup>

حدد جهاز Linux الذي تنوي استخدامه كخادم إدارة، وتأكد من أن الجهاز يستوفي <u>متطلبات البرامج والأجهزة</u>، ثم <u>قم بتثبيت Kaspersky Security</u> Center على الجھاز. یتم تثبیت إصدار خادم عمیل الشبكة مع خادم الإدارة تلقائیًا.

### **الإضافیة الإدارة ومكونات** Kaspersky Security Center 14 Web Console**تثبیت** <sup>6</sup>

حدد جھاز Linux الذي تنوي استخدامھ كمحطة عمل للمسؤول ، وتأكد من أن الجھاز یستوفي متطلبات البرامج [والأجھزة،](#page-13-0) ثم قم بتثبیت Kaspersky الجھاز نفس على Kaspersky Security Center 14 Web Console تثبیت یمكنك .الجھاز على Security Center 14 Web Console المثبت علیھ خادم الإدارة أو على جھاز مختلف. قم بتنزیل المكّون الإضافي [Security Endpoint Kaspersky](https://www.kaspersky.com/small-to-medium-business-security/downloads/endpoint) لمكِّون الویب الإضافي الخاص بإدارة نظام Linux ثم ثبّتھ على نفس الجھاز حیث تم .Kaspersky Security Center 14 Web Console تثبیت

### <sup>7</sup> **تثبیت** Security Endpoint Kaspersky **الخاص بنظام** Linux **وعمیل الشبكة على جھاز خادم الإدارة**

بشكل افتراضي، لا يعتبر التطبيق جهاز خادم الإدارة جهازًا مُدارًا. لحماية خادم الإدارة من الفيروسات والتهديدات الأخرى، ولإدارة الجهاز مثل أي جهاز آخر ُمدار، نوصي بتثبیت [Security Endpoint Kaspersky](https://support.kaspersky.com/KES4Linux/11.2.0/en-US/203902.htm) الخاص بنظام Linux وعمیل الشبكة [الخاص](https://support.kaspersky.com/KES4Linux/11.2.0/en-US/197912.htm) بنظام Linux على جھاز خادم الإدارة. في ھذه الحالة، یتم تثبیت عمیل الشبكة الخاص بنظام Linux ویعمل بشكل مستقل عن إصدار خادم عمیل الشبكة الذي ثبّتھ مع خادم الإدارة.

#### <sup>8</sup> **إجراء الإعداد الأولي**

عند اكتمال تثبيت خادم الإدارة، يبدأ تشغيل <u>معالج البدء السر</u>يع تلقائيًا عند أول اتصال بخادم الإدارة<sub>.</sub> قم بتنفيذ التكوين الأولي لخادم الإدارة وفقًا للمتطلبات الحالیة. أثناء مرحلة التكوین الأولي، یستخدم المعالج الإعدادات الافتراضیة لإنشاء [السیاسات](#page-176-0) و[المھام](#page-148-0) المطلوبة لنشر الحمایة. ومع ذلك، قد لا تكون الإعدادات الافتراضیة مثالیة لاحتیاجات مؤسستك. إذا لزم الأمر، یمكنك تحریر إعدادات [السیاسات](#page-138-0) والمھام.

### <sup>9</sup> **اكتشاف أجھزة الشبكة**

اكتشف الأجھزة یدویًا. یستلم Linux Center Security Kaspersky عناوین وأسماء جمیع الأجھزة التي تم اكتشافھا في الشبكة. بعد ذلك یمكنك استخدام Linux Center Security Kaspersky لتثبیت تطبیقات وبرامج Kaspersky المتوفرة من موردین آخرین في الأجھزة المكتشفة. یبدأ Kaspersky Linux Center Security اكتشاف الأجھزة بشكل منتظم، مما یعني أنھ في حالة ظھور أي مثیلات جدیدة في الشبكة، سیتم اكتشافھا تلقائیًا.

### <sup>10</sup> **ترتیب الأجھزة في مجموعات الإدارة**

في بعض الحالات، قد یتطلب منك نشر الحمایة على الأجھزة المتصلة بالشبكة بأنسب طریقة تقسیم مجموعة الأجھزة بالكامل في [مجموعات](#page-170-0) الإدارة، مع أخذ بنية المؤسسة في الاعتبار<sub>.</sub> يمكنك إنشاء <u>قواعد نقل لتوزيع الأجهز</u>ة بين [المجموعات](#page-163-0)، أو يمكنك توزيع الأجهزة يدويًا. يمكنك تعيين مهام جماعية لمجموعات الإدارة، وتحدید نطاق السیاسات، وتعیین نقاط التوزیع.

تأكد أن جمیع الأجھزة المدارة تم تعیینھا بشكل صحیح إلى مجموعات الإدارة المناسبة، وأنھ لم یعد ھناك أجھزة غیر معیّنة في الشبكة.

#### <sup>11</sup> **تعیین نقاط التوزیع**

یتم تعیین نقاط التوزیع إلى مجموعات الإدارة تلقائیًا ولكن یمكنك تعیینھا یدویًا عند الضرورة. نوصیك باستخدام نقاط التوزیع في الشبكات واسعة النطاق لتقلیل التحمیل على خادم الإدارة، وفي الشبكات المشتملة على بنیة موزعة لتوفیر وصول خادم الإدارة إلى الأجھزة (أو مجموعات الأجھزة) المتصلة من خلال قنوات ذات معدلات نقل منخفضة.

### <sup>12</sup> **تثبیت عمیل الشبكة وتطبیقات أمان على أجھزة متصلة بالشبكة**.

یستلزم نشر الحمایة على شبكة مؤسسة تثبیت عمیل الشبكة [وتطبیقات](#page-116-0) الأمان على الأجھزة التي تم اكتشافھا بواسطة خادم الإدارة أثناء اكتشاف الأجھزة.

لثبیت التطبیقات عن بُعد، قم بتشغیل معالج نشر الحمایة.

تطبيقات الأمان تحمي الأجهزة من الفيروسات و/أو البرامج الأخرى التي تشكّل تهديدًا. يضمن عميل الشبكة الاتصال بين الجهاز وخادم الإدارة. يتم تكوين إعدادات عمیل الشبكة تلقائیًا بشكل افتراضي.

قبل أن تبدأ تثبیت عمیل الشبكة وتطبیقات الأمان على الأجھزة المتصلة بالشبكة، تأكد أن ھذه الأجھزة یمكن الوصول إلیھا (تم تشغیلھا).

### <sup>13</sup> **نشر مفاتیح الترخیص على الأجھزة العمیلة**

قم بنشر مفاتيح الترخيص على الأجهزة العميلة لتفعيل تطبيقات الأمان المُدارة على هذه الأجهزة.

### <sup>14</sup> **تكوین سیاسات تطبیق** Kaspersky

لتطبیق إعدادات مختلفة للتطبیق على أجھزة مختلفة، یمكنك استخدام إدارة أمان مرتكزة على الجھاز و/أو إدارة أمان مرتكزة على المستخدم. یمكن تنفیذ إدارة الأمان المرتكزة على الجهاز باستخدام السياسات والمهام. لا يمكنك تطبيق المهام إلا على الأجهزة التي تلبي الشروط المحددة. ولوضع شروط تصفية الأجهزة، استخدام [تحدیدات](#page-301-0) الأجھزة وكذلك [العلامات](#page-108-0).

### <sup>15</sup> **مراقبة حالة حمایة الشبكة**

<span id="page-50-0"></span>یمكنك مراقبة شبكتك باستخدام عناصر واجھة على جزء [المعلومات](#page-248-0) وإنشاء [تقاریر](#page-252-0) من تطبیقات Kaspersky وتكوین وعرض [تحدیدات](#page-258-0) الأحداث المستلمة من التطبیقات على الأجهز ة المُدار ة و عر ض قو ائم الإخطار ات.

تثبیت نظام إدارة قواعد البیانات

قم بتثبیت نظام إدارة قاعدة البیانات (DBMS (الذي سیتم استخدامھ من قبل [Center Security Kaspersky.](#page-13-0) یمكنك اختیار أحد الإصدارات المدعومة من .DBMSs

لمزید من المعلومات عن كیفیة تثبیت نظام إدارة قاعدة البیانات المحدد، یُرجى الرجوع إلى مستنداتھ.

<span id="page-51-0"></span>إذا كنت تستخدم MariaDB، فأنت بحاجة إلى تكوين [الإعدادات](#page-51-0) الموصى بها للعمل الأمثل لنظام DBMS مع Kaspersky Security Center.

## Kaspersky Security Center 14 Linux مع للعمل MariaDB x64 خادم تكوین

إذا كنت تستخدم خادم MariaDB مع Center Security Kaspersky، مّكن دعم تخزین InnoDB وMEMORY، وكذلك ترمیزي -8UTF و-2.UCS

الإعدادات الموصىي بها لملف my.cnf

لتكوین ملف my.cnf:

1. افتح ملف my.cnf في أي محرر نصوص.

2. أدخل السطور التالية في ملف my.cnf: sort\_buffer\_size=10M join\_buffer\_size=100M join buffer space limit=300M join\_cache\_level=8 tmp\_table\_size=512M max\_heap\_table\_size=512M key\_buffer\_size=200M <innodb\_buffer\_pool\_size=< value innodb\_thread\_concurrency=20 innodb\_flush\_log\_at\_trx\_commit=0 innodb\_lock\_wait\_timeout=300 max\_allowed\_packet=32M max\_connections=151 max\_prepared\_stmt\_count=12800 table open cache=60000 table\_open\_cache\_instances=4 table definition cache=60000

قیمة size\_pool\_buffer\_innodb یجب أن تكون أعلى من 80 بالمائة من الحجم المتوقع لقاعدة البیانات KAV.

ننصح باستخدام قیمة المعلمة 0=commit\_trx\_at\_log\_flush\_innodb لأن القیم "1" أو "2" تؤثر بالسلب على سرعة تشغیل MariaDB.

join\_cache\_bkaو ،join\_cache\_hashedو ،join\_cache\_incremental المحسنة الإضافیة المكونات تكون ،افتراضي بشكل مفعّلة. في حال عدم تفعیل ھذه الإضافات، یجب أن تقوم بتفعیلھم.

للتحقق مما إذا كانت إضافات المحسن مفعلة أم لا:

.1 في وحدة تحكم عمیل MariaDB، نفذ الأمر التالي:

SELECT @@optimizer switch

.2 تحقق من أن خارجھ یحتوي على السطور التالیة: join\_cache\_incremental=on join\_cache\_hashed=on join\_cache\_bka=on

إذا كانت ھذه السطور موجودة وكانت قیمھا مشغلة، فھذا یعني أن المكونات الإضافیة المحسنة مفعلة.

إذا لم تكن ھذه السطور موجودة أو كانت قیمھا معطلة، فأنت بحاجة إلى فعل ما یلي:

a. افتح ملف my.cnf في أي محرر نصوص.

```
b. أضف السطور التالية في ملف my.cnf:
'optimizer_switch='join_cache_incremental=on
     'optimizer switch='join cache hashed=on
         'optimizer_switch='join_cache_bka=on
```
<span id="page-52-0"></span>.مفعلة join\_cache\_incremental, join\_cache\_hash, and join\_cache\_bka الإضافات

## Kaspersky Security Center تثبیت

یصف ھذا الإجراء كیفیة تثبیت Center Security Kaspersky.

قبل التثبیت:

- تثبیت نظام إدارة قواعد [البیانات](#page-50-0).
- تأكد أن الجھاز الذي ترغب في تثبیت Center Security Kaspersky علیھ یعمل بإحدى توزیعات Linux [المدعومة](#page-13-0).

استخدم ملف التثبيت—ksc64\_[version\_number]\_amd64.deb or ksc64-[version\_number].x86\_64.rpm—الذي يوافق توزيعة Linux المثبتة على جھازك. سوف تستقبل ملف التثبیت بتنزیلھ من موقع Kaspersky.

:Kaspersky Security Center لتثبیت

```
.1 افتح سطر الأوامر وقم بتشغیل الأوامر المتوفرة في ھذه التعلیمات من حساب یتمتع بالمزایا الإداریة.
```
- .2 أنشئ مجموعة 'kladmins 'وحساب لا یتمتع بالمزایا الإداریة 'ksc'. یجب أن یكون الحساب جز ًءا من مجموعة 'kladmins'. لفعل ذلك، أجر الأوامر التالیة بالترتیب:
	- adduser ksc #
	- groupadd kladmins #
	- gpasswd -a ksc kladmins #
	- usermod -g kladmins ksc #

.3 قم بتشغیل تثبیت Center Security Kaspersky. أدخل أحد الأوامر التالیة، ویعتمد ذلك على توزیعة Linux لدیك:

- amd64.deb\_[ الإصدار رقم\_[ apt install /<path>/ksc64 #
- vum install /<path>/ksc64-[version number ].x86 64.rpm -y #  $\bullet$ 
	- .4 قم بتشغیل تكوین Center Security Kaspersky:
	- opt/kaspersky/ksc64/lib/bin/setup/postinstall.pl/ #
- .5 اقرأ اتفاقیة ترخیص [المستخدم](#page-34-0) النھائي (EULA (وسیاسة الخصوصیة. یتم عرض النص في نافذة سطر الأوامر. اضغط على شریط المسافة لعرض جزء النص التالي. ثم عند المطالبة، أدخل القیم التالیة:
- a. اكتب y إذا كنت قد قرأت شروط اتفاقیة ترخیص المستخدم النھائي (EULA(. اكتب n إذا كنت لا تقبل بنود اتفاقیة ترخیص المستخدم النھائي (EULA(. لاستخدام Kaspersky Security Center، يجب أن تقبل بنود اتفاقية ترخيص المستخدم النهائي (EULA).
- b. اكتب y إذا كنت تفھم وتقبل بنود سیاسة الخصوصیة، وتوافق على أن یتم التعامل مع بیاناتك ونقلھا كما ھو موصوف في سیاسة الخصوصیة (ویشمل ذلك إلى بلاد الطرف الثالث). اكتب n إذا كنت لا تقبل بنود سیاسة الخصوصیة. لاستخدام Center Security Kaspersky، یجب أن تقبل شروط سیاسة الخصوصیة.
	- .6 عند المطالبة، أدخل الإعدادات التالیة:
	- a. أدخل اسم DNS أو عنوان IP الثابت لخادم الإدارة.

b. أدخل رقم منفذ خادم الإدارة. یتم استخدام المنفذ 14000 بشكل افتراضي.

c. أدخل رقم منفذ SSL لخادم الإدارة. یتم استخدام المنفذ 13000 بشكل افتراضي.

d. قم بتقییم العدد التقریبي للأجھزة التي ترغب في إدارتھا:

- إذا كان لدیك من 1 إلى 100 جھاز متصل بالشبكة، فادخل إلى جھاز واحد.
- إذا كان لدیك من 101 إلى 1000 جھاز متصل بالشبكة، فادخل إلى جھازین.
- إذا كان لدیك أكثر من 1000 جھاز متصل بالشبكة، فادخل إلى ثلاثة أجھزة.

e. أدخل اسم مجموعات الأمان للخدمات. بشكل افتراضي، یتم استخدام مجموعة 'kladmins'.

f. أدخل اسم الحساب لبدء خدمة خادم الإدارة. یجب أن یكون الحساب عضًوا في مجموعة الأمان المدخلة. بشكل افتراضي، یتم استخدام حساب 'ksc'.

g. أدخل اسم الحساب لبدء الخدمات الأخرى. یجب أن یكون الحساب عضًوا في مجموعة الأمان المدخلة. بشكل افتراضي، یتم استخدام حساب 'ksc'.

h. أدخل عنوان IP للجھاز المثبت علیھ قاعدة البیانات.

i. أدخل رقم منفذ قاعدة البیانات. یتم استخدام ھذا المنفذ في التواصل مع خادم الإدارة. یتم استخدام المنفذ 3306 بشكل افتراضي.

j. أدخل اسم قاعدة البیانات.

k. أدخل معلومات تسجیل الدخول لحساب إدارة قاعدة البیانات الذي ستستخدمھ للوصول إلى قاعدة البیانات.

- l. أدخل كلمة المرور لحساب إدارة قاعدة البیانات الذي ستستخدمھ في الوصول إلى قاعدة البیانات. انتظر حتى تنتھي إضافة الخدمات وتبدأ في العمل بشكل تلقائي:
	- klnagent srv .
	- kladminserver\_srv .
		- klactprx srv .
		- klwebsrv\_srv

m. أنشئ حسابًا یكون ھو مسؤول خادم الإدارة. أدخل اسم المستخدم وكلمة المرور. یجب أن تتوافق كلمة المرور مع القواعد التالیة:

- ا. لا یمكن أن تكون كلمة المرور أقل من 8 حروف ولا أكثر من 16 حرفً
- یجب أن تحتوي كلمة المرور على ثلاثة أحرف على الأقل من المجموعات المدرجة أدناه:
	- الأحرف الكبیرة (Z-A(
	- الأحرف الصغیرة (z-a(
		- الأعداد (9-0)
	- $($ ((()"~`\/?.,':|{}[]=+!\_-\*&^%\$#@)

یتم إضافة المستخدم ویتم تثبیت Center Security Kaspersky.

تأكید الخدمة

استخدم الأوامر التالیة في التحقق إذا ما كانت الخدمة تعمل أم لا:

- systemctl status klnagent srv.service #  $\bullet$
- systemctl status kladminserver\_srv.service #  $\bullet$ 
	- systemctl status klactprx srv.service #  $\bullet$
	- systemctl status klwebsrv srv.service #  $\bullet$

### Kaspersky Security Center 14 Web Console تثبیت

<span id="page-54-0"></span>یصف هذا القسم كیفیة تثبیت Kaspersky Center 14 Web Console Server (یُشار إلیه أیضاً باسم Kaspersky Security Center I Console Web 14 (على الأجھزة التي تعمل بنظام التشغیل Linux. یجب قبل التثبیت أن تقوم بتثبیت نظام لإدارة قواعد [البیانات](#page-50-0) وخادم إدارة Kaspersky [.Security Center](#page-52-0)

استخدم أحد ملفات التثبیت التالیة الذي یتوافق مع توزیع Linux المثبت على جھازك:

- Debian ksc-web-console- [build\_number] .x86\_64.deb لـ
- RPM ksc-web-console- [build\_number] .x86\_64.rpm إلى المستندة التشغیل لأنظمة
	- Alt 8 SP ksc-web-console- [build\_number] -alt8p.x86\_64.rpm لـ

سوف تستقبل ملف التثبیت بتنزیلھ من موقع Kaspersky.

:Kaspersky Security Center 14 Web Console لتثبیت

.1 تأكد أن الجھاز الذي ترغب في تثبیت Console Web 14 Center Security Kaspersky علیھ یعمل بإحدى توزیعات Linux المدعومة.

- 2. اقرأ اتفاقیة ترخیص المستخدم النهائي (EULA) في حزمة التثبیت (ملفـ//txtـ/var/opt/kaspersky/ksc-web-console/license-<XX>.txt/حیث <XX <ھي رمز لغة). في حالة عدم الموافقة على شروط اتفاقیة الترخیص، یجب عدم تثبیت التطبیق.
- .3 أنشئ ملف [استجابة](#page-55-0) یحتوي على معلومات لتوصیل Console Web 14 Center Security Kaspersky بخادم الإدارة. قم بتسمیة ذلك الملف -ksc .etc/ksc-web-console-setup.json/ :التالي المجلد في وضعھ web-console-setup.json

مثال على ملف استجابة یحتوي على أقل مجموعة من المعلمات مع العنوان والمنفذ الافتراضیین:

```
}
                                                  "العنوان": "127.0.0.1"،
                                                          "المنفذ": ،8080
                                                        "خادم KSC موثوق":
,"|var/opt/kaspersky/klnagent_srv/1093/cert/klserver.cer/|13299|127.0.0.1"
                                                      "acceptEula": حقیقي
                                                                          {
```
عند تثبیت Console Web 14 Center Security Kaspersky على نظام التشغیل ALT Linux، یجب علیك تحدید رقم منفذ غیر ،8080 لأن المنفذ 8080 یستخدمھ نظام التشغیل.

لا یمكن تحدیث Console Web 14 Center Security Kaspersky باستخدام نفس ملف التثبیت بامتداد .rpm. إذا كنت ترغب في تغییر بعض الإعدادات في ملف الاستجابة واستخدام ذلك الملف في إعادة تثبيت التطبيق، يجب غليك أولاً إز الة التطبيق ثم تثبيته مرة أخرى بملف الاستجابة الجدید.

.4 من حساب یتمتع بالمزایا الإداریة، استخدم سطر الأوامر في تشغیل ملف الإعداد بامتداد .deb أو .rpm، حسب توزیعة Linux التي تستخدمھا.

- لتثبیت Console Web 14 Center Security Kaspersky أو ترقیتھ من ملف بامتداد .deb، أدخل الأمر التالي: sudo dpkg -i ksc-web-console-[build number ].x86 64.deb \$
- لتثبیت Console Web 14 Center Security Kaspersky من ملف بامتداد rpm، أدخل الأوامر التالیة: sudo rpm -ivh --nodeps ksc-web-console-[build number].x86 64.rpm \$
	- أو
	- sudo alien -i ksc-web-console-[ build\_number ].x86\_64.rpm \$
		- لترقیة Console Web Center Security Kaspersky من إصدار سابق، أدخل أحد الأوامر التالیة:
- بالنسبة للأجھزة التي تعمل بنظام التشغیل المستند إلى RPM: sudo rpm -Uvh --nodeps --force ksc-web-console-[build number].x86 64.rpm \$
	- بالنسبة للأجھزة التي تعمل بنظام التشغیل المستند إلى Debian: sudo dpkg -i ksc-web-console-[build\_number].x86\_64.deb \$

یبدأ ھذا فك حزمة ملف الإعداد. یُرجى الانتظار حتى یكتمل التثبیت. یتم تثبیت Console Web 14 Center Security Kaspersky في المسار التالي: .var/opt/kaspersky/ksc-web-console/

> 5. أعد تشغيل جميع خدمات Kaspersky Security Center 14 Web Console عن طريق تشغيل الأمر التالي: \*sudo systemctl restart KSC \$

وعندما یكتمل التثبیت، یمكنك استخدام المستعرض في فتح Console Web 14 [Center Security Kaspersky](#page-75-0) وتسجیل الدخول إلیھ.

### Kaspersky Security Center 14 Web Console تثبیت معلمات

<span id="page-55-0"></span>من أجل تثبیت خادم Console Web 14 [Center Security Kaspersky](#page-54-0) على أجھزة تعمل بنظام Linux، یجب أن تقوم بإنشاء ملف استجابة —أ. أي ملف بامتداد .json یحتوي على معلمات لتوصیل Console Web 14 Center Security Kaspersky بخادم الإدارة.

إلیك مثالاً على ملف استجابة یحتوي على أقل مجموعة من المعلمات مع العنوان والمنفذ الافتراضیین:

```
}
                                                  "العنوان": "127.0.0.1"،
                                                          "المنفذ": ،8080
                                                   ,defaultLangId": 1049"
                                                       ,enableLog": false"
                                                        "خادم KSC موثوق":
,"|var/opt/kaspersky/klnagent_srv/1093/cert/klserver.cer/|13299|127.0.0.1"
```

```
,acceptEula": true"
,"certPath": "/var/opt/kaspersky/klnagent_srv/1093/cert/klserver.cer"
                        "webConsoleAccount":" المجموعة:1المستخدم1"،
                 "managementServiceAccount":" المجموعة:1المستخدم2"،
                "serviceWebConsoleAccount": " المجموعة:1المستخدم3 "،
                           "pluginAccount":" المجموعة:1المستخدم4"،
                      "messageQueueAccount":" المجموعة:1المستخدم5"
                                                                    {
```
عند تثبیت Console Web 14 Center Security Kaspersky على نظام التشغیل ALT Linux tne، یجب علیك تحدید رقم منفذ بخلاف ،8080 لأن المنفذ 8080 یستخدمھ نظام التشغیل.

#### الجدول أدناه یصف المعلمات التي یمكن تحدیدھا في ملف استجابة.

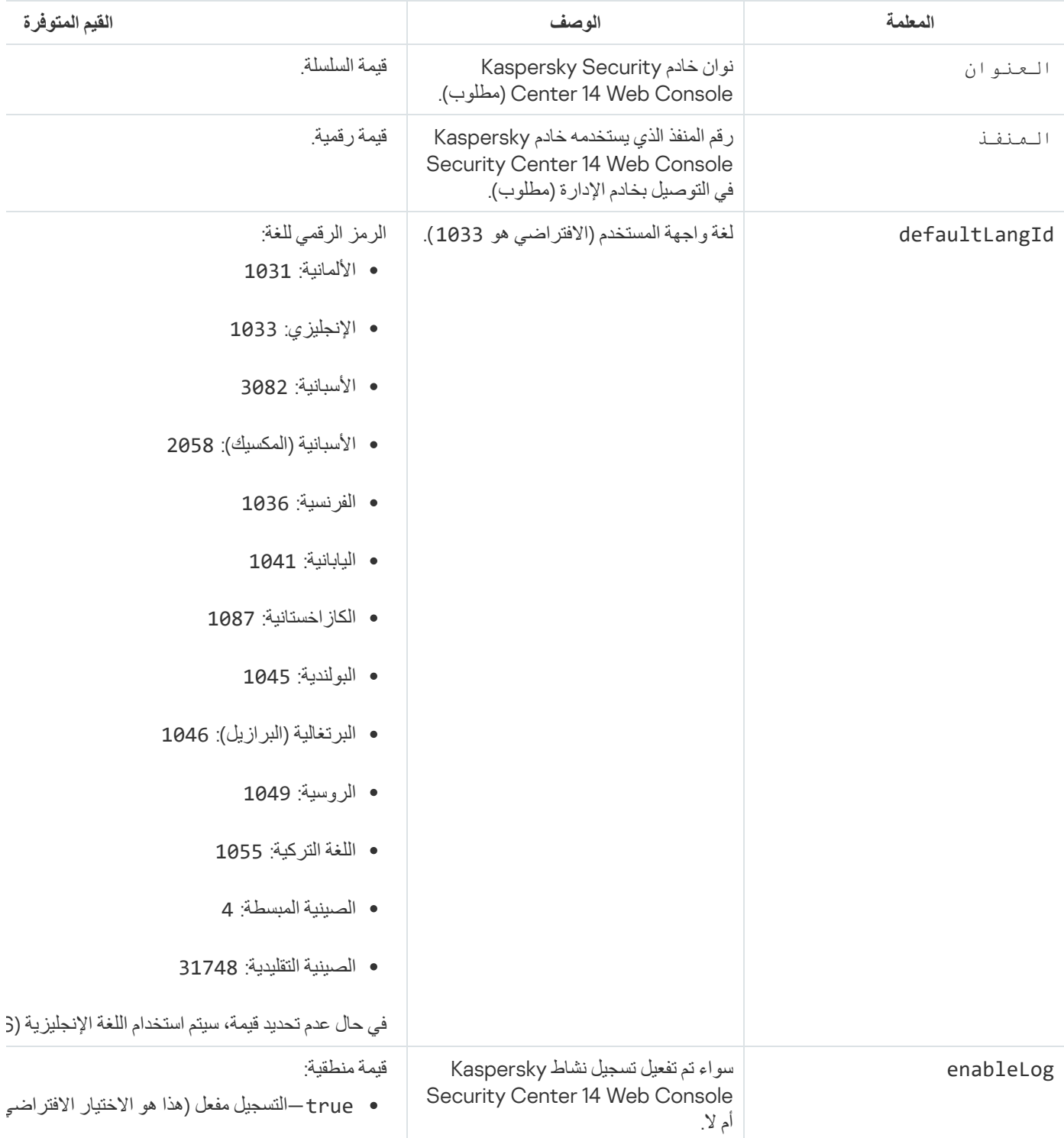

معلمات تثبیت Console Web 14 Center Security Kaspersky على أجھزة تعمل بنظام Linux

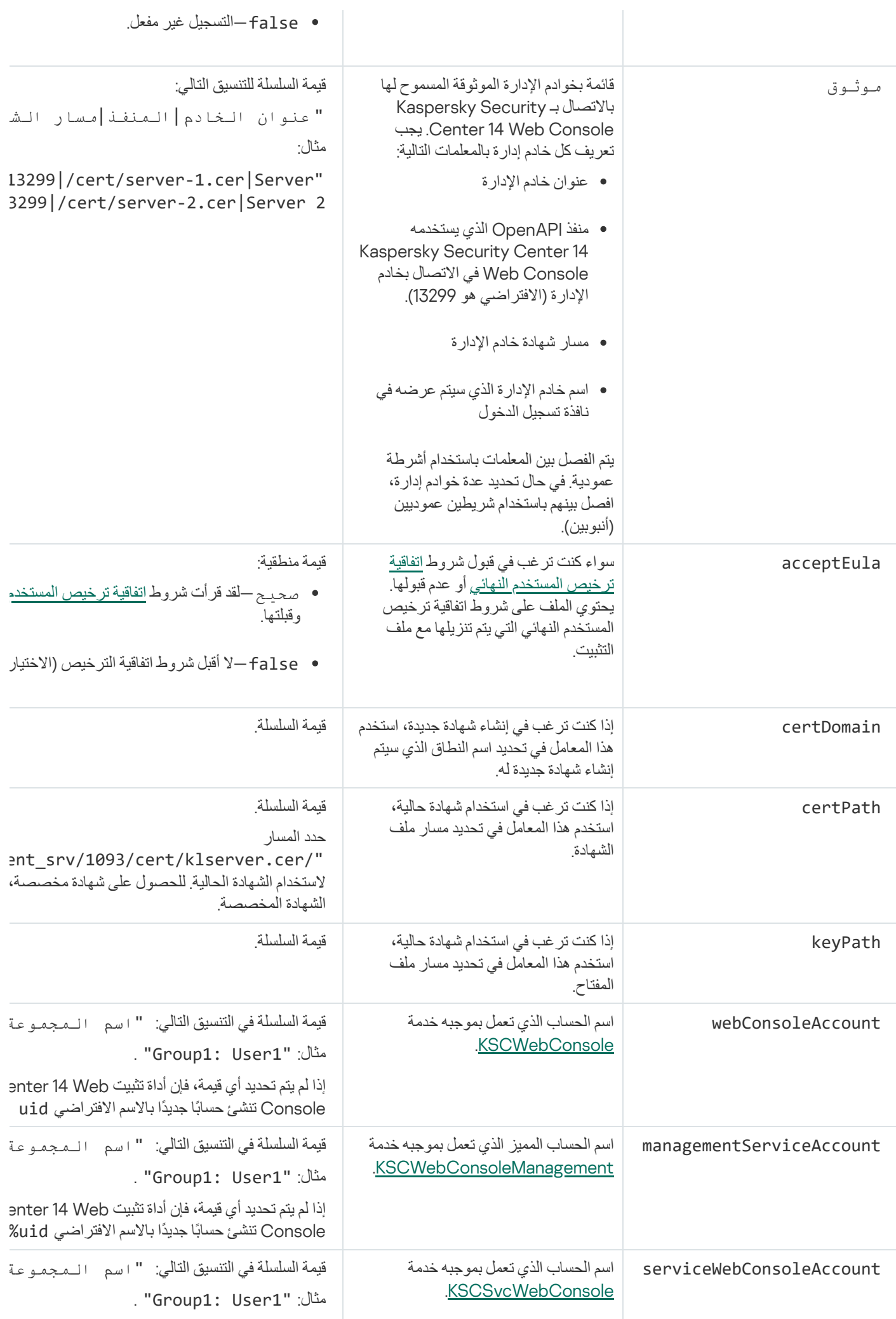

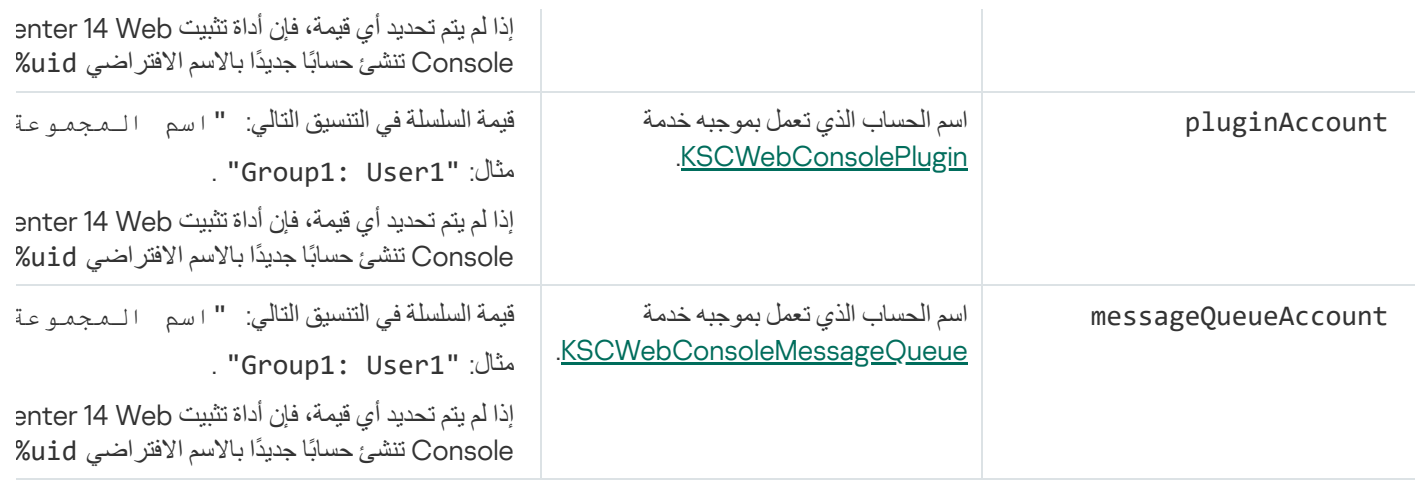

إذا قمت بتحدید معلمات webConsoleAccount أو managementServiceAccount أو serviceWebConsoleAccount أو pluginAccount أو messageQueueAccount، فتأكد من أن حسابات المستخدمین المخصصة تنتمي إلى نفس مجموعة الأمان. إذا لم یتم تحدید ھذه المعلمات، فإن برنامج التثبیت Console Web 14 Center Security Kaspersky یقوم بإنشاء مجموعة أمان افتراضیة، ثم ینشئ حسابات مستخدمین بأسماء افتراضیة في ھذه المجموعة.

# حسابات للعمل باستخدام نظام إدارة قواعد البیانات (DBMS(

یوفر الجدول التالي معلومات حول خصائص الحسابات المختارة للعمل مع DBMS MariaDB.

نظام إدارة قواعد البیانات (DBMS (المحلي ھو نظام إدارة قواعد بیانات مثبّت على الجھاز الذي یعمل كخادم إدارة. نظام إدارة قواعد البیانات (DBMS (عن بُعد ھو نظام إدارة قواعد بیانات مثبّت على جھاز مختلف.

الرجاء منح كل الحقوق المطلوبة لحساب خادم الإدارة قبل بدء خدمة خادم الإدارة.

#### نظام إدارة قواعد البیانات: MariaDB

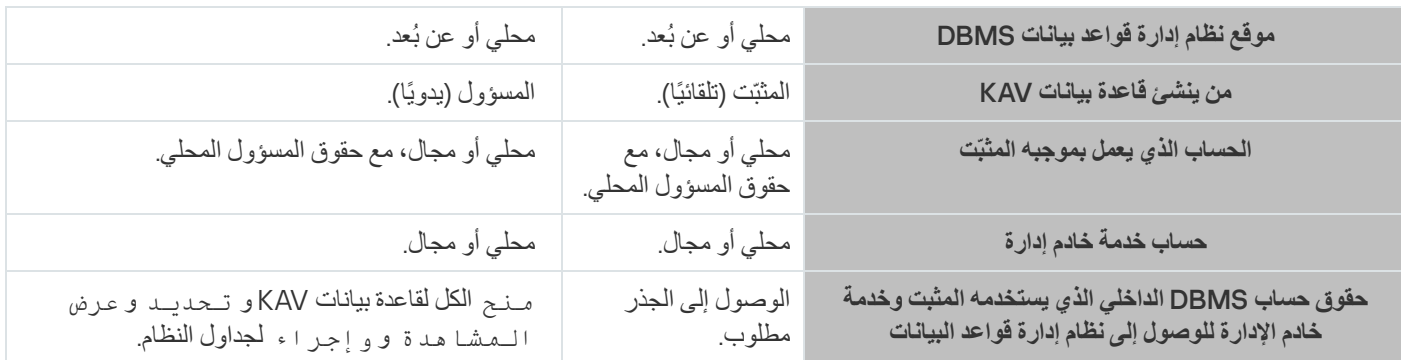

## نشر مجموعة تجاوز الفشل من Kaspersky

<span id="page-58-0"></span>یحتوي ھذا القسم على معلومات عامة حول مجموعة تجاوز الفشل من Kaspersky وإرشادات حول إعداد ونشر مجموعة تجاوز الفشل من Kaspersky في شبكتك.

## سیناریو: نشر مجموعة تجاوز الفشل من Kaspersky

توفر مجموعة تجاوز الفشل من Kaspersky إتاحةً عاليةً لـ Kaspersky Security Center وتقلل من وقت تعطل خادم الإدارة في حالة حدوث فشل. تستند مجموعة تجاوز الفشل إلى مثیلین متطابقین من Center Security Kaspersky مثبتین على جھازي كمبیوتر. تعمل إحدى المثیلات كعقدة نشطة والأخرى هي عقدة خاملة تدير العقدة المفعلة حماية أجهزة العميل، بينما تكون العقدة الخاملة جاهزة لأخذ جميع وظائف العفدة المفعلة في حالة فشل العقدة المفعلة عند حدوث فشل، تصبح العقدة الخاملة نشطة وتصبح العقدة المفعلة خاملة.

المتطلبات الأساسیة

لدیك جھاز یلبي [المتطلبات](#page-59-0) الخاصة بمجموعة تجاوز الفشل.

یتقدم نشر تطبیقات Kaspersky في مراحل:

#### <sup>1</sup> **إنشاء حساب لخدمات** Center Security Kaspersky

أنشئ حسابًا جديدًا أو حدد حساب مستخدم مجال موجود حيث سيتم تشغيل خدمات Kaspersky Security Center بموجبه. أضف الحساب المحدد في مجموعة المسؤولین المحلیین على كل العقد وعلى خادم الملفات.

#### <sup>2</sup> **إعداد خادم الملفات**

قم بإعداد خادم الملفات للعمل كأحد مكونات مجموعة تجاوز الفشل من Kaspersky. تأكد من أن خادم الملفات یلبي متطلبات الأجھزة والبرامج، وأنشئ مجلدین مشتركین لبیانات Center Security Kaspersky، وقم بتكوین الأذونات للوصول إلى المجلدات المشتركة.

تعلیمات كیفیة: إعداد خادم ملفات لمجموعة تجاوز الفشل في [Kaspersky](#page-60-0)

#### <sup>3</sup> **إعداد العقد المفعلة والخاملة**

قم بإعداد جھازي كمبیوتر بأجھزة وبرامج متطابقة للعمل كعقدة نشطة وخاملة.

تعلیمات كیفیة: تحضیر عقد لمجموعة تجاوز الفشل من [Kaspersky](#page-61-0)

#### <sup>4</sup> **تثبیت نظام إدارة قواعد البیانات** (DBMS(

لدیك خیاران:

إذا كنت ترغب في استخدام مجموعة Galera MariaDB، فلن تحتاج إلى جھاز كمبیوتر مخصص لـ DBMS. قم بتثبیت مجموعة Galera MariaDB على كل العقد.

إذا كنت ترغب في استخدام أي نظام [DBMS](#page-13-0) مدعوم آخر، فثبّت نظام DBMS المحدد على جھاز كمبیوتر مخصص.

#### Kaspersky Security Center **تثبیت** <sup>5</sup>

قم بتثبیت Kaspersky Security Center في وضع مجموعة تجاوز الفشل على كلا العقدتين. يجب عليك أولاً تثبیت Kaspersky Security Center على العقدة المفعلة، ثم تثبیتھ على العقدة الخاملة.

#### <sup>6</sup> **اختبار مجموعة تجاوز الفشل**

تحقق من تكوین نظام مجموعة تجاوز الفشل بنجاح وأنھ یعمل بشكل صحیح. على سبیل المثال، یمكنك إیقاف إحدى خدمات Security Kaspersky Center على العقدة المفعلة: kladminserver أو klnagent أو ksnproxy أو klactprx أو klwebsrv. بعد إیقاف الخدمة، یجب تحویل إدارة الحمایة تلقائیًا إلى العقدة الخاملة.

### النتائج

<span id="page-59-0"></span>تم نشر مجموعة تجاوز الفشل من Kaspersky. یرجى التعرف على [الأحداث](#page-59-0) التي تؤدي إلى التبدیل بین العقد المفعلة والعقد الخاملة.

# حول مجموعة تجاوز الفشل من Kaspersky

توفر مجموعة تجاوز الفشل من Kaspersky إتاحةً عاليةً لـ Kaspersky Security Center وتقلل من وقت تعطل خادم الإدارة في حالة حدوث فشل. تستند مجموعة تجاوز الفشل إلى مثیلین متطابقین من Center Security Kaspersky مثبتین على جھازي كمبیوتر. تعمل إحدى المثیلات كعقدة نشطة والأخرى هي عقدة خاملة تدير العقدة المفعلة حماية أجهزة العميل، بينما تكون العقدة الخاملة جاهزة لأخذ جميع وظائف العفدة في حالة فشل العقدة المفعلة عند حدوث فشل، تصبح العقدة الخاملة نشطة وتصبح العقدة المفعلة خاملة.

في مجموعة تجاوز الفشل من Kaspersky، تتم إدارة جمیع خدمات Center Security Kaspersky تلقائیًا. لا تحاول إعادة تشغیل الخدمات یدویًا.

### متطلبات الأجھزة والبرامج

لنشر مجموعة تجاوز الفشل من Kaspersky، یجب أن یكون لدیك الأجھزة التالیة:

- جھازي كمبیوتر بأجھزة وبرامج متطابقة. ستعمل أجھزة الكمبیوتر ھذه كعقد نشطة وخاملة.
- خادم ملفات یعمل بنظام Linux بنظام ملف 4EXT. یجب علیك توفیر جھاز كمبیوتر مخصص یعمل كخادم ملفات.

تأكد من توفیر نطاق ترددي مرتفع للشبكة بین خادم الملفات والعقد المفعلة والخاملة.

جھاز كمبیوتر یحتوي على نظام إدارة قواعد البیانات (DBMS(. إذا كنت تستخدم مجموعة Galera MariaDB كنظام DBMS، فلا یلزم وجود كمبیوتر مخصص لھذا الغرض.

### تبدیل الشروط:

تبدل مجموعة تجاوز الفشل إدارة حمایة أجھزة العمیل من العقدة المفعلة إلى العقدة الخاملة في حالة حدوث أي من الأحداث التالیة على العقدة المفعلة:

- العقدة المفعلة معطلة بسبب عطل في البرامج أو الأجھزة.
	- تم إیقاف العقدة المفعلة مؤقتًا لأنشطة [الصیانة](#page-66-0).
- <span id="page-60-0"></span>فشلت واحدة على الأقل من خدمات (أو عملیات) Center Security Kaspersky أو تم إنھاؤھا عمًدا من قِبل المستخدم. خدمات Kaspersky .klwebsrvو klactprxو klnagentو kladminserver :التالیة ھي Security Center
	- تم قطع اتصال الشبكة بین العقدة المفعلة والتخزین على خادم الملفات أو إنھاؤه.

## تحضیر خادم ملف لمجموعة تجاوز الفشل من Kaspersky

یعمل خادم الملفات كمكون مطلوب من مجموعة تجاوز الفشل من [Kaspersky.](#page-59-0)

لتحضیر خادم ملفات:

.1 تأكد من أن خادم الملفات یلبي متطلبات الأجھزة [والبرامج](#page-59-0).

.2 تثبیت وتكوین خادم NFS:

- یجب تمكین الوصول إلى خادم الملفات لكلا العقدتین في إعدادات خادم NFS.
	- یجب أن یحتوي بروتوكول NFS على الإصدار 4.0 أو .4.1
		- الحد الأدنى لمتطلبات kernel Linux:
		- ،3.19.0-25 إذا كنت تستخدم 4.0 NFS
		- ،4.4.0-176 إذا كنت تستخدم 4.1 NFS
- .3 على خادم الملفات، أنشئ مجلدین وشاركھما باستخدام NFS. یتم استخدام أحدھا للاحتفاظ بالمعلومات حول حالة مجموعة تجاوز الفشل. یتم استخدام الآخر لتخزین بیانات وإعدادات [Center Security Kaspersky.](#page-52-0) ستحدد مسارات المجلدات المشتركة أثناء تكوین تثبیت Security Kaspersky .Center

```
قم بتشغیل الأوامر التالیة:
```

```
sudo yum install nfs-utils
                                                     sudo mkdir -p /mnt/KlFocStateShare
                                                sudo mkdir -p /mnt/KlFocDataShare_klfoc
                                           sudo chown ksc:kladmins /mnt/KlFocStateShare
                                     sudo chown ksc:kladmins /mnt/KlFocDataShare klfoc
                      sudo chmod -R 777 /mnt/KlFocStateShare /mnt/KlFocDataShare_klfoc
sudo sh -c "echo /mnt/KlFocStateShare *\(rw,sync,no_subtree_check,no_root_squash\) >>
                                                                           "/etc/exports
                                          sudo sh -c "echo /mnt/KlFocDataShare klfoc *\
                           "(rw,sync,no_subtree_check,no_root_squash\) >> /etc/exports
                                                                cat sudo /إلخ/الصادرات
                                                                        sudo exportfs -a
                                                                  بدء نظام rpcbind sudo
                                                                     تبدأ خدمة nfs sudo
                                                         قم بتمكین التشغیل التلقائي عن طریق تشغیل الأمر التالي:
                                                          sudo systemctl rpcbindg تمكین
```

```
.4 أعد تشغیل خادم الملفات.
```
تم إعداد خادم الملفات. لنشر مجموعة تجاوز الفشل Kaspersky، اتبع الإرشادات الإضافیة في ھذا [السیناریو](#page-58-0).

## تحضیر العقد لنظام مجموعة تجاوز الفشل من Kaspersky

قم بإعداد جھازي كمبیوتر للعمل كعقد نشطة وخاملة لـ مجموعة تجاوز الفشل من [Kaspersky.](#page-59-0)

```
لتحضیر عقد لمجموعة تجاوز الفشل من Kaspersky:
```
<span id="page-61-0"></span>.1 تأكد من أن جھازي الكمبیوتر یلبیان متطلبات الأجھزة [والبرامج](#page-59-0). ستعمل أجھزة الكمبیوتر ھذه كعقد نشطة وخاملة لمجموعة تجاوز الفشل.

.2 لجعل العقد تعمل كعملاء NFS، قم بتثبیت حزمة utils-nfs على كل عقدة. قم بتشغیل الأمر التالي:

sudo yum install nfs-utils

.3 قم بإنشاء نقاط تحمیل عن طریق تشغیل الأوامر التالیة: sudo mkdir -p /mnt/KlFocStateShare sudo mkdir -p /mnt/KlFocDataShare klfoc

.4 تحقق من إمكانیة تحمیل المجلدات المشتركة بنجاح. [خطوة اختیاریة]

```
قم بتشغیل الأوامر التالیة:
```
المسار{:}الخادم {sudo mount -t nfs -o vers=4,nolock,local\_lock=none,auto,user,rw KlFocStateShare} /mnt/KlFocStateShare مجلد إلى المسار{:}الخادم {sudo mount -t nfs -o vers=4,nolock,local\_lock=none,noauto,user,rw KlFocDataShare\_klfoc } /mnt/KlFocDataShare\_klfoc مجلد إلى ھنا، تكون مساراتعبارة عن { الخادم }: { المسار إلى مجلد KlFocStateShare { و{الخادم}: {the to path

folder klfoc\_KlFocDataShare {مسارات الشبكة إلى المجلدات المشتركة على خادم الملفات.

بعد أن یتم تحمیل المجلدات المشتركة بنجاح، قم بإلغاء تحمیلھا عن طریق تشغیل الأوامر التالیة:

sudo umount /mnt/KlFocStateShare sudo umount /mnt/KlFocDataShare klfoc

.5 تطابق نقاط التحمیل والمجلدات المشتركة: sudo vi /etc/fstab { الخادم }: { المسار إلى مجلد nfs KlFocStateShare/mnt/} KlFocStateShare vers=4,nolock,local\_lock=none,auto,user,rw 0 0 KlFocDataShare\_klfoc} /mnt/KlFocDataShare\_klfoc nfs مجلد إلى المسار { : }الخادم{ vers=4,nolock,local\_lock=none,noauto,user,rw 0 0

ھنا، تكون مساراتعبارة عن { الخادم }: { المسار إلى مجلد KlFocStateShare { و{الخادم}: {the to path folder klfoc\_KlFocDataShare {مسارات الشبكة إلى المجلدات المشتركة على خادم الملفات.

.6 أعد تشغیل كلا العقدتین.

.7 قم بتحمیل المجلدات المشتركة عن طریق تشغیل الأوامر التالیة: mount /mnt/KlFocStateShare mount /mnt/KlFocDataShare\_klfoc

.8 تأكد من أن أذونات الوصول إلى المجلدات المشتركة تنتمي إلى kladmins:ksc.

قم بتشغیل الأمر التالي:

/sudo ls -la /mnt

```
.9 قم بأحد الإجراءات التالیة:
```
على كل عقد، قم بإنشاء محول شبكة افتراضي. على سبیل المثال، قم بتشغیل الأوامر التالیة:

a. اكتشف أسماء الواجھات عن طریق تشغیل الأمر التالي: ifconfig

b. قم بتشغیل البرنامج النصي التالي (فیما یلي یتم توفیر أسماء الواجھة كأمثلة): bin/bash/!#

> PHYSICAL IFACE=ens160 VIRTUAL\_IFACE=macvlan1

ip link del \$VIRTUAL\_IFACE > /dev/null 2>&1

```
ip link add link $PHYSICAL IFACE $VIRTUAL IFACE type macvlan
                                         إذا كان [ "$?" 0-" ne[ "؛ فمن ثم
یؤدي حدوث خطأ في صوت الصدى إلى إضافة محول افتراضي جدید $IFACE_VIRTUAL!
                                                      ھل ترید الخروج $؟
                                                                       fi
                                   یؤدي رابط ip إلى تعطیل $IFACE_VIRTUAL
                                         إذا كان [ "$?" 0-" ne[ "؛ فمن ثم
     یؤدي حدوث خطأ في صوت الصدى إلى إضافة محول افتراضي $IFACE_VIRTUAL!
                                                      ھل ترید الخروج $؟
                                                                       fi
```
c. قم بتشغیل الأمر التالي: ip addr add {IP address of the virtual network adapter} dev {name of the {virtual network adapter یجب أن یكون عنوان IP شاغ ًرا عندما تنشئ محول الشبكة الافتراضیة. یجب أن یكون لمحولات الشبكة الافتراضیة على كلا العقدتین نفس عنوان IP. d. تحقق من أن محول الشبكة الافتراضیة قد تم إنشاؤه بنجاح. قم بتشغیل الأوامر التالیة: ip macvlan1 تعیین رابط ifconfig e. قم بتعطیل محول الشبكة الافتراضیة عن طریق تشغیل الأمر التالي: یؤدي رابط ip إلى تعطیل 1macvlan استخدم موازن تحمیل تابع لجھة خارجیة. على سبیل المثال، یمكنك استخدام خادم nginx. في ھذه الحالة، نفذ ما یلي: a. قم بتوفیر جھاز كمبیوتر یعمل بنظام Linux مع تثبیت nginx.

b. قم بتكوین موازن التحمیل. قم بتعیین العقدة المفعلة كخادم رئیسي والعقدة الخاملة كخادم النسخ الاحتیاطي.

c. على خادم nginx، افتح جمیع منافذ خادم الإدارة: 13000 TCP و13000UDP و13291 TCP و13299 TCP و17000 TCP.

العقد جاھزة. لنشر مجموعة تجاوز الفشل Kaspersky، اتبع التعلیمات الإضافیة الواردة في [السیناریو](#page-58-0).

## تثبیت Center Security Kaspersky على عقد نظام مجموعة تجاوز الفشل من Kaspersky

یصف ھذا الإجراء كیفیة تثبیت Center Security Kaspersky على عقد مجموعة تجاوز الفشل من [Kaspersky](#page-59-0). تم تثبیت Security Kaspersky Center على كلا العقدتین في مجموعة تجاوز الفشل من Kaspersky بشكل منفصل. أولا،ً تقوم بتثبیت التطبیق على العقدة المفعلة، ثم على العقدة الخاملة. عند التثبیت، أنت تختار العقدة التي ستكون نشطة والعقدة ستكون خاملة.

استخدم ملف التثبيت—ksc64\_[version\_number]\_amd64.deb or ksc64-[version\_number].x86\_64.rpm—الذي يوافق توزيعة Linux المثبتة على جھازك. سوف تستقبل ملف التثبیت بتنزیلھ من موقع Kaspersky.

یمكن فقط لمستخدم من مجموعة مجالات KLAdmins تثبیت Center Security Kaspersky على كل عقدة.

التثبیت على العقدة الأساسیة (النشطة)

لتثبیت Center Security Kaspersky على العقدة الأساسیة:

.1 تأكد أن الجھاز الذي ترغب في تثبیت Center Security Kaspersky علیھ یعمل بإحدى توزیعات Linux [المدعومة](#page-13-0).

.2 افتح سطر الأوامر وقم بتشغیل الأوامر المتوفرة في ھذه التعلیمات من حساب یتمتع بالمزایا الإداریة.

.3 قم بتشغیل تثبیت Center Security Kaspersky. أدخل أحد الأوامر التالیة، ویعتمد ذلك على توزیعة Linux لدیك:

- sudo apt install /<path>/ksc64\_[ version\_number ]\_amd64.deb •
- sudo yum install /<path>/ksc64-[ version\_number ].x86\_64.rpm -y •

.4 قم بتشغیل تكوین Center Security Kaspersky:

#### sudo /opt/kaspersky/ksc64/lib/bin/setup/postinstall.pl

- .5 اقرأ اتفاقیة ترخیص [المستخدم](#page-34-0) النھائي (EULA (وسیاسة الخصوصیة. یتم عرض النص في نافذة سطر الأوامر. اضغط على شریط المسافة لعرض جزء النص التالي. ثم عند المطالبة، أدخل القیم التالیة:
- a. اكتب y إذا كنت قد قرأت شروط اتفاقیة ترخیص المستخدم النھائي (EULA(. اكتب n إذا كنت لا تقبل بنود اتفاقیة ترخیص المستخدم النھائي (EULA(. لاستخدام Kaspersky Security Center، يجب أن تقبل بنود اتفاقية ترخيص المستخدم النهائي (EULA).
- b. اكتب y إذا كنت تفھم وتقبل بنود سیاسة الخصوصیة، وتوافق على أن یتم التعامل مع بیاناتك ونقلھا كما ھو موصوف في سیاسة الخصوصیة (ویشمل ذلك إلى بلاد الطرف الثالث). اكتب n إذا كنت لا تقبل بنود سیاسة الخصوصیة. لاستخدام Center Security Kaspersky، یجب أن تقبل شروط سیاسة الخصوصیة.
	- 6. حدد **عقدة المجموعة الأساسية** كوضع تثبيت خادم الإدار ة<sub>.</sub>
		- .7 عند المطالبة، أدخل الإعدادات التالیة:
	- a. أدخل المسار المحلي لنقطة التحمیل لمشاركة الحالة.
	- b. أدخل المسار المحلي لنقطة التحمیل لمشاركة البیانات.
	- c. اختر وضع اتصال مجموعة تجاوز الفشل: من خلال محول شبكة افتراضیة أو موازن تحمیل خارجي.
		- d. إذا كنت تستخدم محول شبكة افتراضیة، فأدخل اسمھ.
	- e. عندما تتم مطالبتك بإدخال اسم DNS لخادم الإدارة أو عنوان IP الثابت، أدخل عنوان IP الخاص بمحول الشبكة الافتراضیة أو عنوان IP الخاص بموازن التحمیل الخارجي.
		- f. أدخل رقم منفذ خادم الإدارة. یتم استخدام المنفذ 14000 بشكل افتراضي.
		- g. أدخل رقم منفذ SSL لخادم الإدارة. یتم استخدام المنفذ 13000 بشكل افتراضي.
			- h. قم بتقییم العدد التقریبي للأجھزة التي ترغب في إدارتھا:
		- إذا كان لدیك من 1 إلى 100 جھاز متصل بالشبكة، فادخل إلى جھاز واحد.
		- إذا كان لدیك من 101 إلى 1000 جھاز متصل بالشبكة، فادخل إلى جھازین.
		- إذا كان لدیك أكثر من 1000 جھاز متصل بالشبكة، فادخل إلى ثلاثة أجھزة.
		- i. أدخل اسم مجموعات الأمان للخدمات. بشكل افتراضي، یتم استخدام مجموعة 'kladmins'.
	- j. أدخل اسم الحساب لبدء خدمة خادم الإدارة. یجب أن یكون الحساب عضًوا في مجموعة الأمان المدخلة. بشكل افتراضي، یتم استخدام حساب 'ksc'.
	- k. أدخل اسم الحساب لبدء الخدمات الأخرى. یجب أن یكون الحساب عضًوا في مجموعة الأمان المدخلة. بشكل افتراضي، یتم استخدام حساب 'ksc'.
		- l. أدخل عنوان IP للجھاز المثبت علیھ قاعدة البیانات.
		- m. أدخل رقم منفذ قاعدة البیانات. یتم استخدام ھذا المنفذ في التواصل مع خادم الإدارة. یتم استخدام المنفذ 3306 بشكل افتراضي.
			- n. أدخل اسم قاعدة البیانات.
			- o. أدخل معلومات تسجیل الدخول لحساب إدارة قاعدة البیانات الذي ستستخدمھ للوصول إلى قاعدة البیانات.
				- p. أدخل كلمة المرور لحساب إدارة قاعدة البیانات الذي ستستخدمھ في الوصول إلى قاعدة البیانات. انتظر حتى تنتھي إضافة الخدمات وتبدأ في العمل بشكل تلقائي:

- klnagent\_srv •
- kladminserver\_srv ·
	- klactprx\_srv •
	- klwebsrv\_srv ·

ا. q. أنشئ حسابًا یكون ھو مسؤول خادم الإدارة. أدخل اسم المستخدم وكلمة المرور. لا یمكن أن تكون كلمة المرور أقل من 8 حروف ولا أكثر من 16 حرفً تتم إضافة المستخدم ویتم تثبیت Center Security Kaspersky على العقدة الأساسیة.

التثبیت على العقدة الثانویة (الخاملة)

لتثبیت Center Security Kaspersky على العقدة الثانویة:

.1 تأكد أن الجھاز الذي ترغب في تثبیت Center Security Kaspersky علیھ یعمل بإحدى توزیعات Linux [المدعومة](#page-13-0).

.2 افتح سطر الأوامر وقم بتشغیل الأوامر المتوفرة في ھذه التعلیمات من حساب یتمتع بالمزایا الإداریة.

.3 قم بتشغیل تثبیت Center Security Kaspersky. أدخل أحد الأوامر التالیة، ویعتمد ذلك على توزیعة Linux لدیك:

- sudo apt install /<path>/ksc64\_[ version\_number ]\_amd64.deb •
- sudo yum install /<path>/ksc64-[ version\_number ].x86\_64.rpm -y
	- .4 قم بتشغیل تكوین Center Security Kaspersky:

sudo /opt/kaspersky/ksc64/lib/bin/setup/postinstall.pl

- .5 اقرأ اتفاقیة ترخیص [المستخدم](#page-34-0) النھائي (EULA (وسیاسة الخصوصیة. یتم عرض النص في نافذة سطر الأوامر. اضغط على شریط المسافة لعرض جزء النص التالي. ثم عند المطالبة، أدخل القیم التالیة:
- a. اكتب y إذا كنت قد قر أت شروط اتفاقية ترخيص المستخدم النهائي (EULA). اكتب n إذا كنت لا تقبل بنود اتفاقية ترخيص المستخدم النهائي (EULA). لاستخدام Center Security Kaspersky، یجب أن تقبل بنود اتفاقیة ترخیص المستخدم النھائي (EULA(.

b. اكتب y إذا كنت تفھم وتقبل بنود سیاسة الخصوصیة، وتوافق على أن یتم التعامل مع بیاناتك ونقلھا كما ھو موصوف في سیاسة الخصوصیة (ویشمل ذلك إلى بلاد الطرف الثالث). اكتب n إذا كنت لا تقبل بنود سیاسة الخصوصیة. لاستخدام Center Security Kaspersky، یجب أن تقبل شروط سیاسة الخصوصیة.

- 6. حدد **عقدة المجموعة الثانوية** كوضع تثبيت خادم الإدار ة<sub>.</sub>
- .7 عند المطالبة، أدخل المسار المحلي إلى نقطة التحمیل لمشاركة الحالة.

تم تثبیت Center Security Kaspersky على العقدة الثانویة.

تأكید الخدمة

استخدم الأوامر التالیة في التحقق إذا ما كانت الخدمة تعمل أم لا:

- systemctl status klnagent\_srv.service .
- systemctl status kladminserver\_srv.service .

- systemctl status klactprx srv.service .
- systemctl status klwebsrv srv.service .

یمكنك الآن اختبار مجموعة تجاوز الفشل من Kaspersky للتأكد من أنك قمت بتكوینھا بشكل صحیح وأن الكتلة تعمل بشكل صحیح.

بدء تشغیل مھمة وإیقافھا یدویًا

<span id="page-66-0"></span>قد تحتاج إلى إیقاف مجموعة تجاوز فشل Kaspersky بالكامل أو فصل إحدى عقد المجموعة مؤقتًا للصیانة. إذا كانت ھذه ھي الحالة، فاتبع الإرشادات في ھذا القسم. لا تحاول بدء أو إیقاف الخدمات أو العملیات المتعلقة بمجموعة تجاوز الفشل باستخدام أي وسیلة أخرى. قد یتسبب ھذا في فقد البیانات.

بدء وإیقاف مجموعة تجاوز الفشل بأكملھا للصیانة

لبدء أو إیقاف مجموعة تجاوز الفشل بالكامل:

1. في العقدة النشطة، انتقل إلى /opt/kaspersky/ksc64/sbin.

.2 افتح سطر الأوامر، ثم قم بتشغیل أحد الأوامر التالیة:

- لإیقاف المجموعة، قم بتشغیل: klfoc stp-- stopcluster- klfoc
- لبدء المجموعة، قم بتشغیل: klfoc stp-- startcluster- klfoc

یتم بدء تشغیل نظام مجموعة تجاوز الفشل أو إیقافھ، بنا ًء على الأمر الذي تقوم بتشغیلھ.

المحافظة على إحدى العقد

للحفاظ على إحدى العقد:

.1 على العقدة المفعلة، قم بإیقاف مجموعة تجاوز الفشل باستخدام الأمر klfoc stp-- stopcluster- klfoc.

2. في العقدة التي تريد صيانتها، انتقل إلى /opt/kaspersky/ksc64/sbin.

3. افتح سطر الأوامر ، ثم افصل العقدة عن المجموعة من خلال تشغيل الأمر detach node.sh .

.4 على العقدة المفعلة ، ابدأ تشغیل نظام مجموعة تجاوز الفشل باستخدام الأمر klfoc stp-- startcluster- klfoc.

.5 أداء أنشطة الصیانة.

- .6 على العقدة المفعلة، قم بإیقاف مجموعة تجاوز الفشل باستخدام الأمر klfoc stp-- stopcluster- klfoc.
	- 7. في العقدة التي تمت صيانتها، انتقل إلى /opt/kaspersky/ksc64/sbin.
	- 8. افتح سطر الأوامر ، ثم قم بإرفاق العقدة بالمجموعة من خلال تشغيل الأمر attach node . sh .
- .9 على العقدة المفعلة ، ابدأ تشغیل نظام مجموعة تجاوز الفشل باستخدام الأمر klfoc stp-- startcluster- klfoc.

یتم الاحتفاظ بالعقدة وإرفاقھا بمجموعة تجاوز الفشل.

# شھادات للعمل مع Center Security Kaspersky

<span id="page-67-0"></span>یحتوي القسم على معلومات حول شھاداتCenter Security Kaspersky وكیفیة إصدار واستبدال شھادات 14 Center Security Kaspersky Console Web وكیفیة تجدید شھادة خادم الإدارة إذا كان الخادم یتفاعل مع Console Web 14 Center Security Kaspersky.

# Kaspersky Security Center شھادات حول

یستخدم Center Security Kaspersky الأنواع التالیة من الشھادات لتمكین التفاعل الآمن بین مكونات التطبیق:

- شھادة خادم الإدارة
- شھادة خادم الویب
- Kaspersky Security Center 14 Web Console شھادة

بشكل افتراضي، یستخدم Center Security Kaspersky الشھادات الموقعة ذاتیًا (أي الصادرة عن Center Security Kaspersky نفسھ)، ولكن یمكنك استبدالھا بشھادات مخصصة لتفي بمتطلبات شبكة مؤسستك بشكل أفضل والامتثال لمعاییر الأمان. بعد أن یتحقق خادم الإدارة مما إذا كانت الشھادة المخصصة تفي بجمیع المتطلبات المعمول بھا، تفترض ھذه الشھادة نفس النطاق الوظیفي للشھادة الموقعة ذاتیًا. الاختلاف الوحید ھو أن الشھادة المخصصة لا یتم إعادة إصدارھا تلقائیًا عند انتھاء الصلاحیة. یمكنك استبدال الشھادات بشھادات مخصصة عن طریق الأداة المساعدة klsetsrvcert أو من خلال قسم خصائص خادم الإدارة في Kaspersky Security Center 14 Web Console وفقا لنوع الشهادة. عند استخدام الأداة المساعدة klsetsrvcert، فعليك تحديد نوع الشھادة باستخدام إحدى القیم التالیة:

- C—الشھادة العامة للمنفذین 13000 و.13291
- CR—شھادة الاحتیاطي المشترك للمنفذین 13000 و.13291

شھادات خادم الإدارة

مطلوب شھادة خادم الإدارة للأغراض التالیة:

- مصادقة خادم الإدارة عند الاتصال بـ Console Web 14 Center Security Kaspersky
	- تفاعل آمن بین خادم الإدارة عمیل الشبكة على الأجھزة المدارة.
	- المصادقة عندما تكون خوادم الإدارة الأساسیة متصلة بخوادم الإدارة الثانویة

ویتم إنشاء شھادة خادم الإدارة تلقائیًا أثناء تثبیت مكون خادم الإدارة ویتم تخزینھا في المجلد /cert/1093/srv\_klnagent/kaspersky/opt/var./ أنت تحدد شھادة خادم الإدارة عند إنشاء ملف [استجابة](#page-55-0) لتثبیت Console Web 14 Center Security Kaspersky. تسمى ھذه الشھادة بالمشتركة (".("C

شھادة خادم الإدارة صالحة لمدة 397 یو ًما. یُنشئ Center Security Kaspersky شھادة احتیاطیة مشتركة ("CR ("قبل 90 یو ًما من انتھاء صلاحیة الشهادة المشتركة. تُستخدم الشهادة الاحتياطية المشتركة لاحقًا في الاستبدال السلس لشهادة حادم الإدارة. عندما توشك الشهادة المشتركة على الانتهاء، يتم استخدام الشھادة الاحتیاطیة المشتركة للحفاظ على الاتصال مع مثیلات عمیل الشبكة المثبتة على الأجھزة المدارة. بھذا الغرض، تصبح الشھادة الاحتیاطیة المشتركة تلقائیًا الشھادة المشتركة الجدیدة قبل 24 ساعة من انتھاء صلاحیة الشھادة المشتركة القدیمة.

. إذا حددت مدة صلاحیة أطول من 397 یو ًما لشھادة خادم الإدارة، فسیعرض مستعرض الویب خطأً

إذا لزم الأمر، فیمكنك تعیین شھادة مخصص لخادم الإدارة. على سبیل المثال، قد یكون ھذا الأمر ضروریًا لتحقیق تكامل أفضل مع PKI الموجود لمؤسستك أو للتكوین المخصص لحقول الشھادة. عند استبدال الشھادة، سیفقد كل عملاء الشبكة الذین تم توصیلھم بخادم الإدارة من قبل عبر SSL اتصالھم وسیتم إرجاع خطأ "مصادقة خادم الإدارة". لإزالة ھذا الخطأ، سوف یتعین علیك استعادة الاتصال بعد [استبدال](#page-70-0) الشھادة.

في حال فقدان شھادة خادم الإدارة، یجب علیك إعادة تثبیت مكون خادم الإدارة ومن ثم استعادة البیانات [للحصول](#page-86-0) علیھا.

يمكنك أيضًا إجراء نسخ احتياطي لشهادة خادم الإدارة بشكل منفصل عن إعدادات خادم الإدارة الأخرى من أجل نقل خادم الإدارة من جهاز إلى آخر دون فقدان البیانات.

### شھادة خادم الویب

یتم استخدام نوع خاص من الشھادات بواسطة خادم الویب، وھو أحد مكونات خادم إدارة Server Administration Center Security Kaspersky. هذه الشهادة مطلوبة لنشر حزم تثبيت وكيل الشبكة التي تقوم بتنزيلها لاحقًا على الأجهزة المُدارة. بالنسبة لهذا الغرض، يمكن لخادم الويب استخدام شهادات مختلفة<sub>.</sub>

یستخدم خادم الویب إحدى الشھادات التالیة، بترتیب الأولویة:

.1 شھادة خادم الویب المخصصة التي حددتھا یدویًا عن طریق Console Web 14 Center Security Kaspersky

.2 شھادة خادم الإدارة المشتركة ("C("

### Kaspersky Security Center 14 Web Console شھادة

یمتلك خادم Console Web 14 Center Security Kaspersky) المشار إلیھ فیما یلي باسم Console Web (شھادتھ الخاصة. عند فتح موقع ویب، يتحقق المستعرض مما إذا كان اتصالك موثوقًا به أم لا تسمح لك شهادة Web Console بمصادقة Web Console وتُستخدم لتشفير حركة المرور بين المستعرض ووحدة تحكم الویب.

عند فتح وحدة تحكم الويب، قد يخبرك المستعرض أن الاتصال بوحدة تحكم الويب ليس خاصًا وأن شهادة وحدة تحكم الويب غير صالحة. يظهر هذا التحذير لأن شھادة Console Web موقعة ذاتیًا ویتم إنشاؤھا تلقائیًا بواسطة Center Security Kaspersky. لإزالة ھذا التحذیر، یمكنك القیام بأحد الإجراءات التالیة:

- <span id="page-68-0"></span>استبدل شھادة Console Web [Center Security Kaspersky](#page-69-0) بشھادة مخصصة (خیار موصى بھ). قم بإنشاء شھادة موثوق بھا في بنیتك الأساسیة وتفي بمتطلبات الشھادات [المخصصة](#page-68-0).
	- أضف شھادة Console Web Center Security Kaspersky إلى قائمة شھادات المستعرض الموثوق بھا. نوصي باستخدام ھذا الخیار فقط إذا لم تتمكن من إنشاء شھادة مخصصة.

## متطلبات الشھادات المخصصة المستخدمة في Center Security Kaspersky

یوضح الجدول أدناه متطلبات الشھادات المخصصة المحددة لمكونات مختلفة من [Center Security Kaspersky.](#page-67-0)

Kaspersky Security Center شھادات متطلبات

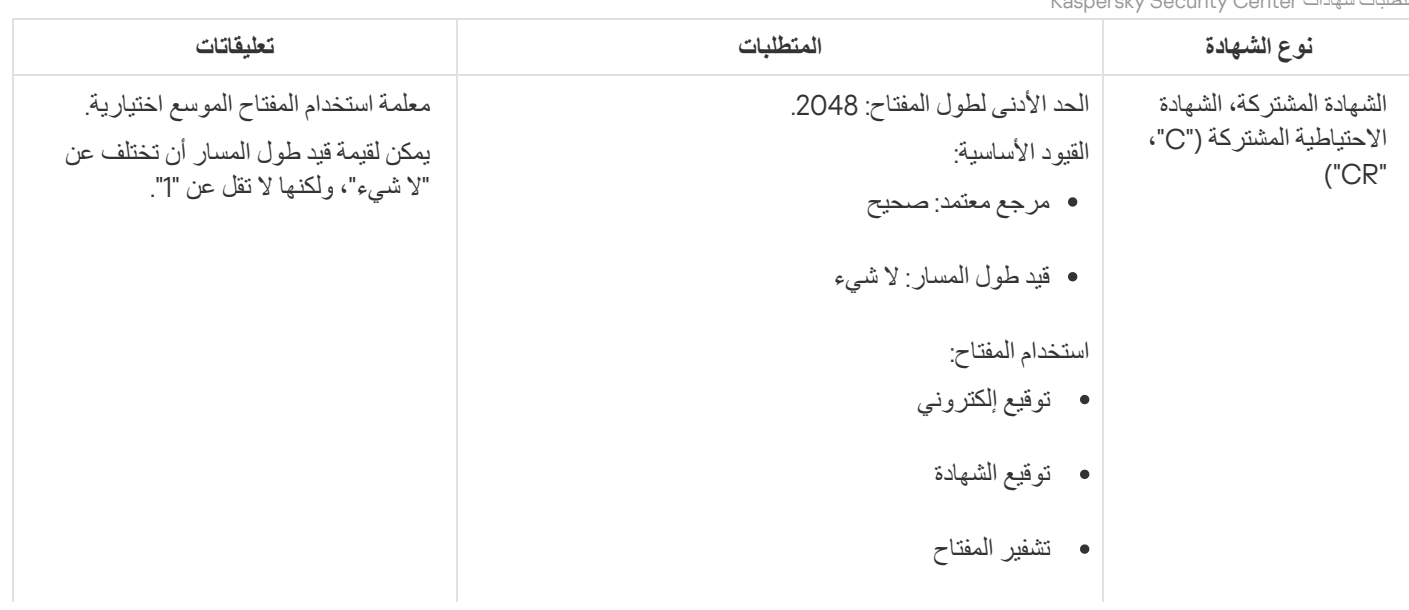

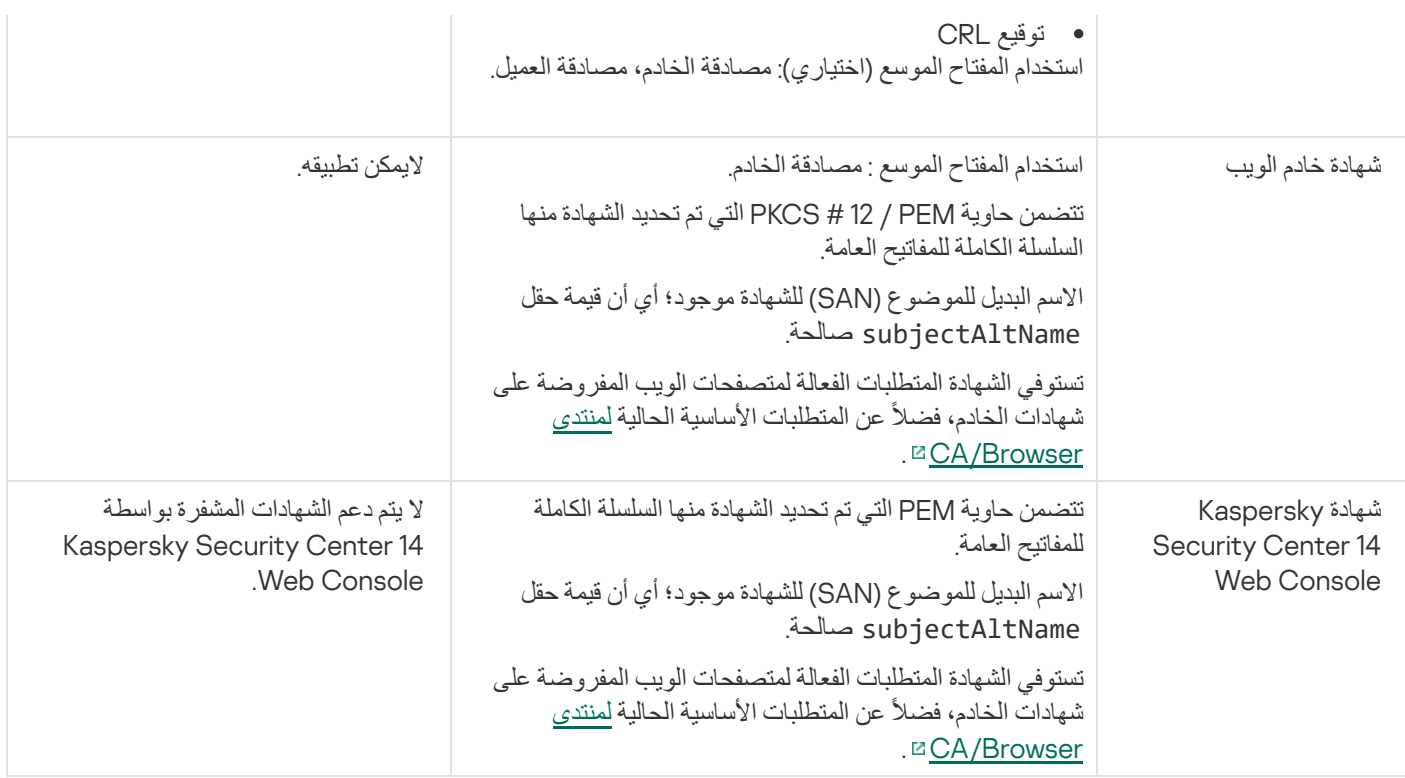

# Kaspersky Security Center 14 Web Console شھادة إصدار إعادة

تضع معظم المستعرضات حدًا على مدة الصلاحية للشهادة. وكي تكون ضمن ذلك الحد، يتم تحديد مدة صلاحية شهادة Kaspersky Security Center 14 Console Web إلى 397 یو ًما. یمكنك استبدال أي شھادة [موجودة](#page-69-0) مستلمة من جھة إصدار شھادات معتمدة بإصدار شھادة جدیدة موقعة ذاتیًا بشكل یدوي. كحل بدیل، یمكنك إعادة إصدار شھادة Console Web 14 Center Security Kaspersky المنتھیة لدیك.

عند فتح وحدة تحكم الويب، قد يخبرك المستعرض أن الاتصال بوحدة تحكم الويب ليس خاصًا وأن شهادة وحدة تحكم الويب غير صالحة. يظهر هذا التحذير لأن شھادة Console Web موقعة ذاتیًا ویتم إنشاؤھا تلقائیًا بواسطة Center Security Kaspersky. لإزالة أو منع ھذا التحذیر، یمكنك القیام بأحد الإجراءات التالیة:

- حدد شھادة مخصصة عند إعادة إصدارھا (خیار موصى بھ). قم بإنشاء شھادة موثوق بھا في بنیتك الأساسیة وتفي بمتطلبات الشھادات [المخصصة](#page-68-0).
- أضف شھادة Console Web Center Security Kaspersky إلى قائمة شھادات المستعرض الموثوق بھا بعد إعادة إصدار الشھادة. نوصي باستخدام ھذا الخیار فقط إذا لم تتمكن من إنشاء شھادة مخصصة.

:المنتھیة Kaspersky Security Center 14 Web Console شھادة إصدار لإعادة

أعد تثبیت Console Web 14 Center Security Kaspersky من خلال تنفیذ أحد الإجراءات التالیة:

- <span id="page-69-0"></span>إذا كنت ترغب في استخدام نفس ملف التثبیت الخاص بـ Console Web 14 Center Security Kaspersky، فأزلSecurity Kaspersky .[Kaspersky Security Center](#page-54-0) 14 Web Console إصدار نفس بتثبیت قم ثم ،Center 14 Web Console
	- إذا كنت ترید استخدام ملف تثبیت لإصدار تمت ترقیتھ، فقم [بتشغیل](#page-54-0) أمر الترقیة.

یتم إعادة إصدار Console Web 14 Center Security Kaspersky لمدة صلاحیة أخرى مدتھا 397 یو ًما.

### Kaspersky Security Center 14 Web Console شھادة استبدال

بشكل افتراضي، عندما تقوم بتثبیت Server Console Web 14 Center Security Kaspersky) یُشار إلیھ أی ًضا باسم Security Kaspersky Center 14 Web Console)، يتم إنشاء شهادة متصفح للتطبيق تلقائيًا. يمكنك استبدال الشهادة التي تم إنشاؤها بشكل تلقائي بأخرى مخصصة.

:مخصصة بأخرى Kaspersky Security Center 14 Web Console شھادة لاستبدال

1. قم بإنشاء ملف [استجابة](#page-55-0) جدید مطلوب لتثبیت Kaspersky Security Center 14 Web Console.

.2 في ھذا الملف، حدد المسارات إلى ملف الشھادة المخصص وملف المفتاح باستخدام معلمة certPath ومعلمة keyPath.

.3 أعد تثبیت Console Web 14 Center Security Kaspersky من خلال تحدید ملف الاستجابة الجدید. قم بأحد الإجراءات التالیة:

- إذا كنت ترغب في استخدام نفس ملف التثبیت الخاص بـ Console Web 14 Center Security Kaspersky، فأزلSecurity Kaspersky .[Kaspersky Security Center](#page-54-0) 14 Web Console إصدار نفس بتثبیت قم ثم ،Center 14 Web Console
	- إذا كنت ترید استخدام ملف تثبیت لإصدار تمت ترقیتھ، فقم [بتشغیل](#page-54-0) أمر الترقیة.

.المحددة الشھادة مع Kaspersky Security Center 14 Web Console یعمل

### تحویل شھادة PFX إلى تنسیق PEM

لاستخدام شھادة PFX في Console Web 14 Center Security Kaspersky، یجب أن تقوم أولاً بتحویلھا إلى تنسیق PEM باستخدام أي أداة مساعدة عبر الأنظمة الأساسیة تستند إلى OpenSSL.

لتحویل شھادة PFX إلى تنسیق PEM على نظام التشغیل Linux:

.1 من أداة مساعدة عبر النظام الأساسي مستندة إلى OpenSSL، قم بتنفیذ الأوامر التالیة:

openssl pkcs12 -in <filename.pfx> -clcerts -nokeys | sed -ne '/-BEGIN CERTIFICATE-/,/- END CERTIFICATE-/p' > server.crt

openssl pkcs12 -in <filename.pfx> -nocerts -nodes | sed -ne '/-BEGIN PRIVATE KEY-/,/- END PRIVATE KEY-/p' > key.pem

.2 تأكد أن ملف الشھادة والمفتاح الخاص تم إنشاؤھما إلى الدلیل نفسھ الموضوع فیھ الملف بامتداد .pfx.

.3 لا یدعم Console Web 14 Center Security Kaspersky الشھادات المحمیة بعبارة المرور. لذلك، قم بتشغیل الأمر التالي في أداة مساعدة عبر الأنظمة الأساسیة التي تستند إلى OpenSSL لإزالة عبارة مرور من ملف .pem:

openssl rsa -in key.pem -out key-without-passphrase.pem

لا تستخدم نفس الاسم لملفات الإدخال والإخراج بصیغة .pem.

ونتیجة لذلك، فإن الملف الجدید الذي یكون بصیغة .pem غیر مشفر. لا یتعین علیك إدخال عبارة مرور لاستخدامھا.

<span id="page-70-0"></span>ملفات .crt و .pem جاهزة للاستخدام، لذا يمكنك تحديدهما في أداة تثبيت Kaspersky Security Center 14 Web Console.

السیناریو: تحدید شھادة خادم الإدارة المخصصة

### . إذا حددت مدة صلاحیة أطول من 397 یو ًما لشھادة خادم الإدارة، فسیعرض مستعرض الویب خطأً

### المتطلبات الأساسیة

یجب إنشاء الشھادة الجدیدة بتنسیق #12PKCS) على سبیل المثال، عن طریق PKI الخاص بالمؤسسة) ویجب أن تكون صادرة عن مرجع مصدق موثوق بھ (CA). يجب أن تتضمن الشهادة الجديدة أيضًا سلسلة الثقة الكاملة والمفتاح الخاص، والتي يجب تخزينها في ملف بامتداد pfx أو p12. بالنسبة للشهادة الجديدة، یجب استیفاء المتطلبات المذكورة في الجدول أدناه.

نوع الشھادة: الشھادة المشتركة، والشھادة الاحتیاطیة المشتركة ("C"،")" CR

#### المتطلبات:

- الحد الأدنى لطول المفتاح: 2048
	- القیود الأساسیة:
	- مرجع معتمد: صحیح
- قید طول المسار: لا شيء یمكن لقیمة قید طول المسار أن تختلف عن "لا شيء" ولكنھا لا تقل عن "1".
	- استخدام المفتاح:
	- توقیع إلكتروني
		- توقیع الشھادة
	- تشفیر المفتاح
	- توقیع CRL
- استخدام المفتاح الموسع (EKU(: مصادقة الخادم ومصادقة العمیل. یعد EKU اختیاریًا، ولكن إذا كانت شھادتك تحتوي علیھ، فیجب تحدید بیانات مصادقة الخادم والعمیل في EKU.

الشھادات الصادرة عن مرجع مصدق عام لیس لدیھا إذن توقیع الشھادة. لاستخدام ھذه الشھادات، تأكد من تثبیت وكیل الشبكة إصدار 13 أو أعلى على نقاط التوزیع أو بوابات الاتصال في شبكتك. وإلا فلن تتمكن من استخدام الشھادات بدون إذن التوقیع.

### المراحل

یتم تحدید شھادة خادم الإدارة على مراحل:

### <sup>1</sup> **استبدال شھادة خادم الإدارة**

استخدم خط الأوامر الأداة المساعدة [klsetsrvcert](#page-72-0) لھذا الغرض.

#### <sup>2</sup> **تحدید شھادة جدیدة واستعادة اتصال وكلاء الشبكة بخادم الإدارة**

عند استبدال الشهادة، يفقد جميع عملاء الشبكة الذين كانوا متصلين سابقًا بخادم الإدارة من خلال SSL اتصالهم وسيظهر "خطأ في مصادقة خادم الإدارة". لتحدید الشھادة الجدیدة واسترجاع الاتصال، استخدم خط الأوامر الأداة المساعدة [klmover](#page-73-0).
<span id="page-72-0"></span>عند الانتھاء من السیناریو، یتم استبدال شھادة خادم الإدارة والمصادقة على الخادم بواسطة وكلاء الشبكة على الأجھزة المدارة.

## استبدال شھادة خادم الإدارة باستخدام الأداة المساعدة klsetsrvcert

```
لاستبدال شھادة خادم الإدارة:
```

```
في مو ّجھ الأوامر، شغل الأداة التالیة:
```

```
klsetsrvcert [-t <type> {-i <inputfile> [-p <password>] [-o <chkopt>] | -g <dnsname>}]
                                            [<[-f <time>][-r <calistfile>][-l <logfile
```
لا تحتاج إلى تنزیل الأداة المساعدة klsetsrvcert. یتم تضمین الأداة المساعدة في مجموعة توزیع Center Security Kaspersky. إنھ غیر متوافق مع إصدارات Center Security Kaspersky السابقة.

#### یتم عرض وصف معلمات الأداة المساعدة klsetsrvcert في الجدول أدناه.

قیم معلمات الأداة المساعدة klsetsrvcert

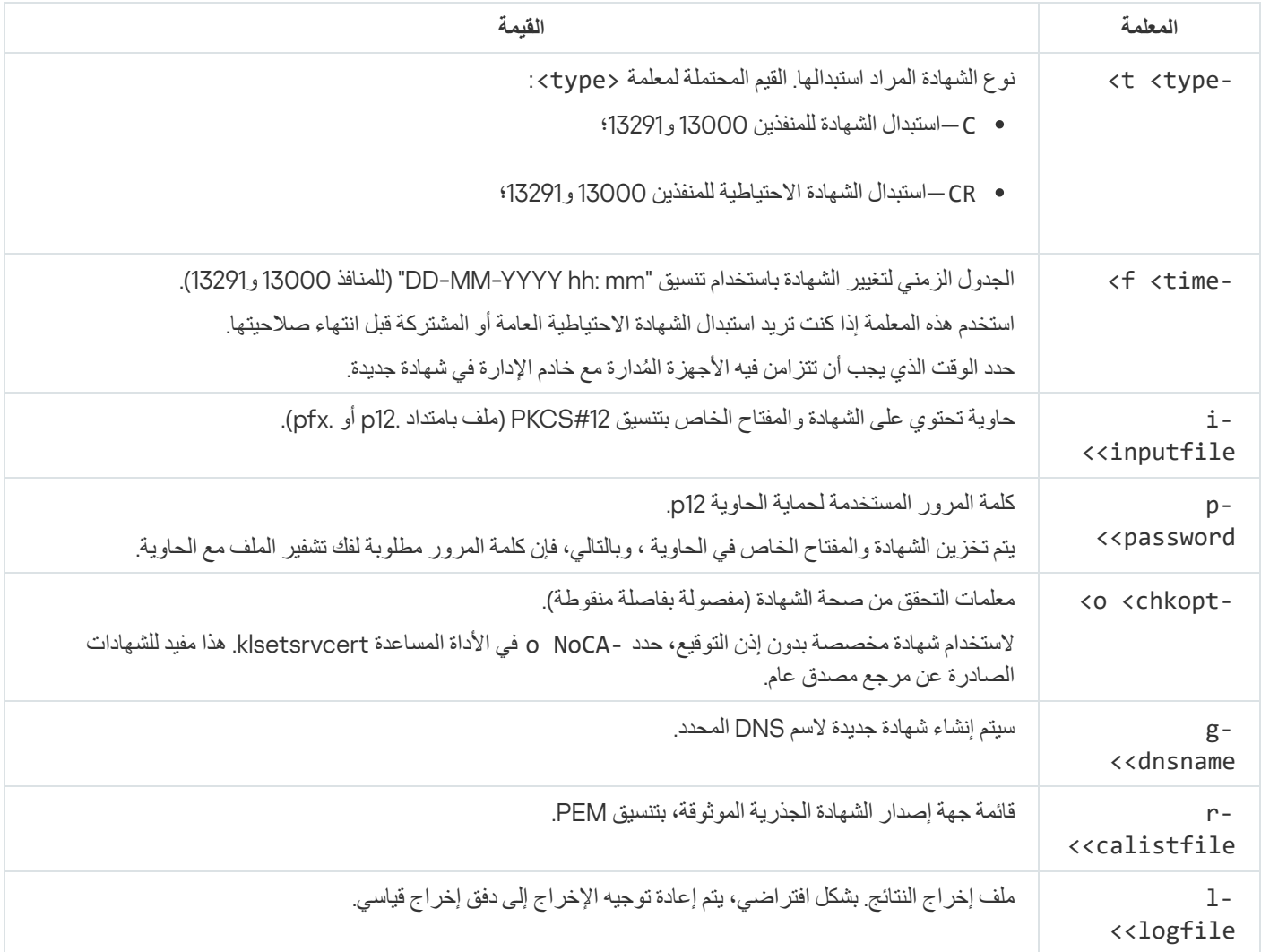

على سبیل المثال، لتحدید شھادة خادم إدارة [مخصصة](#page-67-0)، استخدم الأمر التالي:

klsetsrvcert -t C -i <inputfile> -p <password> -o NoCA

## توصیل عملاء الشبكة بخادم الإدارة باستخدام الأداة المساعدة klmover

<span id="page-73-0"></span>بعد استبدال شھادة خادم الإدارة باستخدام مو ّجھ الأوامر الأداة المساعدة [klsetsrvcert](#page-72-0)، تحتاج إلى إنشاء اتصال SSL بین عملاء الشبكة وخادم الإدارة لأن الاتصال مقطوع.

لتحدید شھادة خادم الإدارة الجدیدة واستعادة الاتصال:

في مو ّجھ الأوامر، شغل الأداة التالیة:

klmover] [-عنوان <عنوان الخادم>] [-pn <رقم المنفذل1>] [-ps < رقم منفذ [rossl] [<SSL>] [-nossl cert-> [المسار المؤدي إلى ملف الشھادة>]

یتم نسخ ھذه الأداة المساعدة تلقائیًا إلى مجلد عمیل الشبكة، عند عمیل الشبكة على جھاز عمیل.

یتم عرض وصف معلمات الأداة المساعدة klmover في الجدول أدناه.

قیم معلمات الأداة المساعدة klsetsrvcert

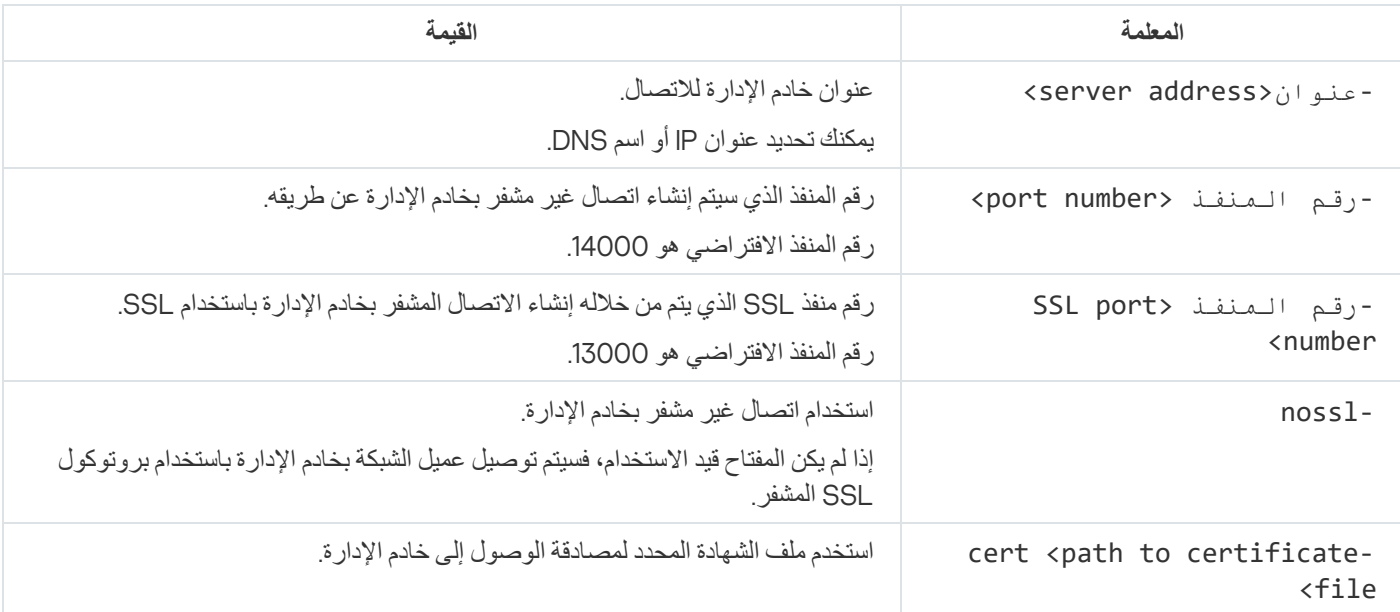

تحدید مجلد مشترك

بعد تثبیت خادم الإدارة، یمكنك تحدید موقع المجلد المشترك، في خصائص خادم الإدارة. افتراضیًا، یتم إنشاء المجلد المشترك على الجھاز باستخدام خادم الإدارة. ولكن في بعض الحالات (مثل: التحمیل العالي أو الحاجة إلى الوصول من شبكة معزولة)، من المفید تحدید موقع المجلد المشترك على مورد ملف مخصص.

یُستخدم المجلد المشترك أحیانًا في نشر عمیل الشبكة.

یلزم تعطیل حساسیة حالة الأحرف للمجلد المشترك.

# Kaspersky Security Center Linux ترقیة حول

يمكنك تثبيت الإصدار 14 من خادم الإدارة على جهاز مثبت عليه إصدار قديم من خادم الإدارة (بدءًا من الإصدار 13). عند الترقية إلى الإصدار 14، يتم حفظ جميع البیانات والإعدادات من الإصدار السابق لخادم الإدارة.

أثناء التر فية، يُحظر تمامًا الاستخدام المتزامن لنظام إدار ة قواعد البيانات بواسطة خادم الإدار ة وتطبيق آخر .

یمكنك ترقیة إصدار خادم الإدارة باستخدام إحدى الطرق التالیة:

- باستخدام ملف تثبیت [Center Security Kaspersky](#page-74-0)
- من خلال إنشاء النسخة [الاحتیاطیة](#page-75-0) لبیانات خادم الإدارة، وتثبیت إصدار خادم الإدارة الجدید، واستعادة بیانات خادم الإدارة من النسخة الاحتیاطیة

إذا كانت شبكتك تتضمن العدید من خوادم الإدارة، فیجب علیك ترقیة كل خادم یدویًا. لا یدعم Linux Center Security Kaspersky الترقیة المركزیة.

<span id="page-74-0"></span>عند ترقیة Linux Center Security Kaspersky من إصدار سابق، یتم الاحتفاظ بجمیع المكونات الإضافیة المثبتة لتطبیقات Kaspersky المدعومة. تتم ترقیة المكون الإضافي لخادم الإدارة والمكون الإضافي لوكیل الشبكة تلقائیًا.

## ترقیة Linux Center Security Kaspersky باستخدام ملف التثبیت

لترقیة خادم الإدارة من إصدار سابق (بد ًءا من الإصدار 13) إلى الإصدار ،14 یمكنك تثبیت إصدار جدید فوق إصدار سابق باستخدام ملف تثبیت Kaspersky Security Center .

لترقیة إصدار سابق من خادم الإدارة إلى الإصدار 14 باستخدام ملف التثبیت:

.1 قم بتنزیل ملف تثبیت Center Security Kaspersky بحزمة كاملة للإصدار 14 من خلال موقع Kaspersky الإلكتروني:

- للأجھزة التي تعمل بنظام تشغیل مستند إلى rpm64.\_86x-11247.> number version <64-ksc RPM
- للأجھزة التي تعمل بنظام تشغیل مستند إلى deb64.amd\_-11247> number version\_ <64ksc Debian

.2 قم بترقیة حزمة التثبیت باستخدام مدیر الحزم الذي تستخدمھ على خادم الإدارة. على سبیل المثال، یمكنك استخدام الأوامر التالیة في محطة سطر الأوامر ضمن حساب بامتياز ات الجذر :

- بالنسبة للأجھزة التي تعمل بنظام لتشغیل مستند إلى RPM: x86\_64.rpm.11247- < الإصدار رقم < -sudo rpm -Uvh --nodeps --force ksc64 \$
	- بالنسبة للأجھزة التي تعمل بنظام تشغیل مستند إلى Debian: amd64.deb\_11247- < الإصدار رقم\_ < sudo dpkg -i ksc64 \$

بعد تنفیذ الأمر بنجاح، یتم إنشاء البرنامج النصي /pl.postinstall/setup/bin/lib64/ksc/kaspersky/opt. یتم عرض الرسالة حول ذلك في المحطة.

3. قم بتشغيل البرنامج النصبي /opt/kaspersky/ksc64/lib/bin/setup/postinstall.pl لتكوين خادم الإدارة الذي تمت ترقيته.

.4 اقرأ اتفاقیة الترخیص وسیاسة الخصوصیة، التي تظھر في محطة سطر الأوامر. إذا كنت توافق على جمیع شروط اتفاقیة الترخیص وسیاسة الخصوصیة:

a. أدخل "Y "لتأكید أنك قد قرأت وفھمت وقبول شروط وأحكام اتفاقیة ترخیص المستخدم النھائي (EULA (بالكامل.

b. أدخل "Y "مرة أخرى لتأكید أنك قد قرأت وفھمت وقبول سیاسة الخصوصیة التي تصف معالجة البیانات بالكامل.

سیستمر تثبیت التطبیق على جھازك بعد إدخالك "Y "مرتین.

توضح الصورة أدناه آخر خطوتین.

| Enter 'Y' to confirm that you understand and accept the terms of the End<br>User License Agreement (EULA). You must accept the terms and conditions of<br>the EULA to install the application. Enter 'N' providing you do not accept<br>the terms of the EULA or 'R' to view it again [N]:                                                                                                    |
|----------------------------------------------------------------------------------------------------|
| Enter 'Y' to confirm that you accept the terms of the Privacy Policy. You<br>must accept the terms and conditions of the Privacy Policy to install the<br>application. Entering 'Y' means that you are aware that your data will be<br>handled and transmitted (including to third countries) as described in the<br>Privacy Policy. Enter 'N' providing you do not accept the Privacy Policy<br>[N]: |
| Choose the Administration Server installation mode:<br>1) Standard<br>2) Primary cluster node<br>3) Secondary cluster node<br>Enter the range number $(1, 2, or 3)$ $\lceil 1 \rceil$ :                                                                                                    |

قبول شروط اتفاقیة ترخیص المستخدم النھائي (EULA (وسیاسة الخصوصیة، وتحدید وضع تثبیت خادم الإدارة القیاسي في محطة سطر الأوامر

بعد ذلك، یقوم النص بتكوین وإنھاء ترقیة خادم الإدارة. أثناء الترقیة، لا یمكنك تغییر إعدادات خادم الإدارة التي تم تعدیلھا قبل الترقیة.

.6 للأجھزة المثبت علیھا إصدار عمیل شبكة قدیم، قم بإنشاء وتشغیل مھمة التثبیت عن بُعد للإصدار الجدید من عمیل الشبكة.

.Kaspersky Security Center Linux إصدار نفس إلى Linux لنظام Network Agent بترقیة نوصي

بعد إتمام مھمة التثبیت عن بُعد، سیتم ترقیة إصدار عمیل الشبكة.

## ترقیة Linux Center Security Kaspersky من خلال النسخ الاحتیاطي

<span id="page-75-0"></span>لترقية خادم الإدارة من إصدار سابق (بدءًا من الإصدار 13) إلى الإصدار 14، يمكنك إنشاء نسخة احتياطية من بيانات خادم الإدارة واستعادة هذه البيانات بعد تثبيت Kaspersky Security Center لإصدار جديد. في حالة حدوث مشكلة أثناء التثبيت، يمكنك استعادة الإصدار السابق من خادم الإدار ة باستخدام النسخة الاحتیاطیة لبیانات خادم الإدارة التي تم إنشاؤھا قبل الترقیة.

لترقیة إصدار قدیم من خادم الإدارة إلى الإصدار 14 باستخدام النسخة الاحتیاطیة:

.1 قبل الترقیة، انسخ بیانات خادم الإدارة [احتیاطیًا](#page-86-0) بإصدار أقدم من التطبیق.

2. قم بإلغاء تثبيت الإصدار الأقدم من Kaspersky Security Center.

.3 قم بتثبیت الإصدار 14 من [Center Security Kaspersky](#page-49-0) على خادم الإدارة السابق.

.4 قم [باستعادة](#page-86-0) بیانات خادم الإدارة من النسخة الاحتیاطیة التي تم إنشاؤھا قبل الترقیة.

.5 للأجھزة المثبت علیھا إصدار عمیل شبكة قدیم، قم بإنشاء وتشغیل مھمة التثبیت عن بُعد للإصدار الجدید من عمیل الشبكة.

<span id="page-75-1"></span>.Kaspersky Security Center Linux إصدار نفس إلى Linux لنظام Network Agent بترقیة نوصي

بعد إتمام مھمة التثبیت عن بُعد، سیتم ترقیة إصدار عمیل الشبكة.

# تسجیل الدخول إلى Console Web 14 Center Security Kaspersky وتسجیل الخروج

یمكنك تسجیل الدخول إلى Console Web 14 Center Security Kaspersky. بعد أن تقوم بتثبیت خادم الإدارة وخادم [Console](#page-48-0) Web. یجب أن تعلم عنوان الویب لخادم الإدارة ورقم المنفذ المحدد في التثبیت (افتراضیًا یكون المنفذ ھو 8080). یجب تفعیل JavaScript في مستعرضك.

:Kaspersky Security Center 14 Web Console إلى الدخول لتسجیل

.1 اذھب إلى <عنوان ویب خادم الإدارة>:<رقم المنفذ>. سیتم عرض صفحة تسجیل الدخول.

.2 إذا أضفت عدة خوادم موثوقة، حدد خادم الإدارة الذي ترغب في الاتصال بھ في قائمة خوادم الإدارة. إذا لم تضف إلا خادم إدارة واحد، لن یتم عرض إلا حقلي تسجیل الدخول وكلمة المرور.

.3 قم بأحد الإجراءات التالیة:

- لتسجیل الدخول إلى خادم الإدارة الفعلي، أدخل اسم المستخدم وكلمة المرور للمسؤول المحلي.
- إذا تم إنشاء واحد أو أكثر من خوادم الإدارة الافتراضیة على الخادم وترید تسجیل الدخول إلى خادم افتراضي:

a. انقر على . **إعدادات متقدمة**

b. اكتب اسم خادم الإدارة الظاھري الذي حددتھ أثناء إنشاء الخادم [الإفتراضي](#page-90-0) .

c. أدخل اسم المستخدم وكلمة المرور للمسؤول الذي لدیھ حقوق على خادم الإدارة الإفتراضي.

<span id="page-76-0"></span>بعد الدخول، سیتم عرض لوحة التحكم، وتحتوي على اللغة والسمة اللذین استخدمتھما في آخر مرة. یمكنك التنقل عبر 14 Center Security Kaspersky .Kaspersky Security Center Linux مع العمل في واستخدامھ Web Console

:Kaspersky Security Center 14 Web Console من الخروج لتسجیل

.1 انقر على اسم المستخدم في أعلى الزاویة الیمین أو الیسار في الشاشة.

2. في القائمة المنسدلة، حدد **تسجيل الخروج**.

سیتم إغلاق Console Web 14 Center Security Kaspersky وستظھر صفحة تسجیل الدخول.

# معالج البدء السریع

یتیح لك Linux Center Security Kaspersky ضبط حد أدنى لمجموعة محددة من الإعدادات الضروریة لإنشاء نظام إدارة مركزیة لحمایة شبكتك من التھدیدات الأمنیة. یتم إجراء ھذا التكوین من خلال معالج البدء السریع. عند تشغیل المعالج، یمكن إجراء التغییرات التالیة على التطبیق:

- أضف ملفات مفاتیح أو أدخل رموز تنشیط یمكن نشرھا تلقائیًا على الأجھزة الموجودة ضمن مجموعات الإدارة.
- إعداد تسلیم البرید الإلكتروني للإخطارات بالأحداث التي تحدث أثناء تشغیل خادم الإدارة والتطبیقات ال ُمدارة (یتطلب تسلیم الإخطار بنجاح تشغیل خدمة Messenger على خادم الإدارة وجمیع الأجھزة المستلمة).
- إنشاء سیاسة حمایة لمحطات العمل والخوادم ومھام فحص الفیروسات ومھام تنزیل التحدیثات ومھام النسخ الاحتیاطي للبیانات لأعلى مستوى بالتسلسل الھرمي للأجھزة المدارة.

معالج البدء السريع لا ينشئ سياسات إلا للتطبيقات التي لا يحتوي مجلد ا**لأجهزة المُدارة** فيها على أي سياسات<sub>.</sub> لا ينشئ معالج البدء السريع أي مهام إذا كان قد تم بالفعل إنشاء مهام بنفس الأسماء لأعلى مستوى بالترتيب الهرمي للأجهزة المُدارة.

يطالبك التطبيق تلقائيًا بتشغيل معالج البدء السريع بعد تثبيت خادم الإدارة عند أو اتصال به. يمكنك أيضًا بدء تشغيل معالج البدء السريع في أي وقت.

لبدء تشغیل معالج البدء السریع یدویًا:

- 1. في نافذة التطبيق الرئيسية، انقر على أيقونة الإ**عدادات (ص)** بجوار اسم خادم الإدارة المطلوب<sub>.</sub> تفتح نافذة خصائص خادم الإدارة.
	- 2. في علامة التبويب **عام،** قم باختيار قسم **عام**.
		- .3 انقر على . **بدء معالج البدء السریع**

سیطالبك المعالج بإجراء التكوین الأولي لخادم الإدارة. اتبع إرشادات المعالج. انتقل عبر المعالج من خلال استخدام زر **التالي**.

### الخطوة 1. تحدید إعدادات اتصال الإنتر نت

حدد إعدادات الوصول إلى الإنترنت الخاص بـ Linux Center Security Kaspersky.

حدد خانة الاختيار ا**ستخدام الخادم الوكيل** إذا كنت تر غب في استخدام خادم وكيل عند الاتصال بالإنترنت. إذا تم تحديد خانة الاختيار هذه، فستتوفر الحقول لإدخال الإعدادات. حدد الإعدادات التالیة لاتصال خادم الوكیل:

- **العنوان**
- **رقم المنفذ**
- **تجاوز الخادم الوكیل [للعناوین](javascript:toggleBlock() المحلیة**

لن یتم استخدام خادم وكیل للاتصال بالأجھزة في الشبكة المحلیة.

**[مصادقة](javascript:toggleBlock() الخادم الوكیل**

إذا تم تحدید خانة الاختیار تلك، یمكنك تحدید بیانات الاعتماد الخاصة بمصادقة الخادم الوكیل في حقول الإدخال. یتوفر حقل الإدخال ھذا إذا تم تحدید خانة الاختیار . **استخدام الخادم الوكیل**

(یتوفر ھذا الحقل في حالة تحدید خانة الاختیار ) **اسم [المستخدم](javascript:toggleBlock() مصادقة الخادم الوكیل**

حساب المستخدم الذي تم من خلاله إنشاء اتصـال بالخادم الوكيل (يكون هذا الحقل متاحًا في حالة تحديد خانة اختيار **مصادقة الخادم الوكيل**).

(یكون ھذا الحقل متا ًحا في حالة تحدید مربع اختیار ) **كلمة [المرور](javascript:toggleBlock() مصادقة الخادم الوكیل**

تم تعیین كلمة مرور بواسطة المستخدم الذي تم إنشاء اتصال الخادم الوكیل من خلال حسابھ (ھذا الحقل متاح في حالة تحدید خانة اختیار **مصادقة الخادم** .( **الوكیل** لرؤية كلمة المرور التي تم إدخالها، انقر مع الاستمر ار فوق الزر ا**ِظهار** حتى تظهر لك كلمة المرور ِ

### الخطوة .2 تحدید طریقة تفعیل التطبیق

حدد أحد خیارات تفعیل Linux Center Security Kaspersky التالیة:

**عن طریق إدخال رمز [التنشیط](javascript:toggleBlock() الذي تملكھ**

رمز التنشيط هو تسلسل فريد مكون من 20 حرفًا أبجديًا رقميًا. تقوم بإدخال رمز تنشيط لإضافة مفتاح يقوم بدوره بتنشيط Kaspersky Security Linux Center. تتلقى رمز التنشیط عبر عنوان البرید الإلكتروني الذي حددتھ بعد شراء Center Security Kaspersky. لتنشیط التطبیق باستخدام رمز تنشیط، ستحتاج إلى الوصول إلى الإنترنت لإنشاء اتصال مع خوادم تنشیط Kaspersky. **مفتاح ترخیص النشر التلقائي للأجھزة ا ُلم** إذا قمت بتحدید خیار التنشیط ھذا، فیمكنك تمكین خیار **دارة**.

إذا تم تمكين هذا الخيار ، فسيتم نشر مفتاح الترخيص تلقائيًا على الأجهز ة المُدار ة.

إذا تم تعطيل هذا الخيار ، فيمكنك نشر مفتاح الترخيص للأجهزة المُدارة فيما بعد في قسم ا**لعمليات ← الترخيص ← تراخيص KASPERSKY** من القائمة الرئیسیة.

#### **عن [طریق](javascript:toggleBlock() تحدید ملف مفتاح**

ملف المفتاح ھو ملف بامتداد key. مقدم لك من Kaspersky. الھدف من ملف المفتاح ھو إضافة مفتاح لتنشیط التطبیق. تتلقى ملفك الرئیسي عبر عنوان البرید الإلكتروني الذي حددتھ بعد شراء Center Security Kaspersky. لتنشیط التطبیق باستخدام ملف المفتاح، لا تحتاج إلى الاتصال بخوادم تنشیط Kaspersky. **مفتاح ترخیص النشر التلقائي للأجھزة ا ُلم** إذا قمت بتحدید خیار التنشیط ھذا، فیمكنك تمكین خیار **دارة**.

إذا تم تمكين هذا الخيار ، فسيتم نشر مفتاح الترخيص تلقائيًا على الأجهز ة المُدار ة.

إذا تم تعطيل هذا الخيار ، فيمكنك نشر مفتاح الترخيص للأجهزة المُدارة فيما بعد في قسم ا**لعمليات ← الترخيص ← تراخيص KASPERSKY** من القائمة الرئیسیة.

عن طریق تأجیل تفعیل التطبیق

إذا اخترت تأجیل تنشیط التطبیق، یمكنك إضافة مفتاح ترخیص في أي وقت لاحق عن طریق تحدید **العملیات** ← **الترخیص**.

عند استخدام Center Security Kaspersky الذي تم نشره من AMI مدفوع أو لمنتج تتم المحاسبة علیھ شھریًا على أساس الاستخدام، لا یمكنك تحدید ملف مفتاح أو إدخال رمز.

## الخطوة .3 إنشاء تكوین أساسي لحمایة الشبكة

یمكنك التحقق من قائمة بالسیاسات والمھام التي تم إنشاؤھا.

انتظار حتى اكتمال إنشاء السیاسات والمھام قبل المتابعة إلى الخطوة التالیة للمعالج.

# الخطوة 4. تكوین إشعارات البرید الإلكتروني

قم بتكوین تسلیم الإخطارات المتعلقة بالأحداث المسجلة أثناء تشغیل تطبیقات Kaspersky على الأجھزة العمیلة. وستُستخدم ھذه الإعدادات كإعدادات افتراضیة لسیاسات التطبیق.

لتكوین تسلیم الإخطارات المتعلقة بالأحداث التي تجري في تطبیقات Kaspersky، استخدم الإعدادات التالیة:

#### **المستلمین** (**عناوین البرید [الإلكتروني](javascript:toggleBlock()**)

عناوین البرید الإلكتروني للمستخدمین التي ستقوم التطبیقات بإرسال الإخطارات إلیھا. یمكنك إدخال عنوان واحد أو أكثر، وفي حالة إدخال أكثر من عنوان، فافصل بینھا باستخدام فواصل منقوطة.

#### **عنوان خادم** [SMTP](javascript:toggleBlock()

عنوان أو عناوین خوادم البرید الخاصة بمؤسستك.

في حالة إدخال أكثر من عنوان واحد، افصل بینھا باستخدام فواصل منقوطة. یمكنك استخدام القیم التالیة:

- عنوان 4IPv أو 6IPv
- اسم DNS لخادم SMTP.

#### **منفذ خادم** [SMTP](javascript:toggleBlock()

رقم منفذ الاتصال الخاص بخادم SMTP. رقم المنفذ الافتراضي ھو .25

#### **استخدام مصادقة** [ESMTP](javascript:toggleBlock()

تمكين دعم مصادقة ESMTP. عند تحديد خانة الاختيار الموجودة في الحقول ا**سم المستخدم وكلمة المرور،** يمكنك تحديد إعدادات مصادقة ESMTP. بشكل افتراضي، یتم إلغاء تحدید ھذه الخانة، وتكون إعدادات مصادقة ESMTP غیر متوفرة.

یمكنك اختبار إعدادات إخطار البرید الإلكتروني الجدیدة بالنقر فوق الزر **إرسال رسالة اختبار**.

## الخطوة 5. إغلاق معالج البدء السريع

لإغلاق المعالج، انقر على زر **إنھاء**.

<span id="page-79-0"></span>بعد الانتھاء من معالج البدء السریع، یمكنك تشغیل معالج نشر [الحمایة](#page-79-0) لتثبیت برامج الخصوصیة أو عمیل الشبكة تلقائیًا على الأجھزة الموجودة على شبكتك.

## معالج نشر الحمایة

للتثبیت تطبیقات Kaspersky، یمكنك استخدام معالج نشر الحمایة. یسمح لك معالج نشر الحمایة بتثبیت للتطبیقات عن بُعد من خلال حزم التثبیت التي تم إنشاؤھا بشكل خاص أو من خلال حزمة التوزیع بشكل مباشر.

یقوم معالج نشر الحمایة بالإجراءات التالیة:

- تنزيل حزمة تثبيت لتثبيت التطبيق (إذا لم يتم الإنشاء مسبقًا). توجد حزمة التثبيت في ا**لاكتشاف والنشر ← التعیين ← حزم التثبيت**. يمكنك استخدام حزمة التثبیت ھذه لتثبیت التطبیق في المستقبل.
	- تقوم بإنشاء مهمة التثبيت عن بُعد وتشغيلها لأجهزة محددة أو لإحدى مجموعات الإدارة. يتم وضع مهام التثبيت عن بُعد المنشأة حديثًا في قسم ا**لمهام** يمكنك ا. نوع المھمة ھو . بدء ھذه المھمة یدویًا لاحقً **تثبیت التطبیق عن بُعد**

إذا كنت ترغب في تثبیت وكیل الشبكة على الأجھزة التي تعمل بنظام التشغیل 15 Server Enterprise Linux SUSE، فثبت أول حزمة -insserv [Compatible](#page-129-0) لتكوین وكیل الشبكة.

بدء معالج نشر الحمایة

یمكنك بدء تشغیل معالج نشر الحمایة یدویًا في أي وقت.

لبدء معالج نشر الحمایة یدویًا،

في نافذة التطبیق الرئیسیة، انقر على **الاكتشاف والنشر** ← **التوزیع والتعیین** ← **معالج نشر الحمایة**.

سیبدأ معالج نشر الحمایة. انتقل عبر المعالج من خلال استخدام زر **التالي**.

### الخطوة 1 تحدید حزمة التثبیت

حدد حزمة التثبیت للتطبیق الذي ترغب في تثبیتھ.

إذا لم تكن حزمة التثبیت للتطبیق المطلوب مدرجة، انقر على زر **إضافة** ثم حدد التطبیق من القائمة.

# الخطوة 2. تحدید طریقة لتوزیع ملف المفتاح أو رمز التنشیط

حدد طریقة لتوزیع ملف المفتاح أو رمز التنشیط:

**لا تقم بإضافة [المفتاح](javascript:toggleBlock() إلى حزمة التثبیت**

یتم توزیع المفتاح تلقائیًا على كافة الأجھزة التي یتوافق معھا:

- في حالة تمكین التوزیع التلقائي في خصائص المفتاح.
	- إذا تم إنشاء مهمة إ**ضافة مفتاح**

#### **إضافة [المفتاح](javascript:toggleBlock() إلى حزمة التثبیت**

یتم توزیع المفتاح على الأجھزة بالإضافة إلى حزمة التثبیت.

لا نوصي بقیامك بتوزیع المفتاح باستخدام ھذه الطریقة؛ لأن حقوق الوصول للقراءة المشتركة ممّكنة لمستودع حزم التثبیت.

إذا كانت حزمة التثبیت تشمل ملف مفتاح أو رمز تنشیط بالفعل، ستظھر النافذة لكن لن تحتوي إلا على تفاصیل مفتاح الترخیص.

### الخطوة .3 تحدید إصدار عمیل الشبكة

إذا حددت حزمة تثبیت تطبیق غیر عمیل الشبكة، علیك كذلك تثبیت عمیل الشبكة الذي سیوصل التطبیق بخادم إدارة Center Security Kaspersky. حدد أحدث إصدار لعمیل الشبكة.

## الخطوة 4 تحدید الأجھز ة

حدد قائمة بالأجھزة التي سیتم تثبیت التطبیق علیھا:

**التثبیت على [الأجھزة](javascript:toggleBlock() ا ُلمدارة**

إذا تم تحدید ھذا الخیار، فسوف یتم إنشاء مھمة التثبیت عن بُعد لمجموعة أجھزة.

#### **تحدید أجھزة [للتثبیت](javascript:toggleBlock()**

یتم تعیین المھمة إلى الأجھزة المضمنة في تحدید الجھاز. یمكنك تحدید أحد مجموعات التحدید الحالیة. على سبیل المثال، قد ترغب في استخدام ھذا الخیار لتشغیل مھمة على أجھزة باستخدام إصدار نظام تشغیل محدد.

### الخطو ة 5. تحدید إعدادات مهمة التثبیت عن بُعد

في صفحة **إعدادات مھمة التثبیت عن بُعد**، حدد إعدادات تثبیت التطبیق عن بُعد.

في مجموعة الإعدادات **تنزیل حزمة التثبیت الإجباري**، حدد كیفیة توزیع الملفات المطلوبة لتثبیت التطبیق على الأجھزة العمیلة:

**[استخدام](javascript:toggleBlock() عمیل الشبكة**

إذا كان ھذا الخیار مفعلا،ً سیتم تسلیم حزم التثبیت إلى الأجھزة العمیلة بواسطة عمیل الشبكة المثبت على الأجھزة العمیلة ھذه. في حال تعطیل ھذا الخیار، سیتم تسلیم حزم التثبیت باستخدام أدوات نظام التشغیل Linux ننصح بتفعیل ھذا الخیار إذا تم تعیین المھمة إلى الأجھزة المثبت علیھا عملاء الشبكة. یتم تمكین ھذا الخیار افتراضیًا. إذا تم تفعیل ھذا الخیار، سیتم نقل حزم التثبیت إلى الأجھزة العمیلة باستخدام أدوات نظام التشغیل من خلال نقاط التوزیع. یمكنك تحدید ھذا الخیار إذا كانت توجد نقطة توزیع واحدة على الأقل في الشبكة.

في حالة تفعيل هذا الخيار ا**ستخدام عميل الشبك**ة، يتم تسليم الملفات بواسطة أدوات نظام التشغيل فقط في حالة عدم توفر موارد عميل الشبكة. یتم تفعیل ھذا الخیار افتراضیًا لمھام التثبیت عن بُعد التي تم إنشاؤھا على خادم إدارة افتراضي.

حدد الإعداد الإضافي:

**لا تقم بإعادة تثبیت [التطبیق](javascript:toggleBlock() إذا كان مثبتًا بالفعل**

إذا تم تفعیل ھذا الخیار، لن یتم عادة تثبیت التطبیق المحدد إذا كان مثبتًا بالفعل على الجھاز العمیل ھذا. إذا تم تفعیل ھذا الخیار، سیتم تثبیت التطبیق بأیة حال. یتم تمكین ھذا الخیار افتراضیًا.

### الخطوة .6 إزالة التطبیقات غیر المتوافقة قبل التثبیت

لا تظهر هذه الخطوة إلا إذا كان التطبيق الذي تنشر ه معر وفًا بعدم توافقه مع بعض التطبيقات الأخر ي

حدد الخیار إذا كنت ترغب في أن یقوم Linux Center Security Kaspersky بإزالة التطبیقات غیر المتوافقة مع التطبیق الذي تنشره بشكل تلقائي.

یتم عرض كذلك قائمة التطبیقات غیر المتوافقة.

إذا لم تحدد ھذا الخیار، لن یتم تثبیت التطبیق إلا على الأجھزة التي لا یوجد علیھا تطبیقات غیر متوافقة.

## الخطوة 7. نقل الأجهز ة إلى الأجهز ة المُدار ة

حدد إذا ما كان یجب نقل الأجھزة إلى مجموعة إدارة بعد تثبیت عمیل الشبكة أم لا.

#### **عدم نقل [الأجھزة](javascript:toggleBlock()**

تبقى الأجھزة في المجموعات الموجودة فیھا حالیًا. والأجھزة التي لم یتم وضعھا في مجموعة تبقى دون تخصیص.

#### **نقل الأجھزة غیر [المخصصة](javascript:toggleBlock() إلى مجموعة**

یتم نقل الأجھزة إلى مجموعة الإدارة التي تحددھا.

یتم تحدید خیار **عدم نقل الأجھزة** بصورة افتراضیة. ولأسباب أمنیة، قد ترغب في نقل الأجھزة یدویًا.

# الخطوة 8 تحدید الحسابات للوصول إلى الأجهز ة

أضف الحسابات التي سیتم استخدامھا لبدء مھمة التثبیت عن بُعد:

#### **لا یلزم وجود حساب** (**تم تثبیت عمیل [الشبكة](javascript:toggleBlock()**)

إذا تم تحديد هذا الخيار ، فلا يلزم تحديد الحساب الذي سيتم من خلاله تشغيل مشتب التطبيق سيتم تشغيل المهمة باستخدام الحساب الذي يتم تشغيل خدمة خادم الإدارة من خلالھ.

إذا لم یتم تثبیت كیل الشبكة على الأجھزة العمیلة، فلن یتوفر ھذا الخیار.

#### **یُلزم وجود حساب** (**عمیل الشبكة غیر [مستخدم](javascript:toggleBlock()**)

إذا تم تحدید هذا الخیار ، فیمكنك تحدید الحساب الذي سیتم من خلاله تشغیل مثبت التطبیق. یمكنك تحدید الحساب إذا لم یتم تثبیت عمیل الشبكة على الأجھزة التي تم تعیین المھمة لھا.

یمكنك تحدید حسابات مستخدمین متعددة، على سبیل المثال، في حالة عدم امتلاك أي منھا لجمیع الحقوق الموضحة على جمیع الأجھزة التي تم تحدید ھذه المھمة من أجلھا. في ھذه الحالة، یتم استخدام جمیع الحسابات التي تمت إضافتھا لتشغیل المھمة بترتیب متعاقب من الأعلى إلى الأسفل.

في حالة عدم إضافة أي حساب، سیتم تشغیل المھمة باستخدام الحساب الذي یتم تشغیل خدمة خادم الإدارة من خلالھ.

الخطوة 9 بدء التثبيت

ھذه الصفحة ھي الخطوة الأخیرة من المعالج. في ھذه الخطوة، تم إنشاء **مھمة التثبیت عن بُعد** وتكوینھ بنجاح.

يكون خيار **تشغيل المهمة بعد انتهاء المعالج** غير محدد بصورة افتر اضية. إذا حددت هذا الخيار ، فسيبدأ **مهمة التثبيت عن بُعد** فورًا بعد إكمال المعالج. إذا لم تحدد هذا الخيار ، لن يبدأ **مهمة التثبيت عن بُعد** يمكنك بدء هذه المهمة يدويًا لاحقًا<sub>ً.</sub>

انقر على **موافق** لإكمال الخطوة الأخیرة من معالج نشر الحمایة.

## تكوین خادم الإدارة

یصف ھذا القسم عملیة التكوین وخصائص خادم إدارة Linux Center Security Kaspersky.

## الإدارة بخادم Kaspersky Security Center 14 Web Console اتصال تكوین

لتعیین منافذ التوصیل لخادم الإدارة:

- 1. في أعلى الشاشة، انقر على أيقونة الإ**عدادات (ص)** بجوار اسم خادم الإدار ة المطلوب<sub>.</sub> تفتح نافذة خصائص خادم الإدارة.
	- 2. في علامة التبويب **عام،** حدد قسم **منافذ الاتصال**.

یعرض التطبیق إعدادات التوصیل الرئیسي للخادم المحدد.

## تكوین قائمة السماح بعناوین IP لتسجیل الدخول إلى Center Security Kaspersky

بشكل افتراضي، یمكن للمستخدمین تسجیل الدخول إلى Kaspersky Security Center عبر أي جهاز حیث یمكنهم فتح Kaspersky Security Center 14 Web Console (المشار إليها فيما يلي باسم Web Console). ومع ذلك، يمكنك تكوين خادم الإدارة بحيث يمكن للمستخدمين الاتصال به فقط من الأجھزة ذات عناوین IP المسموح بھا. في ھذه الحالة، حتى إذا سرق متطفل حساب Center Security Kaspersky، فلن یتمكن من تسجیل الدخول إلى Center Security Kaspersky لأن عنوان IP الخاص بجھاز الدخیل لیس في قائمة السماح.

یتم التحقق من عنوان IP عندما یقوم المستخدم بتسجیل الدخول إلى Center Security Kaspersky أو تشغیل [تطبیق](javascript:void(0)) یتفاعل مع خادم الإدارة عبر OpenAPI [Center Security Kaspersky.](#page-313-0) یحاول جھاز المستخدم إنشاء اتصال بخادم الإدارة في ھذه اللحظة. إذا لم یكن عنوان IP للجھاز مدر ًجا في قائمة السماح، فسیحدث خطأ في المصادقة ویعلمك حدث [SERVERCONNECT\\_EV\\_KLAUD](#page-273-0) أنھ لم یتم إنشاء اتصال بخادم الإدارة.

متطلبات قائمة السماح لعناوین IP

یتم التحقق من عناوین IP فقط عندما تحاول التطبیقات التالیة الاتصال بخادم الإدارة:

خدمة وحدة تحكم الویب

إذا قمت بتسجیل الدخول إلى Center Security Kaspersky من خلال Console Web، فیمكنك تكوین جدار حمایة على الجھاز حیث تم تثبیت Server Console Web باستخدام الوسائل القیاسیة لنظام التشغیل. بعد ذلك، إذا حاول شخص ما تسجیل الدخول إلى Security Kaspersky Center على جھاز واحد وتم تثبیت خادم وحدة [التحكم](#page-42-0) على الویب على جھاز آخر، فإن جدار الحمایة یساعد على منع المتطفلین من التدخل.

- تتفاعل التطبیقات مع خادم الإدارة عبر كائنات أتمتة klakaut
- التطبیقات التي تتفاعل مع خادم الإدارة عبر OpenAPI، مثل Platform Attack Targeted Anti Kaspersky أو for Security Kaspersky Virtualization

لذلك، حدد عناوین الأجھزة التي تم تثبیت التطبیقات المذكورة أعلاه علیھا.

یمكنك تعیین عناوین 4IPv و6IPv. لا یمكنك تحدید نطاقات عناوین IP.

كیفیة إنشاء قائمة السماح بعناوین IP

إذا لم تقم بتعيين قائمة السماح مسبقًا، فاتبع الإرشادات أدناه.

لإنشاء قائمة السماح بعناوین IP لتسجیل الدخول إلى Center Security Kaspersky:

.1 على جھاز خادم الإدارة، قم بتشغیل موجھ الأوامر ضمن حساب لھ حقوق المسؤول.

2. غیّر دلیلك الحالي إلى مجلد تثبیت Kaspersky Security Center (عادةً، /opt/kaspersky/ksc64/sbin/).

.3 أدخل الأمر التالي، باستخدام حقوق المسؤول: عناوین "<klscflag -fset -pv klserver -n KLSRV\_FLAG\_ALLOWED\_IP\_ADDRESSES\_FOR\_GUI -v IP>" -t s حدد عناوین IP التي تفي بالمتطلبات المذكورة أعلاه. یجب فصل عدة عناوین IP بفاصلة منقوطة.

مثال على كیفیة السماح لجھاز واحد فقط بالاتصال بخادم الإدارة:

klscflag -fset -pv klserver -n KLSRV\_FLAG\_ALLOWED\_IP\_ADDRESSES\_FOR\_GUI -v "192.0.2.0"  $t<$ 

مثال على كیفیة السماح لأجھزة متعددة بالاتصال بخادم الإدارة:

؛klscflag -fset -pv klserver -n KLSRV\_FLAG\_ALLOWED\_IP\_ADDRESSES\_FOR\_GUI -v "192.0.2.0 ts- "203.0.113.0 :198.51.100.0

.4 قم بإعادة تشغیل خدمة خادم الإدارة.

یمكنك معرفة ما إذا كنت قد نجحت في تكوین قائمة السماح بعناوین IP في سجل الحدث Syslog على خادم الإدارة.

كیفیة تغییر قائمة السماح بعناوین IP

یمكنك تغییر قائمة السماح تمامًا كما فعلت عند إنشائها لأول مرة. لهذا الغرض، قم بتشغیل نفس الأمر وحدد قائمة سماح جدیدة:

IP>" عناوین "<klscflag -fset -pv klserver -n KLSRV\_FLAG\_ALLOWED\_IP\_ADDRESSES\_FOR\_GUI -v -t s

إذا كنت ترید حذف بعض عناوین IP من قائمة السماح، فأعد كتابتھا. على سبیل المثال ، تتضمن قائمة السماح الخاصة بك عناوین IP التالیة: 192.0.2.0؛ 198.51.100.0؛ .203.0.113.0 ترید حذف عنوان 198.51.100.0 IP. للقیام بذلك، أدخل الأمر التالي في موجھ الأوامر:

؛klscflag -fset -pv klserver -n KLSRV\_FLAG\_ALLOWED\_IP\_ADDRESSES\_FOR\_GUI -v "192.0.2.0 ts- "203.0.113.0

لا تنس إعادة تشغیل خدمة خادم الإدارة.

كیفیة إعادة تعیین قائمة السماح المكونة لعناوین IP

لإعادة تعیین قائمة السماح المكونة بالفعل لعناوین IP:

.1 أدخل الأمر التالي في موجھ الأوامر، باستخدام حقوق المسؤول: klscflag -fset -pv klserver -n KLSRV\_FLAG\_ALLOWED\_IP ADDRESSES FOR GUI -v "" -t s

.2 قم بإعادة تشغیل خدمة خادم الإدارة.

بعد ذلك، لم یتم التحقق من عناوین IP بعد الآن.

عرض سجل الاتصالات بخادم الإدارة

یمكن حفظ محفوظات الاتصالات ومحاولات الاتصال بخادم الإدارة أثناء تشغیلھ إلى ملف سجل. تسمح لك المعلومات الموجودة في الملف بتعقب لیس فقط الاتصالات داخل البنیة الأساسیة لشبكتك، ولكن أیضًا المحاولات غیر المصرح بها للوصول إلى الخادم.

لتسجیل أحداث الاتصال بخادم الإدارة:

- 1. في نافذة التطبيق الرئيسية، انقر فوق أيقونة الإ**عدادات(ص)** بجوار اسم خادم الإدارة المطلوب. تفتح نافذة خصائص خادم الإدارة.
	- 2. في علامة التبويب **عام،** حدد قسم **منافذ الاتصال**.
	- .3 قم بتفعیل خیار . **تسجیل أحداث الاتصال بخادم الإدارة**

سیتم حفظ جمیع الأحداث الأخرى للاتصالات الواردة إلى خادم الإدارة، ونتائج المصادقة، وأخطاء SSL في ملف .ProgramData%\KasperskyLab\adminkit\logs\sc.syslog%

## تعیین الحد الأقصى لعدد الأحداث في مستودع الأحداث

من القسم **مستودع الأحداث** في النافذة خصائص خادم الإدار ة، يمكنك تحرير إعدادات تخزين الأحداث في قاعدة بيانات خادم الإدار ة من خلال تقييد عدد سجلات الأحداث أو مدة تخزین السجل. عندما تحدد الحد الأقصى لعدد الأحداث، یقوم التطبیق بحساب مقدار تقریبي لمساحة التخزین المطلوبة للرقم المحدد. یمكنك استخدام ھذا الحساب التقریبي لتقییم ما إذا كانت لدیك مساحة خالیة كافیة على القرص لتجنب تجاوز سعة قاعدة البیانات. السعة الافتراضیة لقاعدة بیانات خادم الإدارة ھي 400,000 حدث. أقصى سعة موصى بھا لقاعدة البیانات ھي 45 ملیون حدث.

إذا وصل عدد الأحداث في قاعدة البیانات إلى الحد الأقصى المحدد من قبل المسؤول، فیقوم التطبیق بحذف الأحداث الأقدم ویعید أحداث جدیدة علیھا. عند قیام خادم الإدارة بحذف الأحداث القدیمة، فلا یمكن حفظ الأحداث الجدیدة في قاعدة البیانات. وأثناء ھذه الفترة الزمنیة، تتم كتابة معلومات حول الأحداث المرفوضة في سجل أحداث Kaspersky. یتم وضع الأحداث الجدیدة في قائمة الانتظار ثم حفظھا في قاعدة البیانات بعد اكتمال عملیة الحذف.

لتقیید عدد الأحداث التي یمكن تخزینھا في مستودع الأحداث بخادم الإدارة:

1. في أعلى الشاشة، انقر على أيقونة الإ**عدادات (ص)** بجوار اسم خادم الإدار ة المطلوب<sub>.</sub>

تفتح نافذة خصائص خادم الإدارة.

2. في علامة التبويب **عام،** حدد قسم **مستودع الأحداث**. حدد الحد الأقصـى لعدد الأحداث المخزّنة في قاعدة البيانات.

3. انقر عل*ى* زر **حفظ**.

## النسخ الاحتیاطي والاستعادة لبیانات خادم الإدارة

<span id="page-86-0"></span>النسخ الاحتیاطي للبیانات یسمح بنقل خادم الإدارة من جھاز إلى آخر دون فقان للبیانات. باستخدام النسخ الاحتیاطي، یمكنك استعادة البیانات عند نقل قاعدة بیانات خادم الإدارة إلى جهاز آخر ، أو عند الترقية إلى إصدار أحدث من Kaspersky Security Center.

لاحظ أن المكونات الإضافیة للإدارة المثبتة لا یتم نسخھا احتیاطیًا. بعد استعادة بیانات خادم الإدارة من نسخة احتیاطیة، تحتاج إلى تنزیل وإعادة تثبیت المكونات الإضافیة للتطبیقات المدارة.

یمكنك إنشاء نسخة احتیاطیة من بیانات خادم الإدارة بإحدى الطرق التالیة:

- من خلال إنشاء مھمة نسخ [احتیاطي](#page-87-0) للبیانات وتشغیلھا من خلال Console Web 14 Center Security Kaspersky.
- من خلال تشغیل أداة [klbackup](#page-87-1) المساعدة على الجھاز المثبت علیھ خادم الإدارة. یتم تضمین الأداة المساعدة ھذه في مجموعة توزیع Kaspersky Center Security. بعد تثبیت خادم الإدارة، توجد الأداة المساعدة في أساس مجلد الوجھة المحدد عند تثبیت التطبیق (عادة،ً

.(opt/kaspersky/ksc64/sbin/klbackup/

یتم حفظ البیانات التالیة في النسخة الاحتیاطیة لخادم الإدارة:

- قاعدة بیانات خادم الإدارة (السیاسات والمھام وإعدادات التطبیق والأحداث المحفوظة في خادم الإدارة).
	- تفاصیل التكوین الخاصة ببنیة مجموعات الإدارة والأجھزة العمیلة.
		- تخزین حزم توزیع التطبیقات للتثبیت عن بُعد.
			- شھادة خادم الإدارة.

ولا یمكن استعادة بیانات خادم الإدارة إلا باستخدام أداة klbackup المساعدة.

## إنشاء مھمة نسخ احتیاطي لبیانات خادم الإدارة

<span id="page-87-0"></span>مهام النسخ الاحتياطي هي مهام خادم الإدارة؛ ويتم إنشاؤها من خلال <u>معالج البدء السري</u>ع. إذا تم حذف مهمة منشأة بواسطة "معالج البدء السريع"، يمكنك إنشاء مھمة یدویًا.

یمكن إنشاء مھمة النسخ الاحتیاطي لبیانات خادم الإدارة في نسخة مفردة فقط. إذا تم بالفعل إنشاء مھمة النسخ الاحتیاطي لبیانات خادم الإدارة من أجل خادم الإدارة، فلن یتم عرضھا في نافذة تحدید نوع المھمة.

لإنشاء مھمة نسخ احتیاطي لبیانات خادم الإدارة:

1. انتقل إلى الأ**جهز**ة ← ا**لمهام**.

2. انقر على إ**ضافة**.

یبدأ تشغیل معالج إضافة مھمة.

#### 3. في الصفحة الأولى من المعالج في قائمة ال**تطبيق،** حدد **Kaspersky Security Center 14، وفي قائمة نوع ال<b>مهمة** حدد ا**لنسخ الاحتياطي لبيانات** . **خادم الإدارة**

.4 في الصفحة المقابلة في المعالج، حدد المعلومات التالیة:

- مجلد لتخزین النسخ الاحتیاطیة
- كلمة مرور للنسخ الاحتیاطي (اختیاري)
- الحد الأقصى لعدد النسخ الاحتیاطیة المراد حفظھا
- <span id="page-87-1"></span>5. إذا قمت بتفعيل خيار **فتح تفاصيل المھمة عند اكتمال الإنشاء** على صفحة إ**نـهاء عملية إنشاء المهمة**، يمكنك تعديل إعدادات المهمة الافتر اضية. إذا لم تقم بتمكين هذا الخيار ، سيتم إنشاء المهمة بالإعدادات الافتر اضية. يمكنك تعديل الإعدادات الافتر اضية لاحقًا في أي وقت.

.6 انقر على زر . **إنھاء**

یتم إنشاء المھمة وعرضھا في قائمة المھام.

# الأداة المساعدة لنسخ البیانات احتیاطیًا واستعادتھا (klbackup(

<span id="page-88-0"></span>یمكنك نسخ بیانات خادم الإدارة للنسخ الاحتیاطي واسترجاعھا في المستقبل باستخدام أداة klbackup المساعدة التي تعد جز ًءا من حزمة توزیع Kaspersky .Security Center

ویمكن تشغیل أداة klbackup المساعدة في وضع من الوضعین التالیین:

- [التفاعلي](#page-88-0)
- غیر [التفاعلي](#page-88-1)

## النسخ الاحتیاطي للبیانات واستعادتھا في الوضع التفاعلي

لإنشاء نسخة احتیاطیة من بیانات خادم الإدارة في الوضع التفاعلي:

- .1 قم بتشغیل الأداة المساعدة klbackup الموجودة في مجلد تثبیت Center Security Kaspersky) عادة،ً .(opt/kaspersky/ksc64/sbin/klbackup/ یبدأ معالج الاستعادة والنسخ الاحتیاطي.
- 2. في النافذة الأولى من المعالج، حدد إ**جراء النسخ الاحتياطي لبيانات خادم الإدارة**. إذا قمت بتحديد خيار **استعادة شهادة خادم الإدارة أو نسخها احتياطيًا فقط،** سيتم حفظ نسخة احتياطية من شهادة خادم الإدار ة فقط انقر فوق ا**لتال***ي.*

.3 في النافذة التالیة من المعالج حدد كلمة المرور ومجلد الوجھة للنسخ الاحتیاطي ثم انقر على زر لبدء النسخ الاحتیاطي. **التالي**

لاستعادة بیانات خادم الإدارة في الوضع التفاعلي:

- .1 قم بتشغیل الأداة المساعدة klbackup الموجودة في مجلد تثبیت Center Security Kaspersky) عادة،ً /klbackup/sbin64/ksc/kaspersky/opt(. یجب بدء الأداة المساعدة تحت نفس الحساب الذي استخدمتھ لتثبیت خادم الإدارة. یبدأ معالج الاستعادة والنسخ الاحتیاطي.
	- 2. في النافذة الأولى من المعالج، حدد ا**ستعادة بيانات خادم الإدارة**. إذا قمت بتحديد خيار **استعادة شـهادة خـادم الإدارـة أو نسخـها احتياطيًا فقط،** فسنتم استعادة شـهادة خادم الإدار ة فقط<sub>ـ</sub> انقر فوق ا**لتال***ي***.** 
		- .3 في النافذة الخاصة بالمعالج: **استعادة الإعدادات**
	- حدد المجلد الذي یحتوي على نسخة احتیاطیة من بیانات خادم الإدارة. یجب علیك التأكد أن الملف باسم zip.backup.
		- حدد كلمة المرور التي تم إدخالھا أثناء النسخ الاحتیاطي للبیانات.

<span id="page-88-1"></span>عند استعادة البیانات، یجب علیك تحدید نفس كلمة المرور التي تم إدخالھا أثناء النسخ الاحتیاطي. إذا تم تغییر مسار المجلد المشترك بعد النسخ الاحتیاطي، فقم بالتحقق من تشغیل المھام التي تستخدم البیانات التي تمت استعادتھا (مھام الاستعادة ومھام التثبیت عن بُعد). إذا لزم الأمر، قم بتحریر إعدادات ھذه المھام. بینما تتم استعادة البیانات من ملف النسخ الاحتیاطي، فلا یجوز لأحد الوصول للمجلد المشترك لخادم الإدارة. یجب أن یكون للحساب الذي تعمل بموجبھ أداة النسخ الاحتیاطي وصول كامل للمجلد المشترك.

.4 انقر فوق زر لاستعادة البیانات. **التالي**

# النسخ الاحتیاطي للبیانات واستعادتھا في الوضع غیر التفاعلي

لإنشاء نسخة احتیاطیة من بیانات خادم الإدارة أو استعادتھا في الوضع غیر التفاعلي:

قم بتشغیل الأداة klbackup التي تحتوي على مجموعة المفاتیح المطلوبة من سطر الأوامر بالجھاز المثبت علیھ خادم الإدارة.

بناء جملة سطر الأوامر للأداة المساعدة:

klbackup -path BACKUP\_PATH [-logfile LOGFILE] [-use\_ts]|[-restore] [-password PASSWORD] [[-online

إذا لم یتم تحدید كلمة مرور في سطر الأوامر بأداة klbackup المساعدة، فستطالبك الأداة بإدخال كلمة مرور بشكل تفاعلي.

مواصفات المفاتیح:

- -PATH\_BACKUP path حفظ المعلومات في المجلد PATH\_BACKUP أو استخدام بیانات من المجلد PATH\_BACKUP لإجراء الاستعادة (معلمة إجباري).
	- -LOGFILE logfile—حفظ تقریر حول النسخ الاحتیاطي لبیانات خادم الإدارة واستعادتھا. یجب منح حساب خادم قاعدة البیانات وأداة klbackup المساعدة الأذون الخاصة بتغییر البیانات في المجلد PATH\_BACKUP.
- -ts\_use—عند حفظ البیانات، نسخ إلى المجلد PATH\_BACKUP، إلى المجلد الفرعي الذي یحتوي اسمھ على تاریخ النظام الحالي ووقت التشغیل بتنسیق SS-MM-HH # DD-MM-YYYY klbackup. إذا لم یتم تحدید مفتاح، یتم حفظ المعلومات في جذر المجلد PATH\_BACKUP. أثناء محاولة حفظ المعلومات في مجلد ُمخ ّزن بھ نسخة احتیاطیة بالفعل، تظھر رسالة خطأ. ولن یتم تحدیث أیة معلومات.

یتیح توفر المفتاح -ts\_use الحفاظ على بأرشیف بیانات خادم الإدارة. على سبیل المثال، إذا كان مفتاح path- یشیر إلى المجلد ،KLBackups\:C فسیقوم المجلد 11-30-18 # 19/06/2022 klbackup بتخزین معلومات عن حالة خادم الإدارة اعتبا ًرا من 19 یونیو 2022 في تمام الساعة 11:30:18 ص.

- -restore—استعادة بیانات خادم الإدارة. یتم إجراء استعادة البیانات بنا ًء على المعلومات الموجودة في المجلد PATH\_BACKUP. وفي حالة عدم توفر مفتاح، یتم نسخ البیانات احتیاطیًا في المجلد PATH\_BACKUP.
	- -PASSWORD savecert—حفظ شھادة خادم الإدارة أو استعادتھا؛ لتشفیر الشھادة أو فك تشفیرھا، استخدم كلمة المرور المحددة حسب المعلمة .PASSWORD

لا یمكن استعادة كلمة مرور منسیة. لا توجد متطلبات لكلمة المرور. طول كلمة المرور غیر محدود والطول الصفري (أي دون استخدام كلمة مرور) ممكن أيضًا.

عند استعادة البیانات، یجب علیك تحدید نفس كلمة المرور التي تم إدخالھا أثناء النسخ الاحتیاطي. إذا تم تغییر مسار المجلد المشترك بعد النسخ الاحتیاطي، فقم بالتحقق من تشغیل المھام التي تستخدم البیانات التي تمت استعادتھا (مھام الاستعادة ومھام التثبیت عن بُعد). إذا لزم الأمر، قم بتحریر إعدادات ھذه المھام. بینما تتم استعادة البيانات من ملف النسخ الاحتياطي، فلا يجوز لأحد الوصول للمجلد المشترك لخادم الإدارة. يجب أن يكون للحساب الذي تعمل بموجبه أداة النسخ الاحتیاطي وصول كامل للمجلد المشترك.

-up Back—online بیانات خادم الإدارة عن طریق إنشاء لقطة وحدة التخزین لتقلیل الوقت غیر المتصل لخادم الإدارة. عند استخدام الأداة المساعدة لاستعادة البیانات، یتم تجاھل ھذا الخیار.

نقل خادم الإدارة وخادم قاعدة البیانات إلى جھاز آخر

إذا كنت بحاجة إلى استخدام خادم الإدارة على جھاز جدید، فیمكنك نقلھ بإحدى الطرق التالیة:

- انقل خادم الإدارة وخادم قاعدة البیانات إلى جھاز جدید.
- احتفظ بخادم قاعدة البیانات على الجھاز السابق وانقل خادم الإدارة فقط إلى جھاز جدید.

لنقل خادم الإدارة وخادم قاعدة البیانات إلى جھاز جدید:

.1 على الجھاز السابق، أنشئ نسخة احتیاطیة من بیانات خادم الإدارة.

للقیام بذلك، یمكنك تشغیل مھمة النسخ [الاحتیاطي](#page-87-0) للبیانات من خلال Console Web 14 [Center Security Kaspersky](#page-87-1) أو تشغیل الأداة المساعدة .klbackup

- 2. حدد جهازًا جديدًا لتثبيت خادم الإدارة عليه. تأكد من أن الأجهزة والبرامج الموجودة على الجهاز المحدد تفي <u>[بمتطلبات](#page-13-0)</u> خادم الإدارة و Kaspersky Gecurity Center 14 Web Console و Network Agent. تحقق أيضًا من توفر ا<u>لم</u>نافذ [المستخدمة](#page-43-0) في خادم الإدارة.
	- .3 على الجھاز الجدید، قم بتثبیت نظام إدارة قاعدة [البیانات](#page-50-0) (DBMS (الذي سیستخدمھ خادم الإدارة. عند تحدید DBMS، ضع في اعتبارك عدد الأجھزة التي یغطیھا خادم الإدارة.
		- .4 قم بتثبیت خادم الإدارة على الجھاز الجدید.

لاحظ أنھ إذا قمت بنقل خادم قاعدة البیانات إلى الجھاز الجدید ، فحدد العنوان المحلي كعنوان IP للجھاز الذي تم تثبیت قاعدة البیانات علیھ (العنصر "h "في تعلیمات تثبیت [Center Security Kaspersky](#page-52-0)( . إذا كنت بحاجة إلى الاحتفاظ بخادم قاعدة البیانات على الجھاز السابق ، فأدخل عنوان IP للجھاز السابق في العنصر "h "من تعلیمات تثبیت [Center Security Kaspersky](#page-52-0).

.5 بعد اكتمال التثبیت، قم باستعادة بیانات خادم الإدارة على الجھاز الجدید باستخدام الأداة المساعدة [klbackup.](#page-87-1)

<span id="page-90-0"></span>إذا كنت تستخدم Server SQL كنظام DBMS على الأجھزة السابقة والجدیدة، فلاحظ أن إصدار Server SQL المثبت على الجھاز الجدید یجب أن يكون هو نفسه أو أحدث من إصدار SQL Server المثبت على الجهاز السابق. خلاف ذلك، لا يمكنك استعادة بيانات خادم الإدارة على الجهاز الجدید.

- .[الإدارة](#page-75-1) بخادم واتصل Kaspersky Security Center 14 Web Console افتح .6
	- .7 تحقق من أن جمیع أجھزة العمیل متصلة بخادم الإدارة.
	- .8 قم بإلغاء تثبیت خادم الإدارة وخادم قاعدة البیانات من الجھاز السابق.

إنشاء خادم إدارة افتراضي

یمكنك إنشاء خوادم إدارة ظاھریة وإضافتھا إلى مجموعات الإدارة.

لإنشاء خادم إدارة افتراضي وإضافتھ:

- 1. في نافذة التطبيق الرئيسية، انقر فوق أيقونة الإ**عدادات(ص)** بجوار اسم خادم الإدارة المطلوب.
	- 2. في الصفحة التي تفتح، انتقل إلى تبويب **خوادم الإدارة**.
- .3 حدد مجموعة الإدارة التي ترغب في إضافة خادم إدارة افتراضي لھا. سیُدیر خادم الإدارة الافتراضي الأجھزة من المجموعة المحددة (بما في ذلك المجموعات الفرعیة).
	- 4. في سطر القائمة، انقر على **خادم إدارة افتراضي جديد**.
	- .5 في الصفحة التي تفتح، حدد خصائص خادم الإدارة الافتراضي الجدید:

- . **اسم خادم الإدارة الافتراضي**
- **عنوان الاتصال بخادم الإدارة**

یمكنك تحدید اسم وعنوان IP لخادم الإدارة.

.6 من قائمة المستخدمین، حدد مسؤول خادم الإدارة الافتراضي. یمكنك، إذا كنت ترغب، أن تقوم بتعدیل أحد الحسابات الموجودة بالفعل قبل تخصیص دور المدیر لھ أو إنشاء حساب مستخدم جدید.

#### 7. انقر على **حفظ**.

یتم إنشاء خادم الإدارة الافتراضي الجدید وإضافتھ إلى مجموعة الإدارة وعرضھ في تبویب **خوادم الإدارة**.

إذا كنت متصلاً بخادم الإدارة الأساسي في Kaspersky Security Center 14 Web Console، ولا يمكنك الاتصال بخادم إدارة افتراضي يُدار بواسطة خادم إدارة ثانوي، یمكنك استخدام إحدى الطرق التالیة:

- . ستتمكن بعد **قم بتعدیل تثبیت** Console Web [14 Center Security Kaspersky](javascript:toggleBlock() **الحالي لإضافة الخادم الثانوي إلى قائمة خوادم الإدارة الموثوقة** ذلك من الاتصال بخادم الإدارة الافتراضي في Console Web 14 Center Security Kaspersky.
	- .1 على الجھاز الذي تم تثبیت Console Web 14 Center Security Kaspersky علیھ، قم بتشغیل ملف تثبیت -console-web-ksc exe.>number build<.>number version <من حساب یتمتع بمزایا إداریة.

.2 سیبدأ معالج الإعداد.

.3 في الصفحة الأولى من المعالج، حدد خیار . **ترقیة**

4. في صفحة **Modification type ،** حدد خیار **تحریر إعدادات الاتصال** 

5. في صفحة **خوادم الإدارة الموثوقة**، أضف خادم الإدار ة الثانوي المطلوب<sub>.</sub>

.6 في الصفحة الأخیرة من المعالج، انقر على لتطبیق الإعدادات الجدیدة. **تعدیل**

.7 بعد اكتمال إعادة تكوین التطبیق بنجاح، انقر على زر . **إنھاء**

- استخدم Console Web 14 Center Security Kaspersky [للاتصال](#page-92-0) مباشرة بخادم الإدارة الثانوي حیث تم إنشاء الخادم الإفتراضي. ستتمكن بعد ذلك من تبديل خادم الإدارة الافتراضي في Kaspersky Security Center 14 Web Console.
	- استخدم وحدة التحكم الإداریة المستندة إلى MMC للاتصال مباشرة بالخادم الإفتراضي.

### التسلسل الھرمي لخوادم الإدارة

قد تقوم مؤسسة MSP ما بتشغیل العدید من خوادم الإدارة. ویمكن أن یكون من الشاق إدارة العدید من خوادم الإدارة المنفصلة، وبذلك یمكن استخدام ترتیب ھرمي.

في التسلسل الھرمي، لا یمكن أن یعمل خادم إدارة Linux Center Security Kaspersky إلا كخادم ثانوي یُدار بواسطة خادم إدارة أساسي لـ .Kaspersky Security Center Cloud Console أو Windows إلى المستند Kaspersky Security Center

یمكن للتكوین الرئیسي/التابع لاثنین من خوادم الإدارة توفیر الخیارات التالیة:

- یرث خادم الإدارة الثانوي السیاسات والمھام من خادم الإدارة الرئیسي، وھذا یمنع تكرار الإعدادات.
	- یمكن أن یشمل تحدید أجھزة على خادم الإدارة الرئیسي أجھزة من خوادم الإدارة الثانویة.
- یمكن أن تحتوي التقاریر الموجودة على خادم الإدارة الرئیسي على بیانات (تشمل معلومات تفصیلیة) من خوادم الإدارة الثانویة.

إنشاء تسلسل ھرمي من خوادم الإدارة: إضافة خادم إدارة تابع

<span id="page-92-0"></span>في التسلسل الھرمي، لا یمكن أن یعمل خادم إدارة Linux Center Security Kaspersky إلا كخادم ثانوي یُدار بواسطة خادم إدارة أساسي لـ .Kaspersky Security Center Cloud Console أو Windows إلى المستند Kaspersky Security Center

إضافة خادم إدارة تابع (یتم ھذا على خادم الإدارة الثانوي المستقبلي)

یمكنك إضافة خادم إدارة كخادم إدارة تابع والذي یقوم بإنشاء تسلسل ھرمي "رئیسي/تابع".

لإضافة خادم إدارة تابع متوفر للتوصیل عبر Console Web 14 Center Security Kaspersky:

.1 تأكد أن المنفذ 13000 الخاص بخادم الإدارة الرئیسي المستقبلي متوفر لتلقي الاتصالات من خوادم الإدارة الثانویة.

2. انقر على أيقونة الإ**عدادات (ص)** في خادم الإدار ة الرئيسي المستقبلي.

.3 في صفحة الخصائص التي تفتح، انقر على تبویب . **خوادم الإدارة**

.4 حدد خانة الاختیار الموجودة بجوار اسم مجموعات الإدارة التي ترغب في إضافة خادم الإدارة إلیھا.

.5 في سطر القائمة، انقر على . **توصیل خادم الإدارة الثانوي** یبدأ عمل معالج توصیل خادم إدارة تابع.

.6 في الصفحة الأولى من المعالج، املأ الحقول التالیة:

**اسم عرض خادم الإدارة [الثانوي](javascript:toggleBlock()**

اسم یتم من خلالھ عرض خادم الإدارة الثانوي في التسلسل الھرمي. إذا أردت، یمكنك إدخال عنوان IP كاسم أو یمكنك استخدام اسم مثل ."Secondary Server for group 1"

**عنوان خادم الإدارة الثانوي** (**[اختیاري](javascript:toggleBlock()**)

حدد عنوان IP أو اسم النطاق لخادم الإدارة الثانوي.

#### **منفذ** SSL **لخادم [الإدارة](javascript:toggleBlock()**

حدد رقم منفذ SSL على خادم الإدارة الرئیسي. رقم المنفذ الافتراضي ھو .13000

#### **منفذ** API **لخادم [الإدارة](javascript:toggleBlock()**

حدد رقم المنفذ على خادم الإدارة الرئیسي لتلقي الاتصالات عبر OpenAPI. رقم المنفذ الافتراضي ھو .13299

**توصیل خادم الإدارة [الأساسي](javascript:toggleBlock() بخادم الإدارة الثانوي في** DMZ

```
حدد ھذا الخیار إذا كان خادم الإدارة الثانوي في منطقة الأجھزة الموصولة مباشرة بالإنترنت (DMZ(.
إذا تم تحدید ھذا الخیار، یبدأ خادم الإدارة الأساسي الاتصال بخادم الإدارة الثانوي. وبخلاف ذلك، یبدأ خادم الإدارة الثانوي الاتصال بخادم الإدارة
                                                                                                                                 الأساسي.
```
**[استخدام](javascript:toggleBlock() الخادم الوكیل**

حدد ھذا الخیار إذا كنت تستخدم خادم وكیل للاتصال بخادم الإدارة الثانوي.

في ھذه الحالة، ستحتاج كذلك إلى تحدید الإعدادات التالیة للخادم الوكیل:

- **العنوان**
- **اسم المستخدم**
- **كلمة المرور**

.7 اتبع باقي إرشادات المعالج.

بعد أن ینتھي المعالج، سیتم بناء التسلسل الھرمي "رئیسي/تابع". یتم إنشاء الاتصال بین خوادم الإدارة الأولیة والثانویة عبر المنفذ .13000 یتم استلام المھام والسیاسات من خادم الإدارة الرئیسي وتطبیقھا. یتم عرض خادم الإدارة الثانوي على خادم الإدارة الرئیسي في مجموعة الإدارة التي تم إضافتھ إلیھا.

إضافة خادم إدارة تابع (یتم ھذا على خادم الإدارة الثانوي المستقبلي)

إذا لم تتمكن من التوصیل بخادم الإدارة الثانوي المستقبلي (كأن یكون غیر متوفر أو غیر متصل مؤقتًا مثلاً)، لا یزال بإمكانك إضافة خادم إدارة تابع.

لإضافة خادم إدارة تابع غیر متوفر للتوصیل عبر Console Web 14 Center Security Kaspersky:

.1 أرسل ملف الشھادة لخادم الإدارة الأساسي المستقبلي إلى مسؤول النظام في المكتب حیث یوجد خادم الإدارة الثانوي المستقبلي. (یمكنك، على سبیل المثال، كتابة الملف إلى جھاز خارجي مثل ذاكرة البیانات، أو إرسالھ عبر البرید الإلكتروني.) یوجد ملف الشھادة على خادم الإدارة الأساسي المستقبلي على /cert/1093/srv\_klnagent/kaspersky/opt/var./

.2 أعط أمر لمدیر النظام المسؤول عن خادم الإدارة الثانوي المستقبلي بفعل ما یلي:

a. تنقر على أيقونة الإعدادات (ص).

b. في صفحة الخصائص التي تفتح، انتقل إلى قسم من تبویب . **التسلسل الھرمي لخوادم الإدارة عام**

c. حدد خیار . **خادم الإدارة ھذا ثانوي في التسلسل الھرمي**

d. في حقل **عنوان خادم الإدارة الأساسي**، أدخل اسم شبكة خادم الإدار ة الرئيسي المستقبلي<sub>.</sub>

e. حدد الملف الذي تم حفظه سابقًا و الذي يحتوي على شهادة خادم الإدار ة المستقبلي عن طريق النقر على ا**ستعراض**.

f. حدد خانة الاختیار . **توصیل خادم الإدارة الأساسي بخادم الإدارة الثانوي في** DMZ

g. في حال إجراء الاتصال بخادم الإدارة الثانوي المستقبلي عبر خادم وكيل، حدد خيار ا**ستخدام الخادم الوكيل** وحدد إعدادات الاتصال<sub>.</sub>

h. انقر على . **حفظ**

یتم بناء التسلسل الھرمي "رئیسي / تابع". سیبدأ خادم الإدارة الرئیسي في تلقي الاتصال من خادم الإدارة الثانوي باستخدام المنفذ .13000 یتم استلام المھام والسیاسات من خادم الإدارة الرئیسي وتطبیقھا. یتم عرض خادم الإدارة الثانوي على خادم الإدارة الرئیسي في مجموعة الإدارة التي تم إضافتھ إلیھا.

عرض قائمة خوادم الإدارة الثانویة

لعرض قائمة خوادم الإدارة الثانویة (بما في ذلك الخوادم الافتراضیة):

في نافذة التطبیق الرئیسیة، انقر على اسم خادم الإدارة الذي یوجد بجوار أیقونة **الإعدادات** ( ).

یتم عرض القائمة المنسدلة لخوادم الإدارة الثانویة (بما في ذلك الخوادم الافتراضیة).

یمكنك التقدم إلى أي من خوادم الإدارة ھذه بالنقر على أسمائھا.

يتم عر ض مجمو عات الإدار ة أيضًا، ولكنها تظهر باللون الر مادي و غير متو فر ة في الإدار ة في هذه القائمة.

إذا كنت متصلاً بخادم الإدارة الأساسي في Kaspersky Security Center 14 Web Console، ولا يمكنك الاتصال بخادم إدارة افتراضي يُدار بواسطة خادم إدارة ثانوي، یمكنك استخدام إحدى الطرق التالیة:

- . ستتمكن بعد **قم بتعدیل تثبیت** Console Web [14 Center Security Kaspersky](javascript:toggleBlock() **الحالي لإضافة الخادم الثانوي إلى قائمة خوادم الإدارة الموثوقة** .<br>ذلك من الاتصال بخادم الإدارة الافتراضي في Kaspersky Security Center 14 Web Console.
	- .1 على الجھاز الذي تم تثبیت Console Web 14 Center Security Kaspersky علیھ، قم بتشغیل ملف تثبیت -console-web-ksc exe.>number build<.>number version <من حساب یتمتع بمزایا إداریة.

.2 سیبدأ معالج الإعداد.

- .3 في الصفحة الأولى من المعالج، حدد خیار . **ترقیة**
- 4. في صفحة **Modification type ، ح**دد خيار **تحرير إعدادات الاتصال**
- 5. في صفحة **خوادم الإدارة الموثوقة**، أضف خادم الإدار ة الثانوي المطلوب<sub>.</sub>
- .6 في الصفحة الأخیرة من المعالج، انقر على لتطبیق الإعدادات الجدیدة. **تعدیل**
	- .7 بعد اكتمال إعادة تكوین التطبیق بنجاح، انقر على زر . **إنھاء**

استخدم Console Web 14 Center Security Kaspersky [للاتصال](#page-92-0) مباشرة بخادم الإدارة الثانوي حیث تم إنشاء الخادم الإفتراضي. ستتمكن بعد ذلك من تبدیل خادم الإدارة الافتر اضي في Kaspersky Security Center 14 Web Console.

استخدم وحدة التحكم الإداریة المستندة إلى MMC للاتصال مباشرة بالخادم الإفتراضي.

### تمكین حمایة الحساب من تعدیل غیر مصرح بھ

یمكنك تمكین خیار إضافي لحمایة حساب المستخدم من التعدیل غیر المصرح بھ. إذا كان ھذا الخیار مفعلا،ً تعدیل إعدادات حساب المستخدم یتطلب ترخیص المستخدم الذي یملك حقوق التعدیل.

لتمكین حمایة الحساب من التعدیل غیر المصرح بھ أو تعطیلھا:

- .1 انتقل إلى ← . **المستخدمون والأدوار المستخدمون**
- .2 انقر على اسم حساب المستخدم الداخلي الذي ترغب في تحدید حمایة الحساب لھ من التعدیل غیر المصرح بھ.
	- 3. في نافذة إعدادات المستخدم التي تفتح، حدد علامة التبويب **حماية المصادقة**.
- 4. في علامة التبويب **حماية المصادقة،** حدد **طلب المصادقة للتحقق من خيار إذن تعديل حسابات المستخدمين** إذا كنت تر غب في طلب بيانات الاعتماد في كل مر ة يتم فيها تغيير إعدادات الحساب أو تعديلها. بخلاف ذلك، حدد خيار ا**لسماح للمستخدمين بتعديل هذا الحساب دون مصادقة إ<b>ضافي**ة.

5. انقر عل*ى* زر **حفظ**.

### المصادقة الثنائیة

یصف ھذا القسم كیفیة استخدام المصادقة الثنائیة لتقلیل مخاطر الوصول غیر المصرح بھ إلى Console Web 14 Center Security Kaspersky.

## السیناریو: تكوین المصادقة الثنائیة لجمیع المستخدمین

یصف ھذا السیناریو كیفیة تمكین المصادقة الثنائیة لجمیع المستخدمین وكیفیة استثناء حسابات المستخدمین من المصادقة الثنائیة. إذا لم تقم بتمكین المصادقة الثنائیة لحسابك قبل تمكينها للمستخدمين الآخرين، فإن التطبيق يفتح النافذة لتمكين المصـادقة لحسابك أو لأ يصف هذا السيناريو أيضًا كيفية تمكين المصـادقة الثنائية لحسابك الخاص.

إذا قمت بتمكین المصادقة الثنائیة لحسابك، یمكنك المتابعة إلى مرحلة تمكین المصادقة الثنائیة لجمیع المستخدمین.

#### المتطلبات الأساسیة

قبل ان تبدا:

- تأكد من أن حساب المستخدم الخاص بك يتمتع بحقوق تعديل قوائم التحكم في الوصول للكائن مباشر ة من ا**لميز**ات ا**لعامة: أذونات المستخد**مالمجال الوظيفي لتعدیل إعدادات الأمان في حسابات المستخدمین الآخرین.
	- تأكد من قیام المستخدمین الآخرین لخادم الإدارة بتثبیت تطبیق مصدق على أجھزتھم.

#### المراحل

تمكین المصادقة الثنائیة لجمیع المستخدمین یتم في مراحل:

#### <sup>1</sup> **تثبیت تطبیق مصادقة على جھاز**

یمكنك تثبیت Authenticator Google أو Authenticator Microsoft أو أي تطبیق مصادقة آخر یدعم خوارزمیة كلمة المرور لمرة واحدة المستندة إلى الوقت.

<sup>2</sup> **مزامنة وقت تطبیق المصادقة مع وقت الجھاز المثبت علیھ خادم الإدارة**.

تأكد من أن الوقت المحدد في تطبیق المصادقة متزامن مع وقت خادم الإدارة.

<sup>3</sup> **تمكین المصادقة الثنائیة لحسابك واستلم المفتاح السري لحسابك**

بعد أن تمكن [المصادقة](#page-98-0) الثنائیة لحسابك، یمكنك تمكین المصادقة الثنائیة لجمیع المستخدمین.

#### <sup>4</sup> **تمكین المصادقة الثنائیة لجمیع المستخدمین**

یجب على المستخدمین الذین تم تمكین التحقق [المزودج](#page-98-1) لھم استخدامھ في تسجیل الدخول إلى خادم الإدارة.

#### <sup>5</sup> **تحریر اسم ُمصِدر رمز الأمان**

إذا كان لدیك عدة خوادم إدارة بأسماء متماثلة، فقد تضطر إلى تغییر أسماء [ُمصدري](#page-101-0) رموز الأمان للتعرف بشكل أفضل على خوادم الإدارة المختلفة.

<sup>6</sup> **استثناء حسابات المستخدمین التي لا تحتاج إلى تمكین المصادقة الثنائیة لھا**

إذا لزم الأمر، فیمكنك استبعاد [المستخدمین](#page-100-0) من التحقق المزدوج. المستخدمین الذین لدیھم حسابات مستثناة لا یتعین علیھم استخدام المصادقة الثنائیة لتسجیل الدخول إلى خادم الإدارة.

### النتائج

عند الانتھاء من ھذا السیناریو:

تم تمكین المصادقة الثنائیة لحسابك.

### عن المصادقة الثنائیة لحساب

تمكین عند .Kaspersky Security Center 14 Web Console لمستخدمي خطوتین من التحقق Kaspersky Security Center Linux یوفر المصادقة الثنائیة لحسابك الخاص، في كل مرة تقوم فیھا بتسجیل الدخول إلى Console Web 14 Center Security Kaspersky، تقوم بإدخال اسم المستخدم وكلمة المرور ورمز أمان إضافي للاستخدام مرة واحدة. لتلقي رمز أمان للاستخدام مرة واحدة، یجب أن یكون لدیك تطبیق مصادقة على جھاز الكمبیوتر لدیك أو على جھازك المحمول.

رمز الحماية له معرّف يشار إليه باسم اسم المُصدر . اسم مُصدر رمز الأمان يُستخدم كمُعرّف لخادم الإدارة في تطبيق المصادقة. يمكنك تغيير اسم مُصدر رمز الأمان. اسم مُصدر رمز الأمان له قیمة افتراضیة مماثلة لاسم خادم الإدارة. اسم المُصدر یُستخدم كمُعرّف لخادم الإدارة في تطبیق المصادقة. إذا قمت بتغییر اسم ُمصدر رمز الأمان، یجب علیك إصدار مفتاح سري جدید وتمریره إلى تطبیق المصادقة. رمز الحمایة یُستخدم مرة واحدة وصالح لمدة تصل إلى 90 ثانیة (قد یختلف الوقت المحدد).

يمكن لأي مستخدم تم تمكين المصادقة الثنائية له إعادة إصدار مفتاحه السري<sub>.</sub> عندما يقوم مستخدم بالمصادقة باستخدام المفتاح السري المعاد إصداره ويستخدمه لتسجیل الدخول، یحفظ خادم الإدارة المفتاح السري الجدید لحساب المستخدم. إذا أدخل المستخدم المفتاح السري الجدید بشكل غیر صحیح، خادم الإدارة لن یحفظ المفتاح السري الجدید وسیترك المفتاح السري الحالي صالحًا للتصدیق المستقبلي.

أي برنامج للمصادقة یدعم خوارزمیة كلمة المرور لمرة واحدة المستندة إلى الوقت (TOTP (یمكن استخدامھ كتطبیق للمصادقة، مثل Google Authenticator. لإنشاء رمز الأمان، یجب علیك مزامنة الوقت المحدد في تطبیق المصادقة مع الوقت المحدد لخادم الإدارة.

تطبیق المصادقة یُنشئ رمز الأمان على النحو التالي:

.1 یقوم خادم الإدارة بإنشاء مفتاح سري خاص ورمز استجابة سریعة.

.2 أنت تمرر المفتاح السري الذي تم إنشاؤه أو رمز الاستجابة السریعة إلى تطبیق المصادقة.

.3 تطبیق المصادقة یُنشئ رمز أمان للاستخدام مرة واحدة تقوم بتمریره إلى نافذة المصادقة لخادم الإدارة.

نوصي بشدة بتثبیت تطبیق المصادقة على أكثر من جھاز محمول. احفظ المفتاح السري (أو رمز الاستجابة السریعة)، واحتفظ بھ في مكان آمن. سیساعدك ھذا في استعادة الوصول إلى Console Web 14 Center Security Kaspersky في حالة فقدان الوصول إلى جھازك المحمول.

لتأمین استخدام Center Security Kaspersky، یمكنك تمكین المصادقة الثنائیة لحسابك الخاص وتمكین المصادقة الثنائیة لجمیع المستخدمین.

یمكنك [استثناء](#page-100-0) حسابات من المصادقة الثنائیة. یمكن أن یكون ھذا ضروریًا لحسابات الخدمة التي لا یمكنھا تلقي رمز أمان للمصادقة.

المصادقة الثنائیة تعمل وفق القواعد التالیة:

- فقط حساب المستخدم الذي یملك حق تعدیل قوائم التحكم في الوصول للكائن مباشرةً في المجال الوظیفي تمكین المصادقة **المیزات العامة**: **أذونات المستخدم**الثنائیة لجمیع المستخدمین.
	- یمكن فقط للمستخدم الذي قام بتمكین المصادقة الثنائیة لحسابھ الخاص أن یقوم تمكین خیار المصادقة الثنائیة لجمیع المستخدمین.
- یمكن فقط للمستخدم الذي قام بتمكین المصادقة الثنائیة لحسابھ الخاص أن یقوم باستثناء حسابات مستخدمین آخرین من قائمة المصادقة الثنائیة التي تم تمكینھا لجمیع المستخدمین.
- یمكن للمستخدم تمكین المصادقة الثنائیة لحسابھ فقط.
- يمكن لحساب المستخدم الذي لديه حق تعديل قوائم التحكم في الوصول للكائن مباشرةً في المجال الوظيفي ا**لميزات العامة: أذونات المستخدم** ومسجل الدخول إلى Console Web 14 Center Security Kaspersky باستخدام المصادقة الثنائیة أن یقوم بتعطیل المصادقة الثنائیة لأي مستخدم آخر فقط إذا تم تعطیل المصادقة الثنائیة لجمیع المستخدمین، ولمستخدم مستثنى من قائمة المصادقة الثنائیة التي تم تمكینھا لجمیع المستخدمین.
	- یمكن لأي مستخدم قام بتسجیل الدخول إلى Console Web 14 Center Security Kaspersky باستخدام المصادقة الثنائیة إعادة إصدار مفتاحھ السري.
	- یمكنك تمكین خیار المصادقة الثنائیة لجمیع المستخدمین لخادم الإدارة الذي تعمل معھ حالیًا. إذا قمت بتمكین ھذا الخیار على خادم الإدارة، أنت تقوم كذلك بتمكین ھذا الخیار لحسابات المستخدمین لخوادم الإدارة الافتراضیة الخاصة بھا، ولا تقوم بتمكین المصادقة الثنائیة لحسابات المستخدمین لخوادم الإدارة الثانویة.

إذا كانت المصادقة الثنائیة مفعلة لحساب مستخدم على خادم إدارة Center Security Kaspersky الإصدار 13 أو أعلى، لن یقدر المستخدم على تسجیل الدخول إلى 12.2 Console أو 12.2.

تمكین المصادقة الثنائیة لحسابك الخاص

یمكنك تمكین المصادقة الثنائیة لحسابك الخاص.

<span id="page-98-0"></span>قبل أن تبدأ في تمكين المصادقة الثنائية لحسابك، تأكد من تثبيت تطبيق المصادقة على جهاز ك المحمو ل. تأكد من أن الوقت المحدد في تطبيق المصادقة متزامن مع الوقت المحدد للجھاز المثبت علیھ خادم الإدارة.

لتمكین المصادقة الثنائیة لحساب مستخدم:

.1 انتقل إلى ← . **المستخدمون والأدوار المستخدمون**

.2 انقر على اسم حسابك.

.3 في نافذة إعدادات المستخدم التي تفتح، حدد تبویب . **حمایة الحساب**

4. ف*ي* علامة تبويب **حماية الحساب** :

- حدد خیار **اطلب اسم المستخدم وكلمة المرور ورمز الحمایة** (**التحقق المزدوج**) إذا كنت ترغب في تمكین المصادقة الثنائیة لحساب مستخدم:
- <span id="page-98-1"></span>في نافذة المصادقة الثنائیة التي تفتح، أدخل المفتاح السري في تطبیق المصادقة أو امسح رمز الاستجابة السریعة واستلم رمز الحمایة لمرة واحدة. یمكنك تحدید المفتاح السري في تطبیق المصادقة یدویًا أو مسح رمز الاستجابة السریعة ضوئیًا باستخدام جھازك المحمول.
	- في نافذة المصادقة الثنائیة، حدد رمز الأمان الذي أنشأه تطبیق المصادقة ثم انقر على زر **التحقق والتطبیق**.

5. انقر عل*ى* زر **حفظ**.

تم تمكین المصادقة الثنائیة لحسابك.

يمكنك تمكين المصـادقة الثنائية لجميع مستخدمي خادم الإدار ة إذا كان حسابك لديه حقوق تعديل قوائم التحكم في الوصـول للكائن للمجال الوظيفي ا**لميز**ا**ت** ا**لعامة: أذونات المستخدم** وإذا كان مصر حًا لك استخدام المصادقة الثنائية. إذا لم تقم بتمكين المصادقة الثنائية لحسابك قبل تمكينها لجميع المستخدمين، فإن التطبيق يفتح نافذة <u>لتمكين</u> المصـادقة الثنائية لحسابك الخاص أولاً<sub>.</sub>

لتمكین المصادقة الثنائیة لجمیع المستخدمین:

1. في نافذة التطبيق الرئيسية، انقر فوق أيقونة الإ**عدادات(س)** بجوار اسم خادم الإدار ة المطلوب<sub>.</sub> تفتح نافذة خصائص خادم الإدارة.

2. في تبويب **حماية المصادقة** في نافذة الخصائص، قم بتبديل زر التبديل لخيار ا**لمصادقة الثنائية لجميع المستخدمين** إلى وضـع التمكين.

بهذا تم تمكين المصادقة الثنائية لجميع المستخدمين. من الآن فصاعدًا، مستخدمو خادم الإدار ة، بما في ذلك المستخدمين الذين تمت إضافتهم بعد تمكين المصادقة الثنائیة لجمیع المستخدمین، یتعین علیھم تكوین المصادقة الثنائیة لحساباتھم، باستثناء المستخدمین الذین تم [استثنائھم](#page-100-0) من المصادقة الثنائیة.

## تعطیل المصادقة الثنائیة لحساب مستخدم

یمكنك تعطیل المصادقة الثنائیة لحسابك الخاص، وكذلك لحساب أي مستخدم آخر.

يمكنك تعطيل المصادقة الثنائية لحساب مستخدم آخر فقط إذا كان لحسابك حق تعديل قوائم التحكم في الوصول للكائن مباشر ةً في المجال الوظيفي ا**لميز**ا**ت** . **العامة**: **أذونات المستخدم**

لتعطیل المصادقة الثنائیة لحساب مستخدم:

- .1 انتقل إلى ← . **المستخدمون والأدوار المستخدمون**
- .2 انقر على حساب المستخدم الداخلي الذي ترغب في تعطیل المصادقة الثنائیة لھ. قد یكون ھذا ھو حسابك الخاص أو حساب أي مستخدم آخر.
	- .3 في نافذة إعدادات المستخدم التي تفتح، حدد تبویب . **حمایة الحساب**
- 4. في تبويب **حماية الحساب،** حدد خيار ا**طلب فقط اسم المستخدم وكلمة المرور** إذا كنت تر غب في تعطيل المصـادقة الثنائية لحساب مستخدم.
	- 5. انقر عل*ى* زر **حفظ**.

بھذا تم تعطیل المصادقة الثنائیة لحساب المستخدم.

# تعطیل المصادقة الثنائیة لجمیع المستخدمین

يمكنك تعطيل المصادقة الثنائية لجميع المستخدمين إذا تم تمكين المصادقة الثنائية لحسابك، وكان حسابك له حق تعديل قوائم التحكم في الوصول للكائن مباشرةً في المجال الوظيفي **الميزات العامة: أذونات المستخدم** إذا لم تكن المصـادقة الثنائية ممكنة لحسابك، يجب عليك <u>تمكين المصـادقة الثنائية لحسابك</u> قبل تعطيلها لجميع المستخدمین.

لتعطیل المصادقة الثنائیة لجمیع المستخدمین:

1. في نافذة التطبيق الرئيسية، انقر فوق أيقونة الإ**عدادات(ص)** بجوار اسم خادم الإدارة المطلوب. تفتح نافذة خصائص خادم الإدارة.

2. في تبويب **حماية المصادقة** في نافذة الخصـائص، قم بتبديل زر التبديل لخيار ا**لمصادقة الثثائية لجميع المستخدمين** إلى وضـع التعطيل.

.3 أدخل بیانات اعتماد حسابك في نافذة المصادقة.

بھذا تم تعطیل المصادقة الثنائیة لجمیع المستخدمین.

### استثناء الحسابات من عملیة المصادقة الثنائیة

<span id="page-100-0"></span>یمكنك استثناء حسابات مستخدمین من المصادقة الثنائیة إذا كان لدیك حق تعدیل قوائم التحكم في الوصول للكائن مباشرةً في المجال الوظیفي **المیزات العامة**: . **أذونات المستخدم**

إذا تم استثناء حساب مستخدم من قائمة المصادقة الثنائیة لجمیع المستخدمین، لن یتعین على ھذا المستخدم استخدام المصادقة الثنائیة.

استثناء الحسابات من المصادقة الثنائیة لجمیع المستخدمین قد یكون ضروریًا لحسابات الخدمة التي لا یمكنھا تمریر رمز الأمان أثناء المصادقة.

إذا كنت ترغب في استثناء بعض حسابات المستخدمین من المصادقة الثنائیة:

1. في نافذة التطبيق الرئيسية، انقر فوق أيقونة الإ**عدادات(ص)** بجوار اسم خادم الإدارة المطلوب. تفتح نافذة خصائص خادم الإدارة.

2. في تبويب **حماية المصادقة** في نافذة الخصائص، في جدول استثناءات المصادقة الثنائية، انقر على زر إ**ضافة**.

.3 في النافذة التي تفتح:

a. حدد حسابات المستخدمین التي ترغب في استثناءھا.

b. انقر على زر . **موافق**

بھذا تم استثناء حسابات المستخدمین المحددة من المصادقة الثنائیة.

### إنشاء مفتاح سري جدید

لا یمكنك إنشاء مفتاح سري جدید للمصادقة الثنائیة لحسابك إلا إذا تم التصریح لك باستخدام المصادقة الثنائیة.

لإنشاء مفتاح سري جدید لحساب مستخدم:

.1 انتقل إلى ← . **المستخدمون والأدوار المستخدمون**

.2 انقر على اسم حساب المستخدم الذي ترغب في إنشاء مفتاح سري جدید لھ للمصادقة الثنائیة.

.3 في نافذة إعدادات المستخدم التي تفتح، حدد تبویب . **حمایة الحساب**

4. في تبويب **حماية الحساب،** انقر على رابط **قم بإنشاء مفتاح سري جديد**.

5. في نافذة المصادقة الثنائية التي تفتح، حدد مفتاح أمان جديدًا تم إنشاؤه بواسطة تطبيق المصادقة.

.6 انقر على زر . **التحقق والتطبیق**

بھذا تم إنشاء مفتاح سري جدید للمستخدم.

<span id="page-101-0"></span>إذا فقدت جھازك المحمول، یمكنك تثبیت تطبیق المصادقة على جھاز محمول آخر وإنشاء مفتاح سري جدید لاستعادة الوصول إلى Security Kaspersky .Center 14 Web Console

تحریر اسم ُم ِصدر رمز الأمان

یمكن أن یكون لدیك العدید من المعرفات (یطلق علیھا المصدرون) لخوادم الإدارة المختلفة. یمكنك تغییر اسم ُمصدر رمز الأمان إذا كان مثلاً خادم الإدارة یستخدم بالفعل اسمًا مشابهًا لمُصدر رمز الأمان لخادم إدارة آخر. بشكل افتر اضي، اسم مُصدر رمز الأمان هو نفسه اسم خادم الإدارة.

بعد أن تقوم بتغییر اسم ُمصدر رمز الأمان، یجب علیك إعادة إصدار مفتاح سري جدید وتمریره إلى تطبیق المصادقة.

لتحدید اسم جدید لمصِدر رمز الأمان:

- 1. في نافذة التطبيق الرئيسية، انقر فوق أيقونة الإ**عدادات(س)** بجوار اسم خادم الإدار ة المطلوب<sub>.</sub> تفتح نافذة خصائص خادم الإدارة.
	- 2. في نافذة إعدادات المستخدم التي تفتح، حدد تبويب **حماية الحساب**.
		- 3. في تبويب **حماية الحساب،** انقر على ر ابط **تحرير** . قسم سیفتح. **تحریر ُمصِدر رمز الأمان**
			- .4 حدد اسم ُمصِدر رمز أمان جدید.
				- 5. انقر عل*ي* زر **موافق**.

بھذا تم تحدید اسم ُمصدر رمز أمان جدید لخادم الإدارة.

## تغییر عدد محاولات إدخال كلمة المرور المسموح بھا

یمكن لمستخدم Linux Center Security Kaspersky إدخال كلمة مرور غیر صالحة لعدد محدود من المرات. بعد الوصول إلى الحد الأقصى، یتم حظر حساب المستخدم لمدة ساعة واحدة.

افتراضيًا، يكون الحد الأقصى لعدد محاولات إدخال كلمة المرور المسموح به هو 10 يمكنك تغيير عدد المحاولات المسموح به لإدخال كلمة مرور ، كما هو موضح في ھذا القسم.

- قم بما یلي لتغییر عدد محاولات إدخال كلمة المرور المسموح بھا:
	- .1 شغّل سطر أوامر Linux على جھاز خادم الإدارة.
	- .2 بالنسبة للأداة المساعدة agklsc، شغّل الأمر التالي:
- sudo /opt/kaspersky/ksc64/sbin/klscflag -fset -pv klserver -n SrvSplPpcLogonAttempts t d -v N
	- حیث أن ع عبارة عن عدد من المحاولات لإدخال كلمة مرور.

.3 لتطبیق التغییرات، أعد تشغیل خدمة خادم الإدارة.

تم تغییر الحد الأقصى لعدد محاولات إدخال كلمة المرور المسموح بھ.

### تغییر بیانات اعتماد DBMS

قد تحتاج أحیانًا إلى تغییر بیانات اعتماد DBMS، مثلاً من أجل إجراء تدویر لبیانات الاعتماد لأغراض أمنیة.

لتغییر بیانات اعتماد DBMS في بیئة Linux باستخدام الأداة المساعدة gklsrvcon:

- .1 شغّل سطر أوامر Linux.
- .2 حدد الأداة المساعدة gklsrvcon في نافذة سطر الأوامر المفتوحة: sudo /opt/kaspersky/ksc64/sbin/klsrvconfig -set\_dbms\_cred
	- .3 حدد اسم حساب جدید. یجب أن تحدد بیانات اعتماد حساب یوجد في DBMS.
		- .4 أدخل كلمة مرور جدیدة.
		- .5 حدد كلمة المرور الجدیدة للتأكید.
			- تم تغییر بیانات اعتماد DBMS.

### حذف تسلسل ھرمي لخوادم الإدارة

إذا لم تعد ترغب في وجود تسلسل ھرمي لخوادم الإدارة، یمكنك إلغاء توصیلھم من التسلسل الھرمي ھذا.

لحذف تسلسل ھرمي لخوادم الإدارة:

- 1. في أعلى الشاشة، انقر على أيقونة الإ**عدادات (ص)** بجوار اسم خادم الإدار ة الرئيسي<sub>.</sub>
	- 2. في الصفحة التي يتم فتحها، انتقل إلى تبويب **خوادم الإدار ة**.
- .3 حدد خادم الإدارة الثانوي في مجموعة الإدارة التي ترغب في حذف خادم الإدارة الثانوي منھا.
	- 4. في سطر القائمة، انقر على **حذف**.
	- 5. في النـافذة التي تفتح، انقر على **موافق** لتأكيد ر غبتك في حذف خادم الإدار ة الثانو *ي.*

الآن خادم الإدارة الرئیسي السابق وخادم الإدارة الثانوي السابق مستقلین عن بعضھما. لم یعد التسلسل الھرمي موجو ًدا.

### تكوین الواجھة

یمكنك تكوین واجھة Console Web 14 Center Security Kaspersky لعرض أقسام وعناصر الواجھة وإخفائھا، حسب المزایا المستخدمة.

لتكوين واجهة Kaspersky Security Center 14 Web Console وفقًا لمجموعة المزايا المُستخدمة حاليًا:

.1 في نافذة التطبیق الرئیسیة، انقر فوق قائمة الحساب.

#### 2. في القائمة المنسدلة**،** حدد **خيار**ا**ت الواجهة**.

3. في نـافذة **خيار ات الـواجـهـ**ة التي تفتح، قم بتمكين أو تعطيل الـخيار ات المطلوبـة<sub>.</sub>

#### 4. انقر فوق **حفظ**

بعد ذلك، تعرض وحدة التحكم أقسامًا في القائمة الرئيسية وفقًا للخيار ات الممكنة<sub>.</sub> على سبيل المثال ، إذا قمت بتمكين **عرض تنبيهات EDR**، فسيظهر قسم المر اقبة ا**لمراقبة والإبلاغ ← التنبيهات** في القائمة الرئيسية.

### اكتشاف الأجھزة المتصلة بالشبكة

یصف ھذا القسم البحث عن أجھزة الشبكة واكتشافھا.

یتیح لك Center Security Kaspersky العثور على أجھزة بنا ًء معیار محدد. یمكنك حفظ نتائج البحث في ملف نصي.

تتیح لك میزة البحث والاكتشاف العثور على الأجھزة التالیة:

- الأجھزة ال ُمدارة في مجموعات الإدارة لخادم إدارة Center Security Kaspersky وخوادم الإدارة الثانویة فیھ.
	- الأجھزة غیر المخصصة التي یدیرھا خادم إدارة Center Security Kaspersky وخوادم الإدارة الثانویة.

### سیناریو: اكتشاف الأجھزة المتصلة بالشبكة

یجب علیك إجراء عملیة اكتشاف الأجھزة قبل تثبیت تطبیقات الأمان. عند اكتشاف جمیع الأجھزة المتصلة بالشبكة، یمكنك الحصول على معلومات حولھا وإدارتھا من خلال السياسات. هناك حاجة لاستطلاعات شبكة منتظمة لاكتشاف وجود أي أجهزة جديدة وما إذا كانت الأجهزة التي تم اكتشافها مسبقًا لا تزال موجودة على الشبكة.

یتم اكتشاف الأجھزة المتصلة بالشبكة على المراحل التالیة:

#### <sup>1</sup> **اكتشاف الأجھزة الأولي**

عند إكمال معالج البدء السریع، أجري اكتشاف الجھاز یدویًا.

#### <sup>2</sup> **تكوین الاستقصاءات المستقبلیة**

تأكد من أن [استقصاء](#page-104-0) نطاق IP ذلك مَمكن وأن جدول الاستقصاء یلبي احتیاجات مؤسستك. عند تكوین جدول الاستقصاء، استخدم التوصیات لتكرار استقصاء الشبكة.

كما يمكنك أيضًا تمكين استقصاء [Zeroconf](#page-107-0) إذا كانت شبكتك تتضمن أجهزة IPv6.

#### <sup>3</sup> **إعداد القواعد لإضافة الأجھزة المكتشفة إلى مجموعات الإدارة** (**اختیاري**)

إذا ظھرت أجھزة جدیدة على شبكتك، فسیتم اكتشافھا أثناء الاستقصاءات المنتظمة وسیتم تضمینھا تلقائیًا في المجموعة . إذا أردت، **الأجھزة غیر المخصصة** يمكنك إعداد القواعد <u>لنقل هذه الأجهزة</u> تلقائيًا إلى المجموعة **الأجهزة المُدارة**. يمكنك أيضًا إنشاء قواعد الاستبقاء.

إذا تخطيت مرحلة إعداد هذه القاعدة، فستنتقل جميع الأجهزة المكتشفة حديثًا إلى المجموعة ا**لأجهزة غير المخصصة** وستظل هناك وإذا كنت تريد ذلك، يمكنك نقل هذه الأجهزة إلى المجموعة ا**لأجهزة المُدارة** يدويًا. أما إذا قمت بنقل الأجهزة إلى المجموعة الأ**جهزة المُدارة** يدويًا، فيمكنك تحليل المعلومات حول كل جهاز وتحدید ما إذا كنت ترید نقلھ إلى مجموعة إدارة وإذا كان الأمر كذلك، فحدد المجموعة المطلوب النقل إلیھا.

#### النتائج

ینتج عن إكمال السیناریو ما یلي:

- یكتشف خادم إدارة Linux Center Security Kaspersky الأجھزة الموجودة على الشبكة ویوفر لك معلومات حولھا.
	- يتم إعداد الاستقصاءات المستقبلية ويتم إجراؤها وفقًا للجدول المحدد.

<span id="page-104-0"></span>يتم تر تيب الأجهز ة المكتشفة حديثًا وفقًا للقو اعد التي تم تكوينها. (أو ، إذا لم يكن هناك أي قو اعد مكونة، فستبقى الأجهزة في مجمو عة ا**لأجهزة غير المخصصة** ).

#### استقصاء نطاق IP

یحاول Center Security Kaspersky إجراء تحلیل اسم عكسي لكل عنوان 4IPv من النطاق المحدد لاسم DNS باستخدام طلبات DNS المعتادة. وفي حال نجاح ھذه العملیة، یرسل الخادم طلب ECHO ICMP) ھو نفسھ أمر اختبار الاتصال) إلى الاسم المستقبل. في حال رد الجھاز، یتم إضافة المعلومات عنھ إلى قاعدة بیانات Center Security Kaspersky. تحلیل الاسم العكسي ضروري لاستثناء أجھزة الشبكة التي یمكن أن یكون لھا عنوان IP لكن لیست حواسیب، مثل طابعات الشبكة أو أجھزة التوجیھ.

تعتمد طریقة الاستقصاء ھذه على خدمة DNS المحلیة المكونة بشكل صحیح. یجب أن یكون بھ منطقة بحث عكسي. في حال عدم تكوین ھذه المنطقة، لن یظھر استقصاء الشبكة الفرعیة لعنوان IP أي نتائج.

في البدایة یحصل Center Security Kaspersky على نطاقات IP للاستقصاء من إعدادات الشبكة للجھاز المثبت علیھ. إذا كان عنوان الجھاز ھو 192.168.0.1 وكان قناع الشبكة الفرعیة ھو ،255.255.255.0 فإن Center Security Kaspersky یدرج الشبكة 192.168.0.0/24 في قائمة عناوین الاستقصاء تلقائيًا. يستقصي Kaspersky Security Center جميع العناوين من 192.168.0.254 إلى 192.168.0.254.

إذا تم تمكین استقصاء نطاق IP فقط، سیكتشف Center Security Kaspersky الأجھزة بعناوین 4IPv فقط. إذا كانت شبكتك تتضمن أجھزة بعناوین 6IPv، فقم بتشغیل استقصاء [Zeroconf](#page-107-0) للأجھزة.

عرض وتعدیل إعدادات استقصاء نطاق IP

لعرض وتعدیل خصائص استقصاء نطاق IP:

.1 انتقل إلى ← ← . **الاكتشاف والنشر اكتشاف نطاقات** IP

2. انقر عل*ی* زر **خصائص**. ستفتح نافذة خصائص استقصاء IP.

.3 قم بتفعیل أو تعطیل استقصاء IP باستخدام زر التبدیل . **السماح بالاستقصاء**

.4 قم بتكوین جدول الاستقصاء یتم إجراء استقصاء IP كل 420 دقیقة (7 ساعات) بشكل افتراضي.

عند تحدید الفاصل الزمني للاستقصاء، تأكد أن ھذا الإعداد لا یتخطى قیمة معلمة عمر [عنوان](#page-106-0) IP. إذا لم یتم التحقق من عنوان IP عن طریق الاستقصاء أثناء عمر عنوان IP، سیتم إزالة عنوان IP ھذا تلقائیًا من نتائج الاستقصاء. بشكل افتراضي، یبلغ العمر الافتراضي لنتائج الاستقصاء 24 ساعة لأن عناوین IP الدینامیكیة (المعینة باستخدام بروتوكول التكوین الدینامیكي للمضیف (DHCP ((تتغیر كل 24 ساعة.

خیارات جدول الاستقصاء:

#### **كل** N **ی [ًوما](javascript:toggleBlock()**

يعمل الاستقصاء بشكلٍ منتظم، حسب الفاصل الزمني المحدد بالأيام، بداية من الوقت والتاريخ المحددين. بشكل افتراضي، یعمل الاستقصاء كل یوم، بدایة من التاریخ والوقت الحالیین للنظام.

**كل** N **[دقیقة](javascript:toggleBlock()**

يعمل الاستقصاء بشكل منتظم، حسب الفاصل الزمني المحدد بالدقائق، بداية من الوقت المحدد.

**حسب أیام [الأسبوع](javascript:toggleBlock()**

يعمل الاستقصاء بشكلِ منتظم، في الأيام المحددة من الأسبو ع وفي الوقت المحدد.

#### **كل شھر في أیام معینة من [الأسابیع](javascript:toggleBlock() المحددة**

يعمل الاستقصاء بشكل منتظم، في الأيام المحددة من كل شهر وفي الوقت المحدد.

#### **تشغیل المھام [الفائتة](javascript:toggleBlock()**

إذا كان خادم الإدارة مغلقًا أو غير متاح خلال الوقت الذي تمت جدولة الاستقصاء عليه، فيستطيع خادم الإدارة إما أن يبدأ الاستقصاء فورًا بعد تشغیلھ أو الانتظار للمرة المقبلة التي تمت جدولة الاستقصاء علیھا. إذا تم تمكین ھذا الخیار، فسیبدأ خادم الإدارة في الاستقصاء فو ًرا بعد تشغیلھ. إذا تم تعطیل ھذا الخیار، سینتظر خادم الإدارة للمرة المقبلة التي تمت جدولة الاستقصاء علیھا.

یتم تعطیل ھذا الخیار افتراضیًا.

5. انقر عل*ى* زر **حفظ**.

یتم حفظ الخصائص وتطبیقھا على جمیع نطاقات IP.

إجراء الاستطلاع یدویًا

لإجراء الاستطلاع على الفور،

انقر على **بدء الاستقصاء**.

### إضافة نطاق IP وتعدیلھ

<span id="page-106-0"></span>في البدایة یحصل Center Security Kaspersky على نطاقات IP للاستقصاء من إعدادات الشبكة للجھاز المثبت علیھ. إذا كان عنوان الجھاز ھو 192.168.0.1 وكان قناع الشبكة الفرعیة ھو ،255.255.255.0 فإن Center Security Kaspersky یدرج الشبكة 192.168.0.0/24 في قائمة عناوین الاستقصاء تلقائیًا. یستقصي Center Security Kaspersky جمیع العناوین من 192.168.0.1 إلى .192.168.0.254 یمكنك تعدیل نطاقات IP المعینة تلقائیًا أو إضافة نطاقات IP مخصصة.

یمكنك إنشاء نطاق لعناوین 4IPv فقط. إذا قمت بتمكین [استقصاء](#page-107-0) شبكة لا تتطلب تكوینًا، فسیقوم Center Security Kaspersky باستقصاء الشبكة بالكامل.

لإضافة نطاق IP جدید:

.1 انتقل إلى ← ← . **الاكتشاف والنشر اكتشاف نطاقات** IP

2. لإضافة نطاق IP جديد، انقر على زر إ**ضافة**.

.3 في النافذة التي تفتح، حدد الإعدادات التالیة:

**اسم [نطاق](javascript:toggleBlock()** IP

اسم نطاق IP. قد ترغب في تحدید نطاق IP نفسھ كاسمھ، مثل "192.168.0.0/24".

**الفاصل الزمني لعنوان** IP **أو عنوان الشبكة [الفرعیة](javascript:toggleBlock() والقناع**

عین نطاق IP عن طریق تحدید إما بدایة عناوین IP ونھایتھا أو عنوان الشبكة الفرعیة وقناع الشبكة الفرعیة. یمكنك كذلك تحدید أحد نطاقات IP الحالية بالنقر على زر ا**ستعراض** 

**مدة بقاء عنوان** IP) **[بالساعات](javascript:toggleBlock()**)

عند تحدید ھذه المعلمة، تأكد أنھا تتخطى الفاصل الزمني للاستقصاء المعینة في جدول [الاستقصاء](#page-104-0). إذا لم یتم التحقق من عنوان IP عن طریق الاستقصاء أثناء عمر عنوان IP، سیتم إزالة عنوان IP ھذا تلقائیًا من نتائج الاستقصاء. بشكل افتراضي، یبلغ العمر الافتراضي لنتائج الاستقصاء 24 ساعة لأن عناوین IP الدینامیكیة (المعینة باستخدام بروتوكول التكوین الدینامیكي للمضیف (DHCP ((تتغیر كل 24 ساعة.

4. حدد **تمكين استقصاء نطاق IP** إذا كنت تر غب في استقصاء الشبكة الفر عية أو الفاصل الزمني الذي أضفته. وإذا لم تفعل ذلك، لن يتم استقصاء الشبكة الفر عية أو الفاصل الزمني الذي أضفتھ.

5. انقر عل*ى* زر **حفظ**.

سیتم إضافة نطاق IP الجدید إلى قائمة نطاقات IP.

يمكنك إجراء الاستقصاء لكل نطاق IP بشكل منفصل عن طريق استخدام زر **بدء الاستقصاء** عند اكتمال الاستقصاء، يمكنك عرض قائمة بالأجهزة المكتشفة باستخدام زر الأ**جهزة** بشكل افتراضي، تكون فترة حياة نتائج الاستقصاء هو 24 ساعة ويساوي إعداد عمر عنوان IP.

لإضافة شبكة فرعیة إلى نطاق IP حالي:

- .1 انتقل إلى ← ← . **الاكتشاف والنشر اكتشاف نطاقات** IP
- .2 انقر على اسم نطاق IP التي ترغب في إضافة شبكة فرعیة لھ.

3. في النافذة التي تفتح، انقر على زر إ**ضافة**.

- 4. حدد شبكة فر عية باستخدام إما عنوانها وقناعها، أو باستخدام أول وآخر عنوان P| في نطاق P|. أو أضف شبكة فرعية حالية بالنقر على زر ا**ستعراض**.
	- 5. انقر عل*ى* زر **حفظ**.

سیتم إضافة الشبكة الفرعیة الجدیدة إلى نطاق IP.

.6 انقر على زر . **حفظ**

سیتم حفظ الإعدادات الجدیدة لنطاق IP.

<span id="page-107-0"></span>یمكنك إضافة أي عدد تشاء من شبكة فرعیة. غیر مسموح بتداخل نطاقات IP المسماة، لكن الشبكات الفرعیة غیر المسماة داخل نطاق IP لا یوجد بھا تلك القیود. یمكنك تفعیل وتعطیل الاستقصاء بشكل مستقل لكل نطاق IP.

# استطلاع شبكة لا تتطلب تكوینًا

نوع الاستقصاء ھذا مدعوم فقط لنقاط التوزیع المستندة إلى Linux.

یمكن لـ Center Security Kaspersky استقصاء الشبكات التي تحتوي على أجھزة بعناوین 6IPv. في ھذه الحالة، لا یتم تحدید نطاقات IP، كما یقوم Kaspersky Security Center باستقصاء الشبكة بالكامل باستخدام شبكة تكوين صفرية (يشار إليها أيضًا باسم Zeroconf). لبدء استخدام Zeroconf، یجب علیك تثبیت أداة استعراض avahi على جھاز Linux الذي یجري استقصاء الشبكات - خادم الإدارة أو نقطة توزیع.

لتمكین استقصاء شبكة لا تتطلب تكوینًا:

- .1 انتقل إلى ← ← . **الاكتشاف والنشر اكتشاف نطاقات** IP
	- 2. انقر عل*ی* زر **خصائص**.
- 3. في النافذة المفتوحة، شغّل زر استخدام زر تبديل ا**ستخدم شبكة لا تتطلب تكوينًا لاستقصاء شبكات Pv6**].
بعد ذلك، یبدأ Center Security Kaspersky في استقصاء شبكتك. في ھذه الحالة، یتم تجاھل نطاقات IP المحددة.

### علامات الجھاز

یصف ھذا القسم علامات الجھاز ویوفر تعلیمات لإنشائھا وتعدیلھا وكذلك لوضع علامات على الأجھزة یدویًا أو تلقائیًا.

# حول علامات الجھاز

<span id="page-108-0"></span>یتیح Center Security Kaspersky لك وضع علامات على الأجھزة. العلامة ھي ملصق جھاز یمكن استخدامھا لتجمیع الأجھزة أو وصفھا أو العثور علیھا. یمكن استخدام العلامات المخصصة للأجھزة لإنشاء [تحدیدات،](#page-301-0) وللعثور على الأجھزة وتوزیعھا بین [مجموعات](#page-26-0) الإدارة.

یمكنك وضع علامة على الأجھزة یدویًا أو تلقائیًا. یمكنك استخدام وضع العلامات یدویًا عندما ترغب في وضع علامة على جھاز محدد. یتم إجراء وضع العلامات التلقائي بواسطة Kaspersky Security Center وفقًا لقواعد وضع العلامات المحددة.

یتم وضع العلامات على الأجھزة تلقائیًا عند استیفاء قواعد محددة. تتطابق كل قاعدة فردیة مع كل علامة. تنطبق القواعد على خصائص شبكة الجھاز ونظام التشغیل والتطبیقات المثبتة على الجھاز وخصائص الجھاز الأخرى. على سبیل المثال، یمكنك إعداد قاعدة تقوم بتعیین علامة [CentOS [على جمیع الأجھزة التي تعمل بنظام تشغیل CentOS. یمكنك بعد ذلك استخدام ھذه العلامة عند إنشاء تحدید جھاز. سیساعدك ھذا في فرز جمیع أجھزة CentOS وتعیین مھمة لھا.

یتم إزالة علامة تلقائیًا من جھاز في الحالات التالیة:

- عندما یتوقف الجھاز عن تلبیة شروط القاعدة التي تخصص العلامة.
	- عندما یتم تعطیل القاعدة التي تخصص العلامة أو حذفھا.

قائمة العلامات وقائمة القواعد على كل خادم إدارة مستقلة عن جمیع خوادم الإدارة الأخرى، بما في ذلك خادم إدارة أساسي أو خوادم إدارة ظاھریة ثانویة. لا یتم تطبیق القاعدة إلا على الأجھزة التي توجد في خادم الإدارة نفسھ الذي تم إنشاء القاعدة علیھ.

### إنشاء علامة لجھاز

لإنشاء علامة لجھاز:

1. في القائمة الرئيسية، انتقل إلى الأ**جهزة ← العلامات ← علامات الجهاز** ِ.

2. انقر على إ**ضافة**.

ستفتح نافذة علامة جدیدة.

- 3. في حقل **علامة**، أدخل اسم العلامة<sub>.</sub>
	- 4. انقر على **حفظ**لحفظ التغيير ات<sub>.</sub>

تظھر العلامة الجدیدة في قائمة علامات الجھاز.

## إعادة تسمیة علامة جھاز

لإعادة تسمیة علامة جھاز:

1. في القائمة الرئيسية، انتقل إلى الأ**جهزة ← العلامات ← علامات الجهاز** ِ.

.2 انقر على اسم العلامة التي ترغب في إعادة تسمیتھا. ستفتح نافذة الخصائص.

3. في حقل **علامة**، قم بتغيير اسم العلامة<sub>.</sub>

4. انقر على **حفظ**لحفظ التغيير ات<sub>.</sub>

تظھر العلامة المحدثة في قائمة علامات الجھاز.

### حذف علامة جھاز

لحذف علامة جھاز:

1. في القائمة الرئيسية، انتقل إلى الأ**جهزة ← العلامات ← علامات الجهاز** ِ.

.2 حدد زر الرادیو بجوار علامة الجھاز التي ترغب في حذفھا.

3. انقر عل*ى* زر **حذف**.

.4 في النافذة التي تفتح، انقر على . **نعم**

سیتم حذف علامة الجھاز. یتم إزالة العلامة المحذوفة بشكل تلقائي من جمیع الأجھزة التي تخصیصھا إلیھا.

<span id="page-109-1"></span>لا یتم إزالة العلامة التي حذفتھا بشكل تلقائي من قواعد وضع العلامات تلقائیًا. بعد حذف العلامة، لا یتم تخصیصھا إلى جھاز جدید إلا عندما یفي الجھاز بمتطلبات قاعدة تخصص العلامة.

# عرض الأجھزة التي تم تعیین علامة لھا

لعرض الأجھزة التي تم تعیین علامة لھا:

1. في القائمة الرئيسية، انتقل إلى الأ**جهزة ← العلامات ← علامات الجهاز** ِ.

<span id="page-109-0"></span>2. انقر على ر ابط **عرض الأجهزة** بجوار العلامة التي تر غب في عرض الأجهزة المخصصة لها. إذا لم تر رابط **عرض الأجهزة** بجوار علامة، هذا يعني عدم تخصيص العلامة لأي أجهزة.

قائمة الأجھزة التي تظھر لا تعرض إلا تلك الأجھزة التي تم تخصیص العلامة لھا.

للعودة إلى قائمة علامات الجھاز، انقر على زر **العودة** لمستعرضك.

عرض العلامات المعینة إلى جھاز

لعرض العلامات المعینة إلى جھاز:

1. في القائمة الرئيسية، انتقل إلى الأ**جهزة ← الأجهزة المُدارة**.

- .2 انقر على اسم الجھاز الذي ترغب في عرض علاماتھ.
- 3. في النافذة خصـائص الجهاز التي تُفتح، حدد علامة التبويب ا**لـعلامـات**.
	- یتم عرض قائمة العلامات المعینة للجھاز المحدد.

<span id="page-110-0"></span>یمكنك [تخصیص](#page-110-0) علامة أخرى إلى الجھاز أو إزالة علامة [مخصصة](#page-110-1) بالفعل. یمكنك كذلك رؤیة جمیع علامات الجھاز الموجودة على خادم الإدارة.

### وضع علامة على جھاز یدویًا

#### لتخصیص علامة إلى جھاز یدویًا:

.1 اعرض العلامات [المخصصة](#page-109-0) للجھاز الذي ترغب في تخصیص علامة أخرى لھ.

#### 2. انقر على إ**ضافة**.

- .3 في النافذة التي تفتح، قم بأحد الإجراءات التالیة:
- لإنشاء علامة جديدة وتخصيصها، حدد إ**نشاء علامة جديدة** ثم حدد اسم العلامة الجديدة.
- <span id="page-110-1"></span>لتحديد علامة موجودة، حدد **تعيين علامة موجودة** ثم حدد العلامة الضرورية في القائمة المنسدلة<sub>.</sub>
	- 4. انقر عل*ى* **موافق** لتطبيق التغيير ات<sub>.</sub>
		- 5. انقر عل*ى حفظلحفظ ا*لتغییر ات<sub>.</sub>

یتم تخصیص العلامة المحددة إلى الجھاز.

### إزالة علامة معینة من جھاز

لإزالة علامة من جھاز:

- .1 اعرض العلامات [المخصصة](#page-109-0) للجھاز الذي ترغب في إزالة علامة منھ.
	- .2 حدد خانة الاختیار الموجودة بجوار العلامة التي ترغب في إزالتھا.
		- .3 انقر على زر . **إلغاء تعیین العلامة**
		- .4 في النافذة التي تفتح، انقر على . **نعم**

یتم إزالة العلامة من الجھاز.

<span id="page-110-2"></span>لا یتم حذف علامة الجھاز غیر المخصصة. یمكنك، إذا كنت ترغب، [حذفھا](#page-109-1) یدویًا .

# عرض قواعد وضع العلامات على الأجھزة تلقائیًا

لعرض قواعد وضع العلامات على الأجھزة تلقائیًا،

قم بأحد الإجراءات التالیة:

- في القائمة الرئیسیة، انتقل إلى ← ← . **الأجھزة العلامات قواعد وضع العلامات تلقائیًا**
- <span id="page-111-1"></span>في القائمة الرئيسية ، انتقل إلى الأ**جهزة ← العلامات**، ثم انقر فوق ر ابط إ**عداد قواعد وضع العلامات تلقائيً**ا ـ
	- اعرض العلامات [المخصصة](#page-109-0) لجهاز ثم انقر على زر إ**عدادات**.

ستظھر قائمة بقواعد وضع العلامات على الأجھزة تلقائیًا.

# تحریر قاعدة لوضع علامات على الأجھزة تلقائیًا

لتحریر قاعدة لوضع علامات على الأجھزة تلقائیًا:

.1 اعرض قواعد وضع [العلامات](#page-110-2) على الأجھزة تلقائیًا.

- .2 انقر على اسم القاعدة التي ترغب في تحریرھا. ستفتح نافذة إعدادات القاعدة.
	- .3 قم بتحریر الخصائص العامة للقاعدة:
- a. قم بتغییر اسم القاعدة في حقل . **اسم القاعدة** ا. یتعذر أن یكون الاسم أكثر من 256 حرفً

b. قم بأحد الإجراءات التالیة:

- قم بتمكین القاعدة عن طریق تبدیل زر التبدیل إلى . **تم تمكین القاعدة**
- قم بتعطیل القاعدة عن طريق تبديل زر التبديل إلى **تم تعطيل القاعدة**.

.4 قم بأحد الإجراءات التالیة:

- إذا كنت تر غب في إضافة شر ط جديد، انقر على زر إ**ضافة** ثم <u>حدد [إعدادات](#page-111-0) الشر ط الجديد</u> في النافذة التي تفتح.
- إذا كنت ترغب في تحریر شرط موجود، انقر على اسم الشرط الذي ترغب في تحریره ثم على تحریر [إعدادات](#page-111-0) الشرط.
- <span id="page-111-0"></span>إذا كنت تر غب في حذف شرط، حدد خانة الاختيار الموجودة بجوار اسم الشرط الذي تر غب في حذفه ثم انقر على **حذف**.

5. انقر على **موافق** في نافذة إعدادات الشروط.

.6 انقر على لحفظ التغییرات. **حفظ**

تظھر القاعدة التي تم تحریرھا في القائمة.

## إنشاء قاعدة لوضع علامات على الأجھزة تلقائیًا

لإنشاء قاعدة لوضع علامات على الأجھزة تلقائیًا:

.1 اعرض قواعد وضع [العلامات](#page-110-2) على الأجھزة تلقائیًا.

- 2. انقر على إ**ضافة**. ستفتح نافذة إعدادات قاعدة جدیدة.
- .3 قم بتكوین الخصائص العامة للقاعدة:
- a. أدخل اسم القاعدة في حقل . **اسم القاعدة** ا. یتعذر أن یكون الاسم أكثر من 256 حرفً

b. قم بأحد الإجراءات التالیة:

- قم بتمكین القاعدة عن طریق تبدیل زر التبدیل إلى . **تم تمكین القاعدة**
- قم بتعطیل القاعدة عن طریق تبدیل زر التبدیل إلى **تم تعطیل القاعدة**.
- c. أدخل اسم علامة الجھاز الجدیدة في حقل أو حدد واحدة من علامات الجھاز الموجودة من القائمة. **علامة** ا. یتعذر أن یكون الاسم أكثر من 256 حرفً
	- 4. انقر على زر إ**ضافة** في قسم الشروط من أجل إضافة شرط جديد. ستفتح نافذة إعدادات شرط جدید.
	- .5 أدخل اسم الشرط. يتعذر أن يكون الاسم أكثر من 256 حرفًا. يجب أن يكون الاسم فريدًا داخل القاعدة.

.6 قم بإعداد بدء تشغیل القاعدة حسب الشروط التالیة. یمكنك تحدید العدید من الشروط.

- : خصائص الشبكة للجھاز، مثل اسم DNS للجھاز، أو تضمین الجھاز في شبكة IP فرعیة. **الشبكة**
	- وجود عمیل الشبكة على الجھاز ونوع نظام التشغیل والإصدار والبنیة. **التطبیقات**
		- : الأجھزة التي تنتمي إلى نوع معین من الأجھزة الظاھریة. **الأجھزة الظاھریة**
			- —وجود تطبیقات لبائعین مختلفین على الجھاز. **سجل التطبیقات**
				- 7. انقر فوق **موافق** لحفظ التغییر ات<sub>.</sub>

یمكنك إعداد العدید من الشروط لقاعدة واحدة إن لزم الأمر. في ھذه الحالة، سیتم تعیین العلامة إلى الجھاز عند استیفائھ لشرط واحد على الأقل.

8. انقر عل*ى* **حفظ**لحفظ التغییر ات<sub>.</sub>

يتم فرض تطبيق القاعدة التي تم إنشائها حديثًا على الأجهزة المُدارة بواسطة خادم الإدارة المحدد. إذا كانت إعدادات الجهاز مستوفية لشروط القاعدة، يتم تعيين العلامة إلى الجھاز.

یتم تطبیق القاعدة بعد ذلك في الحالات التالیة:

بشكل تلقائي ودوري، حسب حمل العمل على الخادم

- بعد أن تنتھي من تحریر [القاعدة](#page-111-1)
	- عندما تبدأ تشغیل [القاعدة](#page-113-0) یدویًا
- بعد أن یكتشف خادم الإدارة تغیی ًرا في إعدادات جھاز یفي بشروط القاعدة أو إعدادات مجموعة تحتوي على ھذا الجھاز

<span id="page-113-0"></span>يمكن إنشاء العديد من قواعد وضع العلامات. يمكن تعيين جهاز فردي بالعديد من العلامات إذا قمت بإنشاء العديد من قواعد وضع العلامات وإذا تم استيفاء الشروط الخاصة بھذه القواعد في وقت واحد. یمكنك عرض قائمة بجمیع [العلامات](#page-109-0) التي تم تعیینھا في خصائص الجھاز.

## قواعد التشغیل لوضع العلامات على الأجھزة تلقائیًا

عند تشغيل قاعدة، العلامة المحددة في خصائص هذه القاعدة يتم تخصيصها إلى الأجهزة التي تلبي القواعد المحددة في خصائص القاعدة نفسها. يمكنك لا يمكنك تشغیل إلا القواعد المفعلة.

لتشغیل قواعد وضع العلامات على الأجھزة تلقائیًا:

.1 اعرض قواعد وضع [العلامات](#page-110-2) على الأجھزة تلقائیًا.

.2 حدد خانات الاختیار الموجودة بجوار القواعد المفعلة التي ترغب في تشغیلھا.

.3 انقر على زر . **تشغیل القاعدة**

سیتم تشغیل القواعد المحددة.

### حذف قاعدة لوضع علامات على الأجھزة تلقائیًا

لحذف قاعدة لوضع علامات على الأجھزة تلقائیًا:

.1 اعرض قواعد وضع [العلامات](#page-110-2) على الأجھزة تلقائیًا.

.2 حدد خانة الاختیار الموجودة بجوار القاعدة التي ترغب في حذفھا.

3. انقر عل*ى حذف.* 

.4 في النافذة التي تفتح، انقر على مرة أخرى. **حذف**

سیتم حذف القاعدة المحددة. یتم إلغاء تخصیص العلامة التي كانت محددة في خصائص ھذه القاعدة من جمیع الأجھزة التي كانت مخصصة لھا.

لا یتم حذف علامة الجھاز غیر المخصصة. یمكنك، إذا كنت ترغب، [حذفھا](#page-109-1) یدویًا .

### علامات التطبیقات

یصف ھذا القسم علامات التطبیقات، ویوفر تعلیمات حول إنشائھا وتعدیلھا وكذلك لوضع علامات على التطبیقات الخارجیة.

### حول علامات التطبیقات

یتیح لك Linux Center Security Kaspersky وضع علامة على تطبیقات الأطراف الخارجیة (أي التطبیقات من صناعة شركات أخرى غیر Kaspersky). العلامة هي ملصق تطبيق يمكن استخدامها لتجميع التطبيقات أو العثور عليها. يمكن للعلامة المخصصة لتطبيقات أن تكون بمثابة شرط في [تحدیدات](#page-301-0) الأجھزة.

یمكنك على سبیل المثال إنشاء علامة [للمتصفحات] وتخصیصھا لجمیع المتصفحات (مثل Explorer Internet Microsoft وChrome Google وFirefox Mozilla. وغیرھا).

### إنشاء علامة تطبیق

#### إنشاء علامة تطبیق:

1. في القائمة الرئيسية، انتقل إلى ا**لعمليات ← تطبيقات الطرف الثالث ← علامات التطبيق ِ** 

2. انقر على إ**ضافة**.

ستفتح نافذة علامة جدیدة.

- .3 أدخل اسم العلامة.
- 4. انقر فوق **موافق** لحفظ التغییر ات<sub>.</sub>

تظھر العلامة الجدیدة في قائمة علامات التطبیقات.

### إعادة تسمیة علامة تطبیق

لإعادة تسمیة علامة تطبیق:

- 1. في القائمة الرئيسية، انتقل إلى ا**لعمليات ← تطبيقات الطرف الثالث ← علامات التطبيق ِ**
- 2. حدد خانـة الاختيار الموجودة بجوار الـعلامـة التي تر غب في إعادة تسميتها ثم انقر على **تحرير** . ستفتح نافذة الخصائص.

.3 قم بتغییر اسم العلامة.

4. انقر فوق **موافق ل**حفظ التغییر ات<sub>.</sub>

تظھر العلامة المحدثة في قائمة علامات التطبیقات.

### تعیین علامات لتطبیق

لتخصیص علامة أو عدة علامات لتطبیق:

1. في القائمة الرئيسية، انتقل إلى ا**لعمليات ← تطبيقات الطرف الثالث ← سجل التطبيقات**.

.2 انقر على اسم التطبیق الذي ترغب في تخصیص العلامات لھ.

.3 حدد علامة التبویب . **العلامات**

تعرض علامة التبویب جمیع علامات التطبیق الموجودة على خادم الإدارة. بالنسبة للعلامات المخصصة للتطبیق المحدد، یتم تحدید خانة الاختیار في عمود **تم** . **تعیین علامة**

- 4. بالنسبة للعلامات التي تر غب في تخصيصها، حدد خانات الاختيار في عمود **تم تعيين علامة**.
	- 5. انقر عل*ى حفظلحفظ ا*لتغییر ات<sub>.</sub>
	- یتم تخصیص العلامات للتطبیق.

### إزالة علامات معینة من تطبیق

- لإزالة علامة أو عدة علامات من تطبیق:
- 1. في القائمة الرئيسية، انتقل إلى ا**لعمليات ← تطبيقات الطرف الثالث ← سجل التطبيقات**.
	- .2 انقر على اسم التطبیق الذي ترغب في إزالة العلامات منھ.
		- .3 حدد علامة التبویب . **العلامات**

<span id="page-115-0"></span>تعرض علامة التبویب جمیع علامات التطبیق الموجودة على خادم الإدارة. بالنسبة للعلامات المخصصة للتطبیق المحدد، یتم تحدید خانة الاختیار في عمود **تم** . **تعیین علامة**

- 4. بالنسبة للعلامات التي تر غب في إز التها، حدد خانات الاختيار في عمود **تم تعيين علامة**.
	- 5. انقر عل*ى حفظلحفظ ا*لتغییر ات<sub>.</sub>
	- یتم إزالة العلامات من التطبیق.

لا یتم حذف علامات التطبیق التي تمت إزالتھا. یمكنك، إذا كنت ترغب، [حذفھا](#page-115-0) یدویًا.

### حذف علامة تطبیق

لحذف علامة تطبیق:

- 1. في القائمة الرئيسية، انتقل إلى ا**لعمليات ← تطبيقات الطرف الثالث ← علامات التطبيق ِ** 
	- .2 من القائمة، حدد علامة التطبیق التي ترغب في حذفھا.
		- 3. انقر عل*ى* زر **حذف**.
		- 4. في النافذة التي يتم فتحها، انقر على **موافق**.

سیتم حذف علامة التطبیق. یتم إزالة العلامة المحذوفة بشكل تلقائي من جمیع التطبیقات التي تخصیصھا إلیھا.

# نشر تطبیقات Kaspersky

<span id="page-116-0"></span>یصف ھذا القسم تشغیل تطبیقات Kaspersky على أجھزة العمیل في مؤسستك من خلال Console Web 14 Center Security Kaspersky.

### السیناریو: نشر تطبیقات Kaspersky

یشرح ھذا السیناریو كیفیة تشغیل تطبیقات Kaspersky من خلال Console Web 14 [Center Security Kaspersky.](#page-76-0) یمكنك استخدام معالج البدء السریع ومعالج نشر الحمایة، أو یمكنك إكمال جمیع الخطوات الضروریة یدویًا.

یتقدم نشر تطبیقات Kaspersky في مراحل:

#### <sup>1</sup> **تنزیل مكون الإدارة الإضافي للویب للتطبیق**

نزّل مكون الإدارة الإضافي للويب لتطبيق Laspersky Endpoint Security for Linux تزّل مكون الإدارة الإلكتروني ثم أضف|لمكون .Kaspersky Security Center 14 Web Console إلى الإضافي

#### <sup>2</sup> **تنزیل حزمة التثبیت وإنشائھا لعمیل الشبكة**

نزّل حزمة تثبيت عميل [الشبكة](#page-117-1) ⊠ من موقع Kaspersky الإلكتروني ثم أنشئ حزمة تثبيت عميل الشبكة.

یمكنك استخدام حزمة التوزیع التي تم تنزیلھا لتثبیت عمیل الشبكة محلیًا. للقیام بذلك، اتبع التعلیمات الواردة في وثائق [Security Endpoint Kaspersky](https://support.kaspersky.com/KES4Linux/11.2.0/en-US/197912.htm) . **¤for Linux** 

#### <sup>3</sup> **تنزیل وإنشاء حزمة التثبیت لتطبیق** Linux for Security Endpoint Kaspersky

نزّل حزمة توزیعة Linux الإلكتروني ثم أنشئ حزمة تثبيت Kaspersky الإلكتروني ثم أنشئ حزمة تثبيت Kaspersky الإلكتروني .Endpoint Security for Linux

#### <sup>4</sup> **إنشاء حزم تثبیت مستقلة** (**اختیاري**)

إذا تعذّر تثبیت تطبیقات Kaspersky عن طریق Linux Center Security Kaspersky على بعض الأجھزة، مثل أجھزة الموظفین البعیدة، فیمكنك إنشاء حزم تثبیت [مستقلة](#page-119-0) للتطبیقات. إذا كنت تستخدم الحزم المستقلة في تثبیت تطبیقات Kaspersky، یمكن تجاھل المرحلتین 5 و6 أدناه.

#### <sup>5</sup> **إنشاء مھمة التثبیت عن بُعد وتكوینھا وتشغیلھا**

ھذه الخطوة جزء من معالج حمایة النشر. إذا اخترت عدم تشغیل معالج نشر الحمایة، یجب أن تقوم بإنشاء ھذه [المھمة](#page-149-0) یدویًا وتكوینھا یدویًا.

يمكنك أن تقوم كذلك بإنشاء عدة مهام تثبيت عن بُعد يدويًا لمجموعات إدارة مختلفة أو تحديدات أجهزة مختلفة نشر الصدارات مختلفة من تطبيق واحد في ھذه المھام.

تأكد أن جمیع الأجھزة على شبكتك مكتشفة ثم قم بتشغیل مھمة (أو مھام) التثبیت عن بُعد.

إذا كنت ترغب في تثبیت وكیل الشبكة على الأجھزة التي تعمل بنظام التشغیل 15 [Server Enterprise Linux SUSE](#page-129-0)، فثبت أول حزمة Compatible-insserv لتكوین وكیل الشبكة.

#### <sup>6</sup> **إنشاء المھام وتكوینھا**

یجب تكوین مھمة التحدیث لتطبیق Linux for Security Endpoint Kaspersky.

ھذه الخطوة ھي جزء من معالج البدء السریع: یتم إنشاء المھمة وتكوینھا تلقائیًا بالإعدادات [الافتراضیة](#page-149-0). إذا اخترت عدم تشغیل المعالج، یجب أن تقوم بإنشاء ھذه المهمة يدويًا وتكوينها يدويًا. إذا كنت تستخدم معالج البدء السريع ، فتأكد من أن <u>[الجدول](#page-150-0) الزمني للمهمة</u> يلبي متطلباتك. (بشكل افتراضي ، يتم تعيين البدء المجدول للمهمة **يدويًا،** ولكن قد تر غب في اختيار خيار آخر .)

#### <sup>7</sup> **إنشاء السیاسات**

أنشئ السیاسة لـ Linux for Security Endpoint Kaspersky [یدویًا](#page-183-0) أو من خلال معالج البدء السریع. یمكنك استخدام الإعدادات الافتراضیة للسیاسة، كما یمكنك كذلك تعدیل الإعدادات [الافتراضیة](#page-183-0) للسیاسة وفق احتیاجاتك في أي وقت.

#### <sup>8</sup> **تأكید النتائج**

تأكد أن النشر قد اكتمل بنجاح: بھذا یكون لدیك سیاسات كل تطبیق ومھامه، و هذه التطبیقات مثبتة على الأجهزة المُدارة.

### النتائج

ینتج عن إكمال السیناریو ما یلي:

- جمیع السیاسات والمھام المطلوبة للتطبیقات المحددة تم إنشاؤھا.
	- جداول المھام مكونة وفق احتیاجاتك.
- التطبیقات المحددة منتشرة أو مجدول نشرھا على أجھزة العمیل المحددة.

## إضافة المكونات الإضافیة لتطبیقات Kaspersky

<span id="page-117-0"></span>لنشر تطبیق Kaspersky مثل Linux for Security Endpoint Kaspersky، یجب أن تضیف مكون الإدارة الإضافي للویب للتطبیق وأن تثبتھ.

لإضافة وتثبیت مكون الإدارة الإضافي للویب لتطبیق Kaspersky:

1. نزّل مكون الإدارة الإضافي للويب لتطبيق Kaspersky Endpoint Security for Linux لا من موقع Kaspersky الإلكتروني.

- .Kaspersky Security Center 14 Web Console افتح .2
- 3. في القائمة المنسدلة إ**عدادات وحدة التحكم ،** حدد ا**لمكونـات الإضافيـة للويب**ِ سیتم عرض قائمة بالمكونات الإضافیة للإدارة المتاحة.
	- .4 انقر على زر زر . **إضافة من ملف** سيتم عر ض نافذة إ**ضافة من ملف**.
		- .5 انقر على زر . **رفع ملف مضغوط**
	- .6 حدد الملف المضغوط الذي تم تنزیلھ من المكون الإضافي للویب.
		- .7 انقر على زر . **رفع التوقیع**
- .8 حدد الملف النصي TXT الذي تم تنزیلھ من توقیع المكون الإضافي للویب.
	- 9. انقر عل*ى* زر إ**ضافة**.

Center Security Kaspersky یتحقق من الملفات المرفوعة ثم یضیف المكون الإضافي للویب ویثبتھ.

10. عندما يكتمل التثبيت، انقر على **موافق**.

<span id="page-117-1"></span>یتم تثبیت مكون الإدارة الإضافي للویب بالتكوین الافتراضي ویتم عرضھ في قائمة مكونات الإدارة الإضافیة للویب.

# إنشاء حزم التثبیت من ملف

یمكنك استخدام حزم التثبیت المخصصة للقیام بما یلي:

. لتثبیت أي تطبیق على جھاز عمیل (مثل محرر نص)، عن طریق [مھمة](#page-148-0) مثلاً

من أجل إنشاء حزمة تثبیت [مستقلة](#page-119-0).

حزمة التثبیت المخصصة عبارة عن مجلد بھ مجموعة من الملفات. المصدر لإنشاء حزمة تثبیت مخصصة ھو ملف أرشیف. یحتوي ملف الأرشیف على ملف أو ملفات یجب تضمینھا في حزمة التثبیت المخصصة.

أثناء إنشاء حزمة تثبیت مخصصة، یمكنك تحدید معلمات سطر الأوامر، مثلاً لتثبیت التطبیق في وضع صامت.

لإنشاء حزمة تثبیت مخصصة:

.1 قم بأحد الإجراءات التالیة:

- انتقل إلى ← ← . **الاكتشاف والنشر التوزیع والتعیین حزم التثبیت**
	- انتقل إلى ا**لعمليات ← المستودعات ← حزم التثبيت** ِ

یتم عرض قائمة حزم التثبیت المتوفرة على خادم الإدارة.

2. انقر على إ**ضافة**.

يبدأ معالج الحزمة الجديدة<sub>.</sub> انتقل عبر المعالج من خلال استخدام زر ا**لتال***ي.* 

- 3. في الصفحة الأولى من المعالج ، حدد **قم بإنشاء حزمة تثبيت من ملف**.
- 4. في الصفحة التالية للمعالج، حدد اسم الحزمة ثم انقر على زر ا**ستعراض**.
- .5 في النافذة التي یتم فتحھا، اختر ملف أرشیف موجود على الأقراص المتاحة. یمكنك تحمیل ملف أرشیف ZIP أو CAB أو TAR أو GZ.TAR. لا یمكن إنشاء حزمة تثبیت من ملف SFX) أرشیف ذاتي الاستخراج). یبدأ رفع الملف إلى خادم الإدارة.
- .6 إذا حددت ملفًا لتطبیق Kaspersky، فقد یُطلب منك قراءة اتفاقیة ترخیص [المستخدم](#page-34-0) النھائي (EULA (الخاصة بالتطبیق والموافقة علیھا. للمتابعة، یجب عليك الموافقة على اتفاقية تر خيص المستخدم النهائي (EULA). حدد خيار **قبول بنود وأحكام اتفاقية ترخيص المستخدم النهائي هذه** فقط إذا كنت قد قر أت شروط اتفاقیة ترخیص المستخدم النھائي وفھمتھا ووافقت علیھا بالكامل.

بالإضافة إلى ذلك، قد یُطلب منك قراءة سیاسة [الخصوصیة](#page-36-0) والموافقة علیھا. للمتابعة، یجب علیك الموافقة على سیاسة الخصوصیة. حدد خیار **أوافق على** س**یاسة الخصوصیة** فقط إذا فهمت ووافقت على أنه سيتم التعامل مع بياناتك ونقلها (يتضمن النقل إلى دول أخرى) كما هو موضح في سياسة الخصوصية.

- .7 في الصفحة التالیة من المعالج، حدد ملفًا (من قائمة الملفات المستخرجة من الملف المضغوط المختار) وحدد معلمات سطر الأوامر لملف تنفیذي. یمكنك تحدید معلمات سطر الأوامر لتثبیت التطبیق من حزمة التثبیت في وضع صامت. تحدید معلمات سطر الأوامر أمر اختیاري. لقد بدأت عملیة إنشاء حزمة التثبیت. یحیطك المعالج عل ًما عند الانتھاء من العملیة. إذا لم یتم إنشاء حزمة التثبیت، یتم عرض رسالة مناسبة.
	- .8 انقر على زر لإغلاق المعالج. **إنھاء**

يتم تنزيل حزمة التثبيت التي قمت بإنشائها إلى مجلد الحزم الفر عي الخاص بـ<u>مجلد خادم الإدارة [المشترك](#page-73-0)</u>. بعد التنزيل تظهر حزمة التثبيت في قائمة حزم التثبیت.

في قائمة حزم التثبیت المتوفرة على خادم الإدارة، یمكنك فعل ما یلي عن طریق النقر على الرابط الذي بھ اسم حزمة تثبیت مخصصة:

- عرض الخصائص التالیة لحزمة تثبیت:
- . اسم حزمة تثبیت مخصص. **الاسم**
	- . اسم بائع التطبیق. **المصدر**

- . اسم التطبیق الموضوع في حزمة التثبیت المخصصة. **التطبیق**
	- . إصدار التطبیق **الإصدار**
	- . لغة التطبیق الموضوعة في حزمة التثبیت المخصصة. **اللغة**
		- . حجم حزمة التثبیت. **الحجم** (**میجابایت**)
- . نوع نظام التشغیل الذي ستعمل علیھ حزمة التثبیت. **نظام التشغیل**
	- . تاریخ إنشاء حزمة التثبیت. **تم الإنشاء**
		- . تاریخ تعدیل حزمة التثبیت. **معدل**
			- . نوع حزمة التثبیت. **النوع**
			- قم بتغییر معلمات سطر الأوامر.

### إنشاء حزم تثبیت مستقلة

یمكنك أنت ومستخدمو الجھاز في مؤسستك استخدام حزم التثبیت المستقلة لتثبیت التطبیقات على الأجھزة یدویًا.

<span id="page-119-0"></span>حزمة التثبيت المستقلة عبارة عن ملف تنفيذي (Installer.exe) يمكن إيجاده على خادم الويب أو في المجلد المشترك أو إرساله عبر البريد الإلكتروني، أو نقله إلى جھاز عمیل بطریقة أخرى. على الجھاز العمیل، یمكن للمستخدم تشغیل الملف المستلم محلیًا لتثبیت تطبیق دون تدخل Center Security Kaspersky Linux. یمكنك إنشاء حزم تثبیت تطبیقات مستقلة لتطبیقات Kaspersky وتطبیقات الجھات الخارجیة. لإنشاء حزمة تثبیت مستقلة لتطبیق جھة ثالثة، یجب علیك إنشاء حزمة تثبیت [مخصصة](#page-117-1).

تأكد من أن حزمة التثبیت المستقلة غیر متاحة لأشخاص آخرین.

لإنشاء حزمة تثبیت مستقلة:

.1 قم بأحد الإجراءات التالیة:

- اذھب إلى ← ← . **الاكتشاف والنشر التوزیع والتعیین حزم التثبیت**
	- انتقل إلى ا**لعمليات ← المستودعات ← حزم التثبيت** ِ
	- یتم عرض قائمة حزم التثبیت المتوفرة على خادم الإدارة.
- .2 في قائمة حزم التثبیت، حدد حزمة التثبیت، وفي أعلى القائمة انقر على زر . **نشر**
	- 3. حدد خيار ا**ستخدام الحزمة المستقلة** .

يبدأ معالج إنشاء حزمة تثبيت مستقلة<sub>.</sub> انتقل عبر المعالج باستخدام زر ا**لتال***ي.* 

### 4. في الصفحة الأولى من المعالج، تأكد من تمكين خيار **تثبيت عميل الشبكة بالإضافة إلى هذا التطبيق** إذا أردت تثبيت عميل الشبكة مع التطبيق المحدد. یتم تمكین ھذا الخیار افتراضیًا. یوصى بتمكین ھذا الخیار في حالة عدم التأكد من تثبیت وكیل الشبكة على الجھاز من عدمھ. إذا كان عمیل الشبكة مثبتًا بالفعل على الجھاز، بعد تثبیت حزمة التثبیت المستقلة مع عمیل الشبكة، فسیتم تحدیث عمیل الشبكة إلى الإصدار الأحدث.

إذا قمت بتعطیل ھذا الخیار، فلن یتم تثبیت عمیل الشبكة على الجھاز ولن تتم إدارة الجھاز.

إذا كانت حزمة التثبیت المستقلة للتطبیق المحدد موجودة بالفعل على خادم الإدارة، یحیطك المعالج علمًا بهذه الحقیقة. في هذه الحالة، یجب علیك تحدید أحد الإجراءات التالیة:

- إ**نشاء حزمة تثبيت مستقلة** حدد هذا الخيار ، على سبيل المثال، إذا كنت تريد إنشاء حزمة تثبيت مستقلة لإصدار تطبيق جديد وتريد أيضًا الاحتفاظ بحزمة تثبیت مستقلة قمت بإنشائھا لإصدار تطبیق سابق. یتم وضع حزمة التثبیت المستقلة الجدیدة في مجلد آخر.
	- ا**ستخدام حزمة تثبیت مستقلة موجودة**. حدد هذا الخیار إذا أردت استخدام حزمة تثبیت مستقلة. لن یتم بدء عملیة إنشاء الحزمة.
- إ**عادة بناء حزمة تثبيت مستقلة موجودة** حدد هذا الخيار إذا أردت إنشاء حزمة تثبيت مستقلة للتطبيق نفسه مرة أخرى يتم وضع حزمة التثبيت المستقلة في المجلد نفسھ.
- 5. في صفحة **نقل إلى قائمة الأجهزة المُدارة** من المعالج، يتم تحديد خيار **عدم نقل الأجهزة** بشكل افتر اضي<sub>.</sub> إذا كنت لا تريد نقل جهاز العميل إلى أي مجموعة إدارة بعد تثبیت عمیل الشبكة، لا تغیر اختیار الخیار.

إذا كنت تر غب في نقل جهاز العميل بعد تثبيت عميل الشبكة، حدد خيار **نقل الأجهزة غير المخصصة إلى هذه المجموعة** ثم حدد مجموعة إدارة تر غب في نقل جھاز العمیل إلیھا. بشكل افتراضي، یتم نقل الجھاز إلى مجموعة . **الأجھزة ا ُلمدارة**

> 6. في الصفحة التالية من المعالج، عند انتهاء عملية إنشاء حزمة التثبيت المستقلة، انقر على زر إ**نـهاء**. معالج إنشاء حزمة تثبیت مستقلة یغلق.

یتم إنشاء حزمة التثبیت المستقلة ووضعھا في المجلد الفرعي PkgInst الخاص بـمجلد خادم الإدارة [المشترك](#page-73-0). یمكنك عرض قائمة الحزم المستقلة من خلال النقر على زر **عرض قائمة الحزم المستقلة** أعلى قائمة حزم التثبیت.

### عرض قائمة حزم التثبیت المستقلة

یمكنك عرض قائمة حزم التثبیت المستقلة وخصائص كل حزمة تثبیت مستقلة.

لعرض قائمة حزم التثبیت المستقلة لجمیع حزم التثبیت:

أعلى القائمة، انقر على زر **عرض قائمة الحزم المستقلة**.

في قائمة حزم التثبیت المستقلة، یتم عرض الخصائص التالیة لھا:

- ا**سم الحزمة** ـ اسم حزمة التثبيت المستقلة الذي يتم تشكيله تلقائيًا كاسم التطبيق الموجود في الحزمة وإصدار التطبيق ـ
	- **اسم التطبيق** اسم التطبيق مذكورة في حزمة التثبيت المستقلة.
		- . **إصدار التطبیق**
	- ا**سم حزمة تثبيت عميل الشبكة**. يتم عر ص الخاصية فقط إذا تم تضمين عميل الشبكة في حزمة التثبيت المستقلة<sub>.</sub>
		- إ**صدار عميل الشبكة** يتم عر ض الخاصية فقط إذا تم تضمين عميل الشبكة في حز مة التثبيت المستقلة<sub>.</sub>
			- . حجم الملف بالمیجا بایت. **الحجم**
			- . اسم المجموعة التي یتم نقل الجھاز العمیل إلیھا بعد تثبیت عمیل الشبكة. **مجموعة**
				- . تاریخ ووقت إنشاء حزمة التثبیت المستقلة. **تم الإنشاء**
					- . تاریخ ووقت تعدیل حزمة التثبیت المستقلة. **معدل**
				- . المسار الكامل للمجلد الذي یوجد فیھ حزمة التثبیت المستقلة. **المسار**
					- . عنوان الویب لموقع حزمة التثبیت المستقلة. **عنوان الویب**

. یتم استخدام الخاصیة في تأكید أن حزمة التثبیت المستقلة لم تتغیر على ید أطراف خارجیین وأن المستخدم لدیھ الملف نفسھ الذي قد أنشأتھ ونقلتھ **تجزئة الملف** إلى المستخدم.

لعرض قائمة حزم التثبیت المستقلة لحزمة تثبیت محددة:

حدد حزمة التثبیت في القائمة، وفي أعلى القائمة انقر على زر **عرض قائمة الحزم المستقلة**.

في قائمة حزم التثبیت المستقلة، یمكنك فعل ما یلي:

- نشر حزمة تثبيت مستقلة على خادم الويب بالنقر على زر ا**لنش**ر. حزمة التثبيت المستقلة المنشورة متاحة للتنزيل للمستخدمين الذين أرسلت رابط حزمة التثبيت المستقلة إلیھم.
	- إلغاء نشر حزمة تثبيت مستقلة على خادم الويب بالنقر على زر إ**لغاء النش**ر حزمة تثبيت مستقلة غير منشورة ليست متوفرة للتنزيل إلا من أجلك ومن أجل المدیر ین الآخر ین.
		- تنزیل حزمة تثبیت مستقلة على جھازك بالنقر على زر . **تنزیل**
		- إرسال برید إلكتروني بھ رابط لحزمة التثبیت المستقلة عن طریق النقر على زر **إرسال عبر البرید الإلكتروني**
			- إزالة حزمة تثبيت مستقلة بالنقر عل*ى* زر إ**زالة**.

### تثبیت التطبیقات باستخدام مھمة التثبیت عن بُعد

یسمح لك Linux Center Security Kaspersky بتثبیت التطبیقات على الأجھزة عن بُعد، باستخدام مھام التثبیت عن بُعد. ویتم إنشاء ھذه المھام وتعیینھا إلى الأجھزة من خلال المعالج المخصص. لتعیین مھمة للأجھزة بصورة أكثر سرعة وسھولة، یمكنك تحدید الأجھزة في نافذة المعالج بأي طریقة من الطرق التالیة:

- حدد الأجهزة المتصلة بالشبكة والتي تم اكتشافها بواسطة خادم الإدارة <sub>.</sub> في هذه الحالة، يتم تعيين المهمة لأجهزة محددة يمكن أن تشمل الأجهزة المحددة الأجھزة الموجودة في مجموعات الإدارة بالإضافة إلى الأجھزة غیر المخصصة.
- **تحديد عناوين الجهاز يدويًا أو استيراد العناوين من القائمة.** يمكنك تحديد أسماء DNS و عناوين P| وشبكات P| الفر عية التي تر غب في تعيين المهمة إليها.
	- **تعيين مهمة إلى تحديد الجهاز** في هذه الحالة، يتم تعيين المهمة للأجهزة المضمنة في المجمو عة المحددة التي تم إنشائها في وقت سابق<sub>،</sub> يمكنك تحديد المجموعة المحددة الافتراضیة أو المجموعة المخصصة التي أنشأتھا.
		- **تعیین مهمة لمجموعة إدارة** <sub>.</sub> في هذه الحالة، بتم تعیین المهمة للأجهزة المضمنة في مجموعة إدارة تم إنشائها في وقت سابق.

<span id="page-121-0"></span>لتنفیذ التثبیت عن بُعد بشكل صحیح على جھاز لم یتم تثبیت عمیل الشبكة علیھ، یجب أن تكون المنافذ التالیة مفتوحة: أ) 139 TCP و 445; ب) 137 UDP و .138 بشكل افتراضي، تكون ھذه المنافذ مفتوحة على جمیع الأجھزة المضمنة في المجال. تكون مفتوحة تلقائیًا باستخدام الأداة المساعدة لتجھیز التثبیت عن بُعد.

### تثبیت تطبیق على الأجھزة المحددة

یحتوي ھذا القسم على معلومات حول كیفیة تثبیت تطبیق عن بُعد على مجموعة إدارة، أو أجھزة ذات عناوین IP محددة، أو مجموعة مختارة من الأجھزة ال ُمدارة.

لتثبیت تطبیق على الأجھزة المحددة:

.1 قم بتأسیس اتصال مع خادم الإدارة الذي یتحكم في الأجھزة ذات الصلة.

.2 في القائمة الرئیسیة، انتقل إلى ← . **الأجھزة المھام**

3. انقر عل*ى* إ**ضافة**. یبدأ تشغیل معالج إضافة مھمة.

.4 في حقل ، حدد . **نوع المھمة تثبیت التطبیق عن بُعد**

.5 حدد أحد الخیارات التالیة:

**تعیین مھمة [لمجموعة](javascript:toggleBlock() إدارة**

یتم تعیین المھمة للأجھزة المضمنة في مجموعة إدارة. یمكنك تحدید أحد المجموعات الحالیة أو إنشاء واحدة جدیدة. على سبیل المثال، قد ترغب في استخدام ھذا الخیار لتشغیل مھمة إرسال رسالة للمستخدمین في حال كانت الرسالة محددة للأجھزة المضمنة في مجموعة إدارة محددة.

**تحدید عناوین الجھاز یدویًا أو استیراد [العناوین](javascript:toggleBlock() من القائمة**

یمكنك تحدید أسماء DNS وعناوین IP وشبكات IP الفرعیة التي ترغب في تعیین المھمة إلیھا. قد ترغب في استخدام ھذا الخیار لتنفیذ مھمة لشبكة فرعیة محددة. على سبیل المثال، قد ترغب بتثبیت تطبیق معین على أجھزة المحاسبین أو لفحص أجھزة في شبكة فرعیة من المحتمل إصابتھا.

**تعیین مھمة إلى تحدید [الجھاز](javascript:toggleBlock()**

یتم تعیین المھمة إلى الأجھزة المضمنة في تحدید الجھاز. یمكنك تحدید أحد مجموعات التحدید الحالیة. على سبیل المثال، قد ترغب في استخدام ھذا الخیار لتشغیل مھمة على أجھزة باستخدام إصدار نظام تشغیل محدد.

.6 اتبع إرشادات المعالج.

ينشئ معالج إضافة مهمة مهمة للتثبيت عن بُعد للتطبيق المحدد في المعالج على أجهز ة محددة. إذا حددت الخيار **تعيين مهمة لمجموعة إدارة**، فستكون المهمة مجموعة واحدة.

7. قم بتشغيل المهمة يدويًا أو انتظر إلى أن يتم البدء وفقًا للجدول الذي حددته أنت في إعدادات المهمة.

عند اكتمال مھمة التثبیت عن بُعد، یتم تثبیت التطبیق المحدد على الأجھزة المحددة.

## تثبیت تطبیق من خلال سیاسات مجموعة Directory Active

یتیح لك Center Security Kaspersky تثبیت تطبیقات Kaspersky على الأجھزة المدارة باستخدام سیاسات مجموعة Directory Active.

یمكنك تثبیت التطبیقات باستخدام سیاسات مجموعة Directory Active من خلال حزم التثبیت التي تتضمن عامل الشبكة.

لتثبیت التطبیقات باستخدام سیاسات مجموعة Directory Active:

.1 قم بتشغیل معالج نشر الحمایة. اتبع إرشادات المعالج.

2. في صفحة <u>[إعدادات](#page-81-0) مهمة التثبيت عن بُعد</u> الخاصـة بمعالج نشر الحماية، قم بتمكين خيار **تعيين تثبيت الحزمة في سياسات مجموعة Active Directory**.

3. في صفحة <u>حدد حسابات [للوصول](#page-82-0) إلى الأجهزة</u>، حدد خيار يُلزم وجود حساب (عميل الشبكة غير مستخدم) .

- 4. أضف الحساب الذي يمتلك امتياز ات المسؤول على الجهاز المثبت عليه Kaspersky Security Center أو الحساب المضمن مجموعة المجالGroup .Policy Creator Owners
	- .5 منح الأذونات للحساب المحدد:
	- a. انتقل إلى **لوحة التحكم ← الأدوات الإدارية** و افتح إ**دارة سياسة المجموعة**.
		- b. انقر فوق العقدة مع المجال المطلوب.
			- c. انقر فوق قسم . **التفویض**
		- d. في القائمة المنسدلة ، حدد . **الإذن ربط عناصر سیاسة المجموعة**
			- e. انقر فوق . **إضافة**
	- f. في نافذة **تحديد المستخدم أو الكمبيوتر أو المجموعة** التي تفتح، حدد الحساب المطلوب<sub>.</sub>
		- g. انقر فوق لإغلاق نافذة . **موافق تحدید مستخدم أو كمبیوتر أو مجموعة**
	- h. في قائمة ا**لمجموعات والمستخدمين**، حدد الحساب الذي أضفته للتو وانقر فوق إ**عدادات متقدمة ← إعدادات متقدمة** ِ
		- j في قائمة إ**دخالات الأذونـات**، انقر نقرًا مزدوجًا فوق الـحساب الذي أضـفته للتو ِ.
			- j. امنح الأذونات التالیة:
			- **إنشاء عناصر المجموعة**
			- **حذف عناصر المجموعة**
			- **إنشاء كائنات مجموعة حاویة السیاسة**
			- **حذف كائنات مجموعة حاویة السیاسة**
				- k. انقر فوق لحفظ التغییرات. **موافق**

.6 حدد الإعدادات الأخرى باتباع تعلیمات المعالج.

.7 قم بتشغیل مھمة التثبیت عن بُعد یدویًا أو انتظر حتى تبدأ وفق جدولھا.

تبدء سلسلة عملیات التثبیت عن بُعد التالیة:

- .1 عندما تشغیل كل مھمة، یتم إنشاء الكائنات التالیة في كل مجال یتضمن أي من الأجھزة العمیلة من المجموعة المحددة:
	- كائن سياسة المجموعة (GPO) باسم Kaspersky\_AK{GUID}.
- مجموعة الأمان التي تتوافق مع GPO. تتضمن مجموعة الأمان ھذه أجھزة عمیلة مغطاة بواسطة المھمة. ویحدد محتوى مجموعة الأمان نطاق GPO.
	- .2 یقوم Center Security Kaspersky بتثبیت تطبیقات Kaspersky المحددة على الأجھزة العمیلة مباشرةًمن مشاركة، أي مجلد الشبكة المشترك للتطبیق. في مجلد تثبیت Kaspersky Security Center، سیتم إنشاء مجلد متداخل بدیل یحتوي على ملف .msi لتثبیت التطبیق
- 3. إذا تمت إضافة الأجهزة الجديدة إلى نطاق المهمة، تتم إضافتها إلى مجموعة الأمان بعد البدء التالي للمهمد إذا تم تحديد خيار **تشغيل المهام الفائتة** في جدول المھمة، تتم إضافة الأجھزة إلى مجموعة الأمان فو ًرا.
	- .4 إذا تم حذف الأجھزة من نطاق المھمة، فیتم حذفھا من مجموعة الأمان بعد البدء التالي للمھمة.
	- 5. عند حذف مهمة من Active Directory، يتم أيضًا حذف GPO ورابط GPO ومجموعة الأمان المطابقة أيضًا.

إذا أردت تطبیق نظام تثبیت آخر باستخدام Directory Active، یمكنك تكوین الإعدادات المطلوبة یدویًا. على سبیل المثال، قد یكون ھذا مطلوبًا في بعض الحالات:

- عندما لا یتمتع مسؤول الحمایة ضد الفیروسات بالحقوق اللازمة لإجراء تغییرات على Directory Active لمجالات معینة.
	- عندما یجب تخزین حزمة التثبیت الأصلیة في مورد شبكة منفصل
	- عندما یكون من الضروري ربط GPO بوحدات محددة في Directory Active

تتوفر الخیارات التالیة لاستخدام نظام تثبیت بدیل من خلال Directory Active:

- إذا كان المطلوب إجراء التثبیت مباشرةًمن مجلد Center Security Kaspersky المشترك، ففي خصائص GPO، یجب علیك تحدید ملف .msi الموجود في المجلد الفرعي exec داخل مجلد حزمة التثبیت الخاصة بالتطبیق المطلوب.
- إذا كان یجب وضع حزمة التثبیت في مورد شبكة آخر، یجب علیك نسخ محتوى مجلد exec بالكامل إلى ذلك المورد، لأنھ بالإضافة إلى الملف ذي الامتداد .msi، يحتوي المجلد على ملفات التكوين التي تم إنشاؤها عند إنشاء الحزمة. لتثبيت مفتاح الترخيص مع التطبيق، انسخ ملف المفتاح إلى هذا المجلد أيضًا.

### تثبیت التطبیقات على خوادم الإدارة الثانویة

لتثبیت تطبیق على خوادم الإدارة الثانویة:

- .1 قم بتأسیس اتصال مع خادم الإدارة الذي یتحكم في خوادم الإدارة الثانویة ذات الصلة.
- .2 تأكد من توفر حزمة التثبیت التي تتطابق مع التطبیق الجاري تثبیتھ على كل خادم من خوادم الإدارة الثانویة المحددة. إذا لم تتمكن من العثور على حزمة التثبيت على أي من الخوادم الثانوية، فقم بتوزيعها. لهذا السبب، <u>قم [بإنشاء](#page-149-0) مهمة</u> باستخدام نوع مهمة **توزيع حزمة التثبيت** .
	- 3. <u>قم بإنشاء مهمة لتثبيت التطبيق عن بعد</u> على خوادم الإدار ة الثانوية. حدد نوع المهمة **تثبيت التطبيق على خادم الإدارة الثانوي عن بُع**د. ینشئ معالج إضافة مھمة مھمة للتثبیت عن بُعد للتطبیق المحدد في المعالج على خوادم إدارة ثانویة محددة.
		- 4. قم بتشغيل المهمة يدويًا أو انتظر إلى أن يتم البدء وفقًا للجدول الذي حددته أنت في إعدادات المهمة.

عند اكتمال مھمة التثبیت عن بُعد، یتم تثبیت التطبیق المحدد على خوادم الإدارة الثانویة.

### تحدید إعدادات التثبیت عن بُعد على أجھزة Unix

عندما تقوم بتثبیت تطبیق على جھاز Unix باستخدام مھمة تثبیت عن بُعد، یمكنك تحدید إعدادات Unix الخاصة للمھمة. تتوفر ھذه الإعدادات في خصائص المھمة بعد إنشاء المھمة.

لتحدید إعدادات Unix الخاصة لمھمة التثبیت عن بُعد:

- 1. في القائمة الرئيسية، انتقل إلى الأ**جهزة ← المهام**.
- .2 انقر على اسم مھمة التثبیت عن بُعد التي ترغب في تحدید إعدادات Unix الخاصة بھا. ستفتح نافذة خصائص المھمة.
	- .3 انتقل إلى ← . **إعدادات التطبیق الإعدادات الخاصة بـ** Unix
		- .4 حدد الإعدادات التالیة:
	- **تعیین كلمة المرور لحساب الجذر** (**فقط للنشر من خلال** [SSH\(](javascript:toggleBlock()

إذا كان لا یمكن استخدام الأمر sudo على الجھاز المستھدف دون تحدید كلمة المرور، حدد ھذا الخیار ثم حدد كلمة المرور لحساب الجذر. ینقل Kaspersky Security Center 14 Linux كلمة المرور في نموذج مشفر إلى الجهاز المستهدف، ويفك تشفير كلمة المرور ثم يبدأ إجراء التثبیت نیابةً عن حساب الجذر باستخدام كلمة المرور المحددة.

لا یستخدم Linux 14 Center Security Kaspersky الحساب أو كلمة المرور المحددة لإنشاء اتصال SSH.

**حدد المسار إلى المجلد المؤقت [بأذونات](javascript:toggleBlock() التنفیذ على الجھاز الھدف** (**للنشر من خلال** SSH **فقط**)

إذا لم یكن الدلیل /tmp على الجھاز المستھدف لدیھ إذن التنفیذ، حدد ھذا الخیار ثم حدد المسار إلى الدلیل بإذن التنفیذ. یستخدم Kaspersky Linux 14 Center Security الدلیل المحدد كدلیل مؤقت للوصول عبر SSH. التطبیق یضع حزمة التثبیت في الدلیل ویقوم بتشغیل إجراء التثبیت.

5. انقر عل*ى* زر **حفظ**.

بھذا تم حفظ إعدادات المھمة المحددة.

استبدال تطبیقات الأمان من جھة خارجیة

تثبیت تطبیقات الأمان الخاصة بـ Kaspersky عبر Linux Center Security Kaspersky، قد یتطلب إزالة برنامج الجھة الخارجیة غیر المتوافق مع التطبيق الذي يتم تثبيته. يوفر Kaspersky Security Center عدة طرق تتعلق بإزالة تطبيقات الجهات الخارجية.

إزالة التطبیقات غیر المتوافقة عند تكوین التثبیت عن بُعد لأحد التطبیقات

يمكنك تمكين الخيار إ**لغاء تثبيت التطبيقات غير المتوافقة تلقائيًا** عند تكوين التثبيت عن بُعد لأحد تطبيقات الأمان في معالج نشر الحماية. عند تمكين هذا الخيار ، یزیل Center Security Kaspersky التطبیقات غیر المتوافقة قبل تثبیت تطبیق أمان على جھاز ُمدار.

تعلیمات المساعدة: إزالة تطبیق غیر [متوافق](#page-82-1) قبل التثبیت

إزالة التطبیقات غیر المتوافقة من خلال مھمة محددة

لإز الة تطبيقات غير متو افقة، استخدم المهمة إ**لغاء تثبيت التطبيق عن بُع**د يجب أن تعمل هذه المهمة على الأجهزة قبل مهمة تثبيت تطبيق الأمان ِ على سبيل المثال، في مهمة التثبيت، يمكنك تحديد **عند إكمال مهمة أخر** ى كنو ع الجدول حيث تكون المهمة الأخر *ى* هي إ**لغاء تثبيت التطبيق عن بُع**د.

طریقة إلغاء التثبیت ھذه مفیدة عند عدم تمّكن مثبت تطبیق الأمان من إزالة التطبیق غیر متوافق بشكل صحیح.

تعلیمات المساعدة: [إنشاء](#page-149-0) مھمة

## إزالة تحدیثات تطبیقات أو برامج عن بُعد

یمكنك إزالة التطبیقات أو تحدیثات البرامج على الأجھزة ال ُمدارة التي تعمل بنظام Linux عن بُعد فقط باستخدام عمیل الشبكة.

لإزالة تطبیقات أو تحدیثات برامج عن بُعد من الأجھزة المحددة:

1. في نافذة التطبيق الرئيسية، اذهب إلى الأ**جهزة** ← ا**لمهام**.

#### 2. انقر على إ**ضافة**.

يبدأ تشغيل معالج إضـافة مـهمة<sub>.</sub> انتقل عبر المعالج من خلال استخدام الزر ا**لتالي**.

3. بالنسبة لتطبيق Kaspersky Security Center، حدد نو ع المهمة إ**لغاء تثبيت التطبيق عن بُع**د.

.4 حدد اسم المھمة التي ترغب في إنشائھا.

لا یمكن أن یحتوي اسم المھمة على أكثر من 100 حرف ولا یمكن أن یتضمن أي رموز خاصة ("\*<>?\:|).

.5 الأجھزة التي سیتم تعیین المھمة إلیھا.

.6 حدد نوع البرامج التي ترغب في إزالتھا ثم حدد التطبیقات أو التحدیثات أو التصحیحات التي ترغب في إزالتھا:

**قم بإلغاء تثبیت [التطبیق](javascript:toggleBlock() المدار**

سیتم عرض قائمة بتطبیقات Kaspersky. حدد التطبیق الذي ترغب في إزالتھ.

**إلغاء تثبیت التطبیق غیر [المتوافق](javascript:toggleBlock()**

ستظھر قائمة من التطبیقات غیر المتوافقة مع تطبیقات أمان Kaspersky أو Center Security Kaspersky. حدد خانات الاختیار الموجودة بجوار التطبیقات التي ترغب في إزالتھا.

**إلغاء تثبیت التطبیق من سجل [التطبیقات](javascript:toggleBlock()**

افتر اضيًا، سترسل عملاء الشبكة إلى خادم الإدارة معلومات عن التطبيقات المثبتة على الأجهزة المُدارة. يتم تخزين قائمة التطبيقات المثبتة في سجل التطبیقات.

لتحدید تطبیق من سجل التطبیقات:

a. انقر على حقل ا**لتطبيق المراد إلغاء تثبيته** ثم حدد التطبيق الذي تر غب في إز الته.

b. حدد خیارات إلغاء التثبیت:

```
حدد الطریقة التي ترغب في إزالة التطبیق بھا:
   إذا طلب التطبیق إعادة تشغیل نظام التشغیل على الجهاز المُدار بعد إلغاء التثبیت بنجاح، سیتم إعادة تشغیل نظام التشغیل تلقائیًا.
                                                                                                      وضع إلغاء التثبیت
إذا كان للبرنامج أمر إلغاء تثبیت حدده بائع التطبیق، سیستخدم Center Security Kaspersky ھذا الأمر. ننصح بتحدید
                                                                                                         ھذا الخیار.
                                            حدد ھذا الخیار إذا كنت ترغب في تحدید أمرك الخاص لإلغاء تثبیت التطبیق.
      ننصح بأن تحاول أو لاً إز الة التطبيق باستخدام خيار تعريف أمر إلغاء التثبيت تلقانيًا. إذا تعذر إلغاء التثبيت من خلال
                                                                  الأمر المحدد تلقائیًا، عندھا استخدم أمرك الخاص.
                                                                        اكتب أمر تثبیت في الحقل ثم حدد الخیار التالي:
  یتحقق Center Security Kaspersky مما إذا كان التطبیق المحدد لھ أمر إلغاء تثبیت قد حدده بائع التطبیق أم لا.
    في حال العثور على الأمر، سیستخدمھ Center Security Kaspersky بدلاً من الأمر المحدد في حقل
أمر إلغاء
                                                                                                   .
تثبیت التطبیق
                                                                                 ننصح بأن تقوم بتفعیل ھذا الخیار.
                                                                                      تعریف أمر إلغاء التثبیت تلقائیًا
                                                                                             تحدید أمر إلغاء التثبیت
                                          استخدام ھذا الأمر لإلغاء التثبیت فقط إذا لم یتم اكتشاف الأمر الافتراضي تلقائیًا
                                                                         إجراء إعادة التشغیل بعد إلغاء تثبیت التطبیق بنجاح
```
.7 حدد كیف ستقوم أجھزة العمیل بتنزیل أداة إلغاء التثبیت:

**[استخدام](javascript:toggleBlock() عمیل الشبكة**

یتم تسلیم الملفات إلى أجھزة العمیل بواسطة عمیل الشبكة المثبت على أجھزة العمیل تلك. في حال تعطیل ھذا الخیار، سیتم تسلیم الملفات باستخدام أدوات نظام التشغیل Linux. ننصح بتفعیل ھذا الخیار إذا تم تعیین المھمة إلى الأجھزة المثبت علیھا عملاء الشبكة.

**[استخدام](javascript:toggleBlock() موارد نظام التشغیل من خلال خادم الإدارة**

أصبح الخيار قديمًا. استخدم خيار ا**ستخدام عميل الشبكة** أو ا**ستخدام موارد نظام التشغيل عبر نقاط التوزيع** بدلاً من ذلك.

یتم إرسال الملفات إلى الأجھزة العمیلة باستخدام أدوات نظام تشغیل خادم الإدارة. یمكنك تفعیل ھذا الخیار إذا لم یتم تثبیت عمیل شبكة على الجھاز العمیل، لكن الجھاز العمیل موجود في نفس الشبكة الموجود علیھا خادم الإدارة.

#### **[استخدام](javascript:toggleBlock() موارد نظام التشغیل عبر نقاط التوزیع**

سیتم نقل الملفات إلى أجھزة العمیل باستخدام أدوات نظام التشغیل عبر نقاط التوزیع. یمكنك تفعیل ھذا الخیار إذا كانت توجد نقطة توزیع واحدة على الأقل في الشبكة.

إذا كان خيار ا**ستخدام عميل الشبكة** مفعلاً، يتم تسليم الملفات باستخدام أدوات نظام التشغيل فقط في حالة عدم توفر أدوات عميل الشبكة<sub>.</sub>

#### **أقصى عدد من عملیات التنزیل [المتزامنة](javascript:toggleBlock()**

العدد الأقصى المسموح بھ لأجھزة العمیل التي یمكن أن ینقل إلیھا خادم الإدارة ملفات في الوقت نفسھ. كلما ارتفع ھذا الرقم، ارتفعت سرعة إلغاء تثبیت التطبیق، لكن یرتفع الحمل على خادم الإدارة كذلك.

#### **الحد الأقصى لعدد [محاولات](javascript:toggleBlock() إلغاء التثبیت**

عند تشغیل مھمة إلغاء تثبیت التطبیق عن بُعد، إذا فشل Center Security Kaspersky في إلغاء تثبیت تطبیق على جھاز ُمدار ضمن عدد عملیات تشغیل المثبتات المحددة من خلال المعلمة، سیتوقف Center Security Kaspersky عن توصیل أداة إلغاء التثبیت إلى ھذا الجھاز الْمُدار ولن يبدأ تشغيل المثبت على الجهاز مر ةً أخرى.

معلمة ا**لحد الأقصى لعدد محاولات إلغاء التثبيت** تتيح لك حفظ موارد الجهاز المُدار وكذلك الحد من حركة المرور (إلغاء التثبيت وتشغيل ملف MSI ورسائل الأخطاء).

قد تشیر محاولات بدء تشغیل المھمة بشكل متكرر إلى وجود مشكلة في الجھاز تمنع عملیة إلغاء التثبیت. یجب أن یحل المدیر المشكلة في نطاق العدد المحدد لمحاولات إلغاء التثبیت ثم یقوم بإعادة تشغیل المھمة (یدویًا أو من خلال جدول).

إذا لم تتم عملیة إلغاء التثبیت في النھایة، ستعتبر المشكلة غیر قابلة للحل، وأي عملیات بدء تشغیل مھمة بعد ذلك ستعتبر مكلفة فیما یخص استھلاك الموارد وحركة المرور بلا داعي.

عند إنشاء المهمة، يتم تعيين عداد المحاولات على 0. تزيد كل عملية بدء تشغيل للمثبت ينتج عنها أخطاء في الجهاز من قراءة العداد.

إذا تم تجاوز عدد المحاولات المحدد في المعلمة وكان الجھاز مستعًدا لعملیة إلغاء تثبیت التطبیق، یمكنك زیادة قیمة معلمة **الحد الأقصى لعدد** م**حاولات إلغاء التثبيت** وبدء تشغيل المهمة لإلغاء تثبيت التطبيق وكحل بديل، يمكنك إنشاء مهمة إلغاء تثبيت التطبيق عن بُعد جديدة.

#### **تحقق من نوع نظام [التشغیل](javascript:toggleBlock() قبل التنزیل**

قبل نقل الملفات إلى أجھزة العمیل، یتحقق Center Security Kaspersky مما إذا كانت إعدادات أداة إلغاء التثبیت قابلة للتطبیق على نظام تشغیل الجھاز العمیل أم لا. إذا لم تكن الإعدادات قابلة للتطبیق، لا ینقل Center Security Kaspersky الملفات ولا یحاول إلغاء تثبیت التطبیق. على سبیل المثال: لإلغاء تثبیت تطبیق من أجھزة في مجموعة إدارة تشمل أجھزة تعمل بعدة أنظمة تشغیل مختلفة، یمكنك تعیین مھمة إلغاء التثبیت إلى مجموعة الإدارة ثم تفعیل ھذا الخیار من أجل تخطي الأجھزة التي تعمل بنظام تشغیل غیر النظام المطلوب.

.8 حدد إعدادات إعادة تشغیل نظام التشغیل:

#### **لا تقم بإعادة تشغیل [الجھاز](javascript:toggleBlock()**

لم تتم إعادة تشغیل أجھزة العمیل تلقائیًا بعد عملیة التشغیل. لإكمال العملیة، یجب علیك إعادة تشغیل الجھاز (على سبیل المثال، یدویًا أو عبر مھمة إدارة الجھاز). یتم حفظ المعلومات حول إعادة التشغیل المطلوب في نتائج المھمة وحالة الجھاز. ھذا الخیار مناسب للمھام على الخوادم والأجھزة الأخرى حیث یكون التشغیل المتواصل أمًرا بالغ الأھمیة.

#### **إعادة تشغیل [الجھاز](javascript:toggleBlock()**

يتم إعادة تشغيل الأجهزة العميلة تلقائيًا دائمًا إذا كانت إعادة التشغيل مطلوبة لإكمال العملية. هذا الخيار مفيد للمهام على الأجهزة التي توفر عمليات إیقاف مؤقتة منتظمة في عملھا (إیقاف التشغیل أو إعادة التشغیل).

#### **فرض إغلاق التطبیقات في الجلسات [المحظورة](javascript:toggleBlock()**

قد تمنع التطبیقات قید التشغیل إعادة تشغیل الجھاز العمیل. على سبیل المثال، إذا تم تحریر ملف في تطبیق معالجة الكلمات ولم یتم حفظھ، فلن یسمح التطبیق للجھاز بإجراء إعادة التشغیل.

إذا تم تمكین ھذا الخیار، فستُجبر التطبیقات المثبتة على الجھاز المقفول على الإغلاق قبل إعادة تشغیل الجھاز. وكنتیجة لذلك، قد یفقد المستخدمین التغییرات غیر المحفوظة التي قاموا بھا.

إذا تم تعطیل ھذا الخیار، فلن یتم إعادة تشغیل جھاز تم قفلھ. تشیر حالات المھمة على ھذا الجھاز إلى أن إعادة تشغیل الجھاز مطلوبة. یجب أن یقوم المستخدمین بإغلاق كافة التطبیقات التي تعمل على الأجھزة المقفولة یدویًا وإعادة تشغیل ھذه الأجھزة.

یتم تعطیل ھذا الخیار افتراضیًا.

.9 أضف الحسابات التي سیتم استخدامھا لبدء مھمة إلغاء التثبیت عن بُعد إذا كان ذلك ضروریًا:

#### **لا یلزم وجود حساب** (**تم تثبیت عمیل [الشبكة](javascript:toggleBlock()**)

إذا تم تحدید ھذا الخیار، فلا یلزم تحدید الحساب الذي سیتم من خلالھ تشغیل مثبت التطبیق. سیتم تشغیل المھمة باستخدام الحساب الذي یتم تشغیل خدمة خادم الإدارة من خلالھ.

إذا لم یتم تثبیت كیل الشبكة على الأجھزة العمیلة، فلن یتوفر ھذا الخیار.

#### **یُلزم وجود حساب** (**عمیل الشبكة غیر [مستخدم](javascript:toggleBlock()**)

إذا تم تحدید هذا الخیار ، فیمكنك تحدید الحساب الذي سیتم من خلاله تشغیل مثبت التطبیق. یمكنك تحدید الحساب إذا لم یتم تثبیت عمیل الشبكة على الأجھزة التي تم تعیین المھمة لھا.

یمكنك تحدید حسابات مستخدمین متعددة، على سبیل المثال، في حالة عدم امتلاك أي منھا لجمیع الحقوق الموضحة على جمیع الأجھزة التي تم تحدید ھذه المھمة من أجلھا. في ھذه الحالة، یتم استخدام جمیع الحسابات التي تمت إضافتھا لتشغیل المھمة بترتیب متعاقب من الأعلى إلى الأسفل. في حالة عدم إضافة أي حساب، سیتم تشغیل المھمة باستخدام الحساب الذي یتم تشغیل خدمة خادم الإدارة من خلالھ.

- 10 إذا كنت تر غب في تعديل إعدادات المهمة الافتر اضية، قم بتفعيل خيار **فتح تفاصيل المهمة عند اكتمال الإنشاء** في صفحة إ**نهاء عملية إنشاء المهمة**. إذا لم تقم بتمكين هذا الخيار ، سيتم إنشاء المهمة بالإعدادات الافتر اضية. يمكنك تعديل الإعدادات الافتر اضية لاحقًا في أي وقت.
	- 11. انقر على زر إ**نـهاء**ِ
	- یتم إنشاء المھمة وعرضھا في قائمة المھام.
	- .12 انقر على اسم المھمة التي تم إنشاؤھا لفتح نافذة خصائص المھمة.
		- .13 في نافذة خصائص المھمة، حدد [إعدادات](#page-150-0) المھمة العامة .
			- 14. انقر عل*ى* زر **حفظ**.

<span id="page-129-0"></span>15. قم بتشغيل المهمة يدويًا أو انتظر إلى أن يتم البدء وفقًا للجدول الذي حددته أنت في إعدادات المهمة.

بمجرد إكمال مھمة إلغاء التثبیت عن بُعد، ستتم إزالة التطبیق المحدد من الأجھزة المحددة

## تحضیر جھاز یقوم بتشغیل 15 Server Enterprise Linux SUSE لتثبیت عمیل الشبكة

لتثبیت عمیل الشبكة على جھاز یعمل بنظام التشغیل 15 Server Enterprise Linux SUSE،

قبل تثبیت عمیل الشبكة، قم بتشغیل الأمر التالي:

insserv -com تثبیت \$ sudo zypper

یمّكنك ھذا من تثبیت حزمة Compatible-insserv وتكوین عمیل الشبكة بشكل صحیح.

قم بتشغیل دورة في الدقیقة -insserv q-متوافق مع الأمر للتحقق مما إذا كانت الحزمة مثبتة بالفعل.

إذا كانت شبكتك تتضمن الكثیر من الأجھزة التي تعمل بنظام 15 Server Enterprise Linux SUSE، فیمكنك استخدام البرنامج الخاص لتكوین وإدارة البنیة التحتیة للشركة. باستخدام ھذا البرنامج، یمكنك تثبیت حزمة Compatible-insserv تلقائیًا على جمیع الأجھزة الضروریة مرة واحدة. على سبیل المثال، یمكنك استخدام Puppet أو Ansible أو Chef، كما یمكنك إنشاء البرنامج النصي الخاص بك-استخدم أي طریقة مناسبة لك.

بعد تجھیز جھاز 15 Server Enterprise Linux SUSE، قم بنشر [وتثبیت](#page-116-0) عمیل الشبكة .

## تطبیقات Kaspersky: الترخیص والتنشیط

یوضح هذا القسم میزات Kaspersky Security Center المتعلقة بالتعامل مع مفاتیح الترخیص لتطبیقات Kaspersky المُدارة.

یسمح لك Linux Center Security Kaspersky بإجراء توزیع مركزي لمفاتیح الترخیص الخاصة بتطبیقات Kaspersky على الأجھزة العمیلة ومراقبة استخدامھا وتجدید تراخیصھا.

عند إضافة مفتاح ترخیص باستخدام Center Security Kaspersky، یتم حفظ إعدادات مفتاح الترخیص على خادم الإدارة. وبنا ًء على ھذه المعلومات، یصدر التطبیق تقری ًرا حول استخدام مفتاح الترخیص ویقوم بإخطار المسؤول بانتھاء صلاحیة الترخیص وانتھاك قیود الترخیص المحددة في خصائص مفاتیح التراخیص. یمكنك تكوین إخطارات استخدام مفاتیح التراخیص في إعدادات خادم الإدارة.

### ترخیص التطبیقات المُدارة

يجب إصدار ترخيص لتطبيقات Kaspersky المثبّتة على الأجهزة المُدارة من خلال تطبيق ملف المفتاح أو رمز التنشيط على كل تطبيق من التطبيقات. يمكن نشر ملف المفتاح أو رمز التنشیط بالطرق التالیة:

- النشر التلقائي
- حزمة تثبيت التطبيق المُدار
- مھمة مفتاح ترخیص الإضافة للتطبیق ال ُمدار
	- التفعیل الیدوي للتطبیق ال ُمدار

يمكنك إضافة مفتاح ترخيص نشط أو احتياطي جديد بأي من الطرق المذكورة أعلاه. يستخدم تطبيق Kaspersky مفتاحًا نشطًا في الوقت الحالي ويخزن مفتاح احتیاطي لتطبیقه بعد انتهاء صلاحیة المفتاح النشط يحدد التطبیق الذي تضيف مفتاح ترخیص له ما إذا كان المفتاح ما المفتاح على المفتاح على الطریقة التي تستخدمھا لإضافة مفتاح ترخیص جدید.

النشر التلقائي

إذا كنت تستخدم تطبیقات مدارة مختلفة وكان علیك نشر ملف مفتاح محدد أو رمز تنشیط للأجھزة، فقم باختیار طرق أخرى لنشر ملف المفتاح أو رمز التنشیط ھذا.

یتیح لك Center Security Kaspersky نشر مفاتیح الترخیص المتاحة تلقائیًا إلى الأجھزة. على سبیل المثال، یتم تخزین ثلاثة مفاتیح ترخیص في مستودع خادم الإدار ة. لقد قمت بتمكين الخيار **مفتاح موزع تلقائيًا ل**كل مفاتيح التر اخيص الثلاثة. تطبيق أمان Kaspersky— على سبيل المثال، تم تثبيت — Kaspersky Endpoint Security for Linux على أجهزة المؤسسة. تم اكتشاف الجهاز الجدید الذي یجب نشر المفتاح إلیه. یحدد التطبیق على سبیل المثال، أنھ یمكن نشر اثنین من مفاتیح التراخیص المتواجدة في المستودع إلى الجھاز وھما: مفتاح ترخیص باسم 1\_Key ومفتاح ترخیص باسم 2\_Key. یتم نشر أحد ھذین المفتاحین إلى الجھاز. وفي ھذه الحالة، لا یمكن توقع مفتاح الترخیص الذي سیتم نشره إلى الجھاز لأن النشر التلقائي لمفاتیح التراخیص لا یسمح بإجراء أي نشاط للمسؤول.

عندما یتم نشر مفتاح ترخیص، تتم إعادة احتساب الأجھزة لمفتاح الترخیص ھذا. ویجب علیك التأكد من أن عدد الأجھزة التي تم نشر مفتاح الترخیص إلیھا لا یتجاوز حد الترخیص. إذا تجاوز عدد الأجھزة حد [الترخیص](#page-40-0)، فسیتم تعیین حالة جمیع الأجھزة التي لم تكن مشمولة بالترخیص إلى الحالة حرج.

قبل النشر، یجب إضافة ملف المفتاح أو رمز التنشیط إلى مستودع خادم الإدارة.

تعلیمات للمساعدة:

- إضافة مفتاح [ترخیص](#page-132-0) إلى مستودع خادم الإدارة
	- التوزیع التلقائي لمفتاح [الترخیص](#page-133-0)

لأسباب تتعلق بالأمان، لا یوصى باستخدام ھذا الخیار. قد یتم اختراق ملف المفتاح أو رمز التنشیط ال ُمضاف إلى حزمة التثبیت.

إذا قمت بتثبیت تطبیق مدار باستخدام حزمة تثبیت، یمكنك تحدید رمز تنشیط أو ملف المفتاح في حزمة التثبیت ھذه أو في السیاسة الخاصة بالتطبیق. سیتم نشر مفتاح الترخیص إلى الأجهزة المُدارة عند إجراء المزامنة التالیة للجهاز مع خادم الإدارة.

إرشادات الكیفیة: إضافة مفتاح [ترخیص](#page-80-0) إلى حزمة التثبیت

النشر من خلال مھمة إضافة مفتاح الترخیص لتطبیق ُمدار

إذا اخترت استخدام مھمة إضافة مفتاح الترخیص لتطبیق ُمدار، یمكنك تحدید مفتاح الترخیص الذي یجب نشره إلى الأجھزة وتحدید الأجھزة بأیة طریقة ملائمة، على سبیل المثال من خلال تحدید مجموعة إدارة أو تحدید جھاز.

قبل النشر، یجب إضافة ملف المفتاح أو رمز التنشیط إلى مستودع خادم الإدارة.

تعلیمات للمساعدة:

- إضافة مفتاح [ترخیص](#page-132-0) إلى مستودع خادم الإدارة
	- نشر مفتاح [ترخیص](#page-132-1) على الأجھزة العمیلة

إضافة رمز التنشیط أو ملف المفتاح إلى الأجھزة یدویًا

<span id="page-132-0"></span>یمكنك تنشیط تطبیق Kaspersky المثبّت محلیًا من خلال استخدام الأدوات المتوفرة في واجھة التطبیق. یرجى الرجوع إلى وثائق التطبیق المثبّت.

إضافة مفتاح ترخیص إلى مستودع خادم الإدارة

لإضافة مفتاح ترخیص إلى مستودع خادم الإدارة:

1. في القائمة الرئيسية، انتقل إلى ا**لعمليات ← الترخيص ← تراخيص KASPERSKY.</del>** 

2. انقر عل*ي* زر إ**ضافة**.

.3 اختر ما ترغب في إضافتھ:

- انقر على زر **تحديد ملف المفتاح** واذاهب إلى ملف .key الذي تر غب في إضـافته. **إضافة ملف مفتاح**
	- حدد رمز التنشیط في الحقل النصي ثم انقر على زر **إرسال إدخال رمز التنشیط**

4. انقر عل*ى* زر إ**غلاق**.

<span id="page-132-1"></span>یتم إضافة مفتاح الترخیص أو عدة مفاتیح ترخیص إلى مستودع خادم الإدارة.

### نشر مفتاح ترخیص على الأجھزة العمیلة

تتیح لك Console Web 14 Center Security Kaspersky توزیع مفتاح ترخیص على أجھزة العمیل من خلال مھمة توزیع مفتاح الترخیص.

- لتوزیع مفتاح ترخیص على الأجھزة العمیلة:
- 1. في القائمة الرئيسية، انتقل إلى الأ**جهزة ← المهام**.
	- 2. انقر على إ**ضافة**. یبدأ تشغیل معالج إضافة مھمة.
	-
- .3 حدد التطبیق الذي ترغب في إضافة مفتاح ترخیص لھ.
	- 4. من قائمة **نوع المهمة،** حدد إ**ضافة مفتاح**.
		- .5 اتبع تعلیمات المعالج.
- 6. إذا كنت تر غب في تعديل إعدادات المهمة الافتر اضية، قم بتفعيل خيار **فتح تفاصيل المهمة عند اكتمال الإنشاء** في صفحة إ**نهاء عملية إنشاء المهمة**. إذا لم تقم بتمكين هذا الخيار ، سيتم إنشاء المهمة بالإعدادات الافتر اضية. يمكنك تعديل الإعدادات الافتر اضية لاحقًا في أي وقت.
	- 7 انقر على زر إ**نشاء**.
	- یتم إنشاء المھمة وعرضھا في قائمة المھام.
	- .8 لتشغیل المھمة، حددھا في قائمة المھام ثم انقر على زر . **بدء**
	- یتم نشر مفتاح الترخیص إلى الأجھزة المحددة عندما تتم المھمة.

## التوزیع التلقائي لمفتاح الترخیص

<span id="page-133-0"></span>یتیح Linux Center Security Kaspersky إمكانیة التوزیع التلقائي لمفاتیح الترخیص على الأجھزة المدارة في حالة وجودھا في مستودع مفاتیح التراخیص على خادم الإدارة.

- لتوزیع أحد مفاتیح التراخیص إلى الأجھزة المدارة تلقائیًا:
- 1. في القائمة الرئيسية، انتقل إلى ا**لعمليات ← الترخيص ← تراخيص KASPERSKY.</del>** 
	- .2 انقر على اسم مفتاح الترخیص الذي ترغب في توزیعھ إلى الأجھزة تلقائیًا.
- 3. في نافذة خصـائص مفتاح الترخيص التي تفتح، حدد خانة الاختيار **توزيع المفتاح تلقائيًا إلى الأجهزة التي يتم إدارتها**.
	- 4. انقر عل*ى* زر **حفظ**.
	- سیتم توزیع مفتاح الترخیص تلقائیًا على جمیع الأجھزة المتوافقة.

یتم توزیع مفتاح الترخیص من خلال وسائل عمیل الشبكة. لم یتم إنشاء مھام توزیع مفتاح الترخیص للتطبیق.

أثناء التوزیع التلقائي لمفتاح الترخیص، یتم أخذ حد الترخیص على عدد الأجھزة في الاعتبار. یتم تعیین حد الترخیص في خصائص مفتاح الترخیص. عند الوصول إلى حد الترخیص، یتوقف توزیع مفتاح الترخیص ھذا على الأجھزة تلقائیًا. إذا قمت بتحديد خانة الاختيار **توزيع المفتاح تلقائيًا إلى الأجهزة التي يتم إدارتها** في نافذة خصـائص مفتاح الترخيم و تستم توزيع مفتاح الترخيص على شبكتك على الفور. إذا لم تحدد ھذا الخیار، فیمكنك یدویًا توزیع مفتاح الترخیص في وقت لاحق.

## عرض معلومات حول مفاتیح التراخیص قید الاستخدام

لعرض قائمة بمفاتیح الترخیص المضافة إلى مستودع خادم الإدارة:

في القائمة الرئیسیة، انتقل إلى **العملیات** ← **الترخیص** ← **تراخیص** KASPERSKY.

تحتوي القائمة المعروضة على ملفات المفتاح ورموز التنشیط المضافة إلى مستودع خادم الإدارة.

لعرض معلومات تفصیلیة عن مفتاح ترخیص:

1. في القائمة الرئيسية، انتقل إلى ا**لعمليات ← الترخيص ← تراخيص KASPERSKY.</del>** 

.2 انقر على اسم مفتاح الترخیص المطلوب.

یمكنك عرض ما یلي في نافذة خصائص مفتاح الترخیص التي تفتح:

- في تبويب **عام**: المعلومات الأساسية عن مفتاح الترخيص
- في تبویب : قائمة بأجھزة العمیل التي تم استخدام مفتاح الترخیص فیھا لتنشیط تطبیق Kaspersky المثبت. **الأجھزة**

لعرض مفاتیح الترخیص التي تم نشرھا إلى جھاز عمیل محدد:

1. في القائمة الرئيسية، انتقل إلى الأ**جهزة ← الأجهزة المُدارة**.

.2 انقر على اسم الجھاز المطلوب.

- 3. في النافذة خصـائص الجهاز التي تُفتح، حدد علامة التبويب ا**لتطبيقات**.
- .4 انقر على اسم التطبیق الذي ترغب في عرض معلومات عن مفتاح ترخیصھ.
- .5 في نافذة خصائص التطبیق التي تفتح، حدد تبویب ثم افتح قسم . **عام ترخیص**

یتم عرض المعلومات الأساسیة حول مفاتیح الترخیص الاحتیاطیة.

لتحدید الإعدادات المحدثة لمفاتیح ترخیص خادم الإدارة، یقوم خادم الإدارة بإرسال طلب إلى خوادم تفعیل Kaspersky مرة واحدة یومیًا على الأقل.

### حذف مفتاح ترخیص من المستودع

عندما تحذف مفتاح الترخیص المفعل المنشور على جھاز ُمدار، سیستمر التطبیق في العمل على الجھاز ال ُمدار.

لحذف ملف مفتاح أو رمز تنشیط من مستودع خادم الإدارة:

1. انتقل إلى ا**لعمليات ← الترخيص ← تراخيص KASPERSKY** .

.2 حدد ملف المفتاح أو رمز التنشیط الذي ترغب في حذفھ من المستودع.

3. انقر عل*ى* زر **حذف**.

.4 أكد العملیة عن طریق النقر على زر . **موافق**

سیتم حذف ملف المفتاح أو رمز التنشیط المحدد من المستودع.

یمكنك [إضافة](#page-132-0) مفتاح محذوف مرة أخرى أو إضافة مفتاح ترخیص جدید.

### إلغاء الموافقة على اتفاقیة ترخیص المستخدم النھائي

إذا قررت إیقاف حمایة بعض أجھزة العمیل لدیك، یمكنك إلغاء اتفاقیة ترخیص المستخدم النھائي لأي تطبیقات Kaspersky ُمدارة. یجب أن تقوم بإلغاء تثبیت التطبیق المحدد قبل إبطال اتفاقیة ترخیص المستخدم النھائي لھ.

لإلغاء EULA لتطبيقات Kaspersky المُدارة:

1. افتح نـافذة خصـائص خـادم الإدار ة، و من تبويب **عام** حدد قسم ا**تفاقيات ترخيص المستخدم النـهائي** . یتم عرض قائمة اتفاقیات ترخیص المستخدم النھائي—المقبولة عند إنشاء حزم التثبیت أو عند التثبیت السلس للتحدیثات أو عند نشر Kaspersky .Security for Mobile

- .2 في القائمة، حدد اتفاقیة ترخیص المستخدم النھائي التي ترغب في إبطالھا. یمكنك عرض الخصائص التالیة لاتفاقیة المستخدم النھائي:
	- تاریخ قبول اتفاقیة المستخدم النھائي
	- اسم حساب المستخدم الذي قبل اتفاقیة ترخیص المستخدم النھائي

.3 انقر على تاریخ قبول أي اتفاقیة ترخیص مستخدم نھائي لفتح نافذة خصائصھا التي تعرض البیانات التالیة:

- اسم حساب المستخدم الذي قبل اتفاقیة ترخیص المستخدم النھائي
	- تاریخ قبول اتفاقیة المستخدم النھائي
	- المعّرف الفرید (UID (لاتفاقیة ترخیص المستخدم النھائي
		- النص الكامل لاتفاقیة ترخیص المستخدم النھائي
- قائمة بالكائنات (حزم التثبیت والتحدیثات السلسة وتطبیقات الأجھزة المحمولة) المرتبطة باتفاقیة ترخیص المستخدم النھائي وأسماء وأنواع كل منھا

4. في الجز ء الأسفل من نافذة خصـائص اتفاقية ترخيص المستخدم النـهائي، انقر على زر إ**بطال اتفاقية الترخيص**.

في حال وجود أي كائنات (حزم تثبیت ومھامھا المقابلة) تمنع إبطال اتفاقیة ترخیص المستخدم النھائي، سیتم عرض الإخطار المقابل. لا یمكنك التقدم في الإبطال حتى تحذف ھذه الكائنات.

. في النافذة التي تفتح، یتم إعلامك بضرورة إلغاء تثبیت تطبیق Kaspersky المقابل لاتفاقیة ترخیص المستخدم النھائي أولاً

.5 انقر على الزر لتأكید الإبطال.

تم إبطال اتفاقية تر خيص المستخدم النهائي. إذا لم تعد معر وضة في قائمة اتفاقيات التر خيص في قسم ا**تفاقيات ترخيص المستخدم النهائي** . ستغلق نافذة خصائص اتفاقیة ترخیص المستخدم النھائي، ولن یعد التطبیق مثبتًا.

### تجدید تراخیص تطبیقات Kaspersky

یمكنك تجدید ترخیص تطبیق Kaspersky الذي انتھت صلاحیتھ أو كانت على وشك الانتھاء (في أقل من 30 یو ًما).

لتجدید ترخیص منتھي الصلاحیة أو على وشك الانتھاء:

.1 قم بأحد الإجراءات التالیة:

- في القائمة الرئیسیة، انتقل إلى ← ← . **العملیات الترخیص تراخیص** KASPERSKY
- في القائمة الرئيسية، انتقل إلى ا**لمراقبة والإبلاغ ← لوحة المعلومات** ثم انقر فوق رابط **عرض التراخيص المنتهية الصلاحية** بجوار الإشعار.

يتم فتح نافذة **تراخیص KASPERSKY** ، حيث يمكنك عرض التر اخيص وتجديدها.

2. انقر على رابط **تجديد الترخيص** الموجود بجوار الترخيص المطلوب.

بالنقر فوق رابط تجدید الترخیص، فإنك توافق على نقل المعلومات التالیة بشأن Center Security Kaspersky إلى Kaspersky: إصداره، والترجمة التي تستخدمھا، ومعرف ترخیص البرنامج (أي معرف الترخیص الذي تقوم بتجدیده)، وما إذا كنت اشتریت الترخیص عبر شركة شریكة أم لا.

.3 في نافذة خدمة تجدید الترخیص التي تفتح، اتبع التعلیمات لتجدید ترخیص.

تم تجدید الترخیص.

في Kaspersky Security Center 14 Web Console، يتم عرض الإشعارات عندما توشك صلاحية الترخيص على الانتهاء وفقًا للجدول التالي:

- 30 أیام قبل انتھاء الصلاحیة
- 7 أیام قبل انتھاء الصلاحیة
- 3 أیام قبل انتھاء الصلاحیة
- 24 ساعة قبل انتھاء الصلاحیة
	- عندما تنتھي الصلاحیة

## استخدام Marketplace Kaspersky لاختیار حلول أعمال Kaspersky

ھو قسم في القائمة الرئیسیة یتیح لك عرض النطاق الكامل لحلول الأعمال من Kaspersky، وتحدید الحلول التي تحتاجھا، ومتابعة عملیة الشراء على **السوق** موقع ویب Kaspersky. یمكنك استخدام عوامل التصفیة لعرض الحلول التي تناسب مؤسستك ومتطلبات نظام أمن المعلومات الخاص بك فقط. عند تحدید حل، یعید Linux 14 Center Security Kaspersky توجیھك إلى صفحة الویب ذات الصلة على موقع Kaspersky الإلكتروني لمعرفة المزید حول ھذا الحل. تتیح لك كل صفحة ویب متابعة عملیة الشراء أو تحتوي على إرشادات حول عملیة الشراء.

في قسم **السوق**، یمكنك تصفیة حلول Kaspersky باستخدام المعاییر التالیة:

- عدد الأجھزة (نقاط النھایة والخوادم وأنواع الأصول الأخرى) التي ترید حمایتھا:
	- $250 50$   $\bullet$

- 1000–250 •
- أكثر من 1000
- مستوى نضج فریق أمن المعلومات في مؤسستك:
	- **الأسس**

ھذا المستوى نموذجي للمؤسسات التي لدیھا فریق تكنولوجیا معلومات فقط. یتم حظر أكبر عدد ممكن من التھدیدات تلقائیًا.

**مثالي**

ھذا المستوى نموذجي للمؤسسات التي لدیھا فریق تكنولوجیا معلومات فقط. في ھذا المستوى، تحتاج الشركات إلى حلول تمّكنھا من مواجھة التھدیدات والتھدیدات السلعیة التي تتحایل على الآلیات الوقائیة القائمة.

**خبیر**

ھذا المستوى نموذجي للمؤسسات التي لدیھا فریق تكنولوجیا معلومات فقط. إن فریق أمن تكنولوجیا المعلومات ناضج أو أن لدى الشركة فریق SOC (مركز عملیات الأمن). الحلول المطلوبة تمكن الشركات من مواجھة التھدیدات المعقدة والھجمات المستھدفة.

- أنواع الأصول التي ترغب في حمایتھا.
- : محطات عمل الموظفین، والآلات المادیة والافتراضیة، والأنظمة المدمجة **نقاط النھایة**
	- : الخوادم المادیة والافتراضیة **الخوادم**
	- : البیئات السحابیة العامة أو الخاصة أو المختلطة؛ خدمات سحابیة **السحابة**
		- : شبكة المنطقة المحلیة، والبنیة التحتیة لتكنولوجیا المعلومات **الشبكة**
			- : الخدمات المتعلقة بالأمان التي تقدمھا Kaspersky **الخدمة**

للعثور على حل أعمال Kaspersky وشرائھ:

- 1. في القائمة الرئيسية، انتقل إلى ا**لسوق**.
- یعرض القسم بشكل افتراضي جمیع حلول الأعمال المتاحة من Kaspersky.
- .2 لعرض الحلول التي تناسب مؤسستك فقط، حدد القیم المطلوبة في عوامل التصفیة.
	- .3 انقر على الحل الذي ترید شراءه أو ترید معرفة المزید عنھ.

ستتم إعادة توجیھك إلى صفحة ویب الحل. یمكنك اتباع التعلیمات على الشاشة لمتابعة عملیة الشراء.

### تكوین حمایة الشبكة

یحتوي ھذا القسم على معلومات حول التكوین الیدوي للسیاسات والمھام، ومعلومات حول أدوار المستخدم، ومعلومات حول بناء ھیكل مجموعة الإدارة والتسلسل الھرمي للمھام.

السیناریو: تكوین حمایة الشبكة

ینشئ معالج البدء السریع سیاسات ومھام باستخدام الإعدادات الافتراضیة. قد یتبین أن ھذه الإعدادات دون المستوى الأمثل أو حتى غیر مسموح بھا من قِبل المؤسسة. لذلك، نوصي بضبط ھذه السیاسات والمھام وإنشاء سیاسات ومھام أخرى، إذا كانت ضروریة للشبكة لدیك.

المتطلبات الأساسیة

قبل البدء، تأكد من إجرائك لما یلي:

- خادم إدارة [Center Security Kaspersky](#page-52-0) ال ُمثبت
- [Kaspersky Security Center](#page-54-0) 14 Web Console تثبیت تم
- تم إكمال سیناریو التثبیت الرئیسي لـ Center Security Kaspersky
- عند اكتمال معالج البدء [السریع](#page-76-0) أو إنشاء السیاسات والمھام التالیة یدویًا في مجموعة إدارة **الأجھزة ا ُلمدارة**:
	- Kaspersky Endpoint Security سیاسة
	- مھمة جماعیة لتحدیث Security Endpoint Kaspersky
		- سیاسة عمیل الشبكة

یجري تكوین حمایة الشبكة على المراحل التالیة:

#### <sup>1</sup> **إعداد ونشر سیاسات وملفات تعریف السیاسة لتطبیق** Kaspersky

لتكوين ونشر إعدادات لتطبيقات Kaspersky المثبتة على الأجهزة المُدارة، يمكنك استخدام نهجين مختلفين لإدارة الأمان- نهج مرتكز على الجهاز أو نهج مرتكز على المستخدم. یمكن الجمع بین ھذین النھجین.

#### <sup>2</sup> **تكوین المھام للإدارة عن بُعد لتطبیقات** Kaspersky

تحقق من المھام التي تم إنشاؤھا بواسطة معالج البدء السریع وقم بضبطھم إذا لزم الأمر.

تعلیمات الكیفیة: إجراء إعداد مھمة جماعیة لتحدیث [Security Endpoint Kaspersky](#page-142-0).

إذا لزم الأمر، قم بإنشاء مھام إضافیة لإدارة تطبیقات Kaspersky المثبتة على الأجھزة العمیلة.

#### <sup>3</sup> **تقییم وتقیید تحمیل الحدث على قاعدة البیانات**

يتم نقل المعلومات حول الأحداث التي تحدث أثناء تشغيل التطبيقات المُدارة من جهاز عميل ويتم تسجيلها بقاعدة بيانات خادم الإدارة. لتقييد التحميل على خادم الإدارة، قم بتقییم وتقلیل أقصى عدد من الأحداث التي یمكن تخزینھا في قاعدة البیانات.

تعلیمات الكیفیة: تحدید الحد الأقصى لعدد [الأحداث](#page-86-0) .

#### النتائج

عند إكمال ھذا السیناریو، ستتم حمایة شبكتك عن طریق تكوین تطبیقات ومھام وأحداث Kaspersky التي یتلقاھا خادم الإدارة:

- يتم تكوين تطبيقات Kaspersky وفقًا للسياسات وملفات تعريف السياسة.
	- تتم إدارة التطبیقات من خلال مجموعة من المھام.
- یتم تعیین الحد الأقصى لعدد الأحداث التي یمكن تخزینھا في قاعدة البیانات.

عند إكمال تكوین حمایة الشبكة، یمكنك متابعة تكوین التحدیثات المنتظمة للتطبیقات وقواعد بیانات [Kaspersky](#page-213-0).

### حول نُھج إدارة الأمان المرتكزة على الجھاز والمرتكزة على المستخدم

<span id="page-139-0"></span>یمكنك إدارة إعدادات الأمان من منطلق مزایا الجھاز ومن منطلق أدوار المستخدم. یُطلق على النھج الأول إدارة الأمان المرتكزة على الجھاز ویُطلق على النھج الثاني إدارة الأمان المرتكزة على المستخدم. لتطبیق إعدادات تطبیق مختلفة على أجھزة مختلفة، یمكنك استخدام أي من نوعي الإدارة أو كلیھما معًا.

تمكنك إدارة الأمان [المرتكزة](#page-139-1) على الجهاز من تطبيق إعدادات تطبيق الأمان المختلفة على الأجهزة المدارة اعتمادًا على الميزات الخاصة بالجهاز<sub>.</sub> على سبيل المثال، یمكنك تطبیق إعدادات مختلفة على الأجھزة المخصصة في مجموعات الإدارة المختلفة.

تمكنك <u>إدارة الأ</u>مان المرتكزة عل<u>ى [المستخدم](#page-140-0)</u> من تطبيق إعدادات تطبيق الأمان المختلفة على أدوار المستخدم المختلفة. يمكنك إنشاء عدة أدوار للمستخدم وتعيين دور مستخدم مناسب لكل مستخدم وتحدید إعدادات التطبیق المختلفة للأجھزة التي یملكھا المستخدمون ذوي الأدوار المختلفة. على سبیل المثال، قد ترغب في تطبیق إعدادات تطبیق مختلفة على أجھزة المحاسبین والمتخصصین في قسم الموارد البشریة. ونتیجة لذلك، عند تنفیذ إدارة الأمان المرتكزة على المستخدم، فكل قسم من—أقسام الحسابات و الموارد البشریة—لدیھ تكوین الإعدادات الخاصة بھ لتطبیقات Kaspersky. یحدد تكوین الإعدادات إعدادات التطبیق التي یمكن تغییرھا عن طریق المستخدمین والتي یتم تحدیدھا وقفلھا بالقوة عن طریق المسؤول.

باستخدامك لنھج إدارة الأمان المرتكز على المستخدم یمكنك تطبیق إعدادات التطبیق المحددة للمستخدمین الفردیین. قد یكون ھذا مطلوبًا عندما یكون للموظف دو ًرا فريدًا في الشركة أو عندما تريد مراقبة الحوادث الأمنية المتعلقة بأجهزة شخص معين. اعتمادًا على دور هذا الموظف في الشركة، يمكنك توسيع أو تقييد حقوق هذا الشخص لتغییر إعدادات التطبیق. على سبیل المثال، قد ترغب في توسیع حقوق مسؤول النظام الذي یدیر الأجھزة العمیلة في مكتب محلي.

يمكنك أيضًا الجمع بين أساليب إدارة الأمان المرتكزة على المرتكزة على المستخدم. على سبيل المثال: يمكنك تكوين سياسة تطبيق محددة لكل مجموعة إدارة ثم إنشاء <u>ملفات تعريف السياسة</u> لدور مستخدم واحد أو عدة أدوار مستخدم في مؤسستك<sub>.</sub> في هذه الحالة يتم تطبيق السياسات وملفات تعريف السياسة بالترتيب التالي:

.1 یتم تطبیق السیاسات التي تم إنشاؤھا لإدارة الأمان المرتكزة على الجھاز.

2. يتم تعديلهم بو اسطة ملفات تعريف السياسة وفقًا لأولويات ملف تعريف السياسة.

.3 یتم تعدیل السیاسات بواسطة ملفات تعریف السیاسة المرتبطة بأدوار [المستخدم](#page-208-0).

## نشر وإعداد السیاسة: نھج مرتكز على الجھاز

<span id="page-139-1"></span>عند قيامك بإكمال هذا السيناريو ، سيتم تكوين التطبيقات على جميع الأجهزة المُدارة وفقًا لسياسات التطبيق وملفات تعريف السياسة التي تحددها.

#### المتطلبات الأساسیة

قبل البدء، تأكد من <u>تثبيت خادم إدارة Kaspersky Security Center 14 Web Console و Kaspersky Security Center 14 Web Console. قد ترغب أيضًا في</u> اعتبار <u>إدارة الأمان المرتكزة على [المستخدم](#page-140-0)</u> كخيار بديل أو إضافي للنهج المرتكز على المستخدم. اعرف المزيد عن <u>نهجي [الإدارة](#page-139-0)</u>.

المراحل

یتكون سیناریو الإدارة المرتكزة على الجھاز لتطبیقات Kaspersky من الخطوات التالیة:

#### <sup>1</sup> **تكوین سیاسات التطبیق**

قم بتكوين إعدادات تطبيقات Kaspersky المثبّتة على الأجهزة المُدارة من خلال إنشاء سياسة لكل تطبيق. سيتم نشر مجموعة السياسات إلى الأجهزة العميلة.

عندما تقوم بتكوين حماية شبكتك في معالج البدء السريع، سينشئ Kaspersky Security Center السياسة الافتراضية لـ Kaspersky Endpoint Linux for Security. إذا قمت باستكمال عملیة التكوین باستخدام ھذا المعالج، فلیس علیك إنشاء سیاسة جدیدة لھذا التطبیق.

إذا كانت لدیك بنیة ھرمیة للعدید من خوادم الإدارة و/أو مجموعات الإدارة، فإن خوادم الإدارة الثانویة ومجموعات الإدارة الفرعیة ترث السیاسات من خادم الإدارة الرئيسي بشكلٍ افتراضي. يمكنك فرض الوراثة من خلال المجموعات الفرعية وخوادم الإدارة الثانوية لمنع أي تعديلات في الإعدادات المكونة في سیاسة المنبع. إذا كنت ترید فقط أن یتم توریث جزء من الإعدادات بالقوة، فیمكنك قفلھا في سیاسة المنبع. ستكون بقیة الإعدادات غیر المقفلة متاحة للتعدیل في السیاسات التالیة. سوف یتیح لك التسلسل الھرمي للسیاسات الذي قمت بإنشائھ إدارة الأجھزة بفعالیة في مجموعات الإدارة.

تعلیمات المساعدة: إنشاء [سیاسة](#page-183-0)

#### <sup>2</sup> **إنشاء ملفات تعریف السیاسة** (**اختیاري**)

إذا أردت تشغیل الأجھزة الموجودة ضمن مجموعة إدارة واحدة ضمن إعدادات سیاسة مختلفة، فقم بإنشاء ملفات [تعریف](#page-179-0) سیاسة لھذه الأجھزة. ملف تعریف السياسة هو مجموعة فرعية مسمّاة لإعدادات السياسة. يتم توزيع هذه المجموعة الفرعية على الأجهزة المستهدفة بالإضافة إلى السياسة، وتلحقها في حالة خاصة تُسمى شرط تفعيل ملف التعريف. تحتوي ملفات التعريف فقط على الإعدادات التي تختلف عن السياسة "الأساسية"، والتي تكون نشطة على الجهاز المُدار

باستخدام شروط تنشیط ملف التعریف، یمكنك تطبیق ملفات تعریف سیاسة مختلفة، على سبیل المثال، على الأجھزة التي بھا تكوین محدد للمكونات، أو تحمل [علامات](#page-108-0)محددة. استخدم العلامات لتصفیة الأجھزة التي تستوفي معاییر محددة. على سبیل المثال، یمكنك إنشاء علامة تسمى CentOS، وتحدید على جمیع الأجھزة التي تعمل بنظام تشغیل CentOS باستخدام ھذه العلامة، ثم تحدید ھذه العلامة كشرط تفعیل لملف تعریف سیاسة. ونتیجة لذلك، ستتم إدارة تطبیقات Kaspersky المثبتة على جمیع الأجھزة التي تعمل بنظام CentOS عن طریق ملف تعریف السیاسة الخاص بھا.

تعلیمات للمساعدة:

- إنشاء ملف [تعریف](#page-190-0) سیاسة
- إنشاء قاعدة تفعیل ملف [تعریف](#page-191-0) سیاسة

#### <sup>3</sup> **نشر السیاسات وملفات تعریف السیاسة على الأجھزة المدارة**

بشكلٍ افتراضي، يقوم Kaspersky Security Center تلقائيًا بمزامنة خادم الإدارة مع الأجهزة المُدارة كل 15 دقيقة. وأثناء المزامنة، يتم نشر السياسات وملفات تعريف السياسة الجديدة أو التي تم تغيير ها إلى الأجهزة المُدارة. يمكنك تجنب المزامنة التلقائية وتشغيل المزامنة يدويًا باستخدام أمر فرض المزامنة. عند اكتمال المزامنة یتم تسلیم السیاسات وملفات تعریف السیاسة وتطبیقھا على تطبیقات Kaspersky المثبتة.

یمكنك التحقق مما إذا قد تم تسلیم السیاسات وملفات تعریف السیاسة إلى جھاز أم لا. یحدد Center Security Kaspersky تاریخ ووقت التسلیم في خصائص الجھاز.

تعلیمات المساعدة: المزامنة [المفروضة](#page-187-0)

### النتائج

<span id="page-140-0"></span>عند اكتمال السيناريو المرتكز على الجهاز ، يتم تكوين تطبيقات Kaspersky وفقًا للإعدادات التي تم تحديدها ونشر ها من خلال التسلسل الهرمي للسياسات.

سيتم تلقائيًا تطبيق سياسات التطبيق الذي تم تكوينه وملفات تعريف السياسة على الأجهز ة الجديدة المُضافة إلى مجمو عات الإدارة.

## إعداد السیاسة ونشرھا: نھج مرتكز على المستخدم

يصف هذا القسم سيناريو النهج المرتكز على المستخدم للتكوين المركزي لتطبيقات Kaspersky المثبتة على الأجهزة المُدارة. عند قيامك بإكمال هذا السيناريو، سيتم تكوين التطبيقات على جميع الأجهزة المُدارة وفقًا لسياسات التطبيق وملفات تعريف السياسة التي تحددها.

#### المتطلبات الأساسیة

قبل البدء، تأكد من نجاح تثبیت خادم إدارة [Center Security Kaspersky](#page-52-0) وConsole Web 14 [Center Security Kaspersky](#page-54-0) وإكمال سیناریو النشر الرئيسي. قد تر غب أيضًا في اعتبار <u>إدار ة الأمان المرتكز ة على [المستخدم](#page-139-0)</u> كخيار بديل أو إضافي للنهج المرتكز على المستخدم. اعرف المزيد عن <u>نهجي</u> الإدارة.

#### المعالجة

یتكون سیناریو الإدارة المرتكزة على المستخدم لتطبیقات Kaspersky من الخطوات التالیة:

#### <sup>1</sup> **تكوین سیاسات التطبیق**

قم بتكوين إعدادات تطبيقات Kaspersky المثبّتة على الأجهزة المُدارة من خلال إنشاء سياسة لكل تطبيق. سيتم نشر مجموعة السياسات إلى الأجهزة العميلة.

عندما تقوم بتكوين حماية شبكتك في معالج البدء السريع، سينشئ Kaspersky Security Center السياسة الافتراضية لـ Kaspersky Endpoint Security. إذا قمت باستكمال عملیة التكوین باستخدام ھذا المعالج، فلیس علیك إنشاء سیاسة جدیدة لھذا التطبیق.

إذا كانت لدیك بنیة ھرمیة للعدید من خوادم الإدارة و/أو مجموعات الإدارة، فإن خوادم الإدارة الثانویة ومجموعات الإدارة الفرعیة ترث السیاسات من خادم الإدارة الرئيسي بشكلٍ افتراضي. يمكنك فرض الوراثة من خلال المجموعات الفرعية وخوادم الإدارة الثانوية لمنع أي تعديلات في الإعدادات المكونة في [سیاسة](#page-177-0) المنبع. إذا كنت إلا تر غب إلا في أن يتم توريث جزء من الإعدادات بالقوة، يمكنك <u>قفلها في سياسة المنب</u>ع. ستكون بقية الإعدادات غير المقفلة متاحة للتعدیل في السیاسات التالیة. سوف یتیح لك التسلسل الھرمي [للسیاسات](#page-178-0) الذي قمت بإنشائھ إدارة الأجھزة بفعالیة في مجموعات الإدارة.

تعلیمات المساعدة: إنشاء [سیاسة](#page-183-0)

#### <sup>2</sup> **تحدید مالكي الأجھزة**

قم بتعیین الأجهزة المُدارة إلى المستخدمین المقابلین.

تعلیمات المساعدة: تعیین [مستخدم](#page-205-0) كمالك لجھاز

#### <sup>3</sup> **تعیین أدوار المستخدم القیاسیة لمؤسستك**

فكر في الأنواع المختلفة للعمل التي عادةً ما يجريها موظفو مؤسستك. يجب أن تقسم جميع الموظفين وفق أدوارهم يمكنك على سبيل المثال تقسيمهم بناءً على أقسامھم أو مھنھم أو مناصبھم. ستحتاج بعد ذلك إلى إنشاء دور مستخدم لكل مجموعة. ضع في حسبانك أن كل دور مستخدم سیكون لھ ملف تعریف السیاسة الخاص بھ ویحتوي على إعدادات التطبیق المحددة لھذا الدور.

#### <sup>4</sup> **إنشاء أدوار المستخدم**

قم بإنشاء دور مستخدم وتكوينه لكل مجموعة من الموظفين مما قد حددته في الخطوة السابقة أو استخدم أدوار المستخدم المحددة مسبقًا ستحتوي أدوار المستخدم على مجموعة من حقوق الوصول إلى مزایا التطبیق.

تعلیمات المساعدة: إنشاء دور [لمستخدم](#page-206-0)

#### <sup>5</sup> **تعریف نطاق كل دور مستخدم**

لكل دور من أدوار المستخدم التي تم إنشاؤھا، قم بتحدید المستخدمین و/أو مجموعات الأمان ومجموعات الإدارة. لا تنطبق الإعدادات المرتبطة بدور مستخدم إلا على الأجھزة التي تنتمي إلى المستخدمین الذین یملكون ھذا الدور، وفقط إذا كانت ھذه الأجھزة تنتمي إلى مجموعات مرتبطة بھذا الدور، بما في ذلك المجموعات الفرعیة.

تعلیمات المساعدة: تحریر نطاق دور [المستخدم](#page-207-0)

<sup>6</sup> **إنشاء ملفات تعریف السیاسة**

إنشاء ملف [تعریف](#page-179-0) سیاسة لكل دور مستخدم في مؤسستك. ملفات تعریف السیاسة تحدد الإعدادات التي سیتم تطبیقھا إلى التطبیقات المثبتة على أجھزة المستخدمین حسب دور كل مستخدم.

تعلیمات المساعدة: إنشاء ملف [تعریف](#page-190-0) سیاسة

#### <sup>7</sup> **ربط ملفات تعریف السیاسة بأدوار المستخدم**

اربط ملفات تعريف إنشاء السياسة التي تم إنشاؤها بأدوار المستخدم. بعد ذلك سيصبح ملفات تعريف السياسة نشطًا لمستخدم له الدور المحدد. سيتم تطبيق الإعدادات في ملفات تعریف السیاسة إلى تطبیقات Kaspersky المثبتة على أجھزة المستخدم.

تعلیمات المساعدة: ربط ملفات تعریف [السیاسة](#page-208-0) بأدوار

#### <sup>8</sup> **نشر السیاسات وملفات تعریف السیاسة على الأجھزة المدارة**

بشكلِ افتراضي، يقوم Kaspersky Security Center تلقائيًا بمزامنة خادم الإدارة مع الأجهزة المُدارة كل 15 دقيقة. وأثناء المزامنة، يتم نشر السياسات وملفات تعریف السیاسة الجدیدة أو التي تم تغییر ها إلى الأجهزة المُدارة. یمكنك تجنب المز امنة التلقائیة وتشغیل المزامنة یدویًا باستخدام أمر فرص المزامنة. عند اكتمال المزامنة یتم تسلیم السیاسات وملفات تعریف السیاسة وتطبیقھا على تطبیقات Kaspersky المثبتة.

یمكنك التحقق مما إذا قد تم تسلیم السیاسات وملفات تعریف السیاسة إلى جھاز أم لا. یحدد Center Security Kaspersky تاریخ ووقت التسلیم في خصائص الجھاز.

تعلیمات المساعدة: المزامنة [المفروضة](#page-187-0)

#### النتائج

عند اكتمال السيناريو المرتكز على المستخدم، يتم تكوين تطبيقات Kaspersky وفقًا للإعدادات التي تم تحديدها ونشر ها من خلال التسلسل الهرمي السياسات وملفات تعریف السیاسة.

<span id="page-142-0"></span>بالنسبة لمستخدم جدید، ستحتاج إلى إنشاء حساب جدید والتخصیص للمستخدم أحد أدوار المستخدم التي تم إنشاؤھا، وتخصیص الأجھزة إلى المستخدم. سیتم تلقائیًا تطبیق سیاسات التطبیق الذي تم تكوینھ وملفات تعریف السیاسة على أجھزة ھذا المستخدم.

# الإعداد الیدوي لمھمة تحدیث المجموعة لتطبیق Security Endpoint Kaspersky

إن خیار الجدولة الأمثل والموصى بھ لإصدار Security Endpoint Kaspersky ھو عندما تكون خانة الاختیار **عند تنزیل تحدیثات جدیدة إلى المستودع** محددة. **استخدم التأخیر العشوائي لبدء المھام تلقائیًا**

### إعدادات سیاسة عمیل الشبكة

#### لتكوین سیاسة عمیل الشبكة:

- .1 في القائمة الرئیسیة، انتقل إلى ← . **الأجھزة السیاسات وملفات التعریف**
	- .2 انقر فوق اسم سیاسة عمیل الشبكة.

تفتح نافذة الخصائص لسیاسة عمیل الشبكة.

### عام

في علامة التبویب ھذه، یمكنك تعدیل حالة السیاسة وتحدید توریث إعدادات السیاسة:

في الكتلة **حالة السیاسة**، یمكنك تحدید أحد أوضاع السیاسة:

#### **[سیاسة](javascript:toggleBlock() نشطة**

إذا تم تحدید ھذا الخیار، تصبح السیاسة نشطة. یتم تحدید ھذا الخیار افتراضیًا.

#### **[سیاسة](javascript:toggleBlock() غیر نشطة**

إذا تم تحديد هذا الخيار ، تصبح السياسة غير نشطة، ولكنها تظل مخزنة في مجلد ا**لسياسات**. إذا لزم الأمر ، يمكن تنشيط السياسة<sub>.</sub>

- في مجموعة الإعدادات **توريث الإعدادات،** يمكنك تكوين توريث السياسة:
	- **توریث [الإعدادات](javascript:toggleBlock() من السیاسة الأصلیة**

إذا تم تمكین ھذا الخیار، یتم توریث قیم إعدادات السیاسة من سیاسة المجموعة ذات المستوى الأعلى؛ ولھذا یتم إلغاء تأمینھا. یتم تمكین ھذا الخیار افتراضیًا.

**فرض توریث الإعدادات في [السیاسات](javascript:toggleBlock() الفرعیة**

إذا تم تمكین ھذا الخیار، یتم تنفیذ الإجراءات التالیة بعد تطبیق تغییرات السیاسة:

- سیتم توزیع قیم إعدادات السیاسة على سیاسات مجموعات الإدارة المتداخلة أي على السیاسات الفرعیة.
- في كتلة **توريث الإعدادات ا**لخاصـة بالقسم **عام** في نافذة الخصـائص لكل سياسة فر عية، سيتم تمكين الخيار **توريث الإعدادات من السياسة** ا**لأصلية** تلقائيًا.

إذا تم تمكین ھذا الخیار، فسیتم تأمین إعدادات السیاسة الفرعیة. یتم تعطیل ھذا الخیار افتراضیًا.

#### تكوین الحدث

یمكنك تكوین تسجیل الأحداث وإشعار الحدث في علامة التبویب ھذه. یتم توزیع الأحداث وفقً **تكوین الحدث** ا لمستوى الأھمیة في الأقسام التالیة في علامة التبویب :

- **خلل وظیفي**
	- **تحذیر**
	- **معلومات**

في قسم البحث، تعرض القائمة أنواع الأحداث ومّدة تخزین الحدث الافتراضیة على خادم الإدارة (بالأیام). بعد النقر على نوع الحدث، یمكنك تحدید إعدادات تسجیل الأحداث والإشعارات حول الأحداث المحددة في القائمة. بشكل افتراضي، یتم استخدام إعدادات الإخطار العام المحددة لخادم الإدارة الكامل لجمیع أنواع الأحداث. إلا أنھ یمكنك تغییر إعدادات محددة لأنواع الأحداث المطلوبة.

على سبيل المثال ، في **تحذير** يمكنك تكوين **وقع حادث** نوع الحدث<sub>.</sub> قد تحدث مثل هذه الأحداث، على سبيل المثال ، عندما تكون <u>مساحة القرص الحر</u>ة لنقطة التوزيع أقل من 2 جيجابايت (يلزم توفر 4 جيجابايت على الأقل لتثبيت التطبيقات وتنزيل التحديثات عن بُعد)<sub>.</sub> لتكوين **وقع حادث** الحدث، انقر فوقه وحدد مكان تخزین الأحداث التي وقعت وكیفیة الإخطار بھا.

إذا اكتشف عميل الشبكة حادثًا، فيمكنك إدار ة هذا الحادث باستخدام <u>[إعدادات](#page-159-0) جهاز</u> مُدار.
في نافذة **الإعدادات**، یمكنك تكوین سیاسة عمیل الشبكة.

**الحجم الأقصى لقائمة انتظار الحدث، [بالمیجابایت](javascript:toggleBlock()**

في ھذا الحقل، یمكنك تحدید أقصى مساحة یمكن أن تشغلھا قائمة انتظار الحدث على محرك الأقراص. القیمة الافتراضیة ھي 2 میجابایت.

**یُسمح للتطبیق [باسترداد](javascript:toggleBlock() بیانات السیاسة الموسعة على الجھاز**

یقوم عملاء الشبكة المثبت على جھاز تتم إدارتھ، بنقل معلومات حول سیاسة تطبیق الأمان المطبقة على تطبیق الأمان (على سبیل المثال، Linux for Security Endpoint Kaspersky(. یمكنك عرض المعلومات المنقولة في واجھة تطبیق الأمان. یقوم عملاء الشبكة بنقل المعلومات التالیة:

- وقت تسلیم السیاسة إلى الجھاز الذي تتم إدارتھ
- اسم السیاسة المفعلة أو خارج المكتب في لحظة تسلیم السیاسة إلى الجھاز الذي تتم إدارتھ
- الاسم والمسار الكامل لمجموعة الإدارة التي كانت تحتوي على الجھاز الذي تتم إدارتھ في لحظة تسلیم السیاسة إلى الجھاز الذي تتم إدارتھ
	- قائمة ملفات تعریف السیاسة المفعلة

یمكنك استخدام المعلومات لضمان تطبیق السیاسة الصحیحة على الجھاز ولأغراض استكشاف الأخطاء وإصلاحھا. یتم تعطیل ھذا الخیار افتراضیًا.

المستودعات

في القسم ا**لمستودعات**، يمكنك تحديد أنواع الكائنات التي سيتم إرسال تفاصيلها من عميل الشبكة إلى خادم الإدار ة. إذا كان تعديل بعض الإعدادات في هذا القسم ممنو ًعا في سیاسة عمیل الشبكة، فلا یمكنك تعدیلھا.

**تفاصیل عن [التطبیقات](javascript:toggleBlock() التي تم تثبیتھا**

إذا تم تمكین ھذا الخیار، فسیتم إرسال معلومات التطبیقات المثبتة على أجھزة العمیل إلى خادم الإدارة. یتم تمكین ھذا الخیار افتراضیًا.

**تفاصیل سجلات [الأجھزة](javascript:toggleBlock()**

یقوم عمیل الشبكة المثبت على جھاز بإرسال معلومات حول مكونات الجھاز إلى خادم الإدارة. یمكنك عرض تفاصیل المكونات في خصائص الجھاز.

## الشبكة

یتضمن القسم **الشبكة** ثلاثة أقسام فرعیة:

- **الاتصال**
- **ملفات تعریف الاتصال**
	- **جدول الاتصال**

في القسم الفرعي **الاتصال**، یمكنك تكوین الاتصال بخادم الإدارة وتمكین استخدام منفذ UDP وتحدید رقمھ.

في مجموعة إعدادات الا**تصال بخادم الإدارة،** يمكنك تكوين الاتصال بخادم الإدارة، وتحديد الفترة الزمنية للمز امنة بين أجهزة العميل وخادم الإدارة:

**الفاصل الزمني [للمزامنة](javascript:toggleBlock()** (**بالدقائق**)

یقوم عمیل الشبكة بمزامنة الجهاز المُدار من خلال خادم الإدارة. نوصـي أن تقوم بتعیین فترة المزامنة (یُشار إلیها أیضًا باسم نبض القلب) إلى 15 دقیقة لكل 10,000 جھاز ُمدار.

إذا تم ضبط الفاصل الزمني للمزامنة على أقل من 15 دقیقة، فسیتم إجراء المزامنة كل 15 دقیقة. إذا تم ضبط الفاصل الزمني للمزامنة على 15 دقیقة أو أكثر، فسیتم إجراء المزامنة في الفاصل الزمني المحدد للمزامنة.

**ضغط حركة مرور [الشبكة](javascript:toggleBlock()**

إذا تم تمكین ھذا الخیار، فستتم زیادة سرعة نقل البیانات بواسطة عمیل الشبكة عن طریق تقلیل مقدار المعلومات الجاري نقلھا والتحمیل المنخفض الناتج على خادم الإدارة.

قد یزید التحمیل على وحدة المعالجة المركزیة الخاصة بالكمبیوتر العمیل.

یتم تمكین خانة الاختیار ھذه بشكل افتراضي.

**[استخدام](javascript:toggleBlock() اتصال** SSL

في حال تمكین ھذا الخیار، یتم إجراء الاتصال بخادم الإدارة من خلال منفذ آمن باستخدام بروتوكول SSL. یتم تمكین ھذا الخیار افتراضیًا.

**استخدم بوابة الاتصال على نقطة التوزیع** (**إن كانت متاحة**) **ضمن إعدادات الاتصال [الافتراضیة](javascript:toggleBlock()**

إذا تم تمكین ھذا الخیار، فسیتم استخدام بوابة الاتصال في نقطة التوزیع بموجب الإعدادات المحددة في خصائص مجموعة الإدارة. یتم تمكین ھذا الخیار افتراضیًا.

## **[استخدام](javascript:toggleBlock() منفذ** UDP

إذا احتجت أن تكون الأجهزة المُدارة متصلة بخادم وكيل KSN عبر منفذ UDP، فقم بتمكين خيار ا**ستخدام منفذ UDP و**حدد **رقم منفذ UDP**. يتم تمكین ھذا الخیار افتراضیًا. والمنفذ الافتراضي لـ UDP للاتصال بخادم وكیل KSN ھو .15111

## **رقم منفذ** [UDP](javascript:toggleBlock()

یمكنك في ھذا الحقل إدخال اسم منفذ UDP. رقم المنفذ الافتراضي ھو .15000

تم استخدام النظام العشري للسجلات.

في القسم الفر عي **ملفات تعريف الاتصال** بالقسم ا**لشبكة،** يمكنك تحديد إعدادات موقع الشبكة وتمكين وضع الوجود خارج المكتب عندما لا يكون خادم الإدارة متاح. لا تتوفر الإعدادات الموجودة إلا في قسم **ملفات تعريف الاتصال** على الأجهزة التي تعمل بنظام التشغيل Windows:

**[إعدادات](javascript:toggleBlock() موقع الشبكة**

تحدد إعدادات موقع الشبكة سمات الشبكة المتصل بھا الجھاز العمیل وتحدد قواعد تبدیل عمیل الشبكة من ملف تعریف اتصال خادم الإدارة إلى آخر عند تغییر سمات الشبكة ھذه. یتم دعم ملفات تعریف الاتصال للأجھزة التي تعمل بنظام Windows فقط. لا نوصي باستخدام ھذا الخیار.

يمكنك عرض ملفات التعريف وإضافتها لاتصال عميل الشبكة بخادم الإدارة. في هذا القسم، يمكنك أيضًا إنشاء قواعد لتحويل عميل الشبكة إلى خادم إدارة مختلف عند وقوع الأحداث التالیة:

- عند اتصال الجھاز العمیل بشبكة محلیة مختلفة
- عندما یفقد الجھاز الاتصال بالشبكة المحلیة للمؤسسة
- عندما یتم تغییر عنوان بوابة الاتصال أو تعدیل عنوان خادم DNS

في مجموعة إعدادات **ملفات تعريف الاتصال،** لا يمكن إضافة أي عناصر جديدة إلى قائمة **ملفات تعريف اتصال خادم الإدارة** بحيث يكون زر إ**ضافة**غير نشط لا يمكن تعديل ملفات تعريف الاتصال المحددة مسبقًا أيضًا<sub>.</sub>

**تمكین وضع [الوجود](javascript:toggleBlock() خارج المكتب عندما یكون خادم الإدارة غیر متاح**

في حال تمكین ھذا الخیار، وفي حال وجود اتصال عبر ملف التعریف ذلك، ستقوم التطبیقات المثبتة على الجھاز العمیل باستخدام ملفات تعریف السیاسة للأجھزة التي في وضع الوجود خارج المكتب، بالإضافة إلى سیاسات الوجود خارج المكتب. في حالة عدم تحدید سیاسة الوجود خارج المكتب للتطبیق، سیتم استخدام السیاسة المفعلة.

في حال تعطیل ھذا الخیار، ستستخدم التطبیقات السیاسات المفعلة.

یتم تعطیل ھذا الخیار افتراضیًا.

في القسم الفرعي **جدول الاتصال**، یمكنك تحدید الفواصل الزمنیة التي یرسل خلالھا عمیل الشبكة بیانات إلى خادم الإدارة:

**[الاتصال](javascript:toggleBlock() عند الحاجة**

إذا حددت ھذا الخیار، یتم إنشاء الاتصال عندما یتعین على عمیل الشبكة إرسال بیانات إلى خادم الإدارة. یتم تحدید ھذا الخیار افتراضیًا.

**[الاتصال](javascript:toggleBlock() في فواصل زمنیة محددة**

إذا حددت ھذا الخیار، یقوم عمیل الشبكة بالاتصال بخادم الإدارة في فترات محددة. ویمكنك إضافة فترات زمنیة متعددة للاتصال.

استقصاء الشبكة من خلال نقاط التوزیع

في قسم **استقصاء الشبكة من خلال نقاط التوزیع**، یمكنك تكوین الاستقصاء التلقائي للشبكة. یمكنك استخدام الخیارات التالیة لتمكین الاستقصاء وتعیین تردده:

**شبكة لا تتطلب [تكوینًا](javascript:toggleBlock()**

إذا تم تمكین ھذا الخیار، فستقوم نقطة التوزیع تلقائیًا باستقصاء الشبكة باستخدام أجھزة 6IPv عن طریق شبكات التكوین [الصفري](http://www.zeroconf.org/) (كما یشار إلى شبكة لا تتطلب تكوینًا). في ھذه الحالة، یتم تجاھل استقصاء نطاق IP الذي تم تمكینھ، لأن نقطة التوزیع تستقصي الشبكة بالكامل.

لبدء استخدام شبكة لا تتطلب تكوینًا، یجب استیفاء الشروط التالیة:

- یجب أن تعمل نقطة التوزیع على نظام Linux.
- یجب علیك تثبیت أداة استعراض avahi على نقطة التوزیع.

إذا تم تعطیل ھذا الخیار، فإن نقطة التوزیع لا تستقصي الشبكات مع أجھزة 6IPv. یتم تعطیل ھذا الخیار افتراضیًا.

## **[نطاقات](javascript:toggleBlock()** IP

إذا تم تمكين الخيار ، فإن خادم الإدار ة يجر ي استقصـاء نطاقات IP تلقائيًا وفقًا للجدول المُكوّن عن طريق النقر فوق الرابط **تعيين جدول الاستقصاء**. إذا تم تعطیل ھذا الخیار، فلن یجري خادم الإدارة استقصاء نطاقات IP. يمكن تكوين تردد استقصـاء نطـاق IP لإصدار ات عميل الشبكة السابقة لـ 10.2 في الحقل ا**لناصل الزمني للاستقصاء (دقيقة)** يتوفر الحقل إذا تم تمكين الخیار. یتم تعطیل ھذا الخیار افتراضیًا.

## إعدادات الشبكة لنقاط التوزیع

في قسم **إعدادات الشبكة لنقاط التوزیع**، یمكنك تحدید إعدادات الوصول إلى الإنترنت:

- **استخدام الخادم الوكیل**
	- **العنوان**
	- **رقم المنفذ**
- **تجاوز الخادم الوكیل [للعناوین](javascript:toggleBlock() المحلیة**

إذا تم تمكین ھذا الخیار، فلن یتم استخدام خادم الوكیل للاتصال بالأجھزة على الشبكة المحلیة. یتم تعطیل ھذا الخیار افتراضیًا.

## **[مصادقة](javascript:toggleBlock() الخادم الوكیل**

إذا تم تحدید خانة الاختیار تلك، فیمكنك تحدید بیانات الاعتماد الخاصة بمصادقة الخادم الوكیل في حقول الإدخال. یتم تعطیل خانة الاختیار ھذه بشكل افتراضي.

- **اسم المستخدم**
- **كلمة المرور**

## التحدیثات (نقاط التوزیع)

في هذا القسم **التحديثات (نقاط التوزيع)** يمكنك تمكي ميزة تنزيل الملفات [المختلفة](#page-229-0)، بحيث تأخذ نقاط التوزيع التحديثات في شكل ملفات مختلفة من خوادم تحديث .Kaspersky في علامة التبویب ھذه، یمكنك عرض قائمة مراجعات السیاسة و الرجوع إلى [التغییرات](#page-211-0) السابقة التي تم إجراؤھا على السیاسة إذا لزم الأمر.

تغییر أولویة قواعد نقل الجھاز

كل قواعد نقل الأجھزة تحتوي على أولویات.

لزیادة أو تقلیل أولویة قاعدة متحركة،

حرك القاعدة لأعلى أو لأسفل في القائمة، على التوالي، باستخدام الماوس.

## المھام

یصف ھذا القسم المھام التي یستخدمھا Center Security Kaspersky.

# حول المھام

<span id="page-148-0"></span>یقوم Center Security Kaspersky بإدارة تطبیقات security Kaspersky المثبتة على الأجھزة عن طریق إنشاء المھام وتشغیلھا. یلزم وجود المھام من أجل تثبیت التطبیقات، وبدء تشغیلھا، وإیقافھا، وفحص الملفات، وتحدیث قواعد البیانات والوحدات النمطیة للبرامج، واتخاذ إجراءات أخرى بشأن التطبیقات.

یمكن إنشاء مھام لتطبیق محدد باستخدام Console Web 14 Center Security Kaspersky فقط في حالة تثبیت مكونات الإدارة لھذا التطبیق على .Kaspersky Security Center 14 Web Console خادم

یمكن إجراء المھام على خادم الإدارة وعلى الأجھزة.

المھام التي تتم على خادم الإدارة تشمل ما یلي:

- التوزیع التلقائي للتقاریر
- تنزیل التحدیثات إلى المستودع
- النسخ الاحتیاطي لبیانات خادم الإدارة
	- صیانة قاعدة البیانات

یتم إجراء أنواع المھام التالیة على الأجھزة:

المھام المحلیة—ھي المھام التي یتم إجراؤھا على جھاز محدد

یمكن تعدیل المھام المحلیة إما بواسطة المسؤول باستخدام وحدة تحكم Web 14 Center Security Kaspersky أو بواسطة مستخدم جھاز بعید (على سبيل المثال، عبر واجهة تطبيق الأمان). في حالة تعديل مهمة محلية بواسطة المسؤول ومستخدم الجهاز المُدار في الوقت نفسه، فستسري التغييرات التي يقوم بھا المسؤول حیث أنھ یملك أولویة أعلى. المھام الجماعیة—ھي المھام التي یتم إجرائھا على كافة الأجھزة الخاصة بمجموعة محددة

ما لم يتم تحديد خلاف ذلك في خصائص المهمة، تؤثر أيضًا المهمة الجماعية على كافة المجموعات الفرعية الخاصة بالمجموعة المحددة. كما تؤثر المهام الجماعیة (بشكل اختیاري) على الأجھزة المتصلة بخوادم الإدارة الثانویة والافتراضیة التي تم نشرھا في ھذه المجموعة أو أيٍمن مجموعاتھا الفرعیة.

المھام العالمیة—ھي المھام التي تنفذ على مجموعة من الأجھزة محددة بصرف النظر عما إذا كانت مضمنة في أیة مجموعة إدارة أم لا

یمكنك إنشاء أي عدد من المھام الجماعیة أو المھام العالمیة أو المھام المحلیة، وذلك لكل تطبیق.

ویمكنك إجراء تغییرات على إعدادات المھام، وعرض مستوى تقدمھا، ونسخھا، وتصدیرھا، واستیرادھا، وحذفھا.

لا یتم بدء تشغیل المھمة على جھاز إلا إذا كان التطبیق الذي تم إنشاء المھمة لھ قید التشغیل.

<span id="page-149-0"></span>نتائج تنفیذ المھام المحفوظة في سجل أحداث نظام التشغیل على كل جھاز وفي سجل أحداث نظام التشغیل على خادم الإدارة وفي قاعدة بیانات خادم الإدارة.

لا تقم بتضمین بیانات خاصة في إعدادات المھمة. على سبیل المثال، تجنّب تخصیص كلمة مرور مسؤول المجال.

## حول نطاق المھمة

نطاق [المھمة](#page-148-0) ھو مجموعة الأجھزة التي یتم تنفیذ المھمة علیھا. أنواع النطاق ھي التالیة:

- لتنفیذ مھمة في الجھاز، یكون الجھاز نفسھ ھو النطاق.
- لتنفیذ مھمة في خادم الإدارة، یكون خادم الإدارة ھو النطاق.
- لتنفیذ مھمة جماعیة، تكون قائمة الأجھزة المشمولة في المجموعة ھي النطاق.

عند إنشاء مھمة شاملة، یمكنك استخدام الوسائل التالیة لتحدید نطاقھا:

- تحدید أجھزة معینة یدویًا. یمكنك استخدام عنوان IP) أو نطاق IP (أو اسم DNS كعنوان الجھاز.
- استیراد قائمة بالأجھزة من ملف .txt یحتوي على عناوین الأجھزة المراد إضافتھا (یجب وضع كل عنوان في سطر منفرد). إذا قمت باستیراد قائمة بالأجھزة من ملف أو قمت بإنشاء قائمة یدویًا، وإذا تم تحدید الأجھزة بأسمائھا، فیمكن فقط أن تحتوي القائمة على الأجھزة التي تم إدخال معلوماتھا في قاعدة بیانات خادم الإدارة. علاوة على ذلك، لا بد أن المعلومات قد تم إدخالھا عند اتصال ھذه الأجھزة أو أثناء اكتشاف الأجھزة.
	- تعیین تحدید جھاز.

بمرور الوقت، یتغیر نطاق المھمة بتغیر مجموعة الأجھزة المضمنة في التحدید. یمكن القیام بتحدید أجھزة على أساس سمات الجھاز، بما في ذلك البرنامج المثبت على جھاز ما، وعلى أساس العلامات المعیّنة إلى الأجھزة. تحدید الجھاز ھو الطریقة الأكثر مرونة لتحدید نطاق مھمة ما.

تعمل المهام المخصصة لتحديدات الأجهزة دائمًا وفق جدول بواسطة خادم الإدارة. لا يمكن أن تعمل هذه المهام على أجهزة غير متصلة بخادم الإدارة. إن المھام التي تم تحدید نطاقھا باستخدام وسائل أخرى یتم تنفیذھا مباشرةً على الأجھزة ولذلك لا تعتمد على اتصال الجھاز بخادم الإدارة.

<span id="page-149-1"></span>لا یتم تنفیذ المھام المخصصة لتحدیدات الجھاز في الوقت المحلي لجھاز ما؛ وبدلاً من ذلك، یتم تنفیذھا في الوقت المحلي لخادم الإدارة. إن المھام التي تم تحدید نطاقھا باستخدام وسائل أخرى یتم تنفیذھا في الوقت المحلي لجھاز ما.

#### لإنشاء مھمة:

1. في القائمة الرئيسية، انتقل إلى الأ**جهزة ← المهام**.

#### 2. انقر على إ**ضافة**.

یبدأ تشغیل معالج إضافة مھمة. اتبع تعلیماتھ.

3. إذا كنت تر غب في تعديل إعدادات المهمة الافتر اضية، قم بتفعيل خيار **فتح تفاصيل المهمة عند اكتمال الإنشاء** في صفحة إ**نهاء عملية إنشاء المهمة**. إذا لم تقم بتمكين هذا الخيار ، سيتم إنشاء المهمة بالإعدادات الافتر اضية. يمكنك تعديل الإعدادات الافتر اضية لاحقًا في أي وقت.

4. انقر على زر إ**نـهاء**ِ

یتم إنشاء المھمة وعرضھا في قائمة المھام.

## بدء مھمة یدویًا

یبدأ التطبیق المھام وفق إعدادات الجدول المحددة في خصائص كل مھمة. یمكنك بدء مھمة یدویًا في أي وقت.

لبدء مھمة یدویًا:

- 1. في القائمة الرئيسية، انتقل إلى الأ**جهزة ← المهام**.
- .2 في قائمة المھمة، حدد خانة الاختیار الموجودة بجوار المھمة التي ترغب في بدئھا.
	- .3 انقر على زر . **بدء**

تبدأ المھمة. یمكنك التحقق من حالة المھمة في عمود **الحالة** أو بالنقر على زر **النتیجة**.

## عرض قائمة المھام

یمكنك عرض قائمة المھام التي تم إنشاؤھا في Linux Center Security Kaspersky.

لعرض قائمة المھام،

انتقل إلى **الأجھزة** ← **المھام**.

یتم عرض قائمة المھام. یتم تجمیع المھام بأسماء التطبیقات التي ترتبط بھا. على سبیل المثال: مھمة تثبیت التطبیق عن بُعد متعلقة بخادم الإدارة، ومھمة تحدیث .Kaspersky Endpoint Security for Linux إلى تشیر

لعرض خصائص مھمة،

انقر على اسم المھمة.

<span id="page-150-0"></span>سيتم عرض نافذة خصائص المھمة مع <u>عدة [علامات](#page-150-0) تبويب مسماة.</u> على سبيل المثال: يتم عرض **نوع المھمة ف**ي تبويب **عام**، ويتم عرض جدول المھمة في تبويب ا**لجدول**.

## إعدادات المھمة العامة

یذكر ھذا القسم الإعدادات التي یمكنك عرضھا وتحدیدھا للمھام.

الإعدادات المحددة أثناء إنشاء المھمة

يمكنك تحديد الإعدادات التالية عند إنشاء مهمة. يمكن أيضًا تعديل بعض هذه الإعدادات في خصـائص المهمة التي تم إنشاؤ ها.

- إعدادات إعادة تشغیل نظام التشغیل:
	- **لا تقم بإعادة تشغیل [الجھاز](javascript:toggleBlock()**

لم تتم إعادة تشغیل أجھزة العمیل تلقائیًا بعد عملیة التشغیل. لإكمال العملیة، یجب علیك إعادة تشغیل الجھاز (على سبیل المثال، یدویًا أو عبر مھمة إدارة الجھاز). یتم حفظ المعلومات حول إعادة التشغیل المطلوب في نتائج المھمة وحالة الجھاز. ھذا الخیار مناسب للمھام على الخوادم والأجھزة الأخرى حیث یكون التشغیل المتواصل أمًرا بالغ الأھمیة.

**إعادة تشغیل [الجھاز](javascript:toggleBlock()**

يتم إعادة تشغيل الأجهزة العميلة تلقائيًا دائمًا إذا كانت إعادة التشغيل مطلوبة لإكمال العملية. هذا الخيار مفيد للمهام على الأجهزة التي توفر عمليات إیقاف مؤقتة منتظمة في عملھا (إیقاف التشغیل أو إعادة التشغیل).

#### **فرض إغلاق التطبیقات في الجلسات [المحظورة](javascript:toggleBlock()**

قد تمنع التطبیقات قید التشغیل إعادة تشغیل الجھاز العمیل. على سبیل المثال، إذا تم تحریر ملف في تطبیق معالجة الكلمات ولم یتم حفظھ، فلن یسمح التطبیق للجھاز بإجراء إعادة التشغیل.

إذا تم تمكین ھذا الخیار، فستُجبر التطبیقات المثبتة على الجھاز المقفول على الإغلاق قبل إعادة تشغیل الجھاز. وكنتیجة لذلك، قد یفقد المستخدمین التغییرات غیر المحفوظة التي قاموا بھا.

إذا تم تعطیل ھذا الخیار، فلن یتم إعادة تشغیل جھاز تم قفلھ. تشیر حالات المھمة على ھذا الجھاز إلى أن إعادة تشغیل الجھاز مطلوبة. یجب أن یقوم المستخدمین بإغلاق كافة التطبیقات التي تعمل على الأجھزة المقفولة یدویًا وإعادة تشغیل ھذه الأجھزة.

یتم تعطیل ھذا الخیار افتراضیًا.

- إعدادات جدولة المھام:
- **البدء ا [ُلمجدول](javascript:toggleBlock()**

حدد الجدول الذي تعمل المهمة وفقًا له، وقم بتكوين الجدول المحدد<sub>.</sub>

**كل** N **[ساعة](javascript:toggleBlock()**

تعمل المھمة بشكل منتظم، حسب الفاصل الزمني المحدد بالساعات، بدایة من الوقت والتاریخ المحددین. بشكل افتراضي، تعمل المھمة كل ست ساعات، بدایة من التاریخ والوقت الحالیین للنظام.

**كل** N **ی [ًوما](javascript:toggleBlock()**

تعمل المھمة بشكل منتظم، حسب الفاصل الزمني المحدد بالأیام. بالإضافة إلى ذلك، یمكنك تحدید تاریخ تشغیل المھمة الأولى ووقتھ. تصبح ھذه الخیارات الإضافیة متاحة، إذا كانت مدعومة من خلال التطبیق الذي تنشئ المھمة من أجلھ.

بشكل افتراضي، تعمل المھمة كل یوم، بدایة من التاریخ والوقت الحالیین للنظام.

### **كل** N **[أسبو](javascript:toggleBlock() ًعا**

تعمل المھمة بشكل منتظم، حسب الفاصل الزمني المحدد بالأسابیع، في الیوم المحدد من الأسبوع وفي الوقت المحدد. بشكل افتراضي، تعمل المھمة كل یوم اثنین، في الوقت الحالي للنظام.

#### **كل** N **[دقیقة](javascript:toggleBlock()**

تعمل المھمة بشكل منتظم، حسب الفاصل الزمني المحدد بالدقائق، بدایة من الوقت المحدد في الیوم الذي تم إنشاء المھمة فیھ. بشكل افتراضي، تعمل المھمة كل 30 دقیقة، بدایة من الوقت الحالي للنظام.

## **یومیًا** (**[التوقیت](javascript:toggleBlock() الصیفي غیر مدعوم**)

تعمل المهمة بشكل منتظم، حسب الفاصل الزمني المحدد بالأيام. لا يدعم هذا الجدول رصد التوقيت الصيفي (DST). الأمر الذي يعني أنه عند تقدیم الساعة أو تأخیرھا بمقدار ساعة واحدة في بدایة أو نھایة التوقیت الصیفي، فلن یتغیر وقت بدء المھمة الفعلي. لا نوصي باستخدام ھذا الجدول. إنھ ضروري للتوافق مع الإصدارات السابقة من Linux Center Security Kaspersky. بشكل افتراضي، یبدأ تشغیل المھمة كل یوم، في الوقت الحالي للنظام.

#### **[أسبوعیًا](javascript:toggleBlock()**

تعمل المھمة كل أسبوع في الیوم المحدد وفي الوقت المحدد.

#### **حسب أیام [الأسبوع](javascript:toggleBlock()**

تعمل المھمة بشكل منتظم، في الأیام المحددة من الأسبوع وفي الوقت المحدد. بشكل افتر اضي، تعمل المهمة كل یوم جمعة الساعة 6:00:00 مساءً.

**[شھریًا](javascript:toggleBlock()**

تعمل المھمة بشكل منتظم، في الیوم المحدد من الشھر وفي الوقت المحدد. في الأشھر التي تفتقد إلى الیوم المحدد، تعمل المھمة في الیوم الأخیر. بشكل افتراضي، تعمل المھمة في الیوم الأول من كل شھر، في الوقت الحالي للنظام.

#### **[یدویًا](javascript:toggleBlock()**

لا یتم تشغیل المھمة تلقائیًا. یمكنك بدء تشغیلھا یدویًا فقط. یتم تمكین ھذا الخیار افتراضیًا.

#### **كل شھر في أیام معینة من [الأسابیع](javascript:toggleBlock() المحددة**

تعمل المھمة بشكل منتظم، في الأیام المحددة من كل شھر وفي الوقت المحدد. بشكل افتر اضي، لا يتم تحديد أي يوم من أيام الشهر ، حيث يكون وقت البدء الافتر اضي عند 6:00:00 مساءً.

### **عند تنزیل تحدیثات جدیدة إلى [المستودع](javascript:toggleBlock()**

تعمل المھمة بعد تنزیل التحدیثات إلى المستودع. على سبیل المثال، قد ترغب في استخدام ھذا الجدول لمھمة تحدیث.

### **عند إكمال مھمة [أخرى](javascript:toggleBlock()**

تبدأ المھمة الحالیة بعد اكتمال مھمة أخرى. یمكنك تحدید كیفیة وجوب اكتمال المھمة السابقة (بنجاح أو مع خطأ) لتنشیط بدء تشغیل المھمة الحالیة.

### **تشغیل المھام [الفائتة](javascript:toggleBlock()**

یحدد ھذا الخیار سلوك مھمة في حالة كان الجھاز العمیل غیر مرئي على الشبكة عندما تكون المھمة على وشك البدء.

إذا تم تمكین ھذا الخیار، فسیحاول النظام بدء تشغیل المھمة في المرة التالیة التي یتم فیھا تشغیل تطبیق Kaspersky على الجھاز العمیل. إذا تم تعيين جدول المهمة على **يدويَا** أو **مرة** أو **فورًا،** فستبدأ المهمة على الفور بعد ظهور الجهاز على الشبكة أو بعد تضمين الجهاز في نطاق المهمة<sub>.</sub> إذا تم تعطيل هذا الخيار ، فسيتم تشغيل المهام المجدولة فقط على أجهزة العميل؛ ولأوضـاع **يدويًا** ومرة وفورًا، فسيتم تشغيل المهام فقط على هذه الأجھزة العمیلة الظاھرة على الشبكة. على سبیل المثال، قد ترغب في تعطیل ھذا الخیار لمھمة مستھلكة للموارد ترغب في تشغیلھا خارج ساعات العمل فقط.

یتم تمكین ھذا الخیار افتراضیًا.

#### **استخدم التأخیر [العشوائي](javascript:toggleBlock() لبدء المھام تلقائیًا**

إذا تم تمكین ھذا الخیار، یتم بدء تشغیل المھمة على أجھزة العملاء بشكل عشوائي خلال فاصل زمني محدد، وھو، بدایة المھمة الموزعة. بدایة المھمة الموزعة تساعد على تجنب عدد كبیر من الطلبات المتزامنة من قبل الأجھزة العمیلة إلى خادم الإدارة عند تشغیل مھمة مجدولة.

يتم حساب وقت البدء الموز ع تلقائيًا عند إنشاء مهمة، استنادًا إلى عدد الأجهزة العميلة التي تم تعيين المهمة إليها. لاحقًا، تبدأ المهمة دائمًا في وقت البدء المحسوب. ومع ذلك، تتغیر القیمة المحسوبة لوقت بدایة المھمة، فقط عند تحریر إعدادات المھمة أو بدء تشغیل المھمة یدویًا.

إذا تم تعطيل هذا الخيار ، فستبدأ المهمة على الأجهزة العميلة وفقًا للجدول

### **استخدام التأخیر [العشوائي](javascript:toggleBlock() لبدء المھمة ضمن فاصل زمني** (**بالدقائق**)

إذا تم تمكین ھذا الخیار، یتم بدء تشغیل المھمة على أجھزة العملاء بشكل عشوائي خلال الفاصل الزمني المحدد. بدایة المھمة الموزعة تساعد على تجنب عدد كبیر من الطلبات المتزامنة من قبل الأجھزة العمیلة إلى خادم الإدارة عند تشغیل مھمة مجدولة.

إذا تم تعطيل هذا الخيار ، فستبدأ المهمة على الأجهزة العميلة وفقًا للجدول

یتم تعطیل ھذا الخیار افتراضیًا. الفاصل الزمني الافتراضي ھو ساعة واحدة.

- الأجھزة التي سیتم تعیین المھمة إلیھا:
- **حدد الأجھزة المتصلة بالشبكة التي تم [اكتشافھا](javascript:toggleBlock() بواسطة خادم الإدارة**

یتم تعیین المھمة لأجھزة محددة. یمكن أن تشمل الأجھزة المحددة الأجھزة الموجودة في مجموعات الإدارة بالإضافة إلى الأجھزة غیر المخصصة. على سبیل المثال، قد ترغب في استخدام ھذا الخیار لمھمة تثبیت عمیل الشبكة على الأجھزة غیر المخصصة.

**تحدید عناوین الجھاز یدویًا أو استیراد [العناوین](javascript:toggleBlock() من القائمة**

یمكنك تحدید أسماء DNS وعناوین IP وشبكات IP الفرعیة التي ترغب في تعیین المھمة إلیھا.

قد ترغب في استخدام ھذا الخیار لتنفیذ مھمة لشبكة فرعیة محددة. على سبیل المثال، قد ترغب بتثبیت تطبیق معین على أجھزة المحاسبین أو لفحص أجھزة في شبكة فرعیة من المحتمل إصابتھا.

## **تعیین مھمة إلى [مجموعة](javascript:toggleBlock() الأجھزة المحددة**

یتم تعیین المھمة إلى الأجھزة المضمنة في تحدید الجھاز. یمكنك تحدید أحد مجموعات التحدید الحالیة. على سبیل المثال، قد ترغب في استخدام ھذا الخیار لتشغیل مھمة على أجھزة باستخدام إصدار نظام تشغیل محدد.

## **تعیین مھمة [لمجموعة](javascript:toggleBlock() إدارة**

یتم تعیین المھمة للأجھزة المضمنة في مجموعة إدارة. یمكنك تحدید أحد المجموعات الحالیة أو إنشاء واحدة جدیدة. على سبیل المثال، قد ترغب في استخدام ھذا الخیار لتشغیل مھمة إرسال رسالة للمستخدمین في حال كانت الرسالة محددة للأجھزة المضمنة في مجموعة إدارة محددة.

- إعدادات الحساب:
- **الحساب [الافتراضي](javascript:toggleBlock()**

سیتم تشغیل المھمة بموجب نفس الحساب الذي قام التطبیق بإجراء ھذه المھمة بموجبھ. یتم تحدید ھذا الخیار افتراضیًا.

**تعیین [حساب](javascript:toggleBlock()**

املأ حقلي ا**لحساب** و**كلمة المرور** لتحديد تفاصيل حساب يتم تشغيل المهمة من خلاله. يجب أن يكون للحساب حقوق كافية لهذه المهمة<sub>.</sub>

**[الحساب](javascript:toggleBlock()**

الحساب الذي یتم تشغیل المھمة من خلالھ.

**كلمة [المرور](javascript:toggleBlock()**

كلمة مرور الحساب الذي سیتم تشغیل المھمة من خلالھ.

الإعدادات المحددة بعد إنشاء المھمة

یمكنك تحدید الإعدادات التالیة بعد إنشاء المھمة فقط.

- إعدادات المھمة الجماعیة:
- **التوزیع [للمجموعات](javascript:toggleBlock() الفرعیة**

ھذا الخیار متاح فقط في إعدادات مھام المجموعة.

عند تمكین ھذا الخیار، یتضمن نطاق [المھمة](#page-149-0) ما یلي:

مجموعة الإدارة التي حددتھا أثناء إنشاء المھمة.

مجموعات الإدارة التابعة لمجموعة الإدارة المحددة على أي مستوى لأسفل من خلال التسلسل الھرمي [للمجموعة](#page-162-0). عند تعطیل ھذا الخیار، فإن نطاق المھمة یتضمن فقط مجموعة الإدارة التي حددتھا أثناء إنشاء المھمة. یتم تمكین ھذا الخیار افتراضیًا.

**توزیع إلى خوادم الإدارة الثانویة [والافتراضیة](javascript:toggleBlock()**

عند تمكين هذا الخيار ، يتم أيضًا تطبيق المهمة الفعالة على خادم الإدار ة الأساسي على خوادم الإدار ة الثانوية (بما في ذلك الخوادم الافتر اضية). إذا كانت ھناك مھمة من نفس النوع موجودة بالفعل على خادم الإدارة الثانوي، فسیتم تطبیق كلا المھمتین على خادم الإدارة الثانوي - المھمة الحالیة والموروثة من خادم الإدارة الأساسي.

> لا یتوفر ھذا الخیار إلا عند تمكین خیار . **التوزیع للمجموعات الفرعیة** یتم تعطیل ھذا الخیار افتراضیًا.

> > إعدادات الجدولة المتقدمة:

### **تفعیل الجھاز قبل بدء المھمة عبر** [LAN On Wake\)](javascript:toggleBlock() **بالدقائق**)

یبدأ نظام التشغیل الموجود على الجھاز في الوقت المحدد قبل بدء المھمة. الفترة الزمنیة الافتراضیة ھي خمس دقائق.

قم بتمكین ھذا الخیار إذا كنت ترید تشغیل المھمة على جمیع الأجھزة العمیلة من نطاق المھام، بما في ذلك تلك الأجھزة التي تم إیقاف تشغیلھا عندما تكون المھمة على وشك البدء.

إذا كنت تريد إيقاف تشغيل الجهاز تلقائيًا بعد اكتمال المهمة، فقم بتمكين خيار أ**غلق الأجهزة بعد الانتهاء من المهمة** يمكن العثور على هذا الخيار في النافذة نفسھا.

یتم تعطیل ھذا الخیار افتراضیًا.

### **قم بإیقاف تشغیل الجھاز بعد اكتمال [المھمة](javascript:toggleBlock()**

على سبیل المثال، قد ترغب في تمكین ھذا الخیار لمھمة تحدیث تثبیت والتي تقوم بتثبیت التحدیثات على الأجھزة العمیلة كل یوم جمعة بعد ساعات العمل، ثم تقوم بإیقاف تشغیل ھذه الأجھزة لعطلة نھایة الأسبوع.

یتم تعطیل ھذا الخیار افتراضیًا.

## **أوقف [المھمة](javascript:toggleBlock() إذا كانت تعمل لمدة أطول من** (**دقیقة**)

بعد انتھاء الفترة الزمنیة المحددة، یتم إیقاف المھمة تلقائیًا، سواء أكانت مكتملة أم لا. قم بتمكين هذا الخيار إذا كنت تريد مقاطعة (أو إيقاف) المهام التي تستغرق وقتًا طويلاً للتنفيذ. یتم تعطیل ھذا الخیار افتراضیًا. وقت تنفیذ المھمة الافتراضي ھو 120 دقیقة.

- إعدادات الإخطار:
- كتلة **تخزین محفوظات المھمة** :

### **تخزین في قاعدة البیانات [الخاصة](javascript:toggleBlock() بخادم الإدارة لمدة** (**بالأیام**)

یتم تخزین أحداث التطبیق المتعلقة بتنفیذ المھمة على جمیع الأجھزة العمیلة من نطاق المھام على خادم الإدارة خلال عدد الأیام المحدد. وعند انقضاء ھذه الفترة الزمنیة، یتم حذف المعلومات من خادم الإدارة.

یتم تمكین ھذا الخیار افتراضیًا.

#### **تخزین في سجل أحداث نظام [التشغیل](javascript:toggleBlock()** (OS(**على جھاز**

یتم تخزین أحداث التطبیق المتعلقة بتنفیذ المھمة محلیًا في سجل أحداث Syslog لكل جھاز عمیل.

یتم تعطیل ھذا الخیار افتراضیًا.

### **تخزین في سجل أحداث نظام [التشغیل](javascript:toggleBlock()** (OS (**على خادم إدارة**

یتم تخزین أحداث التطبیق المتعلقة بتنفیذ المھمة على جمیع الأجھزة العمیلة من نطاق المھام مركزیًا في سجل أحداث Syslog لنظام تشغیل خادم الإدار ة (OS).

یتم تعطیل ھذا الخیار افتراضیًا.

#### **حفظ كل [الأحداث](javascript:toggleBlock()**

إذا تم تحدید ھذا الخیار، فسیتم حفظ جمیع الأحداث المتعلقة بالمھمة في سجلات الأحداث.

#### **حفظ الأحداث [المتعلقة](javascript:toggleBlock() بتقدم المھمة**

إذا تم تحدید ھذا الخیار، فسیتم حفظ الأحداث المتعلقة فقط بتنفیذ المھمة في سجلات الأحداث.

#### **حفظ نتائج تنفیذ [المھمة](javascript:toggleBlock() فقط**

إذا تم تحدید ھذا الخیار، فسیتم حفظ الأحداث المتعلقة فقط بنتائج المھمة في سجلات الأحداث.

#### **قم بإخطار [المسؤول](javascript:toggleBlock() بنتائج تنفیذ المھمة**

یمكنك تحدید الطرق التي یتلقى بھا المسؤولون إخطارات حول نتائج تنفیذ المھام: عن طریق البرید الإلكتروني، والرسائل النصیة القصیرة، وعن طریق تشغیل ملف تنفیذي. لتكوین الإخطار، انقر فوق الرابط **إعدادات**.

یتم تعطیل جمیع أسالیب الإخطارات بصورة افتراضیة.

#### **إخطار [بالأخطاء](javascript:toggleBlock() فقط**

إذا تم تمكین ھذا الخیار، فسیتم إخطار المسؤولین فقط عند اكتمال تنفیذ المھمة مع وجود خطأ.

إذا تم تعطیل ھذا الخیار، فسیتم إخطار المسؤولین بعد اكتمال تنفیذ كل مھمة.

یتم تمكین ھذا الخیار افتراضیًا.

- إعدادات الأمان.
- إعدادات نطاق المھمة.

اعتمادًا على كيفية تحديد نطاق المهام، تكون الإعدادات التالية موجودة:

#### **[الأجھزة](javascript:toggleBlock()**

إذا تم تحدید نطاق المھمة بواسطة مجموعة إدارة، فیمكنك عرض ھذه المجموعة. لا توجد تغییرات متاحة ھنا. ومع ذلك، یمكنك إعداد **الاستثناءات** . **من نطاق المھمة**

إذا تم تحدید نطاق مھمة ما بواسطة قائمة من الأجھزة، فیمكنك تعدیل ھذه القائمة بإضافة أجھزة وإزالتھا.

#### **تحدید [الجھاز](javascript:toggleBlock()**

یمكنك تغییر تحدید الجھاز الذي یتم تطبیق المھمة علیھ.

#### **[الاستثناءات](javascript:toggleBlock() من نطاق المھمة**

یمكنك تحدید مجموعات الأجھزة التي لا یتم تطبیق المھمة علیھا. یمكن أن تكون المجموعات المراد استثنائھا مجموعات فرعیة فقط من مجموعة الإدارة التي یتم تطبیق المھمة علیھا.

#### **محفوظات المراجعة**.

# بدء معالج تغییر كلمة مرور المھام

بالنسبة إلى مھمة غیر محلیة، یمكنك تحدید حساب الذي بموجبھ یجب تشغیل المھمة. یمكنك تحدید الحساب أثناء إنشاء المھمة أو في خصائص مھمة موجودة. إذا تم استخدام الحساب المحدد وفقًا لتعليمات الأمان للمنظمة، قد تتطلب هذه التعليمات تغيير كلمة مرور الحساب من وقت لأخر عند انتهاء صلاحية كلمة مرور الحساب وتعیینك لكلمة مرور جدیدة، لن تبدأ المھام حتى تحدد كلمة المرور الجدیدة الصالحة في خصائص المھمة.

يمكّنك "معالج تغيير كلمة مرور المهام" من استبدال كلمة المرور القديمة تلقائيًا بكلمة مرور جديدة في جميع المهام التي يتم فيها تحديد الحساب. بدلاً من ذلك، يمكنك تغییر كلمة المرور ھذه یدویًا في خصائص كل مھمة.

لبدء تشغیل معالج تغییر كلمة مرور المھام:

1. في علامة تبويب الأ**جهزة،** حدد ا**لمهام**.

2. انقر على إ**دارة بيانـات اعتمـاد الـحسـابـات لبدء المـهـام** .

اتبع إرشادات المعالج.

## الخطوة 1 تحدید أوراق الاعتماد

حدد بیانات اعتماد جدیدة صالحة حالیًا في نظامك. عندما تقوم بالتبدیل إلى الخطوة التالیة من المعالج، یتحقق Center Security Kaspersky ما إذا كان اسم الحساب المحدد مطابقًا لاسم الحساب في خصائص كل مهمة غير المحلية<sub>.</sub> في حالة تطابق أسماء الحساب، يتم استبدال كلمة المرور في خصائص المهمة تلقائيًا بكلمة المرور الجدیدة.

لتحدید الحساب الجدید، حدد خیا ًرا:

**[استخدام](javascript:toggleBlock() الحساب الحالي**

یستخدم المعالج اسم الحساب الذي قمت بتسجیل الدخول من خلالھ حالیًا إلى Console Web 14 Center Security Kaspersky. بعدھا حدد **كلمة مرور الحساب يدويًا في حقل <b>كلمة المرور الحالية المستخدمة في المهام**.

#### **تحدید حساب [مختلف](javascript:toggleBlock()**

حدد اسم الحساب التي يجب بدء المهام من خلاله. بعدها حدد كلمة مرور الحساب في حقل **كلمة المرور الحالية المستخدمة في المهام**.

إذا كنت تملأ حقل **كلمة المرور السابقة (اختیاریة، إذا كنت ترید استبدالها <b>بكلمة المرور الحالیة)،** لا يستبدل Kaspersky Security Center إلا كلمة المرور لتلك المھام التي یوجد فیھا كل من اسم الحساب وكلمة المرور القدیمة. یتم إجراء الاستبدال تلقائیًا. في جمیع الحالات الأخرى، ستحتاج إلى اختیار إجراء لاتخاذه في الخطوة التالیة من المعالج.

## الخطوة .2 تحدید إجراء لاتخاذه

إذا لم تحدد كلمة المرور السابقة في الخطوة الأولى من المعالج أو لم تتطابق كلمة المرور القدیمة المحددة مع كلمات المرور في خصائص المھمة، یجب علیك اختیار إجراء لاتخاذه للمھام التي تم العثور علیھا.

لاختیار إجراء لمھمة:

.1 حدد خانة الاختیار الموجودة بجوار المھمة التي ترغب في اتخاذ إجراء لھا.

.2 اتخذ أحد الإجراءات التالیة:

- لإز الـة كلمـة المرور في خصـائص المهمـة، انقر علـى **حذف بيـانـات الاعتمـاد**. ستتحول المھمة إلى العمل عبر الحساب الافتراضي.
- لاستبدال كلمة المرور بأخرى جديدة، انقر على **فرض تغيير كلمة المرور حتى إذا كانت كلمة المرور القديمة خاطئة أو لم يتم توفير ها**.
	- لإلغاء تغییر كلمة المرور، انقر على **لم يتم تحديد الإجراء** ِ

سیتم تطبیق الإجراءات التي تم اختیارھا بعد أن تنتقل إلى الخطوة التالیة من المعالج.

## الخطوة 3. عرض النتائج

في الخطوة الأخیرة من المعالج، قم بعرض النتائج لكل المھام التي تم العثور علیھا. لإكمال المعالج، انقر فوق الزر **إنھاء**.

## عرض نتائج تشغیل المھمة المخزنة على خادم الإدارة

یتیح لك Linux Center Security Kaspersky عرض نتائج المھام الجماعیة ومھام الأجھزة المحددة ومھام خادم الإدارة. لا یمكن عرض نتائج التشغیل للمھام المحلیة.

لعرض نتائج المھام:

- 1. في نافذة خصــائص المـهمـة، حدد قسم **عام**.
- 2. انقر فوق الر ابط ا**لنتائج** لفتح النافذة **نتائج المهمة**.

# إدارة الأجھزة العمیلة

یصف ھذا القسم كیفیة إدارة الأجھزة في مجموعات الإدارة.

## إعدادات جھاز مدار

لعرض إعدادات جھاز ُمدار:

## .1 حدد ← . **الأجھزة ا ُلم الأجھزة دارة** يتم عرض قائمة الأجهزة المُدارة.

2. في قائمة بالأجهزة المُدارة، انقر على الرابط الذي يحمل اسم الجهاز المطلوب.

یتم عرض نافذة خصائص الجھاز المحدد.

### **عام**

یعرض القسم **عام** معلومات عامة عن الجھاز العمیل. یتم تقدیم المعلومات بنا ًء على البیانات المستلمة أثناء المزامنة الأخیرة للجھاز العمیل مع خادم الإدارة:

#### **[الاسم](javascript:toggleBlock()**

في ھذا الحقل، یمكنك عرض اسم كمبیوتر الجھاز وتعدیلھ في مجموعة الإدارة.

#### **[الوصف](javascript:toggleBlock()**

في ھذا الحقل، یمكنك إدخال وصف إضافي للجھاز العمیل.

## **[المجموعة](javascript:toggleBlock()**

مجموعة الإدارة التي تتضمن الجھاز العمیل.

## **تاریخ آخر [تحدیث](javascript:toggleBlock()**

تحدید تاریخ آخر تحدیث لقواعد البیانات أو التطبیقات على الجھاز.

## **آخر وقت [مرئي](javascript:toggleBlock()**

التاریخ والوقت اللذین كان فیھما الجھاز مرئیًا على الشبكة.

## **تم [الاتصال](javascript:toggleBlock() بخادم الإدارة**

تاریخ ووقت تثبیت عمیل الشبكة على آخر جھاز عمیل تم توصیلھ بخادم الإدارة.

### **عدم قطع [الاتصال](javascript:toggleBlock() عن خادم الإدارة**

إذا تم تمكين هذا الخيار ، فسيتم الحفاظ على الاتصال المستمر بين الجهاز المُدار وخادم الإدارة. قد تر غب في استخدام هذا الخيار إذا لم تكن تستخدم خوادم الإرسال، التي توفر مثل ھذا الاتصال.

إذا تم تعطیل ھذا الخیار، فسیتصل جھاز العمیل فقط بخادم الإدارة لمزامنة البیانات أو نقل المعلومات فقط.

الحد الأقصى لعدد الأجھزة التي تم تحدید خیار ھو .300 **عدم قطع الاتصال عن خادم الإدارة**

يتم تعطيل هذا الخيار افتر اضيًا على الأجهزة المُدارة. يتم تمكين هذا الخيار افتر اضيًا على الجهاز حيث تم تثبيت خادم الإدارة ويظل ممكّنًا حتى إذا حاولت تعطیلھ.

#### **الشبكة**

یعرض قسم **الشبكة** المعلومات التالیة عن خصائص الشبكة للجھاز العمیل:

#### **[عنوان](javascript:toggleBlock()** IP

عنوان IP الخاص بالجھاز.

#### **مجال** [Windows](javascript:toggleBlock()

مجموعة العمل التي تحتوي على الجھاز.

#### **اسم** [DNS](javascript:toggleBlock()

اسم مجال DNS للجھاز العمیل.

#### **اسم** [NetBIOS](javascript:toggleBlock()

اسم الجھاز العمیل.

## **النظام**

یوفر قسم **النظام** معلومات عن نظام التشغیل المثبت على الجھاز العمیل.

### **الحمایة**

یقدم القسم **الحمایة** معلومات حول الحالة الحالیة للحمایة ضد الفیروسات على الجھاز العمیل:

### **حالة [الجھاز](javascript:toggleBlock()**

یتم تعیین حالة الجھاز بناء على المعاییر التي حددھا المسؤول عن حالة الحمایة ضد الفیروسات على الجھاز وعن نشاط الجھاز على الشبكة.

#### **كل [المشكلات](javascript:toggleBlock()**

يحتوي هذا الجدول على قائمة كاملة من المشكلات التي تم اكتشافها من خلال التطبيقات المُدارة المثبتة على الجهاز العميل. كل مشكلة تقترن بها حالة ما، والتي یقترحھا التطبیق علیك لتعیینھا إلى الجھاز المعني بھذه المشكلة.

### **الحمایة في الوقت [الحقیقي](javascript:toggleBlock()**

یوضح ھذا الحقل الحالة الحالیة للحمایة في الوقت الفعلي على الجھاز العمیل. عندما تتغیر الحالة على الجھاز، یتم عرض الحالة الجدیدة في نافذة خصائص الجھاز فقط بعد أن تتم مزامنة الجھاز العمیل مع خادم الإدارة.

#### **آخر [فحص](javascript:toggleBlock() عند الطلب**

تاریخ ووقت آخر فحص للفیروسات أجري على الجھاز العمیل.

## **إجمالي عدد [التھدیدات](javascript:toggleBlock() المكتشفة**

العدد الإجمالي للتھدیدات المكتشفة على الجھاز العمیل منذ تثبیت تطبیق مكافحة الفیروسات (الفحص الأول) أو منذ آخر إعادة تعیین لعداد الفیروسات.

#### **[تھدیدات](javascript:toggleBlock() نشطة**

عدد الملفات التي لم تتم معالجتھا على الجھاز العمیل. یتجاھل ھذا الحقل عدد الملفات التي لم تتم معالجتھا على الأجھزة المحمولة.

#### **حالة الجھاز المحددة من خلال التطبیق**

يوفر قسم **حالة الجهاز المحددة من خلال التطبيق** المعلومات المتعلقة بحالة الجهاز التي حددها التطبيق المُدار المُثبت على الجهاز ِ يمكن لحالة الجهاز هذه أن تختلف عن الحالة المحددة في Linux Center Security Kaspersky.

#### **التطبیقات**

يدرج قسم ا**لتطبيقات** جميع تطبيقات Kaspersky المثبتة على الجهاز العميل: يمكنك النقر على اسم التطبيق لعرض معلومات عامة عن التطبيق وقائمة بالأحداث التي حدث على الجھاز وإعدادات التطبیق.

#### **السیاسات النشطة وملفات تعریف السیاسة**

قسم **السیاسات المفعلة وملفات تعریف السیاسة** یدرج السیاسات وملفات تعریف السیاسة المفعلة حالیًا على الجھاز ال ُمدار.

#### **المھام**

في القسم ا**لمهام**، يمكنك إدارة المهام الخاصة بأجهزة العميل: عرض قائمة المهام الحالية وإنشاء مهام جديدة وإز التها وبدء المهام وإيقافها وتعديل إعداداتها و عرض نتائج التنفیذ. تتوفر قائمة المهام بناءً على البیانات المستلمة أثناء آخر جلسة لمزامنة الكمبیوتر العمیل مع خادم الإدارم الإدار لادارة تفاصیل حالة المهمة من الجھاز العمیل. إذا لم یتم إنشاء الاتصال، فلا یتم عرض الحالة.

#### **أحداث**

یعرض القسم **الأحداث** الأحداث المسجلة على خادم الإدارة للجھاز العمیل المحدد.

#### **العلامات**

في القسم ا**لعلامات**، يمكنك إدارة قائمة الكلمات الأساسية المستخدمة للعثور على أجهزة العميل: قم بعرض قائمة بالعلامات الحالية وتعيين علامات من القائمة وتكوین قواعد وضع العلامات تلقائیًا وإضافة علامات جدیدة وإعادة تسمیة العلامات القدیمة وإزالة العلامات.

## **الملفات التنفیذیة**

یعرض القسم **الملفات التنفیذیة** الملفات التنفیذیة التي تم العثور علیھا على الجھاز العمیل.

## **نقاط توزیع**

یوفر ھذا القسم قائمة بنقاط التوزیع التي یتفاعل معھا الجھاز.

## **[تصدیر](javascript:toggleBlock() إلى الملف**

انقر على زر **تصدير إلى ملف** لحفظ قائمة نقاط التوزيع صالتي يتفاعل معها الجهاز إلى ملف بشكل افتراضي يقوم التطبيق بتصدير قائمة الأجهزة إلى ملف CSV.

### **[خصائص](javascript:toggleBlock()**

انقر على زر **خصائص ل**عرض نقطة التوزيع التي يتفاعل معها الجهاز وتكوينها<sub>.</sub>

## **سجل الأجھزة**

في القسم **سجل الأجھزة**، یمكنك عرض معلومات عن الأجھزة المثبتة على الجھاز العمیل.

## إنشاء مجموعات إدارة

<span id="page-162-0"></span>فورًا بعد تثبيت Kaspersky Security Center، لا يحتوي الترتيب الهرمي لمجموعات الإدارة إلا على مجموعة إدارة واحدة تسمى ا**لأجهزة المُدارة**. عند إنشاء ترتيب هرمي لمجموعات الإدارة، يمكنك إضافة أجهزة وأجهزة ظاهرية، إلى مجموعة **الأجهزة المُدارة** وكذلك إضافة المجموعات المتداخلة (انظر الشكل أدناه).

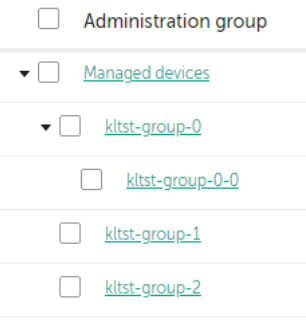

عرض الترتیب الھرمي لمجموعات الإدارة

لإنشاء مجموعة إدارة:

#### 1. انتقل إلى الأ**جهزة ← التسلسل الهرمي للمجمو عات**.

.2 في ھیكل مجموعة الإدارة، حدد مجموعة الإدارة التي ستشمل مجموعة الإدارة الجدیدة.

3. انقر عل*ى* زر إ**ضافة**.

## 4. في نافذة ا**سم مجموعة الإدارة الجديدة** التي تفتح، أدخل اسمًا للمجموعة، ثم انقر على زر إ**ضافة**.

مجموعة الإدارة الجدیدة ذات الاسم المحدد ستظھر في الترتیب الھرمي لمجموعات الإدارة.

لإنشاء ھیكل لمجموعات الإدارة:

1. انتقل إلى الأ**جهزة ← التسلسل الهرمي للمجموعات**.

2. انقر عل*ی* زر ا**ستیراد**.

بدء معالج بنیة مجموعة الإدارة الجدیدة. اتبع إرشادات المعالج.

قواعد نقل الجھاز

<span id="page-163-1"></span>نوصي بأتمتة تخصیص الأجھزة لمجموعات الإدارة من خلال قواعد نقل الجھاز. تتكون قاعدة نقل جھاز ما من ثلاثة أجزاء رئیسیة: اسم [وشرط](#page-166-0) التنفیذ (التعبیر المنطقي باستخدام سمات الجھاز) ومجموعة إدارة مستھدفة. تقوم قاعدة ما بنقل جھاز ما إلى مجموعة الإدارة الھدف إذا توافقت سمات الجھاز مع شرط تنفیذ القاعدة.

كل قواعد نقل الأجھزة تحتوي على أولویات. یتحقق خادم الإدارة من سمات الجھاز وھل تتوافق ھذه السمات مع شرط تنفیذ كل قاعدة أو لا، بترتیب تصاعدي للأولویات. إذا توافقت سمات الجھاز مع شرط تنفیذ قاعدة ما، یتم نقل الجھاز إلى المجموعة الھدف، وبذلك تكتمل معالجة القاعدة لھذا الجھاز. إذا توافقت سمات الجھاز مع شروط قواعد متعددة، یتم نقل الجھاز إلى المجموعة الھدف الخاصة بالقاعدة ذات الأولویة الأعلى (أي التي لھا أعلى رتبة في قائمة القواعد).

یمكن إنشاء قواعد نقل الجھاز ضمنیًا. على سبیل المثال، في خصائص حزمة تثبیت ما أو مھمة تثبیت عن بًعد، یمكنك تحدید مجموعة الإدارة التي یجب نقل الجھاز إليها بعد تثبيت عميل الشبكة عليه<sub>.</sub> كما يمكن إنشاء قواعد نقل الجهاز بشكل صريح بواسطة مسؤولAlaspersky Security Center Linux في قسم **قواعد** النقل ←الأ**ج**هزة<sub>.</sub>

بشكل افتراضي، تكون قاعدة نقل جھاز مصممة للتخصیص الأولي للأجھزة إلى مجموعات الإدارة لمرة واحدة. تنقل القاعدة الأجھزة من مجموعة الأجھزة غیر المخصصة مرة واحدة فقط. في حالة نقل جهاز مرة واحدة بواسطة هذه القاعدة، فلن تنقله القاعدة مرة أخرى أبدًا، حتى وإن قمت بإعادة الجهاز إلى مجموعة الأجھزة غیر المخصصة یدویًا. ھذه ھي الطریقة المستحسنة لتطبیق قواعد النقل.

یمكنك نقل الأجھزة التي تم تخصیصھا بالفعل لبعض مجموعات الإدارة. للقیام بذلك، من خصائص القاعدة، قم بإلغاء تحدید خانة الاختیار **نقل الأجھزة فقط التي لا** . **تنتمي لمجموعة إدارة**

یؤدي تطبیق قواعد النقل على الأجھزة التي تم تخصیصھا بالفعل لبعض مجموعات الإدارة إلى زیادة الحمل بشكل كبیر على خادم الإدارة.

یمكنك إنشاء قاعدة نقل من شأنھا التأثیر على جھاز واحد بشكل متكرر.

ننصح بشدة أن تتجنب نقل جھاز واحد من مجموعة إلى أخرى بشكل متكرر (على سبیل المثال، لتطبیق سیاسة محددة على ھذا الجھاز، قم بتشغیل مھمة جماعیة محددة أو قم بتحدیث الجھاز عبر نقطة توزیع محددة).

<span id="page-163-0"></span>مثل هذا السيناريو غير مدعوم، لأنه يزيد الحمل على خادم الإدارة وحركة مرور الشبكة إلى الدرجة القصوى تتعارض هذه السيناريوهات أيضًا مع مبادئ تشغيل Kaspersky Security Center Linux) (وبخاصةً في مناطق حقوق الوصول والأحداث والتقارير). يجب العثور على حل أخر، على سبيل المثال، من خلال استخدام ملفات تعریف السیاسة، والمھام الخاصة بـ [تحدیدات](#page-28-0) الأجھزة، وتعیین عملاء الشبكة حسب [السیناریو](#page-232-0) القیاسي، وما إلى ذلك.

إنشاء قواعد نقل الجھاز

یمكنك تعیین قواعد نقل الجھاز التي تقوم تلقائیًا بتخصیص الأجھزة لمجموعات الإدارة.

#### لإنشاء قاعدة نقل:

1. في القائمة الرئيسية، انتقل إلى تبويب الأ**جهزة← قواعد النقل**.

## 2. انقر على إ**ضافة**.

3. في النافذة التي تفتح، حدد المعلومات التالية في تبويب **عام**:

## **اسم [القاعدة](javascript:toggleBlock()**

أدخل اسمًا للقاعدة الجدیدة.

إذا كنت تنسخ قاعدة، ستحصل القاعدة الجدیدة على نفس اسم قاعدة المصدر، ولكن یُضاف فھرس بتنسیق () إلى الاسم، مثل: (1).

### **[مجموعة](javascript:toggleBlock() الإدارة**

حدد مجموعة الإدارة التي سیتم نقل الأجھزة إلیھا تلقائیًا.

### **[تطبیق](javascript:toggleBlock() قاعدة**

یمكنك تحدید أي من الخیارات التالیة:

- قم بالتشغیل مرة واحدة لكل جھاز. یتم تطبیق القاعدة مرة واحدة لكل جھاز یتوافق مع معاییرك.
- قم بالتشغیل مرة واحدة لكل جھاز ثم عند كل إعادة تثبیت لعمیل الشبكة. یتم تطبیق القاعدة مرة واحدة لكل جھاز یتوافق مع المعاییر الخاصة بك، ثم لا یتم تطبیق ذلك إلا عند إعادة تثبیت عمیل الشبكة على ھذه الأجھزة.
	- تنطبق القاعدة بشكل مستمر. يتم تطبيق القاعدة وفقًا للجدول الزمني الذي يقوم خادم الإدارة بإعداده تلقائيًا (كل عدة ساعات في العادة).

### **نقل الأجھزة فقط التي لا تنتمي [لمجموعة](javascript:toggleBlock() إدارة**

إذا تم تفعیل ھذا الخیار، لن یتم نقل إلا الأجھزة غیر المعینة إلى المجموعة المحددة. إذا تم تعطیل ھذا الخیار، سیتم نقل الأجھزة التي تنتمي إلى مجموعات إدارة أخرى بالفعل وكذلك الأجھزة غیر المعینة إلى المجموعة المحددة.

### **تمكین [القاعدة](javascript:toggleBlock()**

إذا تم تفعیل ھذا الخیار، یتم تفعیل القاعدة وتبدأ في العمل بعد حفظھا.

في حال تعطیل ھذا الخیار، یتم إنشاء القاعدة ولكن لا یتم تفعیلھا لن تعمل القاعدة حتى تقوم بتفعیل ھذا الخیار.

4. في علامة تبويب **حالات القاعدة**، <u>[حدد](#page-166-0) </u>معيارً ا واحدًا على الأقل يتم من خلاله نقل الأجهزة إلى مجموعة إدارة.

### 5. انقر عل*ى حفظ.*

<span id="page-164-0"></span>يتم إنشاء قاعدة النقل. يتم عرضها في قائمة قواعد النقل كلما ارتفع المركز في القائمة، زادت أولوية القاعدة. إذا توافقت سمات الجهاز مع شروط قواعد متعددة، یتم نقل الجھاز إلى المجموعة الھدف الخاصة بالقاعدة ذات الأولویة الأعلى (أي التي لھا أعلى رتبة في قائمة القواعد).

## نسخ قواعد نقل الجھاز

یمكنك نسخ قواعد النقل، على سبیل المثال إذا كنت ترغب في وضع عدة قواعد متماثلة لعدة مجموعات إدارة مختلفة.

لنسخ قاعدة نقل موجودة بالفعل:

- 1. في القائمة الرئيسية، انتقل إلى تبويب الأ**جهزة← قواعد النقل**. یمكنك أی ًضا تحدید ← ، ثم تحدید في القائمة. **الاكتشاف والنشر التوزیع والتعیین قواعد النقل** یتم عرض قائمة قواعد النقل.
	- .2 حدد خانة الاختیار الموجودة بجوار القاعدة التي ترغب في نسخھا.

3. انقر على **نسخ** .

4. في النافذة التي تفتح، قم بتغيير المعلومات التالية في تبويب **عام** أو لا تقم بأي تغيير ات إذا كنت لا تر غب إلا في نسخ القاعدة دون تغيير إعداداتها:

**اسم [القاعدة](javascript:toggleBlock()**

أدخل اسمًا للقاعدة الجدیدة.

إذا كنت تنسخ قاعدة، ستحصل القاعدة الجدیدة على نفس اسم قاعدة المصدر، ولكن یُضاف فھرس بتنسیق () إلى الاسم، مثل: (1).

### **[مجموعة](javascript:toggleBlock() الإدارة**

حدد مجموعة الإدارة التي سیتم نقل الأجھزة إلیھا تلقائیًا.

#### **[تطبیق](javascript:toggleBlock() قاعدة**

یمكنك تحدید أي من الخیارات التالیة:

- قم بالتشغیل مرة واحدة لكل جھاز. یتم تطبیق القاعدة مرة واحدة لكل جھاز یتوافق مع معاییرك.
- قم بالتشغیل مرة واحدة لكل جھاز ثم عند كل إعادة تثبیت لعمیل الشبكة. یتم تطبیق القاعدة مرة واحدة لكل جھاز یتوافق مع المعاییر الخاصة بك، ثم لا یتم تطبیق ذلك إلا عند إعادة تثبیت عمیل الشبكة على ھذه الأجھزة.
	- تنطبق القاعدة بشكل مستمر. يتم تطبيق القاعدة وفقًا للجدول الزمني الذي يقوم خادم الإدارة بإعداده تلقائيًا (كل عدة ساعات في العادة).

### **نقل الأجھزة فقط التي لا تنتمي [لمجموعة](javascript:toggleBlock() إدارة**

إذا تم تفعیل ھذا الخیار، لن یتم نقل إلا الأجھزة غیر المعینة إلى المجموعة المحددة. إذا تم تعطیل ھذا الخیار، سیتم نقل الأجھزة التي تنتمي إلى مجموعات إدارة أخرى بالفعل وكذلك الأجھزة غیر المعینة إلى المجموعة المحددة.

#### **تمكین [القاعدة](javascript:toggleBlock()**

إذا تم تفعیل ھذا الخیار، یتم تفعیل القاعدة وتبدأ في العمل بعد حفظھا. في حال تعطیل ھذا الخیار، یتم إنشاء القاعدة ولكن لا یتم تفعیلھا لن تعمل القاعدة حتى تقوم بتفعیل ھذا الخیار.

5. في علامة تبويب **حالات القاعدة**، <u>[حدد](#page-166-0)</u> معيارًا واحدًا على الأقل للأجهزة التي تريد نقلها تلقائيًا.

.6 انقر على . **حفظ**

تم إنشاء قاعدة النقل الجدیدة. یتم عرضھا في قائمة قواعد النقل.

## شروط قاعدة نقل الجھاز

<span id="page-166-0"></span>عند <u>انشاء</u> قاعدة أو <u>نسخه</u>ا لنقل أجهزة العميل إلى مجموعات الإدارة، في علامة التبويب **حالات القاعدة**، يمكنك تعيين الشروط <u>لنقل الأجهزة</u> . لتحديد الأجهزة التي ترید نقلھا، یمكنك استخدام المعاییر التالیة:

- العلامات المخصصة لأجھزة العمیل.
- معلمات الشبكة. على سبیل المثال، یمكنك نقل الأجھزة بعناوین IP من نطاق محدد.
- التطبیقات المُدار ة المثبتة على أجهز ة العمیل، على سبیل المثال، عمیل الشبكة أو خادم الإدار ة.
	- الأجھزة الافتراضیة، وھي أجھزة العمیل.

أدناه، یمكنك العثور على وصف حول كیفیة تحدید ھذه المعلومات في قاعدة نقل الجھاز.

إذا حددت عدة شروط في القاعدة، فسیعمل عامل التشغیل المنطقي AND وستنطبق جمیع الشروط في نفس الوقت. إذا لم تحدد أي خیارات أو احتفظت ببعض الحقول فارغة، فإن ھذه الشروط لا تنطبق.

علامة تبویب العلامات

في علامة التبويب هذه، يمكنك تكوين قاعدة نقل الجهاز بناءً على <u>[علامات](#page-108-0) الجهاز.</u> التي تمت إضافتها مسبقًا إلى أوصاف أجهزة العميل للقيام بذلك، حدد العلامات المطلوبة. یمكنك أیضًا تمكین الخیار ات التالیة:

**التطبیق على الأجھزة بدون [العلامات](javascript:toggleBlock() المحددة**

إذا تم تمكین ھذا الخیار، فسیتم استبعاد جمیع الأجھزة ذات العلامات المحددة من قاعدة نقل الجھاز. إذا تم تعطیل ھذا الخیار، فإن قاعدة نقل الجھاز تنطبق على الأجھزة التي تحتوي على جمیع العلامات المحددة.

یتم تعطیل ھذا الخیار افتراضیًا.

**تطبیق في حالة [مطابقة](javascript:toggleBlock() علامة محددة واحدة على الأقل**

إذا تم تمكین ھذا الخیار، فسیتم تطبیق قاعدة نقل الجھاز على الأجھزة العمیلة التي تحتوي على علامة واحدة على الأقل من العلامات المحددة. إذا تم تعطیل ھذا الخیار، فإن قاعدة نقل الجھاز تنطبق على الأجھزة التي تحتوي على جمیع العلامات المحددة.

یتم تعطیل ھذا الخیار افتراضیًا.

في علامة التبویب ھذه، یمكنك تحدید بیانات الشبكة للأجھزة التي تراھا قاعدة نقل الجھاز:

## **اسم** DNS **الخاص [بالجھاز](javascript:toggleBlock()**

اسم مجال DNS لجھاز العمیل الذي ترید نقلھ. املأ ھذا الحقل إذا كانت شبكتك تتضمن خادم DNS.

#### **مجال** [DNS](javascript:toggleBlock()

تنطبق قاعدة نقل الجھاز على جمیع الأجھزة المضمنة في لاحقة DNS الرئیسیة المحددة. املأ ھذا الحقل إذا كانت شبكتك تتضمن خادم DNS.

### **[نطاق](javascript:toggleBlock()** IP

إذا تم تمكین ھذا الخیار، فیمكنك إدخال عناوین IP الأولیة والنھائیة لنطاق IP الذي یجب تضمین الأجھزة ذات الصلة فیھ. یتم تعطیل ھذا الخیار افتراضیًا.

### **عنوان** IP **[للاتصال](javascript:toggleBlock() بخادم الإدارة**

إذا تم تمكین ھذا الخیار، یمكنك تعیین عناوین IP التي تتصل بھا الأجھزة العمیلة بخادم الإدارة. للقیام بذلك، حدد نطاق IP الذي یتضمن جمیع عناوین IP الضروریة. یتم تعطیل ھذا الخیار افتراضیًا.

## **تم تغییر ملف تعریف [الاتصال](javascript:toggleBlock()**

حدد إحدى القیم التالیة:

- . تنطبق قاعدة نقل الجھاز فقط على الأجھزة العمیلة التي تم تغییر ملف تعریف الاتصال بھا. **نعم**
- . تنطبق قاعدة نقل الجھاز فقط على أجھزة العمیل التي لم یتغیر ملف تعریف الاتصال الخاص بھا. **لا**
	- . الشرط لا ینطبق. **لم یتم تحدید قیمة**

#### **تتم إدارتھ [بواسطة](javascript:toggleBlock() خادم إدارة مختلف**

حدد إحدى القیم التالیة:

- **نع**م تنطبق قاعدة نقل الجهاز فقط على أجهزة العميل المُدارة بواسطة خوادم الإدارة الأخرى تختلف هذه الخوادم عن الخادم الذي تقوم بتكوين قاعدة نقل الجھاز علیھ.
	- . تنطبق قاعدة نقل الجھاز فقط على الأجھزة العمیلة التي یدیرھا خادم الإدارة الحالي. **لا**
		- . الشرط لا ینطبق. **لم یتم تحدید قیمة**

## علامة تبویب التطبیقات

في علامة التبویب ھذه، یمكنك تكوین قاعدة نقل الجھاز بنا ًء على التطبیقات المدارة وأنظمة التشغیل المثبتة على الأجھزة العمیلة:

**تم تثبیت عمیل [الشبكة](javascript:toggleBlock()**

حدد إحدى القیم التالیة:

- . تنطبق قاعدة نقل الجھاز فقط على الأجھزة العمیلة التي تم تثبیت عمیل الشبكة علیھا. **نعم**
- . تنطبق قاعدة نقل الجھاز فقط على الأجھزة العمیلة التي لم یتم تثبیت عمیل الشبكة علیھا. **لا**
	- . الشرط لا ینطبق. **لم یتم تحدید قیمة**

#### **[التطبیقات](javascript:toggleBlock()**

حدد التطبيقات المُدار ة التي يجب تثبيتها على الأجهز ة العميلة، لذلك تنطبق قاعدة نقل الجهاز على هذه الأجهز ة<sub>.</sub> على سبيل المثال، يمكنك تحديد **عميل** أو . Kaspersky Security Center 14 **إدارة خادم** Kaspersky Security Center 14 **شبكة**

إذا لم تحدد أي تطبیق ُمدار، فلن یتم تطبیق الشرط.

#### **إصدار نظام [التشغیل](javascript:toggleBlock()**

يمكنك استبعاد أجهزة العميل بناءً على إصدار نظام التشغيل لهذا الغرض، حدد أنظمة التشغيل التي يجب تثبيتها على أجهزة العميل نتيجة لذلك، يتم تطبیق قاعدة نقل الجھاز على الأجھزة العمیلة بأنظمة التشغیل المحددة.

إذا لم تقم بتمكین ھذا الخیار، فلن یتم تطبیق الشرط. یتم تعطیل ھذا الخیار بشكل افتراضي.

#### **حجم نظام [التشغیل](javascript:toggleBlock() بالبت**

يمكنك استبعاد أجهزة العميل حسب أحجام بت نظام التشغيل. في حقل **حجم نظام التشغيل بالبت**، يمكنك تحديد إحدى القيم التالية:

- **غیر معروف**
	- x86
- AMD64 .
	- IA64

للتحقق من حجم بت نظام التشغیل لأجھزة العمیل:

- 1. في القائمة الرئيسية، انتقل إلى الأ**جهزة** ← قسم الأ**جهزة المُدارة**.
	- 2. انقر على زر إ**عدادات الأعمدة ( چـَ** ) على اليمين<sub>.</sub>
	- 3. حدد خیار **حجم نظام التشغیل بالبت**، ثم انقر على زر **حفظ**.

بعد ذلك، یتم عرض حجم بت نظام التشغیل لكل جھاز ُمدار.

### **إصدار حزمة خدمة نظام [التشغیل](javascript:toggleBlock()**

في ھذا الحقل، یمكنك تحدید إصدار حزمة نظام التشغیل (بتنسیق Y.X(، والتي ستحدد كیفیة تطبیق قاعدة النقل على الجھاز. وبشكل افتراضي، لا یتم تحدید أي قیمة إصدار.

### **شھادة [المستخدم](javascript:toggleBlock()**

حدد إحدى القیم التالیة:

- . تنطبق قاعدة نقل الجھاز فقط على الأجھزة المحمولة المزودة بشھادة الھاتف المحمول. **تم التثبیت**
	- . تنطبق قاعدة نقل الجھاز فقط على الأجھزة المحمولة بدون شھادة الھاتف المحمول. **غیر مثبت**
		- . الشرط لا ینطبق. **لم یتم تحدید قیمة**

### **إصدار نظام [التشغیل](javascript:toggleBlock()**

لا یكون ھذا الإعداد قابًلا للتطبیق إلا على أنظمة التشغیل Windows.

یمكنك تحدید ما إذا كان نظام التشغیل المحدد یجب أن یمتلك رقم نسخة مماثل أو سابق أو أحدث. یمكنك أیضًا تكوین قاعدة نقل الجهاز لجمیع أرقام النسخة باستثناء الرقم المحدد.

**رقم إصدار نظام [التشغیل](javascript:toggleBlock()**

لا یكون ھذا الإعداد قابًلا للتطبیق إلا على أنظمة التشغیل Windows.

یمكنك تحدید ما إذا كان نظام التشغیل المحدد یجب أن یمتلك رقم إصدار مماثل أو سابق أو أحدث. یمكنك أیضًا تكوین قاعدة نقل الجهاز لجمیع أرقام الإصدار باستثناء الرقم المحدد.

## علامة تبویب الأجھزة الظاھریة

في علامة التبويب هذه، يمكنك تكوين قاعدة نقل الجهاز وفقًا لما إذا كانت أجهزة العميل عبارة عن أجهزة افتر اضية أو جزءًا من بنية أساسية لسطح المكتب الافتراضي (:(VDI

## **ھذا جھاز [ظاھري](javascript:toggleBlock()**

یمكنك في القائمة المنسدلة تحدید واحدة مما یلي:

- . الشرط لا ینطبق. N/A
- . نقل الأجھزة التي لا تعد أجھزة ظاھریة. **لا**
- . نقل الأجھزة التي تعد أجھزة ظاھریة. **نعم**
	- **نوع الجھاز الظاھري**
- **جزء من البنیة الأساسیة لسطح المكتب [الافتراضي](javascript:toggleBlock()**

یمكنك في القائمة المنسدلة تحدید واحدة مما یلي:

- . الشرط لا ینطبق. N/A
- . نقل الأجھزة التي لیست جز ًءا من VDI. **لا**
- . نقل الأجھزة التي تُعد جز ًءا من VDI **نعم**

إضافة أجھزة إلى مجموعة إدارة یدویًا

یمكنك نقل أجھزة إلى مجموعات إدارة تلقائیًا عن طریق إنشاء قواعد لنقل الأجھزة، أو یدویًا عن طریق نقل الأجھزة من إحدى مجموعات الإدارة إلى مجموعة أخرى أو عن طریق إضافة أجھزة إلى مجموعة إدارة محددة. یصف ھذا القسم كیفیة إضافة أجھزة إلى مجموعة إدارة.

- لإضافة جھاز أو أكثر إلى مجموعة إدارة محددة:
	- 1. انتقل إلى الأ**جهزة ← الأجهزة المُدارة**.
- 2. انقر على رابط **المسار الحالي: <**current path> فوق القائمة.
- .3 في النافذة التي تفتح، حدد مجموعة الإدارة التي ترید إضافة الأجھزة إلیھا
	- 4. انقر عل*ى* زر إ**ضافة جهاز**. یبدأ تشغیل معالج نقل الأجھزة.
	- .5 أنشئ قائمة الأجھزة التي ترغب في إضافتھا إلى مجموعة الإدارة.

لا یمكنك إضافة إلى الأجھزة التي تمت إضافة معلومات حولھا بالفعل إلى قاعدة بیانات خادم الإدارة إما عند اتصال الجھاز أو بعد اكتشاف الجھاز.

حدد كیف ترغب في إضافة أجھزة إلى القائمة:

- انقر على زر إ**ضافة جهاز** ثم حدد الأجهزة بإحدى الطرق التالية:
	- حدد أجھزة من قائمة الأجھزة التي اكتشفھا خادم الإدارة.
		- حدد عنوان IP لجھاز أو نطاق IP.
			- حدد اسم DNS للجھاز.

یجب ألا یحتوي حقل اسم الجھاز على أي حروف خاصة أو backspace أو أي من الحروف المحظورة التالیة: , \ / \* ' " ; : & ` ~ ! @ #  $%$  < >  $| \{ \}$ [] + = () ^ \$

انقر على زر ا**ستيراد الأجهزة من ملف** لاستيراد قائمة بالأجهزة من ملف .txt. كل عنوان جهاز أو اسم جهاز يجب أن يُحدد على سطر منفصل<sub>.</sub>

یجب ألا یحتوي الملف على أي حروف خاصة أو backspace أو أي من الحروف المحظورة التالیة: , \ / \* ' " ; : & ` ~ ! @ # \$ ^ ( ) = + [ % < >  $|\{\}\]$ 

.6 اعرض قائمة بالأجھزة التي یجب إضافتھا إلى مجموعة الإدارة. یمكنك تعدیل القائمة بإضافة أجھزة أو إزالتھا.

7. بعد التأكد أن القائمة صحيحة، انقر على زر ا**لتالي**.

سیعالج المعالج قائمة الجھاز ویعرض النتیجة. یتم إضافة الأجھزة التي تمت معالجتھا بنجاح إلى مجموعة الإدارة ویتم عرضھا في قائمة الأجھزة بأسماء أنشأھا خادم الإدارة.

# نقل أجھزة إلى مجموعة إدارة یدویًا

یمكنك نقل أجھزة من مجموعة إدارة إلى أخرى أو من مجموعة الأجھزة غیر المخصصة إلى مجموعة إدارة.

لنقل جھاز أو عدة أجھزة إلى مجموعة إدارة محددة:

.1 افتح مجموعة الإدارة التي ترغب في نقل أجھزة منھا. لفعل ھذا، قد بأحد الإجراءات التالیة:

- لفتح مجموعة إدارة، انتقل إلى ← ← ← . **الأجھزة ا ُلم الأجھزة المجموعات** <**اسم المجموعة**> **دارة**
	- لفتح مجموعة ، انتقل إلى ← . **الأجھزة غیر المخصصة الاكتشاف والنشر الأجھزة غیر المخصصة**

.2 حدد خانات الاختیار الموجودة بجوار الأجھزة التي ترغب في نقلھا إلى مجموعة أخرى.

.3 انقر على زر . **نقل إلى مجموعة**

.4 في التسلسل الھرمي لمجموعات الإدارة، حدد خانة الاختیار الموجودة بجوار مجموعة الإدارة التي ترغب في نقل الأجھزة المحددة إلیھا.

.5 انقر فوق زر . **نقل**

یتم نقل الأجھزة المحددة إلى مجموعة الإدارة المحددة.

# تغییر خادم الإدارة للأجھزة العمیلة

یمكنك تغییر خادم الإدارة إلى خادم مختلف لأجھزة العمیل المحددة. لھذا الغرض، استخدم مھمة تغییر خادم الإدارة .

لتغییر خادم الإدارة الذي یدیر الأجھزة العمیلة بخادم آخر:

.1 اتصل بخادم الإدارة الذي یتولى إدارة الأجھزة.

.2 [إنشاء](#page-149-1) مھمة تغییر خادم الإدارة.

يبدأ تشغيل معالج إضافة مهمة. اتبع إرشادات المعالج. في نافذة **مهمة جديدة** في معالج إضافة مهمة، حدد تطبيق Kaspersky Security Center 14 ونوع مهمة **تغيير خادم الإدارة** <sub>.</sub> بعد ذلك ، حدد الأجهزة التي تريد تغيير خادم الإدارة لها:

**تعیین مھمة [لمجموعة](javascript:toggleBlock() إدارة**

یتم تعیین المھمة للأجھزة المضمنة في مجموعة إدارة. یمكنك تحدید أحد المجموعات الحالیة أو إنشاء واحدة جدیدة. على سبیل المثال، قد ترغب في استخدام ھذا الخیار لتشغیل مھمة إرسال رسالة للمستخدمین في حال كانت الرسالة محددة للأجھزة المضمنة في مجموعة إدارة محددة.

**تحدید عناوین الجھاز یدویًا أو استیراد [العناوین](javascript:toggleBlock() من القائمة**

یمكنك تحدید أسماء DNS وعناوین IP وشبكات IP الفرعیة التي ترغب في تعیین المھمة إلیھا.

قد ترغب في استخدام ھذا الخیار لتنفیذ مھمة لشبكة فرعیة محددة. على سبیل المثال، قد ترغب بتثبیت تطبیق معین على أجھزة المحاسبین أو لفحص أجھزة في شبكة فرعیة من المحتمل إصابتھا.

**تعیین مھمة إلى تحدید [الجھاز](javascript:toggleBlock()**

یتم تعیین المھمة إلى الأجھزة المضمنة في تحدید الجھاز. یمكنك تحدید أحد مجموعات التحدید الحالیة. على سبیل المثال، قد ترغب في استخدام ھذا الخیار لتشغیل مھمة على أجھزة باستخدام إصدار نظام تشغیل محدد.

.3 قم بتشغیل المھمة التي تم إنشاؤھا.

بعد اكتمال المھمة، یتم وضع الأجھزة العمیلة التي تم إنشاء المھمة من أجلھا تحت إدارة خادم الإدارة المحدد في إعدادات المھمة.

عرض وتكوین الإجراءات عندما تكون حالة الأجھزة غیر نشطة

إذا كانت الأجهزة العميلة ضمن مجموعة ما غير نشطة، فبإمكانك الحصول على إشعارات عنها. يمكنك أيضًا حذف مثل هذه الأجهزة تلقائيًا.

لعرض أو تكوین الإجراءات عندما تكون حالة الأجھزة في المجموعة غیر نشطة:

1. في القائمة الر ئيسية، انتقل إلى الأ**جهزة ← التسلسل الـهرمي للمجمو عات** ِ

.2 انقر على اسم مجموعات الإدارة المطلوبة. ستفتح نافذة خصائص مجموعة الإدارة.

3. في نافذة الخصـائص، انتقل إلى تبويب إ**عدادات**.

4. قم بتفعيل الخيار ات التالية أو تعطيلها في قسم ا**كتساب خصائص**:

**توریث من [المجموعة](javascript:toggleBlock() الأصلیة**

سیتم توریث الإعدادات الموجودة في ھذا القسم من المجموعة الرئیسیة التي تم تضمین الجھاز العمیل بھا. إذا تم تمكین ھذا الخیار، فسیتم قفل الإعدادات الموجودة ضمن **نشاط الجهاز على الشبكة** من إحداث أي تغيير ات<sub>.</sub>

یكون ھذا الخیار متا ًحا فقط إذا كانت مجموعة الإدارة لدیھا مجموعة رئیسیة.

یتم تمكین ھذا الخیار افتراضیًا.

**فرض توریث الإعدادات في [السیاسات](javascript:toggleBlock() الفرعیة**

سیتم توزیع قیم الإعداد إلى المجموعات الفرعیة ولكن في خصائص المجموعات الفرعیة یتم قفل ھذه الإعدادات. یتم تعطیل ھذا الخیار افتراضیًا.

- 5. في قسم **نشاط الجهاز ،** قم بتمكين أو تعطيل الخيار ات التالية:
- **إخطار [المسؤول](javascript:toggleBlock() إذا ظل الجھاز غیر نشط لمدة تزید عن** (**بالأیام**)

إذا تم تمكین ھذا الخیار، فسوف یتلقى المسؤول إشعارات حول الأجھزة غیر المفعلة. یمكنك تحدید الفاصل الزمني الذي یتم بعد حلولھ إنشاء حدث ا**ستمر الجهاز في حالة عدم النشاط على الشبكة منذ فترة طويلة**. الفاصل الزمني الافتر اضـي هو 7 أيام.

یتم تمكین ھذا الخیار افتراضیًا.

#### **إزالة الجھاز من [المجموعة](javascript:toggleBlock() إذا ظل غیر نشط لمدة تزید عن** (**بالأیام**)

إذا تم تمكین ھذا الخیار، فیمكنك تحدید الفترة الزمنیة التي یتم بعدھا إزالة الجھاز تلقائیًا من المجموعة. الفاصل الزمني الافتراضي ھو 60 أیام. یتم تمكین ھذا الخیار افتراضیًا.

.6 انقر على . **حفظ**

تم حفظ وتطبیق التغییرات الخاصة بك.

## حول حالات الجھاز

یخصص Linux Center Security Kaspersky حالة لكل جھاز ُمدار. تعتمد الحالة الخاصة على ما إذا كانت الشروط التي حددھا المستخدم قد استوفیت أم لا. في بعض الحالات، عند تعیین حالة لجھا ٍز ما، یأخذ Linux Center Security Kaspersky في الاعتبار علامة رؤیة الجھاز على الشبكة (انظر الجدول أدناه). إذا لم یعثر Linux Center Security Kaspersky على جھاز على الشبكة في غضون ساعتین، سیتم تعیین علامة رؤیة الجھاز إلى غیر مرئي.

الحالات كما یلي:

- حرج أو حرج/مرئي
- تحذیر أو تحذیر/مرئي
- موافق أو موافق/مرئي

یسرد الجدول أدناه الشروط الافتراضیة التي یجب استیفائھا لتعیین الحالة حرج أو تحذیر إلى جھاز، مع جمیع القیم المحتملة.

شروط تعیین الحالة إلى الجھاز

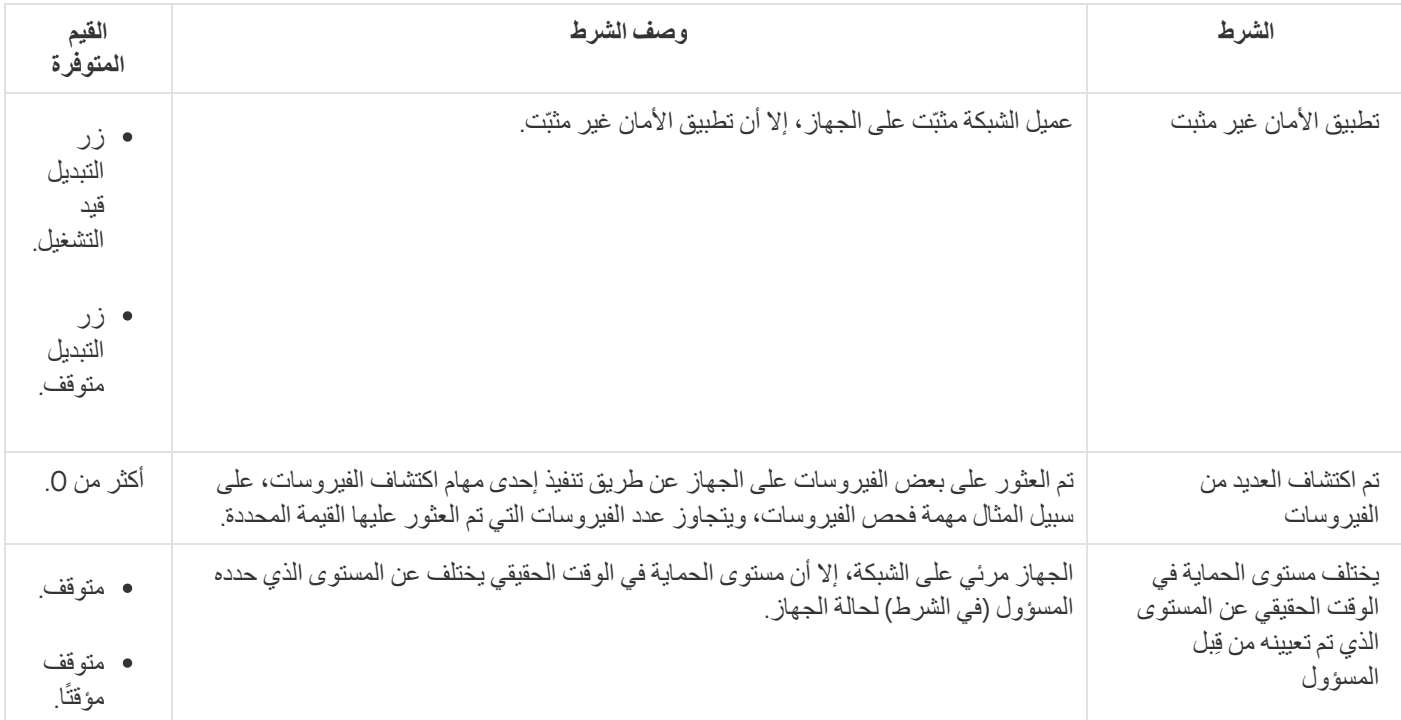

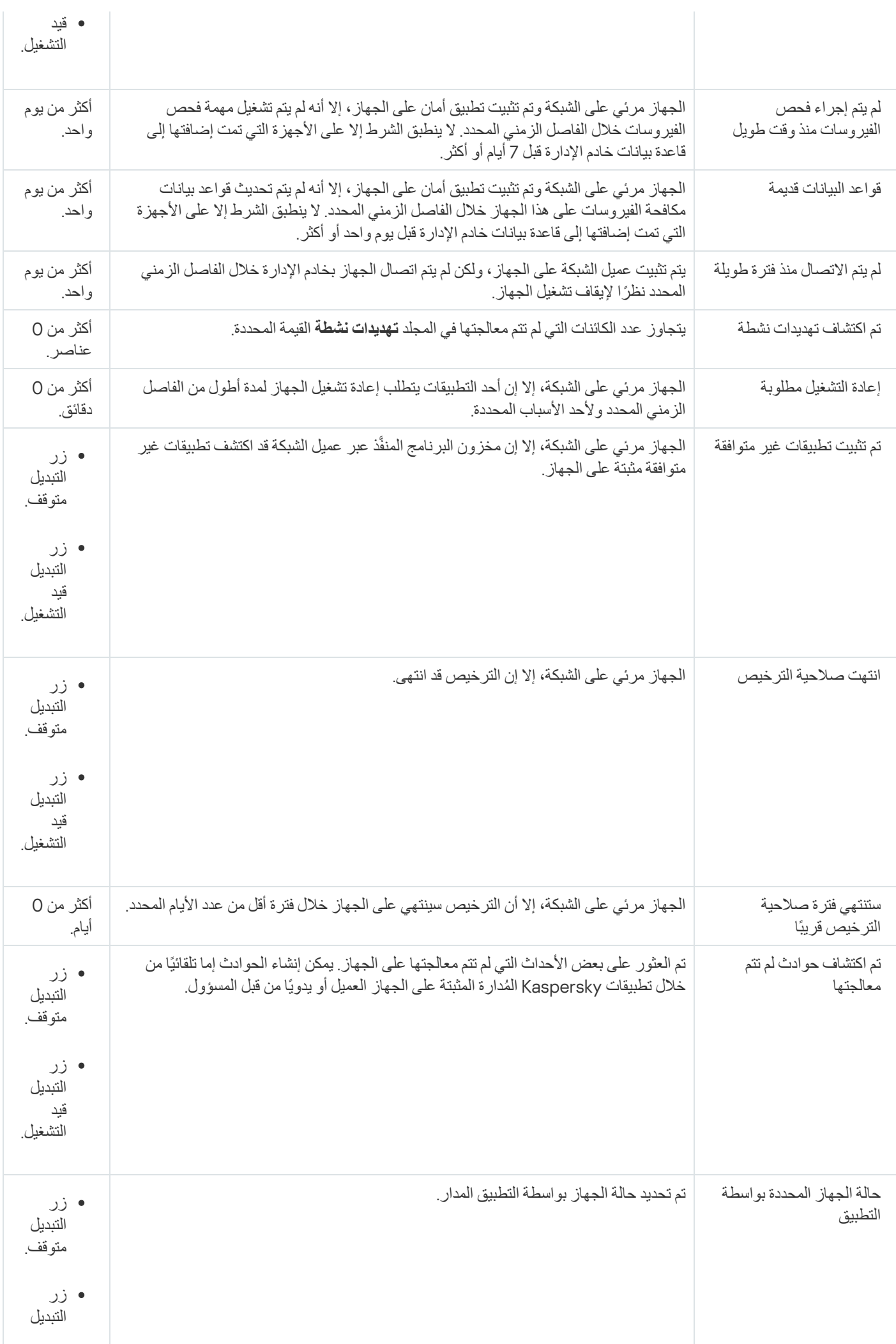

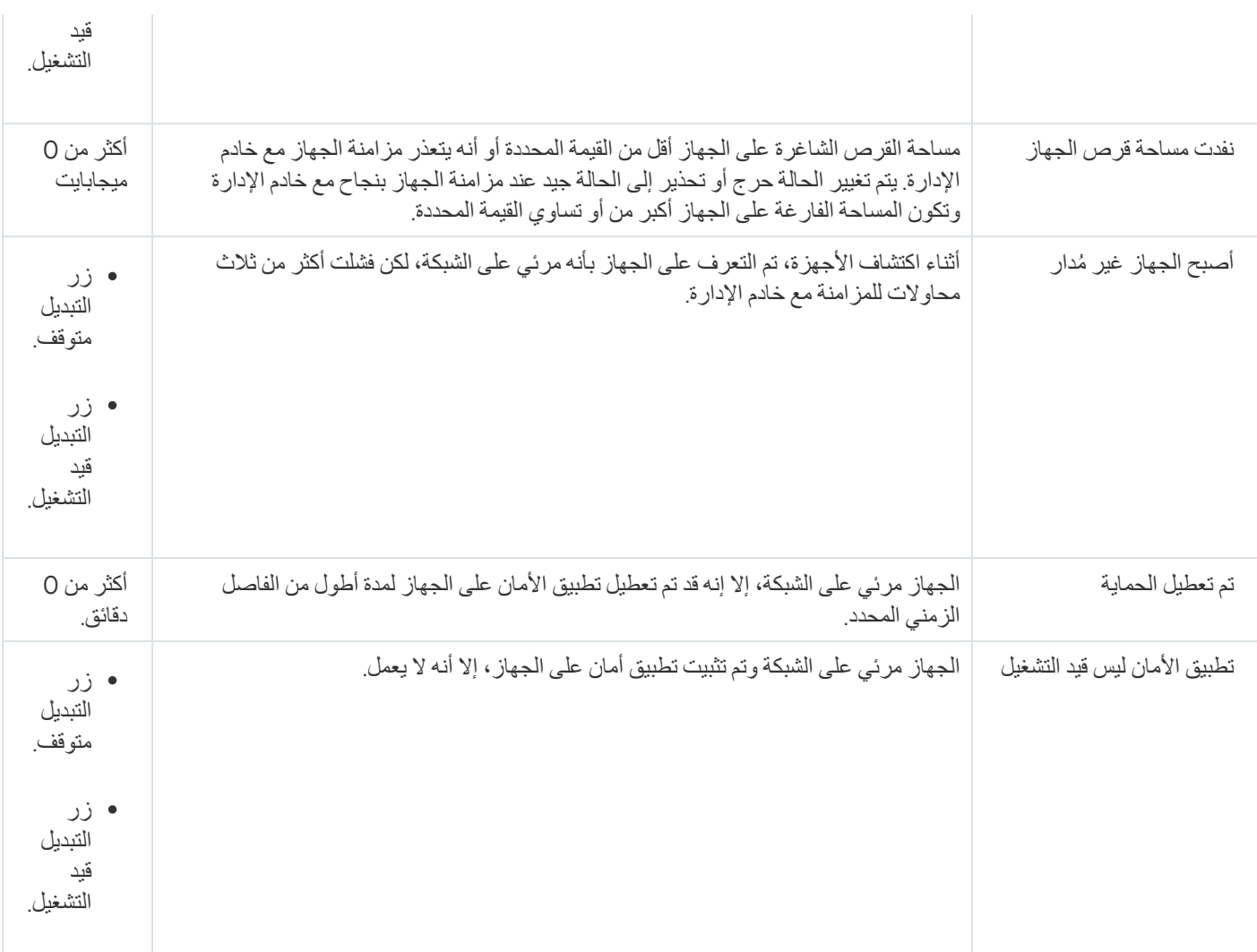

یتیح لك Linux Center Security Kaspersky إعداد التبدیل التلقائي لحالة الجھاز في مجموعة إدارة عند استیفاء الشروط المحددة. عند استیفاء الشروط المحددة، یتم تعیین الجھاز العمیل إلى إحدى الحالات التالیة: حرج أو تحذیر. عند عدم استیفاء الشروط المحددة، یتم تعیین حالة الجھاز العمیل على موافق .

يمكن وجود حالات مختلفة لقيم مختلفة لنفس الشرط. على سبيل المثال: إذا كان الشرط **قواعد البيانات قديمة له قيمة أكثر من 3 أيام** بشكل افتر اضي، سيتم تعيين حالة تحذير إلى الجهاز العميل؛ أما إذا كان بقيمة أ**كثر من 7 يومً**ا، سيتم تعيين حالة حر ج إلى الجهاز <sub>.</sub>

إذا قمت بترقیة Linux Center Security Kaspersky من الإصدار السابق، فإن قیم شرط لتخصیص الحالة تتغیر إلى حرجة أو **قواعد البیانات قدیمة** تحذیر لا تتغیر.

عندما يقوم Kaspersky Security Center Linux بتعيين حالة إلى جهاز ، يتم أخذ علامة الرؤية في الاعتبار بالنسبة لبعض الشروط (راجع عمود وصف الحالة). على سبیل المثال: إذا تم تعیین الحالة حرج إلى جھاز ُمدار بسبب عدم استیفاء شرط قواعد البیانات قدیمة ثم بعد ذلك تم تعیین علامة الرؤیة للجھاز، یتم تعیین حالة موافق إلى الجھاز.

تكوین تبدیل حالات الجھاز

یمكنك تغییر الشروط لتعیین الحالة حرجة أو تحذیر لجھا ٍز ما.

لتمكین تغییر حالة الجھاز إلى حرجة:

.1 افتح نافذة الخصائص من خلال إحدى الطرق التالیة:

- في المجلد ا**لسياسات**، في قائمة السياق الخاصة بسياسة خادم إدار ة، حدد **خصائص**.
	- حدد في قائمة سیاق مجموعة الإدارة. **خصائص**

2. في النافذة خصـائص التي تفتح في الـجز ء ال**أقسـام،** حدد **حالـة الـجـهـاز** ـ

3. في الجزء الأيمن، في القسم **تعيين الحالة إلى حرجة إذا** ، حدد خانة الاختيار المجاور ة للحالة الموجودة في القائمة<sub>.</sub>

لا یمكنك تغییر سوى الإعدادات غیر المقفلة في السیاسة الأصلیة.

.4 حدد القیمة المطلوبة للحالة المحددة.

یمكنك تعیین قیم لبعض الشروط، ولكن لیس جمیعھا.

5. انقر على **موافق**.

عند استیفاء الشروط المحددة، یتم تعیین حالة الجهاز المُدار عى حرج .

لتمكین تغییر حالة الجھاز إلى تحذیر:

.1 افتح نافذة الخصائص من خلال إحدى الطرق التالیة:

- في المجلد ا**لسياسات**، في قائمة السياق الخاصـة بسياسة خادم الإدار ة، حدد **خصـائص**.
	- حدد في قائمة سیاق مجموعة الإدارة. **خصائص**

2. من النافذة خصـائص المـهمـة التي تفتح، في الـجز ء ال**أقسـام،** حدد **حالـة الـجـهـاز** ـ

3. في الجزء الأيمن، في قسم **تعيين الحالة إلى تحذير إذا**، حدد خانة الاختيار المجاورة للحالة الموجودة في القائمة.

لا یمكنك تغییر سوى الإعدادات غیر المقفلة في السیاسة الأصلیة.

.4 حدد القیمة المطلوبة للحالة المحددة.

یمكنك تعیین قیم لبعض الشروط، ولكن لیس جمیعھا.

5. انقر على **موافق**.

عند استیفاء الشر و ط المحددة، یتم تعیین حالة الجهاز المُدار عى تحذیر .

## السیاسات وملفات تعریف السیاسة

یمكنك في Console Web 14 Center Security Kaspersky إنشاء سیاسات لتطبیقات Kaspersky. یصف ھذا القسم السیاسات وملفات تعریف السیاسة، كما یوفر تعلیمات حول إنشائھا وتعدیلھا.

## حول السیاسات وملفات تعریف السیاسة

السیاسة ھي مجموعة من إعدادات تطبیقات Kaspersky التي تنطبق على [مجموعة](#page-26-0) إدارة ومجموعاتھا الفرعیة. یمكنك تثبیت عدة تطبیقات [Kaspersky](#page-21-0) على أجھزة مجموعة إدارة. Center Security Kaspersky یوفر سیاسة واحدة لكل تطبیق من تطبیقات Kaspersky في مجموعة الإدارة. یكون للسیاسة إحدى الحالات التالیة:

حالة السیاسة

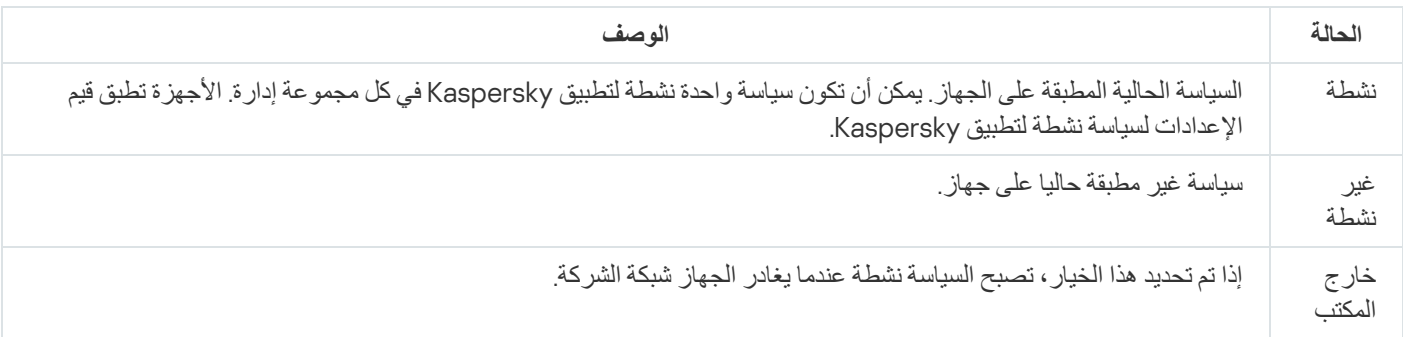

تعمل السیاسات وفق القواعد التالیة:

- یمكن تكوین عدة سیاسات بقیم مختلفة لتطبیق واحد.
	- یمكن تفعیل سیاسة واحدة فقط للتطبیق الحالي.
		- یمكن أن یكون للسیاسة سیاسات فرعیة.

بشكل عام، یمكنك استخدام السیاسات كاستعدادات لحالات الطوارئ، مثل ھجمات الفیروسات. على سبیل المثال: في حال وجود ھجمة عبر محركات الفلاش، یمكنك تنشیط سیاسة تحجب الوصول إلى محركات أقراص الفلاش. في ھذه الحالة، تصیر السیاسة المفعلة الحالیة غیر نشطة تلقائیًا.

من أجل منع الاحتفاظ بسیاسات متعددة (على سبیل المثال عندما تفترض مناسبات مختلفة تغییر عدة إعدادات فقط)، یمكنك استخدام ملفات تعریف السیاسة.

ملف السیاسة التعریفي عبارة عن مجموعة فرعیة من قیم إعدادات السیاسة لھا اسم، والتي تحل محل قیم إعدادات السیاسة. ملف تعریف السیاسة یؤثر على فاعلیة تكوين الإعدادات على جهاز مُدار. الإعدادات الفعالة هي مجموعة من إعدادات السياسة وإعدادات ملفات تعريف السياسة وإعدادات التطبيق المحلية المطبقة حاليا للجھاز.

تعمل ملفات التعريفية للسياسة وفقًا للقواعد التالية:

- یسري ملف السیاسة التعریفي عند حدوث حالة تفعیل معینة.
- ملفات تعریف السیاسة تحتوي على قیم الإعدادات التي تختلف من إعدادات السیاسة.
	- تنشیط ملف تعریف السیاسة یغیر الإعدادات الفعالة للجھاز ال ُمدار.
	- یمكن أن تتضمن سیاسة ما على 100 ملف تعریف سیاسة بحد أقصى.

## حول القفل والإعدادات المقفولة

كل إعداد سياسة به رمز زر قفل (م). الجدول أدناه يوضح حالات زر القفل:

حالات زر القفل

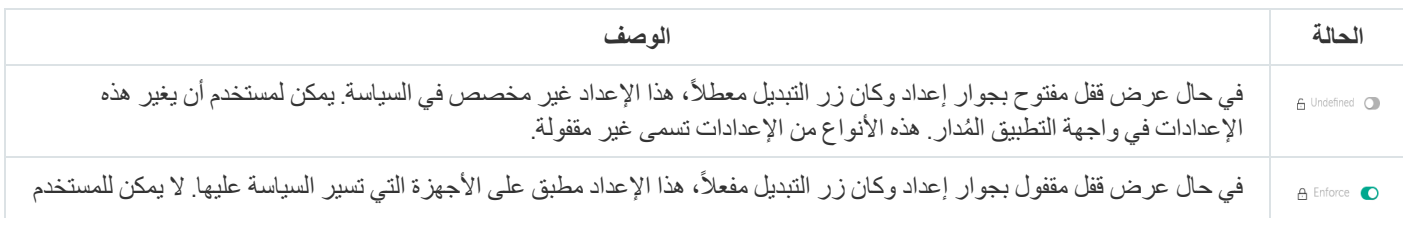

نوصي بشدة بإغلاق الأقفال لإعدادات السياسة التي تريد تطبيقها على الأجهزة المدارة. يمكن إعادة تعيين إعدادات السياسة غير المؤمّنة من خلال إعدادات تطبیق Kaspersky على جھاز ُمدار.

یمكنك استخدام زر قفل لإجراء الإجراءات التالیة:

- قفل الإعدادات لسیاسة مجموعة إدارة فرعیة
- قفل الإعدادات لتطبیق Kaspersky على جھاز ُمدار

وبالتالي یتم استخدام إعداد مقفول في تنفیذ الإعدادات الفعالة على جھاز ُمدار.

عملیة تنفیذ الإعدادات الفعالة تشمل الإجراءات التالیة:

- الجھاز ال ُمدار یطبق قیم إعدادات تطبیق Kaspersky.
	- الجهاز المُدار یطبق قیم الإعدادات المقفولة لسیاسة.

السیاسة وتطبیق Kaspersky المحلي یحتویان على نفس مجموعة الإعدادات. عندما تقوم بتكوین إعدادات السیاسة، إعدادات تطبیق Kaspersky تغیِّر القیم على الجهاز المُدار. لا يمكنك تعديل الإعدادات المقفولة على جهاز مُدار (راجع الشكل أدناه):

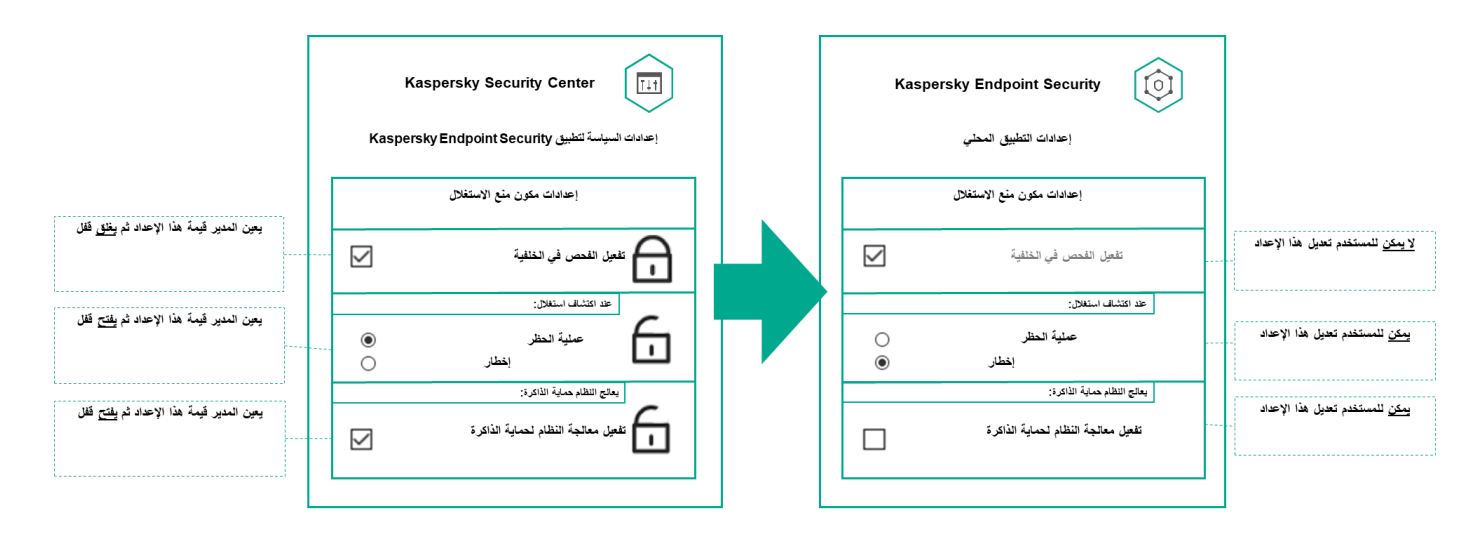

الأقفال وإعدادات تطبیق Kaspersky

التسلسل الھرمي للسیاسات، واستخدام ملفات تعریف السیاسة

ِر ھذا القسم معلومات عن التسلسل الھرمي للسیاسات وملفات تعریف السیاسة وتوریثھا. یوفّ

التسلسل الھرمي للسیاسات

في حال وجود أجھزة مختلفة بحاجة إلى إعدادات مختلفة، یمكنك تنظیم الأجھزة في مجموعات إدارة.

یمكنك تحدید سیاسة [لمجموعة](#page-26-0) إدارة واحدة. یمكن أن یتم استیراد إعدادات السیاسة. التوریث یعني استقبال قیم إعدادات السیاسة في مجموعات فرعیة (مجموعات تابعة) من سیاسة لمجموعة إدارة من مستوى أعلى (أصلیة). فیما يلي، تتم الإشارة إلى سياسة المجموعة الأصلية أيضًا بالسياسة الأصلية. تتم الإشارة إلى سياسة المجموعة (المجموعة التابعة) أيضًا بالسياسة التابعة.

بشكل افتراضي، توجد مجموعة أجھزة ُمدارة واحدة على الأقل على خادم الإدارة. إذا كنت ترغب في إنشاء مجموعات مخصصة، یتم إنشاؤھا كمجموعات فرعیة (مجموعات تابعة) داخل مجموعة الأجهزة المُدارة.

سیاسات التطبیق نفسھ تتصرف على بعضھا وفق تسلسل ھرمي لمجموعات الإدارة. الإعدادات المقفولة من سیاسة مجموعة إدارة مستوى أعلى (أصلیة) سوف تعید تعیین قیم إعدادات السیاسة لمجموعة فرعیة (انظر الشكل أدناه).

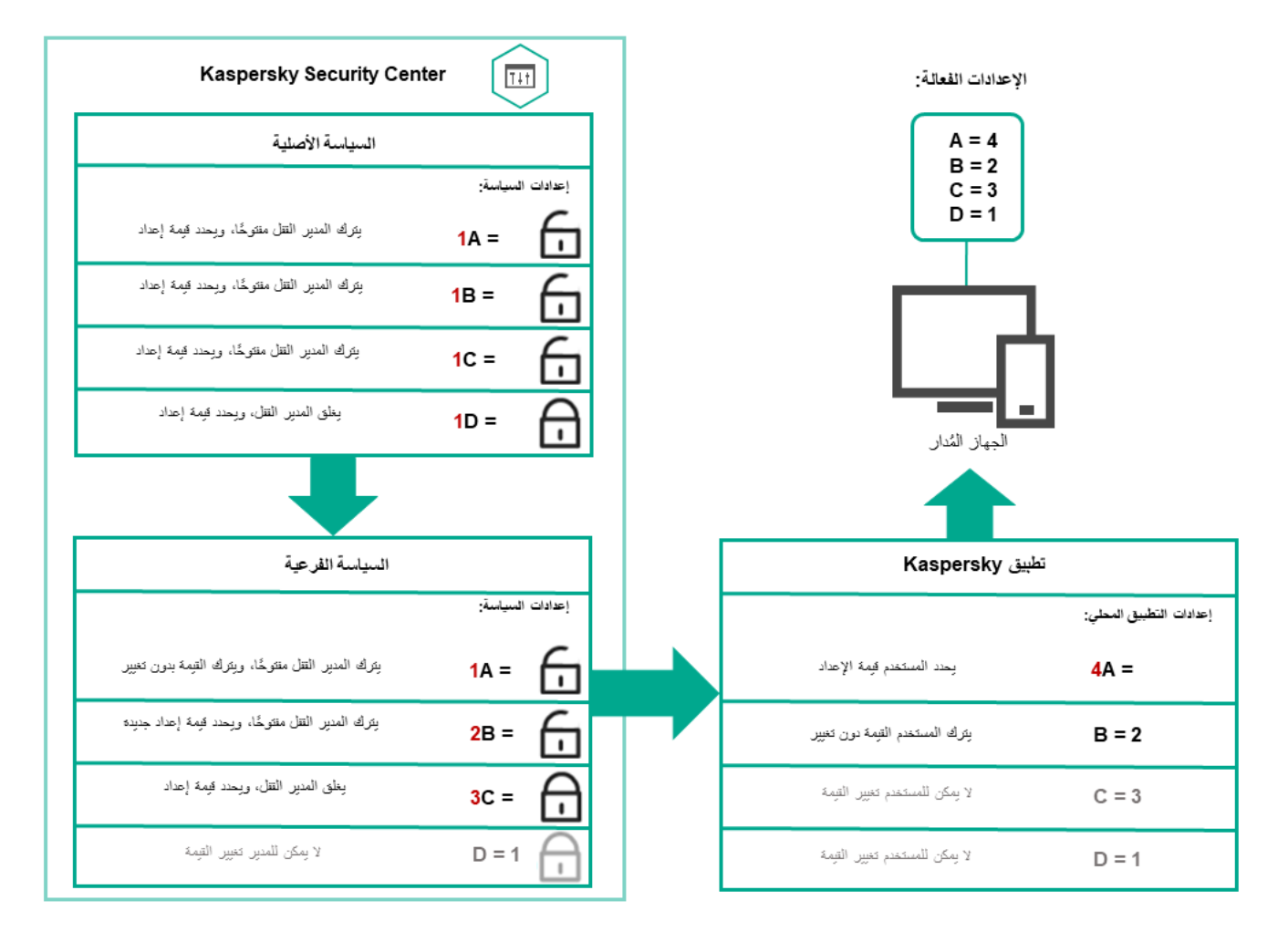

التسلسل الھرمي للسیاسات

ملفات تعریف السیاسة في التسلسل الھرمي للسیاسات

ملفات تعریف السیاسة لھا شروط تعیین الأولویة التالیة:

وضع الملف في قائمة ملف تعریف السیاسة یشیر إلیھ أولویتھ. یمكنك تغییر أولویة ملف تعریف سیاسة. الموضع الأعلى في القائمة یشیر إلى الأولویة الأعلى (انظر الشكل أدناه).
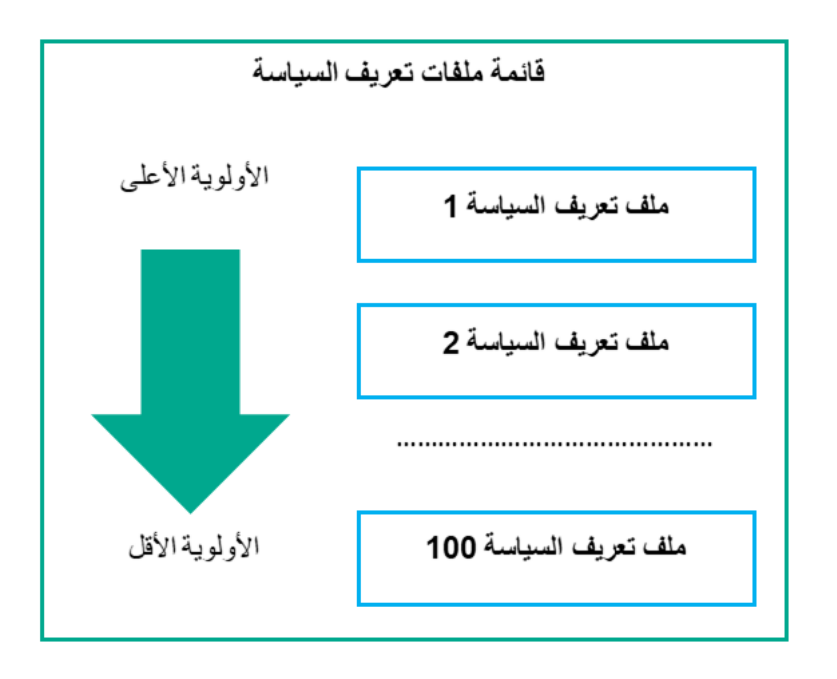

تعریف الأولویة لملف تعریف السیاسة

شروط التنشیط لملفات تعریف السیاسة لا تعتمد على بعضھا. یمكن تنشیط عدة ملفات تعریف سیاسة في وقت واحد. في حال وجود عدة ملفات تعریف سیاسة تؤثر على الإعداد نفسھ، یأخذ الجھاز قیمة الإعداد من ملف تعریف السیاسة صاحب أعلى أولویة (انظر الشكل أدناه).

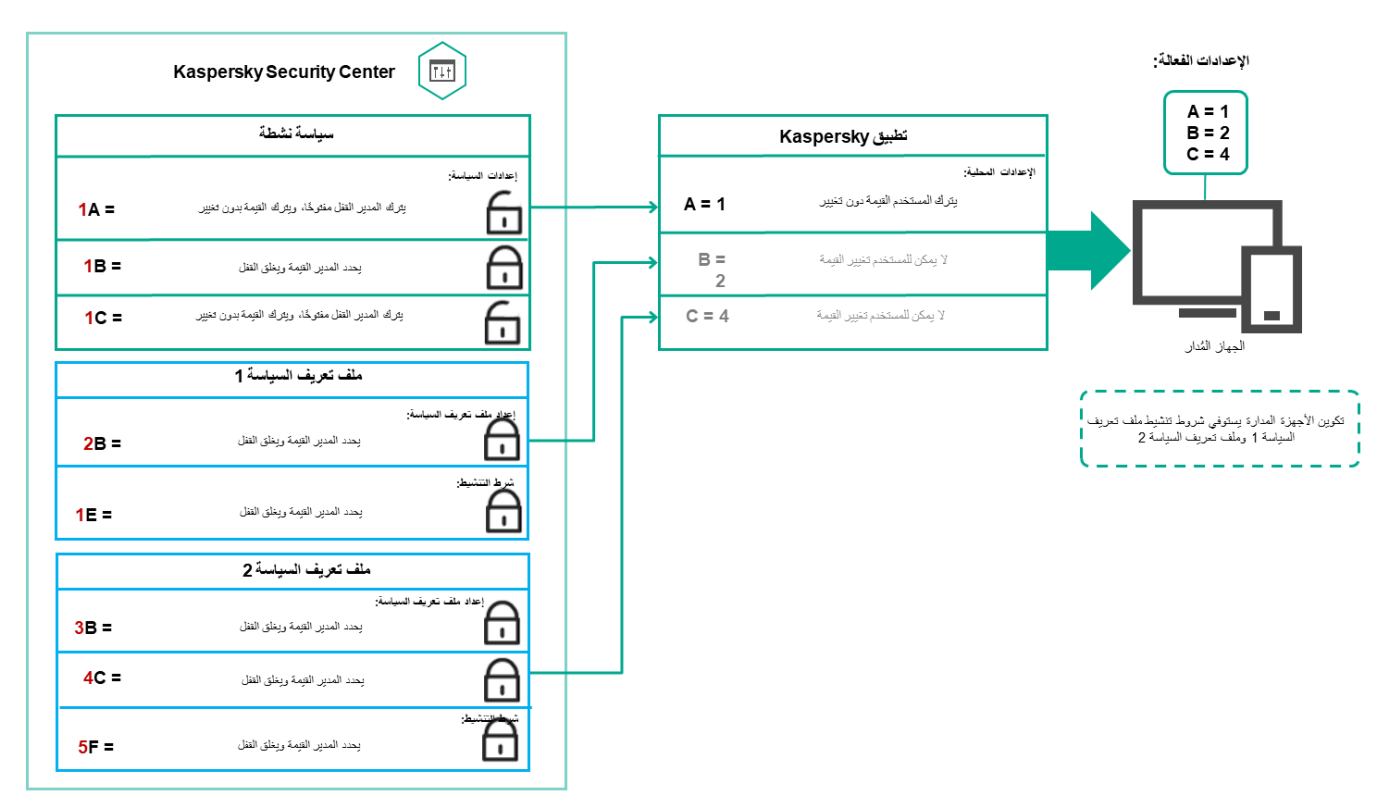

تكوین الجھاز ُ المدار یفي بشروط التنشیط لعدة ملفات تعریف سیاسة

### ملفات تعریف السیاسة في التسلسل الھرمي للتوریث

ملفات تعریف السیاسة من سیاسات مستوى تسلسل ھرمي مختلف تمتثل بالشروط التالیة:

- سیاسة المستوى الأقل ترث ملفات تعریف السیاسة من سیاسة المستوى الأعلى. ملف تعریف السیاسة الموروث من سیاسة مستوى أعلى یحصل على أولویة أعلى من مستوى ملف تعریف السیاسة الأصلي.
	- لا یمكنك تغییر أولویة ملف تعریف سیاسة موروث (انظر الشكل أدناه).

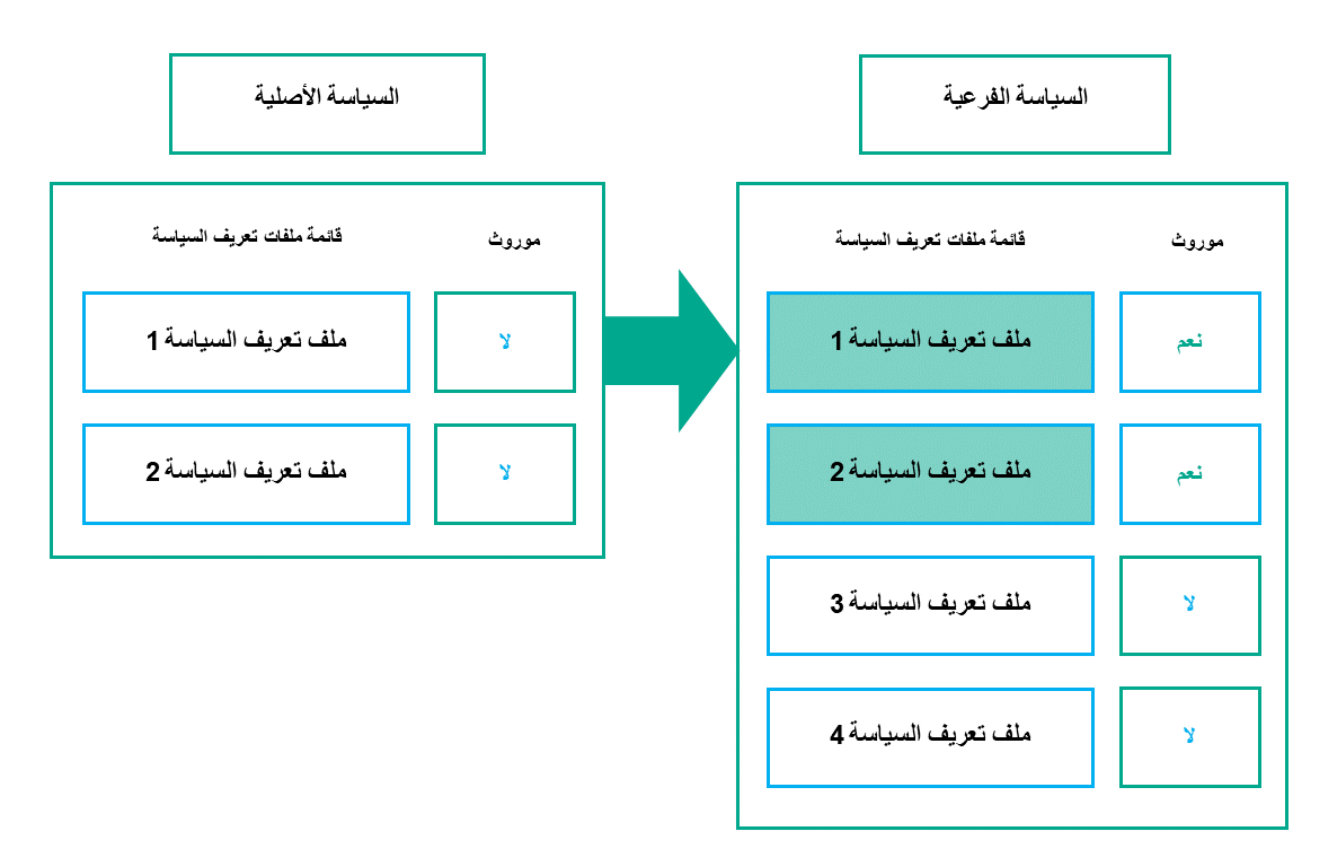

توریث ملفات تعریف السیاسة

ملفات تعریف السیاسة بالاسم نفسھ

في حال وجود سیاستین بالاسم نفسھ في مستویین مختلفین في التسلسل الھرمي، تعمل ھاتان السیاساتان وفق القواعد التالیة:

الإعدادات المقفولة وشرط تنشیط ملف التعریف لملف تعریف سیاسة مستوى أعلى تغیِّر إعدادات وشرط تنشیط ملف التعریف لملف تعریف سیاسة مستوى أقل (انظر الشكل أدناه).

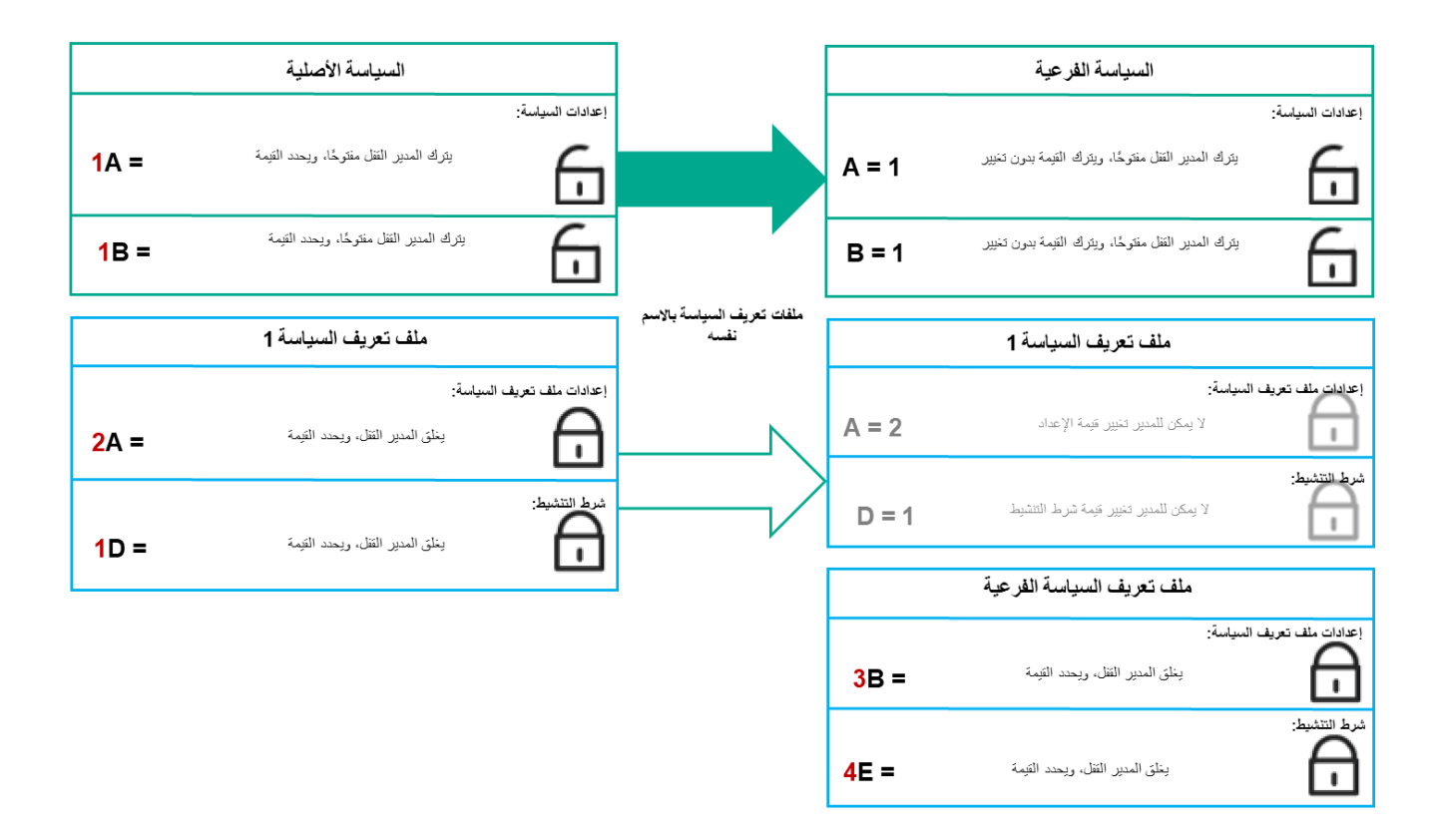

الملف التعریفي التابع یرث قیم الإعدادات من الملف التعریفي لسیاسة أصلیة

الإعدادات غیر المقفولة وشرط تنشیط ملف التعریف لملف تعریف سیاسة مستوى أعلى لا تغیِّر إعدادات وشرط تنشیط ملف التعریف لملف تعریف سیاسة مستوى أقل.

# كیفیة تنفیذ الإعدادات على جھاز ُمدار

تنفیذ إعدادات فعالة على جھاز ُمدار یمكن أن یتم وصفھ كما یلي:

- یتم أخذ قیم جمیع الإعدادات التي لم یتم قفلھا من السیاسة.
	- بعدها یتم استبدالها بقیم إعدادات التطبیق المُدار.
- وبعدھا یتم تطبیق قیم الإعدادات المقفولة من السیاسة الفعالة. قیم الإعدادات المقفولة تغیر قیم الإعدادات الفعالة غیر المقفولة.

## إدارة السیاسات

يصف هذا القسم إدارة السياسات ويوفِّر معلومات عن عرض قائمة السياسات وإنشاء سياسة وتعديل سياسة ونسخ سياسة وسلمز امنة المفروضة وعرض مخطط حالة توزیع السیاسة وحذف سیاسة.

## عرض قائمة السیاسات

یمكنك عرض قوائم السیاسات التي تم إنشاؤھا لخادم الإدارة أو أي مجموعة إدارة.

لعرض قائمة السیاسات:

1. في القائمة الر ئيسية، انتقل إلى الأ**جهزة ← التسلسل الـهرمي للمجمو عات** ِ

.2 في ھیكل مجموعة الإدارة، حدد مجموعة الإدارة التي ترغب في عرض قائمة السیاسات لھا.

تظھر قائمة السیاسات في تنسیق جدولي. یكون الجدول فار ًغا في حال عدم وجود سیاسات. یمكنك عرض عوامید الجدول أو إخفائھا أو تغییر ترتیبھا أو عرض السطور التي تحتوي على قیمة تحددھا أو استخدام البحث.

## إنشاء سیاسة

یمكنك إنشاء سیاسات، ویمكنك كذلك تعدیل السیاسات الموجودة وحذفھا.

لإنشاء سیاسة:

- .1 انتقل إلى ← . **الأجھزة السیاسات وملفات التعریف**
	- 2. انقر على إ**ضافة**.

تفتح نافذة . **تحدید تطبیق**

- .3 حدد التطبیق الذي ترغب في إنشاء سیاسة لھ.
	- 4. انقر على ا**لتالي**.

تفتح نافذة إعدادات السیاسة الجدیدة مع وجود تبویب محدد. **عام**

- .5 یمكنك إذا كنت ترغب تغییر الاسم الافتراضي والحالة الافتراضیة وإعدادات التوارث الافتراضیة للسیاسة.
	- .6 حدد تبویب . **إعدادات التطبیق**

أو يمكنك النقر على **حفظ** والخروج ستظهر السياسة في قائمة السياسات، ويمكنك تحرير إعداداتها لاحقًا ِ

7. في تبويب إ**عدادات التطبيق،** حدد في الجز ء الأيسر الفئة التي تريدها، وفي الجز ء الأيمن قم بتحرير السياسة. يمكنك تحرير إعدادات السياسة في كل فئة (قسم).

تعتمد مجموعة الإعدادات على التطبیق الذي تنشئ سیاسة لھ. لمزید من التفاصیل ، یُرجى الرجوع إلى ما یلي:

- تكوین خادم [الإدارة](#page-83-0)
- [إعدادات](#page-142-0) سیاسة عمیل الشبكة
- [Kaspersky Endpoint](https://support.kaspersky.com/KES4Linux/11.2.0/en-US/219385.htm) Security for Linux دعم

<span id="page-183-0"></span>لمعرفة تفاصیل عن إعدادات تطبیقات الأمان الأخرى، یمكنك الرجوع إلى وثائق التطبیق المقابل. عند تحریر الإعدادات، یمكنك النقر على لإلغاء العملیة الأخیرة. **إلغاء**

8. انقر على **حفظ** لحفظ السياسة.

ستظھر السیاسة في قائمة السیاسات.

إعدادات السیاسة العامة

في تبویب **عام**، یمكنك تعدیل حالة السیاسة وتحدید توریث إعدادات السیاسة:

- في الكت**لة حالة السياسة،** يمكنك تحديد أحد أوضـاع السياسة:
	- **[نشط](javascript:toggleBlock()**

إذا تم تحدید ھذا الخیار، تصبح السیاسة نشطة. یتم تحدید ھذا الخیار افتراضیًا.

**خارج [المكتب](javascript:toggleBlock()**

إذا تم تحدید ھذا الخیار، تصبح السیاسة نشطة عندما یغادر الجھاز شبكة الشركة.

**غیر [نشط](javascript:toggleBlock()**

إذا تم تحديد هذا الخيار ، تصبح السياسة غير نشطة، ولكنها تظل مخزنة في مجلد ا**لسياسات** إذا لزم الأمر ، يمكن تنشيط السياسة<sub>.</sub>

- في مجموعة الإعدادات **توريث الإعدادات،** يمكنك تكوين توريث السياسة:
	- **توریث [الإعدادات](javascript:toggleBlock() من السیاسة الأصلیة**

إذا تم تمكین ھذا الخیار، یتم توریث قیم إعدادات السیاسة من سیاسة المجموعة ذات المستوى الأعلى؛ ولھذا یتم إلغاء تأمینھا. یتم تمكین ھذا الخیار افتراضیًا.

**فرض توریث الإعدادات في [السیاسات](javascript:toggleBlock() الفرعیة**

إذا تم تمكین ھذا الخیار، یتم تنفیذ الإجراءات التالیة بعد تطبیق تغییرات السیاسة: سیتم توزیع قیم إعدادات السیاسة على سیاسات مجموعات الإدارة المتداخلة أي على السیاسات الفرعیة. في كتلة **توريث الإعدادات** الخاصـة بالقسم عام في نافذة الخصـائص لكل سياسة فر عية، سيتم تمكين الخيار **توريث الإعدادات من السياسة** ا**لأصلية** تلقائيًا. إذا تم تمكین ھذا الخیار، فسیتم تأمین إعدادات السیاسة الفرعیة. یتم تعطیل ھذا الخیار افتراضیًا.

تكوین الحدث

یتیح لك تبویب **تكوین الحدث** تكوین تسجیل الحدث وإخطار الحدث. یتم توزیع الأحداث حسب مستوى الأھمیة على علامات التبویب التالیة:

**حرج**

لا یتم عرض قسم في خصائص سیاسة عمیل الشبكة. **حرج**

- **خلل وظیفي**
	- **تحذیر**

#### **معلومات**

في قسم البحث، تعرض القائمة أنواع الأحداث ومّدة تخزین الحدث الافتراضیة على خادم الإدارة (بالأیام). النقر على نوع حدث یتیح لك تحدید الإعدادات التالیة:

#### **تسجیل الحدث**

یمكنك تحدید عدد أیام تخزین الحدث، وكذلك تحدید مكان تخزین الحدث:

- **تصدیر إلى نظام** SIEM **باستخدام** Syslog
- **تخزین في سجل أحداث نظام التشغیل** (OS(**على جھاز**
- **تخزین في سجل أحداث نظام التشغیل** (OS (**على خادم إدارة**

#### **الإخطارات بالأحداث**

یمكنك تحدید ما إذا كنت ترغب في أن یتم إخطارك بالحدث أم لا بإحدى الطرق التالیة:

- **إخطار عبر البرید الإلكتروني**
	- **إخطار عبر رسالة** SMS
- **إخطار عن طریق تشغیل ملف تنفیذي أو برنامج نصي**
	- **الإخطار بواسطة** SNMP

یتم بشكل افتراضي استخدام إعدادات الإخطار المحددة في تبویب خصائص خادم الإدارة (مثل عنوان المستلم). یمكنك إذا كنت ترغب تغییر ھذه الإعدادات في تبویبي , و . **البرید الإلكتروني رسالة** SMS **الملف التنفیذي المراد تشغیلھ**

### سجل المراجعة

تبویب **سجل المراجعة** یتیح لك عرض قائمة بمراجعات السیاسة والتراجع عن [تغییرات](#page-211-0) تمت إلى السیاسة عند الضرورة.

## تعدیل سیاسة.

لتعدیل سیاسة:

- .1 انتقل إلى ← . **الأجھزة السیاسات وملفات التعریف**
	- .2 انقر على السیاسة التي ترغب في تعدیلھا. ستفتح نافذة إعدادات السیاسة.
- .3 حدد [الاعدادات](#page-183-0) العامة وإعدادات التطبیق الذي تقوم بإنشاء سیاسة لھ. لمزید من التفاصیل ، یُرجى الرجوع إلى ما یلي:
	- تكوین خادم [الإدارة](#page-83-0)
	- [إعدادات](#page-142-0) سیاسة عمیل الشبكة
	- [Kaspersky Endpoint](https://support.kaspersky.com/KES4Linux/11.2.0/en-US/219385.htm) Security for Linux دعم

لمعرفة تفاصیل عن إعدادات تطبیقات الأمان الأخرى، یمكنك الرجوع إلى وثائق ذلك التطبیق.

سیتم حفظ التغییرات التي تم إجراؤھا على السیاسة في خصائص السیاسة، وسیتم عرضھا في قسم **سجل المراجعة**.

## تمكین خیار توریث سیاسة وتعطیلھ

لتمكین خیارات التوریث أو تعطیلھ في سیاسة:

.1 افتح السیاسة المطلوبة.

2. افتح علامة التبويب **عام**.

.3 تمكین توریث سیاسة أو تعطیلھ:

- في حالة تمكين **توريث الإعدادات من السياسة الأصلية** في سياسة فر عية ويقوم بدير بقفل بعض الإعدادات في السياسة الأصلية، بهذا لا يمكنك تغيير هذه الإعدادات في السیاسة التابعة.
	- في حالة تعطيل **توريث الإعدادات من السياسة الأصلية** في سياسة تابعة، يمكنك إذًا تغيير كل الإعدادات في السياسة التابعة حتى في حالة قفل بعض الإعدادات في السیاسة الأصلیة.
- في حالة تفعيل **فرض توريث الإعدادات في السياسات الفر**عية في المجمو عة الأصلية، يقوم هذا بتفعيل خيار ت**وريث الإعدادات من السياسة الأصلية ل**كل سیاسة تابعة. وفي ھذه الحالة، لا یمكنك تعطیل ھذا الخیار لأیة سیاسة تابعة. یتم فرض توریث كل الإعدادات التي تم قفلھا في السیاسة الأصلیة في المجموعات التابعة ولا یمكنك تغییر ھذه الإعدادات في المجموعات التابعة.

4. انقر على زر **حفظ** لحفظ التغييرات، أو انقر على زر إ**لـغ**اء لرفض التغييرات<sub>.</sub>

یتم افتراضیًا تمكین خیار **توریث الإعدادات من السیاسة الأصلیة** لسیاسة جدیدة.

إذا كانت السیاسة تتضمن ملفات تعریف، تقوم السیاسات التابعة بتوریث ملفات التعریف ھذه.

## نسخ سیاسة

یمكنك نسخ السیاسات من مجموعة إدارة إلى أخرى.

لنسخ سیاسة إلى مجموعة إدارة أخرى:

.1 في القائمة الرئیسیة، انتقل إلى ← . **الأجھزة السیاسات وملفات التعریف**

.2 حدد خانة الاختیار الموجودة بجوار السیاسة (أو السیاسات)التي ترغب في نسخھا.

3. انقر عل*ی* زر **نسخ**.

تظھر شجرة مجموعات الإدارة على الجانب الأیمن من الشاشة.

.4 حدد في تلك الشجرة المجموعة المستھدفة، أي المجموعة التي ترغب في نسخ السیاسة (أو السیاسات) إلیھا.

- 5. انقر على زر **نسخ**الموجود في الجزء السفلي من الشاشة<sub>.</sub>
	- .6 انقر على لتأكید العملیة. **موافق**

سيتم نسخ السياسات) إلى الله علموحة المستهدفة بجميع ملفات تعريفها. حالة كل سياسة منسوخة في المجموعة المستهدفة ستكون **غير نشط** يمكنك تغيير الحالة إلى **نشط** في أي وقت<sub>.</sub> في حالة وجود سياسة باسم مطابق لاسم السياسة المنقولة حديثًا في المجموعة المستهدفة بالفعل، سيتم الإضافة إلى اسم السياسة المنقولة حديثًا بوضع المؤشر (درقم التسلسل التالي>) في آخر الاسم، مثل (1).

## نقل سیاسة

يمكنك نقل السياسات من مجمو عة إدارة إلى أخرى. إذا كنت مثلاً تر غب في حذف مجموعة لكنك لا تز ال تر غب في استخدام سياساتها في مجموعة أخرى. قد ترغب في ھذه الحالة في نقل السیاسة من المجموعة القدیمة إلى المجموعة الجدیدة قبل حذف المجموعة القدیمة.

لنقل سیاسة إلى مجموعة إدارة أخرى:

.1 في القائمة الرئیسیة، انتقل إلى ← . **الأجھزة السیاسات وملفات التعریف**

.2 حدد خانة الاختیار الموجودة بجوار السیاسة (أو السیاسات)التي ترغب في نقلھا.

.3 انقر فوق زر . **نقل**

تظھر شجرة مجموعات الإدارة على الجانب الأیمن من الشاشة.

.4 حدد في تلك الشجرة المجموعة المستھدفة، أي المجموعة التي ترغب في نقل السیاسة (أو السیاسات) إلیھا.

.5 انقر على زر الموجود في الجزء السفلي من الشاشة. **نقل**

.6 انقر على لتأكید العملیة. **موافق**

إذا كانت سیاسة غیر موروثة من المجموعة المصدر، سیتم نقلھا إلى المجموعة المستھدفة بجمیع ملفات تعریفھا. حالة السیاسة في المجموعة المستھدفة ھي **غیر** . یمكنك تغییر الحالة إلى في أي وقت. **نشط نشط**

إذا كانت سیاسة موروثة من المجموعة المصدر، سوف تبقى في المجموعة المصدر. سیتم نسخ ھا إلى المجموعة المستھدفة بجمیع ملفات تعریفھا. حالة السیاسة في المجموعة المستھدفة ھي **غیر نشط**. یمكنك تغییر الحالة إلى **نشط** في أي وقت.

في حالة وجود سياسة باسم مطابق لاسم السياسة المنقولة حديثًا في المجموعة المستهدفة بالفعل، سيتم الإضافة إلى اسم السياسة المنقولة حديثًا بوضع المؤشر (درقم التسلسل التالي>) في آخر الاسم، مثل (1).

## المزامنة المفروضة

على الرغم من قيام Kaspersky Security Center Linux بمزامنة الحالة والإعدادات والمهام والسياسات للأجهزة المُدارة تلقائيًا، أحيانًا يجب أن يعلم المدیر علم الیقین في لحظة معینة إذا ما قد تمت المزامنة بالفعل على جھاز معین أم لا.

#### مزامنة جھاز واحد

لفرض المزامنة بین خادم الإدارة وجھاز ُمدار:

- 1. اذهب إلى الأ**جهزة ← الأجهزة المُدارة**.
- .2 انقر على اسم الجھاز الذي ترغب في مزامنتھ مع خادم الإدارة. ستفتح نافذة خصائص مع قسم محدد. **عام**

#### 3. انقر على زر **فرض المزامنة** .

یقوم التطبیق بمزامنة الجھاز المحدد مع خادم الإدارة.

### مزامنة عدة أجھزة

لفرض المزامنة بین خادم الإدارة وعدة أجھزة ُمدارة:

.1 افتح قائمة الجھاز لمجموعة إدارة أو تحدید جھاز:

- انتقل إلى الأ**جهزة** ← الأ**جهزة المُدارة ← المجموعات**، وبعدها حدد مجمو عة الإدار ة التي تحتوي على أجهز ة لمز امنتها.
	- أجر [تحدید](#page-301-0) جھاز لعرض قائمة الجھاز.

.2 حدد خانات الاختیار الموجودة بجوار الأجھزة التي ترغب في مزامنتھا مع خادم الإدارة.

.3 انقر على زر . **فرض المزامنة**

یقوم التطبیق بمزامنة الأجھزة المحددة مع خادم الإدارة.

.4 من قائمة الجھاز، تأكد أن وقت آخر اتصال بخادم الإدارة قد تغیر للأجھزة المحددة لیصبح الوقت الحالي. إذا لم یتغیر الوقت، قم بتحدیث محتوى الصفحة بالنقر عل*ی* زر **تحدیث**.

تتم مزامنة الأجھزة المحددة مع خادم الإدارة.

### عرض وقت توصیل سیاسة

بعد تغییر سیاسة لتطبیق Kaspersky على خادم الإدارة، یمكن للمدیر التحقق مما إذا قد تم توصیل السیاسة التي تم تغییرھا إلى جھاز ُمدار محدد أم لا. یمكن توصیل سیاسة أثناء المزامنة العادیة أو المزامنة المفروضة.

لعرض تاریخ ووقت توصیل سیاسة تطبیق إلى جهاز مُدار:

- 1. اذهب إلى الأ**جهزة ← الأجهزة المُدارة**.
- .2 انقر على اسم الجھاز الذي ترغب في مزامنتھ مع خادم الإدارة. ستفتح نافذة خصائص مع قسم محدد. **عام**
	- 3. حدد تبويب ا**لتطبيقات**.
- .4 حدد التطبیق الذي ترغب في عرض تاریخ مزامنة السیاسة لھ. ستفتح نافذة سیاسة التطبیق مع تحدید قسم وعرض تاریخ ووقت توصیل السیاسة. **عام**

## عرض مخطط حالة توزیع السیاسة

یمكنك في Center Security Kaspersky أن تعرض حالة تطبیق السیاسة على كل جھاز في مخطط حالة توزیع السیاسة.

لعرض مخطط حالة توزیع السیاسة على كل جھاز:

- .1 انتقل إلى . **الأجھزة ← السیاسات وملفات التعریف**
- .2 حدد خانة الاختیار الموجودة بجوار اسم السیاسة التي ترغب في عرض حالة توزیعھا على الأجھزة.

.3 حدد رابط في القائمة التي تظھر. **توزیع** ستفتح نـافذة **نتائج توزیع <اسم السیاسة>**.

4. في نافذة **نتائج توزيع <اسم السياسة>** التي تفتح، سبتم عر ض **وصف الحالة ل**لسياسة<sub>.</sub>

یمكنك تغییر عدد النتائج المعروضة في قائمة توزیع السیاسة. العدد الأقصى للأجھزة ھو .100000

لتغییر عدد الأجھزة المعروضة في قائمة نتائج توزیع السیاسة:

1. انتقل إلى قسم **خيار ات الواجهة** في شريط الأدو ات<sub>.</sub>

2. في **حد الأجهزة المعروضة في نتائج توزيع السياسة**، أدخل عدد الأجهزة (بحد أقصىي 100000). العدد الافتراضي ھو .5000

> 3. انقر على **حفظ**. یتم حفظ الإعدادات وتطبیقھا.

### حذف سیاسة

یمكنك حذف سیاسة إذا كنت لم تعد بحاجة إلیھا. لا یمكنك حذف سیاسة إلا إذا لم تكن موروثة في مجموعة الإدارة المحددة. إذا كانت سیاسة موروثة، لا یمكنك حذفھا إلا في مجموعة المستوى الأعلى التي تم إنشاؤھا لھا.

لحذف سیاسة:

.1 في القائمة الرئیسیة، انتقل إلى ← . **الأجھزة السیاسات وملفات التعریف**

2. حدد خانة الاختيار الموجودة بجوار السياسة التي تر غب في حذفها ثم انقر على **حذف**. یصبح زر غیر متوفر (أي باھتًا) إذا حدد سیاسة موروثة. **حذف**

3. انقر عل*ى* **موافق** لتأكيد العملية.

یتم خذف السیاسة مع جمیع ملفات تعریفھا.

## إدارة ملفات تعریف السیاسة

<span id="page-189-0"></span>يصف هذا القسم إدارة ملفات تعريف السياسة ويوفِّر معلومات عن عرض ملفات تعريف سياسة وتغيير أولوية ملف تعريف سياسة وإنشاء ملف تعريف سياسة ونسخ ملف تعریف سیاسة وإنشاء قاعدة تفعیل ملف تعریف سیاسة وحذف ملف تعریف سیاسة.

## عرض ملفات تعریف سیاسة

لعرض ملفات سیاسة:

.1 في القائمة الرئیسیة، انتقل إلى ← . **الأجھزة السیاسات وملفات التعریف**

.2 انقر على اسم السیاسة التي ترغب في عرض ملفات تعریفھا. ستفتح نافذة خصائص السیاسة مع تحدید تبویب . **عام**

#### .3 افتح تبویب . **ملفات تعریف السیاسة**

تظھر قائمة ملفات تعریف السیاسة في تنسیق جدولي. إذا لم یكن للسیاسة ملفات تعریف، سیظھر الجدول الفارغ.

تغییر أولویة ملف تعریف سیاسة

لتغییر أولویة ملف تعریف سیاسة:

- .1 تقدم إلى قائمة ملفات تعریف [السیاسة](#page-189-0) التي تریدھا. ستظھر قائمة ملفات تعریف السیاسة.
- <span id="page-190-0"></span>2. في تبويب **ملفات تعريف السياسة**، حدد خانة الاختيار الموجودة بجوار ملف تعريف السياسة الذي ترغب في تغيير أولويته<sub>.</sub>
	- 3. قم بتعيين موقع جديد لملف تعريف السياسة في القائمة بالنقر على **تحديد الأولويات** أو ا**لتقليل من الأهمية**. كلما ارتفع موقع ملف تعریف السیاسة في القائمة، ارتفعت أولویتھ.

4. انقر عل*ى* زر **حفظ**.

یتم تغییر أولویة ملف تعریف السیاسة المحدد وتطبیقھ.

إنشاء ملف تعریف سیاسة

لإنشاء ملف تعریف سیاسة:

- .1 تقدم إلى قائمة ملفات تعریف [السیاسة](#page-189-0) التي تریدھا. ستظھر قائمة ملفات تعریف السیاسة. إذا لم یكن للسیاسة ملفات تعریف، سیظھر جدول فارغ.
	- 2. انقر على إ**ضافة**.
	- .3 یمكنك إذا كنت ترغب تغییر الاسم الافتراضي وإعدادات التوارث الافتراضیة للسیاسة.
		- 4. حدد تبويب إ**عدادات التطبيق**.
- أو يمكنك النقر على **حفظ**والخروج سيظهر الملف الذي أنشأته في قائمة ملفات تعريف السياسة، ويمكنك تحرير إعداداته لاحقًا<sub>ً</sub>
- 5. في تبويب إ**عدادات التطبيق**، حدد في الجزء الأيسر الفئة التي تريدها، وفي الجزء الأيمن قم بتحرير إعدادات ملف التعريف. يمكنك تحرير إعدادات ملف تعریف السیاسة في كل فئة (قسم). عند تحریر الإعدادات، یمكنك النقر على لإلغاء العملیة الأخیرة. **إلغاء**
	- .6 انقر على لحفظ ملف التعریف. **حفظ**

سیظھر ملف التعریف في قائمة ملفات تعریف السیاسة.

إزالة ملف تعریف سیاسة

یمكنك نسخ ملف تعریف سیاسة إلى السیاسة الحالیة أو سیاسة أخرى، كأن ترغب مثلاً في وجود ملفات تعریف متطابقة لسیاسات مختلفة. یمكنك كذلك استخدام النسخ إذا كنت ترغب في امتلاك ملفي تعریف أو أكثر لا یختلفون إلا في عدد صغیر من الإعدادات.

لنسخ ملف تعریف سیاسة:

- .1 تقدم إلى قائمة ملفات تعریف [السیاسة](#page-189-0) التي تریدھا. ستظھر قائمة ملفات تعریف السیاسة. إذا لم یكن للسیاسة ملفات تعریف، سیظھر جدول فارغ.
	- 2. في تبويب **ملفات تعريف السياسة،** حدد ملف تعريف السياسة الذي تر غب في نسخه.
		- 3. انقر على **نسخ** .
		- .4 في النافذة التي تفتح، حدد السیاسة التي ترغب في نسخ ملف التعریف إلیھا. یمكنك نسخ ملف تعریف سیاسة إلى السیاسة نفسھا أو إلى سیاسة تحددھا.

5. انقر عل*ي* **نسخ** .

يتم نسخ ملف تعريف السياسة إلى السياسة التي حددتها. يحصل ملف التعريف المنسوخ حديثًا على أقل أولوية. إذا نسخت ملف التعريف إلى السياسة نفسها، سيتم تمدید اسم ملف التعریف المنسوخ حدیثًا بإضافة مؤشر (). على سبیل المثال: (1)، (2).

يمكنك لاحقًا تغيير إعدادات ملف التعريف، ويشمل ذلك اسمه وأولويته، لكن لن يتغير ملف تعريف السياسة الأصلي في هذه الحالة.

### إنشاء قاعدة تفعیل ملف تعریف سیاسة

لإنشاء قاعدة تفعیل ملف تعریف سیاسة:

- .1 تقدم إلى قائمة ملفات تعریف [السیاسة](#page-189-0) التي تریدھا. ستظھر قائمة ملفات تعریف السیاسة.
- 2. في تبويب **ملفات تعريف السياسة،** انقر على ملفات تعريف السياسة التي تحتاج إلى إنشاء قاعدة تفعيل لها. إذا كانت قائمة ملفات تعریف السیاسة فارغة، یمكنك إنشاء ملف [تعریف](#page-190-0) سیاسة.
	- 3. حدد قسم **قواعد التفعیل**، وانقر علـي زر إ**ضافة**. ستفتح نافذة بھا قواعد تفعیل ملف تعریف السیاسة.
		- .4 حدد اس ًما للقاعدة.
- .5 حدد خانات الاختیار المجاورة للشروط التي یجب أن تؤثر على تفعیل ملف تعریف السیاسة الذي تقوم بإنشائھ:

**القواعد العامة لتفعیل ملف تعریف [السیاسة](javascript:toggleBlock()**

حدد خانة الاختیار ھذه لإعداد قواعد تفعیل ملف تعریف السیاسة على الجھاز بنا ًء على حالة الوضع غیر المتصل بالإنترنت للجھاز وقاعدة الاتصال بخادم الإدارة والعلامات المعینة للجھاز.

بالنسبة لھذا الخیار، حدد في الخطوة التالیة:

**حالة [الجھاز](javascript:toggleBlock()**

یحدد شرط ظھور الجھاز على الشبكة:

- : الجھاز موجود على الشبكة، لذا یتوفر خادم الإدارة. **عبر الانترنت**
- : الجھاز موجود على شبكة خارجیة، وھذا یعني أن خادم الإدارة غیر متاح. **غیر متصل**
	- : لن یتم تطبیق المعیار. N/A
	- **قاعدة اتصال خادم الإدارة مفعلة على ھذا [الجھاز](javascript:toggleBlock()**

اختر شرط تفعیل ملف تعریف السیاسة (سواء تم تنفیذ القاعدة أو لم یتم تنفیذھا) وحدد اسم القاعدة. تحدد القاعدة موقع الشبكة للجھاز للاتصال بخادم الإدارة، والذي یجب استیفاء شروطھ (أو عدم استیفاء شروطھ) لتفعیل ملف تعریف السیاسة. یمكن إنشاء وصف موقع شبكة الأجھزة للاتصال بخادم الإدارة أو تكوینھ في قاعدة نقل عمیل شبكة.

**قواعد مالك جھاز معین**

بالنسبة لھذا الخیار، حدد في الخطوة التالیة:

**مالك [الجھاز](javascript:toggleBlock()**

مكّن هذا الخيار لتكوين قاعدة تفعيل ملف التعريف وتمكينها على الجهاز وفقًا لمالكه في القائمة المنسدلة أسفل خانة الاختيار ، يمكنك تحديد معیار لتفعیل ملف التعریف:

- الجھاز ینتمي للمالك المحدد (العلامة "=").
- الجھاز لا ینتمي للمالك المحدد (العلامة"#").

إذا تم تمكين هذا الخيار ، فسيتم تفعيل ملف التعريف على الجهاز وفقًا للمعيار الذي تم تكوينه. يمكنك تحديد مالك الجهاز عندما يتم تحديد ھذا الخیار. إذا تم تعطیل ھذا الخیار، فلن یتم تطبیق معیار تفعیل ملف التعریف. یتم تعطیل ھذا الخیار افتراضیًا.

### **تم تضمین مالك الجھاز في [مجموعة](javascript:toggleBlock() الأمان الداخلیة**

مّكن ھذا الخیار لتكوین قاعدة تفعیل ملف التعریف على الجھاز وتمكینھا بواسطة عضویة المالك في مجموعة أمان داخلیة خاصة بـ Linux Center Security Kaspersky. في القائمة المنسدلة أسفل خانة الاختیار، یمكنك تحدید معیار لتفعیل ملف التعریف:

- مالك الجھاز عضو في مجموعة الأمان الداخلیة المحددة (الرمز "=").
- مالك الجھاز لیس عضًوا في مجموعة الأمان الداخلیة المحددة (العلامة "#").

إذا تم تمكين هذا الخيار ، فسيتم تفعيل ملف التعريف على الجهاز وفقًا للمعيار الذي تم تكوينه. يمكنك تحديد مجموعة أمان من Kaspersky Security Center Linux. إذا تم تعطیل هذا الخیار ، فلن یتم تطبیق معیار تفعیل ملف التعریف. یتم تعطیل هذا الخیار افتراضیًا.

#### **قواعد [مواصفات](javascript:toggleBlock() الأجھزة**

حدد خانة الاختیار ھذه لإعداد قواعد تفعیل ملف تعریف السیاسة على الجھاز بنا ًء على حجم الذاكرة وعدد المعالجات المنطقیة.

بالنسبة لھذا الخیار، حدد في الخطوة التالیة:

**حجم ذاكرة الوصول العشوائي** RAM**، [بالمیجابایت](javascript:toggleBlock()**

مّكن ھذا الخیار لتكوین قاعدة تفعیل ملف التعریف على الجھاز وتمكینھا بواسطة حجم ذاكرة الوصول العشوائي على ذلك الجھاز. في القائمة المنسدلة أسفل خانة الاختیار، یمكنك تحدید معیار لتفعیل ملف التعریف:

- حجم ذاكرة الوصول العشوائي للجھاز أصغر من القیمة المحددة (علامة "<").
	- حجم ذاكرة الوصول العشوائي للجھاز أكبر من القیمة المحددة (علامة ">").

إذا تم تمكين هذا الخيار ، فسيتم تفعيل ملف التعريف على الجهاز وفقًا للمعيار الذي تم تكوينه. يمكنك تحديد حجم ذاكرة الوصول العشوائي على الجھاز. إذا تم تعطیل ھذا الخیار، فلن یتم تطبیق معیار تفعیل ملف التعریف. یتم تعطیل ھذا الخیار افتراضیًا.

**عدد [المعالجات](javascript:toggleBlock() المنطقیة**

مّكن ھذا الخیار لتكوین قاعدة تفعیل ملف التعریف على الجھاز وتمكینھا بواسطة عدد المعالجات المنطقیة على ذلك الجھاز. في القائمة المنسدلة أسفل خانة الاختیار، یمكنك تحدید معیار لتفعیل ملف التعریف:

- عدد المعالجات المنطقیة على الجھاز أقل من أو یساوي القیمة المحددة العلامة ("<").
- عدد المعالجات المنطقیة على الجھاز أكبر من أو یساوي القیمة المحددة (العلامة ">").

إذا تم تمكين هذا الخيار ، فسيتم تفعيل ملف التعريف على الجهاز وفقًا للمعيار الذي تم تكوينه. يمكنك تحديد عدد المعالجات المنطقية على الجھاز. إذا تم تعطیل ھذا الخیار، فلن یتم تطبیق معیار تفعیل ملف التعریف. یتم تعطیل ھذا الخیار افتراضیًا.

**قواعد تعیین الدور**

بالنسبة لھذا الخیار، حدد في الخطوة التالیة:

**تفعیل ملف تعریف [السیاسة](javascript:toggleBlock() من خلال دور محدد لمالك الجھاز**

حدد ھذا الخیار لتكوین وتمكین قاعدة تفعیل ملف التعریف على الجھاز بنا ًء على دور المالك. قم بإضافة الدور یدویًا من قائمة الأدوار الموجودة.

إذا تم تمكين هذا الخيار ، فسيتم تفعيل ملف التعريف على الجهاز وفقًا للمعيار الذي تم تكوينه.

**قواعد [استخدام](javascript:toggleBlock() العلامة**

حدد خانة الاختیار هذه لإعداد قو اعد تفعیل ملف تعریف السیاسة على الجهاز بناءً على العلامات المعینة للجهاز . یمكنك تفعیل ملف تعریف السیاسة للأجھزة التي تملك العلامات المحددة أو لا تملكھا.

بالنسبة لھذا الخیار، حدد في الخطوة التالیة:

#### **قائمة [العلامات](javascript:toggleBlock()**

في قائمة العلامات، حدد قاعدة لتضمین الجھاز في ملف تعریف السیاسة عن طریق تحدید خانات الاختیار المقابلة للعلامات ذات الصلة.

يمكنك إضـافة علامات جديدة إلى القائمة عن طريق إدخالها في الحقل الموجود أعلى القائمة والنقر فوق الزر إ**ضافة**.

یتضمن الملف التعریفي للسیاسة أجھزة بھا أوصاف تحتوي جمیع العلامات المحددة. إذا تم إلغاء خانات الاختیار، لن یتم تطبیق المعیار. بشكل افتراضي، خانات الاختیار ھذه غیر محددة.

#### **التطبیق على الأجھزة بدون [العلامات](javascript:toggleBlock() المحددة**

مّكن ھذا الخیار إذا كان یتعین علیك عكس تحدید علاماتك.

في حال تمكین ھذا الخیار، سیتضمن ملف تعریف السیاسة أجھزة بھا أوصاف لا تحتوي على أي من العلامات المحددة. إذا تم تعطیل ھذا الخیار، فلن یتم تطبیق المعیار.

یتم تعطیل ھذا الخیار افتراضیًا.

یعتمد عدد الصفحات الإضافیة للمعالج على الإعدادات التي تحددھا في الخطوة الأولى. یمكنك تعدیل قواعد تفعیل ملف تعریف السیاسة في وقت لاحق.

.6 تحقق من قائمة المعلمات التي تم تكوینھا. إذا كانت القائمة صحیحة، انقر على . **إنشاء**

سیتم حفظ ملف التعریف. سیتم تفعیل ملف التعریف على الجھاز عند تشغیل قواعد التنشیط.

يتم عر ض قواعد تفعيل ملف تعريف السياسة التي تم إنشاؤها لملف تعريف السياسة في خصـائص ملف تعريف السياسة في تبويب **قواعد التفعيل** يمكنك تعديل أي من قواعد تفعیل ملف تعریف السیاسة أو إزالتھا.

یمكن تشغیل العدید من قواعد التفعیل في آن واحد.

إزالة ملف تعریف سیاسة

لحذف ملف تعریف سیاسة:

.1 تقدم إلى قائمة ملفات تعریف [السیاسة](#page-189-0) التي تریدھا. ستظھر قائمة ملفات تعریف السیاسة.

2. في تبويب **ملفات تعريف السياسة،** حدد خانة الاختيار الموجودة بجوار ملف تعريف السياسة الذي تر غب في حذفه ثم انقر على **حذف**.

.3 في النافذة التي تفتح، انقر على مرة أخرى. **حذف**

یتم حذف ملف تعریف السیاسة. إذا ورث السیاسة مجموعة مستوى أقل، یبقى ملف التعریف في تلك المجموعة لكنھ یصبح الملف الشخصي لسیاسة تلك المجموعة. يتم هذا للتخلص من التغيير الكبير في إعدادات التطبيقات المُدارة المثبتة على الأجهزة في مجموعات المستوى الأدنى.

# المستخدمین وأدوار المستخدمین

<span id="page-194-0"></span>یصف ھذا القسم المستخدمین وأدوار المستخدمین، كما یوفر تعلیمات لإنشائھا وتعدیلھا ولتخصیص أدوار ومجموعات للمستخدمین ولربط ملفات تعریف السیاسة بأدوار.

# حول أدوار المستخدم

دور المستخدم (المشار إلیھ كذلك باسم الدور) ھو كائن یحتوي على مجموعة حقوق ومزایا. یمكن ربط دور بإعدادات تطبیقات Kaspersky المثبتة على جھاز مستخدم. یمكنك تعیین دور لمجموعة من المستخدمین أو إلى مجموعة من مجموعات الأمان في أي مستوى في التسلسل الھرمي لمجموعات الإدارة.

یمكنك ربط أدوار المستخدم بملفات تعریف السیاسة. في حالة تخصیص دور لمستخدم، فسیحصل ھذا المستخدم على إعدادات الأمان الضروریة لتأدیة المھام الوظیفیة.

یمكن ربط دور المستخدم بمستخدمي الأجھزة في مجموعة إدارة محددة.

نطاقات دور المستخدم

نطاق دور المستخدم ھو مجموعة من المستخدمین ومجموعات الإدارة. لا تنطبق الإعدادات المرتبطة بدور مستخدم إلا على الأجھزة التي تنتمي إلى المستخدمین الذین یملكون ھذا الدور، وفقط إذا كانت ھذه الأجھزة تنتمي إلى مجموعات مرتبطة بھذا الدور، بما في ذلك المجموعات الفرعیة.

### فائدة استخدام الأدوار

فائدة استخدام الأدوار ھي أنك لن تضطر إلى تحدید إعدادات الأمان لكل جھاز من الأجھزة ال ُمدارة أو لكل مستخدم من المستخدمین على حدة. عدد المستخدمین والأجهزة في الشركة قد یكون كبیرًا، لكن عدد المهام الوظیفیة المختلفة التي تتطلب إعدادات أمان مختلفة أقل بدر جة كببر ة

الاختلافات عن استخدام ملفات تعریف السیاسة

ملفات تعریف السیاسة من خصائص السیاسة التي تم إنشاؤھا لكل تطبیق من تطبیقات Kaspersky على حدة. یرتبط الدور بالعدید من ملفات تعریف السیاسة التي تم إنشاؤھا لتطبیقات مختلفة. وبالتالي الدور ھو وسیلة لتوحید الإعدادات لكل نوع مستخدم معین في مكان واحد.

# تكوین حقوق الوصول إلى میزات التطبیق. التحكم في الوصول على أساس الدور

Kaspersky تطبیقات أو Kaspersky Security Center Linux میزات إلى للوصول تسھیلات Kaspersky Security Center Linux یوفر المُدارة.

یمكنك تكوین حقوق الوصول إلى میزات التطبیق [لمستخدمي](#page-195-0) Linux Center Security Kaspersky بإحدى الطرق التالیة:

- عن طریق تكوین الحقوق لكل مستخدم أو مجموعة من المستخدمین بشكل فردي.
- عن طريق إنشاء <u>أدوار [المستخدم](#page-194-0)</u> القياسية مع مجموعة محددة مسبقًا من الحقوق وتعيين هذه الأدوار للمستخدمين اعتمادًا على مدى نطاق واجباتهم.

یھدف تطبیق أدوار المستخدم إلى تبسیط وتقصیر الإجراءات الروتینیة لتكوین حقوق وصول المستخدمین إلى میزات التطبیق. یتم تكوین حقوق الوصول ضمن دور ما وفقًا للمهام القياسية ونطاق واجبات المستخدمين.

يمكن تعيين أسماء لأدوار المستخدمين وفقًا لأغر اض كل منها. يمكنك إنشاء عدد غير محدود من الأدوار في التطبيق.

يمكنك استخدام أ<u>دوار [المستخدم](#page-200-0) المحددة مسبقًا</u> مع مجموعة الحقوق المكونة بالفعل، أو إ<u>نشاء أدوار جديدةو</u>تكوين الحقوق المطلوبة بنفسك.

## حقوق الوصول إلى میزات التطبیق

<span id="page-195-0"></span>یوضح الجدول أدناه میزات Linux Center Security Kaspersky مع حقوق الوصول لإدارة المھام والتقاریر والإعدادات المرتبطة بھا وتنفیذ إجراءات المستخدم المرتبطة.

لتنفیذ إجراءات المستخدم المدرجة في الجدول، یجب أن یكون لدى المستخدم الحق المحدد بجوار الإجراء.

تنطبق حقوق ا**لقراءة والتعديل والتنفيذ** على أي مهمة أو تقرير أو إعداد. بالإضافة إلى هذه الحقوق، يجب أن يكون لدى المستخدم حق **تنفيذ العمليات على تحديدات** لإدارة المھام أو التقاریر أو الإعدادات في تحدیدات الجھاز. **الجھاز**

تنتمي جميع المهام والتقارير والإعدادات وحزم التثبيت المفقودة في الجدول إلى ا**لميزات العامة: المجال الوظيفي للوظيفة الأساسية**.

حقوق الوصول إلى میزات التطبیق

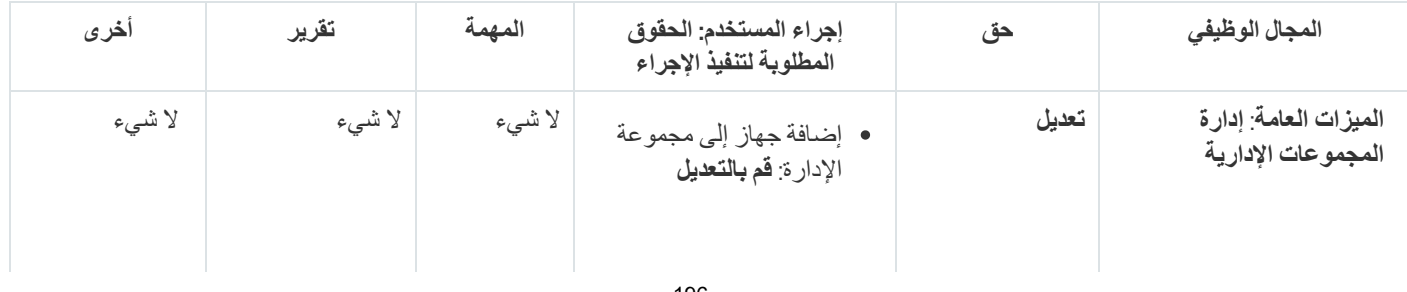

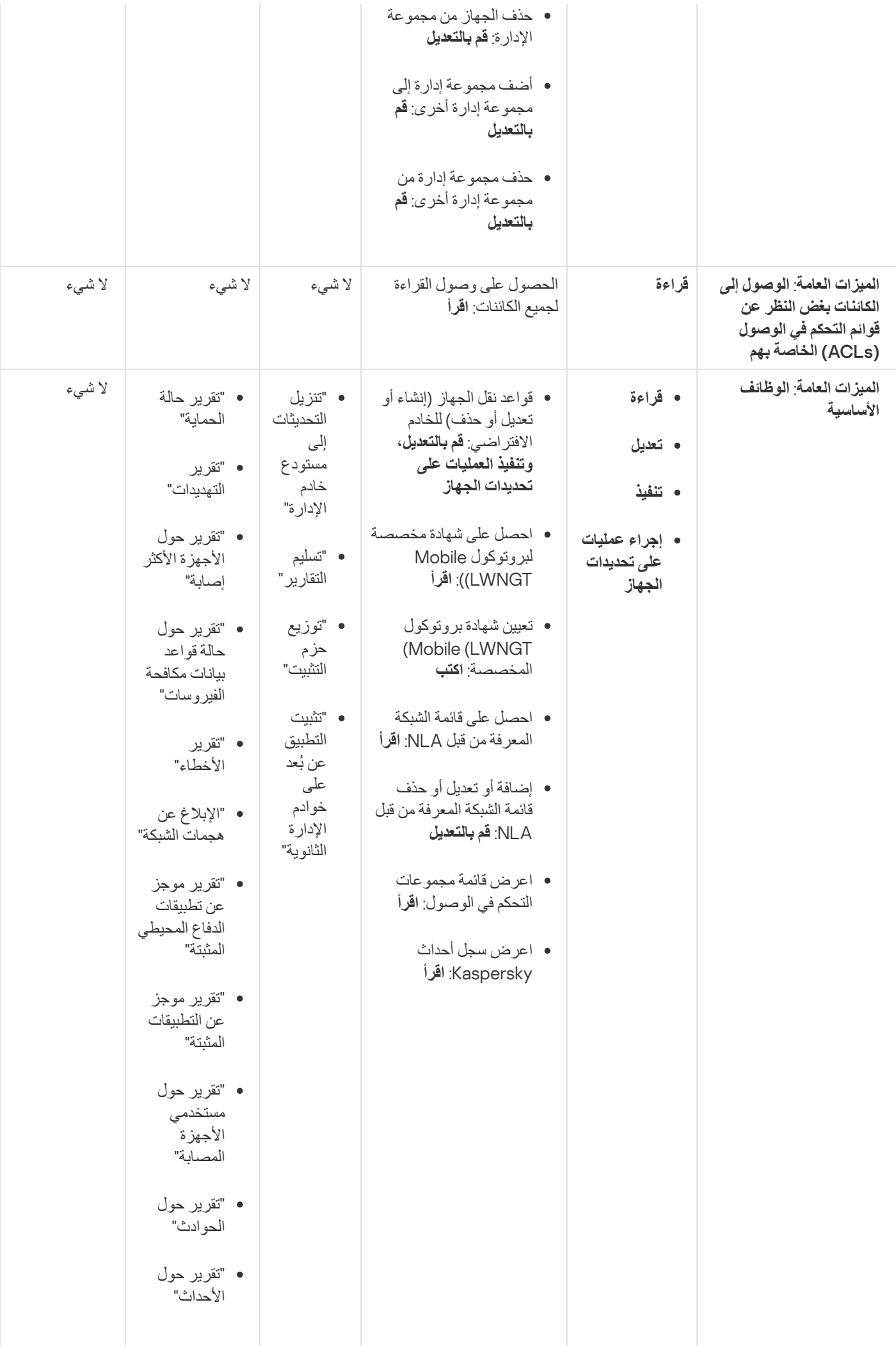

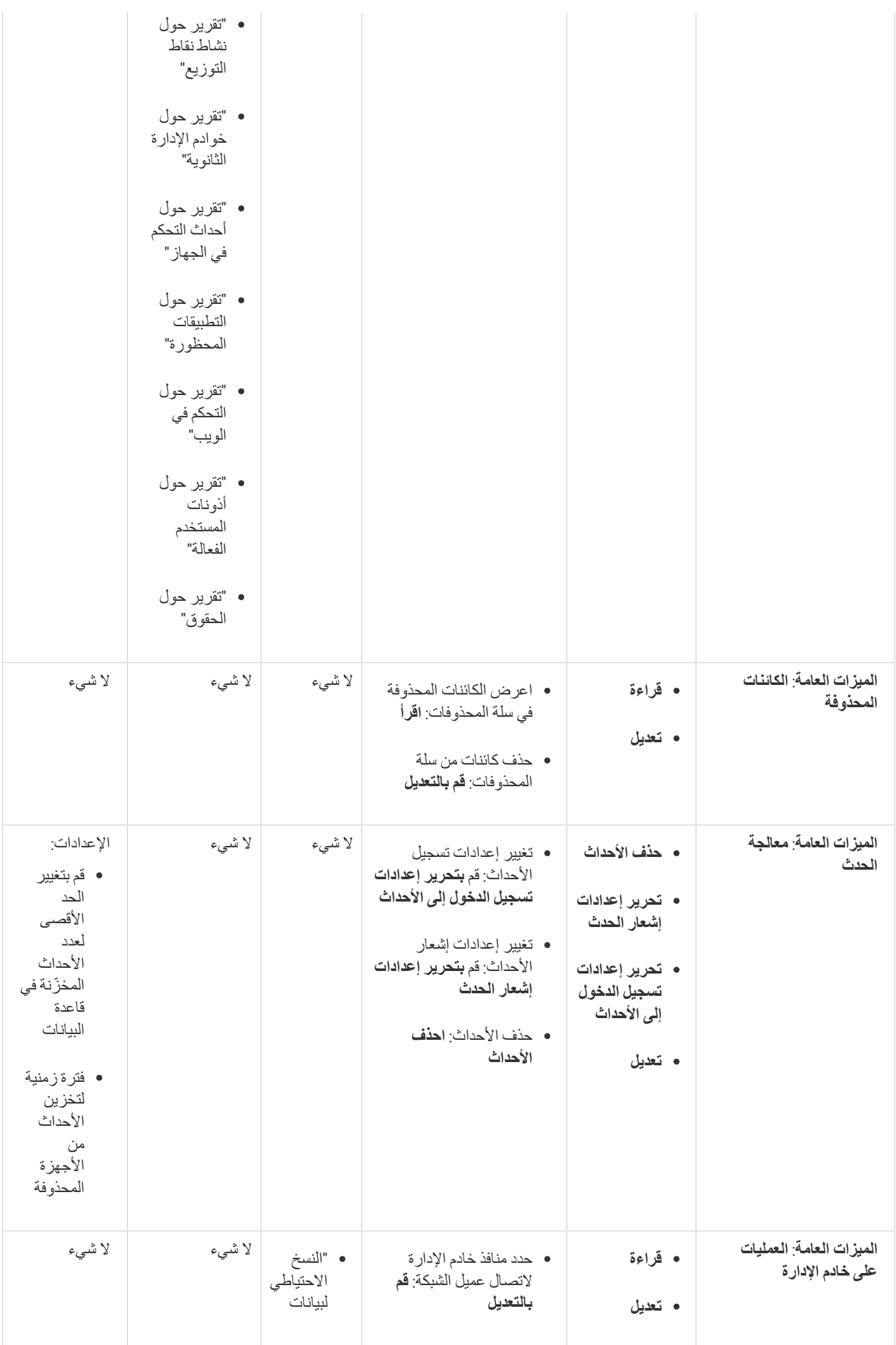

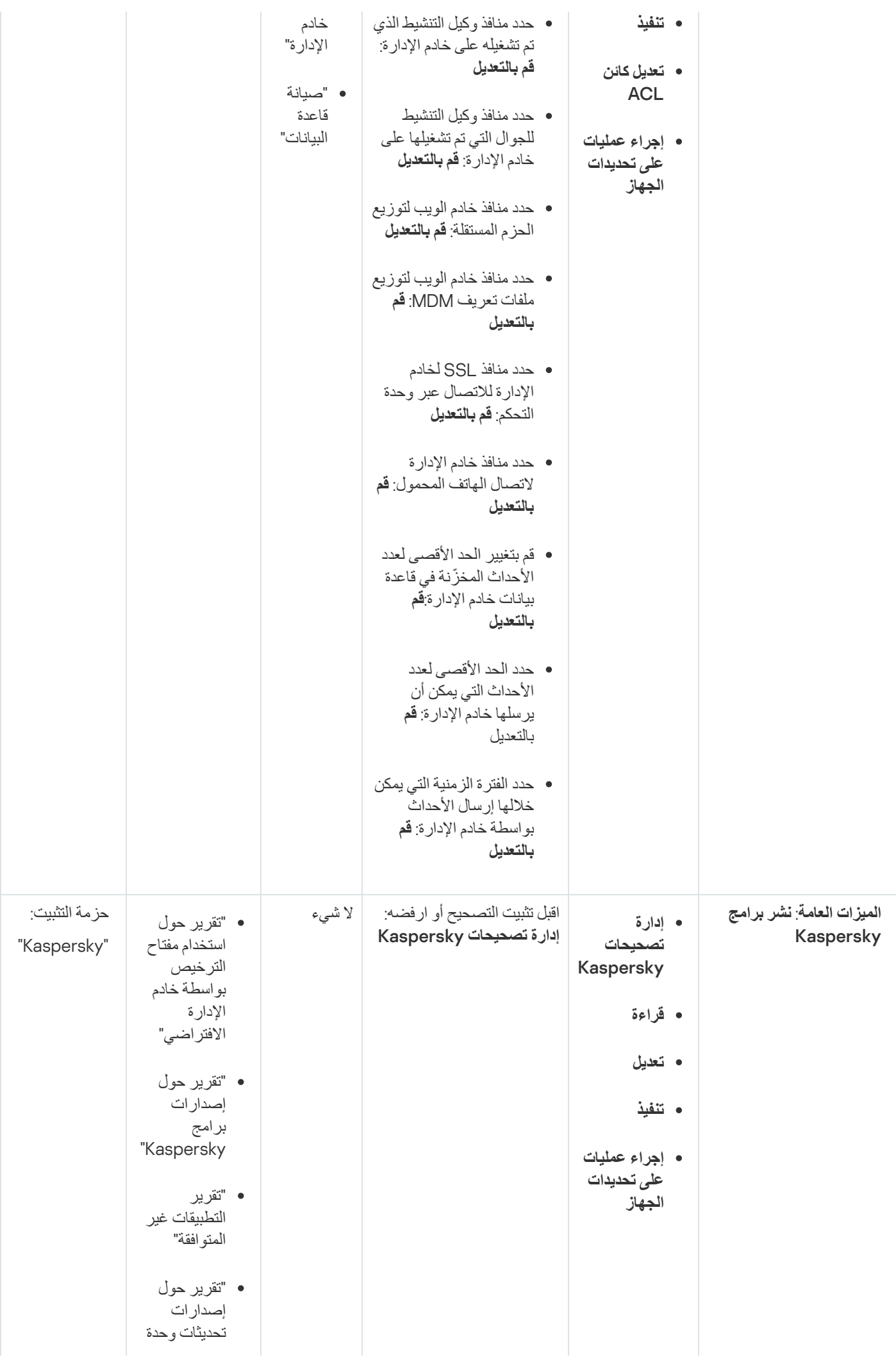

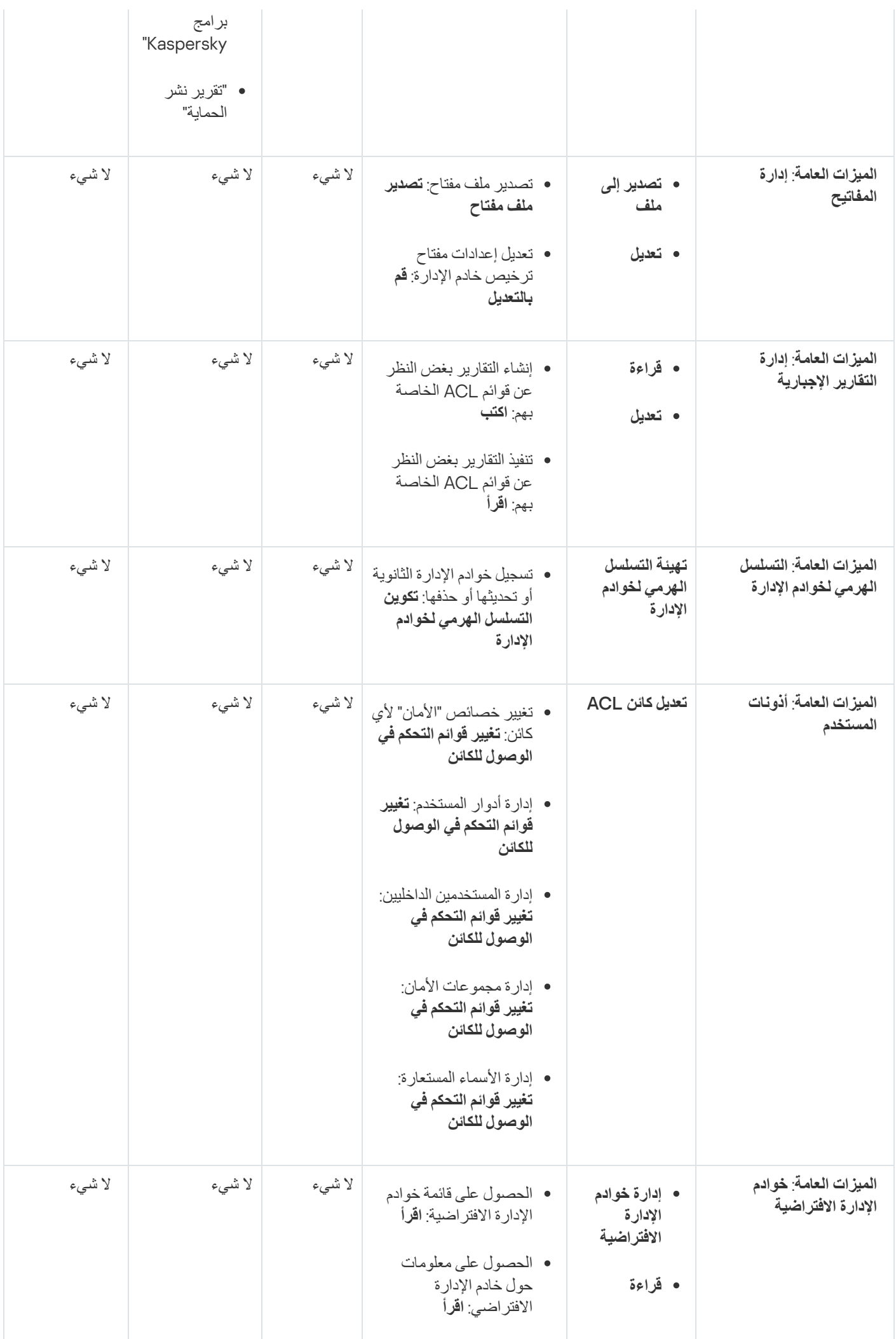

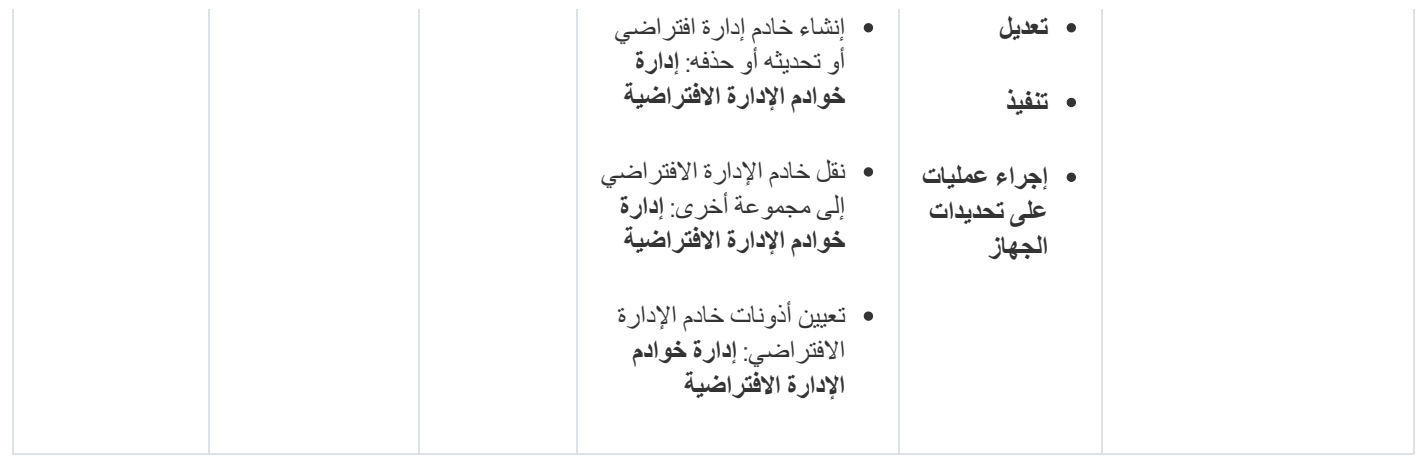

# ا أدوار المستخدم المحددة مسبقً

توفر أدوار المستخدم المعینة لمستخدمي Linux Center Security Kaspersky مجموعات من حقوق الوصول إلى میزات التطبیق.

<span id="page-200-0"></span>يمكنك استخدام أدوار المستخدم المحددة مسبقًا مع مجموعة الحقوق المكونة بالفعل، أو إنشاء أدوار جديدة وتكوين الحقوق المطلوبة بنفسك يمكن ربط بعض أدوار المستخدم المحددة مسبقًا والمتوفرة في Kaspersky Security Center Linux بمناصب وظيفية محددة، على سبيل المثال، ال**مدقق ، موظف الأمن،** ا**لمشرف** تم تكوين حقوق الوصول لهذه الأدوار مسبقًا وفقًا للمهام القياسية ونطاق واجبات الوظائف المرتبطة يوضح الجدول أدناه كيف يمكن ربط الأدوار يمكن ربط الأدوار بمناصب وظیفیة محددة.

أمثلة على أدوار المناصب الوظیفیة المحددة

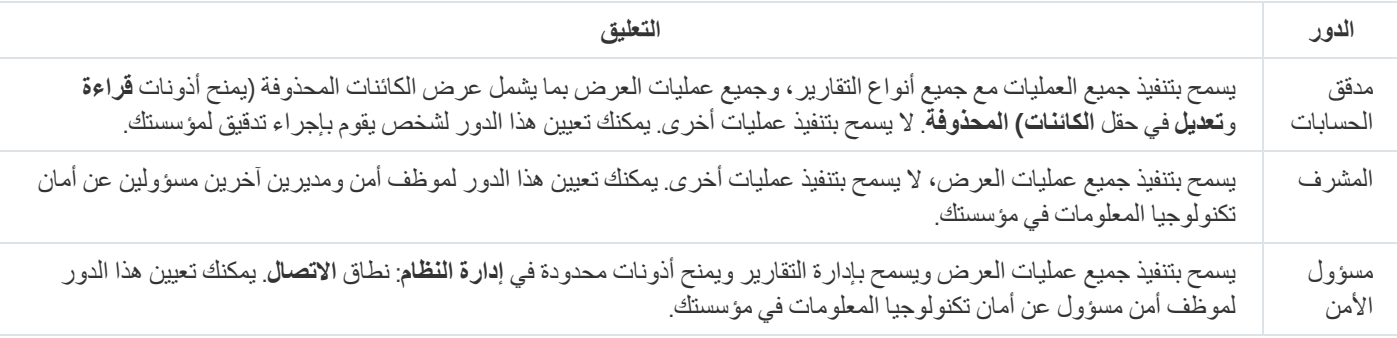

ا. یوضح الجدول أدناه حقوق الوصول المعینة لكل دور مستخدم محدد مسبقً

ميزات المجالات الوظيفية إ**دارة الأجهزة المحمولة: الإدارة العامة** وإ**دارة النظام** غير متوفرين في Kaspersky Security Center Linux. يتمتع المستخدم الذي يتمتع بأدوار **مشغل/ مسؤول إدارة الثغرات الأمنية والتصحيحات ومشغل/مسؤول إدارة الأجهزة المحمولة بالوصول فقط للحقوق من** : المجال الوظیفي . **المیزات العامة الأساسي**

ا حقوق الوصول لأدوار المستخدم المحددة مسبقً

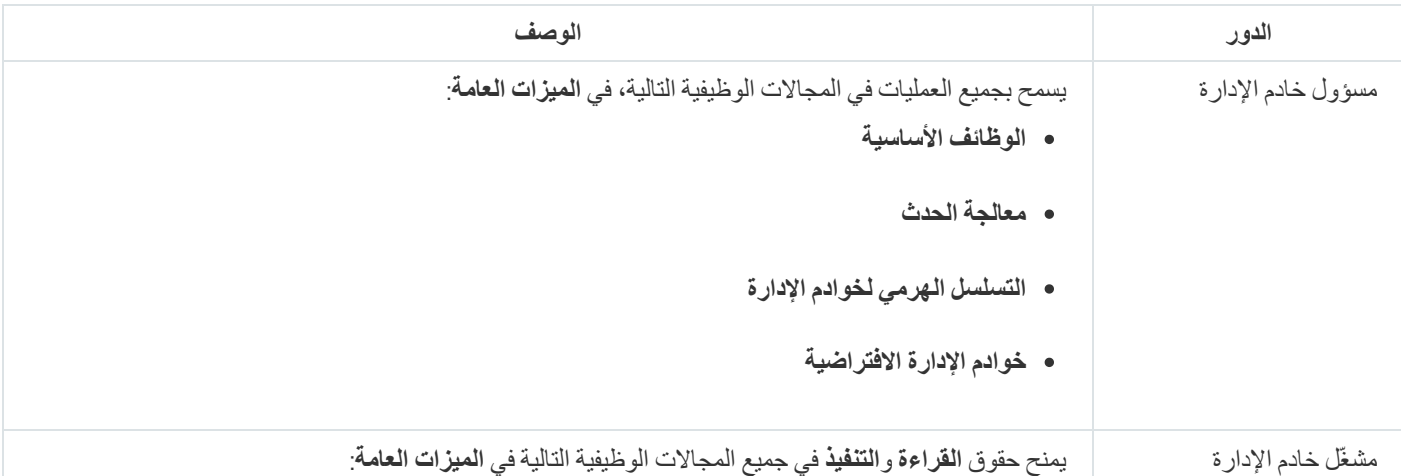

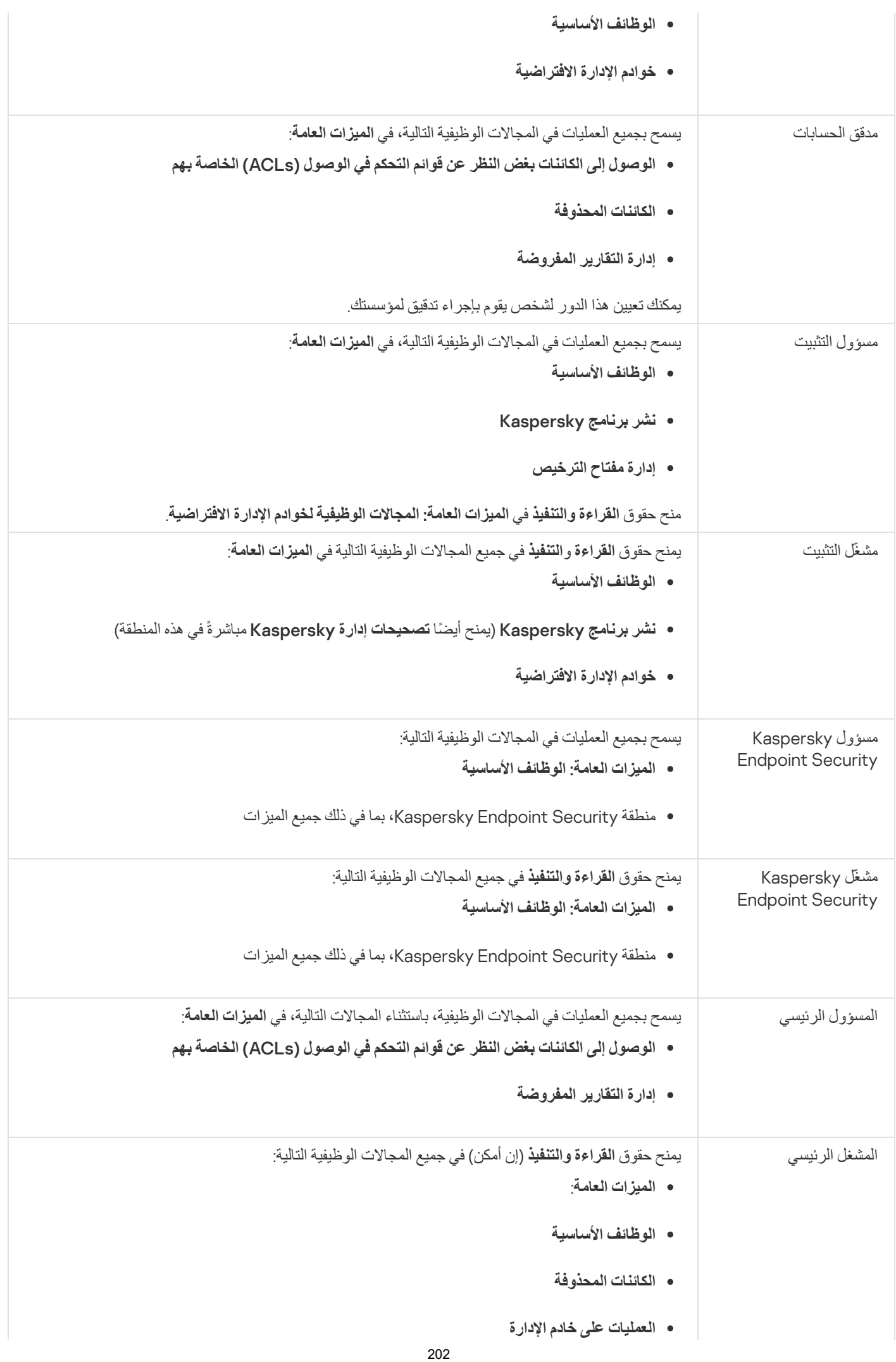

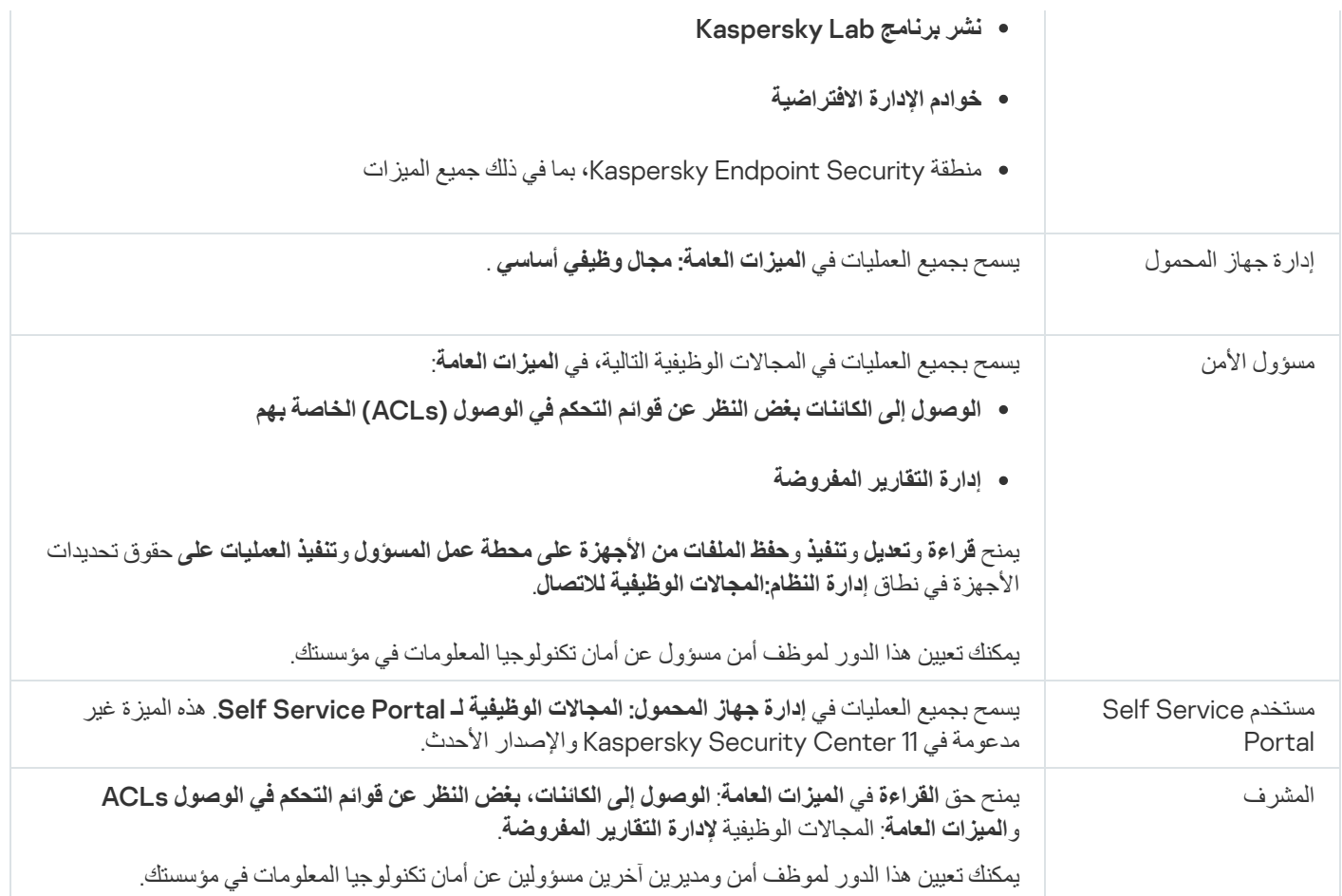

إضافة حساب خاص بمستخدم داخلي

لإضافة حساب مستخدم داخلي جدید إلى Kaspersky Security Center Linux:

.1 في القائمة الرئیسیة، انتقل إلى ← . **المستخدمون والأدوار المستخدمون**

2. انقر على إ**ضافة**.

3. في نافذة **كيان جديد** التي تفتح، حدد الإعدادات الخاصـة بـحساب المستخدم الـجديد:

- احتفظ بالخيار الافتر اض*ـي* ا**لمستخدم**.
	- . **الاسم**
- Kaspersky Security Center Linux بـ المستخدم لتوصیل **كلمة المرور** یجب أن تتوافق كلمة المرور مع القواعد التالیة:
	- ا. یجب أن تتضمن كلمة المرور من 8 إلى 16 حرفً
- یجب أن تحتوي كلمة المرور على ثلاثة أحرف على الأقل من المجموعات المدرجة أدناه:
	- الأحرف الكبیرة (Z-A(
	- الأحرف الصغیرة (z-a(
		- الأعداد (9-0)
- $($ ورموز خاصة (@ # \$ % ^ % \* \_ ! + = [ ] { } | } . ^ / \ / ^ ` / \ / ^ ` / { } } } . ^ \*
- یجب أن لا تحتوي كلمة المرور على أي مسافات بیضاء، أو حروف Unicode، أو تركیب یتكون من "." و"@"، عند وضع "." قبل "@".

لرؤية الحروف التي أدخلتها، انقر مع الاستمر ار على زر إ**ظها**ر.

عدد محاولات إدخال كلمة المرور محدود. افتراضيًا، يكون الحد الأقصى لعدد محاولات إدخال كلمة المرور المسموح به هو 10 يمكنك تغيير عدد المحاولات المسموح بھ لإدخال كلمة مرور، كما ھو موضح في "تغییر عدد [محاولات](#page-101-0) إدخال كلمة المرور المسموح بھ".

إذا أدخل المستخدم كلمة مرور غیر صالحة لعدد المرات المحدد، فسیتم منع الوصول إلى حساب المستخدم لمدة ساعة واحدة. یمكنك إلغاء قفل حساب المستخدم فقط عن طریق تغییر كلمة المرور.

- **الاسم بالكامل**
	- **الوصف**
- **عنوان البرید الكتروني**
	- **الھاتف**
- 4. انقر فوق **موافق ل**حفظ التغییر ات<sub>.</sub>

یظھر حسابات المستخدم الجدید في قائمة المستخدمین ومجموعات المستخدمین.

### إنشاء مجموعة مستخدمین

لإنشاء مجموعة مستخدم:

- .1 في القائمة الرئیسیة، انتقل إلى ← . **المستخدمون والأدوار المستخدمون**
	- 2. انقر على إ**ضافة**.
	- 3. في نافذة **كيان جديد** التي تفتح، حدد **مجموعة**.
	- .4 حدد الإعدادات التالیة لمجموعة المستخدم الجدیدة:
		- **اسم المجموعة**
			- **الوصف**
		- 5. انقر فوق **موافق** لحفظ التغییر ات<sub>.</sub>

تظھر مجموعة المستخدم الجدیدة في قائمة المستخدمین ومجموعات المستخدمین.

# تحریر حساب خاص بمستخدم داخلي

قم بما یلی لتحریر حساب مستخدم داخلي في Kaspersky Security Center Linux:

- .1 في القائمة الرئیسیة، انتقل إلى ← . **المستخدمون والأدوار المستخدمون**
	- .2 انقر على اسم حساب المستخدم الذي ترغب في تحریره.
- 3. في نافذة إعدادات المستخدم التي تفتح، قم بتغيير إعدادات حساب المستخدم في تبويب **عام**:
	- **الوصف**
	- **الاسم بالكامل**
	- **عنوان البرید الكتروني**
		- **الھاتف الرئیسي**
	- Kaspersky Security Center Linux بـ المستخدم لتوصیل **كلمة المرور** یجب أن تتوافق كلمة المرور مع القواعد التالیة:
		- ا. یجب أن تتضمن كلمة المرور من 8 إلى 16 حرفً
- یجب أن تحتوي كلمة المرور على ثلاثة أحرف على الأقل من المجموعات المدرجة أدناه:
	- الأحرف الكبیرة (Z-A(
	- الأحرف الصغیرة (z-a(
		- الأعداد (9-0)
	- $($ ((()"~`\/?.,':|{}[]=+!\_-\*&^%\$#@)
- یجب أن لا تحتوي كلمة المرور على أي مسافات بیضاء، أو حروف Unicode، أو تركیب یتكون من "." و"@"، عند وضع "." قبل "@".

لرؤية كلمة المرور التي تم إدخالها، انقر مع الاستمرار فوق الزر إ**ظها**ر.

عدد محاولات إدخال كلمة المرور محدود. افتراضيًا، يكون الحد الأقصى لعدد محاولات إدخال كلمة المرور المسموح به هو 10 يمكنك تغيير عدد المحاولات المسموح بھا؛ ومع ذلك، لا نوصي بتقلیل ھذا الرقم لأسباب أمنیة. إذا أدخل المستخدم كلمة مرور غیر صالحة لعدد المرات المحدد، فسیتم منع الوصول إلى حساب المستخدم لمدة ساعة واحدة. یمكنك إلغاء قفل حساب المستخدم فقط عن طریق تغییر كلمة المرور.

- يمكنك عند الضرورة وضع زر التبديل على **معطل** لمنع المستخدم من التوصيل بالتطبيق<sub>.</sub> يمكنك تعطيل حساب، مثلاً بعد ترك الموظف للشركة<sub>.</sub>
	- 4. في تبويب **حماية المصادقة،** يمكنك تحديد إعدادات الأمان لهذا الحساب<sub>.</sub>
	- 5. في تبويب ا**لمجموعات**، يمكنك إضـافة المستخدم إلى مجمو عات الأمـان<sub>.</sub>
		- 6. في تبويب ال**أجهزة،** يمكنك <u>تخصيص الأجهزة</u> إلى المستخدم.
			- 7. ف*ي* تبويب ا**لأدو**ار ، يمكنك <u>تخصيص الأدوار</u> إلى المستخدم.
				- 8. انقر عل*ى* **حفظ**لحفظ التغییر ات<sub>.</sub>

یظھر حسابات المستخدم المحدث في قائمة المستخدمین ومجموعات الأمان.

## تحریر مجموعة مستخدمین

لا یمكنك تحریر إلا المجموعات الداخلیة.

لتحریر مجموعة مستخدم:

- .1 في القائمة الرئیسیة، انتقل إلى ← . **المستخدمون والأدوار المستخدمون**
	- .2 انقر على اسم مجموعة المستخدم التي ترغب في تحریرھا.
- .3 في نافذة إعدادات المجموعة التي تفتح، قم بتغییر إعدادات مجموعة المستخدم:
	- **الاسم**
	- **الوصف**
	- 4. انقر عل*ى حفظلحفظ ا*لتغییر ات<sub>.</sub>

تظھر مجموعة المستخدم المحدثة في قائمة المستخدمین ومجموعات المستخدمین.

## إضافة حسابات المستخدمین إلى مجموعة داخلیة

لا یمكنك إضافة إلا حسابات المستخدمین الداخلیین إلى مجموعة داخلیة.

لإضافة حسابات المستخدمین إلى مجموعة داخلیة:

.1 في القائمة الرئیسیة، انتقل إلى ← . **المستخدمون والأدوار المستخدمون**

.2 حدد خانات الاختیار الموجودة بجوار حسابات المستخدمین التي ترغب في إضافتھا إلى مجموعة.

.3 انقر على زر . **تعیین مجموعة**

4. في نـافذة **تعيين مـجمو عة** التي تفتح، حدد المجمو عة التي تر غب في إضـافة حسابات المستخدمين إليها<sub>.</sub>

5. انقر عل*ی* زر **تعیین**.

یتم إضافة حسابات المستخدمین إلى المجموعة.

### تعیین مستخدم كمالك للجھاز

<span id="page-205-0"></span>للحصول على معلومات حول تعیین مستخدم كمالك للجھاز المحمول، راجع تعلیمات Mobile [for Security Kaspersky](https://support.kaspersky.com/KESMob/10SP4MR3/en-US/214537.htm) .

لتعیین مستخدم كمالك للجھاز:

- .1 في القائمة الرئیسیة، انتقل إلى ← . **المستخدمون والأدوار المستخدمون**
	- .2 انقر على اسم حساب المستخدم الذي ترغب في تعیینھ كمالك جھاز.
	- 3. في نافذة إعدادات المستخدم التي تفتح، حدد علامة تبويب الأ**جهزة**.
		- 4. انقر عل*ى* إ**ضافة**.
	- .5 من قائمة الجھاز، حدد الجھاز التي ترغب في تعیینھ إلى المستخدم.
		- .6 انقر على . **موافق**
		- یتم إضافة الجھاز المحدد إلى قائمة الأجھزة المعینة للمستخدم.

**جاٍر** یمكنك إجراء العملیة نفسھا في **الأجھزة** ← **الأجھزة ا ُلمدارة** عن طریق النقر على اسم الجھاز الذي ترغب في تعیینھ ثم النقر على رابط **إدارة مالك الجھاز**.

# حذف مستخدم أو مجموعة أمان

لا یمكنك حذف إلا المستخدمین الداخلیین أو مجموعات الأمان الداخلیة.

- لحذف مستخدم أو مجموعة أمان:
- .1 في القائمة الرئیسیة، انتقل إلى ← . **المستخدمون والأدوار المستخدمون**
- <span id="page-206-0"></span>.2 حدد خانة الاختیار الموجودة بجوار المستخدم أو مجموعة الأمان التي ترغب في حذفھا.
	- 3. انقر عل*ى حذف.*
	- 4. في النافذة التي يتم فتحها، انقر على **موافق**.

یتم حذف المستخدم أو مجموعة الأمان.

## إنشاء دور للمستخدم

#### لإنشاء دور للمستخدم:

- 1. في القائمة الرئيسية، انتقل إلى ا**لمستخدمون والأدوار ← الأدوار** ِ
	- 2. انقر على إ**ضافة**.
	- .3 في نافذة التي تفتح، أدخل اسم الدور الجدید. **اسم دور جدید**
		- 4. انقر عل*ى* **موافق** لتطبيق التغيير ات<sub>.</sub>
	- .5 في نافذة خصائص الدور التي تفتح، قم بتغییر إعدادات الدور:
- ف*ي* تبويب **عام، ق**م بتحرير اسم الدور ـ ا. لا یمكنك تحریر اسم دور محدد مسبقً
- في تبويب إ**عدادات**، <u>قم بتحرير نطاق الدور</u> والسياسات وملفات التعريف المرتبطة بالدور <sub>.</sub>
	- في تبويب **حقوق الوصول،** قم بتحرير حقوق الوصول إلى تطبيقات Kaspersky.

.6 انقر على لحفظ التغییرات. **حفظ**

یظھر الدور الجدید في قائمة أدوار المستخدم.

## تحریر دور المستخدم

لتحریر دور مستخدم:

1. في القائمة الرئيسية، انتقل إلى ا**لمستخدمون والأدوار ← الأدوار** ِ

.2 انقر على اسم الدور التي ترغب في تحریره.

- .3 في نافذة خصائص الدور التي تفتح، قم بتغییر إعدادات الدور:
	- ف*ي* تبويب **عام، ق**م بتحرير اسم الدور ـ ا. لا یمكنك تحریر اسم دور محدد مسبقً
- في تبويب إ**عدادات،** <u>قم بتحرير نطاق الدور</u> والسياسات وملفات التعريف المرتبطة بالدور <sub>.</sub>
	- في تبويب **حقوق الوصول،** قم بتحرير حقوق الوصول إلى تطبيقات Kaspersky.

4. انقر عل*ى حفظلحفظ ا*لتغییر ات<sub>.</sub>

یظھر الدور المحدث في قائمة أدوار المستخدم.

## تحریر نطاق دور المستخدم

<span id="page-207-0"></span>نطاق دور المستخدم ھو مجموعة من المستخدمین ومجموعات الإدارة. لا تنطبق الإعدادات المرتبطة بدور مستخدم إلا على الأجھزة التي تنتمي إلى المستخدمین الذین یملكون ھذا الدور، وفقط إذا كانت ھذه الأجھزة تنتمي إلى مجموعات مرتبطة بھذا الدور، بما في ذلك المجموعات الفرعیة.

لإضافة مستخدمین ومجموعات أمان ومجموعات إدارة إلى نطاق دور المستخدم، یمكنك استخدام إحدى الطرق التالیة:

الطریقة الأولى:

- .1 في القائمة الرئیسیة، انتقل إلى ← . **المستخدمون والأدوار المستخدمون**
- .2 حدد خانات الاختیار الموجودة بجوار المستخدمین ومجموعات الأمان التي ترغب في إضافتھا إلى نطاق دور المستخدم.
	- .3 انقر على زر . **تعیین المھمة** سيبدأ معالج تعيين الدور <sub>.</sub> انتقل عبر المعالج من خلال استخدام زر ا**لتال***ي.*
	-
	- 4. في صفحة **تحديد مهمة** في المعالج، حدد دور المستخدم الذي تر غب في تعيينه.

5. في صفحة **تحديد النطاق** في المعالج، حدد مجمو عة الإدار ة التي تر غب في إضافتها إلى نطاق دور المستخدم.

6. انقر على زر **تعيين المهمة**لإغلاق المعالج<sub>.</sub>

تتم إضافة المستخدمین المحددین أو مجموعات الأمان المحددة ومجموعة الإدارة المحددة إلى نطاق دور المستخدم.

- الطریقة الثانیة:
- 1. في القائمة الرئيسية، انتقل إلى ا**لمستخدمون والأدوار ← الأدوار** ِ
	- .2 انقر على اسم الدور الذي ترغب في تحدید نطاقھ.
	- 3. في نـافذة خصـائص السياسة التي تفتح، حدد تبويب إ**عدادات**.
- 4. في قسم **نطاق المهمة**، انقر على إ**ضافة**. سيبدأ معالج تعيين الدور <sub>.</sub> انتقل عبر المعالج من خلال استخدام زر **التالي**
- 5. في صفحة **تحديد النطاق** في المعالج، حدد مجمو عة الإدار ة التي تر غب في إضافتها إلى نطاق دور المستخدم.
- 6. في صفحة **تحديد مستخدمين** في المعالج، حدد المستخدمين ومجمو عات الأمان التي تر غب في إضـافتها إلى نطـاق دور المستخدم.
	- 7. انقر علي زر **تعيين المهمة**لإغلاق المعالج<sub>.</sub>
	- 8. انقر على زر إ**غلاق** (×) لإغلاق نافذة خصائص الدور<sub>.</sub>
	- تتم إضافة المستخدمین المحددین أو مجموعات الأمان المحددة ومجموعة الإدارة المحددة إلى نطاق دور المستخدم.

## حذف دور مستخدم

لحذف دور مستخدم:

- 1. في القائمة الرئيسية، انتقل إلى ا**لمستخدمون والأدوار ← الأدوار** ِ
- .2 حدد خانة الاختیار الموجودة بجوار اسم الدور الذي ترغب في حذفھ.
	- 3. انقر عل*ى حذف.*
	- 4. في النافذة التي يتم فتحها، انقر على **موافق**.
		- یتم حذف دور المستخدم.

# ربط ملفات تعریف السیاسة بأدوار

يمكنك ربط أدوار المستخدم بملفات تعریف السیاسة. في هذه الحالة، تستند قاعدة التفعیل لملف تعریف السیاس السیاس تشمل تعریف السیاسة نشطًا لمستخدم لھ الدور المحدد.

على سبیل المثال: تمنع السیاسة تشغیل أي برنامج تحدید الموقع GPS على جمیع الأجھزة في مجموعة إدارة. یلزم وجود برنامج تحدید الموقع GPS على جھاز واحد في مجموعة الإدارة "المستخدمين"، وهو الجهاز المملوك لمستخدم يعمل بوظيفة "ساعِ". يمكنك في هذه الحالة تعيين [دور](#page-194-0) "ساعي" إلى مالكه، وبعدها إنشاء ملف تعریف سیاسة یسمح بتشغیل برامج تحدید الموقع GPS فقط على الأجھزة التي تم تخصیص دور "ساعي" إلى مالكیھا. یتم الاحتفاظ بجمیع إعدادات السیاسة الأخرى. لن يتم السماح إلا للمستخدمين بدور "ساعي" أن يقوموا بتشغيل برنامج تحديد الموقع GPS. في حال تخصيص دور "ساعي" لأحد العاملين في وقتٍ لاحق، یمكن للعامل الجدید كذلك تشغیل أي برنامج تحدید الموقع على جھاز المؤسسة لدیك. سیستمر حظر تشغیل برنامج تحدید الموقع GPS على الأجھزة الأخرى في مجموعة الإدارة نفسھا.

لربط دور بملف تعریف سیاسة:

- 1. في القائمة الرئيسية، انتقل إلى ا**لمستخدمون والأدوار ← الأدوار** ِ
- .2 انقر على اسم الدور التي ترغب في رابطھ بملف تعریف سیاسة. ستفتح نافذة خصائص الدور مع تحدید تبویب . **عام**
- 3. حدد تبويب إ**عدادات** ثم مرر لأسفل حتى تصل إلى قسم ا**لسياسات وملفات التعريف**.

4. انقر عل*ی* **تحریر** 

.5 لربط الدور مع:

- ملف تعريف سياسة موجود: انقر على أيقونة الرتبة العسكرية (ر) الموجودة بجوار اسم السياسة المطلوب ثم حدد خانة الاختيار الموجودة بجوار الملف الذي ترغب في ربط الدور بھ.
	- : **ملف تعریف سیاسة جدید**

a. حدد خانة الاختیار الموجودة بجوار السیاسة التي ترغب في إنشاء ملف تعریف لھا.

b. انقر على . **ملف تعریف السیاسة الجدید**

c. حدد اس ًما لملف التعریف الجدید وقم بتكوین إعدادات ملف التعریف.

- d. انقر على زر . **حفظ**
- e. حدد خانة الاختیار الموجودة بجوار ملف التعریف الجدید.

.6 انقر على . **تعیین إلى الدور**

بھذا یتم ربط ملف التعریف بالدور ویظھر في خصائص الدور. ینطبق ملف التعریف تلقائیًا بأي جھاز مخصص لمالكھ دور.

### إدارة مراجعات الكائن

یحتوي ھذا القسم على معلومات حول إدارة مراجعات الكائنات. یتیح لك Linux Center Security Kaspersky تتبع تعدیل الكائن. في كل مرة تحفظ فیھا التغییرات التي أُجریت على الكائن، یتم إنشاء مراجعة. لكل مراجعة رقم.

تشتمل كائنات التطبیق التي تدعم إدارة المراجعة على:

- خودم الإدارة
	- السیاسات
		- المھام
- مجموعات الإدارة

- حسابات المستخدمین
	- حزم التثبیت

یمكنك تنفیذ الإجراءات التالیة على مراجعات الكائنات:

- المقارنة بین مراجعة محددة والمراجعة الحالیة
	- المقارنة بین المراجعات المحددة
- مقارنة كائن بمراجعة محددة لكائن آخر من نفس النوع
	- عرض المراجعة المحددة
- التراجع عن التغییرات التي أُجریت على كائن في مراجعة محددة
	- حفظ المراجعات في ملف بتنسیق txt.

في نافذة خصائص أي كائن یدعم إدارة المراجعة، یعرض القسم **سجل المراجعة** قائمة مراجعات الكائنات تتضمن التفاصیل التالیة:

- رقم مراجعة الكائن
- تاریخ ووقت تعدیل الكائن
- اسم المستخدم الذي قام بتعدیل الكائن
	- الإجراء الذي تم تنفیذه على الكائن
- وصف المراجعة ذات الصلة بالتغيير الذي أُتم إجراؤه على إعدادات الكائن تكون خانة وصف مراجعة الكائن فار غة بشكل افتراضي<sub>.</sub> لإضافة وصف إلى مراجعة، حدد المراجعة ذات الصلة وانقر فوق الزر ا**لوصف** في النافذة **وصف** لوصف المراجعة. ، أدخل نصاً **مراجعة الكائن**

# حول مراجعات الكائن

یمكنك تنفیذ الإجراءات التالیة على مراجعات الكائنات:

- المقارنة بین مراجعة محددة والمراجعة الحالیة
	- المقارنة بین المراجعات المحددة
- مقارنة كائن بمراجعة محددة لكائن آخر من نفس النوع
	- عرض المراجعة المحددة
- التراجع عن التغییرات التي أُجریت على كائن في مراجعة محددة
	- حفظ المراجعات في ملف بتنسیق txt.

في نافذة خصائص أي كائن یدعم إدارة المراجعة، یعرض القسم **سجل المراجعة** قائمة مراجعات الكائنات تتضمن التفاصیل التالیة:

- رقم مراجعة الكائن
- تاریخ ووقت تعدیل الكائن

- اسم المستخدم الذي قام بتعدیل الكائن
	- الإجراء الذي تم تنفیذه على الكائن
- وصف المراجعة ذات الصلة بالتغيير الذي أُتم إجراؤه على إعدادات الكائن

# التراجع عن كائن إلى مراجعة سابقة

<span id="page-211-0"></span>وإذا لزم الأمر، یمكنك التراجع عن التغییرات التي تم إجراؤھا على الكائن. على سبیل المثال، قد یلزمك إعادة إعدادات سیاسة إلى حالتھا في تاریخ محدد.

للتراجع عن التغییرات التي تم إجراؤھا على أحد الكائنات:

- 1. في نـافذة خصــائص الكـائن، افتح تبويب **سجل المر اجعة**.
- .2 في قائمة مراجعات الكائنات، حدد المراجعة التي ترغب في التراجع عن تغییراتھا.
	- 3. انقر عل*ي* زر ا**لتراجع** .
	- 4. انقر عل*ى* **موافق** لتأكيد العملية.

تمت إعادة الكائن حالیًا إلى المراجعة المحددة. تعرض قائمة مراجعات الكائنات سجًلا بالإجراء الذي تم تنفیذه. یعرض وصف المراجعة معلومات حول رقم المراجعة التي قمت بإعادة الكائن إلیھا.

عملیة التراجع غیر متاحة إلا لكائنات السیاسة والمھمة.

### حذف الكائنات

یوفر ھذا القسم معلومات حول حذف الكائنات وعرض معلومات حول الكائنات بعد حذفھا.

یمكنك حذف الكائنات، بما یشمل الكائنات التالیة:

- السیاسات
	- المھام
- حزم التثبیت
- خوادم الإدارة الافتراضیة
	- المستخدمین
	- مجموعات الأمان
	- مجموعات الإدارة

عند قیامك بحذف كائن ما، تظل المعلومات حول ھذا الكائن في قاعدة البیانات. تكون فترة تخزین المعلومات حول الكائنات المحذوفة ھي نفس فترة التخزین لمراجعات الكائن (الفترة الموصى بھا ھي 90 یو ًما). لا یمكنك تغییر مّدة التخزین إلا في حالة حصولك على إذن **التعدیل** في نطاق حقوق **الكائنات المحذوفة**.

## استخدام الأداة المساعدة agklsc لإغلاق المنفذ 13291

یتم استخدام المنفذ 13291 على خادم الإدارة لتلقي الاتصالات من وحدات تحكم الإدارة. على أجھزة الكمبیوتر التي لا تعمل بنظام Windows، لا یتم فتح ھذا المنفذ افتراضیًا. إذا كنت ترید استخدام وحدة تحكم الإدارة المستندة إلى MMC أو الأداة المساعدة klakaut، فیمكنك فتح ھذا المنفذ باستخدام الأداة المساعدة .KLSRV\_SP\_SERVER\_SSL\_PORT\_GUI\_OPEN المعلمة قیمة تغییر على الأداة ھذه تعمل .klscag

لفتح المنفذ :13291

- .1 قم بتنفیذ الأمر التالي في سطر الأوامر: klscflag -ssvset -pv klserver -s 87 -n KLSRV SP SERVER SSL PORT GUI OPEN -sv true - \$ ";"\svt BOOL T -ss "|ss\_type = \"SS\_SETTINGS
	- .2 أعد تشغیل خدمة خادم الإدارة Center Security Kaspersky عن طریق تنفیذ الأمر التالي: sudo systemctl restart kladminserver srv \$

إن المنفذ 13291 مفتوح.

للتحقق مما إذا كان المنفذ 13291 قد تم فتحھ بنجاح:

قم بتنفیذ الأمر التالي في سطر الأوامر:

klscflag -ssvget -pv klserver -s 87 -n KLSRV SP SERVER SSL PORT GUI OPEN -svt BOOL T \$ ";"\-ss "|ss\_type = \"SS\_SETTINGS

یُرجع ھذا الأمر النتیجة التالیة:

- $(PARAMS T)$  ---+
- KLSRV\_SP\_SERVER\_SSL\_PORT\_GUI\_OPEN = (BOOL\_T)true---+
	- تعني القیمة الصحیحة أن المنفذ مفتوح. خلاف ذلك، یتم عرض القیمة الخاطئة.

## تحدیث قواعد بیانات Kaspersky وتطبیقاتھ

یصف ھذا القسم الخطوات الواجب علیك اتخاذھا لتحدیث ما یلي بانتظام:

- قواعد بیانات Kaspersky والوحدات النمطیة للبرامج
- تطبیقات Kaspersky المثبّتة، بما في ذلك مكونات Center Security Kaspersky وتطبیقات الأمان

# السیناریو: تحدیث منتظم لقواعد بیانات Kaspersky وتطبیقاتھا

یوفر ھذا القسم سیناریو للتحدیث المنتظم لقواعد بیانات Kaspersky والوحدات النمطیة للبرامج والتطبیقات. بعد أن تكمل تكوین [سیناریو](#page-138-0) حمایة الشبكة، یجب أن تحافظ على موثوقیة نظام الحمایة للتأكد أن خوادم الإدارة والأجهزة المُدارة تبقى محمية من مختلف التهدیدات، مثل الفیروسات وهجمات الشبكة وهجمات التصید الاحتیالي.

تبقى حمایة الشبكة محدثة بالتحدیثات المنتظمة لما یلي:

- قواعد بیانات Kaspersky والوحدات النمطیة للبرامج
- تطبیقات Kaspersky المثبّتة، بما في ذلك مكونات Center Security Kaspersky وتطبیقات الأمان

عند إكمالك لھذا السیناریو، یمكنك التأكد مما یلي:

- شبكتك محمیة بأحدث برامج Kaspersky، وھذه تشمل مكونات Linux Center Security Kaspersky وتطبیقات الأمان.
	- قواعد بیانات مكافحة الفیروسات وقواعد بیانات Kaspersky الأخرى ضروریة للغایة لأمان الشبكة تبقى محدثة.

### المتطلبات الأساسیة

يجب أن تكون الأجهزة المُدارة متصلة بخادم الإدارة. إذا كانت غير متصلة، فكر في <u>تحديث قواعد بيانات [Kaspersky](#page-231-0)</u> والوحدات النمطية للبرامج يدويًا أو مباشرةًمن خوادم تحدیث [Kaspersky](https://support.kaspersky.com/KES4Linux/11.2.0/en-US/197979.htm) .

يجب أن يكون خادم الإدارة متصلاً بالإنترنت.

قبل البدء، تأكد من إجرائك لما یلي:

- 1. نشرت تطبيقات أمان Kaspersky على الأجهزة المُدارة وفق سيناريو نشر تطبيقات Kaspersky عبر Kaspersky Security Center 14 Web كلى الأجهزة المُدارة وفق سيناريو نشر تطبيقات .Console
	- .2 أنشأت وكونت جمیع السیاسات المطلوبة وملفات تعریف السیاسة والمھام وفق [سیناریو](#page-138-0) تكوین حمایة الشبكة.
		- 3. [خصصت](#page-233-0) كمية مناسبة من نقاط التوزيع وفق عدد الأجهزة المُدارة ومخطط الشبكة.

تحدیث قواعد بیانات Kaspersky وتطبیقاتھ یسري عبر بضعة مراحل:

#### <sup>1</sup> **اختیار مخطط تحدیث**

یوجد عدة [مخططات](#page-214-0) یمكنك استخدامھا في تثبیت التحدیثات لمكونات Center Security Kaspersky وتطبیقات الأمان. اختر المخطط أو عدة مخططات تلبي متطلبات شبكتك بصورة مثالیة.

#### <sup>2</sup> **إنشاء مھمة لتنزیل التحدیثات إلى مستودع خادم الإدارة**

یتم إنشاء ھذه المھمة تلقائیًا من خلال معالج البدء السریع في Center Security Kaspersky. إذا لم تشغِّل "المعالج"، قم بإنشاء المھمة الآن.

المھمة مطلوبة لتنزیل التحدیثات من خوادم تحدیث Kaspersky إلى مستودع خادم الإدارة وكذلك لتحدیث قواعد بیانات Kaspersky والوحدات النمطیة للبرامج لـ Kaspersky Security Center. بعد تنزیل التحدیثات، یمكن نشر ها على الأجهزة الْمُدارة.

إذا كانت شبكتك قد خصصت نقاط التوزیع، یتم تنزیل التحدیثات تلقائیًا من مستودع خادم الإدارة إلى مستودعات نقاط التوزیع. في ھذه الحالة، تقوم الأجھزة المُدارة المضمّنة في نطاق نقطة التوزیع بتنزیل التحدیثات من مستودع نقطة التوزیع بدلاً من مستودع خادم الإدارة.

تعلیمات المساعدة: إنشاء مھمة تنزیل [التحدیثات](#page-218-0) إلى مستودع خادم الإدارة

#### <sup>3</sup> **إنشاء مھمة تنزیل التحدیثات إلى مستودعات نقاط التوزیع** (**اختیاري**)

یتم تنزیل التحدیثات بشكل افتراضي إلى نقاط التوزیع من خادم الإدارة. یمكنك تكوین Center Security Kaspersky لتنزیل التحدیثات إلى نقاط التوزیع مباشرةًمن خوادم تحدیث Kaspersky. ومن الأفضل التنزیل إلى مستودعات نقاط التوزیع إذا كانت تكلفة حركة المرور بین خادم الإدارة ونقاط التوزیع أكثر من حركة المرور بین نقاط التوزیع وخوادم تحدیث Kaspersky أو إذا لم یتمتع خادم الإدارة بإمكانیة الوصول إلى الإنترنت.

عند تخصیص شبكتك لنقاط التوزیع وعند إنشاء مھمة تنزیل التحدیثات إلى المستودعات الخاصة بنقاط التوزیع، تقوم نقاط التوزیع بتنزیل التحدیثات من خوادم تحدیث Kaspersky ولیس من مستودع خادم الإدارة.

تعلیمات الكیفیة: إنشاء مھمة تنزیل التحدیثات إلى [مستودعات](#page-224-0) نقاط التوزیع

#### <sup>4</sup> **تكوین نفاط التوزیع**

عندما تقوم شبكتك بتخصيص نقاط توزيع، تأكد أن خيار **نشر التحديثات** مفعل في جميع نقاط التوزيع المطلوبة<sub>.</sub> عندما يكون هذا الخيار معطلاً لنقطة التوزيع، یتم إدراج الأجھزة في نطاق تنزیل تحدیثات نقطة التوزیع من مستودع خادم الإدارة.

#### <sup>5</sup> **تحسین عملیة التحدیث باستخدام ملفات مختلفة** (**اختیاري**)

یمكنك تحسین حركة المرور بین خادم الإدارة والأجهزة المُدارة باستخدام <u>ملفات مختلف</u>ة <sub>.</sub> عند تفعیل هذه المیزة، یقوم خادم الإدارة أو نقطة التوزیع بتنزیل ملفات di بدلاً من كامل ملفات قواعد بیانات Kaspersky أو الوحدات النمطیة للبرامج. یصف ملف di الاختلافات بین نسختین من ملف قاعدة البیانات أو الوحدة النمطية للبرامج وبالتالي يشعل ملف diff مساحة أقل من ملف كامل. يتسبب هذا في انخفاض حركة المرور بين خادم الإدارة أو نقاط التوزيع والأجهزة المُدارة. لاستخدام هذه الميز ة، قم بتفعيل خيار **تنزيل ملفات تفاضلية** في خصائص مهمة تنزيل التحديثات إلى مستودع خادم الإدار ة و/أو مهمة تنزيل التحديثات إلى المستودعات الخاصة بنقاط التوزیع.

تعلیمات المساعدة: استخدام ملفات diff في تحدیث قواعد بیانات [Kaspersky](#page-229-0) والوحدات النمطیة للبرامج

#### <sup>6</sup> **تكوین التثبیت التلقائي لتحدیثات تطبیقات الأمان**.

قم بإنشاء مهام التحديث للتطبيقات المُدارة من أجل توفير تحديثات في الوقت المناسب للوحدات النمطية للبر امج وقواعد بيانات Kaspersky، بما في ذلك قواعد بيانات مكافحة الفيروسات لضمان التحديث في الوقت المناسب، ننصحك بتحديد خيار **موعد تنزيل التحديثات الجديدة إلى المستودع** عند تكوين جدول المھمة.

إذا كانت شبكتك تتضمن أجھزة 6IPv فقط وترید تحدیث تطبیقات الأمان المثبتة على ھذه الأجھزة بانتظام، فتأكد من تثبیت إصدار خادم الإدارة 13.2 وإصدار عميل الشبكة 13.2 على الأجهزة المُدارة.

إذا تطلب التحديث مراجعة وقبول شروط اتفاقية ترخيص المستخدم النهائي، أنت بحاجة أولاً إلى قبول الشروط يمكن بعد ذلك نشر التحديث على الأجهزة المُدارة.

#### النتائج

<span id="page-214-0"></span>عند إكمال السیناریو، یتم تكوین Linux Center Security Kaspersky لتحدیث قواعد بیانات Kaspersky بعد تنزیل التحدیثات إلى مستودع خادم الإدارة. یمكنك بعد ذلك التقدم إلى مراقبة حالة الشبكة.

# حول تحدیث قواعد بیانات Kaspersky والوحدات النمطیة للبرامج والتطبیقات

للتأكد من تحدیث حمایة خوادم الإدارة والأجهزة المُدارة لدیك، یجب علیك توفیر تحدیثات لما یلي في الوقت المحدد:

قواعد بیانات Kaspersky والوحدات النمطیة للبرامج

قبل تنزيل قواعد بيانات Kaspersky ووحدات البرامج النمطية، يتحقق Kaspersky Security Center من إمكانية الوصول إلى خوادم Kaspersky. إذا تعذر الوصول إلى الخوادم باستخدام نظام DNS، فإن التطبیق یستخدم DNS العام. یُعد ذلك ضروریًا للتأكد من تحدیث قواعد بیانات مكافحة الفيروسات والحفاظ على مستوى الأمان للأجهزة المُدارة.

تطبیقات Kaspersky المثبّتة، بما في ذلك مكونات Center Security Kaspersky وتطبیقات الأمان

Center Security Kaspersky لا یمكنھ تحدیث تطبیقات Kaspersky تلقائیًا. لتحدیث التطبیقات، قم بتنزیل أحداث إصدارات التطبیقات من موقع Kaspersky الإلكتروني ثم ثبتھا یدویًا:

- Kaspersky Security Center 14 Web Consoleو [Kaspersky Security Center](https://www.kaspersky.com/small-to-medium-business-security/downloads/security-center) إدارة خادم
	- عمیل الشبكة وLinux for Security [Endpoint Kaspersky](https://www.kaspersky.com/small-to-medium-business-security/downloads/endpoint) ومكون الإدارة الإضافي للویب

بناءً على تكوين شبكتك، يمكنك استخدام المخططات التالية الخاصة بتنزيل التحديثات اللاز مة وتوزيعها للأجهز ة المُدارة:

- باستخدام مھمة واحدة: تنزیل التحدیثات إلى مستودع خادم الإدارة
	- باستخدام مھمتین:
	- مھمة تنزیل التحدیثات إلى مستودع خادم الإدارة
- مھمة تنزیل التحدیثات إلى المستودعات الخاصة بنقاط التوزیع
	- یدویًا من خلال مجلد محلي أو مجلد مشترك أو خادم FTP
- مباشرة من خوادم تحدیث Kaspersky إلى Linux for Security Endpoint Kaspersky على الأجھزة ال ُمدارة
	- من خلال مجلد محلي أو شبكة إذا لم یكن لدى خادم الإدارة اتصال بالإنترنت

باستخدام المھمة تنزیل التحدیثات إلى مستودع خادم الإدارة

في ھذا المخطط، یقوم Center Security Kaspersky بتنزیل التحدیثات من خلال مھمة تنزیل التحدیثات إلى مستودع خادم الإدارة. وفي الشبكات الصغیرة التي تحتوي على أقل من 300 جهاز مُدار في مقطع شبكة واحد أو أقل من 10 أجهزة مُدارة في كل مقطع للشبكة، يتم توزيع التحديثات إلى الأجهزة المُدارة مباشرة من مستودع خادم الإدارة (انظر الشكل أدناه).

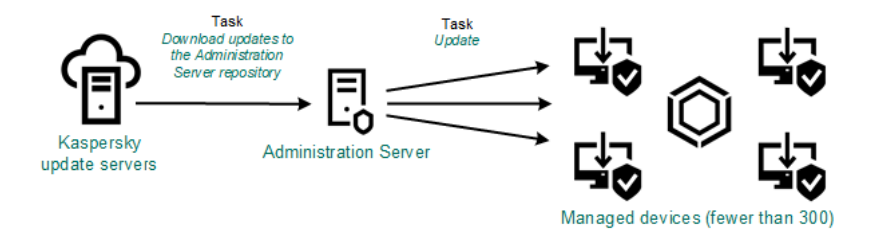

التحدیث باستخدام المھمة تنزیل التحدیثات إلى مستودع خادم الإدارة دون نقاط توزیع

كمصدر [للتحدیثات](#page-229-1)، لا یمكنك استخدام خوادم تحدیث Kaspersky فحسب، بل یمكنك أیضًا استخدام مجلد محلي أو مجلد شبكة.

یتصل خادم الإدارة افتراضیًا بخوادم تحدیث Kaspersky وتنزیل التحدیثات باستخدام بروتوكول HTTPS. یمكنك تكوین خادم الإدارة لاستخدام بروتوكول HTTP بدلاً من HTTPS.

إذا كانت شبكتك تحتوي على 300 جھاز ُمدار أو أكثر في مقطع شبكة واحد أو إذا كانت شبكتك تتكون من مقاطع شبكات متعددة تحتوي على أكثر من 9 أجھزة مُدارة في كل مقطع شبكة، فنوصیك باستخدام نقاط التوزیع لنشر التحدیثات إلى الأجهزة المُدارة (انظر الشكل أدناه). وتقلل نقاط التوزیع من التحمیل الموجود على خادم الإدارة ويعمل على تحسين حركة المرور بين خادم الإدارة والأجهزة المُدارة. يمكنك <u>[حساب](#page-233-0)</u> عدد نقاط التوزيع لمطلوبة لشبكتك وتكوينها.
وفي هذا المخطط، يتم تنزيل التحديثات تلقائيًا من مستودع خادم الإدارة إلى مستودعات نقاط التوزیع. تقوم الأجهزة المُدارة المضمّنة في نطاق نقطة التوزیع بتنزیل التحدیثات من مستودع نقطة التوزیع بدلاً من مستودع خادم الإدارة.

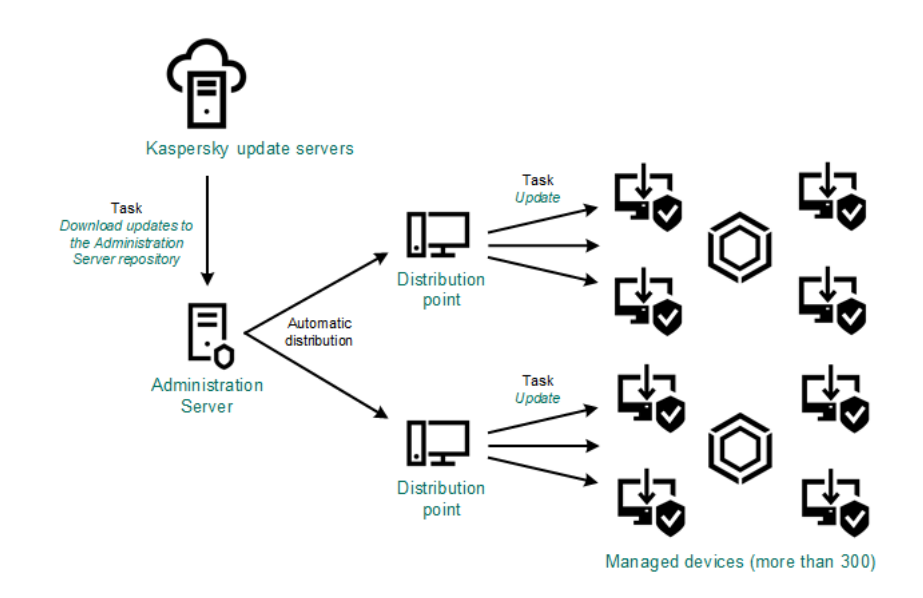

التحدیث باستخدام مھمة تنزیل التحدیثات إلى مستودع خادم الإدارة مع نقاط توزیع

عند اكتمال مھمة تنزیل التحدیثات إلى مستودع خادم الإدارة، یتم تنزیل تحدیثات قواعد بیانات Kaspersky والوحدات النمطیة للبرامج لتطبیق Kaspersky Endpoint Security for Linux إلى مستوده خادم الإدارة. يتم تثبيت هذه التحديثات من خلال مهمة تحديث لـ Kaspersky Endpoint Security for Linux .Linux

لا تتوفر تنزیل التحدیثات إلى مستودع مھمة خادم الإدارة على خوادم الإدارة الافتراضیة. مستودع خادم الإدارة الافتراضي یعرض التحدیثات المن ّزلة على خادم الإدارة الرئیسي.

ويمكنك تكوين التحديثات للتحقق من التشغيل والأخطاء بمجموعة من الأجهزة الاختبارية. وفي حالة نجاح عملية التحقق، يتم توزيع التحديثات إلى الأجهزة المُدارة الأخرى.

یتطلب كل تطبیق من تطبیقات Kaspersky تحدیثات من خادم الإدارة. قام خادم الإدارة بتجمیع تلك الطلبات وتنزیل التحدیثات التي تم طلبھا من قبل التطبیق فقط. یضمن هذا عدم تنزیل نفس التحدیثات عدة مرات و عدم تنزیل التحدیثات غیر الضروریة أبدًا. عند تشغیل مهمة تنزیل التحدیثات إلى مستودع خادم الإدارة، یرسل خادم الإدارة المعلومات التالیة إلى خوادم تحدیث Kaspersky تلقائیًا لضمان تنزیل إصدارات ذات صلة بقواعد بیانات Kaspersky والوحدات النمطیة للبرامج:

- معرف التطبیق وإصداره
	- معرف إعداد التطبیق
	- معرف المفتاح المفعل
- معرف تشغیل تنزیل التحدیثات إلى مستودع مھمة خادم الإدارة

لا تحتوي أيّ من المعلومات المنقولة على تفاصيل شخصية أو بيانات سرية أخرى. يحمي AO Kaspersky Lab المعلومات وفقًا للمتطلبات التي ينص عليها القانون.

باستخدام المھمتین: المھمة تنزیل التحدیثات إلى مستودع خادم الإدارة والمھمة تنزیل التحدیثات إلى المستودعات الخاصة بنقاط التوزیع

یمكنك تنزیل التحدیثات إلى مستودعات نقاط التوزیع مباشرة من خوادم تحدیث Kaspersky بدلاً من مستودع خادم الإدارة، ثم توزیع التحدیثات على الأجھزة المُدارة (انظر الشكل أدناه). ومن الأفضل التنزيل إلى مستودعات نقاط التوزيع إذا كانت تكلفة حركة المرور بين خادم الإدارة ونقاط التوزيع أكثر من حركة المرور بین نقاط التوزیع وخوادم تحدیث Kaspersky أو إذا لم یتمتع خادم الإدارة بإمكانیة الوصول إلى الإنترنت.

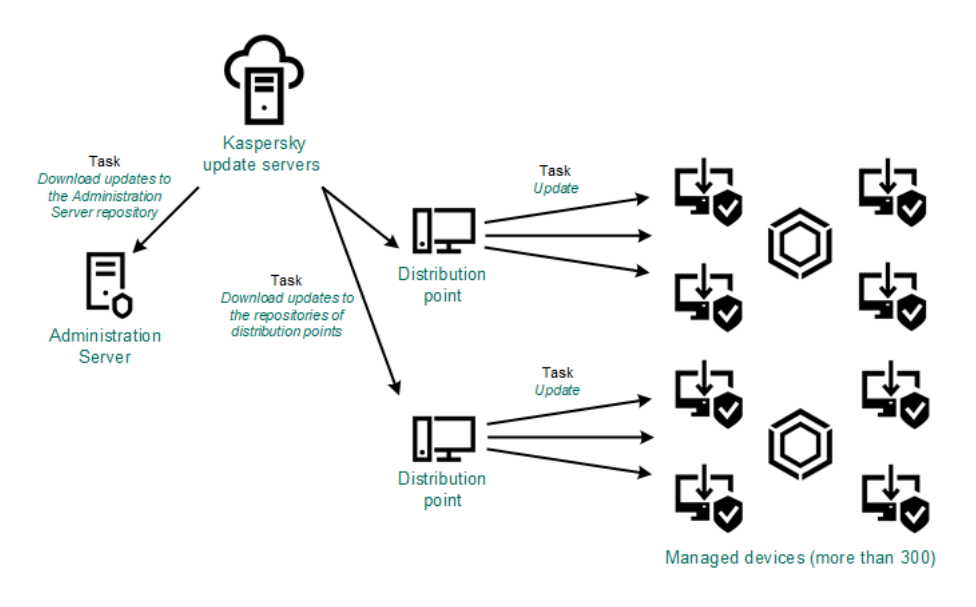

تحدیث باستخدام المھمة تنزیل التحدیثات إلى مستودع خادم الإدارة والمھمة تنزیل التحدیثات إلى المستودعات الخاصة بنقاط التوزیع

یتصل خادم الإدارة ونقاط التوزیع افتراضیًا بخوادم تحدیث Kaspersky وتنزیل التحدیثات باستخدام بروتوكول HTTPS. یمكنك تكوین خادم الإدارة و/ أو نقاط التوزیع لاستخدام بروتوكول HTTP بدلاً من HTTPS.

لتنفیذ ھذا المخطط، قم بإنشاء مھمة تنزیل التحدیثات إلى المستودعات الخاصة بنقاط التوزیعبالإضافة إلى مھمة تنزیل التحدیثات إلى مستودع خادم الإدارة. وبعد ذلك، ستقوم نقاط التوزیع بتنزیل التحدیثات من خوادم تحدیث Kaspersky ولیس من مستودع خادم الإدارة.

كما يلزم توفير مهمة تنزيل التحديثات إلى مستودع خادم الإدار ة في هذا المخطط، نظرًا لاستخدام هذه المهمة في تنزيل قواعد بيانات Kaspersky والوحدات النمطیة للبرامج في Center Security Kaspersky.

یدویًا من خلال مجلد محلي أو مجلد مشترك أو خادم FTP

إذا لم تتمتع الأجھزة العمیلة باتصال بخادم الإدارة، یمكنك استخدام مجلد محلي أو مورد مشترك كمصدر لتحدیث قواعد بیانات [Kaspersky](#page-231-0) والوحدات النمطیة للبرامج والتطبیقات. وفي ھذا المخطط، تحتاج إلى نسخ التحدیثات اللازمة من مستودع خادم الإدارة إلى محرك الأقراص القابل للإزالة ونسخ التحدیثات إلى المجلد المحلي أو المورد المشترك المحدد كمصدر تحدیث في إعدادات Linux for Security [Endpoint Kaspersky](https://support.kaspersky.com/KES4Linux/11.2.0/en-US/197979.htm)) انظر الشكل أدناه).

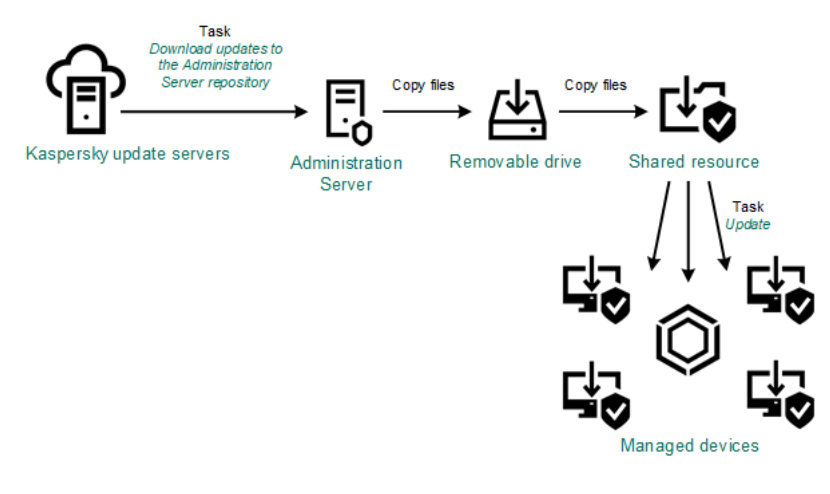

التحدیث من خلال مجلد محلي أو مجلد مشترك أو خادم FTP

مباشرة من خوادم تحدیث Kaspersky إلى Kaspersky Endpoint Security for Linux على الأجهزة الْمُدارة

على الأجهزة المُدارة، يمكنك تكوين Kaspersky Endpoint Security for Linux لتلقي التحديثات مباشرة من خوادم تحديث Kaspersky (انظر الشكل أدناه).

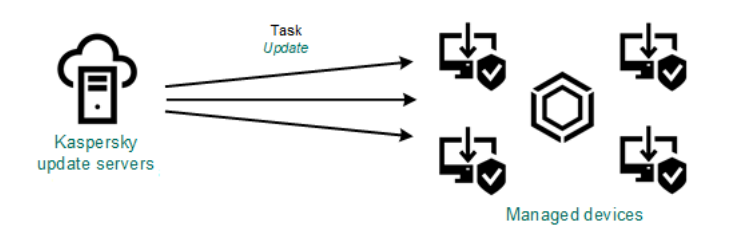

تحدیث تطبیقات الأمن مباشرة من خوادم تحدیث Kaspersky

في ھذا المخطط، تطبیق الأمن لا یستخدم المستودع المتوفر من Center Security Kaspersky. ولتلقي التحدیثات مباشرة من خوادم تحدیث Kaspersky، حدد خوادم تحدیث Kaspersky كمصدر تحدیث في تطبیق الأمان. للحصول على وصف كامل لھذه الإعدادات، یُرجى الرجوع إلى وثائق Kaspersky . Endpoint [Security for](https://support.kaspersky.com/KES4Linux/11.2.0/en-US/197979.htm) Linux

من خلال مجلد محلي أو شبكة إذا لم یكن لدى خادم الإدارة اتصال بالإنترنت

إذا لم یكن لدى خادم الإدارة اتصال بالإنترنت، فیمكنك تكوین مھمة تنزیل التحدیثات إلى مستودع خادم الإدارة لتنزیل التحدیثات من مجلد محلي أو مجلد شبكة. في ھذه الحالة، یجب علیك نسخ ملفات التحدیث المطلوبة إلى المجلد المحدد من وقت لآخر. على سبیل المثال، یمكنك نسخ ملفات التحدیث المطلوبة من أحد المصادر التالیة:

خادم الإدارة الذي لدیھ اتصال بالإنترنت (انظر الشكل أدناه)

نظرًا لأن خادم الإدارة يقوم بتنزيل التحديثات التي تطلبها تطبيقات الأمان فقط، فيجب أن تتطابق مجمو عات تطبيقات الأمان التي تتم إدارتها بواسطة خوادم الإدارة - تلك التي تحتوي على اتصال بالإنترنت وتلك التي لا تحتوي على ذلك .-

إذا كان خادم الإدارة الذي تستخدمھ لتنزیل التحدیثات یحتوي على الإصدار 13.2 أو إصدار أقدم، فافتح خصائص مھمة تنزیل التحدیثات إلى مستودع خادم الإدارة، ثم قم بتمكین خیار . **تنزیل [التحدیثات](#page-218-0) باستخدام النظام القدیم**

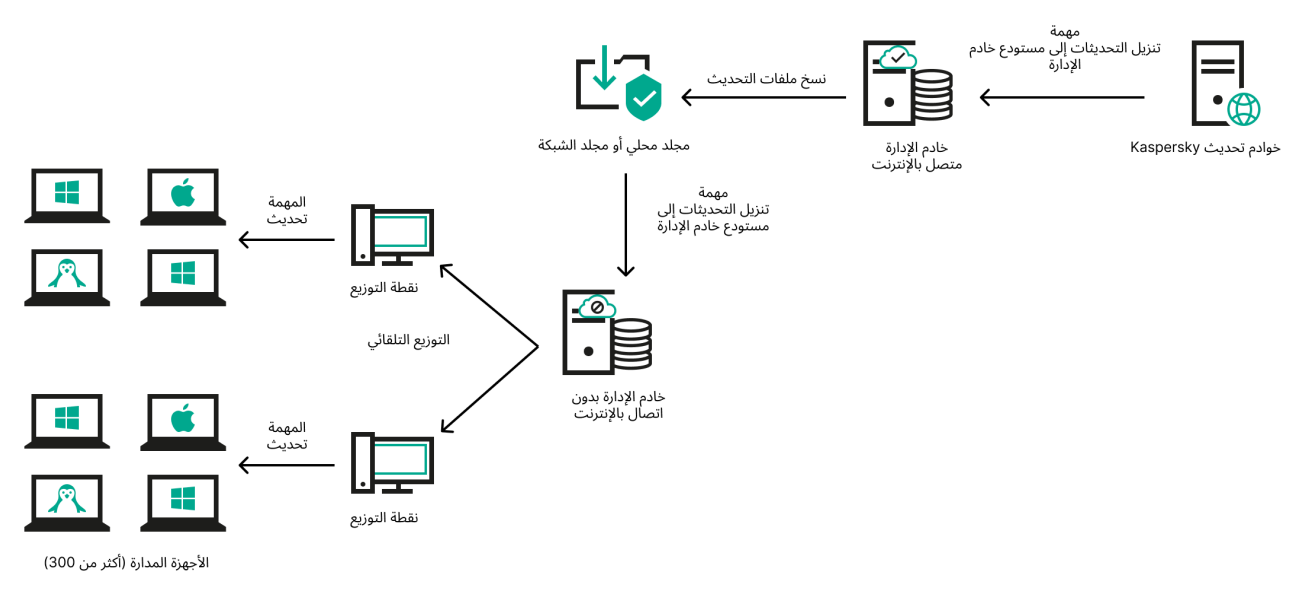

التحدیث من خلال مجلد محلي أو مجلد شبكة إذا لم یكن لدى خادم الإدارة اتصال بالإنترنت

#### E [Kaspersky Update](https://support.kaspersky.com/updater4) Utility .

<span id="page-218-0"></span>نظرًا لأن هذه الأداة تستخدم النظام القدیم لتنزیل [التحدیثات](#page-218-0)، افتح خصائص مهمة <u>تنزیل التحدیثات إلى مستودع خادم الإدارة</u>، ثم قم بتمكین خیار تنزیل التحدیثات باستخدام النظام القدیم .

## إنشاء مھمة تنزیل التحدیثات إلى مستودع خادم الإدارة

تتیح لك مھمة تنزیل تحدیثات تنزیل التحدیثات إلى مستودع خادم الإدارة تنزیل تحدیثات قواعد البیانات ووحدات البرامج لتطبیقات أمان Kaspersky من خوادم تحدیث Kaspersky إلى مستودع خادم الإدارة. ینشئ معالج البدء السریع من Center Security Kaspersky [تلقائیًا](#page-78-0) تنزیل التحدیثات إلى مستودع خادم الإدارة الإدارة لخادم الإدارة. في قائمة المھام ، یمكن أن یكون ھناك تنزیل التحدیثات إلى مستودع خادم الإدارة. یمكنك إنشاء ھذه المھمة مرة أخرى إذا تمت إزالتھا من قائمة المھام لخادم الإدارة.

بعد اكتمال مھمة تنزیل التحدیثات إلى مستودع خادم الإدارة وتنزیل التحدیثات، یمكن نشرھا على الأجھزة المدارة.

قبل توزیع [التحدیث](#page-223-0)ات على الأجهزة المدارة، یمكنك تشغیل المهمة <u>التحقق من</u> التحدیث. یمكنك ذلك من التأكد من أن خادم الإدارة یثبت التحدیثات التي تم تنزیلھا بشكل صحیح ولا ینخفض مستوى الأمان بسبب التحدیثات. للتحقق منھا قبل التوزیع، علیك تكوین الخیار في إعدادات **التحقق من صحة التحدیث** مھمة تنزیل التحدیثات إلى مستودع خادم الإدارة .

لإنشاء مھمة تنزیل التحدیثات إلى مستودع خادم الإدارة:

1. انتقل إلى الأ**جهز**ة ← ا**لمهام**.

2. انقر على إ**ضافة**. یبدأ معالج المھمة الجدیدة. اتبع خطوات المعالج.

.3 بالنسبة لتطبیق Center Security Kaspersky، حدد نوع مھمة . **تنزیل التحدیثات إلى مستودع خادم الإدارة**

.4 حدد اسم المھمة التي ترغب في إنشائھا. لا یمكن أن یحتوي اسم المھمة على أكثر من 100 حرف ولا یمكن أن یتضمن أي رموز خاصة ("\*<>?\:|).

- 5. في صفحة إ**نـهاء عملية إنشاء المهمة،** يمكنك تمكين الخيار **فتح تفاصيل المهمة عند اكتمال الإنشاء** لفتح نافذة خصـائص المهمة وتعديل إعدادات المهمة الافتر اضية. بخلاف ذلك، يمكنك تكوين إعدادات المهمة لاحقًا في أي وقت.
	- .6 انقر على زر . **إنھاء** یتم إنشاء المھمة وعرضھا في قائمة المھام.
	- .7 انقر على اسم المھمة التي تم إنشاؤھا لفتح نافذة خصائص المھمة.
	- 8. في نافذة خصـائص المـهمـة، حدد الإعدادات التالية في تبويب إ**عدادات التطبيق**:
		- **مصادر [التحدیثات](javascript:toggleBlock()**

كمصدر [للتحدیثات،](#page-229-0) یمكنك استخدام خوادم تحدیث Kaspersky أو مجلد محلي أو مجلد شبكة أو خادم إدارة أساسي.

**مجلد لتخزین [التحدیثات](javascript:toggleBlock()**

المسار إلى المجلد [المحدد](#page-73-0) لتخزین التحدیثات المحفوظة. یمكنك نسخ مسار المجلد المحدد إلى الحافظة. لا یمكنك تغییر المسار إلى مجلد محدد لمھمة جماعیة.

#### **نسخ [التحدیثات](javascript:toggleBlock() التي تم تنزیلھا إلى مجلدات إضافیة**

بعد تلقي خادم الإدارة للتحدیثات، یقوم بنسخھا إلى المجلدات المحددة. استخدم ھذا الخیار في حال رغبت في إدارة توزیع التحدیثات یدویًا على الشبكة الخاصة بك.

على سبیل المثال، قد ترغب في استخدام ھذا الخیار في الموقف التالي: تتكون شبكة المؤسسة الخاصة بك من العدید من الشبكات الفرعیة المستقلة، ولا تمتلك الأجھزة على كل شبكة فرعیة إمكانیة الوصول إلى الشبكات الفرعیة الأخرى. ومع ذلك فإن جمیع الأجھزة في جمیع الشبكات الفرعیة تمتلك إمكانیة الوصول إلى مشاركة الشبكة العامة. في ھذه الحالة، قم بتعیین خادم الإدارة في واحدة من الشبكات الفرعیة لتنزیل التحدیثات من خوادم تحدیث Kaspersky، وقم بتمكین ھذا الخیار ثم حدد مشاركة الشبكة ھذه. من تنزیل التحدیثات إلي مستودع المھام لخوادم إدارة أخرى، قم بتحدید نفس مشاركة الشبكة كمصدر تحدیث.

یتم تعطیل ھذا الخیار افتراضیًا.

#### **تنزیل ملفات [تفاضلیة](javascript:toggleBlock()**

یقوم ھذا الخیار بتمكین میزة تنزیل [ملفات](#page-229-1) di.

یتم تعطیل ھذا الخیار افتراضیًا.

#### **تنزیل [التحدیثات](javascript:toggleBlock() باستخدام النظام القدیم**

بد ًءا من الإصدار ،14 یقوم Center Security Kaspersky بتنزیل تحدیثات قواعد البیانات ووحدات البرامج باستخدام النظام الجدید. لكي یقوم التطبیق بتنزیل التحدیثات باستخدام النظام الجدید، یجب أن یحتوي مصدر التحدیث على ملفات تحدیث ببیانات تعریف متوافقة مع النظام الجدید. إذا كان مصدر التحدیث یحتوي على ملفات تحدیث ببیانات أولیة متوافقة مع النظام القدیم فقط، فقم بتمكین الخیار **تنزیل التحدیثات باستخدام** . خلاف ذلك، ستفشل مھمة تنزیل التحدیث. **النظام القدیم**

على سبیل المثال، یجب تمكین ھذا الخیار عند تحدید مجلد محلي أو مجلد شبكة كمصدر تحدیث، ویتم تنزیل ملفات التحدیث الموجودة في ھذا المجلد بواسطة أحد التطبیقات التالیة:

**EXaspersky Update Utility •** 

تقوم ھذه الأداة بتنزیل التحدیثات باستخدام النظام القدیم.

13.2 Center Security Kaspersky أو إصدار سابق

على سبیل المثال، خادم الإدارة 1 لیس بھ اتصال بالإنترنت. في ھذه الحالة، یمكنك تنزیل التحدیثات باستخدام خادم الإدارة 2 الذي یحتوي على اتصال بالإنترنت، ثم وضع التحدیثات على مجلد محلي أو مجلد شبكة لاستخدامھ كمصدر تحدیث لخادم الإدارة .1 إذا كان خادم الإدارة 2 يحتوي على الإصدار 13.2 أو إصدار أقدم، فقم بتمكين الخيار **تنزيل التحديثات باستخدام النظام القديم** في مهمة خادم الإدارة 1

یتم تعطیل ھذا الخیار افتراضیًا.

#### **التحقق من صحة [التحدیث](javascript:toggleBlock()**

سيقوم خادم الإدار ة بتنزيل التحديثات من المصدر ، وحفظها في مستودع مؤقت، و<u>تشغيل المهمة</u> المحددة في حقل **مهمة التحقق من صحة التحديث**. في حالة اكتمال المھمة بنجاح، یتم نسخ التحدیثات من المخزون المؤقت إلى مجلد مشترك على خادم الإدارة ثم توزیعھا على جمیع الأجھزة التي يعمل عليها خادم الإدارة كمصدر للتحديثات (يتم بدء المهام التي تحتوي على نوع الجدول **عند تنزيل تحديثات جديدة إلى المستودع**). تنتهي مهمة تنزیل التحدیثات إلى المستودع فقط بعد اكتمال مھمة التحقق من صحة التحدیث.

یتم تعطیل ھذا الخیار افتراضیًا.

9. في تبويب ا**لجدول** من نافذة خصـائص المـهمة، قم بإنشاء جدول لبدء المـهمة<sub>.</sub> إن لزم الأمر ، قم بتحديد الإعدادات التالية:

**البدء ا [ُلمجدول](javascript:toggleBlock()** :

حدد الجدول الذي تعمل المهمة وفقًا له، وقم بتكوين الجدول المحدد<sub>.</sub>

(یتم تحدیده بصورة افتراضیة) **[یدویًا](javascript:toggleBlock()**

لا یتم تشغیل المھمة تلقائیًا. یمكنك بدء تشغیلھا یدویًا فقط. یتم تمكین ھذا الخیار افتراضیًا.

**كل** N **[دقیقة](javascript:toggleBlock()**

تعمل المھمة بشكل منتظم، حسب الفاصل الزمني المحدد بالدقائق، بدایة من الوقت المحدد في الیوم الذي تم إنشاء المھمة فیھ. بشكل افتراضي، تعمل المھمة كل 30 دقیقة، بدایة من الوقت الحالي للنظام.

**كل** N **[ساعة](javascript:toggleBlock()**

تعمل المھمة بشكل منتظم، حسب الفاصل الزمني المحدد بالساعات، بدایة من الوقت والتاریخ المحددین. بشكل افتراضي، تعمل المھمة كل ست ساعات، بدایة من التاریخ والوقت الحالیین للنظام.

#### **كل** N **ی [ًوما](javascript:toggleBlock()**

تعمل المھمة بشكل منتظم، حسب الفاصل الزمني المحدد بالأیام. بالإضافة إلى ذلك، یمكنك تحدید تاریخ تشغیل المھمة الأولى ووقتھ. تصبح ھذه الخیارات الإضافیة متاحة، إذا كانت مدعومة من خلال التطبیق الذي تنشئ المھمة من أجلھ.

بشكل افتراضي، تعمل المھمة كل یوم، بدایة من التاریخ والوقت الحالیین للنظام.

#### **كل** N **[أسبو](javascript:toggleBlock() ًعا**

تعمل المھمة بشكل منتظم، حسب الفاصل الزمني المحدد بالأسابیع، في الیوم المحدد من الأسبوع وفي الوقت المحدد. بشكل افتراضي، تعمل المھمة كل یوم اثنین، في الوقت الحالي للنظام.

### **یومیًا** (**[التوقیت](javascript:toggleBlock() الصیفي غیر مدعوم**)

تعمل المهمة بشكل منتظم، حسب الفاصل الزمني المحدد بالأيام. لا يدعم هذا الجدول رصد التوقيت الصيفي (DST). الأمر الذي يعني أنه عند تقدیم الساعة أو تأخیرھا بمقدار ساعة واحدة في بدایة أو نھایة التوقیت الصیفي، فلن یتغیر وقت بدء المھمة الفعلي. لا نوصي باستخدام ھذا الجدول. إنھ ضروري للتوافق مع الإصدارات السابقة من Linux Center Security Kaspersky.

بشكل افتراضي، یبدأ تشغیل المھمة كل یوم، في الوقت الحالي للنظام.

#### **[أسبوعیًا](javascript:toggleBlock()**

تعمل المھمة كل أسبوع في الیوم المحدد وفي الوقت المحدد.

#### **حسب أیام [الأسبوع](javascript:toggleBlock()**

تعمل المھمة بشكل منتظم، في الأیام المحددة من الأسبوع وفي الوقت المحدد. بشكل افتر اضي، تعمل المهمة كل یوم جمعة الساعة 6:00:00 مساءً.

**[شھریًا](javascript:toggleBlock()**

تعمل المھمة بشكل منتظم، في الیوم المحدد من الشھر وفي الوقت المحدد. في الأشھر التي تفتقد إلى الیوم المحدد، تعمل المھمة في الیوم الأخیر. بشكل افتراضي، تعمل المھمة في الیوم الأول من كل شھر، في الوقت الحالي للنظام.

#### **كل شھر في أیام معینة من [الأسابیع](javascript:toggleBlock() المحددة**

تعمل المھمة بشكل منتظم، في الأیام المحددة من كل شھر وفي الوقت المحدد. بشكل افتر اضي، لا يتم تحديد أي يوم من أيام الشهر ، حيث يكون وقت البدء الافتر اضي عند 00:00:00 مساءً.

#### **عند إكمال مھمة [أخرى](javascript:toggleBlock()**

تبدأ المھمة الحالیة بعد اكتمال مھمة أخرى. یمكنك تحدید كیفیة وجوب اكتمال المھمة السابقة (بنجاح أو مع خطأ) لتنشیط بدء تشغیل المھمة الحالیة.

إعدادات المھمة الإضافیة:

#### **تشغیل المھام [الفائتة](javascript:toggleBlock()**

یحدد ھذا الخیار سلوك مھمة في حالة كان الجھاز العمیل غیر مرئي على الشبكة عندما تكون المھمة على وشك البدء.

إذا تم تمكین ھذا الخیار، فسیحاول النظام بدء تشغیل المھمة في المرة التالیة التي یتم فیھا تشغیل تطبیق Kaspersky على الجھاز العمیل. إذا تم تعيين جدول المهمة على **يدويًا** أو **مرة** أو **فو**رًا، فستبدأ المهمة على الفور بعد ظهور الجهاز على الشبكة أو بعد تضمين الجهاز في نطاق المھمة.

إذا تم تعطيل هذا الخيار ، فسيتم تشغيل المهام المجدولة فقط على أجهزة العميل؛ ولأوضـاع **يدويًا ومرة وفورًا،** فسيتم تشغيل المهام فقط على ھذه الأجھزة العمیلة الظاھرة على الشبكة. على سبیل المثال، قد ترغب في تعطیل ھذا الخیار لمھمة مستھلكة للموارد ترغب في تشغیلھا خارج ساعات العمل فقط.

یتم تمكین ھذا الخیار افتراضیًا.

#### **استخدم التأخیر [العشوائي](javascript:toggleBlock() لبدء المھام تلقائیًا**

إذا تم تمكین ھذا الخیار، یتم بدء تشغیل المھمة على أجھزة العملاء بشكل عشوائي خلال فاصل زمني محدد، وھو، بدایة المھمة الموزعة. بدایة المھمة الموزعة تساعد على تجنب عدد كبیر من الطلبات المتزامنة من قبل الأجھزة العمیلة إلى خادم الإدارة عند تشغیل مھمة مجدولة.

يتم حساب وقت البدء الموز ع تلقائيًا عند إنشاء مهمة، استنادًا إلى عدد الأجهزة العميلة التي تم تعيين المهمة إليها. لاحقًا، تبدأ المهمة دائمًا في وقت البدء المحسوب. ومع ذلك، تتغیر القیمة المحسوبة لوقت بدایة المھمة، فقط عند تحریر إعدادات المھمة أو بدء تشغیل المھمة یدویًا.

إذا تم تعطيل هذا الخيار ، فستبدأ المهمة على الأجهزة العميلة وفقًا للجدول

#### **استخدام التأخیر [العشوائي](javascript:toggleBlock() لبدء المھمة ضمن فاصل زمني** (**بالدقائق**)

إذا تم تمكین ھذا الخیار، یتم بدء تشغیل المھمة على أجھزة العملاء بشكل عشوائي خلال الفاصل الزمني المحدد. بدایة المھمة الموزعة تساعد على تجنب عدد كبیر من الطلبات المتزامنة من قبل الأجھزة العمیلة إلى خادم الإدارة عند تشغیل مھمة مجدولة. إذا تم تعطيل هذا الخيار ، فستبدأ المهمة على الأجهزة العميلة وفقًا للجدول

یتم تعطیل ھذا الخیار افتراضیًا. الفاصل الزمني الافتراضي ھو ساعة واحدة.

#### **أوقف [المھمة](javascript:toggleBlock() إذا كانت تعمل لمدة أطول من** (**دقیقة**)

بعد انتھاء الفترة الزمنیة المحددة، یتم إیقاف المھمة تلقائیًا، سواء أكانت مكتملة أم لا. قم بتمكين هذا الخيار إذا كنت تريد مقاطعة (أو إيقاف) المهام التي تستغرق وقتًا طويلاً للتنفيذ. یتم تعطیل ھذا الخیار افتراضیًا. وقت تنفیذ المھمة الافتراضي ھو 120 دقیقة.

10. انقر عل*ى* زر **حفظ** 

سیتم إنشاء المھمة وتكوینھا.

عندما یجري خادم الإدارة مھمة تنزیل التحدیثات إلى مستودع خادم الإدارة، یتم تنزیل تحدیثات قواعد البیانات والوحدات النمطیة للبرامج من مصدر التحدیثات ویتم تخزینھا في مجلد خادم الإدارة المشترك. إذا قمت بإنشاء ھذه المھمة لإحدى مجموعات الإدارة، فسیتم تطبیقھا فقط على عملاء الشبكة المحددین في مجموعة الإدارة المحددة.

یتم توزیع التحدیثات على الأجھزة العمیلة وخوادم الإدارة الثانویة من المجلد المشترك لخادم الإدارة.

### عرض التحدیثات المُنزّلة

عندما یجري خادم الإدارة مھمة تنزیل التحدیثات إلى مستودع خادم الإدارة، یتم تنزیل تحدیثات قواعد البیانات والوحدات النمطیة للبرامج من مصدر التحدیثات ویتم تخزینھا في مجلد خادم الإدارة المشترك. یمكنك عرض التحدیثات التي تم تنزیلھا في قسم **تحدیثات قواعد بیانات** KASPERSKY **ووحدات البرامج** . **النمطیة**

#### لعرض قائمة التحدیثات المن ّزلة:

في القائمة الرئیسیة ، انتقل إلى **العملیات** ← **تطبیقات** KASPERSKY ← **تحدیثات قواعد بیانات** KASPERSKY **ووحدات البرامج النمطیة**.

ستظھر قائمة بالتحدیثات المتاحة.

## التحقق من التحدیثات المُنزّلة

<span id="page-223-0"></span>قبل تثبيت التحديثات على الأجهزة المدارة، يمكنك أولاً التحقق من صحة التحديث الخاصة بقابلية التشغيل والأخطاء من خلال مهمة التحقق من صحة التحديث. يتم تنفیذ مھمة التحقق من صحة التحدیث تلقائیًا كجزء من مھمة تنزیل التحدیثات إلى مستودع خادم الإدارة. یقوم خادم الإدارة بتنزیل التحدیثات من المصدر وحفظھا في المستودع المؤقت وتشغیل مھمة التحقق من صحة التحدیث. إذا اكتملت المھمة بنجاح، سیتم نسخ التحدیثات من المستودع المؤقت إلى المجلد المشترك لخادم الإدارة. یتم توزیعھا على جمیع أجھزة العمیل التي یكون فیھا خادم الإدارة ھو مصدر التحدیثات.

إذا، كنتیجة لمھمة التحقق من صحة التحدیثات، كانت التحدیثات الموجودة في المستودع المؤقت غیر صحیحة أو إذا اكتملت مھمة التحقق من صحة التحدیث مع وجود خطأ، فلن يتم نسخ هذه التحديثات إلى المجلد المشترك. يحتفظ خادم الإدارة بالمجموعة السابقة من التحديثات. أيضًا لن يتم بدء الهام ذات نوع الجدول **عند تنزیل تحدیثات جدیدة إلى المستودع** بعد يتم إجراء هذه العمليات في البداية التالية لمهمة تنزيل التحديثات إلى مستودع خادم الإدارة إذا اكتمل فحص التحديثات الجدیدة بنجاح.

تعتبر مجموعة التحدیثات غیر صالحة في حالة الوفاء بأحد الشروط التالیة على جھاز اختبار واحد على الأقل:

- حدث خطأ في مھمة تحدیث.
- تغییر حالة الحمایة في الوقت الحقیقي لتطبیق الأمن بعد تطبیق التحدیثات.
	- تم اكتشاف كائن مصاب أثناء تشغیل مھمة الفحص عند الطلب.
		- حدث خطأ في وقت تشغیل تطبیق Kaspersky.

إذا لم يكن أي من الشروط المدرجة في القائمة صحيحًا لأي جهاز اختبار ، فتعتبر مجموعة التحديثات صالحة وتعتبر مهمة التحقق من صحة التحديث مكتملة بنجاح.

قبل أن تبدأ في إنشاء مھمة التحقق من صحة التحدیث، نفذ المتطلبات الأساسیة:

.1 إنشاء [مجموعة](#page-162-0) الإدارة مع العدید من أجھزة الاختبار. ستحتاج إلى ھذه المجموعة للتحقق من التحدیثات.

نُوصى باستخدام الأجھزة التي تتمتع بحمایة موثوقة وتكوین التطبیق الشائع عبر الشبكة. یزید ھذا النھج من جودة واحتمالیة اكتشاف الفیروسات أثناء عملیات الفحص، ویقلل من مخاطر الإیجابیات الكاذبة. إذا تم اكتشاف الفیروسات على أجھزة الاختبار، تعتبر مھمة التحقق من صحة التحدیث غیر ناجحة.

2. إنشاء مهام التحديث وفحص الفيروسات لتطبيق مدعوم من Kaspersky Security Center، على سبيل المثال Kaspersky Endpoint Security Linux for. عند إنشا مھام التحدیث وفحص الفیروسات، حدد مجموعة الإدارة مع أجھزة الاختبار.

تقوم مھمة التحقق من صحة التحدیث بتشغیل مھام التحدیث وفحص الفیروسات بالتتابع على أجھزة الاختبار للتحقق من صحة جمیع التحدیثات. بالإضافة إلى ذلك، عند إنشاء مھمة التحقق من صحة التحدیث، تحتاج إلى تحدید مھمتي التحدیث وفحص الفیروسات.

.3 إنشاء مھمة تنزیل [التحدیثات](#page-218-0) إلى مستودع خادم الإدارة.

لجعل التطبیق Linux Center Security Kaspersky یتحقق من التحدیثات التي تم تنزیلھا قبل توزیعھا إلى الأجھزة العمیلة:

- 1. في القائمة الرئيسية، انتقل إلى الأ**جهزة ← المهام**.
- 2. انقر على مهمة **تنزيل التحديثات إلى مستودع خادم الإدارة**.
- 3. في النافذة خصـائص المهمة التي تفتح، انتقل إلى علامة التبويب إ**عدادات التطبيق**، ومن ثم قم بتمكين الخيار ا**لتحقق من صحة التحديث**.
- 4. إذا كانت مهمة التحقق من صحة التحديث موجودة، فانقر فوق الزر **حدد المهمة**. في النافذة التي تفتح، حدد مهمة التحقق من صحة التحديث في مجموعة الإدارة مع أجھزة الاختبار.
	- 5. إذا لم تكن قد أنشأت مهمة التحقق من صحة التحديث مسبقًا، فعليك القيام بما يلي:

a. انقر على زر . **مھمة جدیدة**

- b. في معالج إضافة مھمة الذي یفتح، حدد اسم المھمة إذا كنت ترید تغییر اسم الإعداد المسبق.
	- ا. c. حدد مجموعة الإدارة مع أجھزة الاختبار، التي أنشأتھا مسبقً
- d. أولا،ً حدد مھمة تحدیث التطبیق المطلوب الذي یدعمھ Center Security Kaspersky، ثم حدد مھمة فحص الفیروسات. بعد ذلك، تظھر الخیارات التالیة. نوصي بتركھا ممّكنة:
	- **أعد تشغیل الجھاز بعد تحدیث قاعدة [البیانات](javascript:toggleBlock()**

بعد تحدیث قواعد بیانات مكافحة الفیروسات على الجھاز، نوصي بإعادة تشغیل الجھاز. یتم تمكین ھذا الخیار بشكل افتراضي.

**تحقق من حالة الحمایة في الوقت [الحقیقي](javascript:toggleBlock() بعد تحدیث قاعدة البیانات وإعادة تشغیل الجھاز**

في حالة تمكین ھذا الخیار، فإن مھمة التحقق من صحة التحدیث تتحقق مما إذا كانت التحدیثات التي تم تنزیلھا إلى مستودع خادم الإدارة صالحة أم لا، وما إذا كان مستوى الحمایة قد انخفض بعد تحدیث قاعدة بیانات مكافحة الفیروسات وإعادة تشغیل الجھاز. یتم تمكین ھذا الخیار افتراضیًا.

e. حدد حسابًا سیتم تشغیل مھمة التحقق من صحة التحدیث منھ. یمكنك استخدام حسابك وترك خیار ممّكنًا. أو بدلاً من ذلك، یمكنك تحدید **الحساب الافتراضي** أنھ یجب أن یتم تشغیل المھمة ضمن حساب آخر لدیھ حقوق الوصول الضروریة. وللقیام بذلك، حدد خیار ، ثم أدخل بیانات اعتماد ھذا **تحدید حساب** الحساب.

6. انقر فوق **حفظ** لإغلاق نافذة الخصائص الخاصة بالمهمة تنزيل التحديثات إلى مستودع خادم الإدارة.

<span id="page-224-0"></span>یتم تفعیل التحقق التلقائي من التحدیثات. یمكنك الآن تشغیل مھمة تنزیل التحدیثات إلى مستودع خادم الإدارة وستبدأ من التحقق من صحة التحدیث.

### إنشاء مھمة تنزیل التحدیثات إلى مستودعات نقاط التوزیع

یمكنك إنشاء مھمة تنزیل التحدیثات إلى مستودعات نقاط التوزیع لمجموعة إدارة. سیتم تشغیل ھذه المھمة لنقاط التوزیع المضمنة في مجموعة الإدارة المحددة.

یمكنك استخدام ھذه المھمة على سبیل المثال إذا كانت حركة المرور بین خادم الإدارة ونقطة (نقاط) التوزیع أكثر تكلفة من حركة المرور بین نقطة (نقاط) التوزیع وخوادم تحدیث Kaspersky أو إذا لم یكن لدى خادم الإدارة الخاص بك اتصال بالإنترنت.

ھذه المھمة مطلوبة لتنزیل التحدیثات من خوادم تحدیث Kaspersky إلى مستودعات نقاط التوزیع. قائمة التحدیثات تشمل:

- تحدیثات قواعد البیانات والوحدات النمطیة لتطبیقات أمان Kaspersky
	- Kaspersky Security Center مكونات تحدیثات

تحدیثات تطبیقات أمان Kaspersky

بعد تنز یل التحدیثات، یمكن نشر ها على الأجهز ة المُدار ة.

لإنشاء مهمة **تنزیل التحدیثات إلى المستودعات الخاصة بنقاط التوزیع** لمجمو عة إدار ة محددة:

1. في القائمة الرئيسية، انتقل إلى ا**لأجهزة** ← ا**لمهام**.

2. انقر عل*ى* زر إ**ضافة**. یبدأ تشغیل معالج إضافة مھمة. اتبع خطوات المعالج.

3. لتطبيق Kaspersky Security Center في حقل **نوع المهمة،** حدد **تنزيل التحديثات إلى المستودعات الخاصة بنقاط التوزيع**.

.4 حدد اسم المھمة التي ترغب في إنشائھا. لا یمكن أن یحتوي اسم المھمة على أكثر من 100 حرف ولا یمكن أن یتضمن أي رموز خاصة ("\*<>?\:|).

.5 حدد زر خیار لتحدید مجموعة الإدارة أو تحدید الجھاز أو الأجھزة التي تنطبق المھمة علیھا.

- 6. في خطوة إ**نهاء عملية إنشاء المهمة**، إذا كنت تريد تعديل إعدادات المهمة الافتر اضية، فقم بتمكين **فتح تفاصيل المهمة عند اكتمال الإنشاء** اختيار . إذا لم تقم بتمكين هذا الخيار ، سيتم إنشاء المهمة بالإعدادات الافتر اضية. يمكنك تعديل الإعدادات الافتر اضية لاحقًا في أي وقت.
	- 7 انقر على زر إ**نشاء**.

یتم إنشاء المھمة وعرضھا في قائمة المھام.

.8 انقر على اسم المھمة التي تم إنشاؤھا لفتح نافذة خصائص المھمة.

9. في تبويب إ**عدادات التطبيق** في نافذة خصـائص المهمة، حدد الإعدادات التالية:

**مصادر [التحدیثات](javascript:toggleBlock()**

یمكن استخدام الموارد التالیة كمصدر لتحدیثات نقطة التوزیع:

خوادم تحدیث Kaspersky خوادم S(HTTP (في Kaspersky والتي تقوم من خلالھا تطبیقات Kaspersky بتنزیل تحدیثات لقواعد البیانات والوحدات النمطیة للتطبیق.

ویتم تحدید ھذا الخیار بصورة افتراضیة.

خادم الإدارة الأساسي

ینطبق ھذا المصدر على المھام التي یتم إنشاؤھا لخادم الإدارة الثانوي أو الافتراضي.

المجلد المحلي أو مجلد الشبكة

مجلد شبكة أو مجلد محلي یحتوي على آخر التحدیثات. یمكن أن یكون مجلد الشبكة إما خادم FTP أو خادم HTTP أو مشاركة SMB. إذا تطلب مجلد الشبكة المصادقة، فسیتم دعم بروتوكول SMB فقط. عند تحدید مجلد محلي، یجب علیك تحدید مجلد موجود على الجھاز ال ُمثبت علیھ خادم الإدارة.

یجب أن یحتوي مجلد الشبكة أو خادم FTP أو HTTP المستخدم من قبل مصدر التحدیث على بنیة مجلدات (مع تحدیثات) تتطابق مع البنیة التي تم إنشاؤھا عند استخدام خوادم تحدیث Kaspersky.

إذا قمت بتمكین الخیار خوادم تحدیث Kaspersky أو مصادر التحدیث المجلد المحلي أو مجلد الشبكة، فلن تستخدم نقطة **لا تستخدم الخادم الوكیل** التوزيع خادمًا وكيلاً لتنزيل التحديثات، حتى عند تمكين الخيار ا**ستخدام الخادم الوكيل** في <u>[إعدادات](#page-142-0) سياسة عميل الشبكة</u> الخاصـة بنقطة التوزيع.

**مجلد لتخزین [التحدیثات](javascript:toggleBlock()**

المسار إلى المجلد المحدد لتخزین التحدیثات المحفوظة. یمكنك نسخ مسار المجلد المحدد إلى الحافظة. لا یمكنك تغییر المسار إلى مجلد محدد لمھمة جماعیة.

#### **تنزیل ملفات [تفاضلیة](javascript:toggleBlock()**

یقوم ھذا الخیار بتمكین میزة تنزیل [ملفات](#page-229-1) di. یتم تعطیل ھذا الخیار افتراضیًا.

#### **تنزیل [التحدیثات](javascript:toggleBlock() باستخدام النظام القدیم**

بد ًءا من الإصدار ،14 یقوم Center Security Kaspersky بتنزیل تحدیثات قواعد البیانات ووحدات البرامج باستخدام النظام الجدید. لكي یقوم التطبیق بتنزیل التحدیثات باستخدام النظام الجدید، یجب أن یحتوي مصدر التحدیث على ملفات تحدیث ببیانات تعریف متوافقة مع النظام الجدید. إذا كان مصدر التحدیث یحتوي على ملفات تحدیث ببیانات أولیة متوافقة مع النظام القدیم فقط، فقم بتمكین الخیار **تنزیل التحدیثات باستخدام** . خلاف ذلك، ستفشل مھمة تنزیل التحدیث. **النظام القدیم**

على سبیل المثال، یجب تمكین ھذا الخیار عند تحدید مجلد محلي أو مجلد شبكة كمصدر تحدیث، ویتم تنزیل ملفات التحدیث الموجودة في ھذا المجلد بواسطة أحد التطبیقات التالیة:

- E[Kaspersky Update](https://support.kaspersky.com/updater4) Utility . تقوم ھذه الأداة بتنزیل التحدیثات باستخدام النظام القدیم.
- 13.2 Center Security Kaspersky أو إصدار سابق

على سبیل المثال، تم تكوین نقطة توزیع لأخذ التحدیثات من مجلد محلي أو مجلد شبكة. في ھذه الحالة، یمكنك تنزیل التحدیثات باستخدام خادم إدارة متصل بالإنترنت، ثم وضع التحدیثات للمجلد المحلي في نقطة التوزیع. إذا كان خادم الإدارة یحتوي على الإصدار 13.2 أو إصدار أقدم ، فقم بتمكين الخيار **تنزيل التحديثات باستخدام النظام القديم** في مهمة تنزيل التحديثات إلى مستودعات نقاط التوزيع.

یتم تعطیل ھذا الخیار افتراضیًا.

.10 أنشئ جدولاً لبدء المھمة. إن لزم الأمر، قم بتحدید الإعدادات التالیة:

**البدء ا** : **[ُلمجدول](javascript:toggleBlock()**

حدد الجدول الذي تعمل المهمة وفقًا له، وقم بتكوين الجدول المحدد<sub>.</sub>

(یتم تحدیده بصورة افتراضیة) **[یدویًا](javascript:toggleBlock()**

لا یتم تشغیل المھمة تلقائیًا. یمكنك بدء تشغیلھا یدویًا فقط. یتم تمكین ھذا الخیار افتراضیًا.

**كل** N **[دقیقة](javascript:toggleBlock()**

تعمل المھمة بشكل منتظم، حسب الفاصل الزمني المحدد بالدقائق، بدایة من الوقت المحدد في الیوم الذي تم إنشاء المھمة فیھ. بشكل افتراضي، تعمل المھمة كل 30 دقیقة، بدایة من الوقت الحالي للنظام.

**كل** N **[ساعة](javascript:toggleBlock()**

```
تعمل المھمة بشكل منتظم، حسب الفاصل الزمني المحدد بالساعات، بدایة من الوقت والتاریخ المحددین.
        بشكل افتراضي، تعمل المھمة كل ست ساعات، بدایة من التاریخ والوقت الحالیین للنظام.
```
**كل** N **ی [ًوما](javascript:toggleBlock()**

تعمل المھمة بشكل منتظم، حسب الفاصل الزمني المحدد بالأیام. بالإضافة إلى ذلك، یمكنك تحدید تاریخ تشغیل المھمة الأولى ووقتھ. تصبح ھذه الخیارات الإضافیة متاحة، إذا كانت مدعومة من خلال التطبیق الذي تنشئ المھمة من أجلھ.

بشكل افتراضي، تعمل المھمة كل یوم، بدایة من التاریخ والوقت الحالیین للنظام.

#### **كل** N **[أسبو](javascript:toggleBlock() ًعا**

تعمل المھمة بشكل منتظم، حسب الفاصل الزمني المحدد بالأسابیع، في الیوم المحدد من الأسبوع وفي الوقت المحدد. بشكل افتراضي، تعمل المھمة كل یوم اثنین، في الوقت الحالي للنظام.

### **یومیًا** (**[التوقیت](javascript:toggleBlock() الصیفي غیر مدعوم**)

تعمل المھمة بشكل منتظم، حسب الفاصل الزمني المحدد بالأیام. لا یدعم ھذا الجدول رصد التوقیت الصیفي (DST(. الأمر الذي یعني أنھ عند تقدیم الساعة أو تأخیرھا بمقدار ساعة واحدة في بدایة أو نھایة التوقیت الصیفي، فلن یتغیر وقت بدء المھمة الفعلي. لا نوصي باستخدام ھذا الجدول. إنھ ضروري للتوافق مع الإصدارات السابقة من Linux Center Security Kaspersky. بشكل افتراضي، یبدأ تشغیل المھمة كل یوم، في الوقت الحالي للنظام.

**[أسبوعیًا](javascript:toggleBlock()**

تعمل المھمة كل أسبوع في الیوم المحدد وفي الوقت المحدد.

**حسب أیام [الأسبوع](javascript:toggleBlock()**

تعمل المھمة بشكل منتظم، في الأیام المحددة من الأسبوع وفي الوقت المحدد. بشكل افتر اضي، تعمل المهمة كل يوم جمعة الساعة 6:00:00 مساءً.

**[شھریًا](javascript:toggleBlock()**

تعمل المھمة بشكل منتظم، في الیوم المحدد من الشھر وفي الوقت المحدد. في الأشھر التي تفتقد إلى الیوم المحدد، تعمل المھمة في الیوم الأخیر. بشكل افتراضي، تعمل المھمة في الیوم الأول من كل شھر، في الوقت الحالي للنظام.

#### **كل شھر في أیام معینة من [الأسابیع](javascript:toggleBlock() المحددة**

تعمل المھمة بشكل منتظم، في الأیام المحددة من كل شھر وفي الوقت المحدد. بشكل افتراضي، لا يتم تحديد أي يوم من أيام الشهر ، حيث يكون وقت البدء الافتراضي عند 00:00:00 مساءً.

**عند انتشار [الفیروس](javascript:toggleBlock()**

تعمل المھمة بعد وقوع حدث انتشار الفیروسات. حدد أنواع التطبیق التي ستقوم بمراقبة انتشار الفیروسات. تتوافر أنواع التطبیق التالیة:

- مكافحة الفیروسات لمحطات العمل وخوادم الملفات
	- مكافحة الفیروسات للدفاع المحیط
	- مكافحة الفیروسات لأنظمة البرید.

بشكلٍ افتر اضي، يتم تحديد جميع أنواع التطبيق.

قد تر غب في تشغيل مهام مختلفة وفقًا لنو ع تطبيق مكافحة الفيروسات و الذي يقوم بالإبلاغ عن انتشار الفيروسات. في هذه الحالة، قم بإز الة التحدید من أنواع التطبیق التي لا تحتاجھا.

### **عند إكمال مھمة [أخرى](javascript:toggleBlock()**

تبدأ المھمة الحالیة بعد اكتمال مھمة أخرى. یمكنك تحدید كیفیة وجوب اكتمال المھمة السابقة (بنجاح أو مع خطأ) لتنشیط بدء تشغیل المھمة الحالیة.

#### **تشغیل المھام [الفائتة](javascript:toggleBlock()**

یحدد ھذا الخیار سلوك مھمة في حالة كان الجھاز العمیل غیر مرئي على الشبكة عندما تكون المھمة على وشك البدء.

إذا تم تمكین ھذا الخیار، فسیحاول النظام بدء تشغیل المھمة في المرة التالیة التي یتم فیھا تشغیل تطبیق Kaspersky على الجھاز العمیل. إذا تم تعيين جدول المهمة على **يدويًا** أو **مرة** أو **فورًا،** فستبدأ المهمة على الفور بعد ظهور الجهاز على الشبكة أو بعد تضمين الجهاز في نطاق المهمة<sub>.</sub>

إذا تم تعطيل هذا الخيار ، فسيتم تشغيل المهام المجدولة فقط على أجهزة العميل؛ ولأوضـاع **يدويًا ومرة وفورًا،** فسيتم تشغيل المهام فقط على هذه الأجھزة العمیلة الظاھرة على الشبكة. على سبیل المثال، قد ترغب في تعطیل ھذا الخیار لمھمة مستھلكة للموارد ترغب في تشغیلھا خارج ساعات العمل فقط.

یتم تمكین ھذا الخیار افتراضیًا.

#### **استخدم التأخیر [العشوائي](javascript:toggleBlock() لبدء المھام تلقائیًا**

إذا تم تمكین ھذا الخیار، یتم بدء تشغیل المھمة على أجھزة العملاء بشكل عشوائي خلال فاصل زمني محدد، وھو، بدایة المھمة الموزعة. بدایة المھمة الموزعة تساعد على تجنب عدد كبیر من الطلبات المتزامنة من قبل الأجھزة العمیلة إلى خادم الإدارة عند تشغیل مھمة مجدولة.

يتم حساب وقت البدء الموز ع تلقائيًا عند إنشاء مهمة، استنادًا إلى عدد الأجهزة العميلة التي تم تعيين المهمة إليها. لاحقًا، تبدأ المهمة دائمًا في وقت البدء المحسوب. ومع ذلك، تتغیر القیمة المحسوبة لوقت بدایة المھمة، فقط عند تحریر إعدادات المھمة أو بدء تشغیل المھمة یدویًا.

إذا تم تعطيل هذا الخيار ، فستبدأ المهمة على الأجهزة العميلة وفقًا للجدول

#### **استخدام التأخیر [العشوائي](javascript:toggleBlock() لبدء المھمة ضمن فاصل زمني** (**بالدقائق**)

إذا تم تمكین ھذا الخیار، یتم بدء تشغیل المھمة على أجھزة العملاء بشكل عشوائي خلال الفاصل الزمني المحدد. بدایة المھمة الموزعة تساعد على تجنب عدد كبیر من الطلبات المتزامنة من قبل الأجھزة العمیلة إلى خادم الإدارة عند تشغیل مھمة مجدولة.

إذا تم تعطيل هذا الخيار ، فستبدأ المهمة على الأجهزة العميلة وفقًا للجدول

یتم تعطیل ھذا الخیار افتراضیًا. الفاصل الزمني الافتراضي ھو ساعة واحدة.

11. انقر على زر **حفظ**.

سیتم إنشاء المھمة وتكوینھا.

بالإضافة إلى الإعدادات التي تقوم بتحدیدھا في أثناء إنشاء مھمة، یمكنك تغییر خصائص أخرى للمھمة التي تم إنشاؤھا.

<span id="page-229-0"></span>عند تنفیذ مھمة تنزیل التحدیثات إلى المستودعات الخاصة بنقاط التوزیع، یتم تنزیل تحدیثات قواعد البیانات والوحدات النمطیة للبرنامج من مصدر التحدیث ویتم تخزینھا في المجلد المشترك. سیتم استخدام التحدیثات التي تم تنزیلھا فقط بواسطة نقاط التوزیع المضمنة في مجموعة الإدارة المحددة وتلك التي لم یتم تعیین مھمة تنزیل تحدیث لھا بشكل صریح.

## إضافة مصادر التحدیثات الخاصة بتحدیثات التنزیل إلى مھمة مستودع خادم الإدارة

عند إنشاء أو استخدام المھمة لتنزیل [التحدیثات](#page-214-0) إلى مستودع خادم الإدارة، یمكنك اختیار مصادر التحدیثات التالیة:

- خوادم تحدیث Kaspersky
- خادم الإدارة الرئیسي ینطبق ھذا المصدر على المھام التي یتم إنشاؤھا لخادم الإدارة الثانوي أو الافتراضي.
	- مجلد محلي أو مجلد الشبكة

تُستخدم خوادم تحدیث Kaspersky افتر اضيًا، ولكن يمكنك أيضًا تنزيل التحديثات من مجلد محلي أو مجلد شبكة. قد تر غب في استخدام المجلد إذا لم يتوفر وصول إلى الإنترنت لشبكتك. في ھذه الحالة، یمكنك تنزیل التحدیثات یدویًا من خوادم تحدیث Kaspersky ووضع الملفات التي تم تنزیلھا في المجلد المطلوب.

یمكنك تحدید مسار واحد فقط لمجلد محلي أو مجلد شبكة. كمجلد محلي، یمكنك استخدام مجلد واحد فقط على خادم الإدارة؛ كمجلد شبكة، كما یمكنك استخدام خادم FTP أو HTTP فقط.

إذا أضفت خوادم تحدیث Kaspersky والمجلد المحلي أو مجلد الشبكة ، فسیتم تنزیل التحدیثات أولاً من المجلد. في حالة حدوث خطأ أثناء التنزیل، سیتم استخدام خوادم تحدیث Kaspersky.

في حالة وجود مجلد مشترك یحتوي على تحدیثات محمیًا بكلمة مرور، قم بتمكین خیار **تحدید حساب للوصول إلى المجلد المشترك لمصدر التحدیث** (**إن وجد**) وأدخل بیانات اعتماد الحساب المطلوبة للوصول.

لإضافة مصادر التحدیثات:

1. انتقل إلى الأ**جهز**ة ← ا**لمهام**.

.2 انقر على . **تنزیل التحدیثات إلى مستودع خادم الإدارة**

3. انتقل إلى علامة تبويب إ**عدادات التطبيق** .

4. في سطر **مصادر التحدیثات،** انقر على ز ر **تكوین** .

5. في النافذة التي تفتح، انقر على زر إ**ضافة**.

6. في قائمة مصادر التحديث، أضف المصادر الضرورية. إذا قمت بتحديد خيار ا**لمجلد المحلي أو مجلد الشبكة،** فحدد مسارًا للمجلد<sub>.</sub>

7. انقر ع**لـىموافق،** ثم أغلق نـافذة خصـائص مصدر التحديث.

8. في نافذة مصدر التحديث، انقر على **موافق**.

9. انقر على زر **حفظ** في نافذة المهمة.

یتم الآن تنزیل التحدیثات إلى مستودع خادم الإدارة من المصادر المحددة.

<span id="page-229-1"></span>حول استخدام ملفات di لتحدیث قواعد بیانات Kaspersky والوحدات النمطیة للبرامج

عندما یقوم Linux Center Security Kaspersky بتنزیل التحدیثات من خوادم تحدیث Kaspersky، فإنھ یعمل على تحسین حركة المرور باستخدام ملفات مختلفة. يمكنك أيضًا تمكين استخدام ملفات diff بواسطة الأجهزة (خوادم الإدارة، ونقاط التوزيع، والأجهزة العميلة) التي تستقبل التحديثات من الأجهزة الأخرى على شبكتك.

حول میزة تنزیل ملفات di

یصف ملف di الاختلافات بین نسختین من ملف قاعدة البیانات أو الوحدة النمطیة للبرامج. إن استخدام ملفات di یحفظ حركة المرور داخل شبكة شركتك لأن ملفات diff تحتل مساحة أقل من الملفات الكاملة لقواعد البيانات والوحدات النمطية للبرامج. إذا تم تمكين ميزة تنزيل ملفات تفاضلية على خادم الإدارة أو نقطة توزیع، فإنه يتم حفظ الملفات التفاضلية على خادم الإدارة هذا أو نقطة التوزیع ونتيجة لذلك، يمكن للأجهزة التي تأخذ التحديثات من خادم الإدارة أو نقطة التوزيع ھذه استخدام ملفات di المحفوظة لتحدیث قواعد البیانات والوحدات النمطیة للبرامج الخاصة بھا.

لتحسين استخدام ملفات diff، نوصيك بمزامنة جدول تحديث الأجهزة مع جدول تحديث خادم الإدارة أو نقطة التوزيع التي تأخذ الأجهزة منها التحديثات<sub>.</sub> ومع ذلك، یمكن حفظ حركة المرور حتى إذا تم تحدیث الأجھزة بعدد مرات أقل من خادم الإدارة أو نقطة التوزیع التي تأخذ الأجھزة منھ التحدیثات.

لا تستخدم نقاط التوزیع الإرسال المتعدد لـ IP من أجل التوزیع التلقائي لملفات di.

تمكین میزة تنزیل ملفات di: سیناریو

المراحل

<sup>1</sup> **تمكین المیزة على خادم الإدارة**

قم بتمكین المیزة في إعدادات تنزیل [التحدیثات](#page-218-0) إلى مستودع مھمة خادم الإدارة.

<sup>2</sup> **تمكین المیزة لنقطة توزیع**

قم بتمكین المیزة لنقطة التوزیع التي تستقبل التحدیثات عن طریق مھمة تنزیل التحدیثات إلى [مستودعات](#page-224-0) نقاط التوزیع.

ثم مّكن المیزة في [إعدادات](#page-142-0) نھج عمیل الشبكة لنقطة التوزیع التي تتلقى تحدیثات من خادم الإدارة.

ثم قم بتمكین المیزة لنقطة التوزیع التي تستقبل التحدیثات من خادم الإدارة.

یتم تمكین المیزة في [إعدادات](#page-142-0) سیاسة عمیل الشبكة و—إذا تم تعیین نقاط التوزیع یدویًا، وإذا كنت ترید تجاوز إعدادات السیاسة—في قسم في **نقاط [التوزیع](#page-230-0)** خصائص خادم الإدارة.

للتحقق من أنھ تم تمكین میزة تنزیل ملفات di بنجاح، یمكنك قیاس حركة المرور الداخلیة قبل وبعد تنفیذ السیناریو.

## تنزیل التحدیثات عن طریق نقاط التوزیع

<span id="page-230-0"></span>یتیح Linux Center Security Kaspersky لنقاط التوزیع تلقي التحدیثات من خادم الإدارة، أو خوادم Kaspersky، أو من مجلد شبكة أو مجلد محلي.

لتكوین تنزیل التحدیث لنقطة توزیع:

1. في نافذة التطبيق الرئيسية، انقر فوق أيقونة الإ**عدادات(س)** بجوار اسم خادم الإدار ة المطلوب<sub>.</sub> تفتح نافذة خصائص خادم الإدارة.

2. في علامة التبويب **عام،** حدد قسم **نقاط التوزيع**.

.3 انقر على اسم نقطة التوزیع التي سیتم من خلالھا تسلیم التحدیثات إلى الأجھزة العمیلة في المجموعة.

4. في النافذة خصـائص نقطـة التوـزيع، حدد القسم **مصدر التحديثات**.

.5 تحدید مصدر تحدیث لنقطة التوزیع:

#### **مصادر [التحدیثات](javascript:toggleBlock()**

حدد مصدر تحدیثات لنقطة التوزیع:

- للسماح لنقطة التوزیع بتلقي التحدیثات من خادم الإدارة، حدد . **الاستعادة من خادم الإدارة**
- للسماح لنقطة التوزيع بتلقي التحديثات باستخدام مهمة، حدد ا**ستخدام مهمة تنزيل التحديث**، ثم حدد المهمة تنزيل التحديثات إلى مستودعات نقاط التوزیع:
	- إذا كانت ھذه المھمة موجودة بالفعل على الجھاز، فحدد المھمة من القائمة.
- في حالة عدم وجود مثل ھذه المھمة حتى الآن على الجھاز، انقر فوق الرابط لإنشاء مھمة. یبدأ تشغیل معالج إضافة مھمة. **إنشاء مھمة** اتبع إرشادات المعالج.

#### **تنزیل ملفات [تفاضلیة](javascript:toggleBlock()**

یقوم ھذا الخیار بتمكین میزة تنزیل [ملفات](#page-229-1) di.

یتم تمكین ھذا الخیار افتراضیًا.

ستتلقى نقطة التوزیع التحدیثات من المصدر المحدد.

# تحدیث قواعد بیانات Kaspersky ووحدات البرامج على الأجھزة غیر المتصلة بالإنترنت

<span id="page-231-0"></span>تحدیث قو اعد بیانات Kaspersky والوحدات النمطیة للبر امج على الأجهز ة المُدار ة مهمة ضرور یة للمحافظة على حمایة الأجهز ة من الفیر وسات والتهدیدات الأخرى. عادةًما یقوم المدیرون بتكوین [التحدیثات](#page-213-0) المنتظمة عبر استخدام مستودع خادم الإدارة.

عندما تحتاج إلى تحدیث قواعد البیانات والوحدات النمطیة للبرامج على جھاز (أو مجموعة أجھزة) لیست متصلة بخادم الإدارة (الرئیسي أو التابع) أو نقطة توزیع أو الإنترنت، یجب علیك استخدام مصادر تحدیثات بدیلة، مثل خادم FTP أو مجلد محلي. علیك في ھذه الحالة تسلیم ملفات التحدیثات المطلوبة باستخدام جھاز تخزین كبیر المساحة، مثل محرك أقراص فلاش أو محرك قرص ثابت خارجي.

یمكنك نسخ التحدیثات المطلوبة من:

خادم الإدارة.

للتأكد من احتواء مستودع خادم الإدارة على التحدیثات المطلوبة لتطبیق الأمان المثبت على الجھاز غیر المتصل، یجب أن یكون على الأقل أحد الأجھزة المتصلة المُدارة مثبت علیه نفس تطبیق الأمان. یجب تكوین هذا التطبیق لاستقبال تحدیثات من مستودع خادم الإدارة من خلال مهمة تنزیل التحدیثات إلى مستودع خادم الإدارة.

أي جھاز مثبت علیھ نفس تطبیق الأمان ومكون من أجل استلام التحدیثات من مستودع خادم الإدارة أو مستودع نقطة توزیع أو مباشرةًمن خوادم تحدیث .Kaspersky

یوجد أدناه مثال على تكوین تحدیثات قواعد بیانات والوحدات النمطیة للبرامج عن طریق نسخھا من مستودع خادم الإدارة.

لتحدیث قواعد بیانات Kaspersky والوحدات النمطیة للبرامج على الأجھزة غیر المتصلة بالإنترنت:

.1 قم بتوصیل محرك الأقراص القابلة للإزالة بالجھاز المثبت علیھ خادم الإدارة.

.2 انسخ ملفات التحدیثات إلى محرك الأقراص القابل للإزالة.

بشك ِل افتراضي، توجد التحدیثات في\\<اسم الخادم>\Updates\KLSHARE.

یمكنك بدلاً من ذلك تكوین Center Security Kaspersky لنسخ التحدیثات بانتظام إلى المجلد الذي تحدده. ولھذا الغرض استخدم خیار **نسخ التحدیثات** ا**لتي تم تنزيلها إلى مجلدات إضافية** في خصـائص مهمة تنزيل التحديثات إلى مستودع خادم الإدار ة. إذا حددت مجلدًا موجودًا على محرك أقراص فلاش أو محرك أقراص ثابت خارجي كالمجلد المستهدف لهذا الخیار ، دائمًا ما سیحتوي جهاز التخزین كبیر المساحة هذا على أحدث إصدار من التحدیثات.

- .3 على الأجھزة غیر المتصلة بالإنترنت، قم بتكوین Linux for Security [Endpoint Kaspersky](https://support.kaspersky.com/KES4Linux/11.2.0/en-US/197979.htm) لاستقبال التحدیثات من مجلد محلي أو مصدر مشترك، مثل خادم FTP أو مجلد مشترك.
	- .4 انسخ ملفات التحدیثات من محرك الأقراص القابل للإزالة إلى المجلد المحلي أو المصدر المشترك الذي ترغب في استخدمھ كمصدر تحدیث.
	- 5. على الجهاز غير المتصل بالإنترنت الذي يتطلب تثبيت التحديث، ابدأ مهمة تحديث Kaspersky Endpoint Security for Linux.

بعد اكتمال مھمة التحدیث، تكون قواعد بیانات Kaspersky والوحدات النمطیة للبرامج محدثة على الجھاز.

### تعدیل نقاط التوزیع وبوابات الاتصال

تُجري بنية مجموعات الإدار ة في Kaspersky Security Center Linux الوظائف التالية:

- تعیین نطاق السیاسات. توجد طریقة بدیلة لتطبیق مجموعات الإعدادات ذات الصلة على الأجھزة، عن طریق استخدام ملفات تعریف السیاسة.
- تعیین نطاق المھام الجماعیة یوجد نھج لتحدید نطاق المھام الجماعیة غیر المستندة إلى التسلسل الھرمي لمجموعات الإدارة: استخدام المھام لتحدیدات الأجھزة والمھام لأجھزة محددة.
	- تعیین حقوق الوصول إلى الأجھزة وخوادم الإدارة الافتراضیة وخوادم الإدارة الثانویة.
		- تعیین نقاط التوزیع

عند بناء بنیة مجموعات الإدارة، یجب علیك الأخذ في الاعتبار مخطط شبكة المؤسسة للتعیین الأمثل لنقاط التوزیع. یتیح التوزیع المثالي لنقاط التوزیع توفیر الحركة على شبكة المؤسسة.

بناءً على المخطط المؤسسي و مخطط الشبكة، يمكن تطبيق التكوينات القياسية التالية على بنية مجمو عات الإدار ة:

- مكتب واحد
- مكاتب صغیرة متعددة بعیدة

یجب أن تكون الأجھزة التي تعمل كنقاط توزیع محمیة، بما في ذلك الحمایة الفعلیة، وضد أي وصول غیر مصرح بھ.

## التكوین القیاسي لنقاط التوزیع: مكتب واحد

في التكوین القیاسي "مكتب واحد"، تكون كل الأجھزة داخل شبكة المؤسسة ویمكنھا "رؤیة" بعضھا البعض. قد تتكون شبكة المؤسسة من عدد قلیل من أجزاء منفصلة (الشبكات أو قطاعات الشبكة) التي ترتبط من خلال قنوات ضیقة.

یمكن أن تتوفر الطرق التالیة لبناء بنیة مجموعات الإدارة:

- بناء بنیة مجموعات الإدارة مع الأخذ في الاعتبار مخطط الشبكة. قد لا تعكس بنیة مجموعات الإدارة مخطط الشبكة بالدقة المطلقة. قد یكون التطابق بین الأجزاء المنفصلة للشبكة ومجموعات الإدارة المحددة كافیًا. یمكنك استخدام التعیین التلقائي لنقاط التوزیع أو تعیینھا یدویًا.
- بناء بنیة مجموعات الإدارة دون أخذ مخطط الشبكة في الاعتبار. في ھذه الحالة، یجب علیك تعطیل التعیین التلقائي لنقاط التوزیع ثم تعیین جھاز واحد أو عدة أجهزة للعمل كنقاط توزيع لمجموعة إدارة الجذر في كل جزء من الأجزاء المنفصلة للشبكة، على سبيل المثال، لمجموعة الأ**جهزة المُدارة** ستكون جميع نقاط التوزیع عند نفس المستوى وستتمیز بنفس النطاق لتغطي جمیع الأجھزة في شبكة المؤسسة. في ھذه الحالة، سیتصل كل من وكیل الشبكة بنقطة التوزیع التي تحتوي على أقصر مسار. یمكن تتبع المسار إلى نقطة توزیع عن طریق الأداة المساعدة tracert.

## التكوین القیاسي لنقاط التوزیع: مكاتب صغیرة متعددة بعیدة

یقدم ھذا التكوین القیاسي عدد من المكاتب الصغیرة البعیدة، والتي قد تتصل بالمكتب الرئیسي عبر الإنترنت. كل مكتب بعید موجود وراء NAT، بمعنى أن الاتصال من مكتب بعید إلى مكتب آخر غیر ممكن لأن الأجھزة معزولة عن بعضھا.

يجب أن ينعكس هذا التكوين في بنية مجموعات الإدارة: يجب إنشاء مجموعة إدارة منفصلة لكل مكتب بعيد (المجموعات ا**لمكتب 1** وا**لمكتب 2** في الشكل الموجود أدناه).

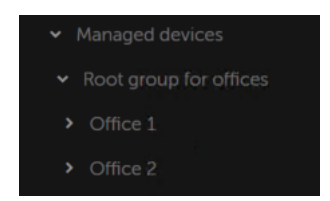

یتم تضمین المكاتب البعیدة في بنیة مجموعة الإدارة

یجب تعیین نقطة توزیع واحدة أو عدة نقاط توزیع لكل مجموعة إدارة مقابلة لمكتب ما. یجب أن تكون نقاط التوزیع أجھزة موجودة في المكتب البعید تحتوي على مساحة قرص خالية كافية. ستتمكن الأجهزة التي تم نشر ها في المجموعة **المكتب 1** على سبيل المثال، من الوصول إلى نقاط التوزيع المعينة لمجموعة الإدارة . **المكتب** 1

إذا كان بعض المستخدمین یتنقلون فعلیًا بین المكاتب مع أجھزة الكمبیوتر المحمولة الخاصة بھم، فیجب علیك تحدید جھازین أو أكثر (بالإضافة إلى نقاط التوزیع الحالیین) في كل مكتب بعید وتعیینھم للعمل كنقاط توزیع لمجموعة إدارة من المستوى الأعلى (**المجموعة الجذر للمكاتب** في الشكل الموجود أعلاه).

مثال: جهاز كمبيوتر محمول تم نشر ه في مجموعة الإدار ة **المكتب 1** ثم انتقل فعليًا إلى مكتب مقابل لمجموعة الإدار ة ا**لمكتب 2**. بعد انتقال جهاز الكمبيوتر المحمول، يحاول عميل الشبكة الوصول إلى نقاط التوزيع المعينة إلى المجموعة ا**لمكتب 1**، إلا إن هذه النقاط تكون غير متاحة<sub>.</sub> أنذاك، يحاول عميل الشبكة الوصول إلى نقاط التوزيع التي تم تعيينها إلى ا**لمجموعة الجذر للمكاتب** ولأن المكاتب البعيدة معزولة عن بعضها، فإن محاولات الوصول إلى نقاط التوزيع المعينة إلى مجموعة الإدارة ا**لمجموعة الجذر للمكاتب ل**ن تكون ناجحة إلا عند محاولة عميل الشبكة الوصول إلى نقاط التوزيع في مجموعة **المكتب 2**. بمعنى أن جهاز الكمبیوتر المحمول سیظل في مجموعة الإدارة المقابلة للمكتب الأولي، ولكن جھاز الكمبیوتر المحمول سیستخدم نقطة التوزیع الخاصة بالمكتب الذي یوجد فیھ فعلیًا في الوقت الحالي.

## حساب عدد نقاط التوزیع وتكوینھم

<span id="page-233-0"></span>كلما زاد عدد الأجھزة العمیلة التي تحتوي علیھا الشبكة، زاد عدد نقاط التوزیع المطلوبة بالنسبة لھا. لا نوصي بتعطیل التعیین التلقائي لنقاط التوزیع. عند تمكین التعیین التلقائي لنقاط التوزیع، یقوم خادم الإدارة بتعیین نقاط التوزیع إذا كان عدد الأجھزة العمیلة كبی ًرا إلى حد ما ویقوم بتحدید تكوینھم. إذا كنت تخطط لاستخدام أجھزة محددة كنقاط توزیع (أي الخوادم المخصصة حصریًا)، فیمكنك إلغاء الاشتراك من استخدام التعیین التلقائي لنقاط التوزیع. وفي ھذه الحالة، تأكد من أن الأجهزة التي تنوي تعيينها كنقاط توزيع تحتوي على حجم كافٍ من مساحة القرص الفارغة ولا يتم إيقاف تشغيلها بانتظام وتم تعطيل وضع السكون بھا.

عدد نقاط التوزیع التي تم تعیینها حصريًا في شبكة تحتوي على مقطع شبكة واحد بناءً على عدد الأجهزة المتصلة بالشبكة

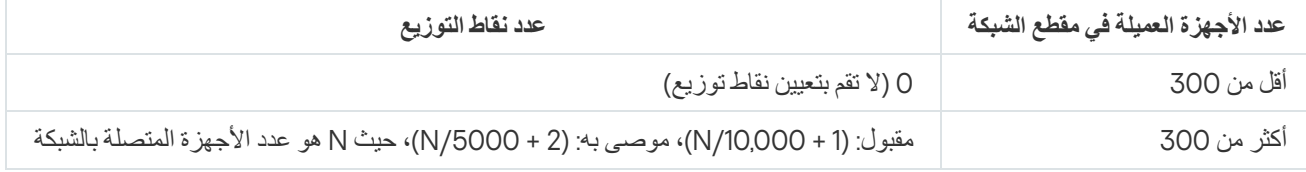

عدد نقاط التوزیع التي تم تعیینها حصريًا في شبكة تحتوي على مقاطع شبكات متعددة بناءً على عدد الأجهزة المتصلة بالشبكة

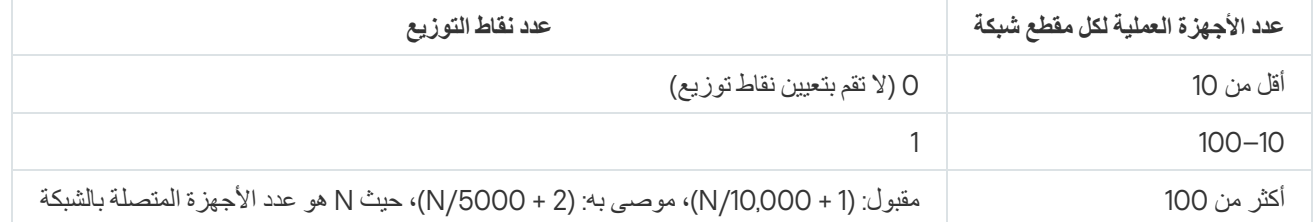

#### استخدام الأجھزة العمیلة القیاسیة (محطات العمل) كنقاط توزیع

إذا كنت تخطط لاستخدام أجھزة عمیلة قیاسیة (أي محطات العمل) كنقاط توزیع، فنوصیك بتعیین نقاط التوزیع كما ھو موضح في الجداول أدناه لتجنب التحمیل الزائد على قنوات الاتصال وخادم الإدارة:

عدد محطات العمل التي تعمل كنقاط توزيع في شبكة تحتوي على مقطع شبكة واحد بناءً على عدد الأجهزة المتصلة بالشبكة

| عدد نقاط التوزيع                                                                      | عدد الأجهزة العميلة في مقطع الشبكة |
|---------------------------------------------------------------------------------------|------------------------------------|
| 0 (لا تقم بتعيين نقاط توزيع)                                                          | أقل من 300                         |
| (1 + N/300)، حيث N هو عدد الأجهزة المتصلة بالشبكة؛ يجب أن يوجد 3 نقاط توزيع على الأقل | أكثر من 300                        |

عدد محطات العمل التي تعمل كنقاط توزیع في شبكة تحتوي على مقاطع شبكات متعددة ً بناء على عدد الأجھزة المتصلة بالشبكة

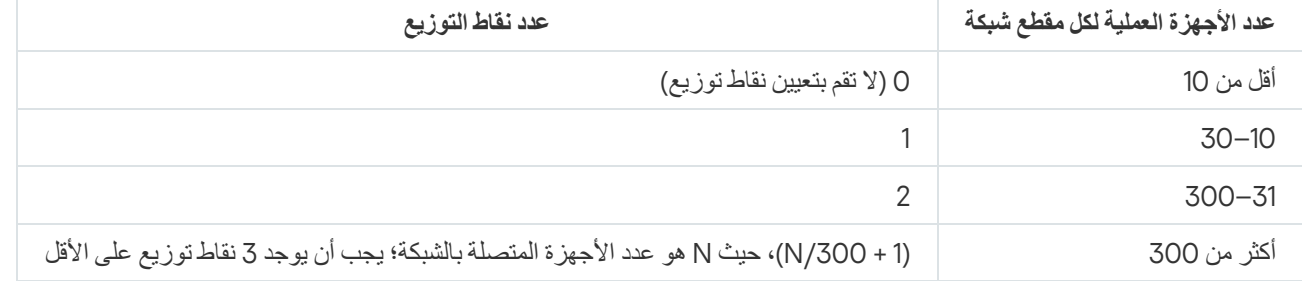

في حالة إيقاف تشغيل نقطة توزيع (أو عدم توفر ها لسبب آخر)، يمكن للأجهزة المُدارة الموجودة في نطاقها الوصول إلى خادم الإدارة للحصول على تحديثات.

## تعیین نقاط التوزیع تلقائیًا

نوصي بقیامك بتعیین نقاط التوزیع تلقائیًا. في ھذه الحالة، سیحدد Linux Center Security Kaspersky بنفسھ الأجھزة التي سیتم تعیین نقاط التوزیع لھا.

لتعیین نقاط التوزیع تلقائیًا:

- 1. في نافذة التطبيق الرئيسية، انقر فوق أيقونة الإ**عدادات(ص)** بجوار اسم خادم الإدار ة المطلوب<sub>.</sub> تفتح نافذة خصائص خادم الإدارة.
	- 2. في علامة التبويب **عام،** حدد قسم **نقاط التوزيع**.

في حالة تمكین التعیین التلقائي للأجھزة كنقاط توزیع، سیتعذر علیك تكوین نفاط التوزیع یدویًا أو تحریر قائمة نفاط التوزیع.

4. انقر عل*ى* زر **حفظ**.

یقوم خادم الإدارة بتعیین نفاط التوزیع وتكوینھم تلقائیًا.

### تعیین نقاط التوزیع یدویًا

یتیح لك تطبیق Linux Center Security Kaspersky تعیین أجھزة للعمل كنقاط توزیع.

نوصي بقیامك بتعیین نقاط التوزیع تلقائیًا. في ھذه الحالة، سیحدد Linux Center Security Kaspersky بنفسھ الأجھزة التي سیتم تعیین نقاط التوزیع لھا. ولكن، إذا كان یتعین علیك إلغاء الاشتراك في تعیین نقاط التوزیع تلقائیًا لأي سبب (على سبیل المثال، إذا كنت ترغب في استخدام خوادم معیّنة حصریًا) فیمكنك تعیین نقاط التوزیع یدویًا بعد قیامك بحساب عددھم [وتكوینھم](#page-233-0).

یجب أن تكون الأجھزة التي تعمل كنقاط توزیع محمیة، بما في ذلك الحمایة الفعلیة، وضد أي وصول غیر مصرح بھ.

لتعیین جھاز للعمل كنقطة توزیع یدویًا:

- 1. في نافذة التطبيق الرئيسية، انقر فوق أيقونة الإ**عدادات(ص)** بجوار اسم خادم الإدارة المطلوب. تفتح نافذة خصائص خادم الإدارة.
	- 2. في علامة التبويب **عام،** حدد قسم **نقاط التوزيع**.
		- .3 حدد خیار . **تعیین نقاط التوزیع یدویا**
			- 4. انقر عل*ی* زر **تعیین**.
- .5 حدد الجھاز الذي ترید أن تجعل فیھ نقطة توزیع. عند تحدید جھاز، فیجب مراعاة میزات تشغیل نقاط التوزیع والمتطلبات المحددة للجھاز الذي یعمل كنقطة توزیع.
	- .6 حدد مجموعة الإدارة التي ترید تضمینھا في نطاق نقطة التوزیع المحددة.
	- 7. انقر عل*ي* زر **موافق**. سيتم عر ض نقطة التوزيع التي أضفتها في قائمة نقاط التوزيع، في القسم **نقاط التوزيع**.
		- .8 حدد نقطة التوزیع التي تمت إضافتھا مؤخ ًرا في القائمة لفتح نافذة خصائصھ.
			- .9 قم بتكوین نقطة التوزیع في نافذة الخصائص:
		- یحتوي القسم **عام** على إعدادات تفاعل نقطة التوزیع مع الأجھزة العمیلة.
			- **رقم منفذ** [SSL](javascript:toggleBlock()

رقم منفذ SSL للاتصال المشفر بین الأجھزة العمیلة ونقطة التوزیع باستخدام SSL. یتم استخدام المنفذ 13000 بشكل افتراضي.

#### **[استخدام](javascript:toggleBlock() الإرسال المتعدد**

إذا تم تمكین ھذا الخیار، فسوف یتم استخدام البث المتعدد لـ IP في التوزیع التلقائي لحزم التثبیت على أجھزة العمیل داخل المجموعة. یقلل الإرسال المتعدد لعنوان IP الوقت اللازم لتثبیت تطبیق من حزمة تثبیت على مجموعة من أجھزة العملاء، ولكنھ یزید من وقت التثبیت عند تثبیت تطبیق على جھاز عمیل واحد.

#### **عنوان** IP **[للإرسال](javascript:toggleBlock() المتعدد**

عنوان IP الذي سیتم استخدامھ للإرسال المتعدد. یمكنك تحدید عنوان IP في نطاق 224.0.0.0 – 239.255.255.255

بشكل افتراضي، یقوم تطبیق Linux Center Security Kaspersky تلقائیًا بتعیین عنوان IP متعدد الإرسال فرید ضمن النطاق المحدد.

#### **رقم منفذ [الإرسال](javascript:toggleBlock() المتعدد** IP

رقم منفذ الإرسال المتعدد لعنوان IP.

رقم المنفذ ھو 15001 بشكل افتراضي. في حالة تحدید الجھاز المثبت علیھ خادم الإدارة كنقطة التوزیع، فسیتم بشكل افتراضي استخدام المنفذ 13001 لاتصال SSL.

#### **نشر [التحدیثات](javascript:toggleBlock()**

یتم توزیع التحدیثات على الأجھزة المدارة من المصادر التالیة:

- نقطة التوزیع ھذه، إذا تم تمكین ھذا الخیار.
- نقاط التوزیع الأخرى أو خادم الإدارة أو خوادم تحدیث Kaspersky، إذا تم تعطیل ھذا الخیار.

إذا كنت تستخدم نقاط التوريع لنشر التحدیثات، فیمكنك حفظ حركة المرور لأنك تقلل عدد التنزیلات. یمكنك أیضًا تخفیف الحمل على خادم الإدارة ونقل الحمل بین نقاط التوزیع. یمكنك [حساب](#page-233-0) عدد نقاط التوزیع لشبكتك لتحسین حركة البیانات والتحمیل.

إذا قمت بتعطیل ھذا الخیار، فقد یزید عدد تنزیلات التحدیث وتحمیلھا على خادم الإدارة. یتم تمكین ھذا الخیار افتراضیًا.

#### **نشر حزم [التثبیت](javascript:toggleBlock()**

يتم توزيع حزم التثبيت على الأجهزة المُدارة من المصادر التالية:

- نقطة التوزیع ھذه، إذا تم تمكین ھذا الخیار.
- نقاط التوزیع الأخرى أو خادم الإدارة أو خوادم تحدیث Kaspersky، إذا تم تعطیل ھذا الخیار.

إذا كنت تستخدم نقاط التوزیع لنشر حزم التثبیت، فیمكنك توفیر حركة البیانات لأنك تقلل عدد التنزیلات. یمكنك أیضًا تخفیف الحمل على خادم الإدارة ونقل الحمل بین نقاط التوزیع. یمكنك [حساب](#page-233-0) عدد نقاط التوزیع لشبكتك لتحسین حركة البیانات والتحمیل.

إذا قمت بتعطیل ھذا الخیار، فقد یزید عدد تنزیلات حزمة التثبیت وتحمیلھا على خادم الإدارة. یتم تمكین ھذا الخیار افتراضیًا.

- في قسم ا**لنطاق**، حدد مجمو عات الإدار ة التي ستقوم نقطة التوزيع بتوزيع التحديثات عليها<sub>.</sub>
	- في قسم **مصدر التحديثات،** يمكنك تحديد مصدر تحديثات لنقطة التوزيع:
		- **مصادر [التحدیثات](javascript:toggleBlock()**

حدد مصدر تحدیثات لنقطة التوزیع:

- للسماح لنقطة التوزیع بتلقي التحدیثات من خادم الإدارة، حدد . **الاستعادة من خادم الإدارة**
- للسماح لنقطة التوزيع بتلقي التحديثات باستخدام مهمة، حدد ا**ستخدام مهمة تنزيل التحديث**، ثم حدد المهمة تنزيل التحديثات إلى مستودعات نقاط التوزیع:
	- إذا كانت ھذه المھمة موجودة بالفعل على الجھاز، فحدد المھمة من القائمة.
- في حالة عدم وجود مثل ھذه المھمة حتى الآن على الجھاز، انقر فوق الرابط لإنشاء مھمة. یبدأ تشغیل معالج إضافة **إنشاء مھمة** مھمة. اتبع إرشادات المعالج.

**تنزیل ملفات [تفاضلیة](javascript:toggleBlock()**

یقوم ھذا الخیار بتمكین میزة تنزیل [ملفات](#page-229-1) di.

یتم تمكین ھذا الخیار افتراضیًا.

قم بتكوین استقصاء نطاقات IP بنقطة التوزیع.

**[نطاقات](javascript:toggleBlock()** IP

```
یمكنك تمكین اكتشاف الجھاز لنطاقات 4IPv وشبكات 6IPv.
```
إذا مكنت خيار **تمكين استقصاء النطاق** ، فيمكنك إضافة نطاقات ممسوحة ضوئيًا وتعيين الجدول الزمني لها. يمكنك إضافة نطاقات IP لقائمة النطاقات التي تم فحصھا.

إذا مكنت خيار **تمكين [الاستقصاء](http://www.zeroconf.org/) باستخدام تقنية شبكة لا تتطلب تكوينًا فستقوم نقطة التوزيع تلقائيًا باستقصاء شبكة IPv6 باستخدام <u>شبكات</u>** التكوین الصفري (وكما یشار إلیھا باسم شبكة لا تتطلب تكوینًا). في ھذه الحالة، یتم تجاھل نطاقات IP المحددة لأن نقطة التوزیع تستقصي الشبكة بالكامل.

- في القسم **خيار ات متقدمة،** حدد المجلد الذي يجب أن تستخدمه نقطة التوزيع لتخزين البيانات التي تم توزيعها.
	- **استخدام المجلد [الافتراضي](javascript:toggleBlock()**

إذا حددت ھذا الخیار، سیستخدم التطبیق مجلد تثبیت عمیل الشبكة على نقطة التوزیع.

**[استخدام](javascript:toggleBlock() المجلد المعین**

```
في حالة تحدید ھذا الخیار، یمكنك تحدید المسار الخاص بالمجلد في الحقل الموجود أدناه. قد یكون مجلد محلي على نقطة التوزیع أو یمكن أن
                                                                                     یكون مجلد على أي جھاز في شبكة الشركة.
يجب أن يمتلك حساب المستخدم الذي يتم استخدامه على نقطة التوزيع لتشغيل عميل الشبكة وصولاً إلى المجلد المحدد للقراءة والكتابة<sub>.</sub>
```
10. انقر عل*ي* زر **موافق**.

تعمل الأجھزة المحددة كنقاط توزیع.

```
تعدیل قائمة نقاط التوزیع لمجموعة إدارة
```
یمكنك عرض قائمة بنقاط التوزیع المخصصة إلى مجموعة إدارة محددة وتعدیل القائمة بإضافة نقاط توزیع أو حذفھا.

لعرض قائمة نقاط التوزیع المخصصة لمجموعة إدارة وتعدیلھا:

1. انتقل إلى الأ**جهزة ← المجموعات** .

.2 في بنیة مجموعة الإدارة، حدد مجموعة الإدارة التي ترغب في عرض نقاط التوزیع بھا.

.3 انقر على علامة تبویب . **نقاط التوزیع**

4. أضف نقاط توزيع إلى مجموعة الإدارة باستخدام زر **تعیین** أو أزل نقاط التوزیع المخصصة عن طریق استخدام زر إ**لغاء تعیین**.

اعتمادًا على التعدیلات، یتم إضافة نقاط التوزیع الجدیدة إلى القائمة أو یتم إزالة نقاط التوزیع الموجودة من القائمة.

### تمكین خادم الإرسال

في Center Security Kaspersky، یمكن أن تعمل نقطة التوزیع كخادم دفع للأجھزة المدارة من خلال بروتوكول الھاتف المحمول وللأجھزة التي یدیرھا وكيل الشبكة. على سبيل المثال، يجب تمكين خادم الإرسال إذا كنت تريد أن تكون قادرًا على <u>فرض [المزامنة](#page-187-0)</u> لأجهزة KasperskyOS المزودة بخادم الإدارة. خادم الإرسال لدیھ نفس نطاق الأجھزة المدارة التي تعمل كنقطة التوزیع حیث یتم فیھا تمكین خادم الإرسال. إذا كان لدیك العدید من نقاط التوزیع المخصصة لمجموعة الإدارة نفسھا، فیمكنك تمكین خادم الإرسال في كل نقطة من نقاط التوزیع. في ھذه الحالة، یوازن خادم الإدارة التحمیل بین نقاط التوزیع.

قد تر غب في استخدام نقاط التوزيع كخوادم دفع للتأكد من وجود اتصال مستمر بين الجهاز الهُدار وخادم الإدارة. يلزم الاتصال المستمر لبعض العمليات، مثل تشغيل المهام المحلية وإيقافها، أو تلقي إحصائيات لتطبيق مُدار ، أو إنشاء نفق<sub>.</sub> إذا كنت تستخدم نقطة توزيع كخادم دفع، فلن تضطر إلى استخدام خيار **عدم قطع** ا**لاتصال بخادم الإدارة** على الأجهزة المدارة أو إرسال الحزم إلى منفذ UDP الخاص بعميل الشبكة<sub>.</sub>

یدعم خادم الدفع تحمیل ما یصل إلى 50000 اتصال متزامن.

لتمكین خادم الإرسال على نقطة توزیع:

- .1 انقر على أیقونة الإعدادات( ) بجوار اسم خادم الإدارة المطلوب. تفتح نافذة خصائص خادم الإدارة.
	- 2. في علامة التبويب **عام،** حدد قسم **نقاط التوزيع**.
- .3 انقر فوق اسم نقطة التوزیع التي ترید تمكین خادم الإرسال علیھا. یتم فتح نافذة خصائص نقطة التوزیع.
	- 4. في قسم **عام**، مكّن خيار **تشغيل خادم الإرسال**.
- 5. في حقل إ**رسال منفذ الخادم**، اكتب رقم المنفذ. يمكنك تحديد رقم أي منفذ فار غ.
- 6. في حقل **عنوان المضيفين عن بُع**د، حدد عنوان IP أو اسم جهاز نقطة التوزيع.
	- 7. انقر عل*ي* زر **موافق**.

یتم تمكین خادم الإرسال على نقطة التوزیع المحددة.

## إدارة تطبیقات الجھات الخارجیة على أجھزة العمیل

یصف ھذا القسم مزایا Linux Center Security Kaspersky المتعلقة بإدارة تطبیقات الأطراف الخارجیة المثبتة على أجھزة العمیل.

### السیناریو: إدارة التطبیق

یمكنك إدارة بدء التطبیقات على أجھزة المستخدم. یمكنك السماح للتطبیقات بالعمل على الأجھزة ال ُمدارة أو حظرھا من العمل علیھا. یمكن تحقیق ھذه الوظیفة من خلال مكون التحكم في التطبیقات.

مكون التحكم في التطبیقات متوفر لتطبیق Linux for 11.2 Security Endpoint Kaspersky والإصدارات الأحدث.

#### المتطلبات الأساسیة

- یتم نشر Linux Center Security Kaspersky في مؤسستك.
- .ونشطة Kaspersky Endpoint Security for Linux سیاسة إنشاء تم

#### المراحل

یسیر سیناریو استخدام التحكم في التطبیقات في مراحل:

#### <sup>1</sup> **تشكیل قائمة الملفات التنفیذیة على أجھزة العمیل وعرضھا**

تساعدك هذه المرحلة في معرفة الملفات التنفيذية الموجودة على الأجهزة المُدارة. اعرض قائمة الملفات التنفیذیة وقارنها بقوائم الملفات التنفیذیة المسموح بها والمحظورة. یمكن أن تكون القیود المفروضة على استخدام الملفات التنفیذیة متعلقة بسیاسات أمان المعلومات في مؤسستك. یمكنك تخطي ھذه المرحلة إذا كنت تعرف تمامًا الملفات التنفيذية المثبتة على الأجهزة المُدارة.

تعلیمات المساعدة: الحصول على قائمة بالملفات القابلة للتنفیذ المخزنة على أجھزة العمیل [وعرضھا](#page-240-0)

#### <sup>2</sup> **إنشاء فئات التطبیقات للتطبیقات المستخدمة في مؤسستك**

قم بتحليل قوائم الملفات التنفيذية المخزنة على الأجهزة المُدارة. أنشئ فئات التطبيقات بناءً على التحليل. من الموصىي به إنشاء فئة "تطبيقات العمل" تغطي المجموعة القیاسیة من التطبیقات المستخدمة في مؤسستك. في حال وجود مجموعات مستخدمین مختلفة تستخدم مجموعات مختلفة من التطبیقات في أعمالھم، یمكن إنشاء فئة تطبیق منفصلة لكل مجموعة مستخدم.

تعلیمات المساعدة: إنشاء فئة تطبیق مضافًا إلیها [المحتوى](#page-241-0) يدويًا

#### <sup>3</sup> **تكوین التحكم في التطبیق في سیاسة** Linux for Security Endpoint Kaspersky

تكوین مكون التحكم في التطبیقات في سیاسة Linux for Security Endpoint Kasperskyباستخدام فئات التطبیق التي قد أنشأتھا في المرحلة السابقة.

#### <sup>4</sup> **التحقق من تكوین التحكم في التطبیقات**

تأكد من أنك قد قمت بما یلي:

- إنشاء فئات التطبیقات.
- قم بتكوین التحكم في التطبیقات باستخدام فئات التطبیقات.

عند اكتمال السيناريو، يتم التحكم في بدء تشغيل التطبيقات على الأجهزة المُدارة. لا يمكن للمستخدمين تشغيل إلا تلك التطبيقات المسموح بتشغيلها في مؤسستك ولا یمكنھم تشغیل التطبیقات المحظورة في مؤسستك.

لمعرفة معلومات تفصیلیة عن التحكم في التطبیقات، یمكنك الرجوع إلى التعلیمات عبر الإنترنت لتطبیق Linux for Security [Endpoint Kaspersky](https://support.kaspersky.com/KES4Linux/11.2.0/en-US/) .

### حول التحكم في التطبیقات

مكون التحكم في التطبیقات یراقب محاولات المستخدمین لبدء التطبیقات وینظم بدء تشغیل التطبیقات باستخدام قواعد التحكم في التطبیقات.

مكون التحكم في التطبیقات متوفر لتطبیق Linux for 11.2 Security Endpoint Kaspersky والإصدارات الأحدث.

یتم تنظیم بدء تشغیل التطبیقات التي لا تطابق إعداداتھا أي من قواعد التحكم في التطبیقات عبر وضع التشغیل المحدد للمكون:

- قائمة الرفض. یُستخدم ھذا الوضع إذا كنت ترغب في السماح بتشغیل جمیع التطبیقات باستثناء التطبیقات المحددة في قواعد الحظر. یتم تحدید ھذا الوضع بصورة افتراضیة.
	- قائمة السماح. یُستخدم ھذا الوضع إذا كنت ترغب في حظر تشغیل جمیع التطبیقات باستثناء التطبیقات المحددة في قواعد السماح.

یتم تنفیذ قواعد التحكم في التطبیقات من خلال فئات التطبیقات. أنت تقوم بإنشاء فئات التطبیقات التي تضع معاییر محددة. في Center Security Kaspersky Linux، لا یمكنك إنشاء إلا فئات [بمحتوى](#page-241-0) مضاف یدویًا. أنت تضع الشروط، مثل بیانات تعریف الملف وكود التجزئة للملف وشھادة الملف وفئة KL ومسار الملف كي تشمل الملفات التنفیذیة في الفئة.

<span id="page-240-0"></span>لمعرفة معلومات تفصيلية عن التحكم في التطبيقات، يمكنك الرجوع إلى التعليمات عبر الإنترنت لتطبيق Likaspersky Endpoint Security for Linux .

## الحصول على قائمة بالملفات التنفیذیة المخزنة على أجھزة العمیل وعرضھا

یمكنك الحصول على قائمة بالملفات التنفیذیة المخزنة على الأجهزة المُدارة. لجرد الملفات التنفیذیة، یجب أن تقوم بإنشاء مهمة جرد.

میزة جرد الملفات التنفیذیة متوفرة لتطبیق Linux for 11.2 Security Endpoint Kaspersky والإصدارات الأحدث.

لإنشاء مھمة مخزون للملفات التنفیذیة على الأجھزة العمیلة:

- 1. انتقل إلى الأ**جهز**ة ← ا**لمهام**. یتم عرض قائمة المھام.
- 2. انقر عل*ى* زر إ**ضافة**. سیبدأ معالج المھمة [الجدیدة](#page-149-0). اتبع خطوات المعالج.
- 3. في صفحة **مهمة جديدة** من القائمة المنسدلة ا**لتطبيق،** حدد Kaspersky Endpoint Security for Linux.
	- 4. من القائمة المنسدلة **نوع المهمة،** حدد ا**لمخزون**.
	- 5. في صفحة " إ**نـهاء عملية إنشاء المـهمة**، انقر علـى زر إ**نـه**اء.
- بعد انتهاء معالج المهمة الجديدة، يتم إنشاء مهمة ا**لمخزون** وتكوينها. يمكنك إذا كنت ترغب أن تقوم بتغيير إعدادات المهمة التي تم إنشاؤها. يتم عرض المهمة التیتم إنشاؤھا في قائمة المھام.

لمعرفة وصف تفصیلي لمھمة الجرد، یُرجى الرجوع إلى التعلیمات عبر الإنترنت لتطبیق Security Endpoint Kaspersky.

أثناء الجرد، یتم اكتشاف الملفات التنفیذیة بالامتدادات التالیة: MZ وCOM وPE وNE وSYS وBAT ,CMD و1PS وJS وVBS وREG وMSI وCPL وDLL وJAR وHTML.

لعرض قائمة الملفات التنفیذیة المخزنة على أجھزة العمیل:

في **العملیات** ← القائمة المنسدلة **تطبیقات الطرف الثالث**، حدد **الملفات التنفیذیة**.

تعرض الصفحة قائمة الملفات التنفیذیة المخزنة على أجھزة العمیل.

## إنشاء فئة تطبيق مضافًا إليها المحتوى يدويًا

<span id="page-241-0"></span>یمكنك تحدید مجموعة من المعاییر كقالب للملفات التنفیذیة التي ترغب في السماح ببدئھا أو حظرھا في مؤسستك. على أساس الملفات التنفیذیة التي تستوفي المعاییر، یمكنك إنشاء فئة تطبیق واستخدامھا في تكوین مكون التحكم في التطبیقات.

لإنشاء فئة تطبيق مضافًا إليها المحتوى يدويًا:

- 1. في ا**لـعمليـات** ← القائمة المنسدلة **تطبيقات الطرف الثالث،** حدد **فئات التطبيق**. یتم عرض صفحة بقائمة فئات التطبیقات.
	- 2. انقر عل*ى* زر إ**ضافة**. یبدأ تشغیل فئة المعالج الجدیدة. اتبع خطوات المعالج.
- 3. في صفحة تحديد طريقة إنشاء الفئة من المعالج، حدد خيار فئة ذات محتوى مضاف يدويًا. تتم إضافة بيانات الملفات التنفيذية يدويًا إلى الفئة.
	- 4. في صفحة **الشروط**في المعالج، انقر على زر إ**ضافة** لإضافة معيار شرط لإدر اج الملفات في فئة الإنشاء.

5. في صفحة **معيار الشرط**، حدد نوع قاعدة لإنشاء فئة من القائمة:

#### **تحدید شھادة من [المستودع](javascript:toggleBlock()**

إذا تم تحديد هذا الخيار ، فيمكنك تحديد الشهادات من وحدة التخزين. ستتم إضافة الملفات التنفيذية التي تم توقيعها وفقًا للشهادات المحددة إلى فئة المستخدم.

**تحدید [المسار](javascript:toggleBlock() إلى تطبیق** (**یدعم الأقنعة**)

إذا تم تحدید ھذا الخیار، فیمكنك تحدید المسار المؤدي إلى المجلد الموجود على الجھاز العمیل الذي یحتوي على الملفات التنفیذیة المراد إضافتھا إلى فئة تطبیقات المستخدم.

**محرك [الأقراص](javascript:toggleBlock() القابل للإزالة**

إذا تم تحدید ھذا الخیار، یمكنك تحدید نوع الوسیط (أي جھاز أو جھاز قابل للإزالة) الذي یعمل علیھ التطبیق. تتم إضافة التطبیقات التي تم تشغیلھا على نوع محرك الأقراص المحدد إلى فئة تطبیقات المستخدم.

: **تجزئة أو بیانات تعریفیة أو شھادة**

#### **تحدید من قائمة الملفات [التنفیذیة](javascript:toggleBlock()**

إذا تم تحدید ھذا الخیار، فیمكنك استخدام قائمة الملفات التنفیذیة على الجھاز العمیل لتحدید التطبیقات وإضافتھا إلى الفئة.

#### **تحدید من سجل [التطبیقات](javascript:toggleBlock()**

في حال تحدید ھذا الخیار، یتم عرض سجل التطبیقات. یمكنك تحدید تطبیق من السجل وتحدید بیانات تعریف الملف التالیة:

- اسم الملف.
- نسخة الملف. یمكنك تحدید قیمة دقیقة للإصدار أو وصف شرط. على سبیل المثال: "أكبر من 5.0".
	- اسم التطبیق.
- إصدار التطبیق یمكنك تحدید قیمة دقیقة للإصدار أو وصف شرط. على سبیل المثال: "أكبر من 5.0".
	- البائع.

#### **[التحدید](javascript:toggleBlock() الیدوي**

إذا تم تحدید ھذا الخیار، یجب علیك تحدید تجزئة الملف أو بیانات تعریفھ أو شھادتھ كشرط لإضافة تطبیقات إلى فئة المستخدم.

#### **تجزئة الملف**

بناءً على رقم إصدار تطبيق الأمان المثبت على الأجهزة الموجودة على شبكتك، يجب عليك تحديد خوارزمية لحساب قيمة التجزئة بواسطة Kaspersky Security Center Linux للملفات الموجودة في هذه الفئة. يتم حفظ المعلومات حول قيم التجزئة المحتسبة في قاعدة بيانات خادم الإدارة. لا یؤدي تخزین قیم التجزئة إلى زیادة حجم قاعدة البیانات بقدر كبیر.

-256SHA ھي وظیفة تجزئة التشفیر: لم یتم العثور على ثغرات أمنیة في الخوارزمیات الخاصة بھا، فھي تعتبر وظیفة التشفیر الأكثر موثوقیة في الوقت الحاضر. یدعم Linux for Security Endpoint Kaspersky حوسبة -256SHA.

حدد أیًا من خیارات حساب قیمة التجزئة بواسطة Linux Center Security Kaspersky للملفات الموجودة في الفئة:

- إذا كانت جمیع مثیلات تطبیقات الأمان المثبتة على شبكتك ھي Linux for Security Endpoint Kaspersky، فحدد خانة الاختیار . SHA-256
	- حدد خانة اختیار **تجزئة MD5 <sup>فقط إذا كن**ت تستخدم Kaspersky Endpoint Security for Windows. لا یدعم</sup> .MD5 تجزئة وظیفة Kaspersky Endpoint Security for Linux

#### **بیانات وصفیة**

في حال تحدید ھذا الخیار، یمكنك تحدید بیانات تعریف الملف مثل اسم الملف وإصدار الملف والبائع. سیتم إرسال بیانات التعریف إلى خادم الإدارة. ستتم إضافة الملفات التنفیذیة التي تحتوي على نفس بیانات التعریف إلى فئة التطبیق.

#### **الشھادة**

إذا تم تحديد هذا الخيار ، فيمكنك تحديد الشهادات من وحدة التخزين. ستتم إضافة الملفات التنفيذية التي تم توقيعها وفقًا للشهادات المحددة إلى فئة المستخدم.

#### **من المجلد [المؤرشف](javascript:toggleBlock()**

في حال تحدید ھذا الخیار، یمكنك تحدید ملف في مجلد مضغوط، ثم تحدید الشرط الذي ترغب في استخدامھ لإضافة الأوصاف إلى فئة المستخدم. المجلد المؤرشف غیر مفكوك الضغط، والشروط التي تحددھا تُطبق إلى الملفات في المجلد. كشرط، یمكنك تحدید أي من المعاییر التالیة:

#### **تجزئة الملف**

أنت تحدد وظيفة التجزئة (5MD5 أو 256-SHA) التي ترغب في استخدامها في حساب قيم التجزئة. تتم إضافة التطبيقات التي لها نفس قیمة تجزئة الملفات الموجودة في المجلد المؤرشف إلى فئة تطبیقات المستخدم.

حدد وظیفة تجزئة 5MD فقط إذا كنت تستخدم Windows for Security Endpoint Kaspersky. لا یدعم Kaspersky .MD5 تجزئة وظیفة Endpoint Security for Linux

#### **بیانات وصفیة**

أنت تحدد البیانات الوصفیة التي ترغب في استخدامھا كمعاییر. ستتم إضافة الملفات التنفیذیة التي تحتوي على نفس البیانات الوصفیة إلى فئة تطبیقات المستخدم.

#### **الشھادة**

أنت تحدد خصائص الشھادة (موضوع الشھادة أو بصمة الإصبع أو الجھة المصدرة) التي ترغب في استخدامھا كمعاییر. سیتم إضافة الملفات التنفیذیة التي تم توقیعھا مع الشھادات التي لھا نفس الخصائص إلى فئة المستخدم.

یتم إضافة المعیار المحدد إلى قائمة الشروط.

یمكنك إضافة أي عدد من المعاییر لإنشاء فئة التطبیق كما تحتاج.

6. في صفحة ا**لاستثناءات** في المعالج، انقر على زر إ**ضافة** من أجل إضافة معيار شرط حصر ي لاستثناء الملفات من الفئة التي تم إنشاؤها.

7. في صفحة **معيار الشرط،** حدد نو ع قاعدة من القائمة بنفس الطريقة التي حددت بها نو ع قاعدة لإنشاء الفئة<sub>.</sub>

بعد انتھاء المعالج، یتم إنشاء فئة تطبیق مخصصة. یتم عرضھ في قائمة فئات التطبیق. یمكنك استخدام فئة التطبیق التي تم إنشاؤھا عند تكوین التحكم في التطبیقات.

لمعرفة معلومات تفصيلية عن التحكم في التطبيقات، يمكنك الرجوع إلى التعليمات عبر الإنترنت لتطبيق L'Kaspersky Endpoint Security for Linux .

### عرض قائمة فئات التطبیق

یمكنك عرض قائمة فئات التطبیقات التي تم إنشاؤھا وإعدادات كل فئة تطبیق.

لعرض قائمة فئات التطبیقات،

في علامة التبویب **العملیات** ، في القائمة المنسدلة **تطبیقات الطرف الثالث** ، حدد **فئات التطبیق**.

یتم عرض صفحة بقائمة فئات التطبیقات.

لعرض خصائص فئة تطبیق،

انقر على اسم فئة التطبیق.

یتم عرض نافذة خصائص فئة التطبیق. یتم تجمیع الخصائص في عدة علامات تبویب.

### إضافة الملفات التنفیذیة المتعلقة بالأحداث إلى فئة التطبیق

بعد أن تقوم بتكوین التحكم في التطبیقات في سیاسات Linux for Security Endpoint Kaspersky، سیتم عرض الأحداث التالیة في قائمة الأحداث:

- (حدث حرج). یتم عرض ھذا الحدث إذا قمت بتكوین التحكم في التطبیقات لتطبیق القواعد. **تم حظر بدء التطبیق**
- تم **حظر بدء التطبيق في وضع الاختبار** (حدث معلومات). يتم عر ض هذا الحدث إذا قمت بتكوين التحكم في التطبيقات لاختبار القواعد.
- ر**سالة حظر بدء تشغيل التطبيق إلى المدير** (حدث تحذير ي). يتم عر ض هذا الحدث إذا قمت بتكوين التحكم في التطبيقات لتطبيق القواعد وطلب مستخدم الوصول إلى التطبیق المحظور بدء تشغیلھ.

یُنصح بإنشاء [تحدیدات](#page-259-0) الحدث لعرض الأحداث المتعلقة بعمل التحكم في التطبیقات.

یمكنك إضافة ملفات تنفیذیة متعلقة بأحداث التحكم في التطبیقات إلى فئة تطبیق موجودة أو إلى فئة تطبیق جدیدة. لا یمكنك إضافة الملفات التنفیذیة إلا إلى فئة تطبیق مضاف إلیھا المحتوى یدویًا.

لإضافة ملفات تنفیذیة ذات صلة بأحداث التحكم في التطبیقات إلى فئة تطبیق:

.1 انتقل إلى ← . **المراقبة والإبلاغ تحدیدات الأحداث** یتم عرض قائمة تحدیدات الأحداث.

- .2 حدد تحدید الحدث لعرض الأحداث المتعلقة بالتحكم في التطبیقات وبدء تحدید [الحدث](#page-260-0) ھذا. إذا لم تقم بإنشاء تحديد الحدث المتعلق بالتحكم في التطبيقات، يمكنك اختيار تحديد محدد مسبقًا وبدئه، مثل ا**لأحداث الأخيرة**. یتم عرض قائمة الأحداث.
	- .3 حدد الأحداث التي ترغب في إضافة الملفات التنفیذیة المرتبطة بھا إلى فئة التطبیق، ثم انقر على زر . **تعیین إلى فئة** يبدأ تشغيل فئة المعالج الجديدة<sub>.</sub> انتقل عبر المعالج من خلال استخدام الزر ا**لتال***ي.*

.4 في صفحة المعالج، حدد الإعدادات ذات الصلة:

في الصفحة الإ**جراء بشأن الملف التنفيذي المتعلق بالحدث،** حدد أحد الخيار ات التالية:

**إضافة إلى فئة [تطبیق](javascript:toggleBlock() جدیدة**

حدد ھذا الخیار إذا كنت ترغب في إنشاء فئة تطبیق جدیدة بنا ًء على الملفات التنفیذیة ذات الصلة بالحدث. یتم تحدید ھذا الخیار افتراضیًا. إذا كنت قد حددت ھذا الخیار، حدد اسم فئة جدیدة.

**إضافة إلى فئة [تطبیق](javascript:toggleBlock() حالي**

حدد ھذا الخیار إذا كنت ترغب في إضافة ملفات تنفیذیة متعلقة بالحدث إلى فئة تطبیق موجودة. لا یتم تحدید ھذا الخیار افتراضیًا. إذا كنت قد حددت ھذا الخیار، حدد فئة التطبیق المضاف إلیھا المحتوى یدویًا الت ترغب في إضافة ملفات تنفیذیة إلیھا.

- في قسم **نوع القاعدة،** حدد أحد الخيار ات التالية:
	- **قواعد الإضافة إلى التضمینات**
	- **قواعد الإضافة إلى الاستثناءات**
- في قسم **المعلمة المستخدمة كشرط**، حدد أحد الخیارات التالیة:
- **تفاصیل الشھادة** (**أو تجزئات** [-256SHA](javascript:toggleBlock() **للملفات التي لا تحتوي على شھادة**)

قد یتم توقیع الملفات باستخدام شھادة. قد یتم توقیع ملفات متعددة باستخدام الشھادة ذاتھا. على سبیل المثال، قد یتم توقیع الإصدارات المختلفة للتطبیق ذاتھ باستخدام الشھادة ذاتھا أو العدید من التطبیقات المختلفة من البائع ذاتھ باستخدام الشھادة ذاتھا. عند تحدید شھادة ما، قد تنتھي العدید من إصدارات تطبیق ما أو تطبیقات مختلفة من البائع ذاتھ إلى الفئة.

كل ملف لدیھ وظیفة تجزئة -256SHA فریدة خاصة بھ. عندما تحدید وظیفة تجزئة -256SHA، ینتھي ملف مقابل واحد على سبیل المثال، إصدار التطبیق المحدد، إلى الفئة.

حدد ھذا الخیار إذا كنت ترغب بإضافة تفاصیل الشھادة الخاصة بملف تنفیذي إلى قواعد الفئة (أو وظیفة تجزئة -256SHA للملفات بدون شھادة).

یتم تحدید ھذا الخیار افتراضیًا.

#### **تفاصیل [الشھادة](javascript:toggleBlock()** (**سیتم تخطي الملفات التي لا یوجد لدیھا شھادة**)

قد یتم توقیع الملفات باستخدام شھادة. قد یتم توقیع ملفات متعددة باستخدام الشھادة ذاتھا. على سبیل المثال، قد یتم توقیع الإصدارات المختلفة للتطبیق ذاتھ باستخدام الشھادة ذاتھا أو العدید من التطبیقات المختلفة من البائع ذاتھ باستخدام الشھادة ذاتھا. عند تحدید شھادة ما، قد تنتھي العدید من إصدارات تطبیق ما أو تطبیقات مختلفة من البائع ذاتھ إلى الفئة.

حدد ھذا الخیار إذا كنت ترغب بإضافة تفاصیل الشھادة الخاصة بملف تنفیذي لقواعد الفئة. إن لم یكن الملف التنفیذي یحتوي على شھادة، فسیتم تخطي ھذا الملف. لم یتم إضافة معلومات حول ھذا الملف إلى الفئة.

#### [-256SHA](javascript:toggleBlock() **فقط** (**سیتم تخطي الملفات التي لا تحتوي على تجزئة**)

كل ملف لدیھ وظیفة تجزئة -256SHA فریدة خاصة بھ. عندما تحدید وظیفة تجزئة -256SHA، ینتھي ملف مقابل واحد على سبیل المثال، إصدار التطبیق المحدد، إلى الفئة.

حدد ھذا الخیار إذا كنت ترغب بإضافة فقط تفاصیل وظیفة تجزئة -256SHA الخاصة بالملف التنفیذي.

#### (**فقط** [Kaspersky Endpoint Security](javascript:toggleBlock() 10 Service Pack 1 **لإصدار ،المتوقف الوضع** (**فقط** MD5

حدد ھذا الخیار فقط إذا كنت تستخدم Windows for Security Endpoint Kaspersky. لا یدعم Endpoint Kaspersky .MD5 تجزئة وظیفة Security for Linux

كل ملف لدیھ وظیفة تجزئة 5MD فریدة خاصة بھ. عندما تحدید وظیفة تجزئة 5MD ، ینتھي ملف مقابل واحد على سبیل المثال، إصدار التطبیق المحدد، إلى الفئة.

#### .5 انقر فوق . **موافق**

عند انتهاء المعالج، يتم إضافة الملفات التنفيذية المتعلقة بأحداث التحكم في التطبيقات إلى فئة التطبيق الموجودة أو إلى فئة تطبيق جديدة. يمكنك عرض إعدادات فئة التطبیق التي قد عدلتھا أو أنشأتھا.

لمعرفة معلومات تفصيلية عن التحكم في التطبيقات، يمكنك الرجوع إلى التعليمات عبر الإنترنت لتطبيق Likaspersky Endpoint Security for Linux .

### المراقبة وإعداد التقاریر

یوضح ھذا القسم إمكانیات المراقبة وإعداد التقاریر في Linux Center Security Kaspersky. تمنحك ھذه الإمكانیات نظرة عامة على البنیة الأساسیة الخاصة بك وحالات الحمایة والإحصائیات.

بعد نشر Linux Center Security Kaspersky أو أثناء العملیة، یمكنك تكوین مزایا المراقبة وإعداد التقاریر لتتناسب مع احتیاجاتك بشكل أفضل.

السیناریو: المراقبة وإعداد التقاریر

یعرض ھذا القسم سیناریو لتكوین میزة المراقبة وإعداد التقاریر في Linux Center Security Kaspersky.

#### المتطلبات الأساسیة

بعد أن تنشر Linux Center Security Kaspersky في شبكة مؤسسة، یمكنك بدء مراقبتھ وإنشاء تقاریر عن عملھ.

المراقبة وإعداد التقاریر في شبكة مؤسسة تسیر في مراحل:

#### 1 **تكوین تبدیل حالات الجھاز**

#### تعرَّف على إعدادات حالات الجهاز اعتمادًا على الظروف. يمكنك عن طريق تغيير هذه [الإعدادات](#page-282-0) تغيير عدد الأحداث ذات مستويات الأهمية حرج أو تحذيري. عند تكوین تبدیل حالات الجھاز، تأكد مما یلي:

- الإعدادات الجدیدة لا تخالف سیاسات أمان المعلومات لمؤسستك.
- أنت تقدر على التفاعل مع أحداث الأمان المھمة في شبكة مؤسستك في الوقت المناسب.
	- 2 **تكوین إخطارات الأحداث التي تحدث على أجھزة العمیل**:

تعلیمات للمساعدة:

<u>قم بتكوين الإخطار (عن طريق البريد [الإلكتروني](#page-283-0) أو الرسائل النصية القصير</u>ة أو عن طريق تشغيل ملف تنفيذي) للأحداث على أجهزة العميل.

3 **اتخاذ الإجراءات الموصى بھا للإخطارات الحرجة والتحذیریة**

تعلیمات للمساعدة:

**اتخاذ [الإجراءات](#page-278-0) الموصى بھا لشبكة مؤسستك**

4 **مراجعة حالة الأمان لشبكة مؤسستك**

تعلیمات للمساعدة:

- راجع عنصر [الواجھة](#page-248-0) حالة الحمایة
- قم بإنشاء [ومراجعة](#page-256-0) تقریر عن حالة الحمایة
	- قم بإنشاء [ومراجعة](#page-256-0) تقریر الأخطاء
	- 5 **تحدید مواقع أجھزة العمیل غیر المحمیة**

تعلیمات للمساعدة:

- مراجعة عنصر واجھة [المستخدمأجھزة](#page-248-0) جدیدة
	- قم بإنشاء [ومراجعة](#page-256-0) تقریر نشر الحمایة

#### 6 **التحقق من حمایة أجھزة العمیل**

تعلیمات للمساعدة:

- إنشاء التقاریر ومراجعتھا من فئتي حالة الحمایة [وإحصائیات](#page-256-0) التھدید
	- بدء تحدید الحدث حرج [ومراجعتھ](#page-260-0)

#### 7 **تقییم وتقیید تحمیل الحدث على قاعدة البیانات**

يتم نقل المعلومات حول الأحداث التي تحدث أثناء تشغيل التطبيقات المُدارة من جهاز عميل ويتم تسجيلها بقاعدة بيانات خادم الإدارة. لتقييد التحميل على خادم الإدارة، قم بتقییم وتقلیل أقصى عدد من الأحداث التي یمكن تخزینھا في قاعدة البیانات.

تعلیمات للمساعدة:

وضع حد للعدد الأقصى من [الأحداث](#page-86-0)

#### 8 **مراجعة معلومات الترخیص**

تعلیمات للمساعدة:

- أضف عنصر الواجھة استخدام المفتاح إلى جزء [المعلومات](#page-248-0) وراجعھ.
	- قم بإنشاء [ومراجعة](#page-256-0) تقریر استخدام مفتاح التفعیل

#### النتائج

عند إكمال السیناریو، سیتم إعلامك بحمایة شبكة مؤسستك وبالتالي یمكنك التخطیط لإجراءات للمزید من الحمایة.

# حول أنواع المراقبة وإعداد التقاریر

يتم تخزين المعلومات الخاصة بأحداث الأمان في شبكة المؤسسة في قاعدة بيانات خادم الإدارة استنادًا إلى الأحداث، توفر Kaspersky Security Center Console Web 14 الأنواع التالیة من المراقبة وإعداد التقاریر في شبكة مؤسستك:

- لوحة القیادة
	- تقاریر
- مجموعات الأحداث المحددة
	- الإشعارات

#### لوحة القیادة

یتیح لك جزء المعلومات مراقبة اتجاھات الأمان في شبكة مؤسستك من خلال تزویدك بعرض رسومي للمعلومات.

#### تقاریر

تسمح لك میزة التقاریر بالحصول على معلومات رقمیة تفصیلیة حول أمان شبكة مؤسستك وحفظ ھذه المعلومات إلى أحد الملفات وإرسالھا بالبرید الإلكتروني وطباعتھا.

#### مجموعات الأحداث المحددة

توفر تحديدات الأحداث عرضًا على الشاشة يتضمن مجموعات الأحداث المُسمَّاة المحددة من قاعدة بيانات خادم الإدارة. يتم تجميع مجموعات الأحداث هذه وفقًا للفئات التالیة:

- حسب مستوى الأهمية—أ**حد**ا**ث حرجة، وحالات الخلل الوظيفي، وتحذير**ات، و**معلومات عن الأحد**اث
	- حسب الوقت— **الأحداث الأخیرة**
	- حسب النوع— و **طلبات المستخدم أحداث التدقیق**

یمكنك إنشاء أقسام الأحداث المحددة من قبل المستخدم بنا ًء على الإعدادات المتوفرة بغرض تكوینھا في واجھة Web 14 Center Security Kaspersky .Console

#### الإشعارات

تنبھك الإشعارات بشأن الأحداث، وتساعدك على تسریع استجاباتك لھذه الأحداث من خلال تنفیذ الإجراءات الموصى بھا أو التي تراھا مناسبة.

### لوحة القیادة والبرامج المصغرة

<span id="page-248-0"></span>یحتوي ھذا القسم على معلومات حول لوحة المعلومات والبرامج المصغرة التي توفرھا لوحة المعلومات. یتضمن القسم إرشادات حول كیفیة إدارة عناصر واجھة المستخدم وتكوین إعدادات البرامج المصغرة.

### باستخدام لوحة القیادة

یتیح لك جزء المعلومات مراقبة اتجاھات الأمان في شبكة مؤسستك من خلال تزویدك بعرض رسومي للمعلومات.

تتوفر جزء المعلومات في Console Web 14 Center Security Kaspersky في قسم **المراقبة والإبلاغ** عن طریق النقر على **لوحة المعلومات**.

جزء المعلومات یوفر عناصر واجھة یمكن تخصیصھا. یمكنك اختیار عدد كبیر من عناصر الواجھة المختلفة التي یتم عرضھا في مخطط دائري أو مخطط دائرة مجوف أو جداول أو رسومات بیانیة أو مخطط شریطي أو قوائم. یتم تحدیث المعلومات المعروضة في الأدوات تلقائیًا، وتتراوح فترة التحدیث من دقیقة إلى دقیقتین. یختلف الفاصل الزمني بین التحدیثات باختلاف عنصر الواجھة. یمكنك تحدیث البیانات في عنصر الواجھة یدویًا في أي وقت عن طریق قائمة الإعدادات.

بشكل افتراضي، عناصر الواجھة تشمل معلومات عن الأحداث المخزنة في قاعدة بیانات خادم الإدارة.

Kaspersky Security Center 14 Web Console به مجموعة افتر اضية من عناصر الواجهة للفئات التالية:

- **حالة الحمایة**
	- **النشر**
- **جاٍر التحدیث**
- **إحصائیات التھدید**
	- **غیر ذلك**

بعض عناصر الواجھة بھا معلومات نصیة ذات روابط. یمكنك عرض معلومات تفصیلیة عن طریق النقر على رابط.

عند تكوین جزء المعلومات، یمكنك إضافة عناصر [الواجھة](#page-249-0) التي تحتاج إلیھا أو إخفاء [عناصر](#page-249-1) الواجھة التي لا تحتاج إلیھا أو تغییر حجم أو [مظھر](#page-250-0) عناصر الواجھة أو [نقل](#page-249-2) عناصر الواجھة أو تغییر [إعداداتھا](#page-250-1).

إضافة عناصر واجھة إلى جزء المعلومات

لإضافة عناصر واجھة إلى جزء المعلومات:

- .1 في القائمة الرئیسیة، انتقل إلى ← . **المراقبة والإبلاغ لوحة المعلومات**
	- .2 انقر على زر . **إضافة تطبیق الویب المصغر أو استعادتھ**
- <span id="page-249-1"></span><span id="page-249-0"></span>.3 في قائمة عناصر الواجھة المتوفرة، حدد عناصر الواجھة التي ترغب في إضافتھا إلى جزء المعلومات. یتم تجمیع عناصر الواجھة بالفئة. لعرض قائمة بعناصر الأمان المدرجة في فئة، انقر على أیقونة الرتبة العسكریة ( ) الموجود بجوار اسم الفئة.
	- 4. انقر عل*ى* زر إ**ضافة**.

یتم إضافة عناصر الواجھة المحددة إلى نھایة جزء المعلومات.

یمكنك الآن تعدیل [تمثیل](#page-250-0) عناصر الواجھة المضافة [ومعلماتھا](#page-250-1).

#### إخفاء عنصر واجھة من لوحة القیادة

لإخفاء عنصر واجھة معروض من جزء المعلومات:

- .1 في القائمة الرئیسیة، انتقل إلى ← . **المراقبة والإبلاغ لوحة المعلومات**
- 2. انقر على أيقونة الإ**عدادات (3**3) الموجود بجوار عنصر الواجهة الذي تر غب في إخفائه.
	- 3. حدد إ**خفاء التطبيق المصغر** .
	- 4. في النافذة **تحذير** التي تفتح، انقر فوق **موافق**.

<span id="page-249-2"></span>يتم إخفاء عنصر الواجهة المحدد. يمكنك لاحقًا إ<u>ضافة عنصر الواجهة هذا إلى جزء [المعلومات](#page-249-0)</u> مرة أخرى.

### تحریك عنصر واجھة مستخدم على لوحة القیادة

لنقل عنصر واجھة إلى جزء المعلومات:

- .1 في القائمة الرئیسیة، انتقل إلى ← . **المراقبة والإبلاغ لوحة المعلومات**
- 2. انقر على أيقونة الإ**عدادات** (23) الموجود بجوار عنصر الواجهة الذي تر غب في نقله.
	- .3 حدد . **نقل**
- .4 انقر على المكان الذي ترغب في نقل عنصر الواجھة إلیھ. یمكنك تحدید عنصر واجھة آخر فقط.

یتم تبدیل مكاني عنصري الواجھة المحددین.

## تغییر حجم عنصر الواجھة أو مظھره

<span id="page-250-0"></span>لعناصر الواجهة التي تعرض رسمًا بيانيًا، يمكنك تغيير تمثيلها إلى مخطط شريطي أو مخطط خطي. يمكنك لبعض عناصر الواجهة تغيير حجمها: صغير أو متوسط أو كبیر.

لتغیر تمثیل عنصر الواجھة:

.1 في القائمة الرئیسیة، انتقل إلى ← . **المراقبة والإبلاغ لوحة المعلومات**

2. انقر على أيقونة الإ**عدادات (¿¿¿)** الموجود بجوار عنصر الواجهة الذي تر غب في تحرير ه.

.3 قم بأحد الإجراءات التالیة:

- لعرض عنصر الواجھة كمخطط شریطي، حدد . **نوع المخطط**: **أشرطة**
	- لعرض عنصر الواجھة كمخطط خطي، حدد . **نوع المخطط**: **سطور**
		- لتغییر المنطقة التي یشغلھا التطبیق المصغر، حدد إحدى القیم:
			- **مضغوط**
			- **مضغوط** (**شریط فقط**)
			- **متوسط** (**مخطط دائري مجوف**)
				- **متوسط** (**مخطط شریطي**)
					- **الحد الأقصى**

یتم تغییر تمثیل عنصر الواجھة المحدد.

تغییر إعدادات عنصر الواجھة

لتغییر إعدادات عنصر واجھة:

- .1 في القائمة الرئیسیة، انتقل إلى ← . **المراقبة والإبلاغ لوحة المعلومات**
- <span id="page-250-1"></span>2. انقر على أيقونة ا**لإعدادات (رָּ**مٍ) الموجود بجوار عنصر الواجهة الذي تر غب في تغيير ه.
	- 3. حدد إ**عدادات العرض**.
- .4 في نافذة إعدادات عنصر الواجھة التي تفتح، قم بتغییر إعدادات عنصر الواجھة كما ھو مطلوب.
	- 5. انقر عل*ى حفظلحفظ ا*لتغییر ات<sub>.</sub>

یتم تغییر إعدادات عنصر الواجھة المحدد.

تعتمد مجموعة الإعدادات على عنصر الواجھة المعین. یوجد أدناه بعض الإعدادات الشائعة:

**نطاق تطبیق الویب المصغر** (مجموعة الكائنات التي یعرض عنصر الواجھة معلومات لھا)، مثل مجموعة الإدارة أو تحدید جھاز.

- (المھمة التي یعرض عنصر الواجھة معلومات لھا). **حدد المھمة**
- (الفاصل الزمني الذي یتم عرض المعلومات خلالھ في عنصر الواجھة) بین التاریخین المحددین أو من التاریخ المحدد إلى الیوم الحالي أو من **الفاصل الزمني** الیوم الحالي إلا عدد الأیام المحدد إلى الیوم الحالي.
	- **تعيين الحالة إلى حرجة إذا و تعيين الحالة إلى تحذير إذا (ال**قواعد التي تحدد لون إشار ة حركة المرور ).

## حول وضع لوحة القیادة فقط

<span id="page-251-1"></span>یمكنك تكوین وضع لوحة [المعلومات](#page-251-0) فقط للموظفین الذین لا یدیرون الشبكة ولكنھم یرغبون في الاطلاع على إحصائیات حمایة الشبكة في Kaspersky Security Center (على سبيل المثال، أحد كبار المديرين)<sub>.</sub> عندما يقوم المستخدم بتمكين هذا الوضع، تُعرض لوحة معلومات تتضمن مجموعة محددة مسبقًا من التطبیقات المصغرة للمستخدم فقط. وبالتالي، یمكنھ مراقبة الإحصائیات المحددة في التطبیقات المصغرة، على سبیل المثال، حالة الحمایة لجمیع الأجھزة المدار ة، أو عدد التهدیدات المكتشفة مؤخرًا، أو قائمة التهدیدات الأكثر شیو عًا في الشبكة.

عندما یعمل المستخدم في وضع لوحة المعلومات فقط، تُطبق القیود التالیة:

- لا تُعرض القائمة الرئیسیة للمستخدم، لذا لا یمكنھ تغییر إعدادات حمایة الشبكة.
- لا یمكن للمستخدم تنفیذ أي إجراءات باستخدام التطبیقات المصغرة، على سبیل المثال، إضافتھا أو إخفاؤھا. لذلك، تحتاج إلى وضع جمیع التطبیقات المصغرة المطلوبة للمستخدم في لوحة المعلومات وتكوینھا، على سبیل المثال، یمكنك تعیین قاعدة حساب العناصر أو تحدید الفاصل الزمني.

<span id="page-251-0"></span>لا يمكنك تعيين وضع لوحة التحكم فقط لنفسك. إذا كنت تر غب في العمل في هذا الوضع، فاتصل بمسؤول النظام أو موفر الخدمة المُدارة (MSP) أو مستخدم لديه حق **تعدیل كائن** [ACL](#page-195-0) في المجال الوظیفي **المیزات العامة**: **أذونات المستخدم**.

# ٍجار تكوین وضع لوحة المعلومات فقط

قبل بدء تكوین وضع لوحة [المعلومات](#page-251-1) فقط، تأكد من استیفاء المتطلبات الأساسیة التالیة:

- لديك حق <mark>تعديل قوائم التحكم في الوصول للكائن</mark> مباشر ةً في المجال الوظيفي ا**لميز**ا**ت العامة: أذونات المستخدم**. إذا لم يكن لديك هذا الحق، فستكون علامة التبویب الخاصة بتكوین الوضع مخفیة. **تعدیل قوائم التحكم في [الوصول](#page-195-0) للكائن المیزات العامة**: **أذونات المستخدم**
	- يكون للمستخدم حق <mark>القراعة</mark> في المجال الوظيفي ا**لميز**ا**ت العامة: الوظائف الأساسية**.

في حالة ترتیب تسلسل ھرمي لخوادم الإدارة في شبكتك، لتكوین وضع لوحة المعلومات فقط، انتقل إلى الخادم حیث یتوفر حساب المستخدم في القسم **المستخدمون والأدوار ← المستخدمون** ِ يمكن أن يكون خادمًا أساسيًا أو خادمًا ثانويًا فعليًا. لا يمكن ضبط الوضع على خادم افتراضي.

لتكوین وضع لوحة المعلومات فقط:

- .1 في القائمة الرئیسیة، انتقل إلى ← . **المستخدمون والأدوار المستخدمون**
- .2 انقر على اسم حساب المستخدم الذي ترید ضبط لوحة المعلومات مع التطبیقات المصغرة لھ.
	- .3 في نافذة إعدادات الحساب التي تفتح، حدد علامة التبویب . **لوحة المعلومات** في علامة التبویب التي تفتح، تُعرض لوحة المعلومات نفسھا كما تظھر للمستخدم.
- 4. في حالة تمكين الخيار **عرض وحدة التحكم في وضع لوحة المعلومات فقط**، اضغط على زر التبديل لتعطيله. عند تمكين هذا الخيار ، لا يمكنك أيضًا تغيير لوحة المعلومات. بعد تعطيل الخيار ، يمكنك إدارة التطبيقات المصغرة.
5. تكوين مظهر لوحة المعلومات<sub>،</sub> مجموعة التطبيقات المصغرة المعدة في علامة التبويب **لوحة المعلومات** متاحة للمستخدم الذي لديه حساب قابل للتخصيص. لا یمكنھ تغییر أي إعدادات أو تغییر حجم التطبیقات المصغرة أو إضافتھا أو حذفھا من لوحة التحكم. لذلك، علیك تعدیلھا لتناسب المستخدم، حتى یتمكن من عرض إحصائيات حماية الشبكة. لهذا الغرض، في علامة تبويب **لوحة المعلومات**، يمكنك تنفيذ الإجراءات نفسها باستخدام التطبيقات المصـغرة كما في القسم : ← **المراقبة والإبلاغ لوحة المعلومات**

- إضافة برامج [مصغرة](#page-249-0) جدیدة إلى لوحة المعلومات.
- إخفاء البرامج [المصغرة](#page-249-1) التي لا یحتاجھا المستخدم.
	- نقل البرامج [المصغرة](#page-249-2) في ترتیب معین.
	- تغییر حجم أو [مظھر](#page-250-0) البرامج المصغرة.
		- تغییر إعدادات البرامج [المصغرة](#page-250-1).

.6 بدل زر التبدیل من أجل تفعیل خیار . **عرض وحدة التحكم في وضع لوحة المعلومات فقط**

بعد ذلك، تتوفر لوحة المعلومات فقط للمستخدم. یمكنھ مراقبة الإحصائیات ولكن لا یمكنھ تغییر إعدادات حمایة الشبكة ومظھر لوحة المعلومات. بینما تُعرض لوحة المعلومات نفسها كما تظهر للمستخدم، لن تتمكن أيضًا من تغيير لوحة المعلومات.

إذا أبقیت الخیار معطلا،ً فستُعرض القائمة الرئیسیة للمستخدم، حتى یتمكن من تنفیذ إجراءات مختلفة في Center Security Kaspersky، بما في ذلك تغییر إعدادات الأمان والتطبیقات المصغرة.

7. انقر فوق الزر **حفظ** عند الانتهاء من تكوين وضع لوحة المعلومات فقط. وبعد ذلك ستُعرض فقط لوحة المعلومات المعدة مسبقًا للمستخدم.

.8 إذا أراد المستخدم عرض إحصائیات تطبیقات Kaspersky المدعومة ویحتاج إلى حقوق الوصول للقیام بذلك، علیك تكوین حقوق [الوصول](#page-195-0) للمستخدم. بعد ذلك، تُعرض بیانات تطبیقات Kaspersky للمستخدم في التطبیقات المصغرة ھذه.

یمكن الآن للمستخدم تسجیل الدخول إلى Center Security Kaspersky ضمن الحساب المخصص ومراقبة إحصائیات حمایة الشبكة في وضع لوحة المعلومات فقط.

## تقاریر

یصف ھذا القسم كیفیة استخدام التقاریر وإدارة قوالب التقاریر المخصصة واستخدام قوالب التقاریر لإنشاء تقاریر جدیدة وإنشاء مھام تسلیم التقاریر.

### استخدام التقاریر

تسمح لك میزة التقاریر بالحصول على معلومات رقمیة تفصیلیة حول أمان شبكة مؤسستك وحفظ ھذه المعلومات إلى أحد الملفات وإرسالھا بالبرید الإلكتروني وطباعتھا.

تتوفر التقاریر في Console Web 14 Center Security Kaspersky في قسم **المراقبة والإبلاغ** عن طریق النقر على **التقاریر**.

بشكل افتراضي، التقاریر تشمل معلومات لآخر 30 یو ًما.

Linux Center Security Kaspersky بھ مجموعة افتراضیة من التقاریر للفئات التالیة:

- **حالة الحمایة**
	- **النشر**
- **جاٍر التحدیث**
- **إحصائیات التھدید**

#### **غیر ذلك**

یمكنك إنشاء قوالب تقاریر [مخصصة](#page-253-0) [وتحریر](#page-253-1) قوالب التقاریر [وحذفھا](#page-257-0).

<span id="page-253-0"></span>یمكنك إنشاء [التقاریر](#page-256-0) المبنیة على قوالب موجودة [وتصدیر](#page-256-1) التقاریر إلى الملفات وإنشاء المھام لتقدیم [التقاریر](#page-257-1).

إنشاء قالب تقریر

لإنشاء قالب تقریر:

- 1. في القائمة الرئيسية، انتقل إلى ا**لمر**ا**قبة والإبلاغ ← التقارير** .
- 2. انقر على إ**ضافة**. يبدأ "معالج قالب التقرير الجديد". انتقل عبر المعالج من خلال استخدام ز ر ا**لتال***ي.* 
	- .3 في الصفحة الأولى من المعالج، أدخل اسم التقریر وحدد نوع التقریر.
- .4 في صفحة للمعالج، حدد مجموعة أجھزة العمیل (مجموعة الإدارة أو تحدید الجھاز أو الأجھزة المحددة أو جمیع أجھزة الشبكة) التي سیتم عرض **النطاق** بیاناتھا في التقاریر المبنیة على قالب التقریر ھذا.

5. في صفحة **فترة إعداد التقرير** في المعالج، حدد فترة التقرير . القيم المتاحة هي كما يلي:

- بین تاریخین محددین
- من التاریخ المحدد إلى تاریخ إنشاء التقریر
- من تاریخ إنشاء التقریر، ناقص العدد المحدد من الأیام، إلى تاریخ إنشاء التقریر

قد لا تظھر ھذه الصفحة لبعض التقاریر.

.6 انقر على لإغلاق المعالج. **موافق**

.7 قم بأحد الإجراءات التالیة:

- انقر على زر **حفظ وتشغيل** لحفظ قالب التقرير الجديد ولتشغيل تقرير بناءً عليه<sub>.</sub> یتم حفظ قالب التقریر. یتم إنشاء التقریر.
	- انقر عل*ی* زر حفظ لحفظ قالب التقریر الجدید<sub>.</sub> یتم حفظ قالب التقریر.

یمكنك استخدام القالب الجدید في إنشاء التقاریر وعرضھا.

## عرض وتحریر خصائص قالب التقریر

<span id="page-253-1"></span>یمكنك عرض وتحریر الخصائص الأساسیة لقالب تقریر، على سبیل المثال، اسم قالب التقریر أو الحقول المعروضة في التقریر.

لعرض وتحریر خصائص قالب التقریر:

1. في القائمة الرئيسية، انتقل إلى ا**لمر**ا**قبة والإبلاغ ← التقارير** .

.2 حدد خانة الاختیار الموجودة بجوار قالب التقاریر التي ترغب في عرض خصائصھ وتحریرھا. كحل بدیل، یمكنك أولاً إنشاء [التقریر](#page-256-0) ثم النقر على زر . **تحریر**

.3 انقر على زر . **فتح خصائص قالب التقریر**

ستفتح نـافذة **تحریر التقریر <اسم التقریر>** مـع تحدید تبویب **عام**.

.4 قم بتحریر خصائص قالب التقریر:

- تبویب **عام**:
- اسم قالب التقریر
- **أقصى عدد من [الإدخالات](javascript:toggleBlock() المراد عرضھا**

إذا تم تمكین ھذا الخیار، فإن عدد الإدخالات المعروضة في الجدول مع بیانات التقریر التفصیلیة لا یزید عن القیمة المحددة.

يتم أو لاً فرز إدخالات التقرير وفقًا للقواعد المحددة في القسم ا**لحقول → حقول التفاصيل** في خصـائص قالب التقرير ، وبعد ذلك يتم الاحتفاظ فقط بالإدخالات الأولى الناتجة. یعرض عنوان الجدول المزود ببیانات تقریر مفصلة العدد المعروض من الإدخالات وإجمالي عدد الإدخالات المتاح الذي یطابق إعدادات قالب التقریر الآخر.

إذا تم تعطیل ھذا الخیار، فإن الجدول المزود ببیانات التقریر التفصیلیة یعرض جمیع الإدخالات المتوفرة. لا نوصیك بتعطیل ھذا الخیار. إن تقلیل عدد إدخالات التقریر المعروضة یقلل من الحمل على نظام إدارة قواعد البیانات (DBMS (ویقلل الوقت اللازم لإنشاء وتصدیر التقریر. تحتوي بعض التقارير على عدد كبير جدًا من الإدخالات. إذا كانت هذه هي الحالة، فقد تجد صعوبة في قراءتها وتحليلها جميعًا. وقد تنفذ مساحة الذاكر ة في جهاز ك أیضًا أثناء إنشاء مثل هذا التقریر ، و بالتالي لن تتمكن من عر ض التقریر .

یتم تمكین ھذا الخیار افتراضیًا. القیمة الافتراضیة ھي .1000

#### **مجموعة**

انقر على زر إ**عدادات ل**تغيير مجموعة أجهزة العميل التي تم إنشاء التقرير من أجلها<sub>.</sub> قد لا يكون هذا الزر متاحًا لبعض أنواع التقارير<sub>.</sub> الإعدادات الفعلیة تعتمد على الإعدادات المحددة أثناء إنشاء قالب القریر.

#### **الفاصل الزمني**

انقر على زر إ**عدادات** لتعديل فترة التقرير . قد لا يكون هذا الزر متاحًا لبعض أنواع النقارير . القيم المتاحة هي كما يلي:

- بین تاریخین محددین
- من التاریخ المحدد إلى تاریخ إنشاء التقریر
- من تاریخ إنشاء التقریر، ناقص العدد المحدد من الأیام، إلى تاریخ إنشاء التقریر

#### **تضمین بیانات من خوادم الإدارة الثانویة [والافتراضیة](javascript:toggleBlock()**

إذا تم تمكین ھذا الخیار، فإن التقریر یقوم بتضمین معلومات من خوادم الإدارة الثانویة والظاھریة التابعة الخاضعة لخادم الإدارة الذي یتم إنشاء قالب التقریر لھ. قم بتعطیل ھذا الخیار إذا كنت ترغب في عرض البیانات فقط من خادم الإدارة الحالي. یتم تمكین ھذا الخیار افتراضیًا.

#### **أعلى إلى [مستوى](javascript:toggleBlock() التداخل**

یتضمن التقریر بیانات من خوادم الإدارة الثانویة والظاھریة الموجودة ضمن خادم الإدارة الحالي على مستوى تداخل أقل من أو یساوي القیمة المحددة.

القیمة الافتراضیة ھي .1 قد ترغب في تغییر ھذه القیمة إذا كان علیك استعادة المعلومات من خوادم الإدارة الثانویة الموجودة في المستویات الأدنى في الشجرة.

#### **فاصل انتظار البیانات** (**[بالدقائق](javascript:toggleBlock()**)

قبل إنشاء التقریر، ینتظر خادم الإدارة الذي یتم إنشاء قالب التقریر لھ البیانات من خوادم الإدارة الثانویة خلال العدد المحدد من الدقائق. إذا لم یتم تلقي أي بیانات من خادم الإدارة الثانوي في نھایة ھذه الفترة، فسیتم تشغیل التقریر على أي حال. بدلاً من البیانات الفعلیة، یظھر التقریر البيانات المأخوذة من ذاكر ة التخزين المؤقت (إذا تم تمكين خيار **بيانات ذاكرة التخزين الموَقّت من خوادم الإدارة الثانوية)، أو لا <b>يوجد** (غير متوفر) بخلاف ذلك.

القیمة الافتراضیة ھي 5 (ثوا ٍن).

#### **بیانات ذاكرة [التخزین](javascript:toggleBlock() المؤقت من خوادم الإدارة الثانویة**

تقوم خوادم الإدارة الثانویة بنقل البیانات إلى خادم الإدارة الذي یتم من أجلھ إنشاء قالب التقریر بانتظام. وھناك یتم تخزین البیانات المنقولة في ذاكرة التخزین المؤقت.

إذا لم یتمكن خادم الإدارة الحالي من تلقي البیانات من خادم الإدارة الثانوي أثناء إنشاء التقریر، فسیعرض التقریر البیانات المأخوذة من ذاكرة التخزین المؤقت. یتم أیضًا عرض التاریخ الذي تم فیه نقل البیانات إلى ذاكر ة التخزین المؤقت.

یتیح لك تمكین ھذا الخیار عرض المعلومات من خوادم الإدارة الثانویة حتى إذا تعذر استرجاع البیانات الحدیثة. ومع ذلك، یمكن أن تكون البیانات المعروضة قدیمة.

یتم تعطیل ھذا الخیار افتراضیًا.

#### **تكرار تحدیث التخزین المؤقت** (**[بالساعات](javascript:toggleBlock()**)

تقوم خوادم الإدارة الثانویة بنقل البیانات إلى خادم الإدارة الذي یتم من أجلھ إنشاء قالب التقریر على فترات منتظمة. یمكنك تحدید ھذه الفترة بالساعات. إذا حددت 0 ساعات، لا یتم نقل البیانات إلا عند إنشاء التقریر.

القیمة الافتراضیة ھي .0

#### **نقل [معلومات](javascript:toggleBlock() تفصیلیة من خوادم الإدارة الثانویة**

في التقریر الذي یتم إنشاؤه، یشتمل الجدول المزود ببیانات التقریر التفصیلیة على بیانات من خوادم الإدارة الثانویة لخادم الإدارة الذي یتم من أجلھ إنشاء قالب التقریر.

یؤدي تمكین ھذا الخیار إلى إبطاء إنشاء التقریر وزیادة حركة المرور بین خوادم الإدارة. ومع ذلك، یمكنك عرض جمیع البیانات في تقریر واحد.

بدلاً من تمكین ھذا الخیار، قد تحتاج إلى تحلیل بیانات التقریر التفصیلیة للكشف عن خادم إدارة تابع معیب، ثم إنشاء نفس التقریر فقط لخادم الإدارة المعیب ھذا.

یتم تعطیل ھذا الخیار افتراضیًا.

تبویب **الحقول**

حدد الحقول التي سيتم عرضها في التقرير ، واستخدم زر **نقل لأعلى** وزر **نقل لأسفل** لتغيير ترتيب هذه الحقول استخدم زر إ**ضافة** أو زر **تحرير** في تحديد إذا ما كانت المعلومات في التقریر یجب أن تبقى مرتبة ومفلترة لكل من الحقول.

في قسم **عوامل تصفية حقول التفاصيل**، يمكنك أيضًا النقر على زر **تحويل عوامل تصفية** لبدء استخدام تنسيق التصفية الممتد<sub>.</sub> هذا التنسيق يمكّنك من دمج شروط التصفیة المحددة في مختلف الحقول باستخدام عملیة OR المنطقیة. بعد أن تنقر على الزر، ستفتح لوحة على الیمین. انقر **تحویل عوامل تصفیة** على زر ت**حويل عوامل تصفية** لتأكيد التحويل يمكنك الآن تحديد عامل تصفية محوّل بشروط من قسم **حقول التفاصيل** والتي يتم تطبيقها باستخدام عملية OR المنطقیة.

تحویل تقریر إلى التنسیق الذي یدعم شروط التصفیة المعقدة سیؤدي إلى جعل التقریر غیر متوافق مع الإصدارات السابقة من Kaspersky 11) Security Center والإصدارات الأقدم). أيضًا لن يحتوي التقرير المحول على أي بيانات من خوادم الإدارة الثانوية التي تقوم بتشغيل مثل ھذه الإصدارات غیر المتوافقة.

```
5. انقر على حفظلحفظ التغيير ات<sub>.</sub>
```
.6 انقر على زر ( ) لإغلاق نافذة . **إغلاق تحریر التقریر** <**اسم التقریر**>

یظھر قالب التقاریر المحدث في قائمة قوالب التقاریر.

تصدیر تقریر إلى ملف

یمكنك تصدیر تقریر إلى ملف بامتداد XML أو HTML.

لتصدیر تقریر إلى ملف:

.1 انتقل إلى ← . **المراقبة والإبلاغ التقاریر**

.2 حدد خانة الاختیار الموجودة بجوار التقریر الذي ترغب في تصدیره إلى ملف.

.3 انقر على زر . **تصدیر التقریر**

<span id="page-256-1"></span>4. في النافذة التي تفتح، قم بتغيير اسم ملف التقرير في حقل ال**اسم** بشكل افتر اضـي، يتو افق اسم الملف مـع اسم قالب التقرير المـحدد<sub>.</sub>

.5 حدد نوع ملف التقریر: XML أو HTML أو PDF.

أداة wkhtmltopdf مطلوبة لتحویل تقریر إلى PDF. عند تحدید خیار صیغة PDF، یتحقق خادم الإدارة من تثبیت أداة wkhtmltopdf على الجھاز. إذا لم یتم تثبیت الأداة، فسیعرض التطبیق رسالة حول ضرورة تثبیت الأداة على جھاز خادم الإدارة. ثبّت الأداة یدویًا، ثم انتقل إلى الخطوة التالیة.

.6 انقر على زر . **تصدیر التقریر**

<span id="page-256-0"></span>سيتم تنزيل التقرير بالتنسيق المحدد إلى جهازك (إلى المجلد الافتر اضـي على جهازك) أو ستفتح نافذة **حفظ باسم** في مستعرضك كي تتيح لك حفظ الملف في المكان الذي تریده.

یتم حفظ التقریر إلى الملف.

## إنشاء تقریر وعرضھ

لإنشاء تقریر وعرضھ:

1. في القائمة الرئيسية، انتقل إلى ا**لمر**ا**قبة والإبلاغ ← التقارير** .

.2 انقر على اسم قالب التقریر الذي ترغب في استخدامھ لإنشاء تقریر.

یتم إنشاء وعرض تقریر باستخدام القالب المحدد.

ویعرض التقریر البیانات التالیة:

- في تبويب ا**لملخص**:
- اسم ونوع التقریر، ووصف مختصر لھ، وفترة التقریر بالإضافة إلى معلومات حول مجموعة الأجھزة التي تم إنشاء التقریر لھا.
	- مخطط رسم بیاني یوضح بیانات التقریر الأكثر تمثیًلا.
	- جدول موحد یحتوي على مؤشرات التقریر المعدودة.
	- في تبويب ا**لتفاصيل،** يتم عرض جدول يحتوي على بيانات التقرير التفصيلية<sub>.</sub>

## إنشاء مھمة تسلیم تقریر

یمكنك إنشاء مھمة ستسلم التقاریر المحددة.

لإنشاء مھمة تسلیم تقریر:

- .1 انتقل إلى ← . **المراقبة والإبلاغ التقاریر**
- <span id="page-257-1"></span>.2 [اختیاري] حدد خانات الاختیار الموجودة بجوار قوالب التقاریر التي ترغب في إنشاء مھمة تسلیم تقریر لھا.
	- .3 انقر فوق الزر . **مھمة تسلیم تقریر جدید**
	- 4. يبدأ معالج المهمة الجديدة. انتقل عبر المعالج من خلال استخدام زر **التالي**.
- 5. في الصفحة الأولى من المعالج، أدخل اسم المهمة<sub>.</sub> الاسم الافتر اضـي هو ت**سليم التقارير (<ن>)** حيث <ن> هو رقم تسلسل المهمة<sub>.</sub>
	- .6 في صفحة إعدادات المھمة في المعالج، حدد الإعدادات التالیة:

a. قوالب التقاریر التي سیتم تسلیمھا بالمھمة. إذا حددتھا في الخطوة الثانیة، یمكنك تخطي ھذه الخطوة.

b. تنسیق التقریر HTML أو XLS أو PDF.

أداة wkhtmltopdf مطلوبة لتحویل تقریر إلى PDF. عند تحدید خیار صیغة PDF، یتحقق خادم الإدارة من تثبیت أداة wkhtmltopdf على الجھاز. إذا لم یتم تثبیت الأداة، فسیعرض التطبیق رسالة حول ضرورة تثبیت الأداة على جھاز خادم الإدارة. ثبّت الأداة یدویًا، ثم انتقل إلى الخطوة التالیة.

c. سواء كان سیتم إرسال التقاریر عبر البرید الإلكتروني أو مع إعدادات الإخطار بالبرید الإلكتروني.

- d. سواء كان سيتم حفظ التقارير إلى مجلد، وسواء إذا ما كان سيتم استبدال تقارير محفوظة مسبقًا في هذا المجلد، وسواء إذا ما كان سيتم استخدام حساب معین للوصول إلى المجلد (لمجلد مشترك).
- <span id="page-257-0"></span>7. إذا كنت تر غب في تعديل إعدادات المهام الأخرى بعد إنشاء المهمة، في صفحة إ**نهاء عملية إنشاء المهمة** في المعالج، قم بتفعيل خيار **فتح تفاصيل المهمة** . **عند اكتمال الإنشاء**
	- 8 انقر على زر إ**نشاء** لإنشاء المهمة وغلق المعالج<sub>.</sub> يتم إنشاء مهمة تسليم التقرير. إذا قمت بتفعيل خيار **فتح تفاصيل المهمة عند اكتمال الإنشاء**، ستفتح نافذة إعدادات المهمة<sub>،</sub>

## حذف قوالب التقاریر

لحذف قالب أو عدة قوالب تقاریر:

- 1. في القائمة الرئيسية، انتقل إلى ا**لمر**ا**قبة والإبلاغ ← التقارير** .
- .2 حدد خانات الاختیار الموجودة بجوار قوالب التقاریر التي ترغب في حذفھا.
	- 3. انقر عل*ى* زر **حذف**.
	- .4 في النافذة التي تفتح انقر على زر لتأكید اختیارك. **موافق**

یتم حذف وقالب التقاریر المحددة. إذا كانت قوالب التقاریر ھذه مدرجة في مھام تسلیم التقاریر، سیتم إزالتھا كذلك من المھام.

## الفعالیات و اختیار ات الفعالیة

یوفر ھذا القسم معلومات حول تحدیدات الفعالیات واختیارات الفعالیة، وحول أنواع الفعالیات التي تحدث في مكونات Center Security Kaspersky Linux، وحول إدارة حظر الفعالیات المتكررة.

## استخدام تحدیدات الحدث

توفر تحديدات الأحداث عرضًا على الشاشة يتضمن مجموعات الأحداث المُسمَّاة المحددة من قاعدة بيانات خادم الإدارة. يتم تجميع مجموعات الأحداث هذه وفقًا للفئات التالیة:

- حسب مستوى الأهمية—أ**حد**ا**ث حرجة، وحالات الخلل الوظيفي، وتحذير**ات، و**معلومات عن الأحد**اث
	- حسب الوقت— **الأحداث الأخیرة**
	- حسب النوع— و **طلبات المستخدم أحداث التدقیق**

یمكنك إنشاء أقسام الأحداث المحددة من قبل المستخدم بنا ًء على الإعدادات المتوفرة بغرض تكوینھا في واجھة Web 14 Center Security Kaspersky .Console

تتوفر تحدیدات الأحدث في Console Web 14 Center Security Kaspersky في قسم **المراقبة والإبلاغ** عن طریق النقر على **تحدیدات الأحداث**.

بشكل افتراضي، تحدیدات الأحداث تشمل معلومات لآخر سبعة أیام.

يحتوي Kaspersky Security Center Linux على مجموعة افتر اضية من تحديدات الأحداث (المحددة مسبقًا):

- أحداث ذات مستویات أھمیة مختلفة:
	- **أحداث حرجة**
	- **عملیات الخلل الوظیفي**
		- **التحذیرات**
		- **رسائل المعلومات**
- **طلبات المستخدمین (أ**حداث التطبیقات المُدار ة**)** 
	- (في آخر أسبوع) **الأحداث الأخیرة**
		- . **أحداث [التدقیق](#page-273-0)**

یمكنك كذلك إنشاء وتكوین تحدیدات إضافیة من تعریف [المستخدم](#page-259-0). في التحدیدات من تعریف المستخدم، یمكنك تصفیة الأحداث بخصائص الأجھزة التي تنشأ منھا (أسماء الأجھزة ونطاقات IP ومجموعات الإدارة) بأنواع الأحداث ومستویات الخطورة، وبالتطبیق واسم المكون، وبالفاصل الزمني. من الممكن كذلك إدراج نتائج المھمة في نطاق البحث. یمكنك كذلك استخدام حقل بحث بسیط یمكن فیھ كتابة كلمة أو بضعة كلمات. یتم عرض جمیع الأحداث التي تحتوي على أي من الكلمات المكتوبة في أي مكان في سماتھا (مثل اسم حدث أو وصف حدث أو اسم مكون).

لكلٍ من التحديثات المحددة مسبقًا والتي يحددها المستخدم، يمكنك وضع حدٍ لعدد الاحداث المعروضة أو عدد السجلات التي سيتم البحث عنها. يؤثر الخيار ان على الوقت الذي یستغرقھ Linux Center Security Kaspersky في عرض الأحداث. كلما كبرت قاعدة البیانات، كلما ارتفعت إمكانیة زیادة الوقت الذي تستغرقھ العملیة.

یمكنك القیام بما یلي:

- تحریر [خصائص](#page-259-1) اختیارات الحدث
	- إنشاء [تحدیدات](#page-260-0) الحدث
	- عرض تفاصیل [اختیارات](#page-260-1) الحدث
		- حذف [اختیارات](#page-261-0) الحدث
- حذف [الأحداث](#page-261-1) من قاعدة بیانات خادم الإدارة

## إنشاء تحدید حدث

لإنشاء تحدید حدث:

1. في القائمة الرئيسية، انتقل إلى ا**لمراقبة والإبلاغ ← تحديدات الأحداث**.

2. انقر على إ**ضافة**.

- <span id="page-259-0"></span>3. في نافذة **تحديد حدث جديد** التي تفتح، حدد إعدادات تحديد الحدث الجديد. افعل هذا في قسم أو أكثر من الأقسام في النافذة.
	- 4. انقر عل*ى حفظلحفظ ا*لتغییر ات<sub>.</sub> ستفتح نافذة التأكید.
	- .5 لعرض نتیجة تحدید الحدث، أبق على خانة الاختیار محددة. **الانتقال إلى نتیجة الاختیار**

.6 انقر على لتأكید إنشاء تحدید الحدث. **حفظ**

<span id="page-259-1"></span>إذا احتفظت بخانة الاختيار ا**لائتقال إلى نتيجة الاختيار** محددة، سيتم عر ض نتيجة تحديد الحدث. بخلاف ذلك، سيظهر تحديد الحدث الجديد في قائمة تحديدات الحدث.

### إنشاء تحدید حدث

لتحریر تحدید حدث:

- 1. في القائمة الرئيسية، انتقل إلى ا**لمر اقبة و الإبلاغ ← تحديدات الأحداث**.
- .2 حدد خانة الاختیار الموجودة بجوار تحدید الحدث الذي ترغب في تحریره.
	- 3. انقر عل*ی* زر **خصائص**.

ستفتح نافذة إعدادات تحدید حدث.

.4 قم بتحریر خصائص تحدید الحدث.

لتحديدات الأحداث المحددة مسبقًا، لا يمكنك إلا تحرير خصائص علامات التبويب التالية: **عام** 0باستثناء اسم التحديد) و **الوقت** و**حقوق الوصول** 

للتحدیدات التي یحددھا المستخدم، یمكنك تحریر جمیع الخصائص.

5. انقر عل*ى حفظلحفظ ا*لتغییر ات<sub>.</sub>

یظھر تحدید الحدث الذي تم تحریره في القائمة.

## عرض قائمة تحدید الحدث

لعرض تحدید حدث:

- <span id="page-260-0"></span>1. في القائمة الرئيسية، انتقل إلى ا**لمراقبة والإبلاغ ← تحديدات الأحداث**.
- .2 حدد خانة الاختیار الموجودة بجوار تحدید الحدث الذي ترغب في بدئھ.

.3 قم بأحد الإجراءات التالیة:

- إذا كنت ترغب في تكوین الفرز في نتیجة تحدید الحدث، افعل ما یلي:
	- a. انقر على زر . **إعادة تكوین الفرز والبدء**
- b. في نافذة المعروضة، حدد إعدادات الفرز. **إعادة تكوین الفرز لتحدید الحدث**
	- c. انقر على اسم التحدید.
- <span id="page-260-1"></span>بخلاف ذلك، إذا كنت ترغب في عرض قائمة الأحداث كما یتم فرزھا في خادم الإدارة، انقر على اسم التحدید.

یتم عرض نتیجة تحدید الحدث.

# عرض تفاصیل حدث

لعرض تفاصیل حدث:

.1 ابدأ [تحدید](#page-260-0) حدث.

.2 انقر على وقت الحدث المطلوب. تفتح نافذة . **خصائص الحدث**

.3 یمكنك فعل ما یلي في النافذة المعروضة:

- عرض معلومات عن الحدث المحدد.
- الانتقال إلى الحدث التالي والحدث السابق في نتیجة تحدید الحدث.
	- انتقل إلى الجھاز الذي وقع علیھ الحدث.
- انتقل إلى مجموعة الإدارة التي تشمل الجھاز الذي وقع علیھ الحدث.
	- انتقل إلى خصائص المھمة في حالات المھمة المتعلقة بحدث.

## تصدیر الأحداث إلى ملف

لتصدیر الأحداث إلى ملف:

.1 ابدأ [تحدید](#page-260-0) حدث.

.2 حدد خانة الاختیار الموجودة بجوار الحدث المطلوب.

.3 انقر على زر . **تصدیر إلى ملف**

یتم تصدیر الحدث المحدد إلى ملف.

# عرض تاریخ كائن من حدث

<span id="page-261-1"></span>من حدث إنشاء أو تعدیل كائن یدعم إدارة [المراجعة،](#page-209-0) یمكنك التبدیل إلى تاریخ مراجعة الكائن.

لعرض تاریخ كائن من حدث:

.1 ابدأ [تحدید](#page-260-0) حدث.

.2 حدد خانة الاختیار الموجودة بجوار الحدث المطلوب.

3. انقر على زر**سجل المراجعة** .

یتم فتح تاریخ مراجعة الكائن.

# حذف الأحداث

لحذف حدث أو عدة أحداث:

.1 ابدأ [تحدید](#page-260-0) حدث.

<span id="page-261-0"></span>.2 حدد خانات الاختیار الموجودة بجوار الأحداث المطلوبة.

3. انقر عل*ى* زر **حذف**.

یتم حذف الأحداث المحددة ولا یمكن استردادھا.

## حذف تحدیدات الحدث

ا. لا یمكنك حذف إلا تحدیدات الأحداث من تحدید المستخدم. لا یمكن حذف تحدیدات الأحداث المحددة مسبقً

لحذف تحدید حدث أو عدة تحدیدات:

- 1. في القائمة الرئيسية، انتقل إلى ا**لمراقبة والإبلاغ ← تحديدات الأحداث**.
- .2 حدد خانات الاختیار الموجودة بجوار تحدیدات الحدث التي ترغب في حذفھا.
	- 3. انقر عل*ى حذف.*
	- 4. في النافذة التي يتم فتحها، انقر على **موافق**.
		- یتم حذف تحدید الحدث.

## تعیین مدة التخزین لحدث

<span id="page-262-0"></span>یتیح لك Linux Center Security Kaspersky تلقي معلومات عن الأحداث التي تقع أثناء تشغیل خادم الإدارة وتطبیقات Kaspersky المثبتة على الأجهزة المُدارة. يتم حفظ المعلومات حول الأحداث في قاعدة بيانات خادم الإدارة. قد تحتاج إلى تخزين بعض الأحداث لفترة أطول أو أقصر من تلك التي حددتها القیم الافتراضیة. یمكنك تغییر الإعدادات الافتراضیة لمّدة التخزین لحدث.

إذا لم تكن مهتمًا بتخزين بعض الأحداث في قاعدة بيانات خادم الإدارة، يمكنك تعطيل الإعداد المسؤول عن ذلك في سياسة خادم الإدارة وسياسة تطبيق Kaspersky أو في خصائص خادم الإدارة (لأحداث خادم الإدارة فقط). سیقلل ھذا من عدد أنواع الأحداث في قاعدة البیانات.

لكما زادت مدة تخزین حدث، زادت سرعة وصول قاعدة البیانات إلى أقصى سعة لھا. رغم ذلك، فترة التخزین الطویلة لحدث تتیح لك إجراء مھام المراقبة وإعداد التقاریر لفترة أطول من الوقت.

لتحدید فترة التخزین لحدث في قاعدة بیانات خادم الإدارة:

#### 1. حدد الأ**جهز**ة ← السياسات وملفات التعريف .

.2 قم بأحد الإجراءات التالیة:

- لتكوین فترة التخزین لأحداث عمیل الشبكة أو لتطبیق Kaspersky ُمدار، انقر على اسم السیاسة المقابلة. تفتح صفحة خصائص السیاسة.
- لتكوين أحداث خادم الإدار ة، في أعلى الشاشة، انقر على أيقونة الإ**عدادات (ص)** الموجودة بجوار اسم خادم الإدار ة المطلوب. إذا كان لدیك سیاسة لخادم الإدارة، یمكنك النقر على اسم ھذه السیاسة بدلاً من ذلك. ستفتح صفحة خصائص خادم الإدارة (أو صفة خصائص سیاسة خادم الإدارة).
	- .3 حدد علامة تبویب . **تكوین الحدث**

يتم عر ض قائمة بأنو اع الأحداث ذات الصلة بقسم **حرج**.

- 4. حدد قسم **خلل وظیفي** أو **تحذیر** أو **معلومات**.
- .5 في قائمة أنواع الأحداث في الجزء الأیمن، انقر على رابط الحدث الذي ترغب في تغییر فترة تخزینھ. في قسم **تسجيل الحدث** في النافذة التي تفتح، يتم تفعيل خيار **تخزين في قاعدة البيانات الخاصة بخادم الإدار ة لمدة (بالأيام)**.
	- .6 في خانة التحریر أسفل زر التبدیل ھذا، أدخل عدد أیام تخزین الحدث.

إذا قمت بتكوین أحداث خادم الإدارة في نافذة خصائص خادم الإدارة، وإذا كانت إعدادات الحدث مقفولة في سیاسة خادم إدارة Kaspersky Linux Center Security، لا یمكنك إعادة تحدید قیمة فترة التخزین لحدث.

- 8. انقر على **موافق**.
- یتم إغلاق نافذة خصائص السیاسة.

من الآن فصاعدًا، عندما يتلقى خادم الإدارة الأحداث من النوع المحدد ويخز نها، سيكون لديهم مدة التخزين التخزين الإدارة مدة التخزين للأحداث المتلقاة مسبقًا.

# أنواع الأحداث

یحتوي كل مكون من مكونات Linux Center Security Kaspersky على مجموعة من أنواع الأحداث خاصة بھ. یسرد ھذا القسم أنواع الأحداث التي تحدث في خادم إدارة Kaspersky Security Center Linux ووكيل الشبكة. أنواع الأحداث الّتي تظهر في تطبيقات Kaspersky غير مدرجة في هذا القسم.

# بنیة البیانات لوصف نوع الحدث

بالنسبة لكل أنواع الأحداث، یتوفر اسم العرض والمعرف (ID (والرمز بالحروف الأبجدیة والوصف ومدة التخزین الافتراضیة.

- . یتم عرض ھذا النص في Linux Center Security Kaspersky عند قیامك بتكوین الأحداث وعند حدوثھا. **اسم العرض لنوع الحدث**
	- . یتم استخدام ھذا الرمز الرقمي عند قیامك بمعالجة الأحداث باستخدام أدوات تابعة لجھات خارجیة لتحلیل الأحداث. **ُمعّرف نوع الحدث**
- (رمز بالحروف الأبجدیة). یتم استخدام ھذا الرمز عند قیامك باستعراض ومعالجة الأحداث باستخدام طرق العرض العامة المتوفرة في قاعدة **نوع الحدث** بیانات Linux Center Security Kaspersky وعندما یتم تصدیر الأحداث إلى نظام SIEM.
	- . یحتوي ھذا النص على المواقف التي یحدث فیھا الحدث وما یمكنك القیام بھ في مثل ھذه الحالة. **الوصف**
- . ھذا ھو عدد الأیام التي یتم خلالھا تخزین الحدث في قاعدة بیانات خادم الإدارة ویتم عرضھ في قائمة الأحداث على خادم الإدارة. بعد **مدة التخزین الافتراضیة** انقضاء ھذه الفترة، یتم حذف الحدث. إذا كانت قیمة وقت تخزین الحدث ھي عدم التخزین، فإنھ یتم اكتشاف ھذه الأحداث ولكن لا یتم عرضھا في قائمة الأحداث على خادم الإدارة. إذا قمت بتكوین الإعدادات الخاصة بك لحفظ مثل ھذه الأحداث في سجل أحداث نظام التشغیل، فیمكنك العثور علیھا ھناك.

یمكنك تغییر مدة التخزین للأحداث: ضبط مدة [التخزین](#page-262-0) لحدث

أحداث خادم الإدارة

یتضمن ھذا القسم معلومات حول الأحداث المتعلقة بخادم الإدارة.

### الأحداث الحرجة لخادم الإدارة

يوضح الجدول أدناه أحداث خادم إدار Kaspersky Security Center Linux التي لها مستوى أهمية **حرج**.

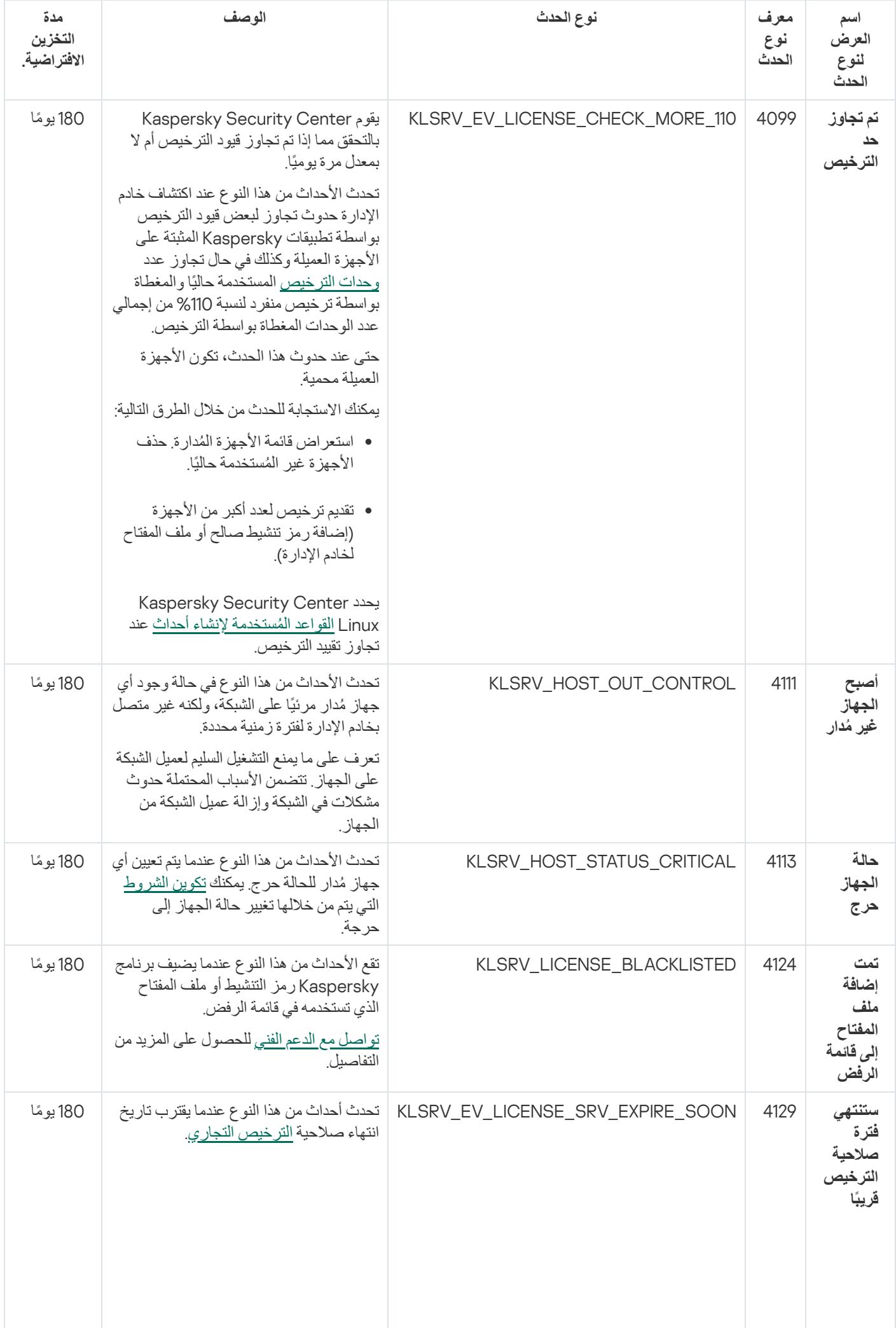

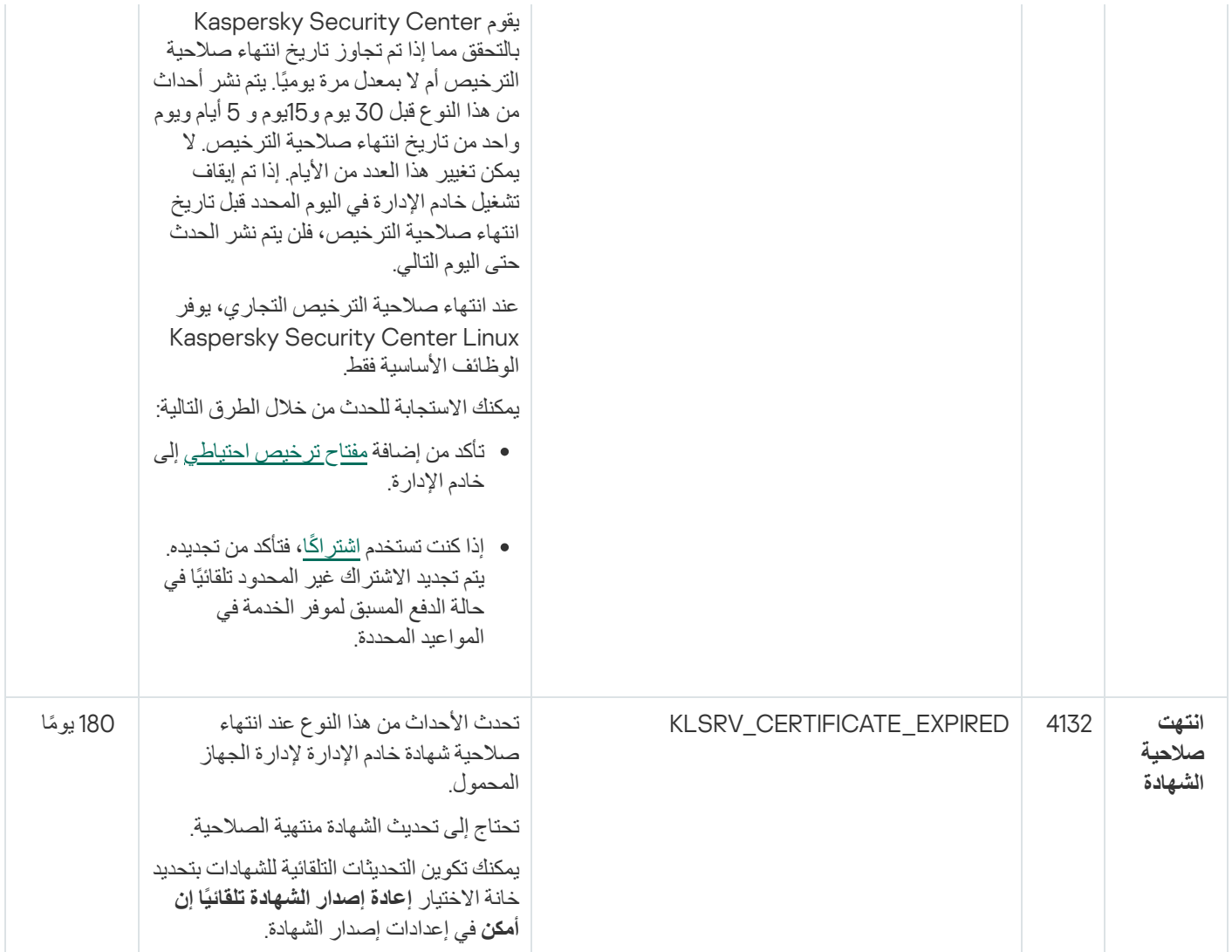

# أحداث الخلل الوظیفي الخاصة بخادم الإدارة

یوضح الجدول أدناه أحداث خادم الإدارة Linux Center Security Kaspersky الذي یندرج ضمن مستوى أھمیة **خلل وظیفي**.

أحداث الخلل الوظیفي الخاصة بخادم الإدارة

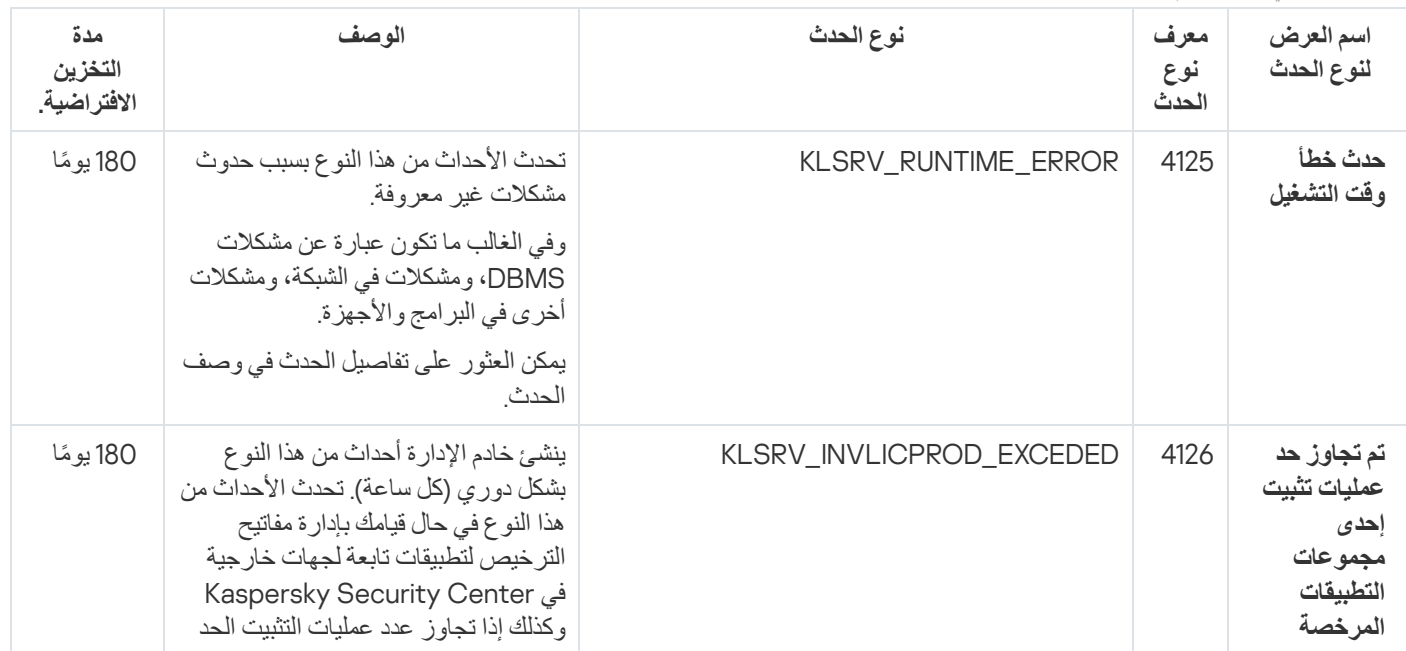

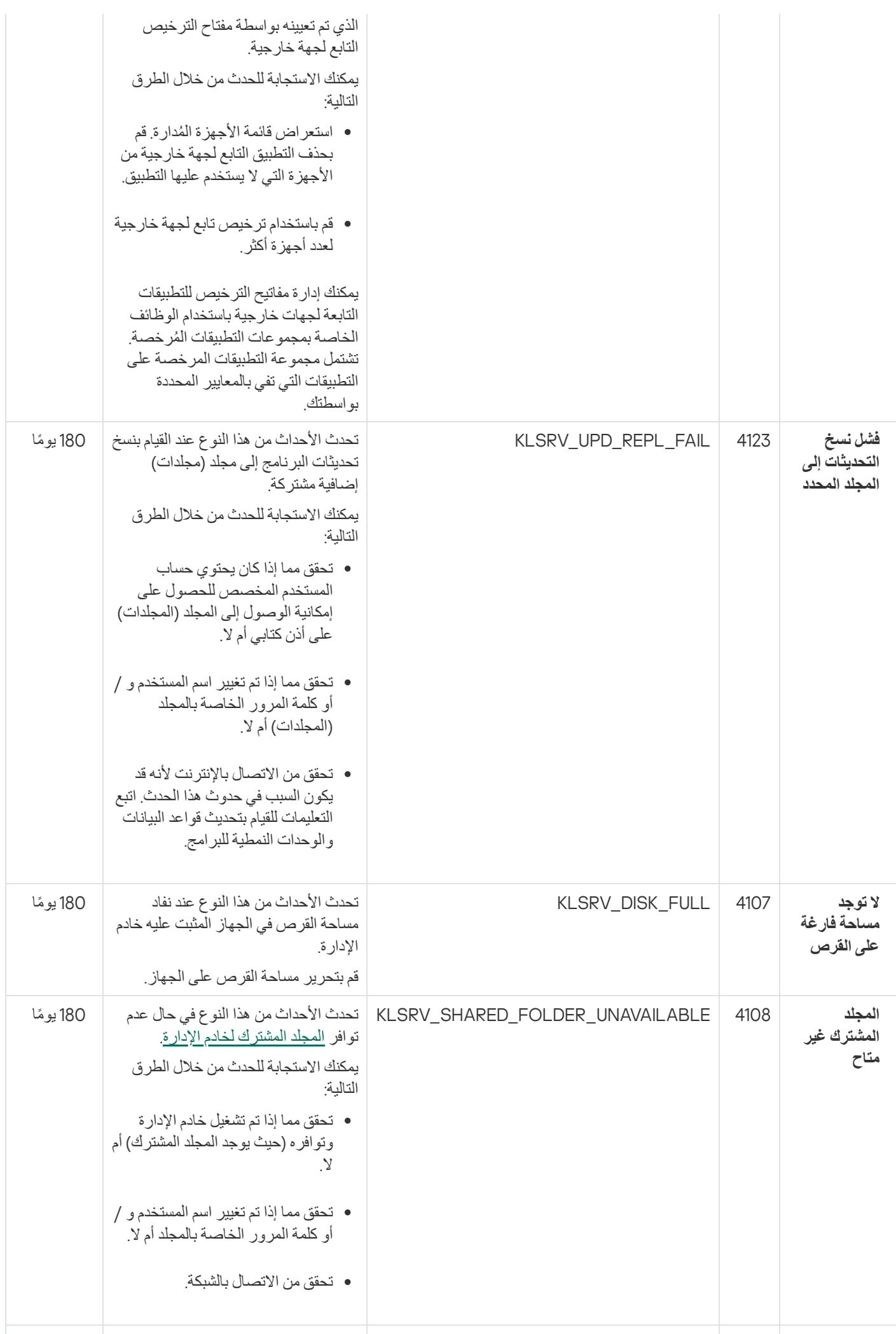

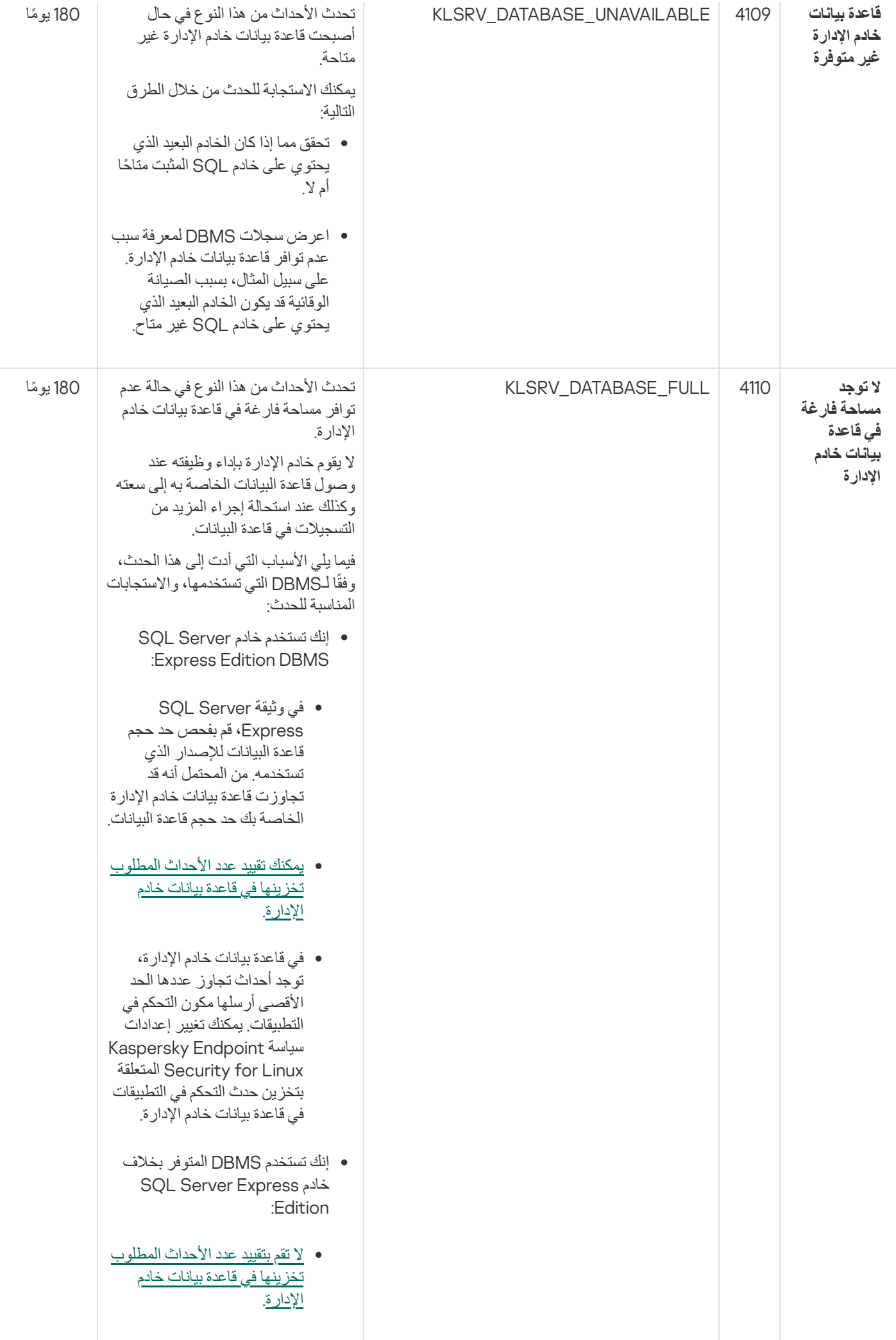

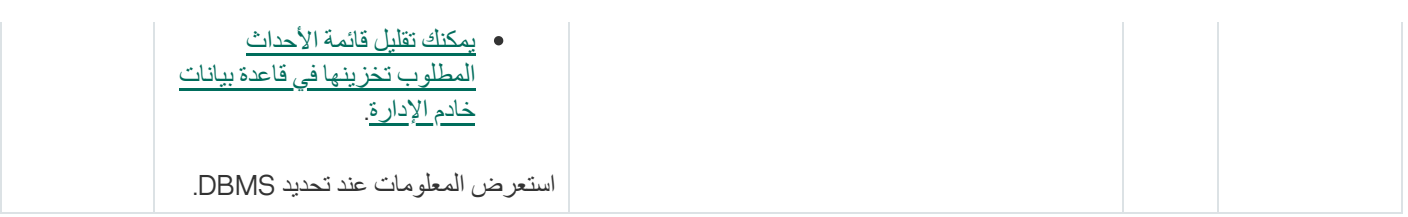

# أحداث التحذیر لخادم الإدارة

## یوضح الجدول أدناه أحداث خادم إدارة Linux Center Security Kaspersky التي تندرج ضمن مستوى أھمیة **تحذیر**.

أحداث التحذیر لخادم الإدارة

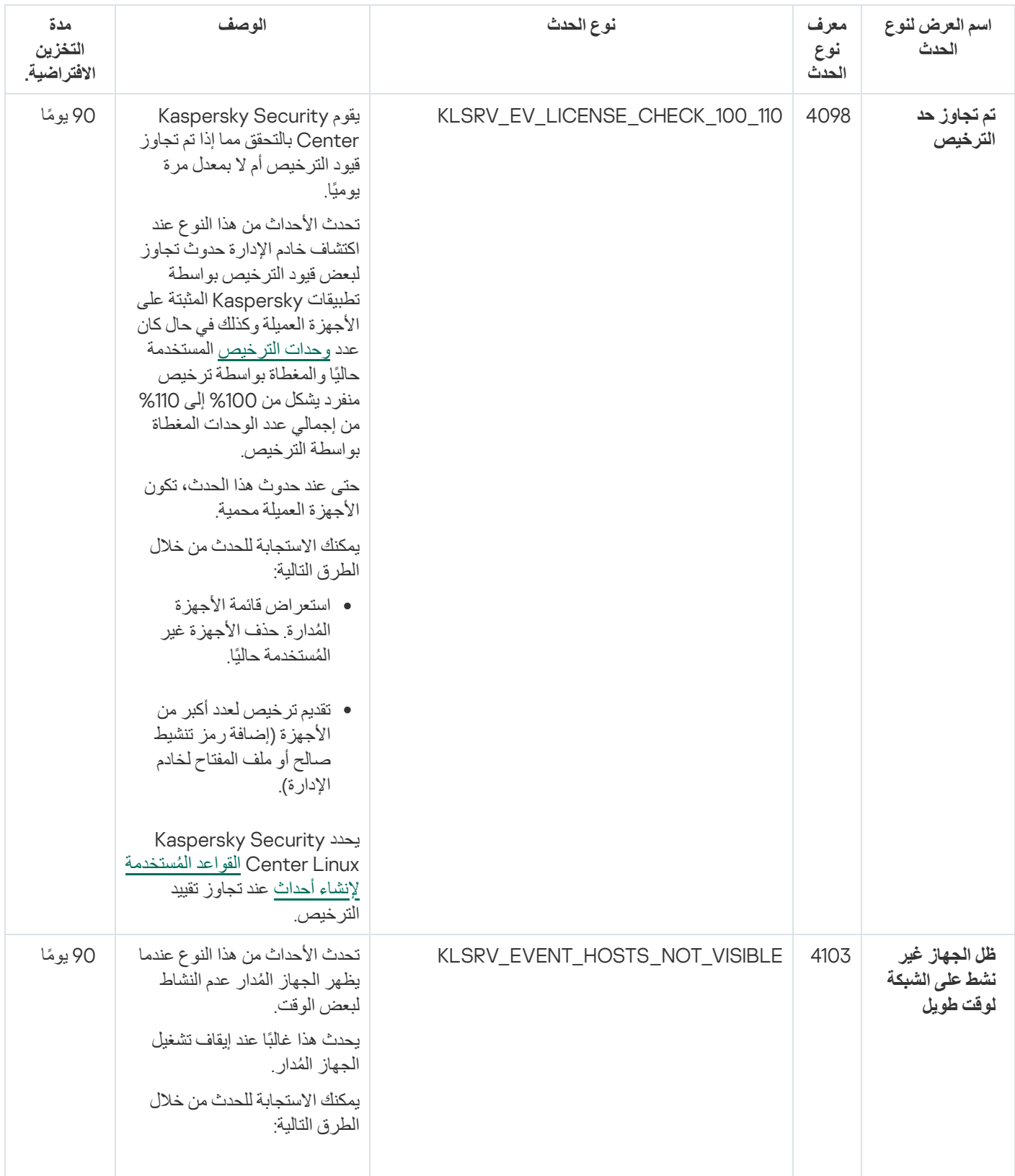

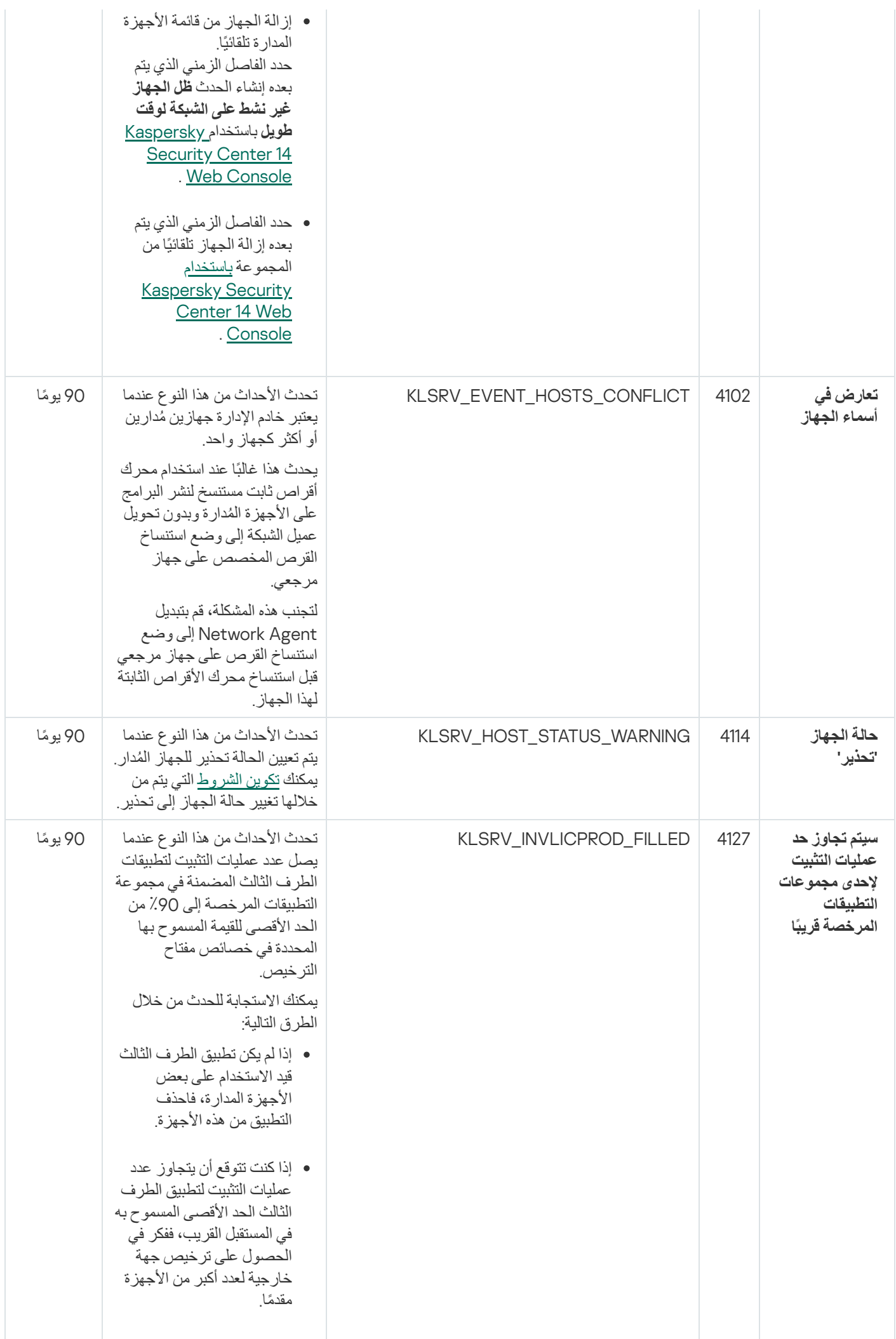

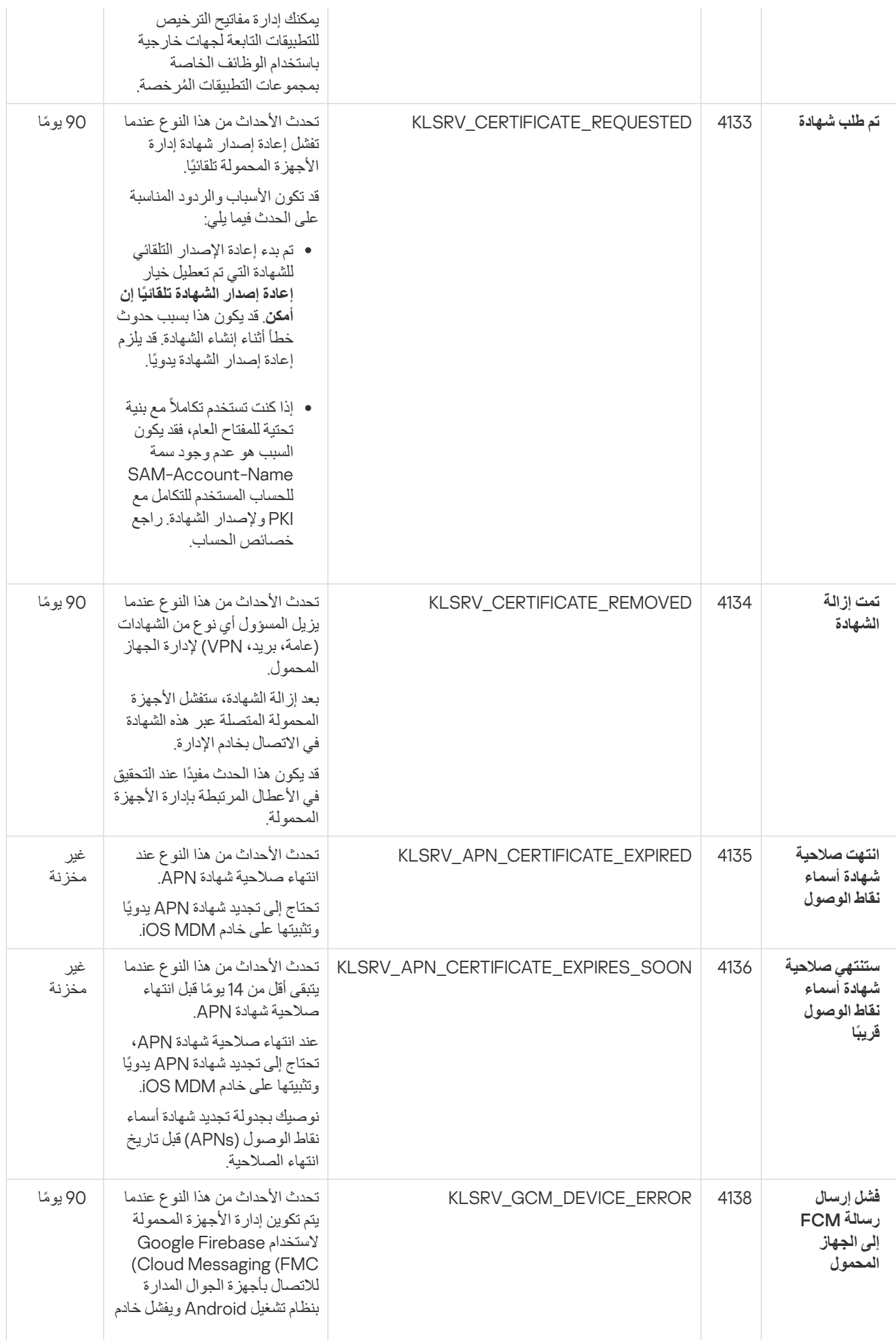

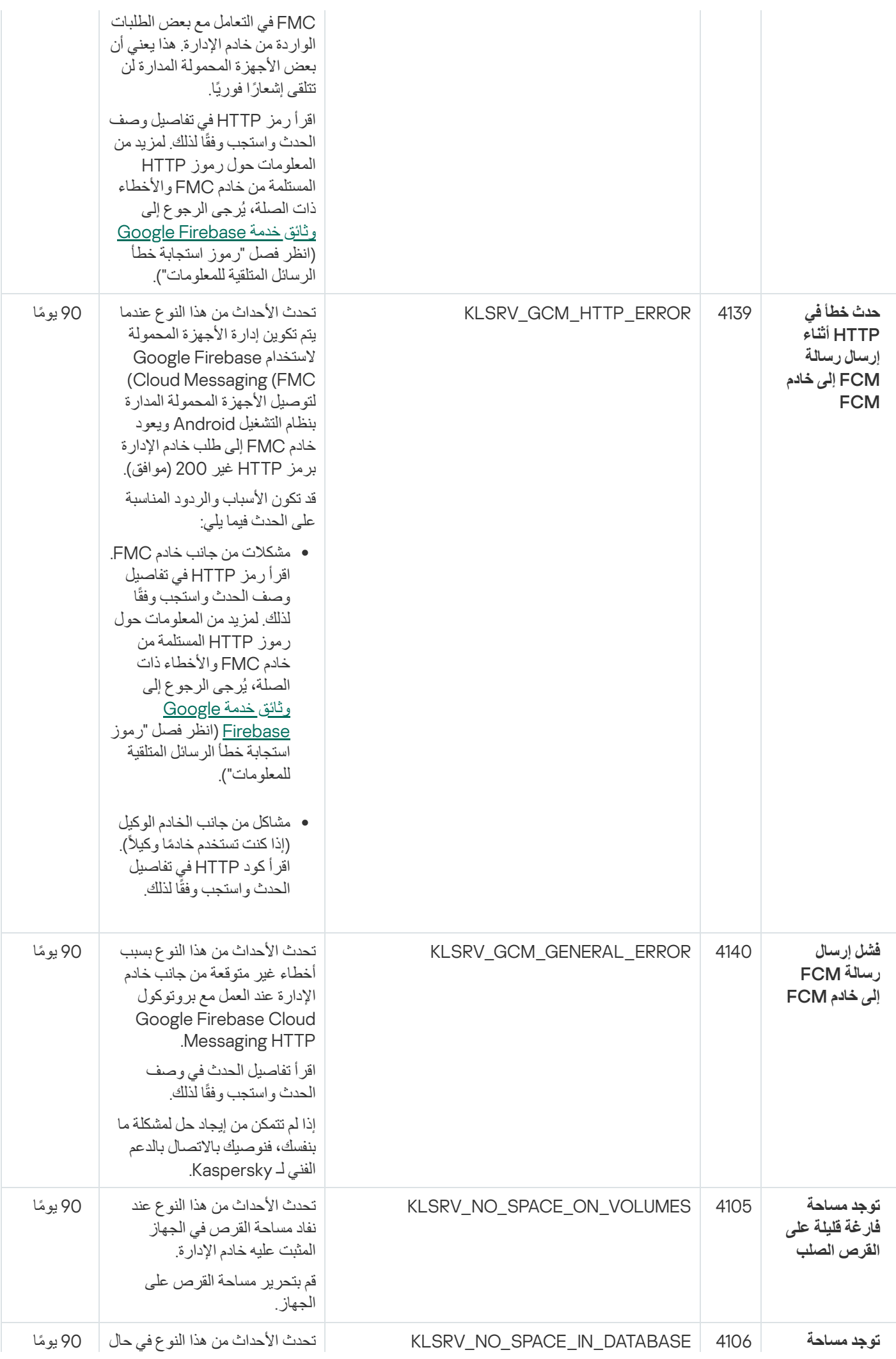

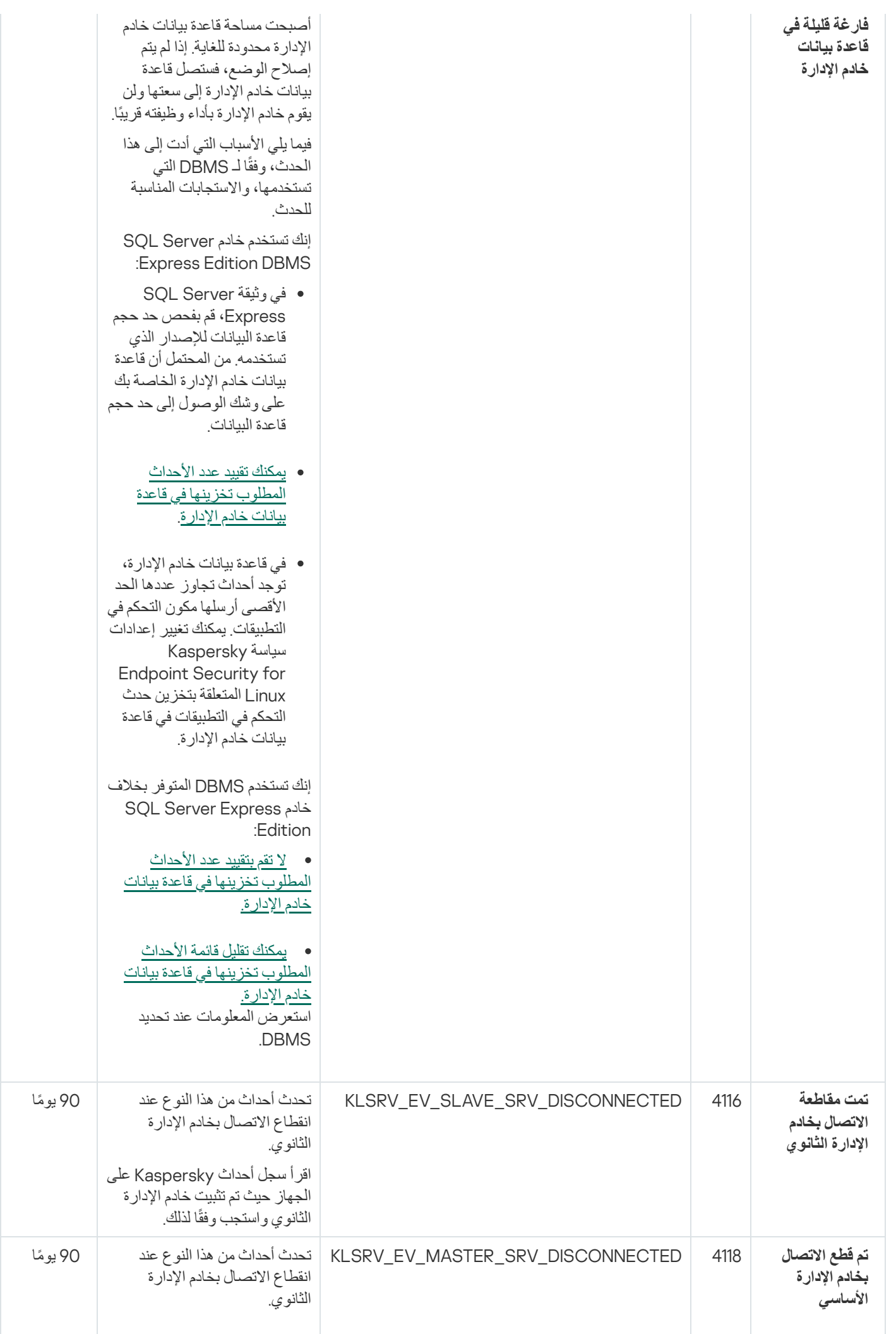

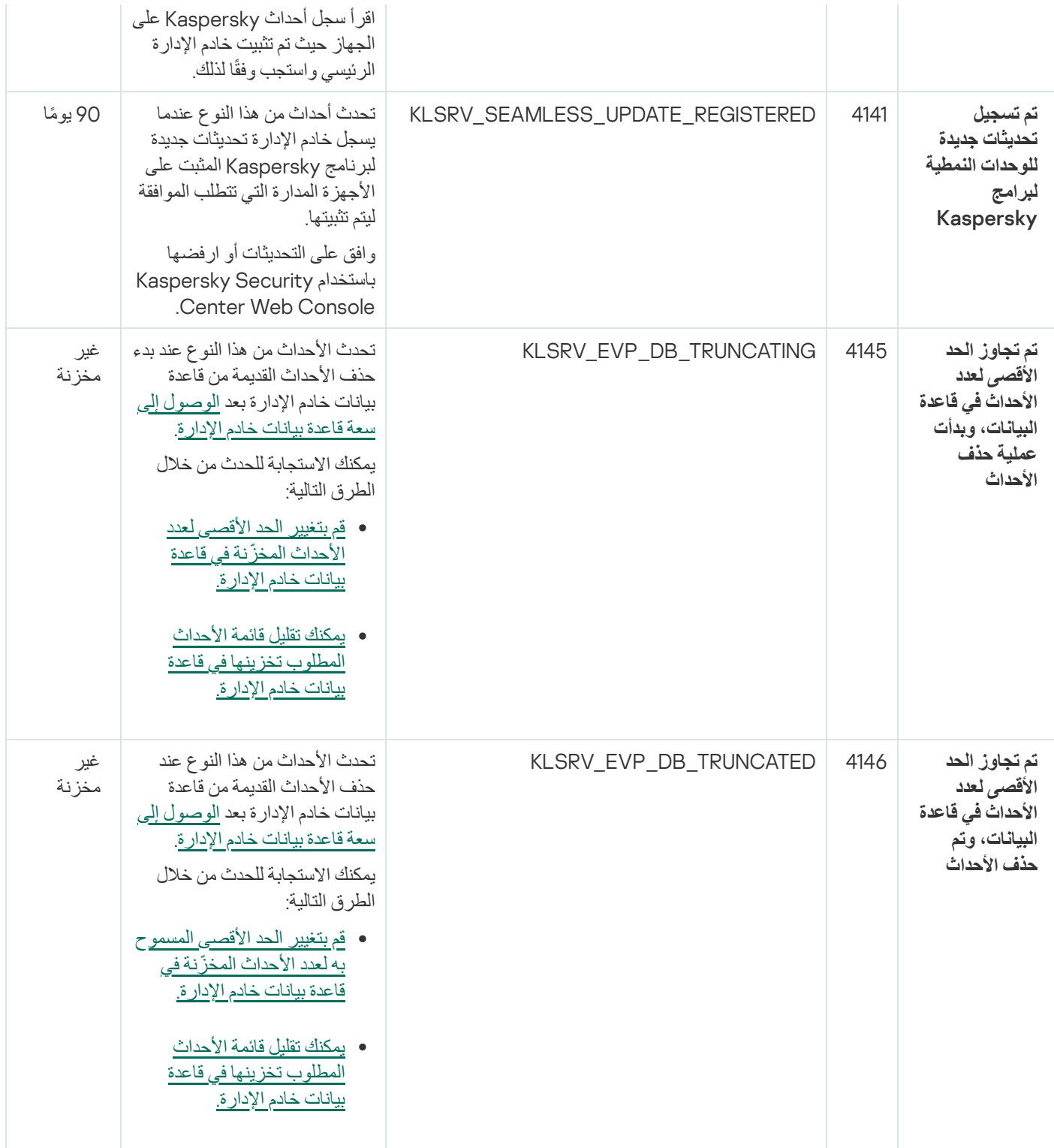

# الأحداث المعلوماتیة لخادم الإدارة

یوضح الجدول أدناه أحداث خادم إدارة Linux Center Security Kaspersky التي تندرج ضمن مستوى خطورة **معلومات**.

الأحداث المعلوماتیة لخادم الإدارة

<span id="page-273-0"></span>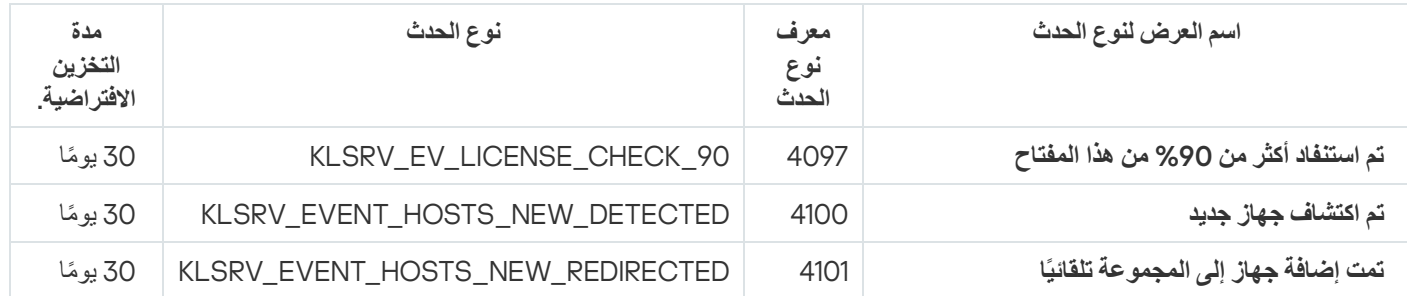

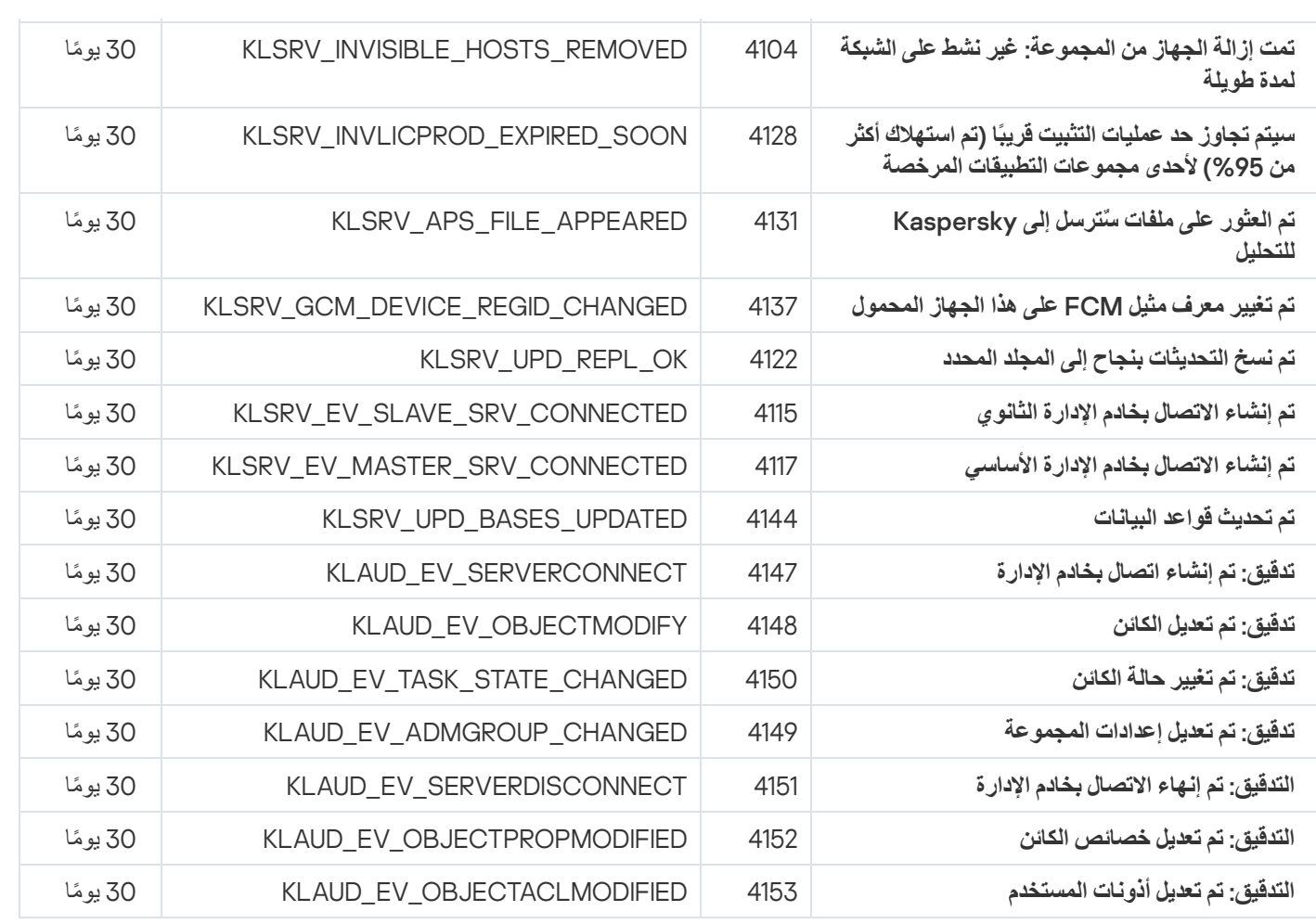

أحداث عمیل الشبكة

یتضمن ھذا القسم معلومات حول الأحداث المتعلقة بعمیل الشبكة.

أحداث تحذیر عمیل الشبكة

یوضح الجدول أدناه أحداث عمیل شبكة Linux Center Security Kaspersky التي تندرج ضمن مستوى خطورة **تحذیر**.

أحداث تحذیر عمیل الشبكة

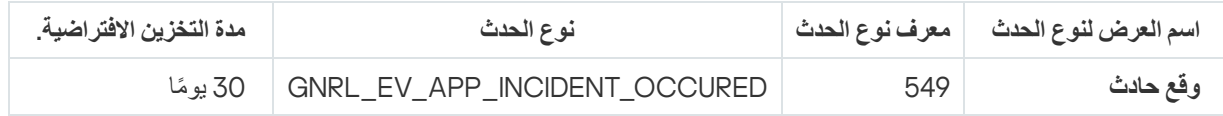

### الأحداث المعلوماتیة لعمیل الشبكة

یوضح الجدول أدناه أحداث عمیل شبكة Linux Center Security Kaspersky التي تندرج ضمن مستوى خطورة **معلومات**.

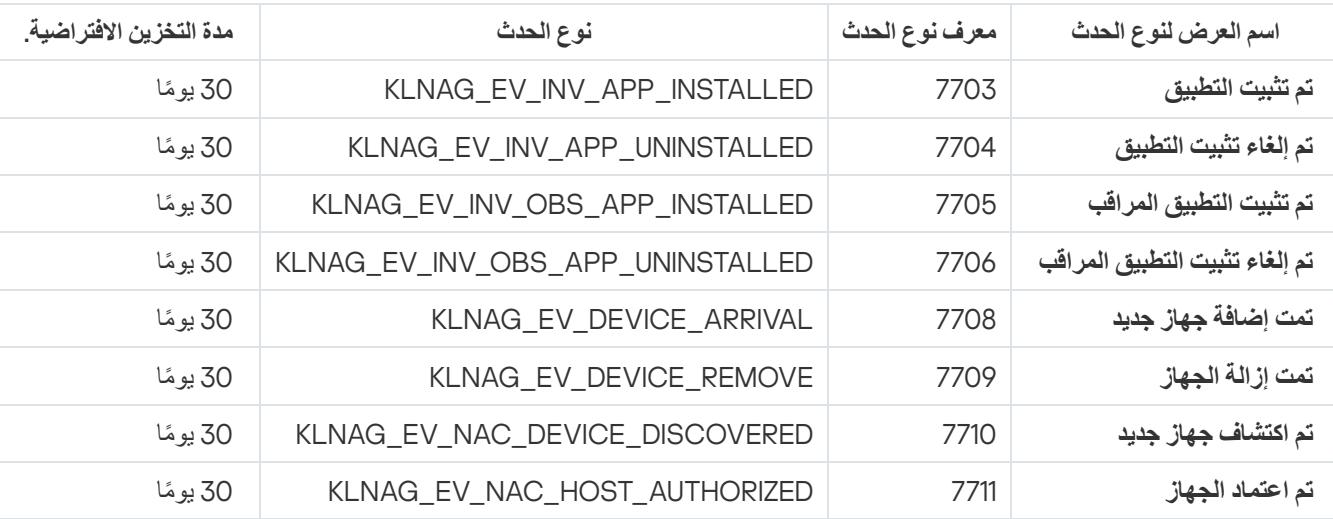

الأحداث المعلوماتیة لعمیل الشبكة

## حظر الأحداث المتكررة

یوفر ھذا القسم معلومات عن إدارة حظر الأحداث المتكررة وحول إزالة حظر الأحداث المتكررة.

# حول حظر الأحداث المتكررة

التطبیق المُدا، على سبیل المثال، Kaspersky Endpoint Security for Linux، المثبت على جهاز مدار واحد أو عدة أجهزة مُدارة یمكنه إرسال الكثیر من الأحداث من نفس النوع إلى خادم الإدارة. تلقي أحداث متكررة قد یؤدي إلى زیادة التحمیل على قاعدة بیانات خادم الإدارة والكتابة فوق أحداث أخرى. یبدأ خادم الإدارة في حظر الأحداث الجماعیة عندما یتجاوز مقدار كل الأحداث المستلمة الحد المحدد لقاعدة [البیانات](#page-86-0).

یحظر خادم الإدارة الأحداث المتكررة من الاستلام تلقائیًا. لا یمكنك حظر الأحداث المتكررة بنفسك، أو اختر الأحداث التي ترغب في حظرھا.

إذا كنت ترغب في معرفة ما إذا تم حظر حدث أم لا، یمكنك عرض قائمة الإخطارات أو یمكنك معرفة ما إذا كان ھذا الحدث موجو ًدا في قسم **حظر الأحداث** في خصائص خادم الإدارة. في النافذة، یمكنك إجراء ما یلي: **المتكررة**

- إذا كنت ترغب في منع الكتابة فوق قاعدة البیانات، یمكنك ذلك [الاستمرار](#page-275-0) في حظر استلام مثل ھذا النوع من الأحداث.
- <span id="page-275-0"></span>إذا كنت ترغب، على سبیل المثال، في معرفة سبب إرسال الأحداث المتكررة إلى خادم الإدارة، یمكنك رفع [الحظر](#page-275-0) عن الأحداث المتكررة والاستمرار في استقبال أحداث من ھذا النوع على أي حال.
	- إذا كنت ترغب في الاستمرار في تلقي الأحداث المتكررة حتى یتم حظرھا مرة أخرى، یمكنك رفع [الحظر](#page-276-1) عن الأحداث المتكررة.

# إدارة حظر الأحداث المتكررة

یقوم خادم الإدارة بحظر التلقي التلقائي للأحداث المتكررة، ولكن یمكنك إلغاء الحظر والاستمرار في تلقي الأحداث المتكررة. یمكنك كذلك حظر تلقي الأحداث المتكررة التي قمت بإلغاء حظرھا من قبل.

لإدارة منع الأحداث المتكررة:

1. في نافذة التطبيق الرئيسية، انقر فوق أيقونة الإ**عدادات(ص)** بجوار اسم خادم الإدارة المطلوب. تفتح نافذة خصائص خادم الإدارة.

2. في تبويب **عام،** حدد قسم **حظر الأحداث المتكررة**.

3. في قسم **حظر الأحداث المتكررة**:

إذا كنت ترغب في إلغاء حظر تلقي الأحداث المتكررة:

a. حدد الأحداث المتكررة التي تر غب في إلغاء حظر ها ثم انقر على زر **استثناء**.

b. انقر على زر . **حفظ**

إذا كنت ترغب في حظر تلقي أحداث متكررة:

a. حدد الأحداث المتكررة التي ترغب في حظرھا ثم انقر على زر . **حظر**

b. انقر على زر . **حفظ**

خادم الإدارة یستلم الأحداث المتكررة غیر المحظورة ولا یستلم الأحداث المتكررة المحظورة.

## إزالة حظر الأحداث المتكررة

<span id="page-276-1"></span>یمكنك إزالة حظر الأحداث الجماعیة والبدء في الاستلام حتى یقوم خادم الإدارة بحظر ھذه الأحداث الجماعیة مرة أخرى.

لإزالة حظر الأحداث المتكررة:

- 1. في نافذة التطبيق الرئيسية، انقر فوق أيقونة الإ**عدادات(س)** بجوار اسم خادم الإدار ة المطلوب<sub>.</sub> تفتح نافذة خصائص خادم الإدارة.
	- 2. في تبويب **عام،** حدد قسم **حظر الأحداث المتكررة**.
	- 3. في قسم **حظر الأحداث المتكررة،** حدد الحدث المتكرر الذي تر غب في إز الـة الحظر عنه.
		- 4. انقر على زر إ**زالة من الحظر**.

بهذا تم حذف الحدث المتكرر من قائمة الأحداث الجماعية. سيستلم خادم الإدار ة أحداثًا من هذا النو ع.

# معالجة الحدث وتخزینھ على خادم الإدارة

<span id="page-276-0"></span>یتم حفظ المعلومات حول الأحداث أثناء تشغیل التطبیق والأجھزة المدارة في قاعدة بیانات خادم الإدارة. ینتسب كل حدث إلى نوع ومستوى خطورة محدد (حدث حرج، أو خلل وظیفي، أو تحذیر، أو معلومات). وبنا ًء على الظروف التي وقع فیھا الحدث، یمكن للتطبیق تعیین مستویات خطورة مختلفة للأحداث من نفس النوع. يمكنك عرض أنواع ومستويات الخطورة التي تم تعيينها للأحداث في القسم **تكوين الحدث** من نافذة خصـائص خادم الإدار ة<sub>.</sub> في القسم **تكوين الحدث** يمكنك أيضًا تكوین معالجة كل حدث بواسطة خادم الإدارة:

- تسجیل الأحداث على خادم الإدارة وفي سجل أحداث نظام التشغیل على أحد الأجھزة وعلى خادم الإدارة.
- الطریقة المستخدمة لإخطار المسؤول بحدث ما (على سبیل المثال، رسالة SMS أو رسالة برید إلكتروني).

في القسم **مستودع الأحداث** في نافذة خصـائص خادم الإدار ة، يمكنك تحرير إعدادات تخزين الأحداث في قاعدة بيانات خادم الإدار ة من خلال تقييد عدد سجلات الأحداث أو مدة تخزین السجل. عندما تحدد الحد الأقصى لعدد الأحداث، یقوم التطبیق بحساب مقدار تقریبي لمساحة التخزین المطلوبة للرقم المحدد. یمكنك استخدام ھذا الحساب التقریبي لتقییم ما إذا كانت لدیك مساحة خالیة كافیة على القرص لتجنب تجاوز سعة قاعدة البیانات. السعة الافتراضیة لقاعدة بیانات خادم الإدارة ھي 400,000 حدث. أقصى سعة موصى بھا لقاعدة البیانات ھي 45 ملیون حدث.

إذا وصل عدد الأحداث في قاعدة البیانات إلى الحد الأقصى المحدد من قبل المسؤول، فیقوم التطبیق بحذف الأحداث الأقدم ویعید أحداث جدیدة علیھا. عند قیام خادم الإدارة بحذف الأحداث القدیمة، فلا یمكن حفظ الأحداث الجدیدة في قاعدة البیانات. وأثناء ھذه الفترة الزمنیة، تتم كتابة معلومات حول الأحداث المرفوضة في سجل أحداث Kaspersky. یتم وضع الأحداث الجدیدة في قائمة الانتظار ثم حفظھا في قاعدة البیانات بعد اكتمال عملیة الحذف.

# الإخطارات وحالات الجھاز

یحتوي ھذا القسم على معلومات حول كیفیة عرض الإخطارات وتھیئة تسلیم الإخطارات واستخدام حالات الجھاز وتمكین تغییر حالات الجھاز.

## استخدام الإخطارات

تنبھك الإشعارات بشأن الأحداث، وتساعدك على تسریع استجاباتك لھذه الأحداث من خلال تنفیذ الإجراءات الموصى بھا أو التي تراھا مناسبة.

اعتمادًا على طریقة الإخطار المختارة، تتوفر أنواع الإخطارات التالیة:

- إخطارات على الشاشة
- إخطارات عبر رسائل نصیة قصیرة
	- إخطارات عبر البرید الإلكتروني
- إخطارات عن طریق ملف تنفیذي أو نص

### إخطارات على الشاشة

الإخطارات على الشاشة تحذرك من أحداث یجمعھا مستویات الأھمیة (حرجة وتحذیر ومعلومات).

یمكن أن یكون للإخطارات على الشاشة إحدى ھاتین الحالتین:

- تم مراجعتھ. ھذه الحالة تعني أنك قد اتخذت الإجراءات الموصى بھا للإخطار أو قد خصصت ھذه الحالة للإخطار یدویًا.
- لم یتم مراجعتھ. ھذه الحالة تعني أنك لم تتخذ الإجراءات الموصى بھا للإخطار أو لم تخصص ھذه الحالة للإخطار یدویًا.

### بشكل افتراضي، قائمة الإخطارات تشمل الإخطارات بحالة لم یتم مراجعتھا.

یمكنك مراقبة شبكة مؤسستك بعرض [الإخطارات](#page-278-0) على الشاشة والاستجابة لھا على الفور.

الإخطارات عبر البرید الإلكتروني أو الرسائل النصیة القصیرة أو ملف تنفیذي أو نص

یوفر Linux Center Security Kaspersky القدرة على مراقبة شبكة مؤسستك عن طریق إرسال إخطارات عن أي حدث تعتبره مھًما. لأي حدث یمكنك تكوین [الإخطارات](#page-283-0) عبر البرید الإلكتروني أو الرسائل النصیة القصیرة أو عن طریق تشغیل ملف تنفیذي أو نص.

<span id="page-278-0"></span>عند استلام الإخطارات عبر البرید الإلكتروني أو الرسائل النصیة القصیرة، یمكنك أخذ قرار في الاستجابة إلى حدث. یجب أن تكون ھذه الاستجابة ھي الأنسب لشبكة مؤسستك. بتشغيل ملف تنفيذي أو نص، أنت تحدد الاستجابة لحدث مسبقًا. يمكنك كذلك التفكير في تشغيل ملف تنفيذي أو نص كطريقة الاستجابة الرئيسية لحدث. بعد تشغیل الملف التنفیذي، یمكنك اتخاذ خطوات أخرى للاستجابة إلى الحدث.

# عرض الإخطارات التي تظھر على الشاشة

یمكنك عرض الإخطارات على الشاشة بثلاث طرق:

- في ا**لمراقبة والإبلاغ ← ق**سم ا**لإخطار**ات يمكنك هنا عرض الإخطار ات المتعلقة بالفئات المحددة مسبقًا.
- في نافذة منفصلة یمكن فتحھا مھما كان القسم الذي تستخدمھ في تلك اللحظة. یمكنك في ھذه الحالة وضع علامة على الإخطارات بأنھا تمت مراجعتھا.
- في عنصر الواجهة الإ**خطارات حسب مستوى الخطورة المحددة** في ا**لمراقبة والإبلاغ ← قسم لوحة المعلومات** بمكنك في عنصر الواجهة عرض إخطار ات الأحداث المحدد لھا مستویات الأھمیة حرج أو تحذیر.

یمكنك تنفیذ إجراءات، مثل أن یمكنك الاستجابة إلى حدث.

لعرض إخطار ات من الفئات المحددة مسبقًا:

- 1. في القائمة الرئيسية، انتقل إلى ا**لمراقبة والإبلاغ ← الإخطارات**. يتم تحديد فئة **جميع الإخطار ات** في الجز ء الأيسر ، ويتم عر ض جميع الإخطار ات في الجز ء الأيمن.
	- .2 حدد إحدى الفئات في الجزء الأیسر:
		- **النشر**
		- **الأجھزة**
		- **الحمایة**
- (یشمل ھذا الإخطارات عن تطبیقات Kaspersky المتوفرة للتنزیل والإخطارات عن تحدیثات قاعدة بیانات مكافحة الفیروسات التي تم **تحدیثات** تنزیلھا).
	- **منع الاستغلال**
	- (یشمل ھذا الأحداث التي تتعلق بخادم الإدارة فقط) **خادم الإدارة**
- <mark>الروابط المفيدة</mark> يشمل هذا روابطًا إلى موارد Kaspersky، مثل الدعم الفني من Kaspersky ومدونة Kaspersky وصفحة تجديد الترخيص وموسوعة تكنولوجیا المعلومات من Kaspersky(
	- (یشمل ھذا معلومات عن إصدارات تطبیقات Kaspersky( **أخبار** Kaspersky

یتم عرض قائمة بإخطارات الفئة المحددة. تحتوي القائمة على ما یلي:

- الأیقونة المتعلقة بموضوع الإخطار: النشر ( )، الحمایة ( )، التحدیثات ( )، إدارة الجھاز ( )، منع الاستغلال ( )، خادم الإدارة ( ).
- مستوى أهمية الإشعار<sub>.</sub> يتم عرض إخطارات مستويات الأهمية التالية: ا**لإخطارات الحرجة (<sub>ه</sub>)، وإخطارات التحذير ( م)، وإ<b>خطارات المعلومات**. يتم تجميع الإخطارات في القائمة بمستویات الأھمیة.
- . یحتوي ھذا على وصف الإخطار. **الإخطار**
- . یحتوي ھذا على رابط لإجراء سریع ننصح باتخاذه. یمكنك على سبیل المثال بالنقر على ھذا الرابط التقدم إلى المستودع وتثبیت تطبیقات الأمان على **الإجراء** الأجھزة أو عرض قائمة بالأجھزة أو قائمة بالأحداث. بعد اتخاذ الإجراء الموصى بھ للإخطار، یتم تخصیص حالة تم مراجعتھ إلى ھذا الإخطار.
	- <mark>تم تسجيل الحال</mark>ة <sub>·</sub> يحتوي هذا على عدد الأيام أو الساعات التي مرت منذ لحظة تسجيل الإخطار على خادم الإدار ة<sub>.</sub>

لعرض الإخطارات على الشاشة في نافذة منفصلة بمستوى الأھمیة:

1. في أعلى الزاوية اليمنى من Kaspersky Security Center 14 Web Console انقر على أيقونة ا**لعلم** (ص<sub>)</sub>.

إذا كان أيقونة ا**لعلم** به نقطة حمر اء، يوجد إخطار ات لم يتم مر اجعتها<sub>.</sub>

ستفتح نافذة تسرد الإخطارات بشكل افتراضي، يكون تبويب **جميع الإخطارات** محددًا ويتم تجميع الإخطارات بمستوى الأهمية: حرج أو تحذير أو معلومات.

2. حدد تبويبا**لنظام**.

یتم عرض قائمة إخطارات مستویات الأھمیة حرج ( ) وتحذیر ( ). قائمة الإخطارات تشمل ما یلي:

- تحدید بالألوان. الإخطارات الحرجة تكون باللون الأحمر. الإخطارات التحذیریة تكون باللون الأصفر.
- الأيقونة التي تشير إلى موضوع الإخطار : النشر ( إ)، الحماية (( )، التحديثات (@)، إدارة الجهاز ( إ)، منع الاستغلال ( إلى )، خادم الإدارة (ذ ).
	- وصف الإخطار.
- أيقونة ا**لعلم** يكون أيقونة ا**لعلم** باللون الرمادي إلى كان قد تم تخصيص حالة لم يتم مر اجعته إلى الإخطار ات. عندما تحدد أيقونة ا**لعلم** الرمادي وتخسس حالة تم مراجعتھ إلى إخطار، یتغیر لون الأیقونة إلى الأبیض.
	- رابط الإجراء الموصى بھ. عندما تتخذ الإجراء الموصى بھ بعد النقر على الرابط، یتم تخصیص حالة تم مراجعتھ إلى الإخطار.
		- عدد الأیام التي مرت منذ لحظة تسجیل الإخطار على خادم الإدارة.
			- .3 حدد تبویب . **المزید**

یتم عرض قائمة إخطارات مستویات الأھمیة معلومات. تنظیم القائمة ھو نفسھ للقائمة في تبویب (راجع الوصف أعلاه). الاختلاف الوحید ھو غیاب تحدید الألوان. **النظام**

یمكنك تصفیة الإخطارات بالفاصل الزمني للتاریخ عند تسجیلھا على خادم الإدارة. استخدم خانة الاختیار **عرض عامل التصفیة** لإدارة عامل التصفیة.

لعرض الإخطارات على الشاشة في عنصر الواجھة:

1. في قسم **لوحة المعلومات،** حدد إ**ضافة تطبيق الويب المصغر** أو ا**ستعادت**ه.

2. في النافذة التي تفتح، انقر على فئة **غير ذلك** وحدد عنصر الواجهة الإ**خطارات حسب مستوى الخطورة المحددة** ثم انقر على إ<u>ضافة</u>. سيظهر عنصر الواجهة الآن في تبويب **لوحة المعلومات** بشكل افتر اضي، يتم عر ض إخطار ات مستوى الأهمية حرج في عنصر الواجهة. يمكنك النقر على زر ا**ل[إعدادات](#page-250-1)** في عنصر الواجهة ثم <u>تغيير إعدادات عنصر الواجهة</u> لعرض إخطارات مستوى الأهمية تحذير <sub>.</sub> أو يمكنك إضافة عنصر واجهة آخر : الإ**خطارات بمستوى الأهمية المحدد** مع مستوى الخطور ة تحذير . یتم تحدید قائمة الإخطارات في عنصر الواجھة بحجمھا، وتشمل إخطارین. ھذا الإخطاران یتعلقان بآخر الأحداث.

قائمة الإخطارات في عنصر الواجھة تشمل ما یلي:

- الأیقونة المتعلقة بموضوع الإخطار: النشر ( )، الحمایة ( )، التحدیثات ( )، إدارة الجھاز ( )، منع الاستغلال ( )، خادم الإدارة ( ).
- وصف الإخطار مع رابط إلى الإجراء الموصى بھ. عندما تتخذ إجراء الموصى بھ بعد النقر على الرابط، یتم تخصیص حالة تم مراجعتھ إلى الإخطار.
- عدد الأیام أو عدد الساعات التي مرت منذ لحظة تسجیل الإخطار على خادم الإدارة.
- رابط الإخطارات الأخرى. عند النقر على ھذا الرابط، یتم نقلك إلى عرض الإخطارات في قسم **الإخطارات** لقسم **المراقبة والإبلاغ**.

# حول حالات الجھاز

یخصص Linux Center Security Kaspersky حالة لكل جھاز ُمدار. تعتمد الحالة الخاصة على ما إذا كانت الشروط التي حددھا المستخدم قد استوفیت أم لا. في بعض الحالات، عند تعیین حالة لجھا ٍز ما، یأخذ Linux Center Security Kaspersky في الاعتبار علامة رؤیة الجھاز على الشبكة (انظر الجدول أدناه). إذا لم يعثر Kaspersky Security Center Linux على جهاز على الشبكة في غضون ساعتين، سيتم تعيين علامة رؤية الجهاز إلى غير مرئي.

الحالات كما یلي:

- حرج أو حرج/مرئي
- تحذیر أو تحذیر/مرئي
- موافق أو موافق/مرئي

### یسرد الجدول أدناه الشروط الافتراضیة التي یجب استیفائھا لتعیین الحالة حرج أو تحذیر إلى جھاز، مع جمیع القیم المحتملة.

شروط تعیین الحالة إلى الجھاز

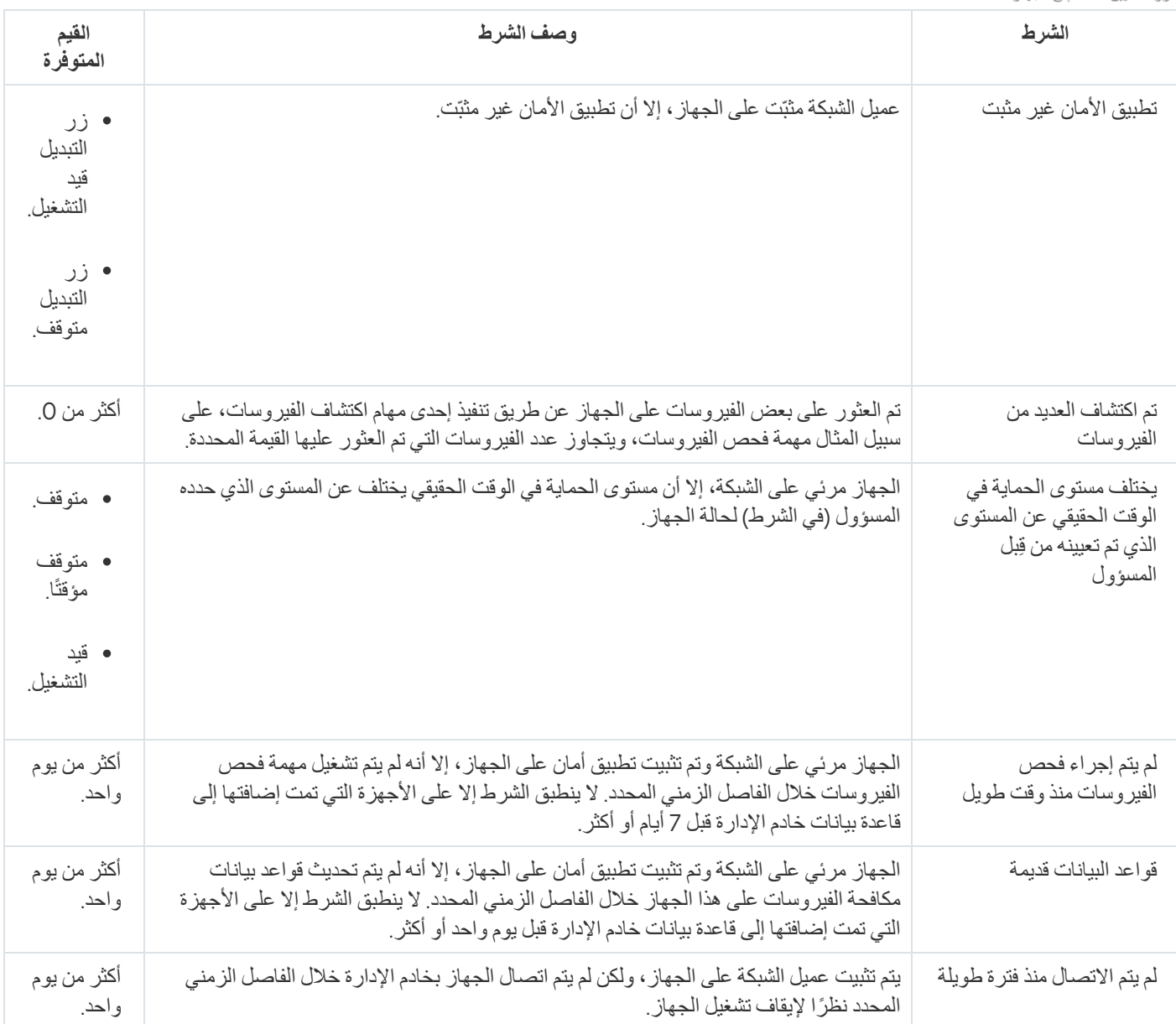

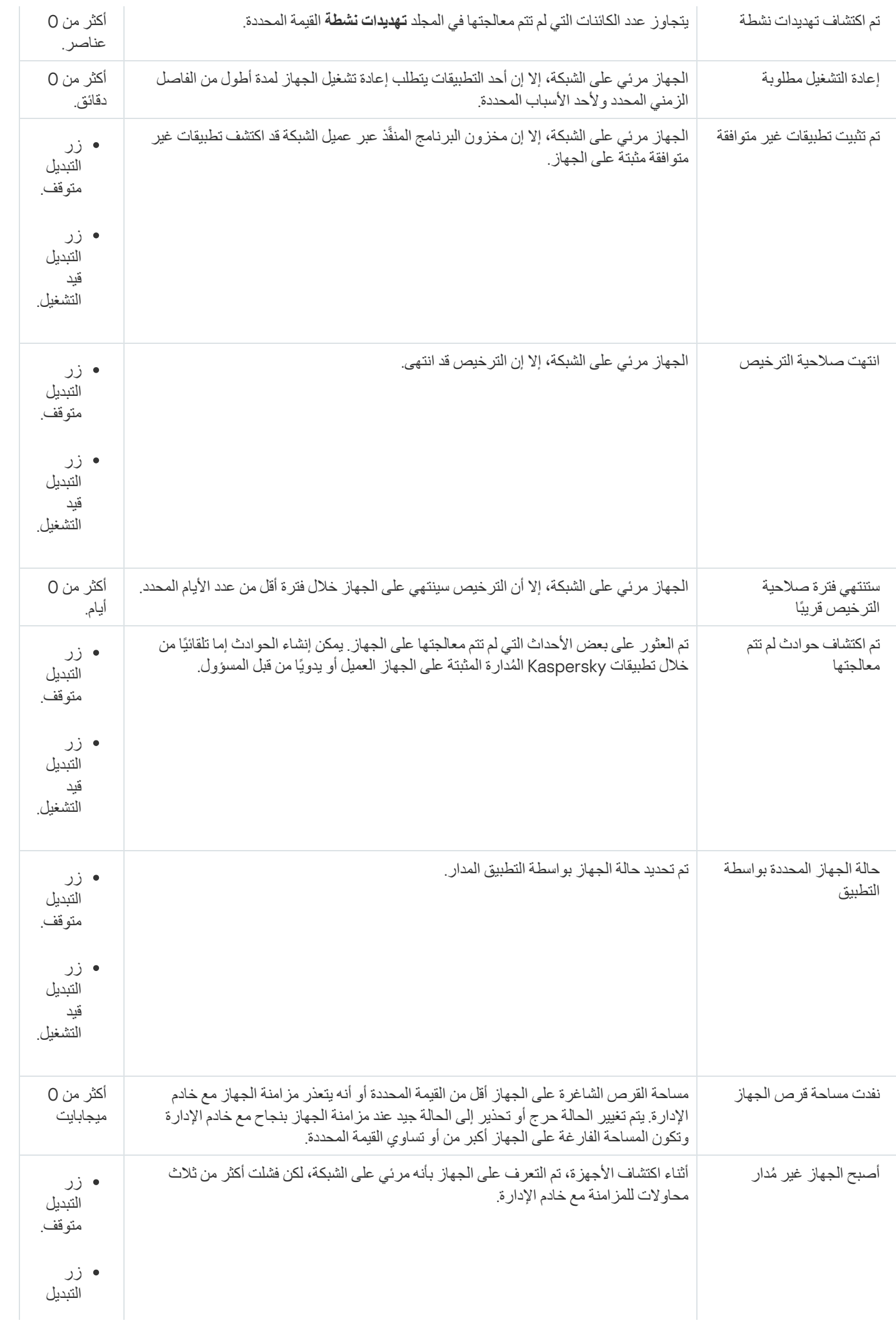

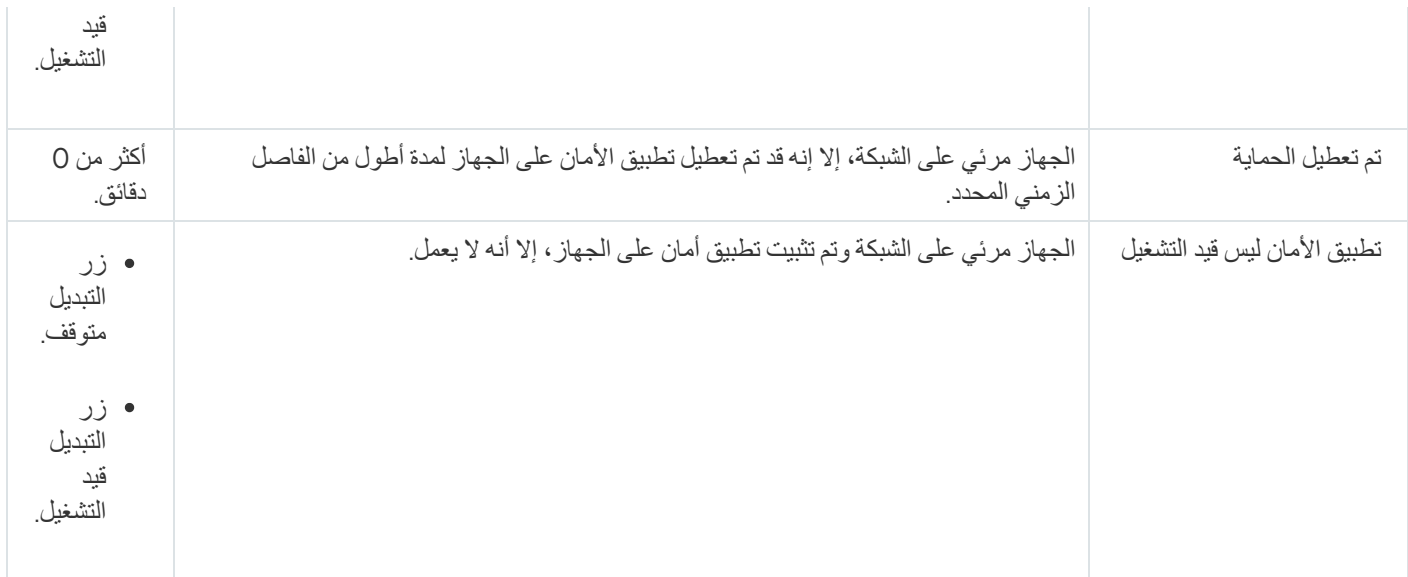

یتیح لك Linux Center Security Kaspersky إعداد التبدیل التلقائي لحالة الجھاز في مجموعة إدارة عند استیفاء الشروط المحددة. عند استیفاء الشروط المحددة، یتم تعیین الجھاز العمیل إلى إحدى الحالات التالیة: حرج أو تحذیر. عند عدم استیفاء الشروط المحددة، یتم تعیین حالة الجھاز العمیل على موافق .

يمكن وجود حالات مختلفة لقيم مختلفة لنفس الشرط. على سبيل المثال: إذا كان الشرط **قواعد البيانات قديمةً** له قيمة أ**كثر من 3 أيام** بشكل افتر اضـي، سيتم تعيين حالة تحذير إلى الجهاز العميل؛ أما إذا كان بقيمة أ**كثر من 7 يومً**ا، سيتم تعيين حالة حر ج إلى الجهاز <sub>.</sub>

إذا قمت بترقیة Linux Center Security Kaspersky من الإصدار السابق، فإن قیم شرط لتخصیص الحالة تتغیر إلى حرجة أو **قواعد البیانات قدیمة** تحذیر لا تتغیر.

عندما یقوم Linux Center Security Kaspersky بتعیین حالة إلى جھاز، یتم أخذ علامة الرؤیة في الاعتبار بالنسبة لبعض الشروط (راجع عمود وصف الحالة). على سبیل المثال: إذا تم تعیین الحالة حرج إلى جھاز ُمدار بسبب عدم استیفاء شرط قواعد البیانات قدیمة ثم بعد ذلك تم تعیین علامة الرؤیة للجھاز، یتم تعیین حالة موافق إلى الجھاز.

# تكوین تبدیل حالات الجھاز

یمكنك تغییر الشروط لتعیین الحالة حرجة أو تحذیر لجھا ٍز ما.

### لتمكین تغییر حالة الجھاز إلى حرجة:

1. في القائمة الر ئيسية، انتقل إلى الأ**جهزة ← التسلسل الـهرمي للمجمو عات** ِ

.2 في قائمة المجموعات التي تفتح، انقر على الرابط الذي یحمل اسم المجموعة التي ترغب في تغییرھا بتبدیل حالات الجھاز.

3. في نافذة الخصــائص التي تفتح، حدد تبويب **حالـة الجهاز** ـ

4. ف*ي* الجزء الأيسر ، حدد **حرج**.

5. في الجز ء الأيمن في قسم **تعيين الحالة إلى حرجة إذا**، قم بتفعيل الشر ط لتبديل جهاز إلى حالة حر ج.

لا یمكنك تغییر سوى الإعدادات غیر المقفلة في السیاسة الأصلیة.

.6 حدد زر الرادیو الموجود بجوار الشرط في القائمة.

.7 في الزاویة العلویة الیسرى من القائمة، انقر على زر . **تحریر**

.8 حدد القیمة المطلوبة للحالة المحددة.

لا یمكن تعیین القیم لكل حالة.

9. انقر على **موافق**.

عند استیفاء الشروط المحددة، یتم تعیین حالة الجهاز المُدار عى حرج .

لتمكین تغییر حالة الجھاز إلى تحذیر:

- 1. في القائمة الر ئيسية، انتقل إلى الأ**جهزة ← التسلسل الـهرمي للمجمو عات** ِ
- .2 في قائمة المجموعات التي تفتح، انقر على الرابط الذي یحمل اسم المجموعة التي ترغب في تغییرھا بتبدیل حالات الجھاز.
	- 3. في نافذة الخصـائص التي تفتح، حدد تبويب **حالـة الجهاز** ـ
		- 4. ف*ي* الجز ء الأيمن، حدد **تحذير**.

5. في الجز ء الأيمن في قسم **تعيين الحالة إلى تحذير إذا**، قم بتفعيل الشر ط لتبديل جهاز إلى حالة تحذير .

لا یمكنك تغییر سوى الإعدادات غیر المقفلة في السیاسة الأصلیة.

- .6 حدد زر الرادیو الموجود بجوار الشرط في القائمة.
- .7 في الزاویة العلویة الیسرى من القائمة، انقر على زر . **تحریر**
	- .8 حدد القیمة المطلوبة للحالة المحددة. لا یمكن تعیین القیم لكل حالة.

9. انقر على **موافق**.

عند استیفاء الشروط المحددة، یتم تعیین حالة الجهاز المُدار عى تحذیر .

## تكوین تسلیم الإخطار

<span id="page-283-0"></span>یمكنك تكوین إخطار عن الأحداث التي تقع في Linux Center Security Kaspersky. اعتما ًدا على طریقة الإخطار المختارة، تتوفر أنواع الإخطارات التالیة:

- البرید الإلكتروني: عند وقوع حد ٍث ما، یرسل Linux Center Security Kaspersky إخطا ًرا إلى لعناوین البرید الإلكتروني المحددة.
	- الرسائل النصیة القصیرة: عند وقوع حد ٍث ما، یرسل Linux Center Security Kaspersky إخطا ًرا إلى أرقام الھواتف المحددة.
		- الملف التنفیذي: عند وقوع حد ٍث ما، یعمل الملف التنفیذي على خادم الإدارة.

لتكوین تسلیم الإخطار للأحداث التي تقع في Linux Center Security Kaspersky:

1. في أعلى الشاشة، انقر على أيقونة الإ**عدادات (ص)** بجوار اسم خادم الإدار ة المطلوب<sub>.</sub> ستفتح نافذة خصائص خادم الإدارة مع تحدید تبویب . **عام**

**البرید [الإلكتروني](javascript:toggleBlock()**

تبويب ا**لبريد الإلكتروني** يتيح لك تكوين إخطار الحدث عبر البريد الإلكترون*ي.* 

في حقل **SMTP خوادم،** حدد عناوين خادم البريد، مع الفصل بينهم بفواصل منقوطة. يمكنك استخدام القيم التالية:

- عنوان 4IPv أو 6IPv
- اسم DNS لخادم SMTP.

في حقل **منفذ خادم SMTP،** حدد رقم منفذ اتصـال خـادم SMTP. رقم المنفذ الافتر اضـي هو 25.

إذا قمت بتمكين خيار ا**ستخدم بحث DNS MX**، فيمكنك استخدام عدة سجلات من MX لعناوين IP الخاصـة بنفس اسم منطقة DNS في خادم SMTP. قد یكون لاسم DNS نفسھ عدة سجلات من MX بقیم مختلفة لتلقي رسائل البرید الإلكتروني ذو الأولویة. یحاول خادم الإدارة إرسال إشعارات البرید الإلكتروني إلى خادم SMTP بترتیب تصاعدي لسجلات MX ذات الأولویة.

إذا قمت بتمكين خيار ا**ستخدم بحث DNS MX**، ولم تقم بتمكين استخدام إعدادات TLS، فإننا نوصـي باستخدام إعدادات DNSSEC على جھاز الخادم الخاص بك كإجراء إضافي للحمایة لإرسال إعلامات البرید الإلكتروني.

في حال تمكين خيار ا**ستخدام مصادقة ESMTP،** يمكنك تحديد إعدادات مصـادقة ESMTP في ا**سم المستخدم وكلمة المرور** . يكون هذا الخيار بشكل افتراضي، وتكون إعدادات مصادقة ESMTP غیر متوفرة معطلاً

یمكنك تحدید إعدادات TLS للاتصال بخادم SMTP:

**لا تستخدم** TLS

یمكنك تحدید ھذا الخیار إذا كنت ترید تعطیل تشفیر رسائل البرید الإلكتروني.

**استخدم** TLS **إن كان یدعمھ خادم** SMTP

یمكنك تحدید ھذا الخیار إذا كنت ترید استخدام اتصال TLS مع خادم SMTP. إذا كان خادم SMTP لا یدعم TLS، فإن خادم الإدارة یتصل بخادم SMTP بدون استخدام TLS.

#### **استخدم** TLS **دوما وتحقق من صحة شھادة الخادم**

یمكنك تحدید ھذا الخیار إذا كنت ترید استخدام إعدادات مصادقة TLS. إذا كان خادم SMTP لا یدعم TLS، فلن یتمكن خادم الإدارة من توصیل خادم SMTP.

نوصي باستخدام ھذا الخیار لتوفیر حمایة أفضل للاتصال بخادم SMTP. إذا قمت بتحدید ھذا الخیار، فیمكنك تعیین إعدادات المصادقة لاتصال TLS.

إذا قمت بتحديد قيمة ا**ستخدم TLS دوما وتحقق من صحة شهادة الخادم** فيمكنك تحديد شهادة لمصادقة خادم SMTP واختيار ما إذا كنت تريد تمكین الاتصال من خلال أي إصدار من TLS أو فقط من خلال 1.2 TLS أو الإصدارات الأحدث. یمكنك أی ًضا تحدید شھادة لمصادقة العمیل على خادم SMTP.

یمكنك تحدید شھادات لاتصال TLS بالنقر فوق رابط : **تحدید الشھادات**

تصفح للوصول إلى ملف شھادة خادم SMTP:

یمكنك استلام ملف بقائمة الشھادات من جھات إصدار موثوقة ورفع الملف إلى خادم الإدارة. یتحقق Linux Center Security Kaspersky مما إذا كانت شهادة خادم SMTP موقعة أيضًا من جانب جهة إصدار موثوقة. لا يمكن لـ Kaspersky Security Center Linux الاتصال بخادم SMTP إذا لم یتم استلام شھادة خادم SMTP من جھات إصدار موثوقة.

تصفح للوصول إلى ملف شھادة العمیل:

یمكنك استخدام شھادة استلمتھا من أي مصدر، على سبیل المثال، من أي جھة إصدار موثوقة. یجب تحدید الشھادة ومفتاحھا الخاص باستخدام أحد أنواع الشھادات التالیة:

 $-509$  شهادة 9 $-509$ 

یجب تحدید ملف مع الشھادة وملف مع المفتاح الخاص. كلا الملفین لا یعتمدان على بعضھما البعض وترتیب تحمیل الملفات لیس مھًما. عند تحمیل كلا الملفین، یجب تحدید كلمة المرور لفك تشفیر المفتاح الخاص. یمكن أن تحتوي كلمة المرور على قیمة فارغة إذا لم یتم تشفیر المفتاح الخاص.

**■ حاویة 12**pkcs:

یجب تحمیل ملف واحد یحتوي على الشھادة ومفتاحھا الخاص. عند تحمیل الملف، یجب علیك بعد ذلك تحدید كلمة المرور لفك تشفیر المفتاح الخاص. یمكن أن تحتوي كلمة المرور على قیمة فارغة إذا لم یتم تشفیر المفتاح الخاص.

النقر على زر **إرسال رسالة اختبار** يتيح لك التحقق مما إذا قمت بتكوين الإخطار ات بطريقة صحيحة: يرسل التطبيق إخطار اختبار إلى عناوين البرید الإلكتروني التي حددتھا.

في حقل ا**لمستلمون (عناوين البريد الإلكتروني)،** حدد عناوين البريد الإلكتروني التي سيرسل التطبيق الإخطار ات إليها. يمكنك تحديد عدة عناوين في ھذا الحقل بالفصل بینھم بفواصل منقوطة.

في حقل ا**لموضوع،** حدد موضوع البريد الإلكتروني<sub>.</sub> يمكنك ترك هذا الحقل فار غًا<sub>.</sub>

في القائمة المنسدلة **قالب الموضوع،** حدد قالب موضو عك متغير يحدده القالب المحدد يُوضع تلقائيًا في حقل ا**لموضوع** يمكنك إنشاء موضوع بريد إلكتروني باختیار عدة قوالب للموضوع.

في حقل عنوان البريد الإلكتروني للمرسل: إذا لم يتم تحديد هذا الإعداد، فسيتم استخدام عنوان المستلم بدلاً من ذلك تحذير: لا نوصي باستخدام **عنوان بريد إلكتروني وهمي،** حدد عنوان البريد الإلكتروني للمرسل. إذا تركت هذا الحقل فار غًا، سيتم استخدام عنوان المستلم افتراضيًا. لا يُنصح باستخدام عناوین برید إلكتروني وھمیة.

يحتوي حقل **رسالة إخطا**ر على نص قياسي يحتوي على معلومات حول الحدث الذي يرسله التطبيق عند وقوع حدث. يتضمن هذا النص معلمات بدیلة، مثل اسم الحدث واسم الجھاز واسم المجال. یمكنك تحریر نص الرسالة عن طریق إضافة بعض [المعلمات](#page-288-0) البدیلة الأخرى مع تفاصیل ذات صلة أكثر بالحدث.

إذا كان نص الإخطار یحتوي على علامة النسبة المئویة (%)، فیجب علیك كتابتھ مرتین متتالیتین للسماح بإرسال الرسالة. على سبیل المثال، "تحمیل 100%% CPU".

ا**ن**قر على ر ابط **تكوين حد الإخطارات الرقمي** بتيح لك تحديد الحد الأقصـى لعدد الإخطار ات التي يمكن للتطبيق إرسالها على مُدار الفاصل الزمني المحدد.

**رسالة** [SMS](javascript:toggleBlock()

تبويب **رسالة SMS** يتيح لك تكوين إرسال إخطارات بمختلف الأحداث عبر رسالة نصية قصيرة إلى هاتف محمول. يتم إرسال الرسائل النصية القصیرة عبر بوابة البرید.

في حقل SMTP **خوادم،** حدد عناوين خادم البريد، مع الفصل بينهم بفواصل منقوطة. يمكنك استخدام القيم التالية:

- عنوان 4IPv أو 6IPv
- اسم DNS لخادم SMTP.

في حقل **منفذ خادم SMTP،** حدد رقم منفذ اتصـال خـادم SMTP. رقم المنفذ الافتر اضـي هو 25.

في حال تمكين خيار ا**ستخدام مصادقة ESMTP،** يمكنك تحديد إعدادات مصـادقة ESMTP في حقل ا**سم المستخدم** و **كلمة المرور** يكون هذا الخيار معطلاً بشكل افتراضيي، وتكون إعدادات مصادقة ESMTP غير متوفرة

یمكنك تحدید إعدادات TLS للاتصال بخادم SMTP:

#### **لا تستخدم** TLS

یمكنك تحدید ھذا الخیار إذا كنت ترید تعطیل تشفیر رسائل البرید الإلكتروني.

#### **استخدم** TLS **إن كان یدعمھ خادم** SMTP

یمكنك تحدید ھذا الخیار إذا كنت ترید استخدام اتصال TLS مع خادم SMTP. إذا كان خادم SMTP لا یدعم TLS، فإن خادم الإدارة یتصل بخادم SMTP بدون استخدام TLS.

#### **استخدم** TLS **دوما وتحقق من صحة شھادة الخادم**

یمكنك تحدید ھذا الخیار إذا كنت ترید استخدام إعدادات مصادقة TLS. إذا كان خادم SMTP لا یدعم TLS، فلن یتمكن خادم الإدارة من توصیل خادم SMTP.

نوصي باستخدام ھذا الخیار لتوفیر حمایة أفضل للاتصال بخادم SMTP. إذا قمت بتحدید ھذا الخیار، فیمكنك تعیین إعدادات المصادقة لاتصال TLS.

إذا قمت بتحديد قيمة ا**ستخدم TLS دوما وتحقق من صحة شهادة الخادم** فيمكنك تحديد شهادة لمصادقة خادم SMTP واختيار ما إذا كنت تريد تمكین الاتصال من خلال أي إصدار من TLS أو فقط من خلال 1.2 TLS أو الإصدارات الأحدث. یمكنك أی ًضا تحدید شھادة لمصادقة العمیل على خادم SMTP.

يمكنك تحديد ملف شهادة خادم SMTP بالنقر فوق ر ابط **تحديد الشهادات** : يمكنك استلام ملف بقائمة الشهادات من جهات إصدار موثوقة ورفع الملف إلى خادم الإدارة. يتحقق Kaspersky Security Center Linux مما إذا كانت شهادة خادم SMTP موقعة أيضًا من جانب جهة إصدار موثوقة. لا یمكن لـ Linux Center Security Kaspersky الاتصال بخادم SMTP إذا لم یتم استلام شھادة خادم SMTP من جھات إصدار موثوقة.

في حقل ا**لمستلمون (عناوين البريد الإلكتروني)،** حدد عناوين البريد الإلكتروني التي سيرسل التطبيق الإخطار ات إليها. يمكنك تحديد عدة عناوين في ھذا الحقل بالفصل بینھم بفواصل منقوطة. سیتم إرسال الإخطارات إلى أرقام الھواتف المرتبطة بعناوین البرید الإلكتروني المحددة.

في حقل ا**لموضوع،** حدد موضوع البريد الإلكترون*ي.* 

في القائمة المنسدلة **قالب الموضوع،** حدد قالب موضو عك متغير وفق القالب المحدد يُوضع في حقل ا**لموضوع** يمكنك إنشاء موضوع بريد إلكتروني باختیار عدة قوالب للموضوع.

في حقل عنوان البريد الإلكتروني للمرسل: إذا لم يتم تحديد هذا الإعداد، فسيتم استخدام عنوان المستلم بدلاً من ذلك تحذير: لا نوصي باستخدام **عنوان بريد إلكتروني وھمي،** حدد عنوان البريد الإلكتروني للمرسل<sub>.</sub> إذا تركت هذا الحقل فار غًا، سيتم استخدام عنوان المستلم افتر اضيًا. لا يُنصح باستخدام عناوین برید إلكتروني وھمیة.

في حقل أ**رقام هواتف مستلمي رسائل SMS،** حدد أرقام الهواتف المحمولة لمستلمي إشعار SMS.

في حقل **رسالة إخطار،** حدد نصّا يحتوي على معلومات حول الحدث الذي يرسله التطبيق عند وقوع حدث<sub>.</sub> يمكن أن يشمل هذا النص <u>[معلمات](#page-288-0) بديل</u>ة، مثل اسم الحدث واسم الجھاز واسم المجال.

إذا كان نص الإخطار یحتوي على علامة النسبة المئویة (%)، فیجب علیك كتابتھ مرتین متتالیتین للسماح بإرسال الرسالة. على سبیل المثال، "تحمیل 100%% CPU".

انقر فوق زر إ**رسال رسالة اختبار** للتحقق مما إذا كنت قد قمت بتكوين الإشعار ات بشكل صحيح: يرسل التطبيق إشعار ا تجريبيًا إلى المستلم الذي حددتھ.

انقر فوق ر ابط **تكوين حد الإخطارات الرقمي** لتحديد الحد الأقصـى لعدد الإشعار ات التي يمكن للتطبيق إرسالها خلال الفتر ة الزمنية المحددة.
#### **الملف [التنفیذي](javascript:toggleBlock() المراد تشغیلھ**

إذا تم تحدید أسلوب الإخطار ھذا، ففي حقل الإدخال یمكنك تحدید التطبیق الذي سیتم بدء تشغیلھ عند وقوع حدث ما. في حقل ا**لملف التنفيذي الذي سيتم تشغيله على خادم الإدارة عند وقوع حدث، حدد المجلد واسم الملف الذي سيتم تشغيله. قبل تحديد الملف، <u>ق</u>م** بإعداد الملف وحدد [العناصر](#page-288-0) النائبة التي تحدد تفاصیل الحدث التي سیتم إرسالھا في رسالة الإشعار. یجب أن یكون المجلد والملف اللذین تحددھما موجودین على خادم الإدارة. ا**ن**قر على ر ابط **تكوين حد الإخطارات الرقمي** بتيح لك تحديد الحد الأقصـى لعدد الإخطار ات التي يمكن للتطبيق إرسالها على مُدار الفاصل الزمني المحدد.

.3 حدد إعدادات الإخطار في التبویب.

4. انقر فوق الزر **موافق** لإغلاق النافذة خصائص خادم الإدارة.

یتم تطبیق إعدادات تسلیم الإخطار المحفوظة على جمیع الأحداث التي تقع في Linux Center Security Kaspersky.

یمكنك تجاوز إعدادات تسلیم [الإخطار](#page-185-0) لبعض الأحداث المعینة في قسم **تكوین الحدث** في إعدادات قسم خادم الإدارة أو في إعدادات سیاسة أو في إعدادات تطبیق.

إخطارات الاختبار

للتحقق من إرسال إشعارات الحدث أم لا، یستخدم التطبیق إشعار الاختبار لاكتشاف فیروس EICAR في الأجھزة العمیلة.

للتحقق من إرسال إخطارات الأحداث:

- .1 أوقف مھمة حمایة نظام الملفات في الوقت الحقیقي على الجھاز العمیل وانسخ اختبار الفیروس EICAR إلى ذلك الجھاز العمیل. الآن قم بإعادة تمكین الحمایة في الوقت الحقیقي لملف النظام.
- .2 قم بتشغیل مھمة الفحص للأجھزة العمیلة في إحدى مجموعات الإدارة أو للأجھزة المحددة، بما في ذلك الجھاز الذي یحتوي على "الفیروس" EICAR. إذا تم تكوین مھمة الفحص بشكل صحیح، فسوف یتم اكتشاف اختبار "الفیروس". إذا تم تكوین الإخطارات بشكل صحیح، فیتم إخطارك بأنھ قد تم اكتشاف أحد الفیروسات.

لفتح سجل اختبار الكشف عن الفیروسات:

.1 في القائمة الرئیسیة، انتقل إلى ← . **المراقبة والإبلاغ تحدیدات الأحداث**

2. انقر فوق اسم اختیار ال**أحداث الأخیرة**.

في النافذة التي تفتح، یتم عرض الإشعار بشأن اختبار الفیروس.

<span id="page-288-0"></span>لا یحتوي اختبار الفیروس EICAR على أي رموز قد تضر جھازك. ومع ذلك، تحدد معظم تطبیقات الأمن للشركة المصنعة ھذا الملف كفیروس. یمكنك تنزیل ملف اختبار "الفیروس" من موقع ویب [EICAR](https://www.eicar.org/) الرسمي .

# إخطارات الحدث التي یتم عرضھا بواسطة الملف التنفیذي

بإمكان Linux Center Security Kaspersky إخطار المسؤول بشأن الأحداث على الأجھزة العمیلة عبر تشغیل الملف التنفیذي. یجب أن یحتوي الملف التنفیذي على ملف تنفیذي آخر مع العناصر النائبة للحدث لیتم ترحیلھ إلى المسؤول.

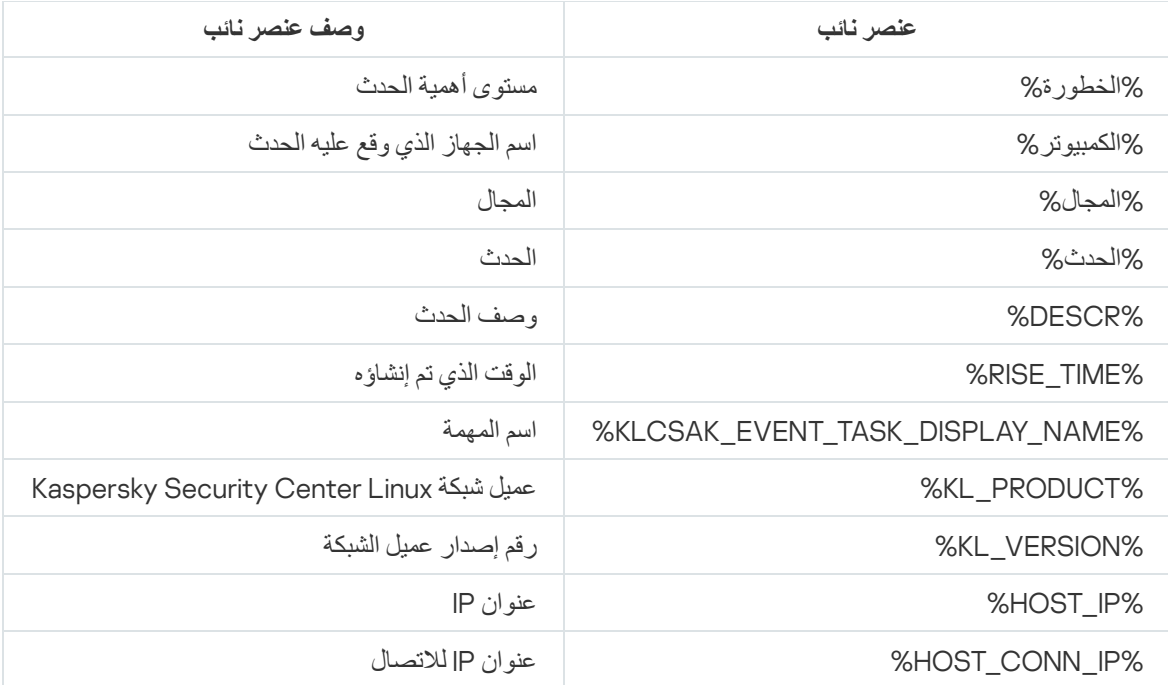

مثال:

یتم إرسال إشعارات الحدث بواسطة ملف تنفیذي (مثل bat1.script (الذي یوجد بداخلھ ملف تنفیذي آخر (مثل bat2.script (مع تشغیل العنصر النائب %COMPUTER%. عند وقوع حدث ما، سيتم تشغيل الملف script1.bat على جهاز المسؤول والذي بدوره يشغّل الملف script2.bat مع العنصر النائب %COMPUTER.% یتلقى المسؤول اسم الجھاز حیث وقع الحدث.

# إعلامات Kaspersky

یصف ھذا القسم كیفیة استخدام إعلانات Kaspersky وتكوینھا وتعطیلھا.

# حول أخبار Kaspersky

<span id="page-289-0"></span>قسم أخبار Kaspersky ( ← ) یبقیك على اطلاع من خلال توفیر المعلومات المتعلقة بإصدار Security Kaspersky **المراقبة والإبلاغ أخبار** Kaspersky Center لدیك والتطبیقات المدارة المثبتة على الأجھزة المدارة. یقوم Center Security Kaspersky بتحدیث المعلومات الواردة في القسم بشكل دوري عن طریق إزالة الأخبار القدیمة وإضافة معلومات جدیدة.

یعرض Center Security Kaspersky إعلانات Kaspersky التي تتعلق بخادم الإدارة المتصل حالیًا وتطبیقات Kaspersky المثبتة على الأجھزة المدارة لخادم الإدارة ھذا. یتم عرض الإعلانات بشكل فردي لأي نوع من خوادم الإدارة سواء كام—أساسي أم ثانوي أم افتراضي.

يجب أن يكون خادم الإدار ة متصلاً بالإنترنت لتلقي أخبار Kaspersky.

تھدف الإعلانات إلى الحفاظ على تحدیث تطبیقات Kaspersky المثبتة في شبكتك وتشغیلھا بكامل طاقتھا. الأخبار قد تتضمن معلومات حول التحدیثات المھمة لتطبیقات Kaspersky وإصلاحات الثغرات الأمنیة التي تم العثور علیھا وطرق إصلاح المشكلات الأخرى في تطبیقات Kaspersky. یتم تمكین إعلانات Kaspersky بشكل افتراضي. إذا كنت لا ترغب في تلقي الأخبار، یمكنك [تعطیل](#page-290-0) ھذه المیزة.

لتظھر لك المعلومات التي تتوافق مع تكوین حمایة شبكتك، Center Security Kaspersky یرسل البیانات إلى خوادم Kaspersky السحابیة ولا یتلقى إلا الأخبار المتعلقة بتطبیقات Kaspersky المثبتة في شبكتك. البیانات التي یمكن إرسالھا إلى الخوادم موصوفة في اتفاقیة ترخیص [المستخدم](#page-34-0) النھائي التي توافق علیھا عند تثبیت خادم إدارة Center Security Kaspersky.

یتم تقسیم المعلومات الجدیدة إلى الفئات التالیة حسب الأھمیة:

.1 معلومات مھمة

.2 أخبار مھمة

.3 تحذیر

.4 معلومات

عندما تظھر معلومات جدیدة في قسم أخبار Console Web 14 Center Security Kaspersky ،Kaspersky یعرض ملصق إخطار یتوافق مع مستوى أھمیة الأخبار. یمكنك النقر على الملصق لعرض ھذا الخبر في قسم أخبار Kaspersky.

<span id="page-290-1"></span>یمكنك تحدید إعدادات أخبار [Kaspersky](#page-290-1)، بما في ذلك فئات الأخبار التي ترغب في عرضھا ومكان عرض ملصق الإخطار. إذا كنت لا ترغب في تلقي الإعلانات، یمكنك [تعطیل](#page-290-0) ھذه المیزة.

# تحدید إعدادات أخبار Kaspersky

في قسم أخبار [Kaspersky](#page-289-0)، یمكنك تحدید إعدادات أخبار Kaspersky، بما في ذلك فئات الأخبار التي ترغب في عرضھا ومكان عرض ملصق الإخطار.

لتكوین إعلانات Kaspersky:

.1 في القائمة الرئیسیة، انتقل إلى ← . **المراقبة والإبلاغ إعلامات** Kaspersky

2. انقر على رابط ا**لإعدادات**.

تفتح نافذة إعدادات أخبار Kaspersky.

- .3 حدد الإعدادات التالیة:
- حدد مستوى الأھمیة للأخبار التي ترغب في عرضھا. لن یتم عرض الأخبار من الفئات الأخرى.
- حدد المكان الذي ترغب في رؤیة ملصق الإخطار فیھ. یمكن عرض الملصق في جمیع أقسام وحدة التحكم أو في قسم **المراقبة والإبلاغ** وأقسامھ الفرعیة.
	- 4. انقر عل*ي* زر **موافق**.

بھذا تم تحدید إعدادات أخبار Kaspersky.

# تعطیل أخبار Kaspersky

<span id="page-290-0"></span>قسم أخبار [Kaspersky](#page-289-0)( ← ) یبقیك على اطلاع من خلال توفیر المعلومات المتعلقة بإصدار Security Kaspersky **المراقبة والإبلاغ أخبار** Kaspersky Center لدیك والتطبیقات المدارة المثبتة على الأجھزة المدارة. إذا كنت لا ترغب في تلقي أخبار Kaspersky، یمكنك تعطیل ھذه المیزة.

لتعطیل إعلانات Kaspersky:

1. في نافذة التطبيق الرئيسية، انقر فوق أيقونة الإ**عدادات(ص)** بجوار اسم خادم الإدارة المطلوب.

تفتح نافذة خصائص خادم الإدارة.

- 2. في علامة التبويب **عام،** حدد قسم أ**خبار Kaspersky**.
- .3 قم بتبدیل زر التبدیل إلى وضع **تعطیل الأخبار المتعلقة بالأمان**.
	- 4. انقر عل*ى* زر **حفظ**.

# تصدیر الأحداث إلى أنظمة SIEM

یصف ھذا القسم كیفیة تكوین تصدیر الأحداث إلى أنظمة SIEM.

# السیناریو: تكوین تصدیر الحدث إلى نظام SIEM

یسمح Linux Center Security Kaspersky بتكوین تصدیر الأحداث إلى أنظمة SIEM بإحدى الطرق التالیة: التصدیر إلى أي نظام SIEM یستخدم تنسیق Syslog أو تصدیر الأحداث إلى أنظمة SIEM مباشرةًمن قاعدة بیانات Center Security Kaspersky. عند إكمال ھذا السیناریو، یرسل خادم الإدارة الأحداث إلى نظام SIEM تلقائیًا.

المتطلبات الأساسیة

قبل أن تبدأ في تصدير تكوين الأحداث في Kaspersky Security Center Linux:

- تعرف على المزید حول طرق [تصدیر](#page-293-0) الحدث.
	- تأكد من أن لدیك قیم [إعدادات](#page-291-0) النظام.

یمكنك تنفیذ خطوات ھذا السیناریو بأي ترتیب.

تتكون عملیة تصدیر الأحداث إلى نظام SIEM من الخطوات التالیة:

**تكوین نظام** SIEM **لاستقبال الأحداث من** Linux Center Security Kaspersky

تعلیمات للمساعدة: تكوین تصدیر الحدث في نظام [SIEM](#page-294-0)

**تحدید الأحداث التي ترید تصدیرھا إلى نظام** SIEM

تمييز [الأحداث](#page-296-0) التي تريد تصدير ها إلى نظام SIEM: أولاً، <u>ضع علامة على الأحداث العامة</u> التي تحدث في جميع تطبيقات Kaspersky المُدارة. بعد ذلك، يمكنك تحدید الأحداث لتطبیقات محددة ُمدارة من [Kaspersky](#page-295-0).

**تكوین تصدیر الأحداث إلى نظام** SIEM

یمكنك التأكد من ذلك باستخدام إحدى الطرق التالیة:

- استخدم IP/TCP أو UDP أو TLS من خلال [بروتوكولات](#page-297-0) TCP.
- <span id="page-291-0"></span>استخدم تصدیر الأحداث بشكل مباشر من قاعدة بیانات [Center Security Kaspersky\)](#page-299-0) یتم توفیر مجموعة من طرق العرض العامة في قاعدة بیانات Kaspersky Security Center؛ ويمكنك العثور على وصف لهذه العروض العامة في المستندklakdb.chm.

النتائج

بعد تكوین تصدیر الأحداث إلى نظام SIEM یمكنك عرض نتائج [التصدیر](#page-301-0) إذا قمت بتحدید الأحداث التي ترید تصدیرھا.

# قبل البدء

عند إعداد التصدیر التلقائي للأحداث في Linux Center Security Kaspersky، یجب علیك تحدید بعض إعدادات نظام SIEM. یوصى بأن تتحقق من ھذه الإعدادات مسبقًا للتحضير لإعداد Kaspersky Security Center Linux.

لتكوین الإرسال التلقائي للأحداث إلى نظام SIEM، یجب أن تكون على علم بالإعدادات التالیة:

#### **عنوان خادم نظام** [SIEM](javascript:toggleBlock()

عنوان IP للخادم المستخدم حالیًا الذي تم تثبیت نظام SIEM علیھ. تحقق من ھذه القیمة في إعدادات نظام SIEM لدیك.

#### **منفذ خادم نظام** [SIEM](javascript:toggleBlock()

رقم المنفذ المستخدم لإنشاء اتصال بین Linux Center Security Kaspersky وخادم نظام SIEM الخاص بك. حدد ھذه القیمة في إعدادات Linux Center Security Kaspersky وفي إعدادات المستلم لنظام SIEM الخاص بك.

### **[البروتوكول](javascript:toggleBlock()**

البروتوكول المستخدم لنقل الرسائل من Linux Center Security Kaspersky إلى نظام SIEM الخاص بك. حدد ھذه القیمة في إعدادات Linux Center Security Kaspersky وفي إعدادات المستلم لنظام SIEM الخاص بك.

# Kaspersky Security Center Linux في الأحداث حول

یتیح لك Linux Center Security Kaspersky تلقي معلومات عن الأحداث التي تقع أثناء تشغیل خادم الإدارة وتطبیقات Kaspersky المثبتة على الأجهزة المُدارة. يتم حفظ المعلومات حول الأحداث في قاعدة بيانات خادم الإدارة. يمكنك تصدير هذه المعلومات إلى أنظمة SIEM الخارجية. يسمح تصدير معلومات الأحداث إلى أنظمة SIEM لمسؤولي أنظمة SIEM الاستجابة السریعة لأحداث نظام الأمن التي تحدث في الأجھزة المدارة أو مجموعات الأجھزة.

## الأحداث حسب النوع

یتوفر في Linux Center Security Kaspersky الأنواع التالیة من الأحداث:

- الأحداث العامة. تحدث ھذه الأحداث في جمیع تطبیقات Kaspersky المدارة. مثال على حدث عام ھو انتشار الفیروسات. لقد حددت الأحداث العامة بناء الجملة والدلالات بدقة. یتم استخدام الأحداث العامة على سبیل المثال، في التقاریر ولوحات المعلومات.
	- أحداث خاصة بتطبیقات Kaspersky المدارة. یحتوي كل تطبیق من تطبیقات Kaspersky المدارة على مجموعة من الأحداث الخاصة بھ.

### الأحداث حسب المصدر

يمكنك عر ض القائمة الكاملة للأحداث التي يمكن إنشاؤ ها بو اسطة تطبيق ما في علامة التبويب **تكوين الحدث** في سياسة التطبيق بالنسبة لخادم الإدار ة، يمكنك أيضًا عرض قائمة الأحداث في خصائص خادم الإدارة.

یمكن إنشاء الأحداث من خلال التطبیقات التالیة:

:Kaspersky Security Center Linux مكونات

- خادم [الإدارة](#page-263-0)
- عمیل [الشبكة](#page-274-0)
- تطبیقات Kaspersky المُدارة للحصول على تفاصيل حول الأحداث التي تم إنشاؤها بواسطة تطبيقات Kaspersky المُدارة، يُرجى الرجوع إلى وثائق التطبيق المقابل.

الأحداث حسب مستوى الأھمیة

یحتوي كل حدث على مستوى الأھمیة الخاص بھ. بناء على شروط الحدوث، یمكن تعیین مستویات أھمیة مختلفة لأي حدث. توجد أربعة مستویات للأھمیة للأحداث:

- حدث حرج ھو حدث یشیر إلى تكرار مشكلة حرجة قد تؤدي إلى فقدان البیانات أو خلل في التشغیل أو خطأ حرج.
- خلل وظیفي ھو حدث یشیر إلى تكرار مشكلة خطیرة أو خطأ أو خلل حدث أثناء تشغیل التطبیق أو عند تنفیذ الإجراء.
- تحذیر ھو حدث لیس خطی ًرا بالضرورة، غیر أنھ یشیر إلى مشكلة محتملة في المستقبل. یتم تعیین معظم الأحداث كتحذیرات إذا كان من الممكن استعادة التطبیق بدون فقدان البیانات أو الإمكانیات الوظیفیة بعد حدوث ھذه الأحداث.
	- حدث معلومات ھو حدث یحدث لأغراض الإخبار عن إكمال التشغیل بنجاح، أو التشغیل الصحیح للتطبیق، أو إكمال الإجراء.

<span id="page-293-0"></span>لكل حدث مّدة تخزین محددة، یمكنك خلالھا عرضھ في Linux Center Security Kaspersky أو تعدیلھ. لا یتم حفظ بعض البیانات في قاعدة بیانات خادم الإدارة بشكل افتراضي لأن مّدة التخزین المحددة ھي صفر. یمكن تصدیر الأحداث التي سیتم تخزینھا في قاعدة بیانات خادم الإدارة فقط لمدة یوم واحد على الأقل إلى الأنظمة الخارجیة.

حول تصدیر الحدث

یمكن استخدام تصدیر الحدث في الأنظمة المركزیة التي تتعامل مع مشكلات الأمان على المستوى التنظیمي والتقني، والتي توفر خدمات مراقبة الأمان، وتجمع المعلومات من الحلول المختلفة. وھذه ھي أنظمة SIEM التي توفر التحلیل الفوري لتحذیرات الأمان والأحداث التي تنشئھا أجھزة الشبكة والتطبیقات، أو مراكز تشغیل الأمان (SOC).

یمكن لهذه الأنظمة استلام البیانات من العدید من المصادر ، بما فیها الشبكات والأمان والخوادم وقواعد البیانات والتطبیقات توفر أنظمة SIEM أيضًا وظيفة تجميع البيانات التي تم رصدها لمساعدتك في تجنب فقدان الأحداث الحرجة. إضافة إلى ذلك، تُجري الأنظمة تحليلاً تلقائيًا للأحداث والتحذيرات المتر ابطة لإخطار المسؤولین بمشاكل الأمان العاجلة. یمكن تنفیذ التحذیر من خلال لوحة معلومات ویمكن إرسالھا من خلال قنوات لجھات خارجیة مثل البرید الإلكتروني.

تشتمل عملية تصدير الأحداث من Kaspersky Security Center إلى أنظمة SIEM الخارجية على طرفين: Kaspersky Security Center Linux ومستلم الحدث – نظام SIEM. لتصدير حدث بنجاح، يجب عليك تكوين هذا الحدث في نظام SIEM وفي وحدة تحكم إدارة Kaspersky Security Center Linux. لا يهم ما الطرف الذي تقوم بتكوينه أولاً. يمكنك تكوين نقل الأحداث في Kaspersky Security Center Linux ثم تكوين مستلم الأحداث بواسطة نظام SIEM أو العكس.

تنسیق Syslog لتصدیر الحدث

یمكنك إرسال الأحداث بتنسیق Syslog إلى أي نظام SIEM. باستخدام بروتوكول Syslog، یمكنك ترحیل أي من الأحداث التي تحدث في خادم الإدارة وفي تطبیقات Kaspersky المثبتة على الأجھزة المدارة. عند تصدیر الأحداث عبر تنسیق Syslog، یمكنك تحدید أنواع الأحداث التي سیتم ترحیلھا بالضبط إلى نظام .SIEM

استلام الأحداث بواسطة نظام SIEM

<span id="page-294-0"></span>یجب أن یستلم نظام SIEM الأحداث المحللة بشكل صحیح والمستلمة من Linux Center Security Kaspersky. لھذه الأغراض یجب علیك تكوین نظام SIEM على النحو الصحیح. یعتمد التكوین على نظام SIEM المحدد الذي تم استخدامھ. ومع ذلك، یوجد عدد من الخطوات العامة في تكوین جمیع أنظمة SIEM، مثل تكوین المستلم والمحلل.

# حول تكوین تصدیر الحدث في نظام SIEM

تشتمل عملیة تصدیر الأحداث من Linux Center Security Kaspersky إلى أنظمة SIEM الخارجیة على طرفین: Center Security Kaspersky Linux ومستلم الحدث – نظام SIEM. يجب عليك تكوين عملية تصدير الأحداث في نظام SIEM الخاص بك وفي Kaspersky Security Center Linux.

تعتمد الإعدادات التي تحددھا في نظام SIEM على النظام المحدد الذي تستخدمھ. بوجھ عام، بالنسبة إلى جمیع الأجھزة یتعین علیك إعداد المستلم، ولك الخیار، في إعداد محلل الرسالة لتحلیل الأحداث المستلمة.

إعداد المستلم

لاستلام الأحداث التي یرسلھا Linux Center Security Kaspersky، یجب علیك إعداد المستلم في نظام SIEM الخاص بك. بوجھ عام، یجب تحدید الإعدادات التالیة في نظام SIEM.

**بروتوكول التصدیر**

بروتوكول نقل الرسائل ، إما UDP أو TLS أو TCP، عبر TCP. يجب أن يكون هذا البروتوكول مطابقًا لما حددته في Kaspersky Security .Center Linux

**المنفذ**

حدد رقم المنفذ للاتصال بـ Kaspersky Security Center Linux. يجب أن يكون هذا المنفذ هو نفس المنفذ الذي تحدده في Kaspersky Security Linux Center أثناء التكوین باستخدام نظام SIEM.

**تنسیق البیانات**

حدد تنسیق Syslog.

بنا ًء على نظام SIEM الذي تستخدمھ، قد یتعین علیك تحدید بعض الإعدادات الإضافیة للمستلم.

یوضح الشكل أدناه شاشة إعداد جھاز الاستقبال في ArcSight.

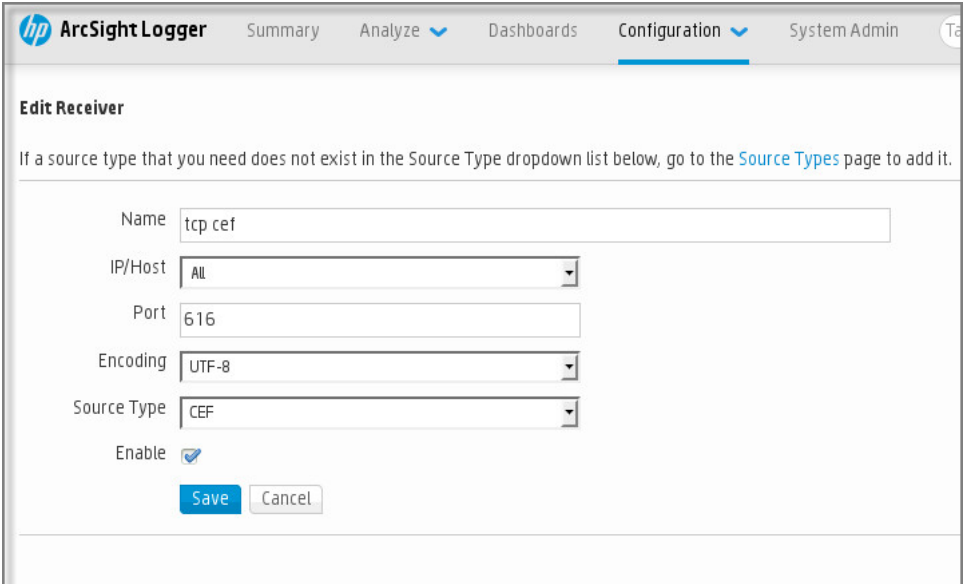

إعداد المستلم في ArcSight

یتم تمریر الأحداث التي تم تصدیرھا إلى أنظمة SIEM كرسائل. یجب تحلیل ھذه الرسائل على النحو الصحیح حتى یتسنى استخدام معلومات الأحداث بواسطة نظام SIEM. تمثل محللات الرسالة جز ًءا من نظام SIEM، إذ تُستخدم لتجزئة محتویات الرسالة في الحقول ذات الصلة، مثل معرف الحدث والخطورة والوصف والمعلمات وما إلى ذلك. یتیح ھذا الإجراء لنظام SIEM معالجة الأحداث المستلمة من Linux Center Security Kaspersky حتى یمكن تخزینھا في قاعدة بیانات نظام SIEM.

<span id="page-295-1"></span>يحتوي كل نظام من أنظمة SIEM على مجموعة من محللات الرسالة القياسية. يوفر Kaspersky أيضًا محللات الرسالة لبعض أنظمة SIEM، على سبيل المثال، QRadar وArcSight. یمكنك تنزیل ھذه الرسائل من مواقع ویب أنظمة SIEM المطابقة. عند تكوین المستلم، یمكنك استخدام أحد محللات الرسالة القیاسیة أو محلل رسالة من Kaspersky.

وضع علامة على الأحداث للتصدیر إلى أنظمة SIEM بتنسیق Syslog

یصف ھذا القسم كیفیة وضع علامة على الأحداث لتصدیر المزید منھا إلى أنظمة SIEM بتنسیق Syslog.

# حول وضع علامة على الأحداث لتصدیرھا إلى نظام SIEM بتنسیق Syslog

بعد تمكین التصدیر التلقائي للأحداث، یجب علیك تحدید الأحداث التي سیتم تصدیرھا إلى نظام SIEM الخارجي.

يمكنك تكوين تصدير الأحداث بتنسيق Syslog إلى نظام خارجي وفقًا لأحد الشروط التالية:

- وضع علامة على الأحداث العامة. إذا وضعت علامة على الأحداث التي ترید تصدیرھا في سیاسة، فسیتلقى نظام SIEM الأحداث المحددة التي حدثت في جميع التطبيقات المُدار ة من جانب السياسة المحددة. إذا تم تحديد الأحداث التي تم تصدير ها في السياسة، فلن تتمكن من إعادة تحديدها لتطبيق فردي مدار بواسطة ھذه السیاسة.
- <span id="page-295-0"></span>وضع علامة على أحداث تطبیق ُمدار. إذا قمت بوضع علامة على أحداث ترید تصدیرھا إلى تطبیق ُمدار على جھاز ُمدار، فسیتلقى نظام SIEM فقط الأحداث التي حدثت في ھذا التطبیق.

# وضع علامة على أحداث تطبیق Kaspersky للتصدیر بتنسیق Syslog

إذا كنت تريد تصدير الأحداث التي حدثت في تطبيق مُدار محدد مثبت على الأجهزة المُدارة، فقم بتمييز الأحداث للتصدير في سياسة التطبيق. في هذه الحالة، يتم تصدیر الأحداث الممیزة من كل الأجھزة المتضمنة في نطاق السیاسة.

لتحدید الأحداث التي ترید تصدیرھا لتطبیق فردي ُمدار:

- .1 في القائمة الرئیسیة، انتقل إلى ← . **الأجھزة السیاسات وملفات التعریف**
	- .2 انقر على سیاسة التطبیق الذي ترید تحدید الأحداث الخاصة بھ. ستفتح نافذة إعدادات السیاسة.
		- .3 انتقل إلى قسم . **تكوین الحدث**
- .4 حدد خانات الاختیار الموجودة بجوار الأحداث التي ترغب في تصدیرھا إلى نظام SIEM.
	- .5 انقر على الزر . **وضع علامة على التصدیر إلى نظام** SIEM **باستخدام** Syslog

يمكنك أيضًا تحديد حدث للتصدير إلى نظام SIEM في القسم، **تسجيل الحدث** و الذي يفتح بالنقر على ر ابط الحدث.

6. تظهر علامة الاختيار (ڕ)في العمود Syslog من الحدث أو الأحداث التي حددتها للتصدير إلى نظام SIEM.

#### 7. انقر عل*ى* زر **حفظ**.

الأحداث المحددة من التطبیق المُدار جاهز ة للتصدیر إلى نظام SIEM.

يمكنك تحديد الأحداث المر اد تصدير ها إلى نظام SIEM لجهاز معين مُدار . إذا تم تحديد الأحداث التي تم تصدير ها مسبقًا في سياسة التطبيق، فلن تتمكن من إعادة تعریف الأحداث المحددة لجھاز ُمدار.

لتحدید الأحداث التي ترید تصدیرھا لجھاز ُمدار:

- 1. في القائمة الرئيسية، انتقل إلى الأ**جهزة ← الأجهزة المُدارة**. یتم عرض قائمة الأجھزة ال ُمدارة.
- 2. انقر فوق الر ابط الذي يحمل اسم الجهاز المطلوب في قائمة الأجهزة الْمُدارة. یتم عرض نافذة خصائص الجھاز المحدد.
	- 3. انتقل إل*ى* قسم ا**لتطبيقات**.
	- .4 انقر فوق الرابط الذي یحمل اسم التطبیق المطلوب في قائمة التطبیقات.
		- .5 انتقل إلى قسم . **تكوین الحدث**
- .6 حدد خانات الاختیار الموجودة بجوار الأحداث التي ترغب في تصدیرھا إلى SIEM.

.7 انقر على الزر . **وضع علامة على التصدیر إلى نظام** SIEM **باستخدام** Syslog

<span id="page-296-0"></span>ويمكنك أيضـا وضـع علامة على حدث للتصدير إلى نظـام SIEM في القسم **تسجيل الحدث** الذي يفتح بالنقر فوق ر ابط الحدث.

8. تظهر علامة الاختيار (ڕ)في العمود Syslog من الحدث أو الأحداث التي حددتها للتصدير إلى نظام SIEM.

من الآن فصاعدًا، یرسل خادم الإدار ة الأحداث المحددة إلى نظام SIEM إذا تم تكوين التصدير إلى نظام SIEM.

# وضع علامة على الأحداث العامة للتصدیر بتنسیق Syslog

یمكنك وضع علامة على الأحداث العامة التي سیصدرھا خادم الإدارة إلى أنظمة SIEM باستخدام تنسیق Syslog.

وضع علامة على الأحداث العامة للتصدیر إلى نظام SIEM:

.1 قم بأحد الإجراءات التالیة:

- انقر فوق أيقونة الإعدادات (ص) المجاورة لاسم خادم الإدارة المطلوب<sub>.</sub>
- انتقل إلى الأ**جهزة ← السياسات وملفات التعریف،** ثم انقر فوق ر ابط السياسة.

.2 في النافذة التي تفتح، انقر فوق علامة التبویب . **تكوین الحدث**

.3 انقر على . **وضع علامة على التصدیر إلى نظام** SIEM **باستخدام** Syslog

ويمكنك أيضـا وضـع علامة على حدث للتصدير إلى نظام SIEM في القسم **تسجيل الـحدث**، الذي يفتح بالنقر فوق ر ابط الـحدث.

4. تظهر علامة الاختيار (ڕ)في العمود Syslog من الحدث أو الأحداث التي حددتها للتصدير إلى نظام SIEM.

من الآن فصاعدًا، بر سل خادم الإدار ة الأحداث المحددة إلى نظام SIEM إذا تم تكوين التصدير إلى نظام SIEM.

# حول تصدیر الأحداث باستخدام تنسیق Syslog

یمكنك استخدام بروتوكول Syslog لتصدیر الأحداث التي حدثت في خادم الإدارة وغیره من تطبیقات Kaspersky المثبتة على الأجھزة ال ُمدارة إلى أنظمة .SIEM

Syslog ھو البروتوكول القیاسي لتسجیل الرسائل. ویسمح بفصل البرامج التي تنشیئ الرسائل والنظام الذي یخزنھا والبرامج التي تبلغ بھا وتحللھا. یتم تمییز كل رسالة برمز منشأة، للإشارة إلى نوع البرنامج الذي ینشئ الرسالة ویتم تخصیص مستوى خطورة لھا.

یتم تحدید بروتوكول Syslog بواسطة مستندات طلب التعلیقات (RFC (التي ینشرھا فریق مھام ھندسة الإنترنت (معاییر الإنترنت). یُستخدم المعیار RFC 5424 لتصدیر الأحداث من Linux [Center Security Kaspersky](https://tools.ietf.org/html/rfc5424) إلى الأنظمة الخارجیة.

في Linux Center Security Kaspersky، یمكنك تكوین تصدیر الأحداث إلى الأنظمة الخارجیة باستخدام تنسیق Syslog.

تتألف عملیة التصدیر من خطوتین:

<span id="page-297-0"></span>.1 تمكین التصدیر التلقائي للأحداث. في ھذه الخطوة، یتم تكوین Linux Center Security Kaspersky لیرسل الأحداث إلى نظام SIEM. یبدأ Kaspersky Security Center Linux إرسال الأحداث على الفور بعد أن تقوم بتمكين التصدير التلقائي.

.2 تحدید الأحداث لتصدیرھا إلى النظام الخارجي. في ھذه الخطوة، تحدد الحدث لتصدیره إلى نظام SIEM.

# تكوین Linux Center Security Kaspersky لتصدیر الأحداث إلى نظام SIEM

لتصدیر الأحداث إلى نظام SIEM، يجب عليك تكوين عملية التصدير في Kaspersky Security Center Linux.

:Kaspersky Security Center 14 Web Console في SIEM أنظمة إلى التصدیر لتكوین

1. في القائمة المنسدلة إ**عدادات وحدة التحكم،** حدد ا**لتكامل**. ستفتح نـافذة إ**عدادات وحدة التحكم** 

2. حدد تبويب ا**لتكامل**.

- .3 في تبویب ، حدد قسم . **التكامل** SIEM
	- 4. انقر على الرابط إ**عدادات**.

يفتح قسم إ**عدادات التصدير**<br>.

.5 قم بتحدید الإعدادات التالیة في القسم : **إعدادات التصدیر**

#### **عنوان خادم نظام** [SIEM](javascript:toggleBlock()

عنوان IP للخادم المستخدم حالیًا الذي تم تثبیت نظام SIEM علیھ. تحقق من ھذه القیمة في إعدادات نظام SIEM لدیك.

#### **منفذ نظام** [SIEM](javascript:toggleBlock()

رقم المنفذ المستخدم لإنشاء اتصال بین Linux Center Security Kaspersky وخادم نظام SIEM الخاص بك. حدد ھذه القیمة في إعدادات Linux Center Security Kaspersky وفي إعدادات المستلم لنظام SIEM الخاص بك.

### **[البروتوكول](javascript:toggleBlock()**

حدد البروتوكول الذي سیُستخدم لنقل الرسائل إلى نظام SIEM. یمكنك تحدید إما بروتوكول IP/TCP، أو UDP أو TLS من خلال بروتوكول .TCP

حدد إعدادات TLS التالیة إذا قمت بتحدید TLS عبر بروتوكول TCP:

**مصادقة الخادم**

في حقل ، یمكنك تحدید قیم أو : **مصادقة الخادم الشھادات الموثوق بھا بصمات أصابع** SHA

. یمكنك استلام ملف بقائمة الشھادات من جھات إصدار موثوقة ورفع الملف إلى Security Kaspersky **شھادات موثوقة** CenterLinu Linux. يتحقق Kaspersky Security Center Linux مما إذا كانت شهادة خادم نظام SIEM موقعة أيضًا من قِبل جھة إصدار موثوقة أم لا.

لإضافة شھادة موثوقة، انقر فوق الزر ، ثم قم بتحمیل الشھادة. **تصفح ملف شھادات** CA

. یمكنك تحدید بصمات الإبھام -1SHA لشھادات نظام SIEM في Center Security Kaspersky. لإضافة بصمة **بصمات** SHA إبهام SHA-1، أدخلها في حقل **بصمات الإبهام**، ثم انقر فوق الزر إ**ضافة**.

باستخدام إعداد إ**ضافة مصادقة العمیل،** يمكنك إنشاء شهادة لمصادقة Kaspersky Security Center. وبالتالي، ستستخدم شهادة موقعة ذاتیًا صادرة عن Center Security Kaspersky. في ھذه الحالة، یمكنك استخدام شھادة موثوقة وبصمة SHA لمصادقة خادم نظام SIEM.

**أضف اسم الموضوع**/**الاسم البدیل للموضوع**

اسم الموضوع ھو اسم المجال الذي تم استلام الشھادة من أجلھ. لا یمكن لـ Linux Center Security Kaspersky الاتصال بخادم نظام SIEM إذا كان اسم المجال لخادم نظام SIEM لا یتطابق مع اسم موضوع شھادة خادم نظام SIEM. ومع ذلك، یمكن لخادم نظام SIEM تغییر اسم المجال الخاص بھ إذا تم تغییر الاسم في الشھادة. في ھذه الحالة، یمكنك تحدید أسماء الموضوعات في الحقل **أضف اسم الموضوع**/**الاسم** . إذا تطابق أيٍمن أسماء الموضوعات المحددة مع اسم موضوع شھادة نظام SIEM، فسیتحقق Security Kaspersky **البدیل للموضوع** Linux Center من صحة شھادة خادم نظام SIEM.

#### **إضافة مصادقة العمیل**

لمصادقة العمیل، یمكنك إدخال شھادتك أو إنشائھا في Center Security Kaspersky.

- . یمكنك استخدام شھادة استلمتھا من أي مصدر، على سبیل المثال، من أي جھة إصدار موثوقة. یجب تحدید الشھادة ومفتاحھا **أدخل شھادة** الخاص باستخدام أحد أنواع الشھادات التالیة:
- X.509 شهادة PEM قم بتحميل ملف بشهادة في الحقل **ملف مع شهادة**، وملف بمفتاح خاص في الحقل **ملف مع مفتاح** كلا الملفین لا یعتمدان على بعضھما البعض وترتیب تحمیل الملفات لیس مھًما. عند تحمیل كلا الملفین، حدد كلمة المرور لفك تشفیر المفتاح الخاص في حقل ا**لتحقق من كلمة المرور أو الشهادة**. يمكن أن تحتوي كلمة المرور على قيمة فار غة إذا لم يتم تشفير المفتاح الخاص.
- قم بتحمیل ملف واحد یحتوي على شھادة ومفتاحھا الخاص في الحقل . عند تحمیل الملف، .509X **شھادة** 12PKCS **ملف مع شھادة** حدد كلمة المرور لفك تشفير المفتاح الخاص في حقل ا**لتحقق من كلمة المرور أو الشهادة**. يمكن أن تحتوي كلمة المرور على قيمة فارغة إذا لم یتم تشفیر المفتاح الخاص.
- . یمكنك إنشاء شھادة موقعة ذاتیًا في Center Security Kaspersky. نتیجة لذلك، یخزن Security Kaspersky **إنشاء مفتاح**Linux Center الشھادة الموقعة ذاتیًا التي تم إنشاؤھا، ویمكنك تمریر الجزء العام من الشھادة أو بصمة 1SHA إلى نظام SIEM.

<sup>.6</sup> إذا أردت، یمكنك تصدیر الأحداث المؤرشفة من قاعدة بیانات خادم الإدارة وتعیین تاریخ البدء الذي ترید بدء تصدیر الأحداث المؤرشفة منھ:

a. انقر فوق رابط الرابط. **تعیین تاریخ بدء التصدیر**

b. في القسم الذي یتم فتحھ، حدد تاریخ البدء في حقل . **تاریخ بدء التصدیر من**

c. انقر على زر . **موافق**

.7 قم بتبدیل الخیار إلى وضع . **تصدیر الأحداث إلى قاعدة بیانات نظام** SIEM **تلقائیًا ُمم ّكن**

8. انقر على زر **حفظ**.

<span id="page-299-0"></span>يتم تكوين التصدير إلى نظام SIEM. من الآن فصاعدًا، إذا قمت بتكوين استلام [الأحداث](#page-295-1) في نظام SIEM، يقوم خادم الإدارة بتصدير الأحداث المميزة إلى نظام SIEM. إذا قمت بتعيين تاريخ بدء التصدير ، يقوم خادم الإدارة أيضًا بتصدير الأحداث المميزة والمخزنة في قاعدة بيانات خادم الإدارة من التاريخ المحدد.

# تصدیر الأحداث مباشرة من قاعدة البیانات

یمكنك استعادة الأحداث مباشرة من قاعدة بیانات Linux Center Security Kaspersky دون استخدام واجھة Center Security Kaspersky Linux. يمكنك إما الاستعلام عن الآراء العامة مباشرة واستعادة بيانات الحدث أو إنشاء الأراء الخاصة بك بناءً على الأراء العامة الموجودة وتناولها لجمع البيانات التي تحتاج إلیھا.

الآراء العامة

لتسھیل الأمر علیك، یتم توفیر مجموعة من الآراء العامة في قاعدة بیانات Linux Center Security Kaspersky. یمكنك العثور على وصف آراء الجمھور ھذه في مستند [chm.klakdb](https://media.kaspersky.com/utilities/CorporateUtilities/klakdb.zip).

يشتمل الرأي العام v\_akpub\_ev\_event على مجموعة حقول تمثل معلمات الحدث في قاعدة البيانات. في مستند klakdb.chm يمكنك أيضاً العثور على معلومات حول الآراء العامة المطابقة لكیانات Linux Center Security Kaspersky الأخرى، على سبیل المثال، الأجھزة أو التطبیقات أو المستخدمین. یمكنك استخدام ھذه المعلومات في استعلاماتك.

یحتوي ھذا القسم على تعلیمات لإنشاء استعلام SQL بواسطة أداة 2klsql المساعدة ومثال الاستعلام.

لإنشاء استعلامات SQL أو آراء قاعدة البیانات، یمكنك أیضًا استخدام أي برنامج آخر للتعامل مع قوعد البیانات. يتم ذكر معلومات حول كيفية عرض المعلمات للاتصال بقاعدة بیانات Linux Center Security Kaspersky، مثل اسم المثیل، واسم قاعدة البیانات في القسم المقابل.

# إنشاء استعلام SQL باستخدام أداة 2klsql المساعدة

یوضح ھذا القسم كیفیة تنزیل أداة 2klsql المساعدة واستخدامھا، وكیفیة إنشاء استعلام SQL باستخدام ھذه الأداة المساعدة. عندما تقوم بإنشاء استعلام SQL بواسطة أداة 2klsql المساعدة، لا یتعین علیك توفیر اسم قاعدة البیانات ومعلمات الوصول، لأن الاستعلام یتعامل مع الرؤى العامة لـ Security Kaspersky Linux Center بشكل مباشر.

لتنزیل أداة 2klsql المساعدة واستخدامھا:

1. تنزيل <u>klsql2 [utility](https://media.kaspersky.com/utilities/CorporateUtilities/klsql2.zip)</u> ¤ من الموقع الإلكتروني لـ Kaspersky.

- 2. انسخ ملف klsql2.zip الذي تم تنزيله وفك ضغطه في أي مجلد على الجهاز المثبت عليه خادم إدارة Kaspersky Security Center Linux. تشتمل حزمة zip2.klsql على الملفات التالیة:
	- klsal2.exe •

- src.sql •
- start.cmd •

.3 افتح ملف sql.src في أي محرر نصوص.

.4 في ملف sql.src، اكتب الاستعلام الذي تریده. ثم احفظ الملف.

.5 في الجھاز المثبت علیھ خادم إدارة Linux Center Security Kaspersky، في سطر الأوامر، اكتب الأمر التالي لتشغیل استعلام SQL من الملف src.sql. واحفظ النتائج على الملف result.xml. klsql2 -i src.sql -o result.xml

6. افتح الملف result.xml الذي تم إنشاؤه حديثًا لعرض نتائج الاستعلام.

یمكنك تحریر الملف sql.src وإنشاء أي استعلام للرؤى العامة. بعد ذلك، من سطر الأوامر، قم بتنفیذ استعلامك واحفظ النتائج على ملف.

مثال لاستعلام SQL في أداة 2klsql المساعدة

یعرض ھذا القسم مثالاً لاستعلام SQL، الذي یتم إنشاؤه بواسطة أداة 2klsql المساعدة.

یوضح المثال التالي استعادة الأحداث التي حدثت في الأجھزة خلال السبعة أیام الماضیة، وعرض للأحداث التي ُطلبت وقت حدوثھا، ویتم عرض الأحداث الأخیرة . أولاً

```
مثال:
                                                                           تحدید
                                                       e.nId, /* معرّف الحدث */
                                       e.tmRiseTime.و/* الوقت، وقت وقوع الحدث.
                                 strEventType.e/, *الاسم الداخلي لنوع الحدث */
                          wstrEventTypeDisplayName.e/, *الاسم المعروض للحدث */
                                  e.wstrDescription, /* الوصف المعروض للحدث */
                          \prime^* ) e.wstrGroupName.\prime^*اسم المجموعة حیث یوجد الجهاز
            h.wstrDisplayName/و/* الاسم المعروض للجهاز الذي وقع علیه الحدث */
                        + '.' + ((CAST(((h.nIp / 16777216) & 255) AS varchar(4
                           + '.' + ((CAST(((h.nIp / 65536) & 255) AS varchar(4
                             + '.' + ((CAST(((h.nIp / 256) & 255) AS varchar(4
عنوان IP عنوان IP عنوان الني وقع عليه */CAST(((h.nIp) & 255) AS varchar(4)) as strIp
                                                                       الحدث */
                                                        FROM v_akpub_ev_event e
                                   INNER JOIN v_akpub_host h ON h.nId=e.nHostId
                             (()WHERE e.tmRiseTime>=DATEADD(Day, -7, GETUTCDATE
                                                     ORDER BY e.tmRiseTime DESC
```
# عرض اسم قاعدة بیانات Linux Center Security Kaspersky

إذا كنت ترغب في الوصول إلى قاعدة بیانات Linux Center Security Kaspersky بواسطة خادم SQL أو أدوات إدارة قاعدة بیانات MariaDB، فیتعین علیك معرفة اسم قاعدة البیانات للاتصال بھا من محرر البرنامج النصي SQL الخاص بك.

لعرض اسم قاعدة بیانات Linux Center Security Kaspersky:

.1 انقر على أیقونة الإعدادات( ) بجوار اسم خادم الإدارة المطلوب.

تفتح نافذة خصائص خادم الإدارة.

2. في علامة التبويب **عام**، ثم حدد قسم **تفاصيل قاعدة البيانات الحالية**.

<span id="page-301-0"></span>یتم تحدید اسم قاعدة البیانات في حقل **اسم قاعدة البیانات**. استخدام اسم قاعدة البیانات لمعالجة قاعدة البیانات في استعلامات SQL الخاصة بك.

عرض نتائج التصدیر

یمكنك التحكم في إكمال إجراء تصدیر الحدث بنجاح. وللقیام بھذا الإجراء، تحقق من استلام نظام SIEM الخاص بك للرسائل المشتملة على أحداث التصدیر

إذا تم استلام الأحداث المرسلة من Linux Center Security Kaspersky وتحلیلھا على النحو الصحیح بواسطة نظام SIEM الخاص بك، فسیتم تنفیذ التكوین بشكل صحیح على كلا الجانبین. في الجانب الآخر، تحقق من أن الإعدادات التي حددتھا في Linux Center Security Kaspersky مقابلة للتكوین في نظام SIEM الخاص بك.

يوضح الشكل أدناه الأحداث التي تم تصدير ها إلى ArcSight. على سبيل المثال، يعتبر الحدث الأول حدثًا مهمًا لخادم الإدارة: "حالة الجهاز حرجة".

یتباین تمثیل أحداث التصدیر في نظام SIEM بحسب نظام SIEM الذي تستخدمھ.

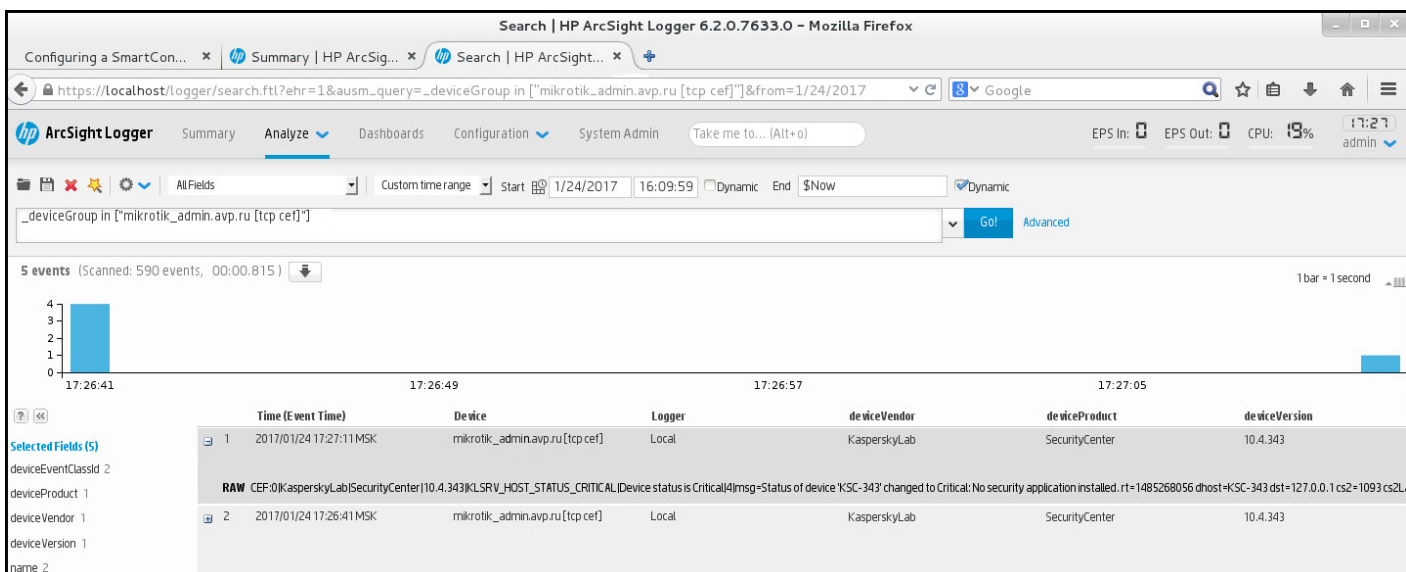

مثال للأحداث

تحدیدات الأجھزة

تحدیدات الأجھزة ھي أداة لتصفیة الأجھزة وفق شروط محددة. یمكنك استخدام تحدیدات الأجھزة لإدارة عدة أجھزة: یمكن على سبیل المثال عرض تقریر حول ھذه الأجھزة فقط أو من أجل نقل جمیع ھذه الأجھزة إلى مجموعة أخرى.

بوفر Kaspersky Security Center نطاق كبير التحديدات المحددة مسبقًا (مثل الأ**جهزة ذات الحالة حرج، تم تعطيل الحماية، تم اكتشاف تهديدات نشطة**). لا يمكن حذف التحديدات المحددة مسبقًا<sub>.</sub> يمكنك كذلك إنشاء وتكوين تحديدات من تعريف المستخدم إضافية.

يمكنك في ""تحديدات من تعريف المستخدم" تعيين نطاق البحث وتحديد جميع الأجهزة أو الأجهزة أو الأجهزة غير المخصصة. معلمات البحث محددة في الشروط. يمكنك في تحديد الجھاز إنشاء عدة شروط ذات معلمات بحث مختلفة. يمكنك على سبيل المثال إنشاء شرطين وتحديد نطاقات IP مختلفة في كل منها. في حال تحدید عدة شروط، یعرض التحدید الأجھزة التي تفي بأي من ھذه الشروط. وعلى العكس، معلمات البحث في نطاق شرط تكون متراكبة. في حال تحدید نطاق IP واسم تطبیق مثبت في شرط، لن یتم عرض إلا ھذه الأجھزة حیث یوجد التطبیق مثبت وعنوان IP ینتمي إلى نطاق محدد.

لعرض تحدید الجھاز:

1. في القائمة الر ئيسية، انتقل إلى الأ**جهزة ← تحديدات الأجهزة** أو قسم الاكت**شاف والنشر** ← **تحديدات الأجهزة**.

.2 في قائمة التحدید، انقر على اسم التحدید ذي الصلة.

سیتم عرض نتیجة تحدید الجھاز.

## إنشاء تحدید جھاز

لإنشاء تحدید جھاز:

- 1. في القائمة الرئيسية، انتقل إلى الأ**جهزة ← تحديدات الأجهزة**. سیتم عرض صفحة بقائمة تحدیدات الأجھزة.
	- 2. انقر عل*ى* زر إ**ضافة**. ستفتح نـافذة إ**عدادات تحدید الجـهـاز**<br>ـ
		- .3 أدخل اسم التحدید الجدید.
- .4 جدد نوع الأجھزة التي ترغب في إدراجھا في تحدید الجھاز.
	- 5. انقر عل*ى* زر إ**ضافة**.
- <span id="page-302-0"></span>.6 في النافذة التي تفتح، حدد [الشروط](#page-302-0) التي یجب تحقیقھا لتضمین الأجھزة في ھذا التحدید ثم انقر على زر . **موافق**
	- 7. انقر عل*ى* زر **حفظ**.
	- یتم إنشاء تحدید الجھاز وإضافتھ إلى قائمة تحدیدات الأجھزة.

# تكوین تحدید جھاز

لتكوین تحدید جھاز:

- .1 انتقل إلى ← . **الأجھزة تحدیدات الأجھزة** سیتم عرض صفحة بقائمة تحدیدات الأجھزة.
- .2 انقر على تحدید الجھاز الذي حدده المستخدم ذو الصلة. ستفتح نـافذة إ**عدادات تحدید الجـهـاز**<br>ـ
- 3. في تبويب **عام**، حدد الشروط التي يجب تحقيقها لتضمين الأجهزة في هذا التحديد.
	- 4. انقر عل*ى* زر **حفظ**.
	- یتم تطبیق الإعدادات وحفظھا.

فیما یلي أوصاف شروط تعیین الأجھزة في تحدید. یتم تجمیع الشروط باستخدام المعامل المنطقي OR: سیحتوي التحدید على أجھزة تتوافق على الأقل مع شرط واحد من الشروط الواردة. في القسم **عام**، يمكنك تغيير اسم شرط التحديد وتحديد ما إذا كان يجب عكس هذا الشرط أم لا:

### **عكس حالة [التحدید](javascript:toggleBlock()**

إذا تم تمكین ھذا الخیار، فسیتم عكس حالة التحدید المحددة. سیتضمن التحدید جمیع الأجھزة التي لا تتوافق مع الحالة. یتم تعطیل ھذا الخیار افتراضیًا.

### **الشبكة**

في القسم ا**لشبكة**، يمكنك تحديد المعايير التي ستُستخدم لتضمين الأجهز ة في التحديد وفقًا لبيانات الشبكة الخاصـة بـهم:

- **اسم الجھاز أو عنوان** IP
	- **مجال** [Windows](javascript:toggleBlock()

عرض كل الأجھزة المضمنة في مجموعة العمل المحددة.

#### **[مجموعة](javascript:toggleBlock() الإدارة**

عرض الأجھزة المضمنة في مجموعة الإدارة المحددة.

**[الوصف](javascript:toggleBlock()**

نص في نافذة خصـائص الجهاز : في حقل ا**لوصف**بقسم **عام**.

- لوصف النص في الحقل ا**لوصف**، يمكنك استخدام الرموز التالية:
	- وسط الكلمة:
	- . تحل محل أیة سلسلة بھا أي عدد من الحروف. \*

## : **مثال**

لوصف كلمات مثل ا**لخادم** أو **خاص بالخادم**، يمكنك إدخال **خادم\***.

تحل محل أي حرف مفرد. **؟**.

#### : **مثال**

لوصف عبارات مثل SUSE Linux Enterprise Server 12 أو SUSE Sunux Enterprise Server 15 ، يمكنك إدخال . **؟**SUSE Linux Enterprise Server 1

لا یمكن استخدام نجمة ( ) أو علامة استفھام ( ) كأول حرف في الاستعلام. \* **؟**

للبحث عن كلمات متعددة:

مسافة. تعرض جمیع الأجھزة التي یحتوي وصفھا على أي كلمة من الكلمات المدرجة.

#### : **مثال**

للبحث عن عبار ة تحتوي على كلمة **تابع** أو **ظاهري،** يمكنك إدخال **تابع ظاهري ف**ي الاستعلام<sub>.</sub>

. عندما تأتي علامة الزائد قبل كلمة، ستحتوي جمیع نتائج البحث على ھذه الكلمة. +

#### : **مثال**

للبحث عن عبارة تحتوي على الكلمتین و ، أدخل الاستعلام . **تابع ظاھري** +**تابع**+**ظاھري**

. عندما تأتي علامة الناقص قبل كلمة، لن تحتوي نتائج البحث على ھذه الكلمة. -

### : **مثال**

للبحث عن عبارة تحتوي على كلمة **تابع** ولا تحتوي على كلمة **ظاهري،** أدخل الاستعلام **+تابع-ظاهري** 

. النص الموضوع بین علامتي الاقتباس یجب أن یكون موجو ًدا في النص. "<some text>"

### : **مثال**

للبحث عن عبارة تحتوي على الكلمة المركّبة ا**لخادم التابع،** أدخل "ا**لخادم التابع"** في الاستعلام.

### **[نطاق](javascript:toggleBlock()** IP

إذا تم تمكین ھذا الخیار، فیمكنك إدخال عناوین IP الأولیة والنھائیة لنطاق IP الذي یجب تضمین الأجھزة ذات الصلة فیھ. یتم تعطیل ھذا الخیار افتراضیًا.

## **العلامات**

في القسم ا**لعلامات**، يمكنك تكوين معايير لتضمين الأجهزة في تحديد بناءً على الكلمات المفتاحية (العلامات) التي تمت إضافتها سابقًا إلى أوصاف الأجهزة المدارة:

**تطبیق في حالة [مطابقة](javascript:toggleBlock() علامة محددة واحدة على الأقل**

إذا تم تمكین ھذا الخیار، فستعرض نتائج البحث الأجھزة التي تحتوي أوصافھا على علامة واحدة من العلامات على الأقل. إذا تم تعطیل ھذا الخیار، فستعرض نتائج البحث فقط الأجھزة التي تحتوي أوصافھا على جمیع العلامات المحددة. یتم تعطیل ھذا الخیار افتراضیًا.

### **یجب [تضمین](javascript:toggleBlock() العلامة**

إذا تم تحدید خانة الاختیار ھذه، فستعرض نتائج البحث الأجھزة التي تحتوي أوصافھا على العلامة المحددة. للعثور على الأجھزة، یمكنك استخدام علامة النجمة، التي ترمز إلى أي سلسلة بھا أي عدد من الحروف.

یتم تحدید ھذا الخیار افتراضیًا.

#### **یجب [استثناء](javascript:toggleBlock() العلامة**

إذا تم تحدید خانة الاختیار ھذه، فستعرض نتائج البحث الأجھزة التي لا تحتوي أوصافھا على العلامة المحددة. للعثور على الأجھزة، یمكنك استخدام علامة النجمة، التي ترمز إلى أي سلسلة بھا أي عدد من الحروف.

#### **نشاط الشبكة**

في القسم **نشاط الشبكة** يمكنك تحديد المعايير التي ستُستخدم لتضمين الأجهز ة في التحديد وفقًا لنشاط الشبكة الخاص بهم:

#### **ھذا الجھاز [ھوعبارة](javascript:toggleBlock() عن نقطة توزیع**

في القائمة المنسدلة، یمكنك تعیین معیار للأجھزة المضمنة في اختیار عند إجراء البحث:

- . سوف یتضمن التحدید أجھزة الكمبیوتر التي تعمل كنقاط توزیع. **نعم**
	- . لن یتم تضمین الأجھزة التي تعمل كنقاط توزیع في التحدید. **لا**
		- . لن یتم تطبیق المعیار. **لم یتم تحدید قیمة**

#### **عدم قطع [الاتصال](javascript:toggleBlock() عن خادم الإدارة**

في القائمة المنسدلة، یمكنك تعیین معیار للأجھزة المضمنة في اختیار عند إجراء البحث:

- **مُمكـّن** سيتضمن التحديد الأجهزة التي تم تحديد خانة الاختيار **عدم قطع الاتصال عن خادم الإدار ة** عليها.
- . سیتضمن التحدید الأجھزة التي تم إلغاء تحدید خانة الاختیار علیھا. **معطل عدم قطع الاتصال عن خادم الإدارة**
	- . لن یتم تطبیق المعیار. **لم یتم تحدید قیمة**

#### **تم تبدیل ملف تعریف [الاتصال](javascript:toggleBlock()**

في القائمة المنسدلة، یمكنك تعیین معیار للأجھزة المضمنة في اختیار عند إجراء البحث:

- . سوف یتضمن التحدید الأجھزة المتصلة بخادم الإدارة بعد تبدیل ملف تعریف الاتصال. **نعم**
	- . لن یتضمن التحدید الأجھزة المتصلة بخادم الإدارة بعد تبدیل ملف تعریف الاتصال. **لا**
		- . لن یتم تطبیق المعیار. **لم یتم تحدید قیمة**

#### **تاریخ آخر اتصال بخادم [الإدارة](javascript:toggleBlock()**

یمكنك استخدام خانة الاختیار ھذه لتعیین معیار للبحث عن الأجھزة إلى وقت آخر اتصال بخادم الإدارة.

إذا تم تحدید خانة الاختیار ھذه، فیمكنك في حقول الإدخال تحدید الفاصل الزمني (التاریخ والوقت) الذي تم خلالھ إنشاء آخر اتصال بین عمیل الشبكة المثبت على الجھاز العمیل وخادم الإدارة. سوف یتضمن الاختیار الأجھزة التي تقع ضمن الفاصل الزمني المحدد.

إذا تم إلغاء خانة الاختیار ھذه، لن یتم تطبیق المعیار.

تكون خانة الاختیار غیر محددة بشكل افتراضي.

#### **تم اكتشاف أجھزة جدیدة بواسطة [استقصاء](javascript:toggleBlock() الشبكة**

عملیات البحث عن أجھزة جدیدة تم اكتشافھا بواسطة استقصاء الشبكة على مدار الأیام القلیلة الماضیة. إذا تم تمكین ھذا الخیار، فسیتضمن التحدید فقط الأجھزة الجدیدة التي تم اكتشافھا بواسطة خاصیة اكتشاف الأجھزة على مدار عدد الأیام المحددة في حقل . **فترة الكشف** (**بالأیام**) إذا تم تعطیل ھذا الخیار، فسیتضمن التحدید جمیع الأجھزة التي تم اكتشافھا بواسطة خااصیة اكتشاف الأجھزة. یتم تعطیل ھذا الخیار افتراضیًا.

#### **[الجھاز](javascript:toggleBlock() مرئي**

في القائمة المنسدلة، یمكنك تعیین معیار للأجھزة المضمنة في اختیار عند إجراء البحث:

- . یشمل التطبیق في الاختیار الأجھزة المرئیة في الوقت الحالي على الشبكة. **نعم**
- . یشمل التطبیق في الاختیار الأجھزة غیر المرئیة في الوقت الحالي على الشبكة. **لا**
	- . لن یتم تطبیق المعیار. **لم یتم تحدید قیمة**

#### **التطبیق**

في القسم ا**لتطبيق**، يمكنك تكوين معايير لتضمين الأجهز ة في تحديد بناءً على التطبيق المدار المحدد:

**اسم [التطبیق](javascript:toggleBlock()**

في القائمة المنسدلة، یمكنك إعداد معیار لتضمین الأجھزة في تحدید عند إجراء بحث باسم تطبیق Kaspersky. توفر القائمة أسماء التطبیقات مع الأدوات الإضافیة للإدارة فقط والمثبتة على محطة عمل المسؤول. إذا لم یتم تحدید تطبیق، لن یتم تطبیق المعیار.

#### **إصدار [التطبیق](javascript:toggleBlock()**

في حقل الإدخال، یمكنك تحدید معیار لتضمین الأجھزة في تحدید عند إجراء بحث برقم إصدار تطبیق Kaspersky. إذا لم یتم تحدید رقم إصدار، لن یتم تطبیق المعیار.

**اسم [التحدیث](javascript:toggleBlock() الحرج**

في حقل الإدخال، یمكنك تحدید معیار للأجھزة المشمولة في التحدید عند إجراء بحث باسم التطبیق أو برقم حزمة التحدیث. إذا تم ترك الحقل فار ًغا، لن یتم تطبیق المعیار.

#### **آخر تحدیث [للوحدات](javascript:toggleBlock()**

یمكنك استخدام ھذا الخیار لتعیین معیار للبحث في الأجھزة على وقت آخر تحدیث للوحدات النمطیة الخاصة بالتطبیقات المثبتة على تلك الأجھزة. إذا تم تحدید خانة الاختیار ھذه، یمكنك تحدید في حقل الإدخال الفاصل الزمني (الوقت والتاریخ) الذي تم خلالھ إجراء التحدیث الأخیر للوحدات النمطیة المثبتة على تلك الأجھزة. إذا تم إلغاء خانة الاختیار ھذه، لن یتم تطبیق المعیار. تكون خانة الاختیار غیر محددة بشكل افتراضي.

### **الجھاز ُمدار بواسطة** [14 Center Security Kaspersky](javascript:toggleBlock()

في ھذه القائمة المنسدلة، یمكنك تضمین الأجھزة المدارة بواسطة Linux Center Security Kaspersky في التحدید:

- . یشمل التطبیق في الاختیار الأجھزة المدارة بواسطة Linux Center Security Kaspersky في الاختیار. **نعم**
- لا. يشمل التطبيق الأجهزة الموجودة في التحديد ما لم تكن مدارة من خلال Kaspersky Security Center Linux.
	- . لن یتم تطبیق المعیار. **لم یتم تحدید قیمة**

#### **تم تثبیت [تطبیق](javascript:toggleBlock() الأمان**

في ھذه القائمة المنسدلة، یمكنك تضمین جمیع الأجھزة المدارة المثبت علیھا تطبیق الأمان في التحدید:

- . یشمل التطبیق في الاختیار جمیع الأجھزة المدارة بواسطة تطبیق الأمان الذي تم تثبیتھ: **نعم**
	- . یشمل التطبیق في الاختیار جمیع الأجھزة غیر المثبت علیھا تطبیق الأمان. **لا**
		- . لن یتم تطبیق المعیار. **لم یتم تحدید قیمة**

#### **نظام التشغیل**

في القسم **نظام التشغيل**، يمكنك تحديد المعايير التي ستُستخدم لتضمين الأجهزة في التحديد وفقًا لنو ع نظام التشغيل الخاص بهم<sub>.</sub>

#### **إصدار نظام [التشغیل](javascript:toggleBlock()**

إذا تم تحدید خانة الاختیار، فیمكنك تحدید نظام تشغیل من القائمة. یتم تضمین الأجھزة المثبت علیھا أنظمة التشغیل المحددة في نتائج البحث.

**حجم نظام [التشغیل](javascript:toggleBlock() بالبت**

في القائمة المنسدلة، يمكنك تحديد بنية نظام التشغيل والتي ستحدد كيفية تطبيق قاعدة النقل على الجهاز (**غير معروف , x86, AMD64 و JA64)**. وبشكل افتراضي، لا یتم تحدید أي خیار في القائمة ومن ثم لا یتم تحدید بنیة نظام التشغیل.

**إصدار حزمة خدمة نظام [التشغیل](javascript:toggleBlock()**

في ھذا الحقل، یمكنك تحدید إصدار حزمة نظام التشغیل (بتنسیق Y.X(، والتي ستحدد كیفیة تطبیق قاعدة النقل على الجھاز. وبشكل افتراضي، لا یتم تحدید أي قیمة إصدار.

**نظام [التشغیل](javascript:toggleBlock() بناء**

لا یكون ھذا الإعداد قابًلا للتطبیق إلا على أنظمة التشغیل Windows.

ر قم نسخة نظام التشغیل. یمكنك تحدید ما إذا كان نظام التشغیل المحدد یجب أن یمتلك ر قم نسخة مماثل أو سابق أو أحدث. یمكنك أیضًا تكوین البحث عن جمیع أرقام النسخة باستثناء الرقم المحدد.

#### **معرف تحریر نظام [التشغیل](javascript:toggleBlock()**

لا یكون ھذا الإعداد قابًلا للتطبیق إلا على أنظمة التشغیل Windows.

معرف إصدار (ID) نظام التشغيل. يمكنك تحديد ما إذا كان نظام التشغيل المحدد يجب أن يمتلك معرف إصدار مماثل أو سابق أو أحدث. يمكنك أيضًا تكوین البحث عن جمیع أرقام معرف الإصدار باستثناء الرقم المحدد.

## **حالة الجھاز**

في القسم **حالة الجھاز**، یمكنك تكوین معاییر لتضمین الأجھزة في تحدید بنا ًء على وصف حالة الأجھزة من التطبیق المدار:

## **حالة [الجھاز](javascript:toggleBlock()**

القائمة المنسدلة التي یمكنك فیھا تحدید إحدى حالات الجھاز: موافق، أو حرج، أو تحذیر.

#### **وصف حالة [الجھاز](javascript:toggleBlock()**

یمكنك في ھذا الحقل، تحدید خانات الاختیار بجانب الشروط التي تحدد، إن تم استیفائھا، إحدى الحالات التالیة لجھاز الكمبیوتر: موافق أو حرج أو تحذیر.

#### **حالة الجھاز المحددة [بواسطة](javascript:toggleBlock() التطبیق**

یمكنك في القائمة المنسدلة تحدید حالة الحمایة في الوقت الحقیقي. یتم تضمین الأجھزة مع حالة الحمایة في الوقت الحقیقي في التحدید.

### **مكونات الحمایة**

في القسم **مكونات الحمایة**، یمكنك إعداد معاییر لتضمین الأجھزة في تحدید بنا ًء على حالة الحمایة الخاصة بھا:

**تم إصدار قاعدة [البیانات](javascript:toggleBlock()**

إذا تم تحدید ھذا الخیار، یمكنك البحث عن أجھزة العمیل حسب تاریخ إصدار قاعدة بیانات تطبیق مكافحة الفیروسات. في حقول الإدخال، یمكنك تعیین الفاصل الزمني الذي يتم إجراء البحث بناءً عليه.

یتم تعطیل ھذا الخیار افتراضیًا.

### **عملیة [الفحص](javascript:toggleBlock() الأخیرة**

إذا تم تمكین ھذا الخیار، فیمكنك البحث عن أجھزة العمیل حسب وقت آخر فحص للفیروسات. في حقول الإدخال، یمكنك تحدید الفترة الزمنیة التي تم فیھا آخر فحص للفیروسات.

یتم تعطیل ھذا الخیار افتراضیًا.

### **إجمالي عدد [التھدیدات](javascript:toggleBlock() المكتشفة**

إذا تم تمكین ھذا الخیار، یمكنك البحث عن أجھزة العمیل حسب عدد الفیروسات التي تم العثور علیھا. في حقول الإدخال، یمكنك تعیین قیم الحد الأدنى والأعلى لعدد الفیروسات التي تم العثور علیھا.

یتم تعطیل ھذا الخیار افتراضیًا.

### **سجل التطبیقات**

في القسم **سجل التطبيقات**، يمكنك إعداد معايير البحث عن الأجهز ة وفقًا للتطبيقات المثبتة عليها:

### **اسم [التطبیق](javascript:toggleBlock()**

القائمة المنسدلة التي یمكنك فیھا تحدید أي تطبیق. یتم تضمین الأجھزة التي یتم تثبیت التطبیق المحدد علیھا في التحدید.

#### **إصدار [التطبیق](javascript:toggleBlock()**

یمكنك في حقل الإدخال تحدید إصدار التطبیق المحدد.

#### **[المو](javascript:toggleBlock() ّرد**

یمكنك في القائمة المنسدلة تحدید الشركة المصنعة لأي تطبیق مثبت على الجھاز.

#### **حالة [التطبیق](javascript:toggleBlock()**

یمكنك في القائمة المنسدلة تحدید حالة أي تطبیق (مثبت، غیر مثبت). سیتم تضمین الأجھزة التي تم تثبیت التطبیق المحدد أو لم یتم تثبیتھ علیھا، بنا ًء على الحالة المحددة، في التحدید.

#### **بحث حسب [التحدیث](javascript:toggleBlock()**

إذا تم تمكین ھذا الخیار، فسیتم إجراء البحث باستخدام تفاصیل تحدیثات التطبیقات المثبتة على الأجھزة ذات الصلة. بعد تحدید خانة الاختیار، تتغیر الحقول اسم التطبیق و إصدار التطبیق و حالة التطبیق إلى اسم التحدیث و إصدار التحدیث و الحالة على التو الى ِ یتم تعطیل ھذا الخیار افتراضیًا.

#### **اسم تطبیق الأمان غیر [المتوافق](javascript:toggleBlock()**

القائمة المنسدلة التي یمكنك فیھا تحدید تطبیقات الحمایة الخاصة بالجھة الخارجیة. خلال البحث، یتم تضمین الأجھزة التي یتم تثبیت التطبیق المحدد علیھا في التحدید.

### **علامة [التطبیق](javascript:toggleBlock()**

یمكنك في القائمة المنسدلة تحدید علامة التطبیق. یتم تضمین جمیع الأجهزة المثبت علیها تطبیقات مشتملة على العلامة المحددة في الوصف، في تحدید الجھاز.

#### **التطبیق على الأجھزة بدون [العلامات](javascript:toggleBlock() المحددة**

إذا تم تمكین ھذا الخیار، فسیتضمن التحدید أجھزة أوصافھا لا تحتوي على أي من العلامات المحددة.

إذا تم تعطیل ھذا الخیار، فلن یتم تطبیق المعیار.

یتم تعطیل ھذا الخیار افتراضیًا.

### **سجل الأجھزة**

في القسم **سجل الأجھزة**، یمكنك تكوین معاییر لتضمین الأجھزة في تحدید بناء على الأجھزة المثبتة:

#### **[الجھاز](javascript:toggleBlock()**

یمكنك في القائمة المنسدلة تحدید نوع الوحدة. یتم تضمین جمیع الأجھزة الموجود بھا ھذه الوحدة في نتائج البحث. یدعم الحقل البحث بالنص الكامل.

#### **[المو](javascript:toggleBlock() ّرد**

یمكنك في القائمة المنسدلة تحدید اسم الشركة المصنعة للوحدة. یتم تضمین جمیع الأجھزة الموجود بھا ھذه الوحدة في نتائج البحث. یدعم الحقل البحث بالنص الكامل.

#### **اسم [الجھاز](javascript:toggleBlock()**

سیتم تضمین الجھاز ذي الاسم المحدد في التحدید.

#### **[الوصف](javascript:toggleBlock()**

وصف الجھاز أو وحدة الجھاز. سیتم تضمین الأجھزة ذات الوصف المحدد في ھذا الحقل في التحدید. یمكن إدخال وصف الجھاز بأي تنسیق في نافذة خصائص ھذا الجھاز. یدعم الحقل البحث بالنص الكامل.

#### **بائع [الجھاز](javascript:toggleBlock()**

اسم الشركة المصنعة للجھاز. سیتم تضمین الأجھزة التي تنتجھا الشركة المصنعة المحددة في ھذا الحقل في التحدید. یمكنك إدخال اسم الشركة المصنعة في نافذة خصائص جھاز.

#### **الرقم [التسلسلي](javascript:toggleBlock()**

سیتم تضمین جمیع وحدات الأجھزة ذات الرقم التسلسلي المحددة في ھذا الحقل في التحدید.

#### **رقم [المخزون](javascript:toggleBlock()**

سیتم تضمین الأجھزة ذات رقم المخزون والمحدد في ھذا الحقل في التحدید.

#### **[المستخدم](javascript:toggleBlock()**

```
سیتم تضمین جمیع وحدات أجھزة المستخدم المحدد في ھذا الحقل في التحدید.
```
### **[الموقع](javascript:toggleBlock()**

موقع جھاز أو وحدة أجھزة (على سبیل المثال، في المقر الرئیسي أو مكتب فرعي). سیتم تضمین أجھزة الكمبیوتر أو الأجھزة الأخرى التي تم نشرھا في الموقع المحدد في ھذا الحقل في التحدید.

یمكنك وصف موقع جھاز بأي تنسیق في نافذة خصائص ھذا الجھاز.

#### **سرعة وحدة المعالجة المركزیة** (CPU) (**[بالمیجاھرتز](javascript:toggleBlock()**)

نطاق تردد وحدة المعالجة المركزیة. سیتم تضمین الأجھزة ذات وحدة المعالجة المركزیة التي تتطابق مع نطاق التردد في حقوق الإدخال ھذه (شامل) في التحدید.

### **مراكز** CPU **[الظاھریة](javascript:toggleBlock()**

نطاق عدد النوى الظاھري في وحدة معالجة مركزیة. سیتم تضمین أجھزة الكمبیوتر ذات وحدات المعالجة المركزیة والتي تتطابق مع النطاق في حقوق الإدخال ھذه (شامل) في التحدید.

#### **حجم القرص الثابت [بالجیجابایت](javascript:toggleBlock()**

نطاق القیم لحجم محرك القرص الثابت على الجھاز. سیتم تضمین الأجھزة ذات محركات الأقراص الثابتة والتي تطابق مع النطاق في حقوق الإدخال ھذه (شامل) في التحدید.

### **حجم ذاكرة الوصول العشوائي** RAM**، [بالمیجابایت](javascript:toggleBlock()**

نطاق القیم لحجم ذاكرة الوصول العشوائي للجھاز. سیتم تضمین الأجھزة التي تحتوي على ذاكرة الوصول العشوائي، والتي تطابق النطاق في حقول الإدخال ھذه (ضمناً) في التحدید.

### **الأجھزة الظاھریة**

في القسم ا**لأجهزة الظاهرية،** يمكنك إعداد المعايير لتضمين الأجهزة في التحديد بناءً على ما إذا كانت تعد أجهزة ظاهرية أو جزءًا من البنية الأساسية لسطح المكتب الافتراضي (:(VDI

### **ھذا جھاز [ظاھري](javascript:toggleBlock()**

یمكنك في القائمة المنسدلة تحدید الخیارات التالیة:

- <mark>لیس هامًا</mark>
- . البحث عن الأجھزة التي لا تعد أجھزة ظاھریة. **لا**
- . البحث عن الأجھزة التي تعد أجھزة ظاھریة. **نعم**

#### **نوع الجھاز [الظاھري](javascript:toggleBlock()**

یمكنك في القائمة المنسدلة تحدید الشركة المصنعة للجھاز الظاھري.

هذه القائمة المنسدلة متاحة إذا تم تحديد القيمة **نعم** أو **ليس هامًا** تم تحديد القيمة **هذا جهاز ظاهري** في القائمة المنسدلة<sub>.</sub>

#### **جزء من البنیة الأساسیة لسطح المكتب [الافتراضي](javascript:toggleBlock()**

یمكنك في القائمة المنسدلة تحدید الخیارات التالیة:

- <mark>لیس هامًا</mark>
- . البحث عن الأجھزة التي لا تعد جز ًءا من البنیة الأساسیة لسطح المكتب الافتراضي. **لا**
- . البحث عن الأجھزة التي تعد جز ًءا من البنیة الأساسیة لسطح المكتب الافتراضي (VDI(. **نعم**

#### **المستخدمون**

في القسم **المستخدمون**، یمكنك إعداد المعاییر لتضمین الأجھزة في التحدید بحسب حسابات المستخدمین الذین قاموا بتسجیل الدخول إلى نظام التشغیل.

#### **آخر [مستخدم](javascript:toggleBlock() س ّجل الدخول إلى النظام**

إذا تم تمكين هذا الخيار ، فانقر فوق زر **استعراض ل**تحديد حساب مستخدم. تشتمل نتائج البحث على الأجهزة التي قام مستخدم محدد بإجراء آخر تسجيل دخول علیھا إلى النظام.

#### **[مستخدم](javascript:toggleBlock() قام بتسجیل الدخول إلى النظام مرة واحدة على الأقل**

إذا تم تمكين هذا الخيار ، فانقر فوق زر ا**ستعراض ل**تحديد حساب مستخدم<sub>.</sub> ستتضمن نتائج البحث الأجهز ة التي قام مستخدم محدد بتسجيل الدخول عليها مرة واحدة على الأقل.

### **مشاكل تؤثر على الحالة في التطبیقات ُ المدارة**

في القسم **مشاكل تؤثر على الحالة في التطبيقات المُدارة،** يمكنك تحديد المعايير التي ستُستخدم لتضمين الأجهزة في التحديد وفقًا لقائمة المشكلات المحتملة التي يتم اكتشافها بواسطة التطبيق المُدار ـ إذا كانت مشكلة واحدة على الأقل من المشكلات التي حددتها موجودة على جهاز ، فسيتم تضمين الجهاز في القسم. في حالة اختيار مشكلة مدرجة للعدید من التطبیقات، فلدیك الخیار لتحدید ھذه المشكلة في جمیع القوائم تلقائیًا.

#### **وصف حالة [الجھاز](javascript:toggleBlock()**

یمكنك تحدید خانات الاختیار الخاصة بأوصاف الحالات من تطبیق مدار؛ وفور استلام ھذه الحالات، سیتم تضمین الأجھزة في التحدید. في حالة اختیار حالة مدرجة للعدید من التطبیقات، فلدیك الخیار لتحدید ھذه الحالة في جمیع القوائم تلقائیًا.

#### **حالات المكونات في التطبیقات ُ المدارة**

في القسم **حالات المكونات في التطبیقات ا ُلمدارة**، یمكنك تكوین معاییر لتضمین الأجھزة في تحدید بنا ًء على حالات المكونات في التطبیقات ال ُمدارة:

**حالة منع تسریب [البیانات](javascript:toggleBlock()**

البحث عن الأجھزة حسب حالة منع تسرب البیانات (لا توجد بیانات من الجھاز، متوقف، یجري البدء، متوقف مؤقتًا، قید التشغیل، فشل).

### **حالة الحمایة [الخاصة](javascript:toggleBlock() بتعاون الخوادم**

البحث عن الأجھزة حسب حالة حمایة تعاون الخادم (لا توجد بیانات من الجھاز، متوقف، یجري البدء، متوقف مؤقتًا، قید التشغیل، فشل).

#### **حالة الحمایة ضد [الفیروسات](javascript:toggleBlock() الخاصة بخوادم البرید**

البحث عن الأجھزة حسب حالة حمایة خادم البرید (لا توجد بیانات من الجھاز، متوقف، یجري البدء، متوقف مؤقتًا، قید التشغیل، فشل).

#### **حالة أداة [استشعار](javascript:toggleBlock() نقطة النھایة**

البحث عن الأجھزة حسب حالة المكون أداة استشعار نقطة النھایة (لا توجد بیانات من الجھاز، متوقف، یجري البدء، متوقف مؤقتًا، قید التشغیل، فشل).

## **مكونات التطبیق**

یحتوي ھذا القسم على قائمة المكونات لھذه التطبیقات التي لدیھا مكونات إدارة إضافیة مطابقة ُمثبتة في وحدة تحكم الإدارة.

في القسم **مكونات التطبيق**، يمكنك تحديد معايير لتضمين الأجهزة في تحديد وفقًا للحالات و لأر قام الإصدار المكونات التي تشير للتطبيق الذي حددته:

#### **[الحالة](javascript:toggleBlock()**

البحث عن الأجهزة وفقًا لحالة المكون المُرسلة بواسطة تطبيق إلى خادم الإدارة. يمكنك تحديد أحد الحالات التالية: لا بيانات من الجهاز ، أو متوقف، أو بدء التشغيل، أو تم الإيقاف مؤقتًا، أو قيد التشغيل، أو اختلال تشغيل أو غير مثبت. إذا كان للمكون المحدد للتطبيق المُثبت على جهاز مُدار حالة محددة، فإنھ یتم تضمین الجھاز في تحدید الجھاز.

الحالات المرسلة بواسطة التطبیقات:

- بدء تشغیل—یكون المكون في عملیة التھیئة في الوقت الحالي.
- قید التشغیل—یكون المكون ممكنًا ویعمل على النحو الصحیح.
- تم الإيقاف مؤقتًا—تم تعلیق المكون، على سبیل المثال، بعد إیقاف المستخدم للحمایة مؤقتًا في التطبیق المُدار ِ
	- اختلال التشغیل—حدث خطأ أثناء تشغیل المكون.
	- متوقف—تم تعطیل المكون وھو لا یعمل في الوقت الحالي.
	- غیر مثبت—لم یقم المستخدم بتحدید المكون للتثبیت عند تكوین التثبیت المخصص للتطبیق.

بخلاف التطبیقات الأخرى، فإن الحالة لا بیانات من الجھاز لا تُرسل بواسطة التطبیقات. یُظھر ھذا الخیار عدم امتلاك التطبیقات لمعلومات حول حالة المكون المحدد. على سبیل المثال، قد یحدث ھذا عندما یكون المكون المحدد لا ینتمي لأي من التطبیقات المثبتة على الجھاز، أو عند إیقاف تشغیل الجھاز.

#### **[الإصدار](javascript:toggleBlock()**

البحث عن الأجهزة وفقًا لرقم الإصدار للمكون الذي حددته في القائمة. يمكنك كتابة رقم الإصدار ، على سبيل المثال 1.0 ، 1 ، 2 ، ثم تحديد ما إذا كان المكون المحدد يجب أن يمتلك إصدارًا مماثلاً أو إصدارًا سابقًا أو إصدارًا أحدث. يمكنك أيضًا تكوين البحث عن جميع الإصدارات عدا الإصدار المحدد.

# الدلیل المرجعي لـ API

تم تصمیم هذا الدلیل المرجعي من Kaspersky Security Center OpenAPI للمساعدة في المهام التالیة:

- الأتمتة والتخصيص. يمكنك أتمتة المهام التي قد لا ترغب في معالجتها يدويًا. على سبيل المثال، يمكنك بصفتك مشرفًا استخدام Kaspersky Security OpenAPI Center لإنشاء وتشغیل البرامج النصیة التي من شأنھا تسھیل تطویر بنیة مجموعات الإدارة والحفاظ على تحدیث الھیكل.
	- التنمیة المخصصة. باستخدام OpenAPI، یمكنك تطویر تطبیق عمیل.

یمكنك استخدام حقل البحث في الجزء الأیمن من الشاشة لتحدید موقع المعلومات التي تحتاج إلیھا في الدلیل المرجعي OpenAPI.

# **الدلیل المرجعي لـ** [OPENAPI](https://support.kaspersky.com/help/KSC/14/KSCAPI/index.html)

نماذج من البرامج النصیة

یحتوي الدلیل المرجعي OpenAPI على نماذج من برامج Python النصیة المدرجة في الجدول أدناه. توضح العینات كیف یمكنك استدعاء أسالیب OpenAPI .<br>وإنجاز المهام المختلفة تلقائيًا لحماية شبكتك، على سبيل المثال، إنشاء <u>تسلسل هرمي "[أساسي](#page-24-0)/ثانوي"</u>، أو تشغيل <u>المهام</u> في Kaspersky Security Center، أو تعیین نقاط [التوزیع](#page-31-0) . یمكنك تشغیل النماذج كما ھي أو إنشاء البرامج النصیة الخاصة بك بنا ًء على النماذج.

لاستدعاء أسالیب OpenAPI وتشغیل البرامج النصیة:

- .1 قم بتنزیل أرشیف [gz.tar.KlAkOAPI](https://support.kaspersky.com/help/KSC/14/KSCAPI/common/KlAkOAPI-14.tar.gz) . یتضمن ھذا الأرشیف حزمة ونماذج KlAkOAPI) یمكنك نسخھا من الأرشیف أو الدلیل المرجعي .(OpenAPI
	- 2. <u>قم بتثبیت حز</u>مة <u>KIAkOAPI من</u> أرشيف KIAkOAPI.tar.gz على جهاز مثبت علیه خادم الإدارة.

یمكنك استدعاء أسالیب OpenAPI وتشغیل النماذج والبرامج النصیة الخاصة بك فقط على الأجھزة حیث تم تثبیت خادم الإدارة وحزمة KlAkOAPI.

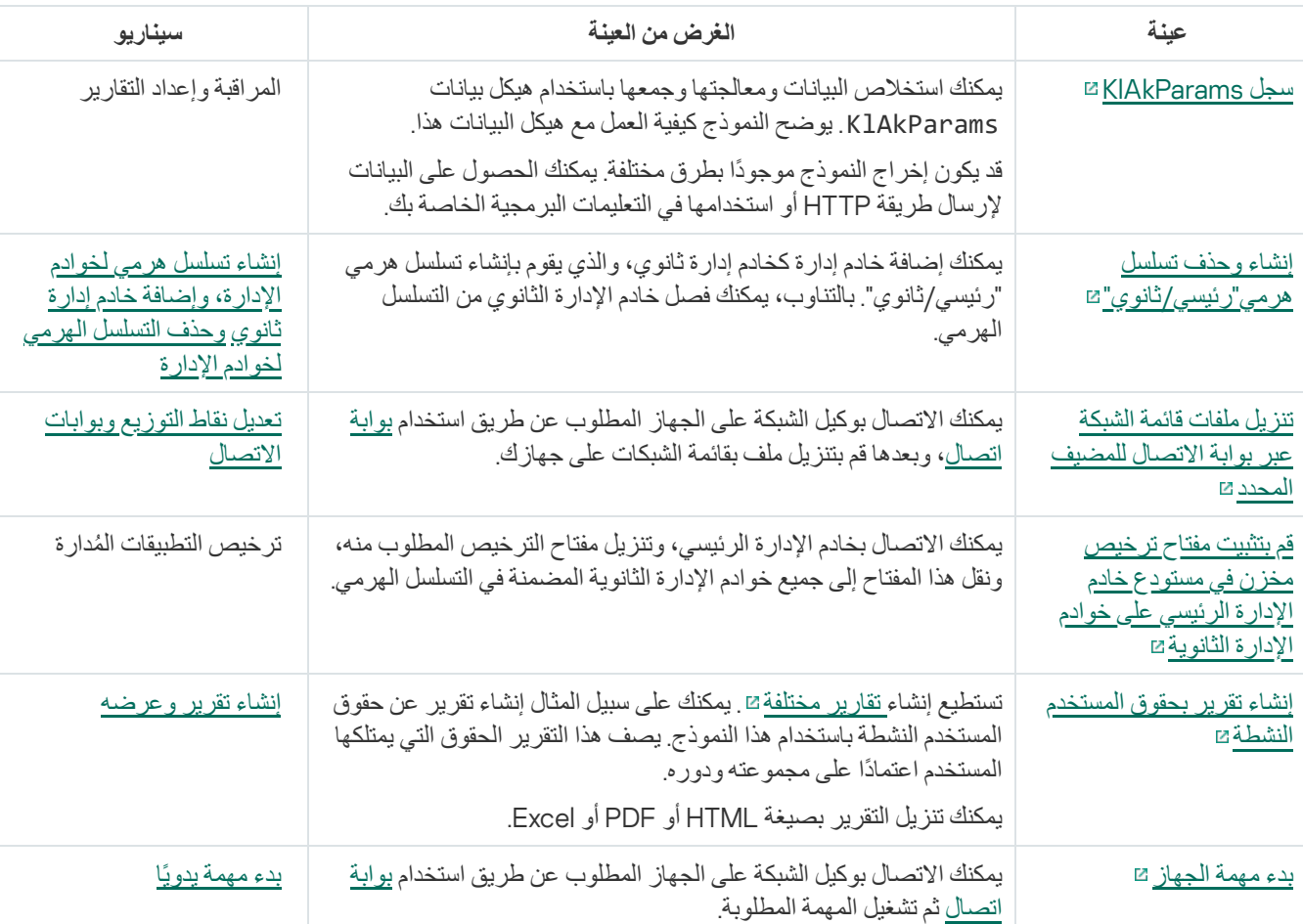

المطابقة بین سیناریوھات المستخدمین وعینات من أسالیب OpenAPI Center Security Kaspersky

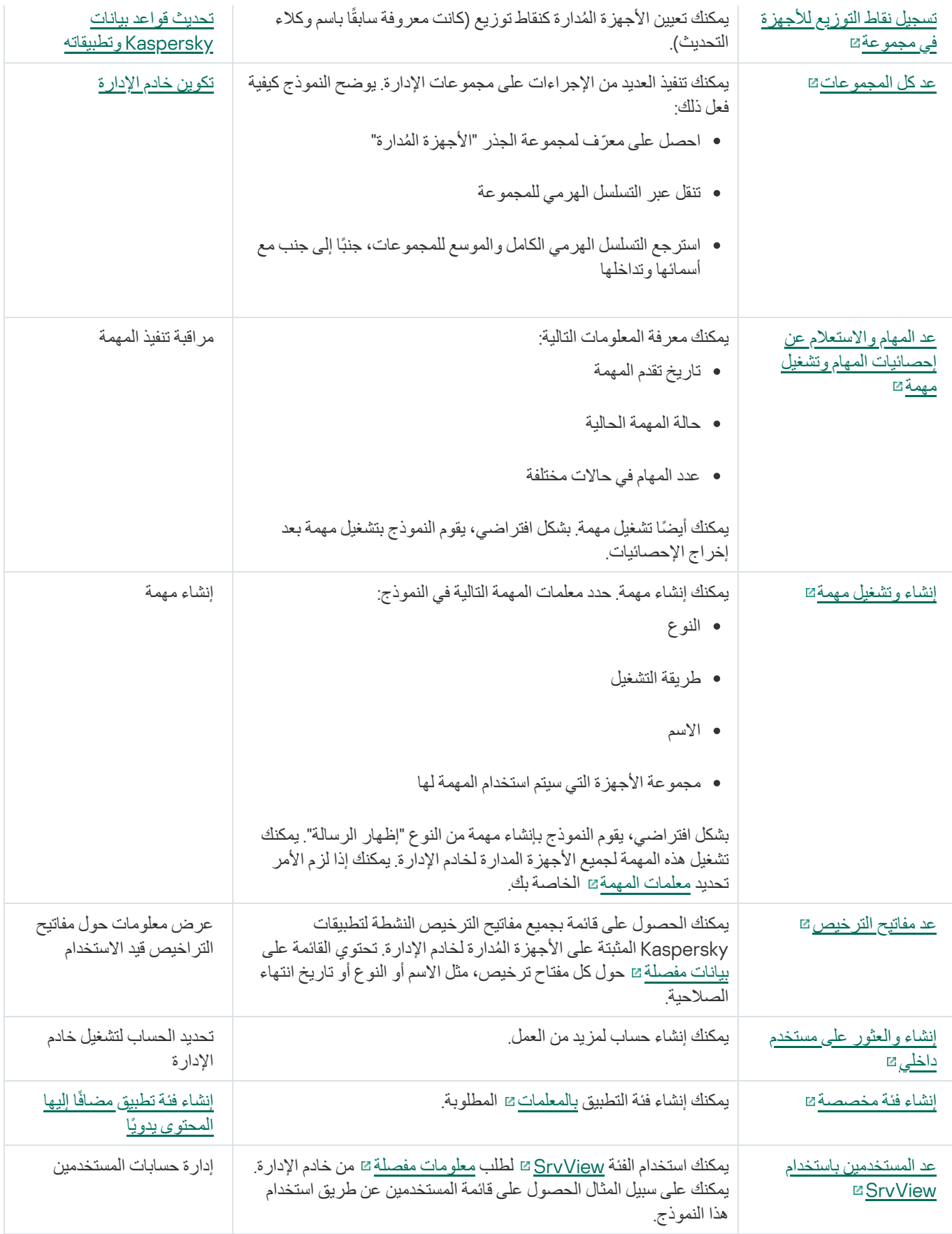

التطبیقات التي تتفاعل مع Center Security Kaspersky عبر OpenAPI

تتفاعل بعض التطبیقات مع Center Security Kaspersky عبر OpenAPI. تشمل ھذه التطبیقات على سبیل المثال، Targeted Anti Kaspersky Attack Platform أو Kaspersky Security for Virtualization، یمكن أن یكون هذا أیضًا تطبیق عمیل مخصص تم تطویره من خلالك بناءً على .OpenAPI

التطبیقات التي تتفاعل مع Center Security Kaspersky عبر OpenAPI تتصل بخادم الإدارة. في حالة تكوین ملف قائمة السماح [لعناوین](#page-84-0) IP للاتصال بخادم الإدارة، فأضف عناوین IP للأجھزة حیث یتم تثبیت التطبیقات التي تستخدم OpenAPI Center Security Kaspersky. لمعرفة ما إذا كان التطبیق الذي تستخدمھ یعمل بواسطة OpenAPI، راجع تعلیمات ھذا التطبیق.

# الأخرى Kaspersky وحلول Kaspersky Security Center Web Console بین التكامل

یصف ھذا القسم كیفیة تكوین الوصول من Console Web Center Security Kaspersky إلى تطبیق Kaspersky آخر، مثل Kaspersky .Kaspersky Managed Detection and Response و Endpoint Detection and Response

# KATA/KEDR Web Console إلى الوصول تكوین

في عملیان جزآن ھما) Kaspersky Endpoint Detection and Response (KEDR و) Kaspersky Anti Targeted Attack (KATA [Kaspersky Anti](https://help.kaspersky.com/KATA/3.7.2/en-US/) Targeted Attack Platform و الأجزاء العملية من خلال Web Console لمنصة Kaspersky Anti Targeted Attack Platform Kaspersky Security Center 14 Web Console من ًكلا تستخدم كنت إذا .)Targeted Attack (KATA / KEDR Web Console Kaspersky Security واجھة من مباشرة KATA/KEDR Web Console إلى الوصول تكوین فیمكنك ،KATA/KEDR Web Consoleو .Center 14 Web Console

:KATA/KEDR Web Console إلى الوصول لتكوین

1. في نـافذة التطبيق الرئيسية، انقر على إ**عدادات وحدة التحكم** في الجز ء العلوي من الشاشة.

2. في القائمة المنسدلة، حدد ا**لتكامل**.

ستفتح نافذة إعدادات وحدة التحكم.

3. في علامة التبويب ا**لتكامل**، أدخل رابط KATA/KEDR Web Console في حقل **عنو**ا**ن URL إلى KATA/KEDR Web Console.** 

4. انقر عل*ى* زر **حفظ**.

یتم إضافة القائمة المنسدلة إلى الجزء العلوي من نافذة التطبیق الرئیسیة. یمكنك استخدام ھذه القائمة في فتح Console Web KEDR/KATA. بعد **إدارة متقدمة** أن تنقر على ا**لأمان عبر الإنترنت المتقدم**، سيفتح تبويب جديد في المستعر ض الذي تستخدمه بالر ابط الذي حددته.

# ٍجار إنشاء اتصال في الخلفیة

من أجل تكوين التفاعل بين Kaspersky Security Center وتطبيق أو حل آخر من Kaspersky، مثل Kaspersky Managed Detection and Response) الذي یُشار إلیھ كذلك باسم MDR(، یجب علیك إنشاء اتصال في الخلفیة بین Console Web [Center Security Kaspersky](https://support.kaspersky.com/MDR/en-US/213204.htm) وخادم الإدارة. یمكنك إنشاء ھذا الاتصال فقط إذا كان حسابك لھ حق تعدیل قوائم التحكم في الوصول للكائن مباشرةً في المجال الوظیفي **المیزات العامة**: **أذونات** . **المستخدم**

یمكنك تكوین التفاعل فقط بین Response and Detection Managed Kaspersky والإصدار الذي یستخدم Windows من Kaspersky .Security Center

لإنشاء اتصال في الخلفیة:

1. في القائمة المنسدلة إ**عدادات وحدة التحكم،** حدد ا**لتكامل**.

ستفتح نـافذة إ**عدادات وحدة التحكم**.

2. حدد تبويب ا**لتكامل**.

3. في علامة التبويب ا**لتكامل،** حدد القسم ا**لتكامل**.

### .5 في قسم المفتوح، انقر على زر **سیتم بدء الخدمة التي تنشئ اتصالاً في الخلفیة على خادم** Console Web Center Security Kaspersky . **موافق**

تم إنشاء الاتصال في الخلفیة بین Console Web Center Security Kaspersky وخادم الإدارة. خادم الإدارة ینشئ حسابًا للاتصال في الخلفیة، ویتم استخدام ھذا الحساب كحساب خدمة للحفاظ على التفاعل بین Center Security Kaspersky وتطبیق أو حل آخر من Kaspersky. اسم حساب الخدمة ھذا یضم البادئة NWCSvcUser. یقوم خادم الإدارة تلقائیًا بتغییر كلمة مرور حساب الخدمة مرة واحدة كل 30 یو ًما لأسباب أمنیة. لا یمكنك حذف حساب الخدمة یدویًا. خادم الإدارة یحذف ھذا الحساب تلقائیًا عند تعطیل اتصال عبر الخدمات. خادم الإدارة ینشئ حساب خدمة واحد لكل Center Security Kaspersky Console Web 14 في الإدارة ویعیِّن جمیع حسابات الخدمة لمجموعة الأمان التي تحمل الاسم ServiceNwcGroup. خادم الإدارة ینشئ مجموعة الأمان ھذه تلقائیًا أثناء عملیة تثبیت Center Security Kaspersky. لا یمكنك حذف مجموعة الأمان ھذه یدویًا.

# الاتصال بالدعم الفني

یصف ھذا القسم كیفیة الحصول على الدعم الفني والبنود التي تتوافر على أساسھا.

# كیفیة الحصول على الدعم الفني

<span id="page-319-0"></span>إذا لم تتمكن من العثور على حل لمشكلتك في مستندات Linux Center Security Kaspersky أو في أحد مصادر المعلومات عن Kaspersky Linux Center Security، اتصل بخدمة الدعم الفني. سیجیب أخصائیو خدمة الدعم الفني على كافة تساؤلاتك المتعلقة بتثبیت Security Kaspersky .واستخدامھ Center Linux

Kaspersky توفِّر الدعم لتطبيق Kaspersky Security Center Linux أثناء دورة حياته (انظر <u>[صفحة](https://support.kaspersky.com/corporate/lifecycle) دورة حياة دعم المنتج</u> ⊠). قبل الاتصال بالدعم الفني، یرجى قراءة [قواعد](https://support.kaspersky.com/support/rules#en_us) الدعم .

یمكنك الاتصال بالدعم الفني بإحدى الطرق التالیة:

- من خلال زیارة موقع [الویب](https://support.kaspersky.com/b2b) للدعم الفني
- عن طریق إرسال طلب إلى الدعم الفني من بوابة [CompanyAccount Kaspersky](https://companyaccount.kaspersky.com/)

# الحصول على الدعم الفني عبر الھاتف

یمكنك الاتصال بأخصائیین الدعم الفني من معظم المناطق حول العالم. یمكنك العثور على معلومات حول كیفیة الحصول على الدعم الفني في منطقتك ومعلومات جھات الاتصال الخاصة بالدعم الفني على موقع الویب الخاص بخدمة العملاء في [Kaspersky](https://support.kaspersky.com/b2b) .

قبل الاتصال بالدعم الفني، یرجى قراءة [قواعد](https://support.kaspersky.com/support/rules#en_us) الدعم .

# الدعم الفني من خلال CompanyAccount Kaspersky

حساب شركة [Kaspersky](https://companyaccount.kaspersky.com/) ھي بوابة للشركات التي تستخدم تطبیقات Kaspersky. تم تصمیم بوابة CompanyAccount Kaspersky لتسھیل التفاعل بین المستخدمین والأخصائیین في Kaspersky من خلال طلبات عبر الإنترنت. یمكنك استخدام CompanyAccount Kaspersky لتتبع حالة طلباتك على الإنترنت وتخزین سجل لها أيضًا.

یمكنك تسجیل جمیع موظفي المؤسسة الخاصة بك بحساب موحد على CompanyAccount Kaspersky. یسمح لك الحساب الموحد بإدارة الطلبات الإلكترونیة المقدمة من الموظفین المسجلین إلى Kaspersky بصورة مركزیة وكذلك إدارة امتیازات ھؤلاء الموظفین عبر Kaspersky .CompanyAccount

تتاح بوابة CompanyAccount Kaspersky باللغات التالیة:

- الإنجلیزیة
	- الإسبانیة
- الإیطالیة
- الألمانیة

- البولندیة
- البرتغالیة
- الروسیة
- الفرنسیة
- الیابانیة

لتعلم المزید بشأن حساب شركة Kaspersky، قم بزیارة موقع ویب [الدعم](https://support.kaspersky.com/faq/companyaccount_help) الفني .

# مصادر المعلومات المتعلقة بالتطبیق

صفحة Center Security Kaspersky على الموقع الإلكتروني لـ Kaspersky

في صفحة [Center Security Kaspersky](https://www.kaspersky.com/small-to-medium-business-security/security-center) الموجودة في الموقع الإلكتروني لـ Kaspersky ، یمكنك عرض معلومات عامة حول التطبیق ووظائفھ ومزایاه.

صفحة Center Security Kaspersky على قاعدة المعارف

قاعدة المعارف ھي قسم على الموقع الإلكتروني الخاص بالدعم الفني لـ Kaspersky.

على صفحة Kaspersky Security Center Linux في قاعدة المعارف، يمكنك قراءة مقالات والتي تُقدم معلومات مفيدة وتوصيات وإجابات على الأسئلة المتكررة حول كیفیة شراء التطبیق وتثبیتھ واستخدامھ.

قد توفر المقالات الموجودة في قاعدة المعارف إجابات عن الأسئلة التي تتعلق بكل من Center Security Kaspersky وكذلك تطبیقات Kaspersky الأخرى. قد تشتمل أيضًا المقالات في قاعدة المعارف على أخبار الدعم الفني.

## مناقشة تطبیقات Kaspersky مع المجتمع

إذا لم یكن سؤالك یتطلب توفیر إجابة فوریة، فیمكنك مناقشتھ مع خبراء Kaspersky والمستخدمین الآخرین في [منتدانا](https://community.kaspersky.com/) .

في ھذا المنتدى، یمكنك عرض موضوعات المناقشة، ونشر تعلیقاتك، وإنشاء موضوعات جدیدة للمناقشة.

یلزم وجود اتصال بالإنترنت للوصول إلى مصادر موقع الویب.

إذا لم تستطع العثور على حل لمشكلتك، قم [بالاتصال](#page-319-0) بالدعم الفني.

# المشكلات المعروفة

Linux Center Security Kaspersky یحتوي على عدد من القیود التي لیست حرجة لتشغیل التطبیق:

- في مھمة تنزیل التحدیثات إلى مخزن خادم الإدارة ومھمة تنزیل التحدیثات إلى مستودعات نقاط التوزیع، لا تعمل مصادقة المستخدم إذا قمت بتحدید مجلد محلي أو شبكة محمي بكلمة مرور كمصدر تحدیث لحل هذه المشكلة، أولاً حمّل المجلد المحمي بكلمة مرور ، ثم حدد بیانات الاعتماد المطلوبة، على سبيل المثال، عن طریق نظام التشغیل. بعد ذلك، یمكنك تحدید ھذا المجلد كمصدر تحدیث في مھمة تنزیل التحدیث. لن یطلب Center Security Kaspersky إدخال بیانات الاعتماد.
	- لا تبدأ مھمة تغییر خادم الإدارة تلقائیًا بعد تعیین الخیار في جدول المھام وحفظ التغییرات. **فو ًرا**
- إذا قمت بتحديد إعدادات الخادم الوكيل في خصـائص خادم الإدار ة، ثم قمت بتمكين الخيار **عدم استخدام الخادم الوكيل** في مهمة تنزيل التحديثات إلى مستودع خادم الإدارة، فسیتم تجاھل ھذا الخیار ویتم إنشاء الاتصال من خلال الخادم الوكیل.
	- إذا فتحت Console Web 14 Center Security Kaspersky في مستعرضات مختلفة وقمت بتنزیل ملف شھادة خادم الإدارة في نافذة خصائص خادم الإدارة، فإن الملفات التي یتم تنزیلھا یكون لھا أسماء مختلفة.
- يحدث خطأ عند محاولة استعادة كائن من مستودع ا**لنسخ الاحتياطي ( العمليات** ← ا**لمستودعات** ← ا**لنسخ الاحتياطي )** أو إرسال الكائن إلى Kaspersky.
	- الإعدادات المقفلة في السیاسة الرئیسیة لـ Linux for Security Endpoint Kaspersky موروثة، ولكنھا غیر مقفلة في السیاسات الفرعیة.
		- قد لا تكون معلومات الأجھزة المرسلة من جھاز ُمدار إلى خادم الإدارة كاملة؛ وقد لا یتم تحدید بعض عناصر الأجھزة.
		- یمكن حذف فئة التطبیق التي أضفتھا إلى میزة التحكم في التطبیق في سیاسة Linux for Security Endpoint Kaspersky.
	- يرسل الجهاز المُدار الذي يحتوي على أكثر من محول شبكة واحد معلومات خادم الإدارة حول عنوان MAC لمحول الشبكة غير المستخدم للاتصال بخادم الإدارة.
- إذا قمت بتحدید حسابات مستخدمین مخصصة في معلمات webConsoleAccount و managementServiceAccount في ملف استجابة لتثبیت Kaspersky Security Center 14 Web Console وكانت هذه الحسابات تنتمي إلى مجموعات أمان مختلفة ، فلن يعمل Kaspersky Security .التثبیت بعد Center 14 Web Console
- في إصدار 64 بت من Linux Astra، یتعذّر ترقیة حزمة astra-klnagent باستخدام حزمة 14\_64klnagent: ستتم إزالة الحزمة القدیمة klnagent64-astra، وسيتم تثبيت الحزمة الجديدة klnagent64 بدلاً من الترقية، وبالتالي فإن الرمز الجديد للجهاز المزود بحزمة 14\_klnagent64 سوف تتم اضافتھ. یمكنك إزالة الرمز القدیم لھذا الجھاز.

## **HTTPS**

بروتوكول أمان لنقل البیانات باستخدام التشفیر بین مستعرض وخادم الویب. یتم استخدام HTTPS للوصول إلى المعلومات المقیدة، مثل بیانات الشركة أو البیانات المالیة.

## **JavaScript**

لغة برمجة تعمل على توسیع أداء صفحات الویب. یمكن لصفحات الویب التي تم إنشاؤھا باستخدام JavaScript تنفیذ الوظائف (على سبیل المثال، تغییر عرض عناصر الواجھة أو فتح نوافذ إضافیة) بدون تحدیث صفحة الویب باستخدام البیانات الجدیدة من مستعرض الویب. لعرض الصفحات التي تم إنشاؤھا باستخدام JavaScript، قم بتكوین دعم JavaScript في تكوین المستعرض الخاص بك.

## (الخاصة KSN شبكة (Kaspersky Private Security Network

تعد Network Security Private Kaspersky بمثابة الحل الذي یوفر لمستخدمي الأجھزة المثبت علیھا تطبیقات Kaspersky إمكانیة الوصول لقواعد بیانات السمعة لـ Network Security Kaspersky والبیانات الإحصائیة الأخرى دون إرسال بیانات من أجھزتھم إلى Security Kaspersky Network. تم تصمیم Network Security Private Kaspersky لعملاء الشركة الذین یتعذر علیھم المشاركة في Security Kaspersky Network لأحد الأسباب التالیة:

- أجھزة المستخدم غیر متصلة بالإنترنت.
- كان إرسال أي بیانات خارج الدولة أو شبكة اتصال محلیة (LAN (لشركة محظور بموجب القانون أو سیاسات أمان الشركة.

## Kaspersky Security Center مسؤول

الشخص المسؤول عن إدارة عملیات التطبیق من خلال نظام Center Security Kaspersky للإدارة المركزیة عن بُعد.

## Kaspersky Security Center Operator

المستخدم الذي یقوم بمراقبة الحالة وتشغیل نظام الحمایة المدار بواسطة Center Security Kaspersky.

## Kaspersky Security Center Web Server

مكون Center Security Kaspersky المثبت معًا مع خادم الإدارة. تم تصمیم خادم الویب لنقل حزم التثبیت المستقلة وملفات تعریف MDM iOS وملفات من المجلد المشترك، عبر أحد الشبكات.
## **SSL**

بروتوكول تشفیر البیانات المستخدمة في الإنترنت والشبكات المحلیة. یتم استخدام طبقة مآخذ توصیل آمنة (SSL (في تطبیقات الویب لإنشاء اتصال آمن بین العمیل والخادم.

# أداة التحقق من سلامة نظام SHV (Center Security Kaspersky(

تم تصمیم مكون Kaspersky Security Center للتحقق من إمكانية تشغيل نظام التشغيل في حالة التشغيل المتزامن لـ Kaspersky Security Center .Microsoft NAPو

## إعدادات البرنامج

إعدادات التطبیق الشائعة لكافة أنواع المھام والتي تحكم بمجمل عملیات التطبیق، مثل: إعدادات أداء التطبیق وإعدادات التقاریر وإعدادات النسخ الاحتیاطي.

## إعدادات المھمة

إعدادات التطبیق الخاصة بكل نوع من أنواع المھام.

## استعادة بیانات خادم الإدارة

استعادة بیانات خادم الإدارة من المعلومات المحفوظة في النسخ الاحتیاطي باستخدام الأداة النسخ الاحتیاطي. تستطیع الأداة استعادة:

- قاعدة بیانات خادم الإدارة (السیاسات والمھام وإعدادات التطبیق والأحداث المحفوظة على خادم الإدارة)
	- معلومات تكوین حول بنیة مجموعات الإدارة وأجھزة الكمبیوتر العمیلة
	- مستودع ملفات التثبیت للتثبیت البعید للتطبیقات (محتوى المجلدات: الحزم وإزالة تثبیت التحدیثات).
		- شھادة خادم الإدارة

## الأجھزة المدارة

أجھزة شبكة الشركة المضمنة في مجموعة إدارة.

## الإدارة المباشرة للتطبیق

إدارة التطبیق من خلال واجھة محلیة.

## الإدارة المركزیة للتطبیق

#### الاستعادة

تغییر موقع الكائن الأصلي من العزل أو النسخ الاحتیاطي إلى المجلد الأصلي الخاص بھ حیث تم تخزین الكائن قبل عزلھ أو تنظیفھ أو حذفھ أو نقلھ إلى مجلد یحدده المستخدم.

## التثبیت المحلي

تثبیت تطبیق أمن على جھاز على شبكة الشركة الذي یفترض بدء تشغیل التثبیت الیدوي من حزمة توزیع تطبیق الأمان أو بدء التشغیل الیدوي لحزمة تثبیت منشورة كان قد تم تنزيلها مسبقًا على الجهاز.

#### التثبیت الیدوي

تثبیت تطبیق أمن على جھاز في شبكة الشركة من حزمة التثبیت. یتطلب التثبیت الیدوي مشاركة مسؤول أو متخصص تقنیة معلومات آخر. ویتم إجراء التثبیت الیدوي عادة إذا تم إجراء التثبیت عن بُعد مع وجود خطأ.

#### التثبیت عن بُعد

تثبیت تطبیقات Kaspersky عن طریق استخدام الخدمات المقدمة بواسطة Linux Center Security Kaspersky.

#### التحدیث المتوفر

مجموعة من تحدیثات الوحدات النمطیة لتطبیق Kaspersky، تتضمن تحدیثات ھامة تراكمت على مدى فترة زمنیة معینة وتتغیر إلى البنیة الھندسیة للتطبیق.

## التطبیق غیر متوافق

تطبیق مضاد للفیروسات تابع لمطور من جھة خارجیة أو أحد تطبیقات Kaspersky الذي لا یدعم الإدارة من خلال Center Security Kaspersky .Linux

#### الحمایة ضد فیر و سات الشبكة

مجموعة من الإجراءات الفنیة والمؤسسیة التي تقلل من خطر السماح للفیروسات والبرامج الخبیثة من اختراق شبكة المؤسسة مما یمنع ھجمات الشبكة والتصید الاحتیالي وتھدیدات أخرى. یزداد أمن الشبكة عندما تستخدم تطبیقات وخدمات الأمن وعندما تُطبق وتلتزم بسیاسة أمن بیانات الشركة.

#### الشھادة المشتركة

شھادة تھدف إلى تحدید جھاز محمول المستخدم

#### المھمة

یتم تنفیذ الوظائف التي یتم إجراؤھا بواسطة تطبیق Kaspersky كمھام، مثل: حمایة الملفات في الوقت الحقیقي، والفحص الكامل لجھاز الكمبیوتر، وتحدیث قاعدة البیانات.

## بوابة الاتصال

بوابة الاتصال ھي عمیل شبكة یعمل في وضع خاص. تقبل بوابة الاتصال الاتصالات من عملاء الشبكة الآخرین وتقوم بنفقھا إلى خادم الإدارة من خلال اتصالھا الخاص بالخادم. على عكس عمیل الشبكة العادي، تنتظر بوابة الاتصال الاتصالات من خادم الإدارة بدلاً من إنشاء اتصالات بخادم الإدارة.

#### تحدیث

تمت استعادة إجراء استبدال أو إضافة ملفات جدیدة (قواعد بیانات أو وحدات نمطیة للتطبیق) من خوادم تحدیث Kaspersky.

## حالة الحمایة

حالة الحمایة الحالیة التي تعكس مستوى أمان جھاز الكمبیوتر.

## حالة حمایة الشبكة

حالة الحمایة الحالیة، التي تُحدد سلامة أجهزة شبكة الشركة. تتضمن حالة حمایة الشبكة هذه العوامل مثل تطبیقات الأمان المُثبتة واستخدام مفاتیح الترخیص وعدد التهدیدات المُكتشفة و أنو اعھا

## حزمة التثبیت

مجموعة من الملفات التي یتم إنشاؤھا للتثبیت عن بُعد لأحد تطبیقات Kaspersky باستخدام نظام الإدارة عن بُعد لـ Center Security Kaspersky. تحتوي حزمة التثبيت على مجموعة إعدادات ضرورية لتثبيت التطبيق وتشغيله فورًا بعد التثبيت. الإعدادات المقابلة للإعدادات الافتراضية للتطبيق. يتم إنشاء حزمة التثبیت باستخدام ملفات بامتداد .kpd و.kud المضمنة في مجموعة توزیع التطبیق.

## حقوق المسؤول

مستوى حقوق وامتیازات المستخدم المطلوبة لإدارة كائنات Exchange ضمن مؤسسة Exchange.

#### خادم الإدارة

یعمل أحد مكونات Center Security Kaspersky على تخزین كل تطبیقات Kaspersky المثبتة على شبكة اتصال الشركة بشكل مركزي. كما یمكن استخدامھ لإدارة تلك التطبیقات.

خادم الإدارة الافتراضي

مكون Center Security Kaspersky تم تصمیمھ لإدارة نظام حمایة شبكة منظمة العمیل.

يُعد خادم الإدار ة الافتر اضـي حالة خاصـة من خادم الإدار ة الثانوي ويشتمل على القيود التالية مقار نةً بخادم الإدار ة الفعلي:

- لا یمكن إنشاء خادم إدارة افتراضي إلا على خادم إدارة أساسي.
- یستخدم خادم الإدارة الافتراضي قاعدة بیانات خادم الإدارة الرئیسیة في تشغیلھ. مھام النسخ الاحتیاطي للبیانات واستعادتھا، بالإضافة إلى مھام البحث عن التحدیثات والتنزیل، غیر مدعومة على خادم الإدارة الافتراضي.
	- لا یدعم خادم الإدارة الافتراضي إنشاء خوادم إدارة ثانویة (بما في ذلك الخوادم الافتراضیة).

#### خادم الإدارة الرئیسي

خادم الإدارة الرئيسي هو خادم الإدارة الذي تم تحديده أثناء تثبيت عميل الشبكة. يمكن استخدام خادم الإدارة الرئيسي في إعدادات ملفات تعريف اتصال عميل الشبكة.

#### خطورة الحدث

خصائص الحدث الذي تمت مواجھتھ أثناء تشغیل تطبیق Kaspersky. توجد مستویات الخطورة التالیة:

- حدث حرج
- خلل وظیفي
	- تحذیر
	- معلومات

يمكن أن يكون للأحداث من نفس النوع مستويات خطورة مختلفة اعتمادًا على الموقف الذي وقع فيه الحدث.

#### خوادم تحدیث Kaspersky

خوادم S(HTTP (في Kaspersky والتي تقوم من خلالھا تطبیقات Kaspersky بتنزیل تحدیثات لقواعد البیانات والوحدات النمطیة للتطبیق.

#### سیاسة

وتحدد السیاسة إعدادات التطبیق وتدیر القدرة على تكوین ھذا التطبیق على أجھزة كمبیوتر ضمن مجموعة الإدارة. یجب إنشاء سیاسة فردیة لكل تطبیق. یمكنك إنشاء سياسات متعددة للتطبيقات المثبتة على أجهزة الكمبيوتر في كل مجموعة إدارية، ولكن يمكن تطبيق سياسة واحدة فقط على كل تطبيق في الوقت نفسه ضمن مجموعة الإدارة.

الشھادة التي یستخدمھا خادم الإدارة للأغراض التالیة:

- مصادقة خادم الإدارة عند الاتصال بـ Console Web 14 Center Security Kaspersky
	- تفاعل آمن بین خادم الإدارة ووكلاء الشبكة على الأجھزة المدارة.
	- مصادقة خوادم الإدارة عند توصیل خادم إدارة أساسي بخادم إدارة ثانوي

یتم إنشاء الشھادة تلقائیًا عند تثبیت خادم الإدارة، ومن ثم یتم تخزینھا على خادم الإدارة.

#### عمیل الشبكة

مكون Center Security Kaspersky الذي یُمكن التفاعل بین خادم الإدارة وتطبیقات Kaspersky التي یتم تثبیتھا على عقدة شبكة معینة (محطة عمل أو خادم). یُعد ھذا المكون مشتر ًكا بین جمیع تطبیقات الشركة لـ Windows® Microsoft®. تتوفر إصدارات منفصلة من عمیل الشبكة لتطبیقات Kaspersky التي تم تطویرھا لأنظمة OS like-Unix وmacOS.

## عمیل خادم الإدارة (الجھاز العمیل)

جهاز أو خادم أو محطة عمل يتم عليه تثبيت عميل الشبكة وتشغيل تطبيقات Kaspersky الْمُدارة.

#### فترة الترخیص

الفترة الزمنیة التي یمكنك خلالھا الوصول إلى میزات التطبیق وحقوق استخدام خدمات إضافیة. وتعتمد الخدمات التي یمكنك استخدامھا على نوع الترخیص.

#### قواعد بیانات مكافحة الفیروسات

قواعد البیانات التي تحتوي على معلومات حول التھدیدات الأمنیة التي تھدد الجھاز والمعروفة لـ Kaspersky وقت إصدار قواعد بیانات مكافحة الفیروسات. تسمح الإدخالات في قواعد بیانات مكافحة الفیروسات باكتشاف الرمز الضار في الكائنات التي تم فحصھا. یتم إنشاء قواعد بیانات مكافحة الفیروسات بواسطة أخصائیي Kaspersky ویتم تحدیثھا كل ساعة.

#### مالك الجھاز

مالك الجھاز ھو مستخدم یمكن للمسؤول الاتصال بھ عند الحاجة إلى إجراء عملیات محددة على الجھاز.

#### متجر التطبیقات

مكون Center Security Kaspersky. یُستخدم متجر التطبیقات لتثبیت التطبیقات على الأجھزة التي تعمل بنظام Android والمملوكة بواسطة المستخدم. یتیح لك متجر التطبیقات نشر ملفات APK الخاصة بالتطبیقات وروابط التطبیقات في Play Google.

#### مجال البث

مساحة منطقیة لشبكة تتمكن فیھا كل العقد من تبادل البیانات باستخدام قناة بث على مستوى OSI) النموذج المرجعي الأساسي لترابط النظم المفتوحة).

## مجلد النسخ الاحتیاطي

مجلد خاص لتخزین نُسخ بیانات خادم الإدارة التي تم إنشاؤھا باستخدام الأداة النسخ الاحتیاطي.

#### مجموعة الإدارة

مجموعة من الأجھزة التي تم تجمیعھا بحسب الوظیفة وبحسب تطبیقات Kaspersky المثبتة. أجھزة تم تجمیعھا ككیان فردي لسھولة الإدارة. یمكن أن تتضمن المجموعة مجموعات أخرى. یمكن إنشاء سیاسات جماعیة ومھام جماعیة لكل تطبیق یتم تثبیتھ في مجموعة.

#### مجموعة التطبیقات المرخصة

مجموعة من التطبیقات التي تم إنشاؤھا على أساس معاییر محددة بواسطة المسؤول (على سبیل المثال بواسطة البائع) حیث یتم الاحتفاظ بإحصاءات عملیات التثبیت على الأجھزة العمیلة لھا.

#### مجموعة الدور

مجموعة من مستخدمي الأجھزة المحمولة ActiveSync Exchange الذین تم منحھم حقوق مطابقة لحقوق [المسؤول](file:///C:/AIConverter2.0/AI-HELP/Kaspersky_Security_Center_Linux/14/ar-AE/95897.htm#o167763).

#### محطة عمل المسؤول

جهاز من ما تفتحه Kaspersky Security Center 14 Web Console. يقدم هذا المكون واجهة إدارة Kaspersky Security Center.

یتم استخدام محطة عمل المسؤول لتكوین وإدارة جھة خادم Center Security Kaspersky. باستخدام محطة عمل المسؤول، یقوم المسؤول بتأسیس وإدارة نظام حمایة مركزي ضد الفیروسات لشبكة اتصال محلیة (LAN (بشركة إلى تطبیقات Kaspersky.

#### مسؤول العمیل

عضو فریق بمنظمة عمیلة مسؤول عن مراقبة حالة الحمایة ضد الفیروسات.

#### مسؤول موفر الخدمة

عضو فریق في موفر خدمة الحمایة ضد الفیروسات. یقوم هذا المسؤول بوظائف التثبیت والصیانة لأنظمة الحمایة ضد الفیروسات بناءً على منتجات الحمایة ضد الفیروسات من Kaspersky وكذلك تقدیم الدعم الفني للعملاء.

#### مستخدمین داخلیین

تُستخدم حسابات المستخدمین الداخلیین للعمل مع خوادم الإدارة الافتراضیة. یمنح Center Security Kaspersky حقوق المستخدمین الفعلیین للمستخدمین الداخلیین للتطبیق. یتم إنشاء واستخدام حسابات المستخدمین الداخلیین فقط ضمن Center Security Kaspersky. لا یتم نقل أي بیانات عن المستخدمین الداخلیین إلى نظام التشغیل. Center Security Kaspersky یصادق المستخدمین الداخلیین.

# مستودع الأحداث

جزء من قاعدة بیانات خادم الإدارة المخصصة لتخزین معلومات حول الأحداث التي تظھر في Linux Center Security Kaspersky.

## مفتاح اشتراك إضافي

مفتاح یُصادق على حق استخدام التطبیق لكن لا یتم استخدامھ حالیًا.

## مفتاح مفعل

مفتاح الترخیص الذي یستخدمھ التطبیق حالیًا.

## ملف التعریف

مجموعة من الإعدادات الخاصة بـ الأجھزة المحمولة في [Exchange](javascript:void(0)) التي تحدد سلوكھا عند الاتصال بخادم server Exchange.

## ملف المفتاح

ملف بتنسیق key.xxxxxxxx یُسھل من استخدام تطبیق Kaspersky ضمن ترخیص تجریبي أو تجاري.

## ملف تعریف التزوید

مجموعة من الإعدادات لتشغیل التطبیقات على الأجھزة المحمولة iOS. یحتوي ملف التزوید على معلومات حول الترخیص، فھو مرتبط بتطبیق معین.

## ملف تعریف التكوین

سیاسة تحتوي على مجموعة من الإعدادات والقیود للجھاز المحمول MDM iOS.

## منطقة الأجھزة الموصولة مباشرة بالإنترنت (DMZ(

منطقة الأجھزة الموصولة مباشرة بالإنترنت ھي جزء من شبكة محلیة تحتوي على خوادم التي تستجیب إلى الطلبات من شبكة الویب العالمیة. لضمان أمن الشبكة المحلیة للمنظمة، فإن الوصول إلى شبكة الاتصال المحلیة (LAN (من منطقة الأجھزة الموصولة مباشرة بالإنترنت محمي بجدار حمایة. مھمة محددة لمجموعة إدارة ویتم تنفیذھا على جمیع الأجھزة العمیلة المضمنة في مجموعة الإدارة ھذه.

## مھمة لأجھزة محددة

مھمة معینة لمجموعة من الأجھزة العمیلة من مجموعات الإدارة الحاكمة ویتم تنفیذھا على ھذه الأجھزة.

#### مھمة محلیة

مھمة محددة وجاري تشغیلھا على جھاز كمبیوتر عمیل واحد.

#### مو فر خدمة الحمایة ضد الفیر و سات

مؤسسة توفر خدمات الحماية ضد الفيروسات لمنظمة عميلة استنادًا إلى حلول Kaspersky.

## نسخ احتیاطي لبیانات خادم الإدارة

نسخ بیانات خادم الإدارة لعمل نسخة احتیاطیة وللاسترداد اللاحق بواسطة أداة النسخ الاحتیاطي. تستطیع الأداة حفظ:

- قاعدة بیانات خادم الإدارة (السیاسات والمھام وإعدادات التطبیق والأحداث المحفوظة على خادم الإدارة)
	- معلومات تكوین عن بنیة مجموعات الإدارة والأجھزة العمیلة
	- مستودع ملفات التثبیت للتثبیت البعید للتطبیقات (محتوى المجلدات: الحزم وإزالة تثبیت التحدیثات).
		- شھادة خادم الإدارة

## نقطة توزیع

جھاز كمبیوتر مثبت علیھ عمیل الشبكة ویتم استخدامھ لتوزیع التحدیث، وتثبیت التطبیقات عن بُعد، والحصول على المعلومات حول أجھزة الكمبیوتر في مجموعة إدارة و/أو مجال البث. تم تصمیم نقاط التوزیع لتقلیل التحمیل على خادم الإدارة أثناء توزیع التحدیثات ولتحسین حركة الشبكة. یمكن تعیین نقاط التوزیع تلقائیًا، بواسطة خادم الإدارة أو یدویًا أو بواسطة المسؤول. كانت نقطة التوزیع تعرف فیما سبق بوكیل التحدیث.

## وحدة تحكم الإدارة

أحد مكونات Kaspersky Security Center المستندة إلى Windows (وتسمى أيضًا وحدة التحكم الإدارية المستندة إلى MMC). يوفر هذا المكون واجهة مستخدم للخدمات الإداریة لخادم الإدارة وعمیل الشبكة. وحدة التحكم الإداریة ھي نظیر لـ Console Web 14 Center Security Kaspersky.

#### وكیل المصادقة

واجھة تسمح بإكمال عملیة المصادقة للوصول إلى محركات الأقراص الثابتة المشفرة وتمھید نظام التشغیل بعد تشفیر محرك القرص الثابت القابل للتشغیل.

# معلومات حول التعلیمات البرمجیة الخاصة بطرف ثالث

معلومات حول التعلیمات البرمجیة للجهات الخارجیة في الملف legal\_notices.txt، في دلیل التثبیت.

# إشعارات العلامة التجاریة

تُعد العلامات التجاریة المسجلة وعلامات الخدمة ملكیة خاصة لأصحابھا.

Adobe وAcrobat وFlash و Shockwave وPostScript ھم علامات تجاریة مسجلة أو علامات تجاریة لشركة Adobe في الولایات المتحدة و/أو بلدان أخرى.

إن AMD و AMD64 هي علامات تجارية أو علامات تجارية مسجلة لشركة Advanced Micro Devices, Inc.

Amazon.com, شركة تملكھا مسجلة علامات AWS Marketplaceو Amazon EC2و AWS و Amazon Web Servicesو Amazon عدُت Inc. أو شركاتھا التابعة في الولایات المتحدة الأمریكیة و/أو في البلدان الأخرى.

Apache وشعار Apache ھما علامتان تجاریتان لشركةFoundation Software Apache.

iBookو FileVaultو FaceTimeو AppleScriptو Apple Conguratorو App Storeو AirPrintو AirDropو AirPlayو Appleو إن و iCloud و iCloudو Granes و Tunes و Leopard و Leopard و Mac OS و Mac OS و Safari و Safari و Snow Leopard و Tiger وQuickTime وID Touch ھي علامات تجاریة تابعة لشركة Inc Apple. ومس ّجلة في الولایات المتحدة الأمریكیة وبلدان ومناطق أخرى.

كلمة Bluetooth و علامتها وشعار اتها تعتبر مملوكة لشركة Bluetooth SIG. Inc.

تُعد Ubuntu علامة تجاریة مسجلة لشركة Ltd Canonical.

Cisco، و Cisco، Systems، و IOS هي علامات تجاریة مسجلة لشركة Cisco Systems. Inc. و /أو الشركات التابعة لها في الولايات المتحدة وبلدان معینة أخرى.

تُعد Citrix و XenServer علامات تجارية لشركة Citrix Systems, Inc. و/أو واحدة أو أكثر من الشركات التابعة والمسجلة في مكتب براءات الاختراع بالولایات المتحدة الأمریكیة وفي البلدان الأخرى.

Corel ھي علامة تجاریة أو علامة تجاریة مسجلة لصالح شركة Corel و/أو شركاتھا التابعة في كندا، و/أو الولایات المتحدة و/أو بلدان أخرى.

Dropbox ھي علامة تجاریة مملوكة لشركة Inc ،Dropbox.

Firebird هي علامة تجارية مسجلة لمؤسسة Firebird Foundation.

Foxit ھي علامة تجاریة مسجلة لشركة Corporation Foxit.

إن FreeBSD علامة تجاریة مسجلة لمؤسسة foundation FreeBSD.

Googleو Google Playو Google Earthو Google Chromeو Firebaseو Dalvikو Chromiumو Chromeو Androidو Google Maps وHangouts وYouTube ھي علامات تجاریة لشركة LLC Google.

FusionCompute وFusionSphere علامتان تجاریتان لشركة Ltd .،Co Technologies Huawei المسجلة في الصین وبلدان أخرى.

تُعد Intel وCore وXeon علامات تجاریة لشركة Corporation Intel في الولایات المتحدة و/أو بلدان أخرى.

إن IBM وQRadar علامات تجاریة تابعة لشركة Corporation Machines Business International، مسجلة في العدید من البلدان حول العالم.

وعلامة js.Node ھي علامة تجاریة تابعة لشركة Inc ,Joyent.

شركة Linux ھي علامة تجاریة مسجلة لصالح لشركة Torvalds Linus في الولایات المتحدة الأمریكیة وبلدان أخرى.

Focus Micro ھو علامة تجاریة أو علامة تجاریة مسجلة لشركة Limited) IP (Focus Micro أو فروعھا في المملكة المتحدة والولایات المتحدة الأمریكیة وبلدان أخرى. Microsoftو Hyper-Vو InfoPathو Internet Explorerو Forefrontو Excelو BitLockerو ActiveSyncو Active Directory عدُت Skype و Outlookو OneNoteو SQL Serverو SharePointو PowerPointو PowerShellو MS-DOSو MultiPointو Edge و Visioو Windows Phone و Windows PowerShell وWindows Media و Windows Media و Windows Server و Windows و Windows Vista و Windows Azure هي علامات تجاریة مسجلة لمجمو عة شر كات Microsoft.

Mozilla وFirefox وThunderbird ھي علامات تجاریة مملوكة لمؤسسة Foundation Mozilla.

تُعد Novell علامة تجاریة مسجلة لشركة Inc Enterprises Novell. في الولایات المتحدة الأمریكیة وبلدان أخرى.

إن Oracle وJava وJavaScript وTouchDown علامات تجاریة مسجلة لشركة Oracle و/أو شركاتھا التابعة.

یُعتبر Parallels وشعار Parallels ھما علامتان تجاریتان أو علامتان تجاریتان مسجلتان لشركة GmbH International Parallels في كندا والولایات المتحدة أو في أي مكان آخر.

تُعد Chef علامة تجاریة أو علامة تجاریة مسجلة لشركة Corporation Software Progress و/أو إحدى الشركات التابعة لھا أو الشركات التابعة لھا في الولایات المتحدة و/أو البلدان الأخرى.

تُعد Puppet علامة تجارية أو علامة تجارية مسجلة لشركة Puppet, Inc.

تُعد Python علامة تجاریة أو ماركة مسجلة لشركة Foundation Software Python.

إنRed Hat وCentOS وFedora وFedora و Red Hat Enterprise Linux علامات تجارية أو علامات تجارية مسجلة لشركة Red Hat الشركات التابعة لھا في الولایات المتحدة وبلدان أخرى.

إن BlackBerry مملوكة لشركة Limited Motion In Research ومسجلة في الولایات المتحدة ویمكن أن تكون معلقة أو مسجلة في بلدان أخرى.

.Software in the Public Interest, Inc لشركة مسجلة تجاریة علامة ھي Debian

SPL وSplunk ھي علامات تجاریة مسجلة لشركة Inc ,Splunk. في الولایات المتحدة الأمریكیة وبلدان أخرى.

SUSE ھي علامة تجاریة مسجلة لشركة LLC SUSE في الولایات المتحدة الأمریكیة وبلدان أخرى.

Symbian ھي علامة تجاریة مملوكة لشركة Ltd Foundation Symbian.

إن OpenAPI علامة تجاریة لمؤسسة Foundation Linux.

إن VMware وvSphere VMware وWorkstation VMware علامات تجاریة مسجلة أو علامات تجاریة لشركة .Inc ,VMware في الولایات المتحدة و/أو نطاقات قضائیة أخرى.

تُعد UNIX علامة تجاریة مسجلة في الولایات المتحدة الأمریكیة وبلدان أخرى، ومرخصة بشكل حصري من خلال شركة Open/X المحدودة.

إن Zabbix علامة تجاریة مسجلة لصالح SIA Zabbix.